Begin to Code with Python

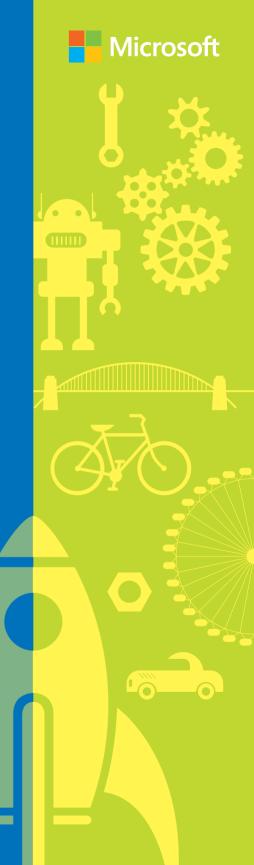

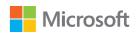

# Begin to Code with Python

**Rob Miles** 

#### **BEGIN TO CODE WITH PYTHON**

Published with the authorization of Microsoft Corporation by: Pearson Education, Inc.

Copyright © 2018 by Pearson Education, Inc.

All rights reserved. Printed in the United States of America. This publication is protected by copyright, and permission must be obtained from the publisher prior to any prohibited reproduction, storage in a retrieval system, or transmission in any form or by any means, electronic, mechanical, photocopying, recording, or likewise. For information regarding permissions, request forms, and the appropriate contacts within the Pearson Education Global Rights & Permissions Department, please visit www.pearsoned.com/permissions/. No patent liability is assumed with respect to the use of the information contained herein. Although every precaution has been taken in the preparation of this book, the publisher and author assume no responsibility for errors or omissions. Nor is any liability assumed for damages resulting from the use of the information contained herein.

ISBN-13: 978-1-5093-0452-3 ISBN-10: 1-5093-0452-5

Library of Congress Control Number: 2017958202

1 17

#### **TRADEMARKS**

Microsoft and the trademarks listed at http://www.microsoft.com on the "Trademarks" webpage are trademarks of the Microsoft group of companies. All other marks are property of their respective owners. "Python" and the Python logos are trademarks or registered trademarks of the Python Software Foundation, used by Pearson Education with permission from the Foundation.

#### WARNING AND DISCLAIMER

Every effort has been made to make this book as complete and as accurate as possible, but no warranty or fitness is implied. The information provided is on an "as is" basis. The author, the publisher, and Microsoft Corporation shall have neither liability nor responsibility to any person or entity with respect to any loss or damages arising from the information contained in this book or from the use of the programs accompanying it.

#### SPECIAL SALES

For information about buying this title in bulk quantities, or for special sales opportunities (which may include electronic versions; custom cover designs; and content particular to your business, training goals, marketing focus, or branding interests), please contact our corporate sales department at corpsales@pearsoned.com or (800) 382-3419.

For government sales inquiries, please contact governmentsales@pearsoned.com.

For questions about sales outside the U.S., please contact intlcs@pearson.com.

#### **Editor-in-Chief**

Greg Wiegand

#### **Senior Acquisitions Editor**

Laura Norman

#### **Development Editor**

Rick Kughen

#### **Managing Editor**

Sandra Schroeder

#### **Senior Project Editor**

Tracey Croom

#### **Copy Editor**

Dan Foster

#### Indexer

Valerie Haynes Perry

#### **Proofreader**

**Becky Winter** 

#### **Technical Editor**

John Ray

#### **Editorial Assistant**

Cindy J Teeters

#### **Cover Designer**

Twist Creative, Seattle

#### Compositor

Danielle Foster

To Mary

# About the author

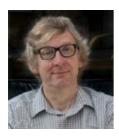

**Rob Miles** has spent more than 30 years teaching programming at the University of Hull in the United Kingdom. He's a Microsoft MVP, with a passion for programming, and creating new things. If he had any spare time, he'd spend it writing even more code. He loves making programs and then running them to see what happens. He reckons that programming is the most creative thing you can learn how to do.

He believes that programmers really can claim to be building the future.

He claims to know a lot of really good jokes, but nobody has ever heard him tell one. If you want an insight into the Wacky World™ of Rob Miles, you can read his blog at *www.robmiles.com* and follow him on Twitter via @RobMiles.

rob@robmiles.com

# Contents at a glance

| Part I.  | Program    | iming fundamentals                                                   |
|----------|------------|----------------------------------------------------------------------|
|          | Chapter 1  | Starting with Python                                                 |
|          | Chapter 2  | Python and Programming                                               |
|          | Chapter 3  | Python program structure44                                           |
|          | Chapter 4  | Working with variables                                               |
|          | Chapter 5  | Making decisions in programs 104                                     |
|          | Chapter 6  | Repeating actions with loops                                         |
|          | Chapter 7  | Using functions to simplify programs                                 |
|          | Chapter 8  | Storing collections of data                                          |
| Part 2:  | Advance    | ed programming                                                       |
|          | Chapter 9  | Use classes to store data                                            |
|          | Chapter 10 | Use classes to create active objects 308                             |
|          | Chapter 11 | Object-based solution design                                         |
|          | Chapter 12 | Python applications                                                  |
| Part 3:  | Useful P   | ython (Digital-only)                                                 |
| <b>→</b> |            | F files for this Part are available at<br>BeginCodePython/downloads. |
|          | Chapter 13 | Python and Graphical User Interfaces                                 |
|          | Chapter 14 | Python programs as network clients 548                               |
|          | Chapter 15 | Python programs as network servers 570                               |
|          | Chapter 16 | Create games with Pygame592                                          |

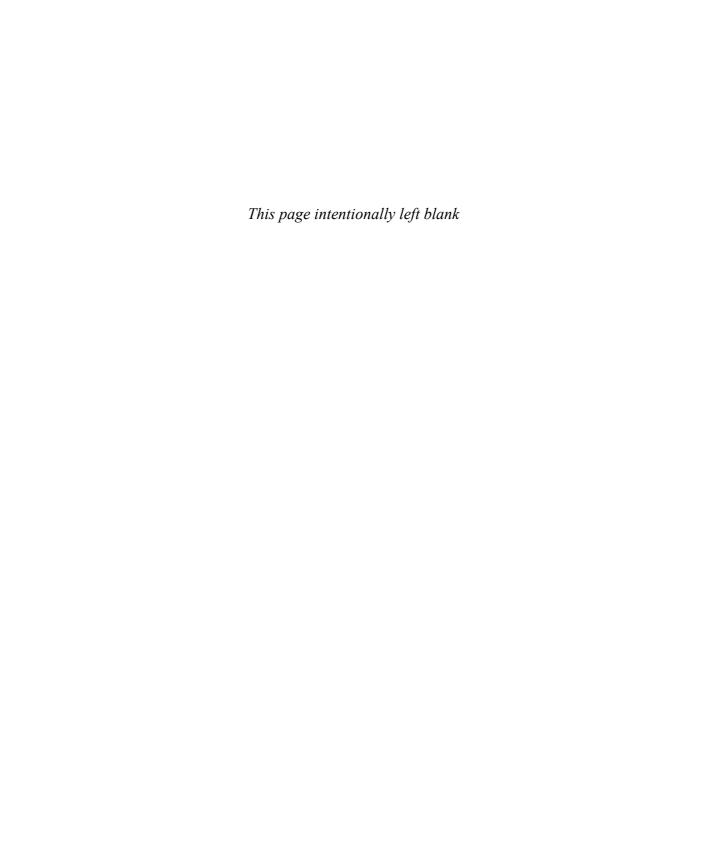

# Contents

|                         | Introduction xvii                                                                                                    |
|-------------------------|----------------------------------------------------------------------------------------------------|
| Part 1:                 | Programming fundamentals                                                                                                    |
| 1                       | Starting with Python                                                                                                    |
|                         | Python versions  Build a place to work with Python  Get the tools  Python for Windows PC  Start Python  What you have learned  1 |
| 2                       | Python and Programming                                                                                                    |
| Tell u<br>Micro<br>Than | e us feedback s what you think of this book and help soft improve our products for you. s you!                                   |

|   | Programming and problems                    | 19 |
|---|---------------------------------------------|----|
|   | Programmers and people                      | 21 |
|   | Computers as data processors                | 22 |
|   | Machines and computers and us               | 22 |
|   | Programs as data processors                 | 24 |
|   | Python as a data processor                  | 25 |
|   | Data and information                        | 31 |
|   | Work with Python functions                  | 36 |
|   | The ord function                            | 36 |
|   | The chr function                            | 38 |
|   | Investigate data storage using bin          | 39 |
|   | What you have learned                       | 41 |
| 3 | Python program structure                    | 44 |
|   | Write your first Python program             | 46 |
|   | Run Python programs using IDLE              |    |
|   | Get program output using the print function | 51 |
|   | Use Python libraries                        |    |
|   | The random library                          | 57 |
|   | The time library                            | 60 |
|   | Python comments                             | 61 |
|   | Code samples and comments                   | 62 |
|   | Run Python from the desktop                 | 63 |
|   | Delay the end of the program                | 64 |
|   | Adding some snaps                           | 64 |
|   | Adding the Pygame library                   | 65 |
|   |                                             |    |
|   | Snaps functions                             | 66 |

| 4 | Working with variables                                                                                                    | 72   |
|---|----------------------------------------------------------------------------------------------------|------|
| _ | Variables in Python                                                                                                    | . 74 |
|   | Python names                                                                                                    | . 76 |
|   | Working with text                                                                                                    | . 79 |
|   | Marking the start and end of strings                                                                                                    |      |
|   | Escape characters in text                                                                                                    |      |
|   | Read in text using the input function                                                                                                    |      |
|   | Working with numbers                                                                                                    |      |
|   | Convert strings into integer values                                                                                                    |      |
|   | Whole numbers and real numbers                                                                                                    |      |
|   | Real numbers and floating-point numbers                                                                                                    |      |
|   | Convert strings into floating-point values                                                                                                    |      |
|   | Perform calculations                                                                                                    |      |
|   | Convert between float and int                                                                                                    |      |
|   | Weather snaps                                                                                                    |      |
|   | What you have learned                                                                                                    |      |
|   |                                                                                                    |      |
| 5 | Making decisions in programs                                                                                                    | 04   |
|   | Boolean data                                                                                                    | 106  |
|   | Create Boolean variables                                                                                                    | 106  |
|   | Boolean expressions                                                                                                    | 109  |
|   | Comparing values                                                                                                    |      |
|   | Boolean operations                                                                                                    |      |
|   | The if construction                                                                                                    |      |
|   | Nesting if conditions                                                                                                    |      |
|   | Working with logic                                                                                                    |      |
|   | Use decisions to make an application                                                                                                    |      |
|   | Design the user interface                                                                                                    |      |
|   | Implement a user interface                                                                                                    |      |
|   | The second of the second of th |      |

|              | Testing user input                             | . 132 |
|--------------|------------------------------------------------|-------|
|              | Complete the program                           | . 133 |
|              | Input snaps                                    | . 134 |
|              | What you have learned                          | . 138 |
| C            |                                                | 440   |
| O            | Repeating actions with loops                   | 140   |
|              | The while construction                         | . 142 |
|              | Repeat a sequence of statements using while    | 142   |
|              | Handling invalid user entry                    | . 147 |
|              | Detect invalid number entry using exceptions   | . 152 |
|              | Exceptions and number reading                  | . 154 |
|              | Handling multiple exceptions                   | . 156 |
|              | Break out of loops                             | . 157 |
|              | Return to the top of a loop with continue      | . 158 |
|              | Count a repeating loop                         | . 159 |
|              | The for loop construction                      | . 162 |
|              | Make a digital clock using snaps               | . 167 |
|              | What you have learned                          | . 168 |
| <del>_</del> |                                                |       |
| /            | Using functions to simplify programs           | 170   |
|              | What makes a function?                         | . 172 |
|              | Give information to functions using parameters | . 176 |
|              | Return values from function calls              | . 185 |
|              | Build reusable functions                       | . 193 |
|              | Create a text input function                   | . 193 |
|              | Add help information to functions              | . 195 |
|              | Create a number input function                 | . 197 |

|   | Convert our functions into a Python module | 201 |
|---|--------------------------------------------|-----|
|   | Use the IDLE debugger                      | 202 |
|   | What you have learned                      | 208 |
| 8 | Storing collections of data                | 210 |
|   | Lists and tracking sales                   |     |
|   | Limitations of individual variables        |     |
|   | Lists in Python                            |     |
|   | Read in a list                             |     |
|   | Display a list using a for loop            |     |
|   | Refactor programs into functions           |     |
|   | Create placeholder functions               |     |
|   | Create a user menu                         |     |
|   | Sort using bubble sort                     | 227 |
|   | Initialize a list with test data           | 228 |
|   | Sort a list from high to low               | 228 |
|   | Sort a list from low to high               | 234 |
|   | Find the highest and lowest sales values   | 235 |
|   | Evaluate total and average sales           | 236 |
|   | Complete the program                       | 237 |
|   | Store data in a file                       | 238 |
|   | Write into a file                          | 239 |
|   | Write the sales figures                    | 242 |
|   | Read from a file                           | 244 |
|   | Read the sales figures                     | 246 |
|   | Deal with file errors                      | 247 |
|   | Store tables of data                       | 251 |
|   | Use loops to work with tables              | 253 |

| Use lists as lookup tables | 255 |
|----------------------------|-----|
| Tuples                     | 256 |
| What you have learned      | 259 |

# Part 2: Advanced programming

| 1 | Use classes to store data                          |
|---|----------------------------------------------------|
|   | Make a tiny contacts app                           |
|   | Make a prototype267                                |
|   | Store contact details in separate lists            |
|   | Use a class to store contact details               |
|   | Use the Contact class in the Tiny Contacts program |
|   | Edit contacts                                      |
|   | Save contacts in a file using pickle 289           |
|   | Load contacts from a file using pickle 292         |
|   | Add save and load to Tiny Contacts                 |
|   | Set up class instances                             |
|   | Dictionaries                                       |
|   | Create a dictionary                                |
|   | Dictionary management                              |
|   | Return a dictionary from a function 303            |
|   | Use a dictionary to store contacts                 |
|   | What you have learned 305                          |

| 10    | Use classes to create active objects    | 308 |
|-------|-----------------------------------------|-----|
|       | Create a Time Tracker                   | 310 |
|       | Add a data attribute to a class         | 311 |
|       | Create a cohesive object                | 312 |
|       | Create method attributes for a class    | 314 |
|       | Add validation to methods               | 316 |
|       | Protect a data attribute against damage | 328 |
|       | Protected methods                       | 331 |
|       | Create class properties                 | 332 |
|       | Evolve class design                     | 337 |
|       | Manage class versions                   | 340 |
|       | Thestr method in a class                | 346 |
|       | Python string formatting                | 348 |
|       | Session tracking in Time Tracker        | 350 |
|       | The Python map function                 | 355 |
|       | The Python join method                  | 361 |
|       | Make music with Snaps                   | 363 |
|       | What you have learned                   | 368 |
| 11    | Object-based solution design            | 372 |
| • • • | Fashion Shop application                |     |
|       | Application data design                 |     |
|       | Object-oriented design                  |     |
|       | Creating superclasses and subclasses    |     |
|       | Data design recap                       |     |
|       | Implement application behaviors         |     |
|       | Objects as components                   |     |
|       | Create a FashionShop component          |     |
|       | Create a user interface component       |     |
|       |                                         |     |

|    | Design with classes 421                              |
|----|------------------------------------------------------|
|    | Python sets                                          |
|    | Sets and tags                                        |
|    | Sets versus class hierarchies                        |
|    | What you have learned                                |
| 12 | Python applications                                  |
|    | Advanced functions                                   |
|    | References to functions                              |
|    | Use lambda expressions                               |
|    | Iterator functions and the yield statement 451       |
|    | Functions with an arbitrary number of arguments 457  |
|    | Modules and packages                                 |
|    | Python modules                                       |
|    | Add a readme function to BTCInput                    |
|    | Run a module as a program                            |
|    | Detect whether a module is executed as a program 463 |
|    | Create a Python package                              |
|    | Import modules from packages                         |
|    | Program testing                                      |
|    | The Python assert statement                          |
|    | The Python unittest module                           |
|    | Create tests 476                                     |
|    | View program documentation                           |
|    | What you have learned                                |

# Part 3: Useful Python (Digital-only)

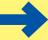

The chapter PDF files for this Part are available at https://aka.ms/BeginCodePython/downloads.

Python and Graphical User Interfaces . . . . . . . 488 Visual Studio Code 490 Install the Python Extension in Visual Studio Code ..... 491 Create a project folder ...... 492 Create a Graphical User Interface with Tkinter ...... 499 Create a graphical application ...... 506 Handle errors in a graphical user interface . . . . . . . . . 512 Display a message box ...... 514 Create a drawing program ...... 523 Create an editable StockItem using a GUI ...... 529

|    | Create a Listbox selector                        | 537 |
|----|--------------------------------------------------|-----|
|    | An application with a graphical user interface . | 544 |
|    | What you have learned                            | 546 |
| 14 | Python programs as network clients               | 548 |
|    | Computer networking                              | 550 |
|    | Consume the web from Python                      |     |
|    | Read a webpage                                   |     |
|    | Use web-based data                               |     |
|    | What you have learned                            | 567 |
| 15 | Python programs as network servers               | 570 |
|    | , ,                                              |     |
|    | Create a web server in Python                    |     |
|    | A tiny socket-based server                       |     |
|    | Python web server                                |     |
|    | Serve webpages from files                        |     |
|    | Host Python applications on the web              |     |
|    | What you have learned                            |     |
| 16 | Create games with Pygame                         | 592 |
| 10 |                                                  |     |
|    | Getting started with pygame                      |     |
|    | Draw images with pygame                          |     |
|    | Image file types                                 |     |
|    | Load an image into a game                        |     |
|    | Make an image move                               |     |
|    | Get user input from pygame                       |     |

| Create game sprites          | . 609 |
|------------------------------|-------|
| Add a player sprite          | 614   |
| Control the player sprite    | 617   |
| Add a Cracker sprite         | 618   |
| Add lots of sprite instances | 619   |
| Catch the crackers           | 620   |
| Add a killer tomato          | 625   |
| Complete the game            | . 629 |
| Add a start screen           | 629   |
| End the game                 | 634   |
| Score the game               | 635   |
| What you have learned        | . 636 |

# Index

# Introduction

Programming is the most creative thing you can learn how to do. Why? If you learn to paint, you can create pictures. If you learn to play the violin, you can make music. But if you learn to program, you can create entirely new experiences (and you can make pictures and music too, if you wish). Once you've started on the programming path, there's no limit to where you can go. There are always new devices, technologies, and marketplaces where you can use your programming skills.

Think of this book as your first step on a journey to programming enlightenment. The best journeys are undertaken with a destination in mind, and the destination of this journey is "usefulness." By the end of this book, you will have the skills and knowledge to write useful programs.

However, before we begin, a small word of warning. Just as a quide would want to tell you about the lions, tigers, and crocodiles that you might encounter on a safari, I must tell you that our journey might not be all smooth going. Programmers must learn to think slightly differently about problem solving, because a computer just doesn't work the same way humans do. Humans can do complex things rather slowly. Computers can do simple things very quickly. It is the programmer's job to harness the simple abilities of the machine to solve complicated problems. This is what you'll learn to do.

The key to success as a programmer is much the same as for many other endeavors. To become a world-renowned violin player, you will have to practice a lot. The same is true for programming. You must spend a lot of time working on your programs to acquire code-writing skills. However, the good news is that just as a violin player really enjoys making the instrument sing, making a computer do exactly what you want turns out to be a very rewarding experience. It gets even more enjoyable when you see other people using programs that you've written and finding them useful and fun to use.

# How this book fits together

I've organized this book in three parts. Each part builds on the previous one with the aim of turning you into a successful programmer. We start off considering the lowlevel programming instructions that programs use to tell the computer what to do, and we finish by looking at professional software construction.

# Part 1: Programming fundamentals

The first part gets you started. It points you to where you'll install and use the programming tools that you'll need to begin coding, and it introduces you to the fundamental elements of the Python programming language. You'll come to grips with writing your first programs and learn all the fundamental code constructions that underpin all programs. You'll also find out where Python fits in the great scheme of programming languages, and what this means for you as a programmer.

### Part 2: Advanced programming

Part 2 describes the features of the Python programming language used to create and structure more complex applications. It shows you how to break large programs into smaller elements and how you can create custom data types that reflect the specific problem being solved. You'll also discover how to design, test, and document your Python applications.

# Part 3: Useful Python

Once you've learned how to make your own programs, the next step is to learn how to use code written by other people. An important advantage of Python is the wealth of software libraries available for users of the language. In Part 3, you'll explore a number of these libraries and find out how you can use them to create applications with graphical user interfaces, how Python programs can act as clients and servers in network applications, and, finally, create engaging games.

The third part of the book is provided as a downloadable document that you can have open on your desktop as you experiment with the demonstration programs and create applications of your own. The chapter PDF files for this Part are available at

https://aka.ms/BeginCodePython/downloads

# How you will learn

In each chapter, I will tell you a bit more about programming. I'll show you how to do something, and then I'll invite you to make something of your own by using what you've learned. You'll never be more than a page or so away from doing something or making something unique and personal. After that, it's up to you to make something amazing!

You can read the book straight through if you like, but you'll learn much more if you slow down and work with the practical parts along the way. Like learning to ride a bicycle, you'll learn by *doing*. You must put in the time and practice to learn how to do it. But this book will give you the knowledge and confidence to try your hand at programming, and it will also be around to help you if your programming doesn't turn out as you expected. Here are some elements in the book that will help you learn by doing:

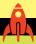

#### **MAKE SOMETHING HAPPEN**

Yes, the best way to learn things is by doing, so you'll find "Make Something Happen" elements throughout the text. These elements offer ways for you to practice your programming skills. Each starts with an example and then introduces some steps you can try on your own. Everything you create will run on Windows, macOS, or Linux.

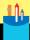

#### **CODE ANALYSIS**

A great way to learn how to program is by looking at code written by others and working out what it does (and sometimes why it doesn't do what it should). This book contains over 150 sample programs for you to examine. In this book's "Code Analysis" challenges, you'll use your deductive skills to figure out the behavior of a program, fix bugs, and suggest improvements.

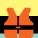

#### WHAT COULD GO WRONG

If you don't already know that programs can fail, you'll learn this hard lesson soon after you begin writing your first program. To help you deal with this in advance, I've included "What Could Go Wrong?" elements, which anticipate problems you might have and provide solutions to those problems. For example, when I introduce something new, I'll sometimes spend some time considering how it can fail and what you need to worry about when you use the new feature.

#### PROGRAMMER'S POINTS

I've spent a lot of time teaching programming. But I've also written many programs and sold a few to paying customers. I've learned some things the hard way that I really wish I'd known at the start. The aim of "Programmer's Points" is to give you this information up front so that you can start taking a professional view of software development as you learn how to do it.

"Programmer's Points" cover a wide range of issues, from programming to people to philosophy. I strongly advise you to read and absorb these points carefully—they can save you a lot of time in the future!

# Software and hardware

You'll need a computer and some software to work with the programs in this book. I'm afraid I can't provide you with a computer, but in the first chapter you'll find out where you can get the Python tools and an application called Visual Studio Code that you'll learn to use when we start creating larger applications.

# Using a PC or laptop

You can use Windows, macOS, or Linux to create and run the Python programs in the text. Your PC doesn't have to be particularly powerful, but these are the minimum specifications I'd recommend:

- A 1 GHz or faster processor, preferably an Intel i5 or better.
- At least 4 gigabytes (GB) of memory (RAM), but preferably 8 GB or more.
- 256 GB hard drive space. (The full Python and Visual Studio Code installations take about 1 GB of hard drive space.)

There are no specific requirements for the graphics display, although a higher-resolution screen will enable you to see more when writing your programs.

# Using a mobile device

You can write and run Python programs on a mobile phone or tablet. If you have an Apple device running iOS, I recommend the Pythonista app. If you're using an Android device, look at the Pyonic Python 3 interpreter.

## Using a Raspberry Pi

If you want to get started in the most inexpensive way possible, you can use a Raspberry Pi running the Raspbian operating system, which has Python 3.6 and the IDLE development environment built in.

#### Downloads

In every chapter in this book, I'll demonstrate and explain programs that teach you how to begin to program—and that you can then use to create programs of your own. You can download this book's sample code from the following page:

https://aka.ms/BeginCodePython/downloads

Follow the instructions you'll find in Chapter 1 to install the sample programs and code.

# Acknowledgments

I would like to thank Laura Norman for giving me a chance to write this book, Dan Foster and Rick Kughen for putting up with my prose and knocking it into shape, John Ray for astute and constructive technical insights, and Tracey Croom and Becky Winter for making it all look so nice. I'd also like to say thanks to Rob Nance for all the lovely artwork.

Finally, I'd like to say thanks to my wife, Mary, for her support and endless cups of tea. And biscuits.

# Errata, updates, and book support

We've made every effort to ensure the accuracy of this book and its companion content. You can access updates to this book—in the form of a list of submitted errata and their related corrections—at:

https://aka.ms/BegintoCodePython/errata

If you discover an error not already listed, please submit it to us at the same page.

If you need additional support, email Microsoft Press Book Support at

mspinput@microsoft.com

Please note that product support for Microsoft software and hardware is not offered through the previous addresses. For help with Microsoft software or hardware, go to

http://support.microsoft.com

# Obtaining MTA qualification

The Microsoft Certified Professional program lets you obtain recognition for your skills. Passing the exam 98-381, "Introduction to Programming Using Python" gives you a Microsoft Technology Associate (MTA) level qualification in Python programming. You can find out more about this examination at

https://www.microsoft.com/en-us/learning/exam-98-381.aspx

To help you get the best out of this text, if you're thinking of using it as part of a program of study to prepare for this exam, I've put together a mapping of exam topics to book elements that you may find helpful. (Note that these mappings are based on the exam specification as of October 2017.)

I've also created an appendix, which puts some of the elements described in the book into the context of the exam, and you can find this in the same place as the sample code downloads.

https://aka.ms/BeginCodePython/downloads

# Qualification structure

The qualification is broken down into a number of topic areas, each of which comprises a percentage of the total qualification. We can go through each topic area and identify the elements of this book that apply. The tables below map skill items to sections in chapters of this book.

#### Perform operations using data types and operators (20-25%)

To prepare for this topic, you should pay special attention to Chapter 4, which describes the essentials of data processing in Python programs as well as how text and numeric data is stored and manipulated. Chapter 5 introduces the Boolean variable type and explains how logical values are manipulated. Chapter 8 describes how to store collections of data, and Chapter 9 explains the creation and storage of data structures. Chapter 11 gives details of sets in Python programs.

| SKILL                                                                                                    | BOOK ELEMENT                                              |
|----------------------------------------------------------------------------------------------------|-----------------------------------------------------------|
| Evaluate an expression to identify the data type<br>Python will assign to each variable. Identify str, int,<br>float, and bool data types.             | Chapter 4: Variables in Python                            |
|                                                                                                    | Chapter 4: Working with text                              |
|                                                                                                    | Chapter 4: Working with numbers                           |
|                                                                                                    | Chapter 5: Boolean data                                   |
|                                                                                                    | Chapter 5: Boolean expressions                            |
| Perform data and data type operations. Convert from one data type to another type; construct data structures; perform indexing and slicing operations. | Chapter 4: Convert strings into floating-<br>point values |
|                                                                                                    | Chapter 4: Convert between float and int                  |
|                                                                                                    | Chapter 4: Real numbers and floating-<br>point numbers    |
|                                                                                                    | Chapter 8: Lists and tracking sales                       |
|                                                                                                    | Chapter 9: Use a class to store contact details           |
| Determine the sequence of execution based on operator precedence = Assignment; Comparison; Logical; Arithmetic; Identity (is); Containment (in)        | Chapter 4: Performing calculations                        |
|                                                                                                    | Chapter 9: Contact objects and references                 |
|                                                                                                    | Chapter 11: Sets and tags                                 |
| Select the appropriate operator to achieve the intended result: Assignment; Comparison; Logical; Arithmetic; Identity (is); Containment (in).          | Chapter 4: Performing calculations                        |
|                                                                                                    | Chapter 5: Boolean expressions                            |

#### Control flow with decisions and loops (25-30%)

To prepare for this topic, you should pay special attention to Chapter 5, which describes the if construction, and Chapter 6, which moves on to describe the while and for loop constructions that are used to implement looping in Python programs.

| SKILL                                                                                                    | BOOK ELEMENT                                                                                               |
|----------------------------------------------------------------------------------------------------|----------------------------------------------------------------------------------------------------|
| Construct and analyze code segments that use branching statements.                                       | Chapter 5: Boolean data Chapter 5: The if construction                                                     |
| if; elif; else; nested and compound conditional expressions                                              | Chapter 5: The if construction                                                                             |
| Construct and analyze code segments that perform iteration.                                              | Chapter 6: The while construction  Chapter 6: The for loop construction                                    |
| while; for; break; continue; pass; nested loops and loops that include compound conditional expressions. | Chapter 6: The while construction  Chapter 6: The for loop construction  Chapter 8: Sort using bubble sort |

#### Perform input and output operations (20-25%)

The use of console input and output functions is demonstrated throughout the book, starting with the very first programs described in Chapters 3 and 4. Chapter 8 introduces the use of file storage in Python programs, and Chapter 9 expands on this to show how data structures can be saved into files by the use of the Python pickle library. Chapter 10 contains details of the string formatting facilities available to Python programs.

| SKILL                                                                                                    | BOOK ELEMENT                                                                                                    |
|----------------------------------------------------------------------------------------------------|----------------------------------------------------------------------------------------------------|
| Construct and analyze code segments that perform file input and output operations. Open; close; read; write; append; check existence; delete; with statement        | Chapter 8: Store data in a file Chapter 9: Save contacts in a file using pickle                                                                |
| Construct and analyze code segments that perform console input and output operations. Read input from console; print formatted text; use of command line arguments. | Chapter 3: Get program output using the print function  Chapter 4: Read in text using the input function  Chapter 10: Python string formatting |

#### Document and structure code (15-20%)

The importance of well-structured and documented code is highlighted throughout the text. Chapter 3 introduces Python comments, and Chapter 5 contains a discussion highlighting the importance of good code layout. Chapter 7 introduces Python functions in the context of improving program structure and describes how to add documentation to functions to make programs self-documenting.

| SKILL                                                                                                    | BOOK ELEMENT                                                                                                    |
|----------------------------------------------------------------------------------------------------|----------------------------------------------------------------------------------------------------|
| Document code segments using comments and documentation strings. Use indentation, white space, comments, and documentation strings; generate documentation using pydoc. | Chapter 3: Python comments  Chapter 5: Indented text can cause huge problems  Chapter 7: Add help information to functions  Chapter 12: View program documentation |
| Construct and analyze code segments that include function definitions: call signatures; default values; return; def; pass.                                              | Chapter 7: What makes a function?                                                                                                    |

#### Perform troubleshooting and error handling (5-10%)

Chapter 3 contains coverage of syntax errors in Python code. In Chapter 4, the description of data processing includes descriptions of runtime errors. In Chapters 6 and 7, the causes and effects of logic errors are discussed in the context of an application development. Chapters 6 and 10 contain descriptions of how Python programs can raise and manage exceptions, and Chapter 12 contains a description of the use of unit tests in Python program testing.

| SKILL                                                                                                 | BOOK ELEMENT                                            |
|----------------------------------------------------------------------------------------------------|---------------------------------------------------------|
| Analyze, detect, and fix code segments that have errors: Syntax errors; logic errors; runtime errors. | Chapter 3: Broken programs                              |
|                                                                                                    | Chapter 4: Typing errors and testing                    |
|                                                                                                    | Chapter 5: Equality and floating-point values           |
|                                                                                                    | Chapter 6: When good loops go bad                       |
|                                                                                                    | Chapter 7: Investigate programs with the debugger       |
|                                                                                                    | Chapter 12: Program testing                             |
| Analyze and construct code segments that handle exceptions: try; except; else; finally; raise.        | Chapter 6: Detect invalid number entry using exceptions |
|                                                                                                    | Chapter 10: Raise an exception to indicate an error     |

#### Perform operations using modules and tools (1-5%)

Many Python modules are used throughout the text, starting with the random and time modules. The functions from the random library are used in Chapter 13 to create random artwork, and functions from the time library are used in a time-tracking application used in Chapter 16.

| SKILL                                                                                             | BOOK ELEMENT                                                        |
|---------------------------------------------------------------------------------------------------|---------------------------------------------------------------------|
| Perform basic operations using built-in modules:<br>math; datetime; io; sys; os; os.path; random. | Chapter 3: The random library Chapter 3: The time library           |
| Solve complex computing problems by using built-in modules: math; datetime; random.               | Chapter 10: Session tracking in Time Tracker Chapter 16: Making art |

# Free e-books from Microsoft Press

From technical overviews to in-depth information on specific topics, the free e-books from Microsoft Press cover a wide range of topics. These e-books are available in PDF, EPUB, and Mobi for Kindle formats, ready for you to download at:

https://aka.ms/mspressfree

Check back often to see what's new!

# We want to hear from you

At Microsoft Press, your satisfaction is our top priority, and your feedback is our most valuable asset. Please tell us what you think of this book at:

https://aka.ms/tellpress

We know you're busy, so we've kept it short with just a few questions. Your answers go directly to the editors at Microsoft Press. (No personal information will be requested.) Thanks in advance for your input!

# Stay in touch

Let's keep the conversation going! We're on Twitter:

http://twitter.com/MicrosoftPress

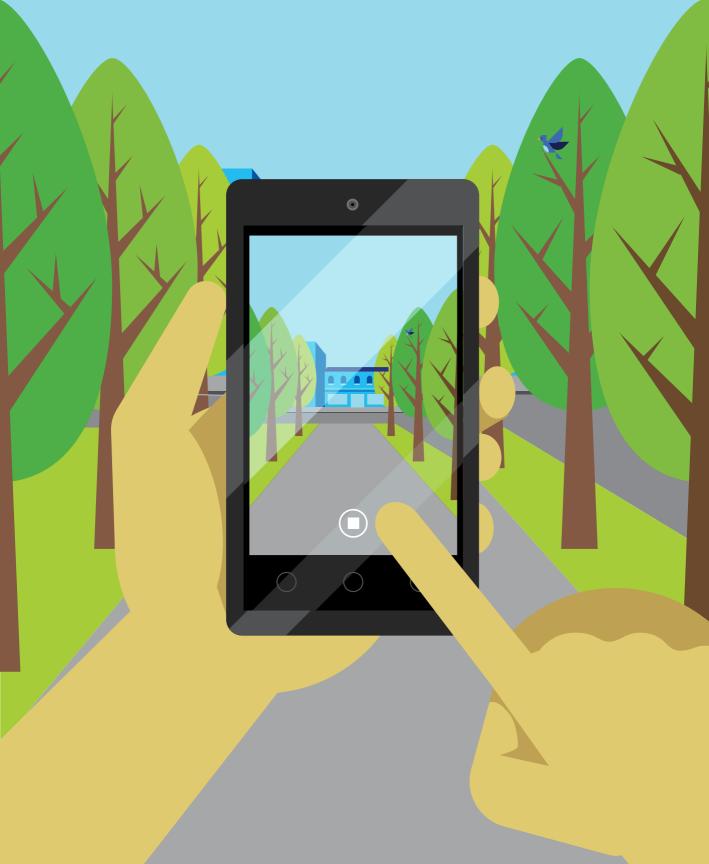

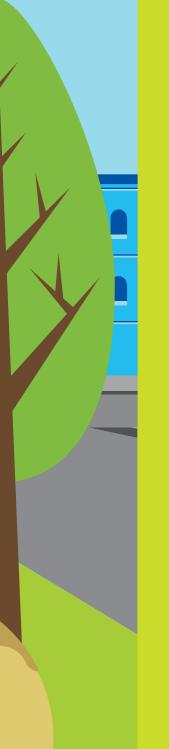

# Part 1 Programming fundamentals

Let's begin our journey toward programming enlightenment. You'll start by considering what a computer actually does and what a programming language is. Then, you'll move on to installing the programming tools you'll need. Next, you'll take your first steps in using the Python language to tell a computer to do things for you.

The aim of Part 1 is to introduce you to fundamental elements of the Python programming language used by all programs.

# 1

# Starting with Python

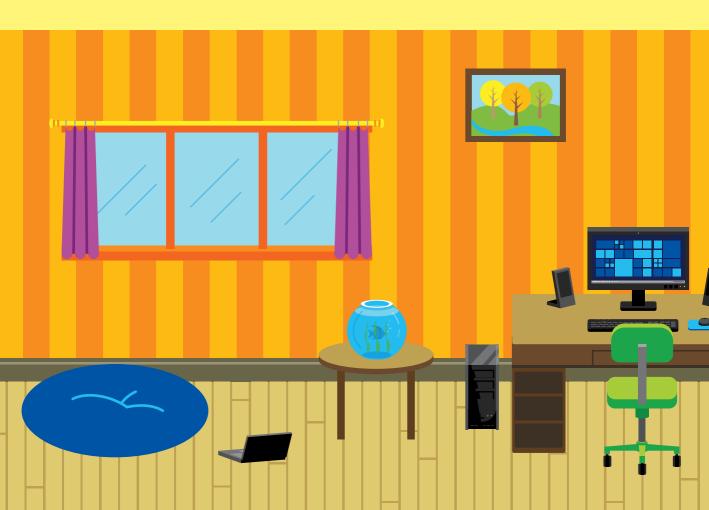

# What you will learn

We'll start with a discussion about Python, the programming language you're learning. Then you'll discover what kind of computer you need to write programs and how to find and install the tools you'll use to build your code. You'll also have your first of many interactions with the Python Shell and discover that programming-language designers do have a sense of humor.

| What is Python?                   | .4  |
|-----------------------------------|-----|
| Build a place to work with Python | .6  |
| Start Python.                     | .10 |
| What you have learned             | .14 |

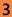

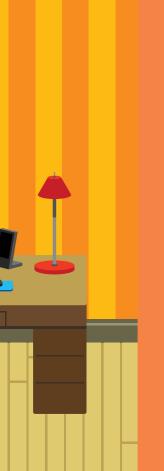

# What is Python?

Before you start learning about Python, it's worth considering just what we are learning about. Python is a *programming language*. In other words, it's a language you use to write programs. A program is a set of instructions that tells a computer how to do something. We can't use a "proper" language like English to do this because "proper English" is just too confusing for a computer to understand. As an example, consider a doctor's instructions:

"Drink your medicine after a hot bath."

Well, we would probably take a hot bath and then drink our medicine. A computer, however, would probably drink the hot bath and then drink its medicine. You can interpret the above instructions either way, because the English language allows you to write ambiguous statements. Programming languages must be designed so that instructions written with them are not open to interpretation; they must tell the computer precisely and unambiguously what to do. This usually means breaking down actions into a sequence of simpler steps:

Step1: Take a hot bath Step2: Drink your medicine

A programming language forces us to write instructions in this way. Python is one of many programming languages invented to provide humans with a way of telling the computer what to do.

In my programming career, I've learned many different languages over the years, and I confidently expect to need to learn even more in the future. None of them are perfect, and I see each of them as a tool that I would use in a particular situation, just as I would choose a different tool depending on whether I was making a hole in a brick wall, a pane of glass, or a piece of wood.

Some people get very excited when talking about the "best" programming language. I'm quite happy to discuss what makes the best programming languages, just as I'm happy to tell you all about my favorite type of car, but I don't see this as something to get worked up about. I love Python for its power and expressiveness. I love the C# programming language for the way it pushes me to produce well-structured solutions. I love the C++ programming language for the way it gives me absolute control of hardware underneath my program. And so on. Python does have things about it that make me want to tear my hair out in frustration, but that's true of the other languages, too. And all programming languages have aspects about them that I love. And I love using all of them.

## Python origins

You might think that programming languages are a bit like space rockets in that they are designed by white-coated scientists with mega-brains who get everything right the first time and always produce perfect solutions. However, this is not the case. Programming languages have been developed over the years for all kinds of reasons, including reasons as simple as "It seemed like a good idea at the time."

Guido van Rossum, the original developer of Python, had no idea just what he was starting when, in late 1989, he decided to spend a few weeks on a hobby programming project that he could work on while his office at work was closed during Christmas. He named this language "Python," not because of a liking for snakes, but because he was an enthusiastic fan of the British TV comedy show *Monty Python's Flying Circus*. However, the language was picked up by programmers the world over who loved its elegance and power. Python is now one of the most popular programming languages in use today.

# Python versions

One of the first things you'll discover about Python is that many versions of the language are available. From a programmer's point of view, this is not terribly helpful. Programs you write for one version of Python are not guaranteed to work with another version. Python lets you use parts of other people's programs in your programs, which is a great way to save time and effort. Of course, this only works properly if all the programs are written using the same Python version. Over the years, the different versions of the language have resolved into two distinct strands of development, which simplifies things somewhat.

Essentially the choice of which version of Python you'll use boils down to a choice of version 2.7 or version 3.*n* (where *n* is a number that keeps increasing).

- Version 2.7 (the old stalwart) is great because a lot of existing software uses version 2.7. If you're looking for a library of Python code to perform a particular task, there's a better chance of it being available in version 2.7.
- Version 3.*n* (the latest one) is great because it eliminates some confusing features of the language that can trip you up.

This book focuses on Python version 3.*n*, but we'll look at differences between the versions when they affect our programs. Also, we'll consider how to use some libraries that are supported only in version 2.7.

The good news is that the fundamentals of program creation are the same for both versions of Python—and indeed for just about all programming languages. Once

you've learned how to write Python programs, you'll be able to transfer this skill into many other languages, including C++, C#, Visual Basic, and JavaScript.

Just as you can drive just about any vehicle once you learn the fundamentals of driving, you can transfer your Python programming skills to other programming languages. When driving a new car, you just need to locate the various switches and controls before setting off on your journey. The same holds true with programming.

# Build a place to work with Python

If you were a truck driver who spends many hours in the cab hauling goods across the country, you'd want a truck with a comfortable seat, an unobstructed view of the road, and controls that are easy to find and use. It would also help if your truck had enough power to climb hills at a reasonable speed and was easy to handle on twisting mountainside roads.

In the same way, if you expect to spend any amount of time at a keyboard writing programs, you should have a decent place to work. Find somewhere to set up a PC, keyboard, and monitor. Pull up a chair that you don't mind spending quite a few hours sitting in.

You don't need a particularly fancy computer for writing programs, but your PC will need a reasonable amount of memory and processor performance to handle the tools we'll use. I suggest using a device with at least an Intel i5 or equivalent processor, 4 GB of memory, and 256 GB of hard drive space. You can use smaller computers, but they can make the development process somewhat frustrating because they will take a while to update your program after you make changes to it.

The operating system you use is a matter of personal preference. I prefer Windows 10, but if you prefer using macOS or Linux, you can use those operating systems instead. The Python language and the development environment we'll use are available for all three operating systems.

#### Get the tools

Before you can start sharing or selling your programs, you must download and install the tools that will make this possible. Installation will take a little while, depending the speed of your network connection. There will be a few occasions when you'll just have to sit and wait while things are fetched from the Internet and installed. Note that it's important to perform the actions in the order I provide. The good news is that you need to perform this installation only once for each computer you want to use.

All the tools we'll use are free to download and install. I find it astonishing and wonderful that such powerful software is available for free for anyone to use. The Python distribution makes it easy for you to get started writing programs, and the Visual Studio Code editor is a great environment for creating large applications.

The tools and how you obtain them are slightly different for the different devices that you might be using. You can download the latest, up-to-date, instructions here:

www.begintocodewithpython.com/tools/

# Python for Windows PC

If you have a Windows PC, you can download and install Python from the Python website. You'll download the installer from the Python download site and then run it to install Python on your Windows PC. I used the Microsoft Edge browser. If you use a different browser, you'll see slightly different screens, so my advice would be to perform the following steps using Edge.

Be sure that you are using the official download site (the one given below) and allow the installer to run when asked by Windows.

www.python.org/downloads/

**Figure 1-1** shows the download page for Python.

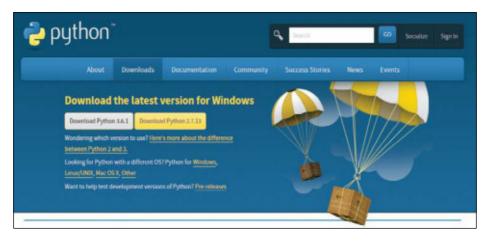

Figure 1-1 Python download page

The web page has determined that I am using a Windows PC and has offered me two versions to download. On the download page, you'll want to download version **3.6.1** of Python, so click this button to start the download.

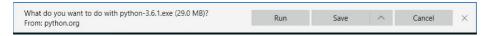

The browser will ask what you want to do with the file. If you're using Microsoft Edge, you'll see the dialog box above. Click the **Run** button. When the Python installer has downloaded, it will start to run (**Figure 1-2**).

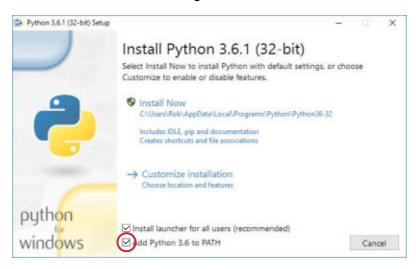

Figure 1-2 Python installer

The Python installer program will load Python onto your computer and make it available for use. There are several settings that can change the way that Python is installed, but you don't need to change any of these. The only change you should make is to select the Add Python 3.6 to PATH check box at the bottom of the installer dialog. Then click **Install Now**. You might be asked to confirm the changes being made to your system, so click **OK** to accept these changes.

At the end of the installation, you should see the window shown in **Figure 1-3**. Click **Close** to close the window.

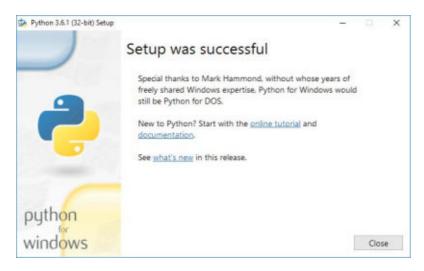

Figure 1-3 Successful setup

You might see the message "Disable path length limit" (**Figure 1-4**) at the end of the installation. This refers to the way that Windows manages references to files. If you see this message, click "**Disable path length limit**." You'll be asked to confirm the changes to your machine settings.

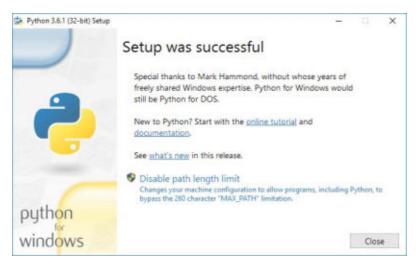

Figure 1-4 Successful installation with path length limit

Once the installation has finished, click **Close** to close the installer program.

## Python installer problems

The Python download web page can usually work out which operating system you're using and will display buttons that automatically direct you to the correct files for your computer. However; sometimes this might not happen, in which case you won't see any direct download buttons. If this happens to you; just select your operating system from the options displayed on the downloads page and then find the latest release of the language for your computer.

Python is upgraded quite regularly, so you might notice that the version offered is different from the one shown in Figure 1-1 (for example it might have reached version 3.6.3). This is not a problem. As long as the version number is 3.n you will be able to use the sample programs in this text.

# Start Python

You're about to start up an environment that supports the Python language and interact with it. This is a bit like opening the front door of a new apartment or house or getting into a shiny new car you just bought.

The tool you'll use is called IDLE, which means "Integrated Development Learning Environment" (and might also be a reference to Eric Idle, one of the members of the Monty Python comedy team). IDLE provides two ways of interacting with Python: the "shell" where you can type Python commands that are executed instantly, and a text editor that allows you to create program code documents. IDLE is available on almost all operating systems these days.

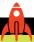

#### MAKE SOMETHING HAPPEN

## **Open IDLE**

First, open the IDLE environment. On Windows 10, click the **Start** button and then find IDLE in the Python group of programs (**Figure 1-5**).

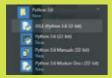

Figure 1-5 Start IDLE

It might be worth adding IDLE to the Start menu or pinning it to the taskbar. You can do this by right-clicking IDLE and selecting the appropriate option.

On macOS or Linux, open a terminal, type **idle**, and press **Enter**. It doesn't matter which operating system you use; once IDLE is running, you should see the IDLE command shell appear on the screen (**Figure 1-6**).

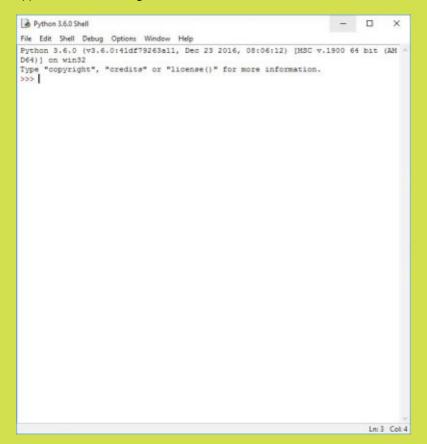

Figure 1-6 IDLE shell

A *shell* encloses or "wraps around" something. The IDLE program is enclosing the Python engine. The Python engine is what runs Python programs. The IDLE Python Shell takes Python commands that you type in, feeds them into the Python engine, and then displays the results.

Think of the IDLE shell as a waiter in a restaurant. You tell a waiter what you want to eat, he goes off to the kitchen and asks the chef to make the food, and then brings the food to your table. The waiter serves as a "shell" around the kitchen.

You can use IDLE to say hello to Python (Figure 1-7). Type hello and press the Enter key:

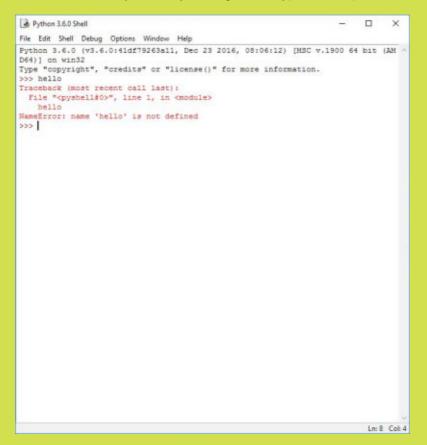

Figure 1-7 A failed hello

Hmmmm...this did not go well. As a rule of thumb, when the computer prints a message in red, this is usually bad news. In this case, the rather long-winded message in red is telling us that Python does not recognize the word "hello." Whenever you type a command, the program behind the Python Shell will look through the list of words it understands and try to find one that matches. The word "hello" is not defined on this list, so Python issues this error message.

This is a bit like asking a waiter for a dish that the chef doesn't know how to cook.

I suppose that the Python Shell could have printed "I don't know what 'hello' means," but that would make it too easy. As you will find out (or may already know), computer error messages have a way of making simple mistakes sound really complicated.

In the next chapter, we'll explore in more detail how to use the Python Shell to discover what computers actually do when they run programs. However, for now, we can end our session with the shell by typing import this (**Figure 1-8**), which activates an Easter Egg.

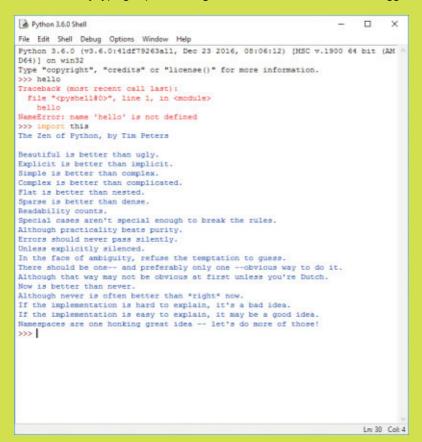

Figure 1-8 The Zen of Python

If you're looking for a "Philosophy of Python," then this is a very good one. Perhaps that is why this Easter Egg has survived as part of the language for so long. If some of the statements sound a bit profound, don't worry, we'll touch on what they mean as we go through the book.

# What you have learned

In this first chapter, you built yourself a place to work by installing the Python language and the IDLE development environment.

You discovered that Python is a programming language, and that a programming language is a simplified version of English that allows programmers to tell a computer how to do things.

You had a brief conversation with the Python language and discovered that it is not terribly helpful if you just try to be friendly with it. Instead, you must give it exactly the right instructions. It can then be surprisingly chatty.

To reinforce your understanding of this chapter, you might want to consider the following "profound questions" about computers, programs, and programming.

#### What is the difference between a program and an application?

When people talk about software, you will find the words *program* and *application* used interchangeably. When I talk about a program, I am describing some code that instructs the computer what to do. I regard an application as something larger and more developed. An application brings together program code and assets, such as images and sounds, to make a complete experience for a user. A program can be as simple as a few lines of Python code.

# Will "artificial intelligence" (AI) mean that one day we won't have to write programs?

This is a very deep question. To me, artificial intelligence is a field in which lots of people are working very hard to make a computer very good at guessing. It turns out that by giving computers lots of information—and telling them how the information is related—a program can then use all this stuff to make a good guess as to the context of a statement.

I suppose that humans "guess" at the meaning of things. Maybe one day a doctor really will want me to drink a hot bath before I take my medicine (per the instructions at the beginning of this chapter), in which case I'll do the wrong thing. However, humans have a much greater capacity to store and link experiences, which puts the computer at a distinct disadvantage when it comes to showing intelligence. Maybe in time, this will change. We are already seeing that in specific fields of expertise—for example, finance, medical diagnosis, and artificial intelligence—can do very well.

However, when it comes to telling computers exactly what we want them to do, we'll need programmers for quite a long time...certainly long enough for you to pay off your mortgage.

#### Is IDLE the only tool for writing programs?

No. There are a great many tools that you can use to create programs. Some are tied to one particular programming language, and others are more general purpose. My personal favorite is a tool called *Visual Studio*. It can be used with many programming languages, including Python. However, Visual Studio is probably a bit complex for people getting started in programming; it's like learning to drive in a race car. We'll look at Visual Studio and its cousin, Visual Studio Code, in Part 3 of this book.

#### What do I do if I break the program?

Some people worry that things they do with a program on the computer might "break" it in some way. I used to worry about this too, but I've conquered this fear by making sure that whenever I do something I always have a way back. You are currently in that happy position. You now know how to get Python on your computer, and it's unlikely that you'll damage your Python installation simply by running programs in it. Even if everything goes horribly wrong, and you end up breaking a program such that it won't work again, you can simply install a clean copy of the program and start again.

# Python and programming

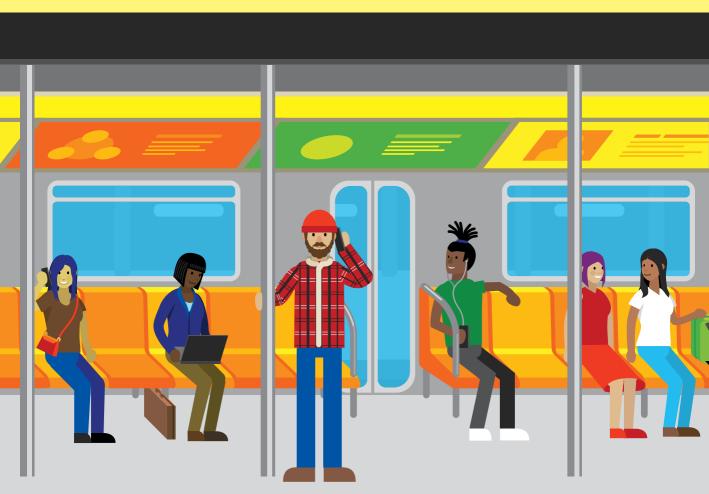

# What you will learn

In this chapter, you'll start working with Python. However, before you do, we'll take on a bit of detective work and discover what makes a programmer and what a computer program really does. We'll also look at the Python programming language and discover how it fits in to software development.

| What makes a programmer      | .18 |
|------------------------------|-----|
| Computers as data processors | .22 |
| Data and information         | .31 |
| Work with Python functions   | .36 |
| What you have learned        | .41 |

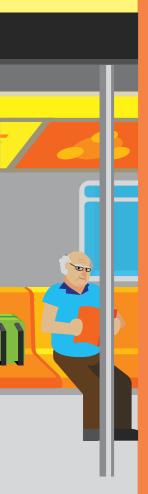

# What makes a programmer

If you have not programmed before, don't worry. Programming is not rocket science. The hard part about learning to program is that when you start you get hit with a lot of ideas and concepts, which can be confusing. However, if you think learning to program sounds like challenging work and that you might not be able to do it, I strongly suggest that you put those thoughts aside. Programming is as easy as organizing a birthday party for a bunch of kids.

## Programming and party planning

If you were organizing a kid's birthday party, you'd have to decide who to invite. You'd have to remember who wanted the vegetarian pizza and which kids can't sit next to each other without causing trouble. You'd have to work out what presents each kid would take home and what everyone would do at the party. You'd have to organize the timing so that the magician doesn't arrive just as the food is served. To help, you'd organize the party using lists like those in **Figure 2-1**. Programming is just like this; it's all about organization.

| GUEST LIST | MENU         | SCHEDULE           | GUEST PRESENTS  |
|------------|--------------|--------------------|-----------------|
| Rob        | Pizza        | 3:00 pm Arrival    | Hat             |
| Mary       | Chips        | 3:30 pm Xbox Games | Whistle (maybe) |
| David      | Soda         | 4:30 pm Food       | Sweets          |
| Jenny      | Cola         | 5:15 pm Magician   | Puzzle          |
| Chris      | Orange Juice |                    | Book            |
| Imogen     |              |                    |                 |
| Мо         |              |                    |                 |
| Sunil      |              |                    |                 |
|            |              |                    |                 |

Figure 2-1 Party planning is a lot like programming. You must stay organized.

If you can organize a party, you can write a program. What happens in a program is a little different, but the basic principles are the same. And because a program contains elements that you create and manage (unlike unruly kids), you have complete control over exactly what happens. What's more, once you've done some programming, you might start to approach all tasks in a systematic way, so a bit of programming experience can turn you into a better organizer overall.

Programming is defined by most people as "earning huge sums of money doing something that nobody can understand." I define programming as "determining a solution to a given problem and expressing it in a form that a computer system can understand and execute." One or two things are inherent in this definition:

- You need to be able to solve the problem yourself before you can write a program to do it.
- The computer must be made to understand what you're trying to tell it to do.

You can think of a program as a bit like a recipe. If you don't know how to bake a cake, you can't tell someone else how to do it. And if the person you're talking to doesn't understand instructions such as "Fold the flour and sugar into the mix," you still can't tell him how to bake the cake.

To create a program, you must take a solution you have worked out and then write it down in simple steps that the computer can perform.

## Programming and problems

I also like to think of a programmer as a bit like a plumber. A plumber arrives at a job with a big bag of tools and spare parts. Having looked at the plumbing problem for a while, the plumber opens the bag, takes out various tools and parts, fits the parts together, and solves your problem. Programming is like that. You're given a problem to solve, and you have at your disposal a big bag of tools—in this case, a programming language. You look at the problem for a while and work out how to solve it, and then you fit the bits of the language together to solve the problem. The art of programming is knowing which bits you need to take out of your bag of tools to solve each part of the problem.

The art of taking a problem and breaking it down into a set of instructions you can give to a computer is the interesting part of programming. However, learning to program is not simply a matter of learning a programming language. Nor is programming simply a matter of coming up with a program that solves a problem. You must consider many things when writing a program, and not all of them are directly related to the problem at hand. To start, let's assume that you're writing your programs for a customer. He or she has a problem and would like you to write a program to solve it. We'll also assume that the customer knows even less about computers than we do!

Initially, you're not even going to talk about the programming language, the type of computer, or anything like that; you are simply going to make sure that we know what the customer wants. Because programmers pride themselves on their ability to come up with solutions, as soon as they are given a problem they immediately start thinking of ways to solve it—this is almost a reflex action. Unfortunately, many software

projects have failed because the problem they solved was the wrong one. Coming up with a perfect solution to a problem the customer doesn't have is something that happens surprisingly often in the real world. The developers of the software quite simply did not find out what was required or desired. Instead, they created what they thought was required. The customers assumed that because the developers stopped asking questions, the right solution was being built. Only at the final handoff was the awful truth revealed. It's very important that a programmer postpone making something until she knows exactly what is required.

The worst thing you can say to a customer right away is, "I can do that." Instead, you should first ask, "Is that what the customer wants?" "Do I really understand what the problem is?" Asking these questions is a kind of self-discipline. Before you solve a problem, you should be sure that you have a watertight definition of what the problem is, which is agreeable to both you and the customer.

In the real world, such a definition is sometimes called a *functional design specification*, or FDS. An FDS tells you exactly what the customer wants. Both you and the customer sign it, and if you provide a system that behaves according to the design specification, the customer must pay you. Once you have your design specification, you can think about ways of solving the problem.

You might think having a specification isn't necessary if you're writing a program for yourself, but this is not true. Writing some form of specification forces you to think about your problem at a very detailed level. It also forces you to think about what your system is not going to do. You need this clarity when building something for yourself as much as when working with a customer. The specification sets expectations right at the start.

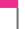

#### PROGRAMMER'S POINT

Specifications must always exist

I have written many programs for money. I would never write a program without getting a solid specification first. Defining a specification is essential even (or perhaps especially) when I do a job for a friend.

Modern development techniques put the customer at the heart of development and involve them in the design process in an ongoing way. These approaches are very helpful because it's very hard to get a definitive specification at the start of a project. As a developer, you don't really know much about the customer's business, and the customer doesn't know the limitations and possibilities of the technologies that you can use to solve the problem. It's a good idea to make a series of versions of the

solution and discuss each version with the customer before moving on to the next one. We call this *prototyping*.

This approach to problem solving will serve you well irrespective of the programming languages that you're using. The issues of ensuring adequate specifications and avoiding assumptions are equally important when you try to organize anything, including a birthday party.

## Programmers and people

Finding out what the customer wants is one of the most important aspects of any programming task. However, communication with other people is important in many other situations, too. Perhaps you want to convince a wealthy backer that you have an idea for the next big thing; perhaps you want to persuade a potential customer that you have the best solution to their problems.

Not all programmers are great communicators in the beginning. However, the important thing to remember is that communication skills can be learned, just like a new programming language. Becoming a better communicator might mean going outside your comfort zone—nobody likes standing in front of an audience for the first time—but with practice, you can master communication skills and vastly increase your chances of going a long way in this business.

Effective communication also extends to writing. The ability to create text that others can read is a very useful skill, and again, the best way to do this is with practice. My advice is to start writing a blog or a diary. It doesn't matter that only your mom reads your blog at first; the important thing is that you write regularly. If you write about something you're interested in (I write about programming—surprise, surprise—at www.robmiles.com), you will quickly become much better at it.

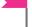

#### PROGRAMMER'S POINT

Programmers who can communicate well get the most money and the most interesting work

It's possible to make a good living from programming even if you can communicate only in single words and grunts—as long as you can write code quickly that meets the given requirements. But the interesting tasks go to developers who can communicate well. They are the ones who can sell their ideas and are best at talking to customers to find out what the customer wants.

# Computers as data processors

Now that we know what programmers do, we can start to consider what a computer is and what makes it so special.

## Machines and computers and us

Humans are a race of toolmakers. We invent things to make our lives easier, and we've been doing it for thousands of years. We started with mechanical devices, such as the plow, which made farming more efficient, but in the last century we've moved into electronic devices and, more recently, into computers.

As computers became smaller and cheaper, they found their way into things around us. Many devices (for example, the mobile phone) are possible only because we can put a computer inside to make them work. However, we need to remember what the computer does; it automates operations that formerly required brain power. There's nothing particularly clever about a computer; it simply follows the instructions that it's been given.

A computer works on data in the same way that a sausage machine works on meat: something is put in one end, some processing is performed, and something comes out the other end. You can think of a program as similar to the instructions a coach gives to a football or soccer team before a play. The coach might say something like, "If they attack on the left, I want Jerry and Chris to run back, but if they kick the ball down the field, I want Jerry to chase the ball." Then, when the game unfolds, the team will respond to events in a way that should let them outplay their opponents.

However, there is one important distinction between a computer program and the way a team might behave in a football game. A football player would know when given some senseless instructions. If the coach said, "If they attack on the left, I want Jerry to sing the first verse of the national anthem and then run as fast as he can toward the exit," the player would raise an objection.

Unfortunately, a program is unaware of the sensibility of the data it is processing, in the same way that a sausage machine is unaware of what meat is. Put a bicycle into a sausage machine, and the machine will try to make sausages out of it. Put meaningless data into a computer, and it will do meaningless things with it. As far as computers are concerned, data is just a pattern of signals coming in that must be manipulated in some way to produce another pattern of signals. A computer program is the sequence of instructions that tell a computer what to do with the input data and what form the output data should have.

Examples of typical data-processing applications include the following (as shown in **Figure 2-2**):

- Mobile phone—A microcomputer in your phone takes signals from a radio and converts them into sound. At the same time, it takes signals from a microphone and makes them into patterns of bits that will be sent out from the radio.
- Car—A microcomputer in the engine takes information from sensors telling it the
  current engine speed, road speed, oxygen content of the air, accelerator setting,
  and so on. The microcomputer produces voltages that control the fuel injection
  settings, the timing of the spark plugs, and other things to optimize engine performance.
- Game console—A computer takes instructions from the controllers and uses them to manage the artificial world that it is creating for the gamer.

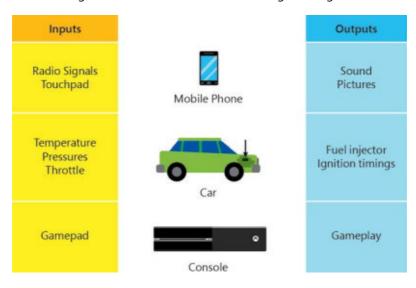

Figure 2-2 Computers in devices

Most reasonably complex devices created today contain data-processing components to optimize their performance, and some exist only because we can build in such capabilities. The growth of "The Internet of Things" is introducing computers into an enormous range of areas. It's important to think of data processing as much more than working out the company payroll—calculating numbers and printing out results (the traditional uses of computers). As software engineers, we will inevitably spend a great deal of our time fitting data-processing components into other devices to drive them. These embedded systems mean many people will be using computers even if they're not even aware of it!

#### PROGRAMMER'S POINT

#### Software might be a matter of life and death

Remember that seemingly innocuous programs can have life-threatening capabilities. For example, a doctor may use a spreadsheet you have written to calculate doses of drugs for patients. In this case, a defect in the program could result in physical harm. (I don't think doctors do this—but you never know.) For a deeply scary description of what can go wrong when programmers don't pay attention to the fundamentals, search for **Therac-25** on the web.

## Programs as data processors

**Figure 2-3** shows what every computer does. Data goes into the computer, which does something with it, and then data comes out of the computer. What form the data takes and what the output means is entirely up to us, as is what the program does.

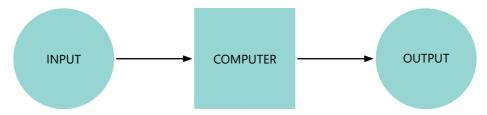

Figure 2-3 A computer as a data processor

As mentioned earlier, another way to think of a program is like a recipe, which is illustrated in **Figure 2-4**.

In this example, the cook plays the role of the computer and the recipe is the program that controls what the cook does with the ingredients. A recipe can work with many different ingredients, and a program can work with many different inputs, too. For example, a program might take your age and the name of a movie you want to see and provide an output that determines whether you can go see that movie based on its suitability rating.

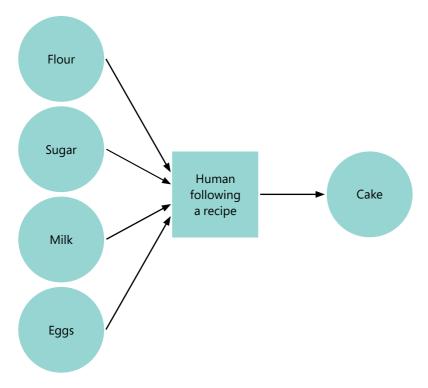

Figure 2-4 Recipes and programs

## Python as a data processor

You can regard Python itself as a data processor (see **Figure 2-5**). Code written in Python goes into the Python engine, which then produces some output.

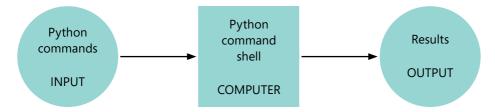

Figure 2-5 Python as a data processor

Sometimes, as we have seen, the output is an error (for example, if we type **hello**). Other times, it can be a philosophical statement on the nature of the Python language (as when we type **import this**). Let's try using the Python command shell to find out more about how the language works.

## Have a conversation with Python

The last time we chatted with Python, we didn't say much. We'll now have a more in-depth conversation and see what we can find out about how the language works. First, we must use the IDLE command to start up the Python Shell as we did in the previous chapter:

```
Python 3.6.0 Shell — □ ×

File Edit Shell Debug Options Window Help

Python 3.6.0 (v3.6.0:41df79263a11, Dec 23 2016, 08:06:12) [MSC v.1900 64 bit (AM ^ D64)] on win32

Type "copyright", "credits" or "license()" for more information.

>>> | Ln:3 Cok4
```

In Chapter 1, we tried to say **hello** to Python, but it didn't end well. So, let's give the command shell something that we know computers understand—perhaps a number. Type the value **2** and press **Enter**:

This time we don't get an error; we just get the value 2 coming straight back to us. It looks as if the Python Shell might be working out an answer and sending it back to us. We can prove this by giving it a sum, for example 2+2:

This time, rather than echoing 2+2, the Python Shell seems to have evaluated the result and returned that to us.

It appears that the Python Shell is taking our instructions and acting on them in some way. In fact, this is exactly what's happening. At its heart, Python is an expression evaluator, which is a fancy way of saying it works things out for us. Give the Python Shell an expression, and it will respond with the answer. **Figure 2-6** shows how a simple expression appears.

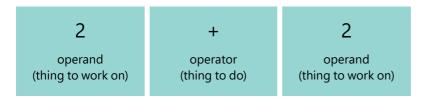

Figure 2-6 The anatomy of a simple expression

Items that the expression works on are called *operands*. Things that do the actual work are called *operators*. In the case of 2+2, there are two operands (the two values of 2) and one operator (the plus). When you feed an expression into the Python Shell, it identifies the operators and operands and then works out the answer.

## **Bad expressions**

We've already seen what can happen if you type something that Python doesn't understand. You get an error message. The same kind of thing will happen if you give Python an invalid expression.

A programmer has entered the expression 2+. This expression is not valid, so the Python Shell has displayed an unhappy red bar and a red error message.

Python is very good at working out expressions. You can use Python rather than a calculator if you like. Expressions are worked out in the same way that a mathematician would do the calculation, doing things like performing multiplication before addition and obeying parentheses.

We can do some experiments using the Python Shell to investigate expressions. From now on, rather than showing you screenshots of the Python Shell, I'll just show the output that you'll see in IDLE. In other words, the previous three Python commands that we have issued would look like this:

```
>>> 2
2
>>> 2+2
4
>>> 2+
SyntaxError: invalid syntax
```

The typed text is shown in black, the output from Python is shown in blue, and the command prompts are shown in brown. Bad things are shown in red.

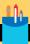

## Python expressions

Now and then, you'll see "Code Analysis" sections that pose questions about the code we have just seen. You might try answering the questions yourself before reading the answer.

Question: What do you think would happen if you tried to evaluate 2+3\*4?

**Answer:** The \* (asterisk) operator means multiply. Python uses the asterisk in place of the × (multiplication symbol) used in math. In math, we always perform higher-priority operations like multiply and divide before addition, so I'd expect the expression above to display the value 14. The calculation 3\*4 would be worked out first, giving an answer of 12, and this would be added to the value 2. If you try this in IDLE, you should see what you would expect:

```
>>> 2+3*4
14
```

Question: What do you think would happen if you tried to evaluate (2+3)\*4?

**Answer:** The parentheses enclose calculations that should be worked out first, so in the above expression, I'd expect to see the value 5 calculated (2+3) and then this value to be multiplied by 4, giving a result of 20.

```
>>> (2+3)*4
20
```

Question: What do you think would happen if you tried to evaluate (2+3\*4?

**Answer:** This one is quite interesting. You should try it with the Python Shell. What happens is that Python says to itself, "The expression I'm trying to work out is incomplete. I need a closing parenthesis." So, the Python Shell waits for more input from you. If you type in the closing parenthesis and complete the expression, the value is calculated and the result is displayed. You can even add more sums on the second line if you want.

```
>>> (2+3*4
)
14
```

Question: What do you think would happen if you tried to evaluate )2+3\*4?

**Answer:** If the Python Shell sees a closing parenthesis before it sees an opening one, it instantly knows that something is wrong and displays an error.

```
>>> \( \)2+3*4
SyntaxError: invalid syntax
```

Note that the command shell is trying to help you work out where the error is by highlighting the incorrect character.

## Python as a scripting language

We can use the Python Shell for having conversations like this because Python is a "scripting" programming language. You can think of the Python Shell as a kind of "robot actor" who will perform whatever Python commands you give it. In other words, you tell the command shell what you want your program to do using the Python language. If the instructions don't make sense to the "robot actor," it tells us it can't understand them (usually with red text).

The process of taking a program and then acting on the instructions in it is called *interpreting* the program. Actors earn a living interpreting the words of a play; computers solve problems for us by interpreting program instructions.

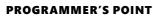

Not all programming languages run like Python

Not all programming languages are "scripting" languages, which are interpreted in the same way as Python. Sometimes program instructions are converted into the very low-level instructions that the hardware of your computer understands. This process is called compilation, and the program that performs this conversion is called a compiler. The compiled instructions can then be loaded into the computer to be executed. This technique produces programs that can run very fast, because when the compiled low-level instructions are performed, the computer doesn't have to figure out what the instructions mean; they can just be obeyed.

You might think this means that Python is a "slow" computer language, because each time a Python program runs, the "robot actor" must work out the meaning of each command before performing it. However, this is not really a problem because modern computers run very, very fast, and Python uses some clever trickery to compile your program as it runs.

# Data and information

Now that we understand computers as machines that process data, and we understand that programs tell computers what to do with the data, let's delve a little bit deeper into the nature of data and information. People use the words data and information interchangeably, but it's important to make a distinction between the two, because the way that computers and humans consider data is completely different. Look at **Figure 2-7**, which shows the difference.

#### 87 104 101 110 32 105 110 32 116 104 101 32 67 111 117 114 115 101 32 111 102 32 104 117 109 97 110 32 101 118 101 110 116 115 44 32 105 116 32 98 101 99 111 109 101 115 32 110 101 99 101 115 115 97 114 121 32 102 111 114 32 111 110 101 32 112 101 111 112 108 101 32 116 111 32 100 105 115 115 111 108 118 101 32 116 104 101 32 112 111 108 105 116 105 99 97 108 32 98 97 110 100 115 32 119 104 105 99 104 32 104 97 118 101 32 99 111 110 110 101 99 116 101 100 32 116 104 101 109 32 119 105 116 104 32 97 110 111 116 104 101 114 44 32 97 110 100 32 116 111 32 97 115 115 117 109 101 32 97 109 111 110 103 32

116 104 101 32 112 111 119 101 114 115 32 111 102 32 116 104 101 32 101 97 114 116 104 44 32 116 104

What the computer sees

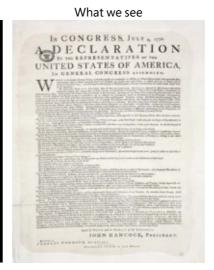

Figure 2-7 Data and information

The two items in Figure 2-7 contain the same data, except that the image on the left more closely resembles how the document would be stored in a computer. The computer uses a numeric value to represent each letter and space in the text. If you work through the values, you can figure out each value, beginning with the value 87, which represents an uppercase W (in the "When" that begins the first regular paragraph in the document on the right).

Because of the way computers hold data, yet another layer lies beneath the mapping of numbers to letters. Each number is held by the computer as a unique pattern of on and off signals, or 1s and 0s. In the realm of computing, each 1 or 0 is known as a bit. (For a wonderful explanation of how computers operate at this level and of how these workings form the basis for all coding, see Charles Petzold's Code: The Hidden Language of Computer Hardware and Software.) The value 87, which we know means "uppercase W," is held as the following way:

1010111

This is the *binary* representation of the value. I don't have the space to go into precisely how this works (and Charles Petzold already did this!), but you can think of this bit pattern as meaning "87 is made up of a 1 plus a 2 plus a 4 plus a 16 plus a 64."

Each of the bits in the pattern tells the computer hardware whether a particular power of two is present. Don't worry too much if you don't fully understand this, but do remember that as far as the computer is concerned, data is a collection of 1s and 0s that computers store and manipulate. That's data.

*Information*, on the other hand, is the interpretation of the data by people to mean something. Strictly speaking, computers process data and humans work on information.

For example, the computer could hold the following bit pattern somewhere in memory:

#### 11111111 11111111 11111111 00000000

You could regard this as meaning "You are \$256 overdrawn at the bank" or "You are 256 feet below the surface of the ground" or "Eight of the thirty-two light switches are off." The transition from data to information is usually made when a human reads the output.

I am being so pedantic because it is vital to remember that a computer does not "know" what the data it is processing means. As far as the computer is concerned, data is just patterns of bits; it is the user who gives meaning to these patterns. Remember this when you get a bank statement that says you have \$8,388,608 in your account when you really have only \$83!

## Data processing in Python

We now know that Python is a data processor. A script written in Python is interpreted by the Python system, which then produces some output. We also know that within the computer running a Python program, data values are represented by patterns of bits (ons and offs).

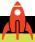

#### MAKE SOMETHING HAPPEN

## Work with text in Python

Let's try to say "hello" to Python in a way that it understands. Return to the Python Shell in IDLE and enter the word, 'hello'. This time, however, enclose the word in single quote characters:

```
>>> 'hello'
'hello'
```

This time we don't get any errors, Python just echoes the text that was entered. If you compare this with the behavior we saw when we entered a number, you'll notice that in fact Python did the same thing. Previously, we entered the value **2**, and Python echoed **2**. When we entered a text value, Python echoed the text. The next thing we tried to do with numbers was add them. Let's try that with text strings:

```
>>> 'hello' + ' world'
'hello world'
```

This is nice; Python is behaving exactly as we would expect. We know that when we give Python a sum to work out, it calculates the result and then returns it. We used this to add 2 and 2. Now we've discovered that we can also use the same procedure to add 'hello' to 'world'. Note how I rather cleverly put a space in front of the word 'world'; otherwise, the program would have displayed 'helloworld'.

There is also something clever going on inside Python, in that the way + (the addition) behaves is correct for both numbers and strings. If we ask Python to add two numbers, it returns their sum. If we ask Python to add two strings, it returns one string added to the end of the other.

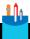

#### **CODE ANALYSIS**

## Break the rules with Python

**Question:** What do you think would happen if you missed the closing quote of a string you were typing?

**Answer:** From our experiments with parentheses, you might expect Python to wait patiently on the next line for you to type in the rest of the string. Unfortunately, this does not happen.

```
>>> 'hello
SyntaxError: EOL while scanning string literal
```

A "string literal" is a string of text that is "literally" just there in the text. The letters EOL are an abbreviation for "End Of Line." The Python Shell is saying that it doesn't like you to put line endings into strings. Python regards individual operands (numbers and strings) as things that are not allowed to span multiple lines. There's nothing wrong with creating a text expression that spans several lines (you can try this), but Python does not allow the operands of that expression to span multiple lines.

Question: What do you think would happen if you tried to subtract one string from another?

**Answer:** Python is clever enough to know that, while it is perfectly sensible to use the – (subtraction) behavior to mean "subtract one integer from another" (you can try this if you like), it is not sensible for a program to try to subtract one string from another.

```
>>> 'hello' - ' world'
Traceback (most recent call last):
  File "<pyshell#11>", line 1, in <module>
     'hello' - ' world'
TypeError: unsupported operand type(s) for -: 'str' and 'str'
```

Python is giving us details of what went wrong, but rather than saying, "Subtracting strings is stupid," it gives a description that is much harder to understand. To make sense of this, you need to know that the word operand means "something that an operator works on." In this case, the operator is the – (minus) operator, and operands are two strings (hello and world). Python is saying that you can't put the minus operator between two strings.

**Question:** What do you think would happen if you tried to add a number to a string?

**Answer:** Adding a number to a string is as stupid as subtracting one string from another, and so you would expect Python to give you an error. But you'd also expect the error to be hard to understand:

```
>>> 'hello' + 2
Traceback (most recent call last):
  File "<pyshell#14>", line 1, in <module>
    'hello' + 2
TypeError: must be str, not int
```

Hopefully, this time the message should make a bit more sense. Python is saying that something "must be a string, not an integer" (although it is not very helpful in that it doesn't tell you which thing is wrong).

If we really wanted to put the digit 2 on the end of the word 'hello', we could do this by enclosing the digit in quotes:

```
>>> 'hello' + '2'
'hello2'
>>>
```

Question: What do you think would happen if you tried to multiply a string by a number?

**Answer:** It works. The string is repeated the given number of times:

```
>>> 'hello' * 3
'hellohellohello'
```

Python will try to do something sensible when it can. This expression still works if the order of the operands is the other way around. Python will also do something sensible if you try to multiply a string by zero or a negative number.

## Text and numbers as data types

If you look carefully at the results of the statements above, you'll notice that when Python evaluates a numeric expression (one that creates a number as a result), it returns just the digits, but if it evaluates a string, it returns text enclosed in quotes because Python obeys the rules about how various kinds of data are expressed.

Python enforces a strict separation between numeric data (the value 2) and text data (the string hello). The way values are stored, and the effect of operations on them, is different for each data type, even though the operation might have the same operator for each type. We can use the + operator to add numbers or strings of text, and Python ensures that the correct thing happens because Python works out the context of the action. If it sees a + operator between two numbers, it will use the numeric version of +. If it sees a + operator between two strings, it will use the string version of +.

Humans do the same kind of thing. We talk about washing our face, washing the dishes, or washing a horse, and although the action will be fundamentally the same (we are washing something), what we actually do will be different in each case. It would be possible for a language to have different words for "wash," one of which meant "washing a horse," but English doesn't work this way (although some languages do). If we just use the word "wash," the reader must use brain power and experience to work out what's going on. Of course, brain power and experience is just what a computer doesn't have very much of, and so when we write a program, we must be consistent about the way we express what we want. The design of Python (and other programming languages) force this to happen.

# Work with Python functions

Now that we know something about how Python works with text and numbers, we can start to investigate how text elements are actually represented as numbers, and even patterns of bits. To do this, we'll use Python itself to investigate how it stores values. We'll use some of the functions that are built in to the Python language.

A function is a behavior with a distinct name. If you were writing a script for an actor to perform, you could include stage directions such as "Move left," "Look out of a window," or my personal favorite, "Exit pursued by a bear." These would trigger actions that the actor would perform during the play. You can regard these actions as "functions" that the actor knows how to perform. Python is like an actor. It knows how to perform a set of built-in functions. We'll use some of these functions to investigate how text is represented in a computer.

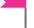

#### **PROGRAMMER'S POINT**

Functions are an important part of any programming language

A big part of learning a programming language is learning the functions that it provides. In the next few chapters, we'll learn quite a few functions, and later we will start writing our own functions, too.

Each Python function has a distinct name and might be given data to work on. In this respect, you can think of a function as a tiny data processor, in that something goes into the function and a result is generated.

## The ord function

One of the actions that Python knows how to perform is called ord. The name is short for the "ordinal value." If you look up "ordinal," you'll find a highly confusing description (or at least I did). What it means in this context is, "Give me the value that represents this character in the sequence of possible character numbers." Or, in shorter form, "Give me the number that represents this character."

A function is called by giving the name of the function, followed by the things that the function works on, enclosed in parentheses. **Figure 2-8** shows the anatomy of a call of the ord function. The programming name for "the thing that a function works on" is an argument.

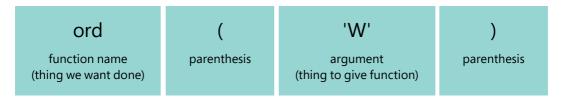

Figure 2-8 The anatomy of a function call

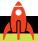

#### MAKE SOMETHING HAPPEN

## Investigate text representation using ord

Let's use ord to investigate how text is stored inside the computer. We can start by finding the number used to represent a particular character. We can feed the ord function a string that contains just a single W character and see what number comes out. Enter the commands into the Python Shell in IDLE and note what comes back.

```
>>> ord('W')
87
```

This is exactly what we saw in Figure 2-8 above. The W in the first word of the Declaration of Independence was shown as the value 87.

However, we need to be careful when we write our Python expression. The W that we are interested in must be part of a string of text, so it must be enclosed in the single quotes. If we omit the quotes, the Python system thinks we are asking about something called W and tells us it doesn't know anything about such a thing.

```
>>> ord(W)
Traceback (most recent call last):
  File "<pyshell#2>", line 1, in <module>
     ord(W)
NameError: name 'W' is not defined
```

You won't use the ord function a lot in your Python programs, but it does provide a very useful window into the way values are manipulated by Python code.

## The chr function

The ord function is complemented by a Python function called chr. This function takes a number and delivers the character represented by that number.

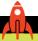

#### MAKE SOMETHING HAPPEN

## Convert numbers to text using chr

There are absolutely no prizes for working out what you would see if you fed the value 87 into the **chr** function, but you should try it anyway.

```
>>> chr(87)
'W'
```

The numbers that represent the characters are arranged in a sensible way, in that if you display the character corresponding to the value 88, you get just what you would expect:

```
>>> chr(88)
'X'
```

Within the computer world, international standards map particular values to particular characters. I've been writing computer programs for a very long time, and because of this experience, I happen to know that the capital letter A is represented by the value 65, and the letter space (which is very important because it allows us to put gaps between words) is represented by the value 32. However, there's normally no need to learn these numbers because Python and the underlying operating system will take care of text display. (I've also discovered that knowing these numbers doesn't really help me impress people at parties.)

## Investigate data storage using bin

You can regard computer memory as a huge expanse of little boxes, each of which has a unique numeric address. Each memory location comprises 8 individual bits, which can be either on or off (as we saw earlier). A memory location like this is called a byte. When you brag about your computer having "16 gigabytes of memory," you are really saying that the computer contains sixteen thousand million individual locations, each of which is the size of a byte.

A single byte can't store a great range of values, so several bytes can be grouped together to store larger numbers. Later, we'll look at how this works, and the kinds of values that Python can store, but for now let's just look at the patterns of bits that are used to hold values.

The bin function built into Python takes a number and returns a string of bits that represents the value of that number.

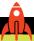

#### **MAKE SOMETHING HAPPEN**

## Discover binary representation

We can use the bin function to investigate how data is stored in the computer.

>>> bin(87)
'0b1010111'

The bin function returns a string that gives the binary representation of that number. Note that this a string of 0s and 1s. The string is prefixed by the characters 0b which tell the reader that this is a binary representation of a number.

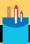

## **Building binary numbers**

The bin function is not used much in Python programs (unless you are lucky enough to have a customer ask you to write a program that displays binary values), but we can use it to investigate how numbers are stored in a computer. Remember that inside the computer hardware all data is manipulated in terms of either a high or a low voltage present on the given signal. We can think of these as 0 (no voltage) and 1 (some voltage).

**Question:** What does the binary value of 0 look like?

**Answer:** We can discover this by using the bin function again.

```
>>> bin(0)
'0b0'
```

The value of 0 in binary looks like any other zero.

**Question:** What does the binary value of 1 look like?

**Answer:** We can discover this by feeding 1 into the bin function.

```
>>> bin(1)
'0b1'
```

The value of 1 in binary looks exactly like any other 1 that we have seen before. So far, there doesn't seem to be anything special about binary values.

**Question:** What does the binary value of 2 look like?

**Answer:** We can discover this by feeding 2 into the bin function.

```
>>> bin(2)
'0b10'
```

This is different. To understand how, let's start by considering the decimal number 10. In this number, the numeral 1 tells us how many tens are in the number. Binary works in the same way, except that the numeral 1 tells us how many twos there are in the number. So, the value 10 in binary means two.

**Question:** What do you think the binary value 11 means?

**Answer:** I suspect that binary 11 is the decimal value 3 (a 1 plus a 2) We can use the bin function to test this

```
>>> bin(3)
'0b11'
```

The third bit will be the number of fours in a number, the fourth bit will be the number of eights, and so on. You might want to experiment with bin to see what the patterns of bits are for numbers and then check your results.

Question: How does the binary value of 86 differ from the binary value of 87?

**Answer:** We can discover this by using the bin function again.

```
>>> bin(86)
'0b1010110'
>>> bin(87)
'0b1010111'
```

If you compare the two binary patterns, you'll notice that the rightmost bit has changed from a one to a zero because this bit indicates whether the binary value contains a '1'. Any number that contains a 1 as the rightmost bit is an odd number. If you don't believe me, experiment with a few values.

# What you have learned

In this chapter, you've learned about how computers actually work and what it means to program. You discovered that a computer views the entire universe as patterns of ons and offs, which represent the data with which the computer is working. The computer performs data processing by transforming one pattern of bits, the input, into another pattern of bits, the output.

When human beings view the output data and act on it, the data becomes *information*. Computers are unaware of the meaning that we place on the patterns of bits that they process, which means that a computer can do "stupid" things with data.

The program tells the computer what to do with the pattern of bits. The computer itself only understands very simple instructions, which must be written in special languages, called *programming languages*. Python is a programming language, and it

works as a computer program in that it takes in program instructions and then acts on them, in the same way that a human actor would perform a script.

The job of the programmer is to create a program as a sequence of instructions that describe the tasks to be performed. To create a successful solution, the programmer must not only write a good program but also make sure that the program actually does what the user wants. This means that before a programmer can write any code, she will have to make sure that she has a good understanding of exactly what is required. Talking to people and finding out what they want is a very valuable skill if you want to be a successful programmer.

To reinforce your understanding of the content, consider the following "profound questions" about computers, programs, and programming.

#### Would a computer "know" that it is stupid for someone to have an age of -20?

No. As far as the computer is concerned, the age value is just a pattern of bits that represents a number. If we want a computer to reject negative ages, we must actually build that understanding into the program.

# If the output from a program is settings for the fuel-injection system on a car, is the output data or information?

As soon as something starts acting on data, it becomes information. A human being is not doing anything with these values, but they will cause the speed of the engine to change, which might affect humans, so I reckon this makes this output information rather than data.

#### Is the computer stupid because it can't understand English?

It's difficult to write something in English that is completely unambiguous. Large parts of the legal profession are built on a precise interpretation of the meaning of texts and how they are applied in particular situations. Since we humans can't agree on how to understand something, it's not fair to call a computer stupid because it can't do this either.

#### If I don't know how to solve a problem, can I write a program to do it?

No. You can put some statements together and see what happens when they run, but this is very unlikely to produce what you want. It would be like throwing a bunch of wheels, gears, and an engine against a wall and expecting them to land and form a working car. In fact, the best way to write a program is frequently to get away from the keyboard for a while and just think about what the program is supposed to do.

#### Is it sensible to assume that the customer measures everything in inches?

It's never sensible to assume anything about a project. A successful programmer must make sure that everything he is doing is built on a solid understanding. Every assumption you make increases the potential for disaster.

#### If the program does the wrong thing, is it my fault or the customer's fault?

It depends:

- Specification right, program wrong: programmer's fault
- Specification wrong, program right: customer's fault
- Specification wrong, program wrong: everyone's fault

# 3

Python program structure

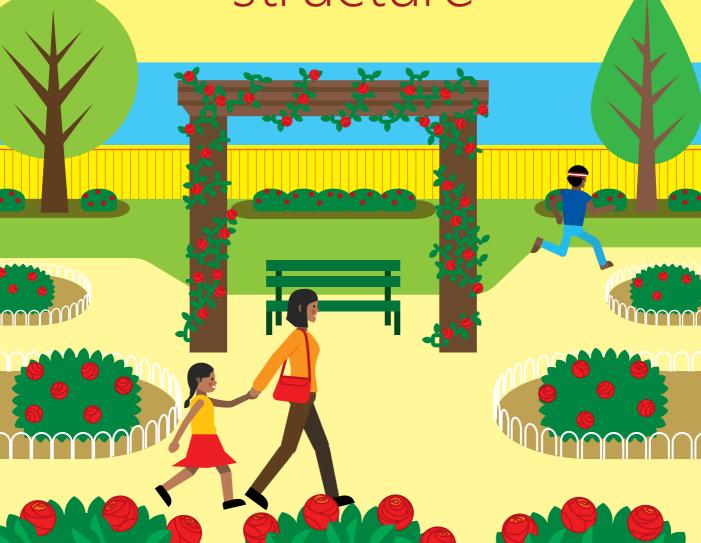

# What you will learn

In this chapter, you'll build your first Python program. You'll discover that a Python program is just a sequence of statements obeyed in order by a computer. You'll create and save Python program files for later use. You'll also discover how to add new capabilities to Python programs by importing and using helpful resources, including our first snaps functions that you can use to create impressive programs.

| Write your first Python program | 46 |
|---------------------------------|----|
| Use Python libraries            | 57 |
| Python comments                 | 61 |
| Run Python from the desktop     | 63 |
| Adding some snaps               | 64 |
| What you have learned           | 70 |

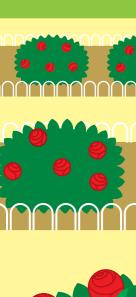

# Write your first Python program

So far, we've used the Python Shell part of IDLE to enter Python program commands. This is a great way to experiment with the Python language, but we discovered that when we want to repeat an action, we must retype the commands again. What we really want to do is create a Python program. A program is a sequence of actions that are performed in order. You can think of a program as like a script you would give an actor to perform. The actor reads each line and then moves on to the next one. Likewise, Python takes each Python instruction, checks to ensure that it's sensible, performs it, and then moves on to the next instruction.

Python programs are stored in files on your computer. There's nothing special about a Python program file; it's just a text file that contains program instructions that Python understands.

### Run Python programs using IDLE

From within IDLE, we can open a new window where we can work on Python programs and store them in a file on our computer. We then ask IDLE to run the program so that we can see whether the program works properly. This is exactly what professional developers do when they write programs.

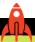

#### MAKE SOMETHING HAPPEN

### Run your first Python program

To create a Python program file, first use IDLE to open a new editing Window on the desktop. Click the **File** menu at the top line of the IDLE window and select **New File** from the list that appears, as shown in **Figure 3-1**. Alternatively, you can press **Ctrl+N**. Note that I'm performing these actions on my PC running Windows 10. You might see slightly different looking screens, but the content will generally be the same.

As shown in Figure 3-2, a second window appears on the screen, with the title "Untitled."

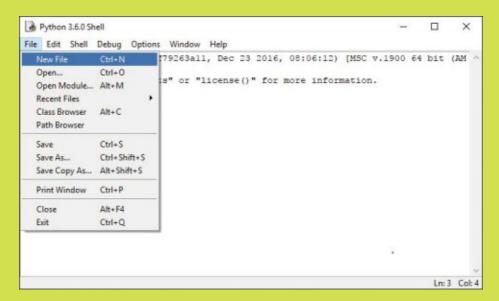

Figure 3-1 IDLE New File

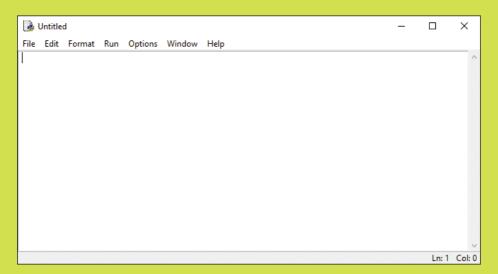

Figure 3-2 IDLE Untitled edit window

This window is not the same as the Python Command Shell. It lacks the >>> prompt where you type Python commands. Python statements typed into this new window are not executed when you press Enter. The statements are held as part of a program. You can treat this window like any other text editor you've used. Think of it as a word processor for programs. The editor will color the various elements in the program in the same way as the Python Shell does. It will also provide some pop-up help messages as you type in your programs.

Now we can type in the same Python expression we used at the beginning of our programming journey (**Figure 3-3**).

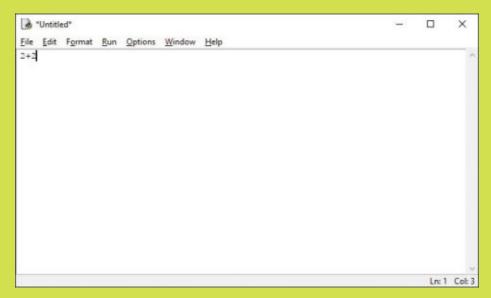

Figure 3-3 An expression in a program

This program doesn't do much, but it should print out the result of the calculation. Now we need to run it. Click the **Run** menu option and select **Run Module** (**Figure 3-4**).

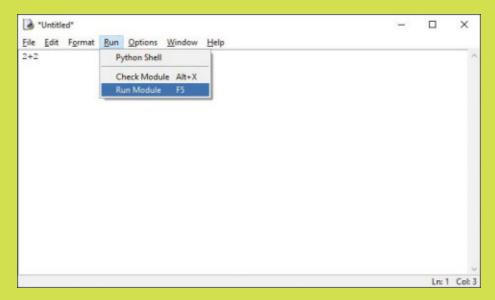

Figure 3-4 Run a program

The first time we run an Untitled program, Python asks if we want to save it in a file (Figure 3-5).

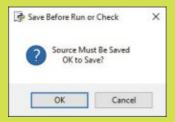

Figure 3-5 OK to save

Click **OK** to open a file save menu (**Figure 3-6**):

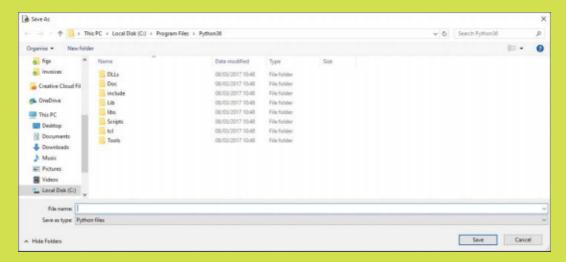

Figure 3-6 Default file save location

IDLE is not offering to save your program files in a practical location. You shouldn't form the habit of saving Python programs in the Program Files area of your computer (even assuming that your computer will let you). Instead, I suggest that you navigate to your Documents folder and create a Python folder there (**Figure 3-7**).

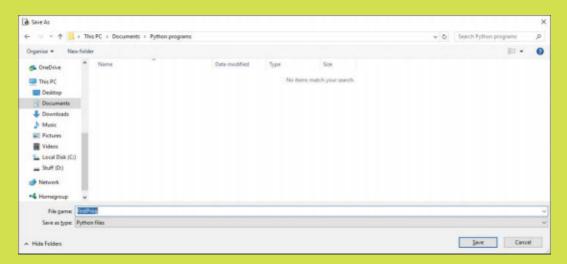

Figure 3-7 Saving your first program

Give the program a sensible name (I called mine **firstProg**) and click **Save**. IDLE will add the Python file extension (.py) to the file name when it saves it. This is an exciting moment. As soon as you click **Save**, your first program will start running, and the results will be displayed in the the Python Shell part of IDLE. **Figure 3-8** shows the output from our program.

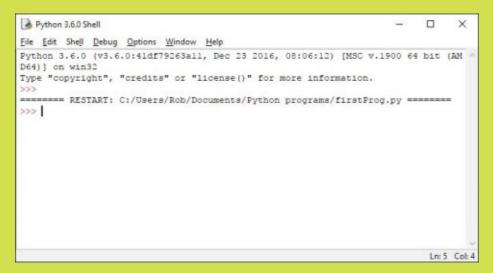

Figure 3-8 Running our first program

The program has definitely run (you see the full name of the file being used), but it doesn't seem to have printed anything, which is unfortunate. We expected to see the value 4 printed (the result of calculating 2+2), but we see nothing. This does not bode well for future programs. What's happening here?

# Get program output using the print function

It turns out that our tiny program is actually running perfectly. It's just that we don't yet understand how a Python program communicates with the user. Recall that the Python system is a pure data processor. A Python program goes in one end and the results of running the program come out of the other. A Python program can be as simple as the single statement 2+2, or it may contain many thousands of Python statements.

The output from a program comprising 2+2 is the value 4 (as we have seen). The output from a larger program usually indicates whether or not the program worked properly.

The Python Shell envelops the Python system (that's why it's called a shell) and lets us type in Python and view the results of the program. But a program that runs and generates a single result is not usually what we want. We want a program that will have a conversation with us as it runs. **Figure 3-9** shows the arrangement we want.

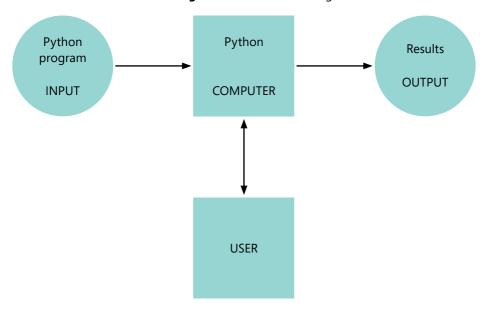

Figure 3-9 Python as a data processor with input/output

When the program runs, it should send messages to the user and receive information from the user. Python provides functions that can interact with the user, called print and input. We'll take a look at the input function in the next chapter. Let's start with a look at how to use the print function.

#### Work with print in a program

You first saw functions in the previous chapter, where you used ord and chr to work with the character codes for text. You give the print function an expression to print out for the user to read. We can use it to allow our program to print messages to the user (**Figure 3-10**). The messages are displayed by the Python Shell part of IDLE.

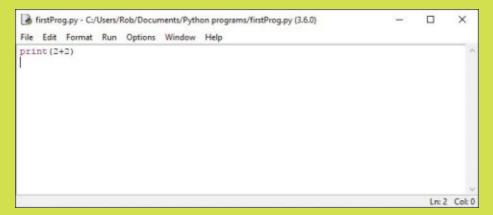

Figure 3-10 Using print in a program

Add the print function as shown and run the program again. You'll be asked again if you want to save the program before you run it. Select **Yes** and look at the output (**Figure 3-11**).

```
File Edit Shell Debug Options Window Help

Python 3.6.0 (v3.6.0:41df79263a11, Dec 23 2016, 08:06:12) [MSC v.1900 64 bit (AM ^ D64)] on win32

Type "copyright", "credits" or "license()" for more information.

>>>

======== RESTART: C:\Users\Rob\Documents\Python programs\firstProg.py ========

4

>>> |

Ln:8 Cob4
```

Figure 3-11 Printing a message from the program

Finally, we get the value 4 printed out. If we want to print out more messages, we can just add more calls to the print function. (Note that I'm just showing the program code and output now, rather than whole screenshots from the IDLE editor).

```
print('The answer is: ')
print(2+2)
```

This would print out two lines of text:

```
====== RESTART: C:\Users\Rob\Documents\Python programs\firstProg.py =======
The answer is:
4
```

If we want to print out several things on one line, we can give the print function a list of arguments.

Each item in the list is separated by a comma character:

```
print('The answer is:', 2+2)
```

This would print out just one line of text:

```
====== RESTART: C:\Users\Rob\Documents\Python programs\firstProg.py =======
The answer is: 4
```

The values of the arguments are printed out one after the other. Note that the print function automatically inserts a space between each of the items it prints.

#### Eliminate save requests

By now, the incessant requests to save after each edit should be driving you slightly mad. You can stop IDLE from repeatedly asking you the question by changing a setting.

On a Windows PC, click the **Options** menu and select **Configure IDLE**.

On a Mac, you can produce the same dialog by selecting **Preferences** from the IDLE menu.

Then move to the **General** tab in the dialog that appears and select the **No Prompt** option in the **Autosave Preferences**, as you can see in **Figure 3-12**.

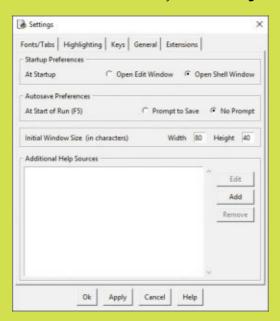

Figure 3-12 Save options

You can use this menu to set many other preferences, including the size of the text in the IDLE display. This can be very useful if you are creating a program and want your program output to be visible from a distance—for example, if you were creating a party game, as we'll do later in this chapter.

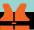

#### Broken programs

Python performs the same error checking on programs as it did when you entered statements using the the Python Shell part of IDLE. Let's look at a couple ways that our simple program could go wrong. Consider the following couple lines of code:

```
print('The answer is: '}
print(2+2)
```

This code looks correct at first glance, but it contains a serious error. The closing parenthesis that should be at the end of the top line has been replaced with a closing brace instead. When I try to run the program, I get an error, as shown in **Figure 3-13**.

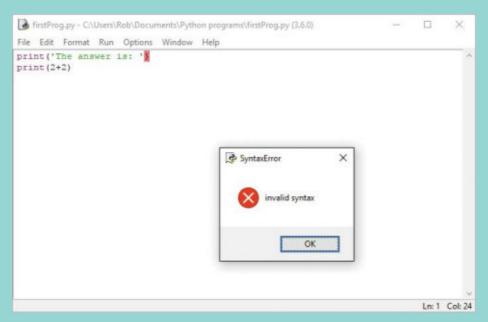

Figure 3-13 Invalid syntax error

The editor has helpfully highlighted the incorrect closing brace. The IDLE editor actually checks the syntax of your program as you type it in. When I typed the incorrect brace above, my PC produced a warning sound to indicate that I'd done something silly. As you type in your programs, you'll notice that the IDLE editor tries to help you get them right. When you type a closing parenthesis, you'll notice that the entire sequence of characters surrounded by parentheses is highlighted. This is very useful if you nest one set of parentheses inside another. You can use this highlighting feature to see precisely which elements are enclosed in a particular pair of parentheses.

If you want to check the syntax of your program without running it, you can use the **Check Module** option from the **Run** menu in the IDLE editor. This option checks that the code is correct but doesn't actually try to make it run.

Here's another example of problematic code:

```
print('The answer is: ')
Print(2+2)
```

This code looks correct at first glance, but it also contains an error. In this case, I've misspelled the second print function call, using the name Print by mistake. Python is case sensitive. It regards the words Print and print as different. This time when I run the program, the error is not displayed in the editor but in the Python Shell part of IDLE.

The error is only detected when the program runs. As you can see, the first call to print worked correctly, with the message 'The answer is: ' displayed. But on the next line, the attempt to use a function called Print failed with an error message because that function does not exist.

This is called a run time error. The Python syntax checker detects mismatched parentheses, but it doesn't verify that all function calls have matching functions.

This means that you have to get used to the fact that even if your program doesn't contain syntax errors, it might still not work.

#### The print function and Python versions

There are currently two versions of Python in popular use. We discussed this at the very beginning of the book. Version 2.7 is the "old school" version, which is interesting because there are many libraries of code written using this version. Version 3.n (where n is a value larger than 2) is the "new kid on the block," with new features and with some features "tidied up." The older version of Python supports a variety of the print behavior that works without parentheses around the items to print:

```
print 'hello from Python'
```

I'm telling you about this, not because I want you to write your programs this way, but because you might encounter older Python programs that look like this. You might also have problems if you use parentheses in print statements in a program written for the older version of Python:

```
print('The answer is:', 2+2)
```

This statement, which we know should print, "The answer is: 4", will print the following in Python 2.7:

```
('The answer is:',4)
```

So, if your Python program doesn't seem to be printing correctly, check which version of Python you're using.

This alternate behavior is unfortunate and is one of the things about Python that I find most confusing. But, in the same way that we must live with keyboards designed to slow down typing, we must also live with these inconsistencies between Python versions.

# Use Python libraries

We've already seen some built-in functions provided by Python. We have used the ord and print functions, among others. Python also provides a vast number of function libraries that we can add to our programs. Some libraries are provided as part of a Python installation on a computer; others can be loaded from the Internet. A Python program can make use of multiple libraries simultaneously.

### The random library

We can start by exploring the <u>random</u> library, which provides a source of random numbers that we can use in our programs. Adding randomness to programs is a fun thing to do, and random numbers are the basis of many games. We need to tell Python that we want to use the functions in a library in our program by using the <u>import</u> command.

import random

The import command is followed by the name of the library we wish to import. This command will import the random library. A program can now use functions contained in the library. The random library contains lots of functions, including one called randint, which generates a random integer in a particular range. A program can tell randint the range by supplying two arguments (remember that an argument is the name for some data that we're passing into a function call) that give the lowest and highest numbers to be produced. For example, we could use a lowest value of 1 and a highest value of 6 to simulate the throw of a die.

You can see what a library function call looks like in **Figure 3-14**. The name of the function is preceded by the name of the library to look in. The library name and the function name are separated by a period (a full stop).

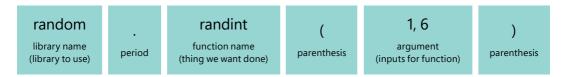

Figure 3-14 Anatomy of a library function call

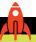

#### **MAKE SOMETHING HAPPEN**

#### Investigate the random library

The import commands can be used in the Python Shell as well as inside a program. Open up the Python Shell part of IDLE to get the >>> prompt.

Enter the call of randint.

```
>>> random.randint(1, 6)
```

Will this work?

```
>>> random.randint(1, 6)
Traceback (most recent call last):
  File "<pyshell#0>", line 1, in <module>
    random.randint(1, 6)
NameError: name 'random' is not defined
```

It would seem not. The Python Shell part of IDLE is complaining that the word random is not defined. So, let's import the random library:

```
>>> import random
```

The statement doesn't produce any output; we just get the command prompt back. Nevertheless, we've successfully imported the <u>random</u> library into our program. Note, however, that if we had misspelled the name of the library (remember that Python is case-sensitive), we would have seen an error:

```
>>> import Random
Traceback (most recent call last):
  File "<pyshell#2>", line 1, in <module>
    import Random
ModuleNotFoundError: No module named 'Random'
```

Now that we have the random library installed successfully, we can begin using it. Type the library name, followed by a period and then the randint function call. Once you have typed the opening parenthesis (which marks the beginning of the function's arguments), you should notice something interesting, as shown in **Figure 3-15**.

```
*Python 3.6.0 Shell*
                                                                                     X
File Edit Shell Debug Options Window Help
Python 3.6.0 (v3.6.0:41df79263all, Dec 23 2016, 08:06:12) [MSC v.1900 64 bit (AMD64)] on w
Type "copyright", "credits" or "license()" for more information.
>>> random.randint(1,6)
Traceback (most recent call last):
 File "<pyshell#0>", line 1, in <module>
   random.randint(1,6)
NameError: name 'random' is not defined
>>> import random
>>> import Random
Traceback (most recent call last):
File "<pyshell#2>", line 1, in <module>
   import Random
ModuleNotFoundError: No module named 'Random'
>>> random.randint(
                  Return random integer in range [a, b], including both end points
                                                                                    Ln: 14 Col: 19
```

Figure 3-15 A pop-up help message

The Python Shell can access information about each of the library functions and will pop up a helpful message about the function's arguments. In this case, it's telling us that the function returns a random integer in the range a to b, including both end points. There are two arguments, a and b. You don't have to do anything to remove this pop-up message; just type in the rest of the statement and press Enter. Remember that the Python Shell just works out results and returns them, so you should see the result of the call to randint.

```
>>> random.randint(1,6)
4
```

You might see the value 4 when you run the command. Obviously, there is a one in six chance for each of the six options to appear. You can change the bounds of the lower and upper values of the random number to any that you like, but you must make sure that the lower bound is lower than the upper bound; otherwise, you'll get an error.

Now we can make a program that will simulate the throw of a single die. Click **File**, **New File** to create a new Python file. Enter the following lines into the file.

```
import random
print('You have rolled: ', random.randint(1, 6))
```

Run the program and save it in a file called **throwDie**. This Python program will print a number in the range 1 to 6, inclusively. The program works because the print function can print numbers, and the **randint** function returns a random number within the range of its arguments.

The first time I ran this program, it printed "You have rolled: 4". The second time I ran the program, it printed "You have rolled: 2."

#### The time library

Another useful Python library is the time library. In Chapter 5, we'll use the time library to get the date and time from the PC's clock, but for now, I want to focus on just one function in the library: the sleep function. This can be used to make a Python program sleep for a particular amount of time.

I use the sleep function in my programs to give the user the impression that the computer is "thinking" about my problem. The sleep function can also be used to give the user time to read what the program displays.

It's important to make it clear that calling the sleep function doesn't actually cause your entire computer to stop. It simply tells the operating system (whether that is Windows, macOS, or Linux) to pause this particular Python program for a duration of time.

The operating system is in charge of deciding which programs are active at any given time, and making a program sleep just means that the program will not be running. All the other programs in the computer will be active as normal.

The sleep function is given a single argument, which is the number of seconds that the program should pause.

```
import time
print('I will need to think about that..')
time.sleep(5)
print('The answer is: 42')
```

This program will print out the first message, pause majestically for 5 seconds, and then print out the second message. The sleep function uses the system clock in the computer, which is very accurate. You can make the program sleep for a very long time if you wish.

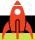

#### **MAKE SOMETHING HAPPEN**

#### Make an egg timer

You can use the sleep function to make an egg timer program. The program should allow the user to time a 5-minute boiled egg. You can do this by modifying the previous program which paused for 5 seconds.

For extra style points, you could make the program print, "Nearly cooked, get your spoon ready," 30 seconds before the 5-minute deadline.

You could even expand this into an interactive recipe program that describes the steps to be performed at each point in the recipe and then pauses until the next step is performed.

# Python comments

It's very important that you write programs in a way that makes it easy for people reading your code to understand what's going on. You don't write comments for the computer; you write comments for someone reading your program. You can also use comments to indicate the particular version of the program, when it was last modified and why, and the name of the programmer who wrote it—even if it was you.

A comment begins at the character # (hash or number sign) and extends to the end of that line. like this:

```
# Egg timer program 1.0 by Rob Miles
import time
print('Put the egg in boiling water now')
time.sleep(300)
print('Take the egg out now')
```

As soon as the Python system encounters the beginning of a comment (the # character), it ignores everything until the end of that line. In IDLE, comments are displayed in red to make them stand out. You can add comments to the end of a statement.

```
time.sleep(300) # sleep while the egg cooks (300 seconds, or 5 minutes)
```

The above comment is a good one because it explains why the program is performing the sleep.

```
print('Put the egg in boiling water now') # print put the egg in boiling water now
```

The preceding comment is less useful. Anyone who understands Python (and indeed most people) will be quite able to understand what the above statement does without reading the comment.

We'll discuss comments in more detail later in the book. For now, form the habit of giving every program a title and adding comments to statements to explain their use.

#### Code samples and comments

Now that we've started creating programs, we can start to use the code samples provided with this book. Each chapter has a number of associated code samples. I'll identify the code samples by adding a comment at the top of the text:

```
# EG3-01 Throw a single die
import random
print('You have rolled: ' + random.randint(1, 6))
```

You can find this program in the code sample folder for Chapter 3. It has the file name **EG3-01 Throw a single die**.

# Run Python from the desktop

Until now, we've been running our programs from inside the IDLE environment. However, it's also possible to run Python programs directly from your computer's desktop. Your operating system can use the file extension mechanism to identify Python programs and send them to the Python system to be executed.

A file extension is the means by which an operating system determines the application associated with a given file. It is expressed as a number of letters appended to the end of a file name. Microsoft Word documents have the file extension .docx, text documents have the extension .txt. Python programs are stored with the file extension .py.

When you save a Python program from IDLE, the file extension .py is automatically added to the file name. When you select the Python program file from the desktop, the operating system runs the Python system on that file. **Figure 3.16** shows three of our sample programs in a folder on the Windows 10 operating system.

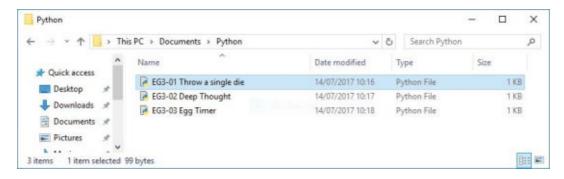

Figure 3-16 Python programs in a folder

If we double-click any of the files, the Python system starts to run the program. You can see that the folder indicates that the files are of the type "Python File," and the icon for each file is the icon for a Python source file.

If you have problems with Python starting correctly, you can change the file associations in Windows 10 to select the Python system. Right-click the file name and select **Open with** from the context menu that appears. As you can see in **Figure 3-17**, you can select the application that you want to associate with the Python source files.

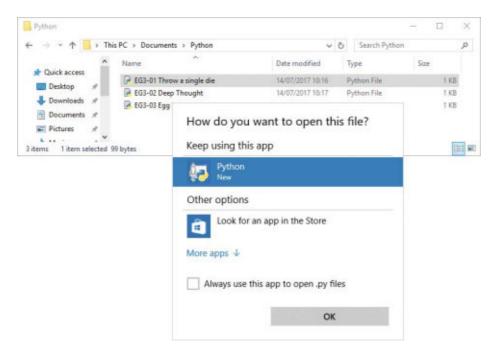

Figure 3-17 Managing file associations in Windows 10

I can select a suggested application or select **More apps** to find the Python system on my machine. However, if you've followed the installation instructions at the beginning of the book, it's unlikely that you will have to do this.

#### Delay the end of the program

One problem that you might have is that the program runs and then finishes before you can read the results. For now, you can solve this problem by adding a sleep statement as the last statement in the program. In the next chapter, you'll find out how to make a program wait for input from the user before continuing.

# Adding some snaps

Printing messages in the Python Shell part of IDLE is all very well, but it would be great if we could display pictures and play sounds from our Python programs. In Chapter 16, we'll learn to do this and more when we discover how to make games using the pygame framework.

But before we do that, we'll use the pygame framework to support a library of functions that I've written to make our programs more interesting. I've called the library "snaps" because it lets you get things done "in a snap." Every now and then we'll learn about some new snaps functions you can use. The snaps we'll use in this chapter make it really easy to add text, images, and sounds to your programs.

#### Adding the Pygame library

To start, we need to add the Pygame library to our Python installation. Adding libraries to Python is very easy; you use the **pip** program to do this. The pip program is supplied with your Python installation. It fetches library files and adds them to your Python installation.

If you're using Windows 10, you run the pip program from the Windows 10 PowerShell command prompt. This is like the Python Shell part of IDLE, except that the commands you type can be used to start other windows programs. You can open the PowerShell command prompt by right-clicking the Windows **Start** button at the bottom left of your screen and selecting **Windows PowerShell** from the menu that appears.

This should cause a new window to open on your desktop. To install Pygame, issue the following command:

```
py -m pip install pygame --user
```

The pip program displays a progress bar as it works, followed by a success message. **Figure 3-18** shows a successful installation of pygame. You only have to install pygame once. It is made part of your Python installation.

Figure 3-18 Installing pygame

The pip command to install pygame on Apple Mac or Linux machines is slightly different. You run this command from a Terminal window:

```
python3 -m pip install pygame --user
```

Further installation help can be found at http://www.pygame.org/wiki/GettingStarted

### **Snaps functions**

The snaps library is a Python program file held in the same folder as the example programs for each chapter. The file contains all the functions we'll use. If you want to use snaps in another folder, simply copy the file snaps.py into the folder.

#### Displaying text

The snaps display\_message function takes a string of text and displays the string in a new window on your display, as shown in **Figure 3-19**.

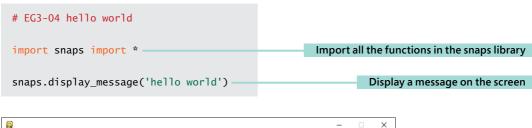

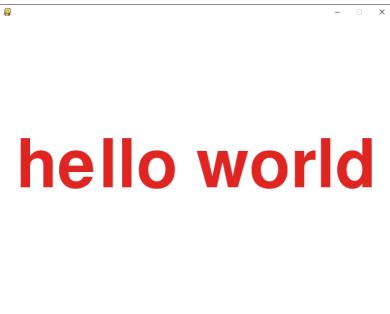

Figure 3-19 Displaying "hello world"

Python functions support optional arguments, which are values you can use to provide additional information about the way you want a function to work. We'll explore these in detail in Chapter 7. The <a href="mailto:display\_message">display\_message</a> function provides optional arguments you can use to select the size, color, and alignment of the text you want to display:

The text color is expressed as three values: one for red, one for green, and a third value for blue. The largest possible value for any color is 255. Increase the size value to make your text larger. The display\_message function will generate an error if the text won't fit on the display. You can use the attribute horiz to align text to the left, right, or center of the screen. You can use the attribute vert to align text to the top, bottom, or center of the screen. The best way to find out how to use these arguments is to experiment with the function and see what happens.

#### Displaying images

The display\_image function takes the name of an image file and displays that image on the screen. The image is scaled to fit the screen. The image file must be in the same folder as the program.

```
# EG3-05 housemartins
import snaps
snaps.display_image('Housemartins.jpg')
snaps.display_message('Hull Rocks',color=(255,255,255), vert='top')
```

The image file can be either a png or a jpeg image. If the file cannot be found, the function will generate an error. You can display text on top of an image (as seen in **Figure 3-20**) if you call the display\_message function after the call of display\_image.

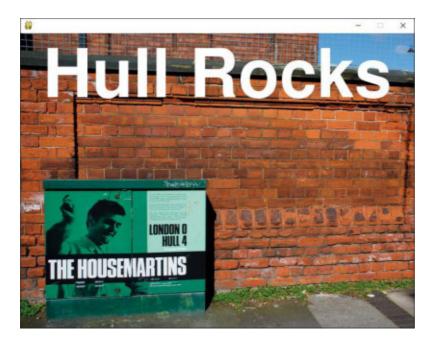

Figure 3-20 Displaying images

### Making sounds

The play\_sound function takes a file in the wav audio format and plays it through the speaker on your computer.

```
# EG3-06 Ding
import snaps
snaps.play_sound('ding.wav')
```

The audio file must be in the same folder as the program. The above program plays a ding sample that I created using a wooden spoon and a pan half full of water. This sounds good to me, and might be useful as an alarm sound for an egg timer.

If you want to work with audio files to prepare them for use in your programs, I strongly recommend the Audacity program, which you can download for free from www.audacityteam.org/.

#### Using snaps in your programs

You can use the snaps functions to make an egg timer and some big-screen versions of the programs that we've already written. I've supplied some background graphics that you might find useful in the code sample folder for this chapter, although it's much more fun to draw your own.

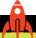

#### MAKE SOMETHING HAPPEN

# Make the "High-Low" and "Nerves of Steel" party games

At the beginning of this book, I said that programming is as easy (or difficult) as organizing a party. With that in mind, here are a couple ideas for Python programs that you can use for entertainment at your next party.

You can use the random number generator and the sleep function to make a high-low party game. The game works like this:

- 1. The program displays a number between 1 and 10, inclusively.
- 2. The program then sleeps for 20 seconds. While the program is asleep, the players are invited to decide whether the next number will be higher or lower than the number just printed. Players who choose "high" stand on the right. Players who choose "low" stand on the left.
- **3.** The program then displays a second number between 1 and 10, and anyone who was wrong is eliminated from the game. The program is then re-run with the players that are left until you have a winner.

This game can get very tactical, with players taking a chance on an unlikely number just so that they will be one of the people to go forward to the next round.

Another use for the random number generator and the sleep function is to make a "Nerves of Steel" game. This game works like this:

- 1. The program displays "Players stand."
- **2.** The program sleeps for a random time between 5 and 20 seconds. While the program is sleeping, players can sit down. Keep track of the last person to sit down.
- **3.** The program displays "Last to sit down wins." Players still standing are eliminated, and the winner is the last person to sit down.

# What you have learned

In this chapter, you've learned the difference between executing Python statements using the Python Shell part of IDLE and creating complete Python programs. You've discovered that a program is a sequence of Python statements stored in a file on your computer. You can use the IDLE program to create files containing Python scripts that are stored on the computer and can be loaded, edited, and run from within the IDLE environment.

When a program wants to communicate with the user, it can use the print function to display strings of text and numeric values. A program can also use other functions that are made available by use of the <code>import</code> command, which imports the library that contains the functions. The <code>random</code> library holds a function called <code>randint</code>, which can be used to generate random numbers, and the time library contains a function called <code>sleep</code>, which can be used to pause program execution (but not stop the computer) for a specified duration.

Programs can (and should) contain comments that are ignored by the Python system but can provide valuable information to someone reading the program text. A comment starts with the # (hash or number sign) character and continues on to the end of that line.

The snaps library provides a set of functions you can use to display graphics and text, and play sounds in your Python programs. It's not a formal part of the language, but the functions can be useful when you want to impress someone with your programming skills.

To reinforce your understanding of this chapter, you might want to consider the following "profound questions" about computers, programs, and programming.

#### Would a user ever use the Python Command Shell?

The Python Command Shell is very useful for programmers. It lets us "play with" Python statements and see their results immediately, rather than having to run an entire program and view the results. However, it is very unlikely that a user would ever need to do this. You can think of the Python Shell as a special tool for programmers; a user would just use the Python program.

#### What would happen if two libraries contained a function with the same name?

It sounds like this might be a problem, but in fact, there is nothing to worry about here. Remember that when we use a function from a library, we put the library name in front, so, for example, we would use "user.menu" and "system.menu" to refer to menu functions in two different modules.

#### Can I make comments that are more than one line long?

Some programming languages (for example, Java and C#), let you write "multi-line" comments in programs. As the name implies, a multi-line comment spans several lines of the program. Such comments are used to provide a more exhaustive explanation of a program than is possible with a single-line comment. Python does not allow this. The only way you can create a comment that is several lines long would be to start each successive line with a # character.

This sounds like it might be a problem, and might get in the way of writing well-documented programs. However, many Python editors, including IDLE, have a command that lets a programmer "comment out" a large block of text that has been selected in the editor. When you select the command, the editor places a # at the beginning of each statement for you. Later in the book, we'll look at clever ways you can add strings of text to code that you write that can be picked up and used to help a programmer.

#### Can a Python program run on any computer?

The answer is, "Yes, but you might have to install the Python language." The standard operating system distributions for some computers (for example, the Raspberry Pi and many other Linux systems), already have Python installed. However, other computers may not have the language installed. The good news is that the Python language is a free download, and there are versions of Python for just about every operating system.

#### Is the Python language the same on every machine?

The answer is, "Yes, but not all libraries are available for all machines." The actual specification of the Python language (that is, how you write programs and what they do) is common to all computers. But remember that there are two versions of Python in common use: Version 2.7 and Version 3.6. Libraries written for one version of Python may not be available for the other.

However, not all Python functions libraries are available on all machines. For example, a Python library called "winsound" can be used to play sounds on Microsoft Windows PCs, but, unfortunately, this library is not available for any other operating systems.

#### Can I use snaps in my programs?

Absolutely. Remember that snaps are not actually part of Python but are provided to give you a good starting place for writing impressive programs. There are many other libraries that you might like to use, and we'll cover these as we explore all the things you can do with Python.

# 4

# Working with variables

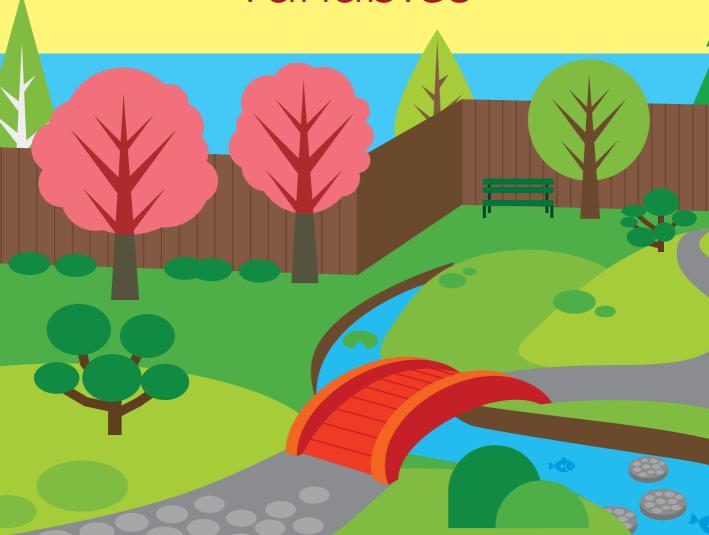

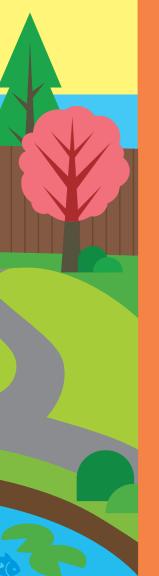

# What you will learn

In this chapter, you'll build more Python programs. You'll discover how programs store data using variables, and you'll learn how Python manages diverse kinds of data that can be stored by a program. You'll learn that computers don't store every value accurately, and you'll learn how a program can request a value from the user and then do something with it. By the end of this chapter, you'll be able to create useful programs.

| Variables in Python   | 74  |
|-----------------------|-----|
| Working with text     | 79  |
| Working with numbers  | 87  |
| Weather snaps         | 101 |
| What you have learned | 102 |

# Variables in Python

We've seen how Python lets us work with numbers and text. We can use Python as a calculator; we can type calculations as expressions, and Python will evaluate them and display the result. A calculator usually has a memory function that you can use to avoid typing in the same value repeatedly. You can store a frequently used value or a running total in memory and recall it with the touch of a button.

A *variable* is how we add memory to our Python programs. You can think of a variable as a storage location you can refer to by name. You create a variable in a Python program by thinking of a name for the variable and then putting a value in the variable.

```
total = 0
```

This Python statement creates a variable with the name total. This variable could be used to hold the total of a sequence of numbers. When Python sees the word total in the program, it fetches the contents of the variable called total.

The statement above is called an *assignment*, which is not a piece of homework (thankfully); instead, it's the act of assigning one thing to another. **Figure 4-1** shows the anatomy of an assignment statement like this.

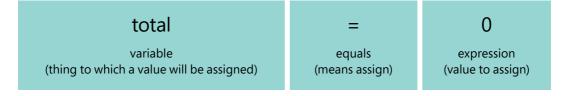

Figure 4-1 Anatomy of an assignment statement

The box on the left of the assignment shows the variable to be assigned. The symbol in the middle is the equals operator, which means "assignment." The box on the right is an expression, which gives the value to be assigned. The expression can be as complicated as you like.

```
total = us_sales + world_wide_sales
```

This statement would set the value of the variable total to the result of adding the contents of the variable us\_sales to the contents of the variable world\_wide\_sales.

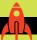

#### Working with variables

Let's start up the IDLE program and do some work with the Python Shell part of IDLE. We can begin by creating a total variable.

```
>>> total = 0
```

If you type the above variable into the Python Shell part of IDLE, you'll notice something different about the way it behaves. When we give Python something to work out, it calculates the answer and displays it. However, if we set a value in a variable (as we did above), Python doesn't display an answer. Instead, Python performs the assignment and then awaits another command. We could ask Python to tell us the contents of total simply by entering the name of the variable into the Python Shell part of IDLE.

```
>>> total
0
```

Remember that in Chapter 2, when we entered the value 2, Python returned that value. In the above statement, we've given Python the value of **total**, which Python has worked out and returned a value of 0. Now, let's try something a little more complex.

```
>>> total = total+10
```

This expression might appear confusing. If you've worked with mathematical equations, you'll remember that the equals character means that one value is equal to another. From a mathematical point of view, the statement is obviously wrong, because the total cannot equal the total plus 10. However, it's important to remember that in Python, the equals operator means "assign." So, the expression total+10 is evaluated on the right side and then is assigned to the variable on the left side.

In other words, you've added 10 to the contents of total. You can check the value of the total variable to prove this.

```
>>> total
10
```

This sequence of actions has performed some simple data processing. The data going into the process was the value in the variable total, which emerged from the process with its value increased by 10.

#### Python names

We used the name total for the first variable that we created. When you write a program, you must come up with names for the variables in that program. Python has rules about the way you can form names:

A name must start with a letter or the underscore character (\_) and can contain letters, numerals (digits), or the underscore character.

The name total is a perfectly legal name for a variable, as is the name xyz. However, the variable 2\_be\_or\_not\_2\_be would be rejected with an error, because it starts with a numeral instead of a letter or the underscore character. Also, Python views uppercase and lowercase letters differently; for example, FRED is regarded by Python as a different name from fred.

#### PROGRAMMER'S POINT

#### Create meaningful names

I find it terribly surprising that some programmers use variable names such as X21 or silly or hello\_mom. I don't. I work very hard to make my programs as easy to read as possible. So, I'll use names such as length or, perhaps even better, window\_length\_in\_inches. The designers of Python have written a style guide that sets out how you should format your variable names. The names we are creating should be expressed as lowercase words separated by the underscore character. You can find more details here: https://www.python.org/dev/peps/pep-0008/#naming-conventions

Some other programming languages advise the use of *camel case* to separate the words in their variable names, so they create variables that look like this: windowLenghInInches. This is called camel case because the capital letters in the words cause humps, like the back of a camel. Either standard works well, but if you're writing Python I'd advise you to stick with the Python way of doing things.

I don't care which method you choose to make up your variable names; I only care that you strive to create names with meaning. If the name applies to a particular thing, then identify that thing. And if that thing has particular units of measurement, then add those, too. For example, if I was storing the age of a customer, I'd create a variable called customer\_age\_in\_years.

Python allows names of any length, and the length of a variable name does not affect the speed of the program, meaning longer variable names don't slow down the program. However, very long names can be a bit hard to read, so you should try to keep them down to the lengths shown in the examples.

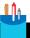

#### CODE ANALYSIS

#### Typing errors and testing

We've seen what can happen if you type something that Python doesn't understand. You get an error message, which is usually displayed in red. However, you can introduce other errors into your Python code that are difficult to find.

Total = total + 10

**Question:** Can you identify an error in the statement above, which is supposed to add 10 to the variable total?

**Answer:** Earlier in this chapter, we used a statement that looks like this to add 10 to the value in a variable called total. It looks like we are doing the same thing here, but that's not the case. There is a crucial difference between this statement and the one we saw earlier. This statement assigns the result of the calculation to a newly created variable called Total. The statement would not generate any complaints from Python when it runs, but it would also not update the value of total correctly.

This is a *logic* error. The statement is completely legal as far as Python is concerned, but it will do the wrong thing when it runs. These errors are very dangerous because Python doesn't alert you to their presence; instead, the program just doesn't work correctly. Python insists on the use of lowercase letters in variable names precisely to avoid this type of error.

**Question:** How do we prevent logic errors?

**Answer:** The only way to attack logic errors is to use testing. We need to run a program with some known values (values for which we know the total) and then verify that the answers agree with the test total. If the answers make sense, we can start to build confidence in our code. However, even if a program passes all the tests, it could still be faulty because there might be a fault that is not picked up by those tests.

Tests don't prove that a program is good; tests simply prove that a program is not as bad as it would be if it had failed the tests.

Tests work best if they are added at the time the program is created. We'll talk about testing strategies every time we make a new program.

total = Total + 10

**Question:** The statement above also contains a misspelling of a variable named total. However, this time the name on the right-hand side of the equals is misspelled.

What will happen when this program runs?

**Answer:** Python will refuse to run this statement. It will tell you that you are using a variable with the name Total, which it hasn't seen yet. Sometimes typing mistakes will be detected before your program runs, but other times they might not.

You might be thinking that you've been set up to fail because I've suggested that you use long, meaningful names, and typing those long, meaningful names creates more opportunities for mistakes. For now, one way around this problem is to use the text copy feature of your editor to copy names from one part of the program to another.

Later, we'll see other ways that a programmer's editor can prevent you from making typing errors by automatically completing names as they are typed.

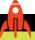

#### **MAKE SOMETHING HAPPEN**

#### Make a "Self-Timer" party game

One of the problems with making programs is that when people use them, they come up with ideas to make them better. And that means as the programmer, you must do more work. In this "Make Something Happen," we'll look at improving a program we created in the previous chapter.

Refer to the "Nerves of Steel" party game that we created at the end of Chapter 3. In the game, players must remain standing right up to the moment before they think a random timer will expire.

However, one suggestion I've received is that the game might require more skill if the program told the players how long they had to stand. The game could be renamed "Self-Timer," and the winner would be the person who was best at keeping track of time. The sequence of actions the program must follow are:

- 1. Set the time to remain standing to a random number.
- 2. Display the time to remain standing.
- 3. Sleep for the time to remain standing.
- 4. Display the "Time Up" message

The program will need to use a variable to store the random number of seconds for which the players must remain standing. The name <u>stand\_time</u> would work well for such a variable.

```
# EG4-01 Self Timer
import time
import random
print('Welcome to Self Timer')
print()
print('Everybody stand up')
print('Stay standing until you think the time has ended')
print('Then sit down.')
print('Anyone still standing when the time ends loses.')
print('The last person to sit down before the time ended will win.')
stand_time = random.randint(5, 20) Get a random stand time and store it
print('Stay standing for', stand_time, 'seconds.') ------
                                                           Display the stand time
time.sleep(stand_time) —
                                                                Sleep for the stand time
print('****TIME UP****') —
                                                           Display the finished message
```

# Working with text

In the previous chapter, we saw that we can write expressions that work with text. It turns out that we can also create variables that can hold text.

```
customer_name = 'Fred'
```

This statement looks exactly like the statement we used to create the total variable except that the value being assigned is a string of text. The variable customer\_name is different from the total variable in that it holds text rather than a number. We can use this variable anywhere we would use a string.

```
message = 'the name is '+customer_name
```

In the expression being assigned, the text in the variable <code>customer\_name</code> is added onto the end of the string "the <code>name</code> is ". As <code>customer\_name</code> currently holds the string "Fred" (we set this in the previous statement), the above assignment would create another string variable called <code>message</code> which contains "the <code>name</code> is Fred".

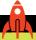

#### **MAKE SOMETHING HAPPEN**

## Text and numeric variables

Python keeps track of the contents of each variable and will not allow them to be combined incorrectly. We can use the Python Shell part of IDLE to experiment with string and number variables

```
>>> customer_age_in_years = 25
>>> customer_name = 'Fred'
```

Start by entering the above two lines into the Python Shell part of IDLE. Python creates two variables. The first is called <a href="mailto:customer\_age\_in\_years">customer\_age\_in\_years</a> and holds the integer value 25. The second is called <a href="mailto:customer\_name">customer\_name</a> and holds the string 'Fred'. The following code adds these two variables.

```
>>> customer_age_in_years+customer_name
Traceback (most recent call last):
  File "<pyshell#2>", line 1, in <module>
    customer_age_in_years + customer_name
TypeError: unsupported operand type(s) for +: 'int' and 'str'
```

We saw the same kind of error when we tried to add a string to a number in Chapter 2. Python checks to make sure the operands (the elements on each side of the + operator) make sense. Python doesn't know how to add an integer and a string, so this error is Python's response. If we try to do something silly with our variables, there is a good chance that Python will notice. Now try this:

```
>>> customer_age_in_years='Fred'
```

You might think that this statement should generate an error. The statement is trying to put a string into a variable that Python has created to hold a number. Unfortunately, no error is produced. Instead, Python discards the old, numeric version of the variable and makes a new variable that holds a string. Personally, I don't like this behavior, but it is just the way that Python works. The same thing happens if you put a number into the customer\_name variable.

# Marking the start and end of strings

When I first saw how strings worked in Python, I wondered how to enter text containing a single quote. For example, let's say you want to print the message, "It's a trap." We know Python uses the single quote character to define the limits (or *delimit*) of a string of text. However, the single quote in the word "it's" would confuse Python, making it think the string had ended early.

One way to solve this problem is to enclose the string with double quotation marks rather than single quotation marks.

```
print("It's a trap")
```

Python lets you use either kind of quotation mark (single or double) to delimit a string of text in a program. This works, but of course the next thing I want to ask is, "How do you enter text that contains both single and double quotes?" The designer of Python thought of that, too, and allows us to use "triple quotes" to delimit a string. A triple quote is three single- or double-quote characters in a row:

```
print('''...and then Luke said "It's a trap"''')
```

This statement prints this message:

```
...and then Luke said "It's a trap"
```

Triple quoted strings look a bit cumbersome, but they have another advantage over "ordinary" strings. Any new lines in a triple-quoted string are made part of the string. To see how this might be useful, consider the instructions for the "Nerves of Steel" party game that we looked at in Chapter 3.

```
print('Welcome to Nerves of Steel')
print()
print('Everybody stand up')
print('Stay standing as long as you dare.')
print('Sit down just before you think the time will end.')
```

To produce these instructions, I had to write several print statements. By using a triple-quoted string, I can make this a lot easier.

```
print('''Welcome to Nerves of Steel

Everybody stand up
Stay standing as long as you dare.
Sit down just before you think the time will end. ''')
```

The print statement now spans several lines. When the program runs, the new lines are printed so that the text looks as it did before, although it now spans several lines. Note that the blank line below the heading is also preserved when the print is performed.

One thing to remember is that you must use matching delimiters to start and end a string. If you start the string with triple quotes, you must end it that way, too.

# Escape characters in text

Another way to include quote characters in a string of text is to use an *escape sequence*. Normally, each character in a string represents that character. In other words, an A in a string means 'A'. However, when Python sees the escape character —the backslash (\) character — it looks at the text following the escape character to decide what character is being described. This is called an escape sequence. There are many different escape sequences you can use in a Python string. The most useful escape sequences are shown in the following table.

| ESCAPE SEQUENCE | WHAT IT MEANS            | WHAT IT DOES                                          |
|-----------------|--------------------------|-------------------------------------------------------|
| \\              | Backslash character (\)  | Enter a backslash into the string                     |
| ٧               | Single quote (')         | Enter a single quote into the string                  |
| \"              | Double quote (")         | Enter a double quote into the string                  |
| \n              | ASCII Line Feed/New Line | End this line and take a new one                      |
| \t              | ASCII Tab                | Move to the right to the next tab stop                |
| \r              | ASCII Carriage return    | Return the printing position to the start of the line |
| \a              | ASCII Bell               | Sound the bell on the terminal                        |

Python includes other escape sequences, but these will suffice for now.

If you're wondering what ASCII (American Standard Code for Information Interchange) means, it is a mapping of numbers to printed characters. It was developed in the early

1960s for use by computers and persists to this day. (In Chapter 2, we learned that ASCII is the standard that maps the letter W to the decimal value 84).

ASCII is a perfectly fine standard if you don't want to print more than 100 or so different characters. However, because many modern languages use more than 100 characters, UNICODE has become the new standard. UNICODE allows for many more characters, emojis, and emoticons. Some Python escape sequences produce UNICODE characters from our programs. UNICODE characters are frequently used in Graphical User Interfaces (GUIs)..

Not all the escape sequences above work on all computers. Also, their functions are not always consistent from one computer to another. For example, the \a escape sequence, which means ASCII Bell, was intended to sound the bell on a mechanical computer terminal. However, if you print this sequence, there is no guarantee that the computer you're using will make a sound. The paragraph return character, \r, which is supposed to send the print head of a computer terminal back to the start of the line, is not very useful and may not do anything on some computers.

The most useful escape sequences are those that you can use to print quotes and the backspace character. You can also use the new line character (\n) to make new lines in strings you print.

Within Python programs, the end of a line of text is always marked by a single new line character. The underlying operating system might work differently, for example the Windows operating system uses the sequence "\r\n" (a return followed by a new line feed) to mark the end of each line of text in a file. The Python system performs automatic translation of line endings to match the computer system being used, so our programs can always use a single new line character to mark the end of a line.

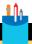

#### **CODE ANALYSIS**

# Investigating escape sequences

The best way to learn about escape sequences is to use them from the Python Shell.

print('hello\nworld')

Question: What do you think the above statement would print?

**Answer:** It would print out "hello" on one line and "world" on the next line. The new line escape sequence will cause the program to print on successive lines.

print('Item\tSales\ncar\t50\nboat\t10')

Question: What do you think the above statement would print?

**Answer:** The string to be printed contains tabs and new line characters. It would, in fact, print a tiny table telling us how many cars and boats we had sold:

| Item | Sales |  |
|------|-------|--|
| car  | 50    |  |
| boat | 10    |  |
|      |       |  |

This form of layout looks quite attractive, but the precise arrangement of the items that are printed depends on how your computer responds to the tab character. Later in the book, we'll investigate better ways of formatting the output from Python programs.

**Question:** How could I use Python escape sequences to print out this message?

...and then Luke said "It's a trap."

**Answer:** We can use the escape sequence \('\) to print out the apostrophe (single quote) in the word It's and then enclose the whole string in single quote characters.

```
print('...and then Luke said "It\'s a trap"')
```

We could also use escape sequences to print the double-quote characters, but we don't have to because the statement above uses single quotes to delimit the string.

Question: Must I use an escape sequence to print a backslash character?

Answer: Yes, I'm afraid you do.

# Read in text using the input function

Up until now, all our programs have worked with values stored in the Python code itself. These are called *literal* values because they are literally "just there" in the code. We use the <code>input</code> function to make a "complete" program that takes in data, does something with it, and then produces a result.

name = input()

This statement would pause the program and wait for the user to type in a string and press the Enter key. The string of text is stored in the variable called name. We can make the program display a prompt for the user by adding a string to the call for the input function.

```
name=input('Enter your name please: ')
```

The name variable will contain whatever string the user types in. If the user just presses the Enter key without typing anything, the name variable will contain an empty string.

You can also use the input statement to pause your program so that the user can read the results.

```
input('Press Enter to continue')
```

In the statement above, the result of the call to the input function is ignored.

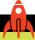

#### **MAKE SOMETHING HAPPEN**

# Use input to make a "greeter" program

We can use the input function in the Python Shell, but it's most useful in a program. We can start by making a simple program that asks for our name and then gives us a personalized greeting. Use IDLE to create a new program file and then enter the following program code.

```
name = input('Enter your name please: ')
print('Hello', name)
```

Run the program, and save it in a file named "greeter."

When the program runs, it will print out the prompt, request the name, and then print "hello" to that name. The name text is entered as a string. Enter the program and run it. Type in your name and have your computer talk to you.

## Python versions and the input function

One thing about Python that gives me nightmares is how input works in different versions of the language. The input examples we looked at will work very well, but *only if you are using version 3.6 of Python*. If you're using version 2.7, you'll get errors.

```
Traceback (most recent call last):
  File "<pyshell#7>", line 1, in <module>
    name=input('Enter your name please: ')
  File "<string>", line 1, in <module>
NameError: name 'Rob' is not defined
```

The reason for this error is that the **input** statement works differently in earlier versions of Python. Rather than just taking what you type and storing it in a variable, the **input** function in Python 2.7 tries to evaluate the expression.

In the case of the above error, I entered my name "Rob." Python tried to look for a variable called "Rob" to use in an expression, didn't find one, and produced the error.

In Python 2.7, we would use the function raw\_input to read in a string of text from the user:

```
name = raw_input('Enter your name please: ')
```

This statement in version 2.7 produces the same result as the input statement in version 3.6.

One final thing to keep in mind is that the <u>raw\_input</u> function does not exist in Python 3.6, which makes things even more confusing. The bottom line is that if your program suddenly starts to report problems with the input process, make sure you're using correct functions for your version of Python. This is particularly important when other people start using programs you've written.

If you think the ability to evaluate what the user types in as a Python statement sounds fun, it turns out that it is; you can use the eval function to do just that. The eval function can be used to evaluate any string of text, not just those entered by the user.

# Working with numbers

# Convert strings into integer values

The input function returns a string of text, which is fine if we just want to read names. However, it is not so useful if we want to read in numbers. For instance, we might want to modify the egg timer we created in Chapter 2 so that the user can enter the number of seconds that the timer must run. This would allow the user to customize their egg from raw (0 seconds) to hard boiled (600 seconds). Python provides a function called, not surprisingly, int. The int function accepts a string and returns the number in that string.

```
time_text = input('Enter the cooking time in seconds: ') Enter the time as a text string

time_int = int(time_text) Convert the text string into a number
```

The first statement uses the input function to read in a string from the user. The second statement uses the int function to convert this string into a number that can be used to set the length of time the program sleeps while the egg is cooked. The final egg timer program looks like this:

```
# EG4-02 User Configurable Egg Timer
import time

time_text = input('Enter the cooking time in seconds: ')

time_int = int(time_text)

print('Put the egg in boiling water now')

time.sleep(time_int)

print('Take the egg out now')
```

You could use this program anywhere you want to have a configurable timer or alarm. You just change the messages displayed to the user.

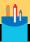

## Reading numbers

Let's look at this program and consider a few questions.

**Question:** How many variables are used in the program above?

**Answer:** There are two variables. One is called time\_text and contains a string; the other is called time\_int and contains an integer. I didn't have to use these particular names; I could have called the variables x and y, but I think these names make the program clearer.

**Question:** Could you write the program without using the time\_text variable?

**Answer:** Yes, I could. The **input** function returns a string that I could feed directly into the **int** function.

```
time_int = int(input('Enter the cooking time in seconds: '))
```

I'm not a huge fan of compressing programs like this though. They don't make the program easier to understand, and they have a negligible effect on the speed of the program or the amount of memory used when it runs. This statement would also make it impossible for the program to display the string entered by the user because that string is not stored anywhere.

Question: What do you think will happen if the user enters something other than a number?

**Answer:** Try it using the Python Shell part of IDLE.

```
>>> x = int('kaboom')
```

**This** Python statement will attempt to convert the string 'kaboom' into a number and store it in a variable called x. As you might expect, this will not end well.

```
Traceback (most recent call last):
  File "<pyshell#32>", line 1, in <module>
    x = int('kaboom')
ValueError: invalid literal for int() with base 10: 'kaboom'
```

This looks worrying because it means if the user types in text rather than a number, the program will fail. For now, we'll just have to live with this problem, but later in the book we'll look at how our programs can deal with this error and give the user another chance to enter a number.

## Whole numbers and real numbers

We know that Python is aware of two fundamental kinds of data— text data and numeric data. Now we need to delve a little deeper into how numeric data works. There are two kinds of numeric data—whole numbers and real numbers. Whole numbers have no fractional part. Up until now, every program that we have written has made use of whole numbers. A computer stores the value of a whole number exactly as entered. Real numbers, on the other hand, have a fractional element that can't always be held accurately in a computer.

As a programmer, you need to choose which kind of number you want to use to store each value.

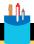

#### **CODE ANALYSIS**

## Whole numbers versus real numbers

You can learn about the difference between whole numbers and real numbers by looking at a few situations in which they might be used.

**Question:** I'm building a device that can count the number of hairs on your head. Should I store this value as a whole number or as a real number?

**Answer:** This should be a whole number because there is no such thing as half a hair.

**Question:** I want to use my hair-counting machine on 100 people and determine the average number of hairs on all their heads. Should I store this value as a whole number or as a real number?

**Answer:** When we work out the result, we'll find that the average includes a fractional part, which means that we should use a real number to store it.

**Question:** I want to keep track of the price of a product in my program. Should I use whole numbers or real numbers?

**Answer:** This is very tricky. You might think that the price should be stored as a real number—for example, \$1.50 (one and a half dollars). However, you could also store the price as the whole number, 150 cents. The type of number you use in a situation like this depends on how that number is used. If you're just keeping track of the total amount of money you take in while selling your product, you can use a whole number to hold the price and the total. However, if you are also lending money to people to buy your product and you want to calculate the interest to charge them, you would need a fractional component to hold the number more precisely.

#### PROGRAMMER'S POINT

The way you store a variable depends on what you want to do with it

It seems obvious that you would use a whole number to count the number of hairs on your head. However, one could argue that we could also use a whole number to represent the average number of hairs on 100 people's heads. This is because the calculated average would be in the thousands. Fractions of a hair would not add much useful information, so we could drop any fractional parts and round to the nearest whole number. When you consider how you are going to represent data in a program, you must take into account how it will be used.

# Real numbers and floating-point numbers

Real number types have a fractional part, which is the part of the number after the decimal point. Real numbers are not always stored exactly as they are entered into Python programs. Numbers are mapped to computer memory in a way that stores a value that is as close as possible to the original. The stored data is often called a *floating-point* representation. You can increase the accuracy of the storage process by using larger amounts of computer memory, but you are never able to hold all real values precisely.

This is not a problem, however. Values such as pi can never be held exactly because they "go on forever." (I've got a book that contains the value of pi to 1 million decimal places, but I still can't say that this is the exact value of pi. All I can say is that the value in the book is many times more accurate than anyone will ever need.)

When considering how numbers are stored, we need to think about *range* and *precision*. Precision sets out how precisely a number is stored. A particular floating-point variable could store the value 123456789.0 or 0.123456789, but it can't store 123456789.123456789 because it does not have enough precision to hold 18 digits. The range of floating-point storage determines how far you can "slide" the decimal point around to store very large or very small numbers. For example, we could store the value 123,456,700, or we can store 0.0001234567. For a floating-point number in Python, we have 15 to 16 digits of precision, and we can slide the decimal point 308 places to the right (to store huge numbers) or 324 places to the left (to store tiny numbers).

The mapping of real numbers to a floating-point representation does bring some challenges when using computers. It turns out that a simple fraction such as 0.1 (a tenth) cannot be held accurately by a computer because of the way values are held. The value stored to represent 0.1 will be very close to that value, but not the same. This has implications for the way we write programs.

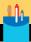

# Floating-point variables and errors

We can find out more about how floating-point values work by doing some experiments using the Python Shell. If we just type numeric expressions, we can view the results that Python calculates.

**Question:** What happens if we try to store a value that can't be held accurately as a floating-point value?

**Answer:** We know that the value 0.1 can't be held accurately in a computer, so let's enter that value into the Python Shell and see what comes back.

```
>>> 0.1
0.1
```

At this point, you might think that I've been lying to you because I said that the value 0.1 can't be held accurately, and now this example shows Python returning the value 0.1. However, I'm not lying to you—Python is. The Python print routine "rounds" values when it prints them. In other words, it says that if the number to be printed is 0.100000000000000000000551115 or thereabouts (which it is), then it will just print 0.1.

Question: Does this "rounding" really happen?

**Answer:** At the moment, you've just got my word for it that values are rounded when printed and that errors are being hidden from us as a result. However, if we perform a simple calculation, we can introduce an error that is large enough to escape being rounded. Enter the following calculation into the Python Shell and note what comes back.

```
>>> 0.1+0.2
0.3000000000000000004
```

The result of adding 0.1 to 0.2 should be 0.3. But, because the values are held as binary floating-point values, the result of the calculation contains an error large enough to escape being rounded. It turns out that our highly expensive computer really can't get its sums right!

You might think that your all-powerful computer should be able to hold all values precisely. It comes as a bit of a shock to discover that this is not true and that a simple pocket calculator can outperform your powerful PC.

However, this lack of accuracy is not a problem in programming because we don't usually have incoming data that is particularly precise anyway. For example, if I refine my hair counting device to measure hair length, it would be very difficult for me to measure hair length with more than a tenth of an inch (2.4 millimeters) of accuracy. For hair data analysis, we need only around three or four digits of accuracy. It is very unlikely that you will ever process any data that requires the 15 digits that Python can give you.

It is also worth noting at this point that these issues have nothing to do with Python. Most, if not all, modern computers store and manipulate floating-point values using a standard established by the Institute of Electronic and Electrical Engineers (IEEE) in 1985. All programs that run on a computer will manipulate values in the same way, so floating-point numbers in Python are no different from those in any other language.

The only difference between Python floating-point values and those in other languages is that a floating-point variable in Python occupies 8 bytes of memory, which is twice the size of the float type in the languages C, C++, Java, and C#. A Python floating-point variable equates with a *double precision* value in those languages.

If you really, really want to store things with even more accuracy (and I think this is terribly unlikely), you should look at the decimal and fraction libraries supplied with Python.

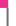

#### **PROGRAMMER'S POINT**

Don't confuse precision with accuracy

It is very important to remember that numbers don't become more accurate just because they are stored with more precision. Scientists in a laboratory measuring the length of ant legs will not be able to do this to more than a few digits of accuracy (unless they have some amazing technology), so there is no point in them using much higher precision to store and process their results. Using higher precision slows down the program and means that the variables take up more space in memory.

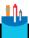

#### **CODE ANALYSIS**

# Working with floating-point variables

We know Python automatically creates variables for use in our programs. The type of a variable is determined by what a program stores in it.

```
name = 'Rob'
age = 25
```

The above statements create two variables. The variable name is of string type, because it has been assigned a string of text. However, the variable age is of integer type, because it has been assigned an integer.

We can use the Python Shell part of IDLE to learn how floating-point variables work.

Question: How do I create a floating-point variable?

**Answer:** We can create a floating-point variable by assigning a floating-point expression to the variable.

```
>>> x = 1.5
```

This statement creates a floating point variable called x which contains the value 1.5. We can view the contents of the variable by just entering its name.

```
>>> x
1.5
```

**Question:** What happens if I assign an integer to a floating-point variable?

**Answer:** We can investigate this behavior by creating a new variable.

```
>>> y = 1.0
```

This statement creates a variable called y that contains the integer value 1. But is y an integer or floating-point variable? We can find out by viewing the contents of y.

```
>>> y
1.0
```

Python has printed out the value with a fractional part (which is zero). This indicates that the value is a floating-point value. In other words, the presence of a decimal point in a printed value tells us that the value is floating point. The value is always floating point when a decimal is included, even if there are no decimal places.

Question: What about floating-point and integer calculations?

**Answer:** We can investigate the results of calculations by entering a few and then looking at the results.

```
>>> 2+2
4
```

Recall from earlier chapters that when we add two integers together, we get an integer result.

```
>>> 2.0+2.0
4.0
```

This is the same calculation, but this time Python produces a floating-point result because the operands (the things upon which the + operator is working) are both floating-point values.

```
>>> 2.0+2
4.0
```

It turns out that when an expression contains one floating-point value, the result of the calculation is automatically converted to a floating-point value. Generally, if the expression contains integers, it will generate an integer result. If the expression contains one floating-point value, the expression will generate a floating-point result.

One exception to the "integers make integers" rule is when we divide one integer by another.

```
>>> 1/2
0.5
```

The above statement divides one integer by another. The / (slash) character is how we denote division in Python programs. In this case, the result of dividing 1.0/2.0 is to produce a floating-point result of 0.5.

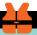

#### WHAT COULD GO WRONG

# Python versions and integer division

Integer division in different versions of Python is another situation in which the strangeness of Python makes me tear my hair out. Above, I just told you that dividing an integer by an integer produces a floating-point result. This is true in Python version 3.6, the version we're using for the examples in this book. However, in Python 2.7, this is not the case. In Python 2.7, the result of dividing an integer by an integer is another integer.

```
>>> 1/2
0
```

The value of 1/2 is a half, which can't be held in an integer, so the result of this calculation is zero in Python 2.7. In fact, any number less than 1 is truncated to zero in this calculation. That means the result of 9/10, which should be 0.9, also turns out to be zero. This can result in sums being quite different from the values we might expect.

This raises the horrible prospect of Python programs that work correctly in Python 3.6 producing completely wrong answers when they run in older versions of Python. This has happened to me on numerous occasions. The best advice I can give is to always put a decimal point on a value if you want it to generate floating-point results when used in calculations.

I feel bad telling you this, but I'd feel worse keeping it a secret. You can get a Python 2 program to behave the same way as Python 3 by telling it to use the updated division routines:

```
from __future__ import division
```

You could give this command at the start of a program to make Python 2 division behave the same as Python 3 division.

# Convert strings into floating-point values

The float function is used to convert values into floating-point values. A program can use the float function to convert a string of text into a floating-point value. It works in the same way as the int function:

```
time_text=input('Enter the cooking time in seconds: ')

Read in the time as a string

time_float=float(time_text)

Convert the string into a floating point number
```

The statements above could form the basis of an ultra-precise version of the egg timer program that lets the user time their egg to a fraction of a second. You can find this program in **EG4-03 Ultra-precise Egg Timer**.

The program works because the sleep function accepts a floating-point value for the duration of the delay.

```
time.sleep(time_float)
```

This means we can use the sleep function to create very short delays in programs.

The float function can also be used to convert an integer value into a floating-point value. This can be useful in older Python programs as a way of forcing the correct behavior of the divide operator (see the "What Could Go Wrong: Python Programs and Integer Division" discussion above).

```
z = float(1)
```

In the statement above, the variable z will be of type float, even though the value being assigned is an integer.

The behavior of float might seem rather familiar. This is because it behaves similarly to the int function, except that it delivers floating-point results.

## Perform calculations

In Chapter 2, we saw that Python expressions are made up of operators and operands. The operators identify actions to be performed, and the operands are worked on by the operators. Now we can add a bit more detail to this explanation. Expressions can be as simple as a single value or as complex as a large calculation. Here are a few examples of numeric expressions:

```
2 + 3 * 4
-1 + 3
(2 + 3) * 4
```

These expressions are evaluated by Python working from left to right, just as you would read them yourself. Again, just as in traditional math, multiplication and division are performed first, followed by addition and subtraction.

Python achieves this order by giving each operator a priority. When it works out an expression, it finds all the operators with the highest priority and applies them first. It then looks for the operators next in priority, and so on, until the result is obtained. The order of evaluation means that the expression 2 + 3 \* 4 will calculate to 14, not 20.

If you want to force the order in which an expression evaluates, you can put parentheses around the elements of the expression you want to evaluate first, as in the final example above. You can also put parentheses inside parentheses if you want—provided you make sure that you have as many opening parentheses as closing ones. Being a simple soul, I tend to make things very clear by putting parentheses around everything.

It is probably not worth getting too worked up about expression evaluation. Generally speaking, things tend to be evaluated how you would expect.

Here is a list of some other operators, with descriptions of what they do, and their precedence (priority). The operators are listed with the highest priority first.

| OPERATOR | HOW IT'S USED                                                                                                    |
|----------|----------------------------------------------------------------------------------------------------|
| -        | Unary minus, the minus that Python finds in negative numbers,                                                          |
| *        | Multiplication. Note the use of the * rather than the more mathematically correct but confusing x.                     |
| /        | Division, because of the difficulty of drawing one number above another during editing, we use this character instead. |
| +        | Addition.                                                                                                    |
| -        | Subtraction. Note that we use the same character as for unary minus.                                                   |

This is not a complete list of the operators available, but it will do for now. Because these operators work on numbers, they are often called *numeric operators*. However, one of them, the + operator, can be applied between strings, as you've already seen.

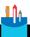

#### **CODE ANALYSIS**

## Work out the results

**Question:** See if you can work out the values of a, b, and c when the following statements have been evaluated:

$$a = 1$$
 $b = 2$ 
 $c = a + b$ 
 $c = c * (a + b)$ 
 $b = a + b + c$ 

**Answer:** a=1, b=12, c=9. The best way to work this out is to behave like a computer would and work through each statement in turn. When I do this, I write down the variable values on a piece of paper and then update each as I go along. Doing this means that you can predict what a program will do without having to run it.

## **Dumb** calculations

Because you can use the division operator in an expression, you can write silly code such as this:

```
>>> 1/0
```

This code tries to divide one by zero, giving a non-sensible result. You might think that this would cause the computer itself to crash. In the old days, this might have happened. I have fond memories of a calculator I used to own. If I tried to divide one by zero, it would just keep counting up, trying to reach a result of infinity. In a Python program, the Python engine will simply stop your program from going any further.

## Convert between float and int

Sometimes a program might need to convert between floating-point and integer values. A program can do this by using the int function. We've already used the int function to convert strings of text into integer values. To do this, we used the version of the int function that accepts a string as an input:

```
i = int('25')
```

If the int function is supplied with a string containing a number, it will read that number out of the string. In other words, the statement above will result in the variable i containing the integer value 25.

Programs can also use the int function to convert a value from floating point to integer.

```
i = int(2.9)
```

This would result in the creation of an integer variable called i that contains the value 2. You might ask why the value if i is not set to 3, because it seems reasonable to "round" a value to the nearest integer. However, in this respect Python is not reasonable. Floating-point values are always truncated. In other words, the fractional part is always discarded.

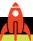

#### **MAKE SOMETHING HAPPEN**

# Calculating a pizza order

You might wonder why you would need to convert floating-point values into integers. Here's an example. Rigorous scientific research conducted by me at many hackathons I've attended has arrived at a figure of exactly 1.5 people per pizza. In other words, if I'm catering for 30 students I'll need 20 pizzas, and so on.

I decided to write a Python program that works out how many pizzas I need to order, given a particular number of students. The program reads in the number of students, does the calculation, and then prints the result. This is my first version:

```
# EG4-04 Pizza Order Calculator

students_text = input('How many students: ')

students_int = int(students_text)

pizza_count = students_int/1.5

Calculate the number of pizzas required

print('You will need', pizza_count, 'pizzas')

Print the result
```

This version is fine with the test data above. If I say there are 30 students, the program will tell me I need 20 pizzas. However, there are problems with some numbers of pizzas:

```
How many students: 40
You will need 26.6666666666668 pizzas
```

I can't ask the pizza place for a fraction of the pizza, so I need a way of converting the number of pizzas to an integer. At this point, I also must decide what the conversion will do. If I just use the int conversion on the result above, this will result in an order for 26 pizzas because the int function truncates the floating-point value. This effectively means that I'll have pizza for only 39 people rather than 40, leaving one hungry student.

There are several ways to address this problem. I might think the best way to attack the problem is to add one extra pizza to the order to take care of any "spares."

pizza\_count = (students\_int/1.5)+1

Load the example program and modify it using the above statement so that when you tell it there are 40 students, the program suggests that you buy 27 pizzas.

Then change the program to make it less generous and always rounds down to the nearest integer number of pizzas to order.

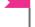

#### PROGRAMMER'S POINT

Never assume that you know what a program is supposed to do

If you wrote the pizza calculator for a customer, you should not decide for yourself what the program should do if it must order a fraction of a pizza. Your customer might be happy to "round down" the number of pizzas to keep their costs down. If this is the case, they will complain when your program adds an extra pizza.

As a programmer, never assume that you know what the program should do. You must always ask the customer. Otherwise, you might find yourself paying for over-ordered pizzas.

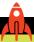

#### **MAKE SOMETHING HAPPEN**

# Converting between Fahrenheit and centigrade

To convert a temperature from Fahrenheit to centigrade, you subtract 32 from the Fahrenheit value and then divide the result by 1.8. You could write a Python program to perform this calculation. If you look at the pizza order program above, you'll discover that you already have most of the program written. You just need to change the messages that the program displays and the statements that perform the calculation.

You can now write any kind of conversion program you like, converting feet to meters, grams to ounces, or liters to gallons.

# Weather snaps

Converting from Fahrenheit to centigrade is even more useful if you actually have some weather data to work from. The snaps function named <a href="mailto:get\_weather\_temp">get\_weather\_temp</a> returns the temperature of a location in the United States. The information is provided by the US National Weather Service, www.weather.gov. You must supply the method with the latitude and longitude of the location for which you want the temperature. Here's an example that gets the temperature for Seattle, Washington.

The latitude and longitude items in the call to the function are given as named arguments. You first saw examples of these in Chapter 3 when we gave named arguments to control the behavior of the snaps <code>display\_message</code> function. Here we are giving two arguments that describe a location.

You can find the latitude of a town or city in the United States by using the Bing search engine. Just search for "Placename Latitude", where Placename is where you live, and you'll get the values you need to use.

If you want a brief description of the weather conditions at a location, you can use the get\_weather\_description method, which returns a short string describing the conditions at a given location.

```
# EG4-06 Seattle Weather
import snaps

desc=snaps.get_weather_desciption(latitude=47.61, longitude=-122.33)
print('The conditions are:',desc)
```

Keep in mind that these methods provide weather information only for locations in the United States. If you try to use latitude and longitude values for other countries or regions, the methods will cause your program to fail.

## Weather display program

You can now create a program that displays the current weather conditions. If you use the <a href="display\_text">display\_text</a> function from Snaps, your program can display the temperature and the current weather description.

# What you have learned

In this chapter, I've shown you how to create variables in Python programs. You've learned that a variable is a named location in memory and that there are rules concerning what a valid name can be. Essentially, a Python name must start with a letter or underscore (\_) character and contain letters, numbers, or an underscore after the first character. You've seen how Python determines the type of variable to create from the type of value being assigned. Assigning an integer value to a variable creates an integer variable, and so on.

You've also discovered that there are two fundamental kinds of data in programs: text and numbers. Python provides the string type to hold text, and a program can use the <code>input</code> function to read a line of text from a user at the Python Shell and store that text in a string variable (although you also noticed that this behavior differs between the two major versions of Python). You've seen how Python provides the <code>int</code> function to convert a string that holds a number into the value that string represents, and that programs can use a combination of input and int to read numbers from program uses.

Considering numeric values, you've seen the fundamental difference between an integer value with no fractional part (for example, 1) and a real-number value that contains a fractional element (for example, 1.5). We also explored how a floating-point value stored in the computer can approximate the actual value, which might lead to problems when performing calculations on real numbers.

Finally, you looked at how calculations are performed in programs, how to convert between floating-point values and integer values, and why a program might need to do this.

To reinforce your understanding of the content, consider the following "profound questions" about variables and values.

#### What happens if I "overwrite" a variable of one type with a value of another type?

You might think that this would cause an error. For example, you might expect Python to give you an error along the lines of "Last time you used this variable you put a number in it, and now you're putting a string in it." However, this is not what happens. Every time you make an assignment, Python creates a brand-new variable with the appropriate type and discards any existing variable with the same name. So, a program never "overwrites" a variable; it simply makes a new one with the same name and different contents.

#### Does using long variable names slow down a program?

You might think using a variable called "sales\_total\_for\_July" would be more difficult than using one called "sj." And to an extent, you might be right. However, the effect on a Python program's speed is so small that it's insignificant. I'd much rather use longer variable names that make a program easy to understand.

#### Can we write all our programs using only floating-point variables?

You might think that using floating-point variables would make our programs simpler. However, you can still make a compelling case for using integers where appropriate. We've seen that the results of some calculations might not be what we would like them to be. It is perfectly possible that a calculation that should produce the value 1 can produce values such as 1.00000000004. If a program compares the values 1 and 1.00000000004, it would decide that they are different and perhaps cause a program to behave incorrectly.

For this reason, I try to make sure that when I create variables, I use values that will create an appropriate type. When counting things, I'll use integers; if I need to perform calculations, I'll use floating-point values.

#### Can I stop my program from crashing if someone types in an invalid number?

Yes. You haven't yet learned how to do it, but there is a mechanism in Python that lets a program take control when Python encounters an error. You can make a program that displays an error message when a user makes a mistake and gives the user another chance to enter the value. We'll explore this in the section "Detect invalid number entry using exceptions" in Chapter 6.

# Making decisions in programs

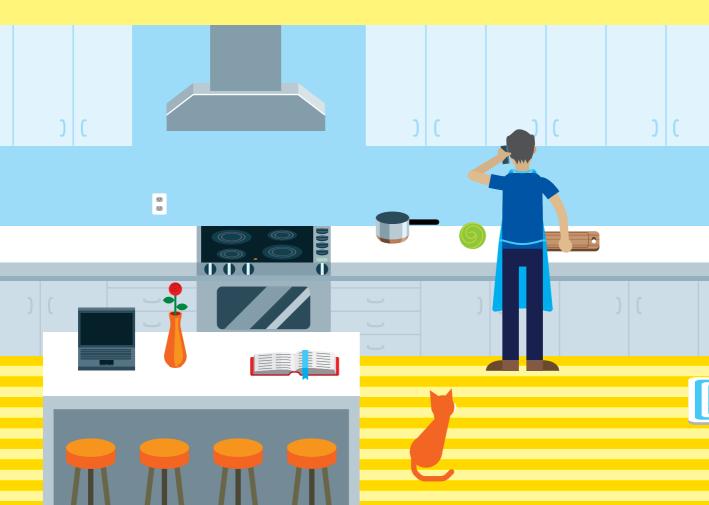

# What you will learn

I've described a computer as like a sausage machine that accepts an input, does something with it, and then produces an output. This is a great way to start thinking about computers, but a computer does a lot more than that. Unlike a real-life sausage machine, which simply tries to create sausage from anything you put in it, a computer can respond to different inputs in different ways. In this chapter, you'll learn how to make your programs respond to different inputs. You'll also learn about the responsibility that comes with making the computer work in this way because you must be sure that the decisions your programs make are sensible.

| Boolean data                          | 106 |
|---------------------------------------|-----|
| The if construction                   | 118 |
| Use decisions to make an application. | 129 |
| Input snaps                           | 134 |
| What you have learned                 | 138 |

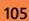

# Boolean data

In Chapter 4, you learned that programs use variables to represent different types of data. I like to think that you will forever associate the number of hairs on your head with whole numbers (integers) and the average length of your hair with real numbers (floating-point values). Now it's time to meet another data type: the Boolean values. Unlike the numeric data types, which provide a range of values, the Boolean type has only two possible values: True or False. Perhaps you could use a Boolean value to represent whether a given person has any hair.

## Create Boolean variables

A program can create variables that can hold Boolean values. As with other Python data types, the Python engine will deduce the type of a variable from the context in which it is used.

```
it_is_time_to_get_up = True
```

The above statement creates a Boolean variable called it\_is\_time\_to\_get\_up and sets its value to True. In my world, it seems that it is always time to get up. In the highly unlikely event of me ever being allowed to stay in bed, we can change the assignment to set the value to False.

```
it_is_time_to_get_up = False
```

The words True and False are "built in" to Python, so that when Python sees these values, it thinks in terms of Boolean values. Note that you must capitalize the first letters in True and False; the words "true" and "false" don't work.

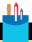

#### CODE ANALYSIS

## **Boolean values**

Question: What do you think would happen if you printed the contents of a Boolean value?

```
print(it_is_time_to_get_up )
```

**Answer:** When you print any value, Python will try to convert that value into something sensible for us to look at. In the case of Boolean values, it will print "True" or "False".

True

Question: What do you think will happen if I give the word True to the input function?

>>> x=input("True or False: ")
True or False: True

This statement asks me to type in True or False. I've obligingly typed in the word True and the result has been assigned to the variable x. Given that we know the word "True" is regarded as special when written inside a program, what will be the type of the variable x?

**Answer:** The type of the variable x will be a string. Words Python regards as special only have meaning in the program text, not when they are entered into a running program.

The value of x will be displayed as a string enclosed in quotes, just like any other string we might store in a program.

>>> x 'True'

In Python 3.6 the <code>input</code> function takes text from the user and stores it as a string. However, in Python 2 anything given to an <code>input</code> function is evaluated as a Python expression. The value of the Python expression "True" is, not surprisingly, the Boolean value "True." So, if we ran the above statement in Python 2, the type of x really would be a Boolean variable if you typed in <code>True</code> or <code>False</code>. See the discussion, "What could go wrong? - Python versions and the <code>input</code> function" in Chapter 4 for more details of this scary state of affairs.

**Question:** Is there a Python function called bool that will convert things into Boolean, just like there are int and float functions?

**Answer:** Indeed there is. We can investigate the way it works using the Python Command Shell part of IDLE.

```
>>> bool(1)
True
>>> bool(0)
False
>>> bool(0.0)
False.
>>> bool(0.1)
True
>>> bool('')
False.
>>> bool('hello')
True
```

I used the Python Shell to evaluate some expressions involving the bool function. You can see that the value zero is regarded as False, as is an empty string. Anything else is True.

Question: What happens if a program combines Boolean values with other values?

**Answer:** We know if a Python program tries to combine things in an improper way (for example, adding a number to a string), an error is produced.

```
>>> 'Hello'+True
Traceback (most recent call last):
  File "<pyshell#26>", line 1, in <module>
    'Hello'+True
TypeError: must be str, not bool
```

If we try to add a Boolean value to a string, we get an error. Python returns an error message. However, things get more complicated when we combine Boolean values with other types of values:

```
>>> 1+True
2
```

The above statement adds the value True to the value 1. And it works, producing the result 2. Python is quite happy to use Boolean values in arithmetic. The Boolean value True is mapped to the value 1; the Boolean value False is mapped to 0.

```
>>> 1+False
1
```

# **Boolean expressions**

A Boolean variable can be assigned to any expression that returns a value that is either True or False. As an example, let's see if we can create a Python program that will serve as an alarm clock.

The first thing we'll need is a way for the program to acquire time information. It turns out that the sensibly named time library provides a function that will fetch the time.

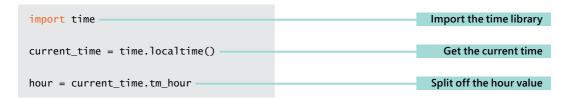

The code above will fetch the hour component of the time and store it in a variable called hour. Note that the first statement imports the time library that contains the local time function.

The localtime function returns a Python *object* that contains attributes that represent the current time, including the hour. The variable current\_time is set to the time returned by localtime. One of the attributes of the current\_time object is the hour value, which is what we want to use.

An *attribute* is what Python calls a piece of data that is part of an object. In the same way that several great programming books can be attributed to the author "Rob Miles," the tm\_hour value can be attributed to an object produced by the localtime function.

| ATTRIBUTE | VALUE                                                      |
|-----------|------------------------------------------------------------|
| tm_year   | Year (for example, 2017)                                   |
| tm_mon    | Month in the range 1 to 12 with 1 being January            |
| tm_mday   | Day in the month in the range 1 to month length            |
| tm_hour   | Hour in the day in the range 0 to 23                       |
| tm_min    | Minute in the hour in the range 0 to 59                    |
| tm_sec    | Second in the minute in the range 0 to 59                  |
| tm_wday   | Day of the week in the range 0 to 6 with Monday as 0       |
| tm_yday   | Day in the year in the range 0-364 or 0-365 in a leap year |

This table shows some of the most useful attributes of the object returned by the localtime function. We can use these to create Python programs that are aware of the current date and time.

If all this is hurting your head, you can think of the time value as a piece of paper that has a table containing time data printed on it. **Figure 5-1** shows what the table might look like.

| ATTRIBUTE | VALUE |
|-----------|-------|
| tm_year   | 2017  |
| tm_mon    | 7     |
| tm_mday   | 19    |
| tm_hour   | 11    |
| tm_min    | 40    |
| tm_sec    | 30    |
| tm_wday   | 2     |
| tm_yday   | 200   |

Figure 5-1 A time value table

The Attribute column on the left contains the name of each attribute. The Value column on the right contains the value of each attribute. The localtime() function returns this piece of paper, and then the program can look at values against each attribute in the table to get the current time information. We'll learn a lot more about objects later in the book.

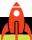

#### **MAKE SOMETHING HAPPEN**

## Make a one-handed clock

Let's start up the IDLE program and use the localtime() function to make a clock that displays only the hour value. These are called "one-handed clocks" and are supposed to promote a more relaxed attitude to life. Open IDLE and click **New File** on the **File** menu to create a new program file. Enter the following program:

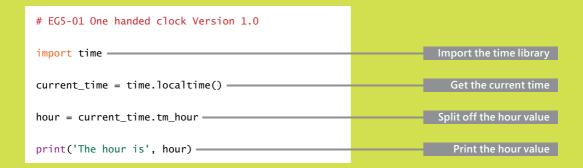

Run the program and save it in a file called "OneHandedClock." It should print out the hour the program was run.

You could modify this to produce a more fully featured clock that gives the time (and perhaps even the date) when it runs. Use **Save As** on the **File** menu to save the improved clock in a different file

# Comparing values

We've said that Python expressions are made up of operators (which identify the operation) and operands (which identify the items being processed). **Figure 5-2** shows our first expression, which worked out the calculation, 2+2.

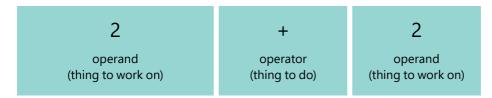

Figure 5-2 An arithmetic operator

An expression can contain a comparison operator (Figure 5-3):

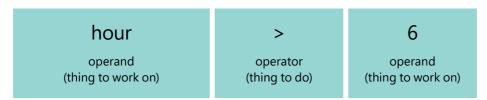

Figure 5-3 A comparison operator

An expression containing a comparison operator returns a Boolean value, which is a value that is either True or False. The > operator in this expression means "greater than." If you read the expression aloud, you say "hour greater than six." In other words, this expression is True if the hour value is greater than 6. I need to get up after 7 o'clock, so this is what I need for my alarm clock.

## Comparison operators

These are the comparison operators that you can use in Python programs:

| OPERATOR | NAME                   | EFFECT                                                                           |
|----------|------------------------|----------------------------------------------------------------------------------|
| >        | Greater than           | True if the value on the left is greater than the value on the right             |
| <        | Less than              | True if the value on the left is less than the value on the right                |
| >=       | Greater than or equals | True if the value on the left is greater than or equal to the value on the right |
| <=       | Less than or equals    | True if the value on the left is less than or equal to the value on the right    |
| ==       | Equals                 | True if the value on the left is equal to the value on the right                 |
| !=       | Not equals             | True if the value on the left is not equal to the value on the right             |

A program can use comparison operators in an expression to set a Boolean value.

This Python statement will set the variable it\_is\_time\_to\_get\_up to the value True if the value in hours is greater than 6 and False if the value in hours is not greater than 6. If this seems hard to understand, try reading the statement and listen to how it sounds. "it\_is\_time\_to\_get\_up equals hour greater than six" is a good explanation of the action of this statement.

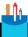

#### **CODE ANALYSIS**

## **Examining comparison operators**

Question: How does the equality operator work?

**Answer:** The equality operator evaluates to True if the two operands hold the same value.

```
>>> 1==1
True
```

The equality operator can be used to compare strings and Boolean values too.

```
>>> 'Rob'=='Rob'
True
>>> True==True
True
```

Question: How do I remember which relational operator is which?

**Answer:** When I was learning to program, I associated the < in the <= operator with the letter L, which reminded me that <= means "less than or equal to."

**Question:** Can we apply relational operators between other types of expressions?

**Answer:** Yes, we can. If a relational operator is applied between two string operands, it uses an alphabetic comparison to determine the order. You can test this by using the Python Shell:

```
>>> 'Alice'<'Brian'
True</pre>
```

The Python Shell returned True because the name Alice appears alphabetically before Brian.

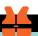

#### WHAT COULD GO WRONG

## Equality and floating-point values

In Chapter 4, we saw that a floating-point number is sometimes only an approximation of the real number value our program is using. In other words, some numbers are not stored precisely.

This approximation of real number values can lead to serious problems when we write programs that test to see whether two variables hold the same floating-point values. Consider the following Python statements, which I've typed into the Python Shell:

```
>>> x = 0.3
>>> y = 0.1+0.2
```

These statements create two variables, x and y, which are both set to the value 0.3.

The variable  $\times$  has the value 0.3 directly assigned, whereas the second variable, y, gets the value 0.3 as the result of a calculation that works out the result of 0.1 + 0.2.

What do you think we will see if we test the two variables for equality?

```
>>> x == y
False
```

If a program needs to compare two floating-point values for equality, the best approach is to decide they are equal if they differ by only a very small amount. If you don't do this, you might find that your programs don't behave as you might expect.

The date and time values returned from the Python time functions are supplied as integers so you can test these for equality without problems. However, when you use functions from other libraries, you might want to check what type of result is returned. You can use the Python built-in function type to ask an object its data type.

```
>>> mystery = 1
>>> type(mystery)
<class 'int'>
```

The type function returns an object that represents the type of the item supplied as a parameter. In the above Python Shell example, you can see that the mystery variable is int (which is not very surprising because it was created from an int). You might want to experiment with other variables to see their data types.

# **Boolean operations**

At the moment, my test to determine whether it is time to get up is controlled only by the hour value of the time.

```
it_is_time_to_get_up = hour>6
```

The above statement sets the value of it\_is\_time\_to\_get\_up to True if the hour is greater than 6 (that is, from seven o'clock onward), but we might want to get up at

seven thirty. To be able to do this, we need a way of testing for a time when the hour is greater than 6 and the minute is greater than 29. Python provides three logical operators we can use to work with logical values. Perhaps they can help solve this problem.

| OPERATOR | EFFECT                                                                                                    |
|----------|----------------------------------------------------------------------------------------------------|
| not      | Evaluates to True if the operand it is working on is False  Evaluates to False if the operand it is working on is True |
| and      | Evaluates to True if the left-hand value and the right-hand value are True                                             |
| or       | Evaluates to True if the left-hand value or the right-hand value is True                                               |

The and operator is applied between two Booleans value and returns True if both values are True. An or operator applied between two Boolean values returns True if at least one of the values is True. The third operator, not, can be used to invert a Boolean value.

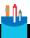

#### **CODE ANALYSIS**

# **Boolean operators**

We can investigate the behavior of Boolean operators by using the Python Shell part of IDLE. We can just type in expressions and see how they evaluate.

**Question:** What does the following expression evaluate to?

```
>>> not True
```

**Answer:** The effect of **not** is to invert a Boolean value, turning the **True** into a **False**.

```
>>> not True
False
```

**Question:** How about this expression?

```
>>> True and True
```

**Answer:** The operands each side of the and are True, so the result evaluates to True.

```
>>> True and True
True
```

**Question:** What about the following expression?

```
>>> True and False
```

**Answer:** Because both sides (operands) of the and operator need to be True for the result to be True, you shouldn't be surprised to see a result of False.

```
>>> True and False
False
```

**Question:** What about the following expression?

```
>>> True or False
```

**Answer:** Because only one side of an or operator needs to be **True** for the result to be **True**, the expression evaluates to **True**.

```
>>> True or False
True
```

**Question:** So far, the examples have used only Boolean values. What happens when we start to combine Boolean and numeric values?

```
>>> True and 1
```

**Answer:** Python is quite happy to use and combine logical and numeric values. The above combination would not return True, however. Instead, it will return 1.

```
>>> True and 1
```

This looks a bit confusing, but it gives us an insight into how Python evaluates our logical expression. Python will start at the beginning of a logical expression and then work along the expression until it finds the first value it can use to determine the result of the expression. It will then return that value.

In the above expression, when Python sees that the left-hand operand is True, it says to itself "Aha. The value of the and expression is now determined by the right-hand value. If the right-hand value is True, the result is True. If the right-hand value is False, the result is False." So, the expression simply returns the right-hand operand. We can test this behavior by reversing the order of the operands:

```
>>> 1 and True
True
```

We know that any value other than 0 is True, so Python will return the right-hand operand, which in this case is True. We can see this behavior with the or operation, too. Python only looks at the operands of a logical operator until it can determine whether the result is True or False.

```
>>> 1 or False
1
>>> 0 or True
True
```

You might wish to experiment with other values to confirm that you understand what is happening.

We could try to make an alarm that triggers after 7:30 by writing the following statement:

The and operator is applied between two Boolean values and returns True if both expressions evaluate to true. The above statement would set the variable it\_is\_time\_to\_get\_up to True if the value in hour is greater than 6 and the value in minute is greater than 29, which you might think is what we want. However, this statement is incorrect. We can discover the bug by designing some tests:

| HOUR | MINUTE | REQUIRED RESULT | OBSERVED RESULT |
|------|--------|-----------------|-----------------|
| 6    | 0      | False           | False           |
| 7    | 29     | False           | False           |
| 7    | 30     | True            | True            |
| 8    | 0      | True            | False           |

The table shows four times, along with the required result (what should happen) and the observed result (what does happen). One of the times has been observed to work incorrectly. When the time is 8:00, the value of it\_is\_time\_to\_get\_up is set to False, which is wrong.

The condition we're using evaluates to True if the hour value is greater than 6 and the minute value is greater than 29. This means that the condition evaluates to False for any minute value less than 29, meaning it is False at 8:00.

To fix the problem, we need to develop a slightly more complex test:

```
it_is_time_to_get_up = (hour>7) or (hour==7 and minute>29)
```

I've added parentheses to show how the two tests are combined by the or operator. If the value of hour is greater than 7 we don't care what the value of minute is. If the hour is equal to 7, we need to test that the minute is greater than 29. If you try the values in the table with the above statement, you'll find that it works correctly.

This illustrates an important point when designing code intended to perform logic like this. You need to design tests that you can use to ensure that the program will do what you want.

### The **if** construction

Suppose I want to make a program that will display a message telling me if it's time to get out of bed. We can use the Boolean value we just created to control the execution of programs by using Python's if construction.

```
# EG5-02 Simple Alarm Clock

import time

current_time = time.localtime()

hour = current_time.tm_hour

minute = current_time.tm_min

it_is_time_to_get_up = (hour>7) or (hour==7 and minute>29)

Set the flag value

if it_is_time_to_get_up:

print('IT IS TIME TO GET UP')
Is so, print the message
```

The if construction starts with a statement that begins with the word if. This is followed by a Boolean value called the *condition*. The condition is followed by a colon (:). The colon is very important. It marks the start of the statements controlled by the if condition.

The indented statements (as is the print statement above) are performed only if the Boolean value is True. In other words, looking at the code above, the statement that prints 'IT IS TIME TO GET UP' is obeyed only if it\_is\_time\_to\_get\_up is True.

#### Conditions in Python

The condition determines whether the statements controlled by the condition are obeyed. If the condition is True, the statements controlled by the if construction are obeyed. If the condition is False, the Python program will skip the statements controlled by the if construction. The condition in the test above is easy to understand because the value is True or False.

```
if it_is_time_to_get_up:
    print('IT IS TIME TO GET UP')
```

We can simplify the program using the result of a logical expression as the condition:

```
if (hour>7) or (hour==7 and minute>29):
    print('IT IS TIME TO GET UP')
```

The behavior of the statement is the same, but there's no need for the intermediate Boolean value

#### Combine Python statements into a "suite"

Printing a message on the screen is all very well, but printed output alone won't get me out of bed. I seem to need a large message and a loud noise to get me going in the morning. Fortunately, we can use the snaps functions to display messages and play sounds. We first saw the snaps functions at the end of Chapter 3. We can use these prewritten functions to create graphical displays and play sounds. I've created a suitably noisy siren sound sample we can use to make an alarm clock that would wake even the deepest sleeper.

When the alarm goes off, I want the program to display a large message, play the siren sound, and then wait while the sound playback is completed. In other words, I want the program to perform three statements.

```
# EG5-03 Siren Alarm Clock
import time
                                                                       Import the time library
                                                                      Import the snaps library
import snaps
current time = time.localtime()
                                                                                Get the time
hour = current_time.tm_hour
                                                                                Get the hour
minute = current time.tm min
if (hour>7) or (hour==7 and minute>29):
    snaps.display_message('TIME TO GET UP')
                                                                      All these statements are
                                                                   controlled by the condition
    snaps.play sound('siren.wav')
    # pause the program to give the sound time to play
    time.sleep(10)
```

An if condition can control any number of statements indented underneath it. The program above displays a message, plays the siren sound, and then sleeps for 10 seconds while the sound is played.

Once I've completed writing the statements to be performed when it's time to get up, I can continue writing statements that will always be performed. I indicate this by writing the code without an indent in the left-hand margin.

```
# EG5-04 Alarm clock with time display
import time

current_time = time.localtime()

hour = current_time.tm_hour
minute = current_time.tm_min

if (hour>7) or (hour==7 and minute>29):
    print('IT IS TIME TO GET UP')
    print('RISE AND SHINE')
    print('THE EARLY BIRD GETS THE WORM')

print('The time is', hour,':',minute)
This statement is always performed
```

The preceding program prints three inspiring messages when it is time to get up. The last statement, which prints out the time, is always obeyed, whether or not it's time to get up. Many programming languages (C++, Java, JavaScript, and C#) use specific characters to

mark the start and end of a block of statements controlled by an if condition. Python doesn't work that way. A statement in the left margin will be obeyed if the program ever reaches it. Indented statements are controlled by the conditions above them. The good news about this approach is that it forces you to arrange your program so that it is quite easy to understand which statements are controlled by which conditions.

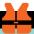

#### WHAT COULD GO WRONG

#### Indented text can cause huge problems

Using indenting to show how various parts of a program are related is a good idea but can result in problems when you try to run your program. The first problem is that if you get the indenting even slightly wrong, your program will not run:

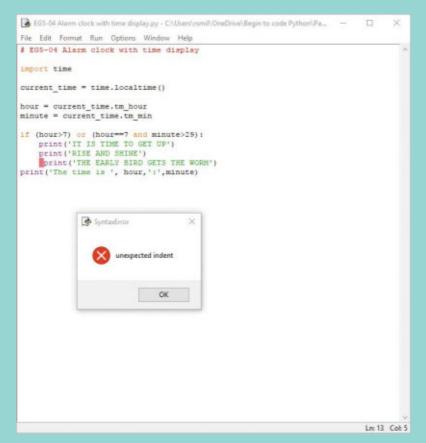

Above, you can see what happens when I try to run a program when one of the statements is misaligned. It is easy to see the mistake. The IDLE editor will highlight the faulty indent character. Now look at the following program and figure out what's wrong with it.

```
if (hour>7) or (hour==7 and minute>29):
   print('IT IS TIME TO GET UP')
   print('RISE AND SHINE')
   print('THE EARLY BIRD GETS THE WORM')
print('The time is',hour,':',minute)
```

The answer is that the code looks fine. However, it turns out that the third line of this program was indented using the tab key (which moves the cursor along the line), and the others were indented by adding spaces. When printed on paper or viewed on a screen, these statements look identical, but Python can detect the differences and will refuse to run the program.

We've already seen that the IDLE editor does a good job of warning about indenting errors, but if you're given programs that have been edited by other programs you might find tab characters in some of the lines that cause errors. If Python is producing errors on a line that looks completely correct, check to see whether it was indented using spaces or the tab character.

The formal definition of the Python if construction looks a bit like this:

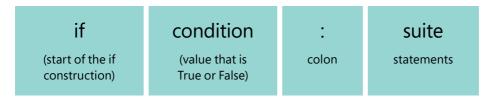

Figure 5-4 if condition

The item(s) following the colon in an if condition is called a suite. In my living room, I have a "three-piece suite" consisting of two chairs and a sofa. In Python, a suite can be one of two things:

- A set of indented statements as you have seen above, with nothing after the colon on the line with the if statement
- A set of statements on the same line as the if statement after the colon, with each statement separated from the next by a semicolon

If the second meaning of the word suite is confusing, consider this statement:

```
if hour > 6:print('IT IS TIME TO GET UP');print('THE EARLY BIRD GETS THE WORM')
```

In this example, both print statements would be obeyed if the value of hour is greater than 6. You can use this statement format when you only need to perform a few statements when a condition is True. Note that you can't combine these two types of suites:

```
if hour > 6:print('IT IS TIME TO GET UP'); print('RISE AND SHINE')
    print('THE EARLY BIRD GETS THE WORM')
SyntaxError: unexpected indent
```

This arrangement of statements would not work. The Python suite is either on the line following the colon or on lines under the if statement.

Personally, I never use the format in which Python code is placed after the colon on the same line as the if condition. I find that the indented layout does a very good job of showing me when particular statements are executed.

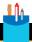

#### **CODE ANALYSIS**

#### Conditional statement layout

Question: Can we work with conditional statements using the Python Shell?

**Answer:** Yes, you can. Open the Python Shell and type the following:

```
>>> if True:
```

When you press Enter at the end of this line, you will notice something interesting about the cursor. It doesn't go back to the left-hand margin. Instead, the cursor is indented. Add a print statement at this position and press Enter:

```
>>> if True:
        print('True')
```

When you add the print statement, you'll notice two things. First, the print statement doesn't print anything. Secondly, you'll see that the cursor remains indented. So, add a second print statement:

```
>>> if True:
        print('True')
        print('Still true')
```

The second statement has no effect, and the cursor is indented. Nothing happens because Python is waiting for the end of the suite of statements controlled by the if statement. You can end the suite by entering an empty line:

```
>>> if True:
        print('True')
        print('Still true')
True
Still true
```

When you type in an empty line (that is, press the Enter key without entering any text), the suite is completed, and Python performs the condition. Note that it is not very sensible to type conditions into the Python Shell, but you will notice the same automatic indenting when you enter this program text into the IDLE text editor.

Question: How many spaces must you indent lines of a suite of Python statements controlled by an if condition?

**Answer:** The IDLE editor is configured to use four spaces for indenting, but you can change this in the options for the program. There is no "approved" amount of indentation that Python programs should have, but you must be consistent in the number of spaces you use. In other words, if the first line of the suite is indented four spaces, all the other lines must be indented four spaces. You can get into real trouble if you start to use the TAB character to indent your Python statements, because this might lead to a situation in which lines of your program appear to have the same indenting, but some of them contain tabs instead of spaces.

#### Add an else part to an if construction

Many programs want to perform one action if a condition is True and another action if the condition is False. You can add an else to the if construction that identifies a statement to be performed if the condition is False.

This program displays a different message depending on the time of day that the user runs the program. Before 7:30 a.m., it displays, "Go back to bed". After 7:30 a.m., the program displays, "IT IS TIME TO GET UP". The else is followed by another "suite" of statements.

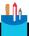

#### **CODE ANALYSIS**

#### If constructions

Question: Must an if construction have an else part?

**Answer:** No. They are very useful sometimes, but their usefulness depends on the problem the program is trying to solve.

Question: What happens if a condition is never True?

**Answer:** If a condition is never True, the statement controlled by the condition never gets to run.

#### Compare strings in programs

A program can use the equality operators to compare two strings. We can use this to make a program that will recognize us by our name:

If you tried to show off by using this program, you might have a problem, depending on how you type your name. The equality test regards uppercase and lowercase characters as different. In other words, if you enter the string "ROB," you will not see the flattering greeting.

As a way around this, you can ask any string to provide the uppercase version of itself. A string value provides an upper() method that returns a version of a string in which the lowercase letters are replaced by uppercase characters. You can think of a method as a function that an object can be made to perform for you.

```
# EG5-07 Uppercase Greeter
name = input('Enter your name: ')
if name.upper() == 'ROB':
                                                   Convert the name to uppercase before testing
    print('Hello, Oh great one')
```

This version of the program will work whether the user enters "rob," "Rob," or "ROB." Whenever you write a program that accepts string input, you must decide how the program should behave if the user enters case-sensitive text.

There is also a string method called lower() that we can use to convert uppercase letters in a string to lowercase.

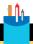

#### **CODE ANALYSIS**

#### Methods and functions

**Question:** How do the lower() and upper() methods work?

**Answer:** Everything in Python is an object that can provide a set of *methods*. Methods are called in the same way as functions such as input and print. Later in the book, we'll discover how we can design our objects and give them methods.

**Question:** Why do we have to put the parentheses on the end of lower()?

**Answer:** An effective way to explain this is to leave the parentheses off, and see what happens:

```
>>> name = 'Rob'
>>> name.upper
<built-in method upper of str object at 0x0000021CDA0FE880>
```

Leaving out the parentheses doesn't cause a program to fail. But instead of the method running, we get a description of the upper attribute of the name object.

We've seen attributes before when we extracted the hour value out of current date and time by using t\_hour.

Some attributes can be called as a method. Python knows that a method is being called because method calls have *arguments*. Arguments are values enclosed in parentheses after the method name.

When we call the print function, we give it arguments that tell the function what to print. We can call the print function with an empty set of arguments to print a blank line. In the case of the upper() method, there's no need to pass any arguments to the call, but we do need to add the parentheses so that Python knows to call a method.

```
>>> name = 'Rob'
>>> name.upper()
ROB
```

Question: What's the difference between a function and a method?

**Answer:** Programs use methods and functions in the same way. The only difference is where they are created. Functions are behaviors not associated with any particular object. You can think of them as "always there." They don't need an object to exist. Functions you've used already include print and input.

Methods are behaviors that are attributes of objects. The upper() method allows a string to do something for us, so it is packaged as part of the string object.

#### Nesting if conditions

Python lets a program put one condition inside another. Perhaps we might want to add a password test to make sure an important person really is who they say they are.

```
# EG5-08 Greeter with password

name = input('Enter your name: ')

if name.upper() == 'ROB':
    password = input('Enter the password: ')
    if password == 'secret':
        print('Hello, Oh great one')
    else:
        print('Begone. Imposter')
Obeyed if the name is Rob
and the password is correct
```

This version of the greeter program asks for a password if the name Rob is entered. The second if condition (the one that tests the password) is *nested* inside the first one. You can tell that the else element applies to the second if condition by the way it is indented.

The following code has the same arrangement of if and else elements, but this time else is paired with the *outer* condition, which means that the suite it controls runs if the name entered is not 'Rob'.

```
# EG5-11 Greeter with outer else

name = input('Enter your name: ')

if name.upper() == 'ROB':
    password = input('Enter the password: ')
    if password == 'secret':
        print('Hello, Oh great one')

else:
    print('You are not Rob. Shame.')
Obeyed if the name is Rob
and the password is correct
```

#### Working with logic

Writing code that makes logical decisions like this is one of the hardest parts of learning to program. If you think it's like solving a logic puzzle, you're right, because that is just what you are doing. The best advice I can give is that you write down what you want to do in English and then work on converting the text into logical expressions. For example, "I want to pay overtime when the hours worked are more than 40 or the day is a Saturday." Even after many years of programming, I still must sometimes resort to writing things out. Once I've written some code that I think will work, I then test it by trying some values and observing the outcomes. Creating a test plan, as we did earlier for the alarm clock, is also a good idea.

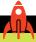

#### **MAKE SOMETHING HAPPEN**

#### Make an advanced alarm clock

There are lots of ways we can improve the alarm clock. The information returned by the localtime function includes the date and the day of the week. You could make an alarm clock that tests the day of the week value and allows you to sleep in on weekends. You could use the sound playback feature of snaps to make an alarm clock that plays a suitable fanfare on the morning of your birthday.

# Use decisions to make an application

Now that you know how to make decisions in your programs, you can start to make more useful software. Let's say your next-door neighbor is the owner of a theme park and has a job for you. Some rides at the theme park are restricted to people by age, and he wants to install some computers around his theme park so that people can find out which rides they may go on. He needs some software for the computers, and he's offering a season pass to the park if you can come up with the goods, which is a very tempting proposition. He provides you with the following information about the rides at his park:

| RIDE NAME                                       | MININUM AGE REQUIREMENT                        |
|-------------------------------------------------|------------------------------------------------|
| Scenic River Cruise                             | None                                           |
| Carnival Carousel                               | At least 3 years old                           |
| Jungle Adventure Water Splash                   | At least 6 years old                           |
| Downhill Mountain Run                           | At least 12 years old                          |
| The Regurgitator (a super scary roller coaster) | Must be at least 12 years old and less than 70 |

You discuss with him the design of the program. Users will select the ride they want to go on. The program will ask for their ages and then display a message indicating whether they can go on this ride. For now, your customer is happy with text input, but later he would like to move to a graphical user interface with touch buttons. (We'll learn how to create graphical user interfaces in Part 3 of the book.)

#### Design the user interface

You and your customer discuss how the program should be used and come up with the following text-based user interface:

Welcome to our Theme Park

These are the available rides:

- 1. Scenic River Cruise
- 2. Carnival Carousel

- 3. Jungle Adventure Water Splash
- 4. Downhill Mountain Run
- 5. The Regurgitator

Please enter the ride number you want: 1 You have selected the Scenic River Cruise There are no age limits for this ride

Here, the user has selected the Scenic River Cruise and has been told there are no age limits for this ride.

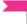

#### **PROGRAMMER'S POINT**

Design the user interface with the customer

You might think that an interface like this would be simple to design and that the customer will have no strong opinions on how the user interface looks and functions. I've found this to be wrong. I've had the awful experience of proudly showing my finished solution to a customer only to be told that it was "Not what they wanted" and "Hard to use." I now understand that this was my fault. Rather than showing only my finished design, I should have created the design with the customer. That would have saved me a lot of work.

#### Implement a user interface

Now that we have our design, we can create the Python code to implement it. This is the code that I came up with:

```
# EG5-10 Ride Selector Start
print('''Welcome to our Theme Park
These are the available rides:
1. Scenic River Cruise
2. Carnival Carousel
3. Jungle Adventure Water Splash
4. Downhill Mountain Run
```

```
5. The Regurgitator
''')

ride_number_text = input('Please enter the ride number you want: ')
ride_number = int(ride_number_text)

if ride_number == 1:
    print('You have selected the Scenic River Cruise')
    print('There are no age limits for this ride')
```

This code handles the case when a user selects the Scenic River Cruise ride. With the information you received from the theme park's owner, you know that if the user selects any ride other than the Scenic River Cruise, the program must obtain the age of the user. You can add an else statement to the code to meet this need. Remember that the if construction will perform the else part if the ride selection is anything other than Scenic River Cruise, which is what we want. Here, I've put a comment in the code at the point where the program needs to read the age value.

```
if ride_number == 1:
    print('You have selected the Scenic River Cruise')
    print('There are no age limits for this ride')
else:
    # We need to get the age of the user
```

The selection of the Scenic River Cruise is easy to handle because anyone can go on this ride. For the other rides, the program must obtain the age of the person who wants to ride. The program can just use the same sequence as was used to read the ride number.

```
if ride_number == 1:
    print('You have selected the Scenic River Cruise')
    print('There are no age limits for this ride')
else:
    # We need to get the age of the user
    age_text = input('Please enter your age: ')
    age = int(age_text)
```

#### Testing user input

Once our funfair program knows the age of the user, it can decide whether the user can go on the ride. The program has two items of data with which to work:

- The selected ride, held in a variable named ride\_number.
- The age of the user, held in an integer variable named age.

The program can use a sequence of if...else constructions to make its decision:

```
if ride_number == 2:
   print('You have selected the Carnival Carousel')
   if age >= 3:
       print('You can go on the ride.')
   else:
       print('Sorry. You are too young.')
```

These conditions work for the Carnival Carousel. The first if statement is used to determine the ride selected. The inner if statement makes the appropriate decision based on the age of the user. Notice that I've added a comment to make it clear for which ride this code is used.

Now that you have code that works for the Carnival Carousel, you can use it as the basis for the code that handles some of the other rides. To make the program work correctly for the Jungle Adventure Water Splash, you need to check for a different ride name and confirm or reject the user based on a different age value. Remember that for this ride, a visitor must be at least six years old. You could check whether the visitor is older than five (age > 5), or use the greater-than-or-equal-to operator when you test for the value of age.

```
if ride number == 3:
   print('You have selected the Jungle Adventure Water Splash')
   if age >= 6:
       print('You can go on the ride.')
   else:
       print('Sorry. You are too young.')
```

You can implement the Downhill Mountain Run very easily by using the same pattern as for the previous two rides. But the final ride, The Regurgitator, is the most difficult. The ride is so extreme that the owner of the theme park is concerned for the health of older

people who use it and has added a maximum age restriction as well as a minimum age. The program must test for users who are older than 70 as well as those who are younger than 12. We must design a sequence of conditions to deal with this situation.

#### Complete the program

The code that deals with The Regurgitator is the most complex piece of the program that we've had to write so far. To make sense of how it needs to work, you need to know more about the way that if constructions are used in programs. Consider the following code:

```
if ride_number == 5:
    print('You have selected The Regurgitator')
```

The print statement tells the user what is going on, and also makes it clear that all the statements we add inside this suite will run only if the selected ride is The Regurgitator. In other words, there is no need for any statement in that suite to ask the question, "Is the selected ride The Regurgitator?" because the statements are run only if this is the case. The decisions leading up to a statement in a program determine the context in which that statement will run. I like to add comments to clarify the context:

These comments make the program slightly longer, but they also make it a lot clearer. This code is the complete construction that deals with The Regurgitator. The best way to work out what it does is to work through each statement in turn with a value for the user's age. You can download and run the entire program from the sample "EG5-13 Complete Ride Selector."

# Input snaps

The snaps framework is a prebuilt set of functions that we can use in our programs. We've already seen snaps functions used to display images, display text, play sounds, and even get the current weather conditions. Now we'll discover a new snaps function that we can use to make a really good-looking ride selection program.

The get\_string function works the same way as the Python input function. It takes a string of text as a prompt, displays the prompt, and then allows the user to type in text.

```
# EG5-12 Snaps get_string function
import snaps
name = snaps.get_string('Enter your name: ')
snaps.display_message('Hello ' + name)
```

The program above is a snaps version of the greeter program that we've already written. Figure 5-5 shows the display produced.

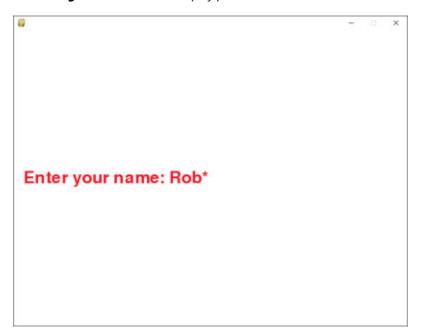

Figure 5-5 Reading a string

We can use optional arguments to control where the input prompt appears on the screen.

The program displays a background image and then uses the <code>get\_string</code> function to request the ride number from the user. **Figure 5-6** shows the effect of the <code>vert</code> argument when it is used to display the input at the bottom of the screen. The <code>max\_line\_length</code> argument is used to set the maximum length for the string to be read. The above program restricts the string length to three characters.

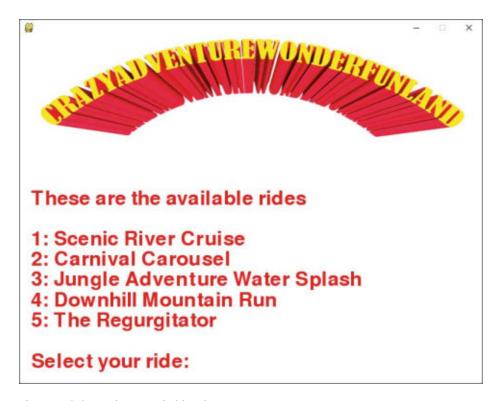

Figure 5-6 Snaps theme park ride selector

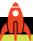

#### **MAKE SOMETHING HAPPEN**

#### Snaps ride selector

You can use the **EG5-13 Theme Park Snaps Display** sample program as the starting point for a very good ride selector program. You could even design custom graphics for each ride and display them when the ride is selected. You could even add suitable sound effects for each ride.

#### Weather helper

At the end of the last chapter we discovered some snaps functions that let us write programs that can determine the current weather conditions. You could use these in if constructions to create a program that would remind us to wrap up warm or look out for ice.

```
# EG5-14 Weather helper
import snaps

temp = snaps.get_weather_temp(latitude=47.61, longitude=-122.33)

print('The temperature is:', temp)

if temp < 40:
    print('Wear a coat - it is cold out there')
elif temp > 70:
    print('Remember to wear sunscreen')
```

This is a very simple weather helper program that reminds me to wear a coat when it's cold and wear sunscreen when it's hot. You can improve this by adding images and sounds for different weather conditions.

#### Fortune teller

The randint function from the random library can be used in if constructions to make programs that perform in a way that appears random.

```
import random
if random.randint(1,6)<4:
    print('You will meet a tall, dark stranger')
else:
    print('You will not meet anyone at all')</pre>
```

The if construction tests the value produced by a call to the randint method that will produce a value in the range 1 to 6. If the returned value is less than 4, the program tells the user that he or she will meet a tall, dark stranger. Otherwise, it tells the user he or she will not meet anyone interesting. You could use a sequence of such conditions to make a fun fortune teller program. You could also create some graphical images to go along with the program predictions.

# What you have learned

In this chapter, you've learned that Python can work with Boolean values as well as numbers and text. Boolean values can be either True or False, and we can use comparison (for example, less than) operators to test strings and numbers and generate Boolean results. You've also discovered that the Python if construction lets you change a program's behavior depending on the data it is given. This works by executing one or more Python statements (called a "suite") only if a given Boolean value is True. This allows a programmer to make software that can respond to input in a useful way.

We also learned that there are three additional logical operators, and, or and not. The and operator evaluates to True if both of its operands are True, whereas the or operator evaluates to True only if both its operands are True.

We discovered how to create useful programs, which can work with logical conditions to create code that makes decisions. The best way to do this is to transcribe an English description of the decision into Python conditional statements. For example, "If it is Saturday or Sunday and it is after 9:00 a.m., I must get out of bed" could be converted into a single logical expression that makes that decision.

Here are some questions that you might like to ponder about making decisions in programs:

#### Does the use of Boolean values mean that a program will always do the same thing given the same data inputs?

It is very important that, given the same inputs, the computer does the same thing each time. If the computer starts to behave inconsistently, this makes it much less useful. When we want random behavior from a computer (for example, when writing a fortune teller program), we have to obtain values that are explicitly random and make decisions based on those. Nobody wants a "moody" computer that changes its mind (although, of course, it might be fun to try to program one using random numbers).

#### Will the computer always do the right thing when we write programs that make decisions?

It would be great if we could guarantee that the computer will always do the right thing. However, the computer is only ever as good as the program it is running. If something happens that the program was not expecting, it might respond incorrectly. For example, if a program was working out cooking time for a bowl of soup, and the user entered ten servings rather than one, the program would set the cooking time to be far too long (and probably burn down the kitchen in the process). In that situation, you can blame the user (because they input the wrong data), but there should probably also be a test in the program that checks to see if the value entered is sensible.

If the cooker can't hold more than three servings, it would seem sensible to perform a test that limits the input to three. When you write a program, you need to "second guess" what the user might do and create decisions that make your program behave sensibly in each situation.

#### Is there a limit to how many if conditions you can nest inside each other?

No. The Python compiler will be quite happy to let you put 100 if statements in a row (although you would have a problem editing them in IDLE). If you find yourself doing this, you might want to step back from the problem a bit and see if there is a better way of attacking the problem.

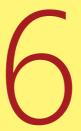

# Repeating actions with loops

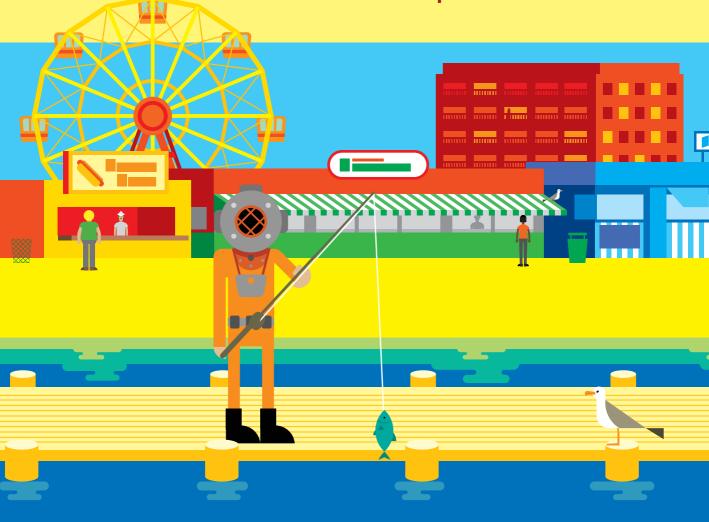

#### What you will learn

You know that programs work by receiving input data, doing something with it, and then producing an output. You also know how to use conditional statements to make programs respond to input in a sensible way. A program can test for values and other conditions and change what it does depending on what it finds. Up to this point, all the programs we've written run through their statements and then stop. However, you often need to make a program repeat a sequence of statements. For example, if a user enters an invalid value, you want the program to reject that value and repeat the sequence to request another value. Programs use a *loop* construction to repeat a series of actions.

All programming languages use loop constructions. In fact, you might be encouraged to know that once you've learned how to create loops, you can use them to repeat statements you already know, which is enough to create just about every program that's ever been written.

There are essentially two loop constructions available to Python programmers. One is the while construction; the other is the for construction. We'll discuss the for construction later in the chapter.

| The while construction           | .142 |
|----------------------------------|------|
| The for loop construction        | .162 |
| Make a digital clock using snaps | .167 |
| What you have learned            | .168 |

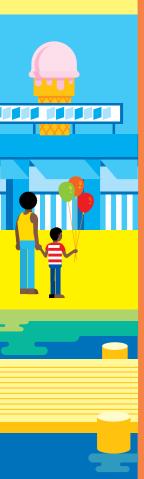

## The while construction

The while construction allows a program to repeat one or more statements while a given condition is True. There's no point in learning about a program construction without considering where you would use it, so let's see how we can use the while construction to improve the theme park ride selector that we worked on in the previous chapter.

#### Repeat a sequence of statements using while

In Chapter 5, we wrote a ride selector program to help theme park visitors discover whether they can go on a particular ride. The user selects a ride, and the program asks for his or her age (if the ride has an age restriction) and then tells the would-be rider whether he or she can go on that ride.

The program we created works very well but currently works only once. The program ends after it has told the user whether he or she can go on the selected ride. We need a way to make the program repeat so that it can deal with multiple users. We do this using a while construction. Figure 6-1 shows the anatomy of the while construction in a Python program.

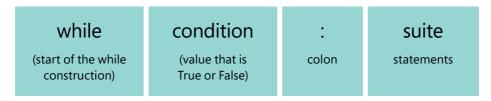

Figure 6-1 The while construction

The while construction looks remarkably like the if construction we saw in Chapter 5. However, the constructions differ in their behavior. An if construction performs the statements it controls if a condition is True. A while construction performs the statements while a condition is True. The sequence of operations of a while construction is as follows:

- 1. The Python engine sees the word "while" and starts performing a while construction.
- 2. The Python engine tests the condition after the word while. If the condition is found to be False, the statements controlled by the while are skipped and the Python engine moves to the first statement after the while construction.

- **3.** If the condition is found to be True, the statements controlled by the while construction are performed.
- **4.** The Python engine loops back to step 2.

The Python engine only moves past a while construction when the while condition becomes False. If you find this confusing, consider that we humans do this kind of thing frequently:

- while there\_are\_dishes\_to\_wash: wash a dish
- while there\_are\_exams\_to\_grade: grade an exam
- while the\_kettle\_has\_not\_boiled: wait a minute

The while construction is just the way that we make a Python program repeat a behavior as many times as we need.

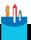

#### **CODE ANALYSIS**

#### Investigating the while construction

We can use the Python Shell in IDLE to investigate how the while construction works:

Question: Can we use Boolean values to control a while construction?

**Answer:** Yes, we can. Open the Python Shell and type the following:

```
>>> while False:
```

When you press Enter at the end of this line, you'll notice that the cursor doesn't go back to the left-hand margin. You saw this behavior in Chapter 5 when you investigated the if construction. The indented statements form the suite of statements controlled by the while construction. Add a print statement and press Enter:

```
>>> while False:
    print('Loop')
```

After you've entered the print statement above, enter an empty line statement. Of course, nothing will be printed because the statements controlled by the while are performed only if the condition is True. In this respect, the while construction is exactly like the if construction.

**Question:** Can I make a loop that goes on forever?

**Answer:** It turns out that this is very easy. Enter the following statements followed by an empty line:

```
>>> while True:
    print('Loop')
```

The word "Loop" will be printed repeatedly. This program will never stop. You might think that Python would refuse to run a program that would never end, but this turns out not to be the case. Fortunately, Python provides a way of stopping a running program in its tracks. Hold down the Ctrl key and press C. This sends a "break" command to the Python Shell telling it to interrupt the running program and stop.

```
>>> while True:
    print('Loop')
Loop
Loop
Loop
LoopTraceback (most recent call last):
  File "<pyshell#8>", line 2, in <module>
    print('Loop')
KeyboardInterrupt
>>>
```

Depending on what else your computer is doing, you might need to press Ctrl+C several times. If the program refuses to stop, make sure your cursor is in the IDLE Python Shell when you enter the command. If you can't get the command to work, you can use the Interrupt Execution option from the Shell menu, as shown below.

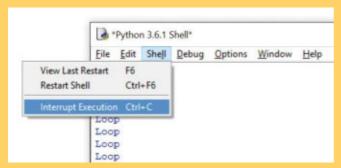

You can use the Interrupt Execution option to interrupt any running program that is stuck in a loop. You might wonder why an infinite loop program didn't completely halt your computer. After all, this usually happens in science fiction shows when one of the crew saves the day by giving some roque hardware a tough puzzle to solve. Fortunately, modern operating systems, such as Windows, macOS, and Linux are very good at sharing computer time with multiple active programs.

**Question:** Will the following program ever print out the message, Outside loop?

```
while True:
           print('Inside loop')
print('Outside loop')
```

**Answer:** No. The while construction will never end, so the final print statement will never be reached.

Question: Will the following program ever print out the message Inside loop? Will it print Outside loop?

```
while False:
           print('Inside loop')
print('Outside loop')
```

**Answer:** The while construction will never execute the statements controlled by it, which means it will never print Inside loop. However, the program will print Outside loop once it has moved past the statements controlled by the while construction.

**Question:** What will the following program print?

```
# EG6-01 Loop with boolean flag
flag = True
while flag:
    print('Inside loop')
    flag = False
print('Outside loop')
```

**Answer:** The only way to work out what this program will do is for us to run it just like the Python engine would. The variable flag is of type Boolean, and it is set to True by the flag = True statement at the start of the program. The first time that flag is tested by the while construction, it is set to True, and the statements in the construction are obeyed. The first statement controlled by the while prints the message Inside loop. The second statement sets the value of the variable flag to False. When the while condition tests the value of flag the second time, it finds that it is False, so the loop ends.

You might think there's something dangerous about changing the value of the variable that controls the execution of a while construction, but it is a very common programming technique.

Question: What will the following program print?

```
flag = True
while flag:
    print('Inside loop')
    Flag = False
print('Outside loop')
```

**Answer:** You might think this is a stupid question. The code looks the same as in the previous question. However, there is a crucial difference between the two code samples that would cause this program to print Inside loop indefinitely. If you look very carefully, you'll see that we have set the value of a variable called Flag to False inside the loop. The intention is to stop the loop, but this will actually create a new Boolean variable called Flag, which is set to False. The variable controlling the loop is called flag, and the two variables are different.

This illustrates a really important point with Python programs: Tiny errors can produce significant effects. We've seen that the Python engine sometimes tells us that we have typed something incorrectly, but in this case, no error was detected. I don't know of a magic solution for this, but if one of your loops suddenly seems to run without stopping, at least you now know one possible reason.

**Question:** What will the following program print?

```
# EG6-02 Loop with counter
count = 0
while count < 5:</pre>
    print('Inside loop')
    count = count+1
print('Outside loop')
```

**Answer:** When you understand the answer to this question, you can call yourself a "while construction ninja." The count variable is initially set at 0, and the condition controlling the while construction will become False as soon as the count variable is no longer less than 5. Each time round the loop, the count variable is made larger by one. So, the program should print out the message, Inside loop, five times before the while construction completes.

If you're having trouble understanding what's going on here, think of the while construction as acting like a doorman at a nightclub. The doorman is given a piece of paper to keep track of the number of people coming into the nightclub. Initially, the piece of paper has the number 0 written on it. Each time the doorman is about to let someone in, he checks this number against the room limit (which is 5). If there are fewer than five people, he lets the person in and increases the count. Otherwise, he displays a "Club Full" sign and goes off to do other things.

You might like to consider answers to the following additional questions:

How do I change the program to print out Inside loop 100 times?

Can you think of ways that the loop could fail, bearing in mind the problems that we had with a Flag variable?

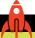

#### MAKE SOMETHING HAPPEN

#### Create a looping selection program

You can use a while to make a theme park ride selector that runs continuously. All you need to do is put all of the statements that implement the theme park behavior into a while True construction.

#### Create a looping countdown program

Above, you saw how you could use a counter to count up to 5. Now, we'll create a countdown program that counts down from ten to zero over ten seconds. You could use it to manage a rocket launch, should you ever decide to open a launch pad. You can use the example program above as a starting point. You can use the sleep function from the time library to pause the program for a second between each count.

Once you've made a counter like this, you can use it for just about anything, including cooking or exercising.

#### Handling invalid user entry

Currently, the theme park ride selector doesn't detect whether the user enters an invalid ride number. If the user types in a ride number outside the range 1–5, the program doesn't fail, but it doesn't report an error either. The owner of the theme park is concerned that users might think that they can go on a ride because the program hasn't told them they can't. So, we need to write some extra code to detect invalid ride numbers.

#### PROGRAMMER'S POINT

#### Great programmers think defensively

I'm a big fan of what is sometimes called "defensive programming." I like to view my programs as little castles that I'm trying to defend from people trying to do them harm. Before I let anyone into my castle, I must try hard to make sure that I can trust them not to wreck the place. In the case of the castle, this means having a strong drawbridge and some guards always on duty to ask, "Friend or Foe?" of people trying to gain entry. For the theme park ride selector, this means checking to ensure that incoming data is sensible. The ride number must be in the range 1 to 5, and the user age must be in a sensible range, too. We call this part of program development data validation.

From experience, I've discovered that if anyone manages to make your program do stupid things by typing in silly values, they'll look clever, and you, the programmer, will look stupid. I'm very keen to avoid looking stupid. When I write code, I'm very careful to make sure that invalid inputs will not cause problems for the program.

We've been talking about a computer as something that takes in data, does something with it, and then produces more data output. You can think of data validation as a kind of filter between raw data and the correct values with which your program needs to work.

Keep in mind that the process of data validation (which you must do to avoid looking stupid) makes your programs much larger. We'll find that adding the code needed to validate input values will probably double the size of the code. Whenever you're thinking about the amount of work you'll need to put in to create a program, make sure you allow for this extra effort.

If I were giving data validation instructions to a human about acceptable ride values, I'd probably say something like "If the ride number is greater than five or less than one, then the number is invalid." We could write this into our program as the following conditional statement:

```
If either condition is true, the ride
                                                                                  number is wrong
if ride_number < 1 or ride_number > 5:
         print('Invalid ride number')
                                                                    Print out an error message if the
                                                                              ride number is wrong
```

The variable ride\_number holds the number of the ride that the user entered. The if construction contains two tests combined using a logical or. In other words, if one or the other condition is True, the result evaluated by the logical operator is also True. The print statement displays a message for the user of the program.

If this code looks strange to you, go back to Chapter 5 and refresh your understanding of if constructions and Boolean expressions. To understand what the if condition in

the above code does, try reading the first statement out loud. Remember that the < operator means "less than" and the > operator means "greater than."

The statement allows a program to detect when a ride number is invalid, but it doesn't provide any repeating behavior. We want the program to repeatedly request ride numbers until a number in the correct range is entered.

#### Make a loop to validate input

You can use the above if construction to create a test that validates a ride number, but you really want the program to evaluate the number, determine if the number is or is not in the acceptable range, and if unacceptable, ask the user for another number. In other words, you want to repeat a read operation while the number given is wrong.

```
ride_number_text = input('Please enter the ride number you want: ')
ride_number = int(ride_number_text)

Convert the text into an integer

while ride_number < 1 or ride_number > 5:
    Repeat while the ride number is invalid

print('There is no ride with that number')
    Print an error message

ride_number_text = input('Please enter the ride number you want: ')

ride_number = int(ride_number_text)

Ask for the ride number again

Convert the text into an integer

print('You have selected ride number:', ride_number

Get here when the ride
    number is valid
```

The statements that print the error message and read in a new value are controlled by the condition in the <a href="while">while</a> construction. If an invalid ride number is entered, the user will be asked to input another. This means that the only way the program can reach the <a href="print">print</a> statement following the <a href="while">while</a> construction is by the user entering a valid ride number.

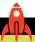

#### **MAKE SOMETHING HAPPEN**

# Add ride number validation to the theme park ride selector

You can use the above code to add ride number validation to the theme park ride selector. Remember that the <a href="while">while</a> construction above must be added after the <a href="ride\_number">ride\_number</a> value has been read by the program.

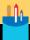

#### When good loops go bad

You can learn a bit more about how loops work by looking at another example. At first glance, the following code might seem identical to the previous code. And if you run this program, it seems to work fine. If you give a valid age, the program prints Thank you for entering your age.

```
    # We need to get the age of the user
    age_text = input('Please enter your age: ')
    age = int(age_text)
    while age < 1 and age > 95:
    # repeat this code while the age is invalid
    print('This age is not valid')
    age_text = input('Please enter your age: ')
    age = int(age_text)
    # when we get here, we have a valid age value
    print('Thank you for entering your age')
```

Question: What is the fault in the program?

**Answer:** The fault is in line 4. The logical expression used here is slightly different from the one used earlier. This expression says, "while age is less than one and age is greater than 95." When you read it out loud, it sounds silly. How can a number be less than one and greater than 95? No such value exists. But it turns out that the compiler is quite happy to compile a program that contains a mistake like this.

Question: What will the fault cause the program to do?

**Answer:** Because there is no number that is both less than 1 and greater than 95, the expression controlling the <a href="https://while.construction.con">while.construction.con</a> never be <a href="https://www.neens.that.the">True</a>, which means that the condition will <a href="https://www.neens.that.the">never repeat</a>. In other words, it will regard every age value as correct. This is very dangerous, because if you don't test the program with invalid values, you will never notice this problem.

Question: How do I fix this?

**Answer:** It looks like the programmer's intention was to create a while construction to reject ages less than 1 or greater than 95. We can get this behavior by replacing the and in line 4 with an or.

```
4. while age < 1 or age > 95:
```

# Always test failure behaviors along with successful ones

This is a very important point to consider when you write software. You must test the code you write that is supposed to deal with errors. Software engineers talk about the "happy path" through a program in which the user enters the right values, the network connection works, there's enough space on the disk drive, and the printer doesn't jam. When programmers write software, they tend to focus on this happy path without giving much thought to the depressingly large number of ways a program can go wrong. However, this is a dangerous way to write code. A great programmer will proactively look for things that can go wrong, build in the code to deal with the error conditions, and then—crucially—take the trouble to test to ensure that this code works. This is another aspect of the "defensive programming" approach.

In the case of this age program, I'd insist on testing it with the ages 0, 1, 50, 94, 95, and 96. These values should let me ensure that the invalid ages (0 and 101) are rejected and that all the other ages (including the values on the boundaries) are accepted. In fact, I would find a way that I could test the code automatically (you'll learn about this later in the book) so that I can perform the tests at regular intervals. The best test values are the ones around the boundaries. So, if I'm writing a program that's supposed to reject any numbers larger than 40, I'd test it with the numbers 39, 40, and 41

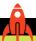

#### **MAKE SOMETHING HAPPEN**

#### Add validation to the theme park age input

Now you can add age validation to the theme park ride selector. The theme park owner has told you that the minimum age for anyone going on a ride at the theme park is 1 year, and the maximum age is 95. Use these values in your program.

# Detect invalid number entry using exceptions

The theme park ride selector is almost ready for release, but there is still one problem that must be addressed. We have made the program reject values outside the correct range, but the program will still fail if the user doesn't type in a valid number value.

```
Please enter the ride number you want: three

Traceback (most recent call last):

File "C:/Users/Rob/RideSelecter.py", line 16, in <module>

Path to the program file ride_number = int(ride_number_text)

ValueError: invalid literal for int() with base 10: three

Exception description
```

The user has typed the text three, and the program has crashed with a red error message. The int function is not clever enough to work out that the word three means a number. The method just sees this as a string that doesn't contain any numeric digits.

This is a big problem for the <code>int</code> function, which doesn't want to return a number if it can't make sense of the string it has been given. The <code>int</code> function would much rather the program be made to stop because there is no point in continuing if the incoming data is not valid. In Python terms, the <code>int</code> function raises an exception. Raising an exception is the computer equivalent of kicking over the table when you're losing a game of chess. The current program is abandoned.

You might think this is a bit extreme. All the user did was enter text when a number was expected. Why such a fuss? The answer is very important. When a program goes wrong, it is crucial that the user knows as soon as possible. There is only one thing worse than a broken program, and that is a broken program that the user doesn't know is broken. It is one thing for a word processor to give you an error when you try to save a file; it is quite another (and much worse) thing for a word processor to leave you thinking the file was saved when it wasn't.

If int just kept going—perhaps returning a value of -100000, which means, "I didn't understand the text that was entered,"—there would be potential for huge problems. If a programmer just assumed that int always returns a value, it would cause programs to be given invalid data, which would result in incorrect outputs. The only sensible thing that int can do in this situation is to raise an exception.

In other words, exceptions are how Python programs deal with errors in situations where it would be dangerous to continue running. Exceptions provide a way for a program to be stopped from doing the wrong thing.

You can think of an exception as a description of why something didn't work. We will see quite a few different exceptions as we gain more experience writing Python programs. When the Python engine detects an exception, it prints a brief description of the position the program had reached, followed by details of the exception that was raised. If the int function is unable to convert a text string into an integer it raises a ValueError exception.

If we want our program to retain control when an exception is raised, we can add error handlers using a Python construction called try. Statements that might raise an exception are written after the keyword try. If any of the statements raise an exception, the execution of the program instantly moves to a block of code (the error handler) that deals with that exception. You can see how this works in the following program.

```
# EGG-03 Catching exceptions

try:

ride_number_text = input('Please enter the ride number you want: ')

ride_number = int(ride_number_text)

print('You have entered', ride_number)

except ValueError:

print('Invalid number')

Start of the try construction

Start of the try construction

Start of the try construction

Start of the try construction

Start of the try construction

Start of the try construction

Start of the try construction

Start of the try construction

Start of the try construction

Start of the try construction

Start of the try construction

Start of the try construction

Start of the try construction

Start of the try construction

Start of the try construction

Start of the try construction

Start of the try construction

Start of the try construction

Start of the try construction
```

In the above code, the start of the exception handler is marked by the except keyword, which is followed by the exception type that the handler will deal with. In the above example, the exception handler is dealing with the ValueError exception that would be raised by the int function if the user entered text that didn't contain a valid number. The ValueError exception handler displays an appropriate message.

If the user enters a valid ride number value, the program will continue to the print statement after the int exception. If the int function raises an exception, the statements beyond the point at which the exception was raised are not obeyed.

If you are unclear about what's happening here, consider what we are trying to do. We know a user might enter text rather than a number, causing the <code>int</code> function to raise an exception because it can't convert text into a number. Our program needs a way of responding to this eventuality; the block of code after the <code>except</code> statement does just that.

**Figure 6-2** shows the layout of an exception construction, showing two exception handlers. However, a program could have lots of handlers or only one. You'll see how to handle multiple exceptions later in this chapter when we create a program that rejects invalid number text and prevents a user from being able to interrupt the program using Ctrl+C.

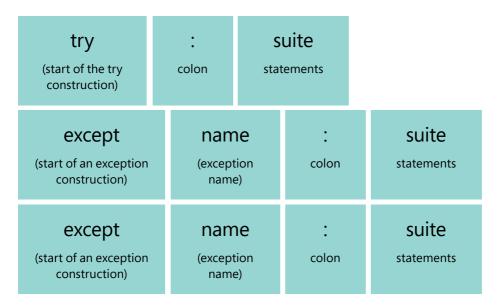

Figure 6-2 An exception construction

# **Exceptions and number reading**

When an exception is raised, the flow of a program is interrupted and all statements following the exception will be ignored.

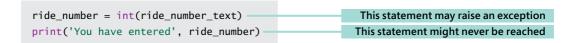

In the above code sample, there is no guarantee that the second statement will be obeyed. If the contents of <code>ride\_number\_text</code> cannot be converted into an integer, the <code>int</code> function will raise an exception that diverts the program before the <code>print</code> statement is reached. However, we really want the program to give users another chance to enter a value if they happen to enter an invalid number. We've already done this in the section "Make a loop to validate input" above. There we created a <code>while</code> construction that repeatedly asked for another value when the user enters values that are out of range (for example, a ride number value of 10). Now, we need to improve our program to deal with invalid number text.

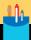

# Handling exceptions in loops

We want to make a program that will perform a while construction as long as the user keeps typing in text that cannot be converted into a number. Look at the following code.

```
1. #EG6-04 Handling invalid text
2. ride_number_valid = False
                                       # create a flag value and set it to False
3. while ride_number_valid == False: # repeat while the flag is False
                                       # start of code that might throw exceptions
       try:
5.
           ride_number_text = input('Please enter the ride number you want: ')
6.
            ride_number = int(ride_number_text) # convert the text into a number
           ride_number_valid = True # if we get here, we know the number is OK.
8.
       except ValueError:
                                      # the handler for an invalid number
9.
            print('Invalid number text. Please enter digits.') # display an error
10. # When we get here, we have a valid ride number
11. print('You have selected ride', ride_number)
```

**Question:** What is the purpose of the variable, ride\_number\_valid?

**Answer:** This variable is a flag or state variable. It is not concerned with managing data held by the program (that is for variables such as <a href="ride\_number">ride\_number</a>. Instead, this variable allows the program to track whether the user has entered a valid ride number. At line 2, the value of <a href="ride\_number\_valid">ride\_number\_valid</a> is set to <a href="False">False</a>. It is only set to <a href="True">True</a> following the successful completion of the <a href="int-function call">int</a> function call on line 6. The statement on line 7 is obeyed only if no exception is raised by the call to <a href="int-function">int</a>.

**Question:** How many times would you expect the while construction to loop when the program is used?

**Answer:** I'd expect the user to enter a valid number. If they do this, the while construction will be performed once. The second time around the loop, the value of <a href="ride\_number\_valid">ride\_number\_valid</a> would be <a href="True">True</a>, which would cause the loop to stop.

**Question:** Why don't we have to test <a href="ride\_number\_valid">ride\_number\_valid</a> at line 10, to make sure that the ride number is valid?

**Answer:** We know that a while construction will continue while the condition controlling it is True. Line 10 is outside the while construction (we know this because it is not indented). We can be sure that the ride number must be valid at this line because the program would not have reached it otherwise.

# Handling multiple exceptions

Earlier in this chapter, you created a program that ran without stopping, and you had to use a control sequence (Ctrl+C) to stop the program running. A user can enter this key combination at any time to stop your program, which means that people using the ride selection program could cause it to fail.

```
Please enter the ride number you want:
Traceback (most recent call last):
  File "C:/Users/Rob/OneDrive/Begin to code Python/Part 1 Final/Ch 06 Loops/code
  /samples/#EG6-04 Handling invalid text.py", line 5, in <module>
    ride_number_text = input('Please enter the ride number you want: ') # read in
    some text
KeyboardInterrupt
```

If the user presses Ctrl+C while entering a number, the program is interrupted, as you see above. One way to fix this would be not to use keyboards that contain the Ctrl key. However, we can also address this issue in the program.

The try construction can be followed by a number of except handlers, one for each exception that the program must handle. The exception caused by the user pressing Ctrl+C is called a KeyboardInterrupt. We can add a handler for that as follows:

```
1. #EG6-04 Handling invalid text
3. while ride_number_valid == False: # repeat while the flag is False
4.
                                  # start of code that might throw exceptions
5.
        ride_number_text = input('Please enter the ride number you want: ')
6.
          ride_number = int(ride_number_text) # (might raise exception)
          ride number valid = True # if we get here, we know the number is OK.
7.
8. except ValueError:
                                 # the handler for an invalid number
          print('Invalid number text. Please enter digits.') #
10.
       except KeyboardInterrupt: # the handler for an invalid number
          print(Please do not try to stop the program.') #
11.
12. # When we get here, we have a valid ride number
13. print('You have selected ride', ride_number)
```

There are now two except parts to the try—at lines 8 and 10. If either of these exceptions are raised, the program moves to the matching handler and prints the appropriate message.

## Plan for Failure

It might seem depressing, but when you write a program, you should always be thinking about how it could fail and what the program should do about it. Whenever you expect the user to type in some data, you should regard this as a potential failure point and make appropriate arrangements. Another important rule is that you should never catch exceptions in a way that hides errors. You could stop a program from generating exceptions by enclosing all the statements in a try...except construction, but this might mean that other programmers (and perhaps users) will think your program is working perfectly when it has actually gone wrong internally, which would be very bad.

In the case of the program above, we know exactly what will cause exceptions (the int function) and exactly why errors would occur (because the user has typed in something that is not a number or tried to stop the program). Armed with this knowledge, we can make the program behave sensibly in these situations.

# Break out of loops

The program to reject invalid entries works well, but we can simplify the construction slightly by using another feature of Python loops. The break statement tells a program to break out of a loop. As soon as Python finds a break statement, it stops running code in the loop and instead moves to the statement immediately following the loop program.

```
1. # EG6-06 Using break to exit loops
2. while True:
                # repeat until we break out of the loop
3.
     try:
                                      # start of code that might throw exceptions
           ride_number_text = input('Please enter the ride number you want: ')
5.
           ride_number = int(ride_number_text) # (might raise exception)
           break
                                   # number OK - break out of loop
7.
                                   # the handler for an invalid number
       except ValueError:
8.
           print('Invalid number text. Please enter digits.') # display error
9. # When we get here, we have a valid ride number
10. print('You have selected ride', ride_number)
```

The code above uses a break statement to stop reading numbers when the user has entered a correct number. We know that line 6 is reached only if the int function call on line 5 succeeds. This means that the program can break out of the loop. The

statement that will be obeyed after line 6 is on line 9, because this is the first statement after the while construction.

You can control the execution of the break statement by using an if construction, so that a program can cause a loop to end "early."

```
1. # EG6-07 Loop with condition ending early
2. count=0
3. while count<5:</pre>
4.
     print('Inside loop')
     count = count+1
5.
     if count == 3:
6.
          break
8. print('Outside loop')
```

Line 6 tests the value of count, and the break statement is performed when count reaches the value 3. This means that the while construction will not end when count reaches 5. Instead it will end earlier when count reaches 3.

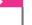

#### PROGRAMMER'S POINT

Don't use too many break statements

A loop can contain many break statements, but I'm not keen on adding lots of breaks. Each time you add a break statement, it provides another way in which a loop can end. In the above loop, with only one break statement, I can be sure that the only way to reach statement 10 is for the int function to complete successfully. If there were lots of break statements scattered through the loop, this would not be the case, and I'd find the program much harder to understand.

# Return to the top of a loop with continue

Every now and then you'll write a program that needs to go back to the top of a loop and run the loop again. You'll do this when you have gone through the statements as much as needed for a particular pass around the loop. To return to the loop's beginning, Python provides the continue keyword, which says something along the lines of, "Please do not go any further this time around the loop. Go back to the top of the loop and then go around again if you are supposed to."

As an example, imagine that the theme park ride number 3, Jungle Adventure Water Splash, has sprung a leak and is now no longer available. If the user selects ride number 3, you want the program to display a message and then ask the user to select another ride.

If the user selects ride number 3, the if condition is triggered, which controls two statements. The first statement prints a message for the user, and the second performs the continue. This means that the final statement is reached only if the user has selected a ride number other than 3. Note that this is a greatly simplified version of the ride number entry program, but it does show how the continue statement is used.

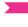

#### PROGRAMMER'S POINT

You won't use continue as often as you use break

There are quite a few situations in programs where the **break** keyword is useful. However, the **continue** keyword is used much less frequently. Don't feel like you aren't a true programmer if you don't find yourself using **continue** very often.

# Count a repeating loop

The loops in the theme park ride selector are quite simple. However, you can also make loops that repeat a number of times. We saw this earlier in the chapter when we examined the <a href="while">while</a> loop. This is achieved by using a variable to count the number of times that the loop has been performed. The program can set the counter variable to a starting value, and each time around the loop, the variable can be updated until it reaches the limit that causes the loop to stop.

You might use this kind of loop to create a times-table tutor to help you (or someone else) with multiplication. You could use the loop to make this program print, "1 times 2 is 2, 2 times 2 is 4," and so on. Here is the entire program. It uses a while loop, which produces each successive output as it runs.

```
# EG6-09 Times Table Tutor
count = 1
times_value = 2
while count < 13:</pre>
    result = count * times_value
    print(count, 'times', times_value, 'equals', result)
    count = count + 1
```

There are two parts of this program that you really must understand. The first is the loop and the expression that controls it:

```
while count < 13:
```

The while loop is controlled by a logical expression that becomes False when the value of the count variable reaches the value 13 (this is because the value 13 is not less than 13; it is equal to 13).

The second important part of the program is the assignment statement that updates the counter:

```
count = count + 1
```

Each time this statement runs, it calculates the value of count plus one and then stores this in the variable count.

# Counterintelligence

Here is the times-table code with line numbers. Let's take a closer look:

```
    # EG6-09 Times Table Tutor
    count = 1
    times_value = 2
    while count < 13:</li>
    result = count * times_value
    print(count, 'times', times_value, 'equals', result)
    count = count + 1
```

**Question:** Which statement would you have to change if you wanted to generate the times table for 3 instead of 2?

**Answer:** You would change the assignment statement at line 3. If you set the variable times\_value to 3, this will cause the times table to display multiples of 3.

**Question:** Which statement would you have to change if you wanted to generate up to the 24 times table, rather than stopping at 12?

**Answer:** You would change the end-point of the loop in line 4 so that the loop continues while the value of count is less than 25.

**Question:** What would happen to the program if I changed the statement at line 7 to the following statement?

```
count = count - 1
```

**Answer:** This statement makes the variable **count** smaller each time the statement is obeyed. The code in the times-table loop would calculate and display negative multiples, and the loop would never stop because the **count** variable would always be less than 13. At this point, the user would have to use Ctrl+C to stop the program.

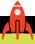

## MAKE SOMETHING HAPPEN

## Allow the user to select the times value

You can improve the times-table program to make one that asks the user for a value to work with. You could allow the user to calculate multiples of 25 if you like, or you could use validation so that the only times tables that can be produced are in the range 2 to 12.

# The **for** loop construction

You have seen that you can manage perfectly well with while loop constructions. The times-table program works fine. However, the designers of Python invented a second kind of loop that was created to make it easy for programmers to work through lots of data. This is called the for loop (see **Figure 6-3**).

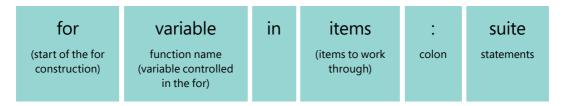

Figure 6-3 The for loop construction

In Python, a loop works on a collection of items, taking each item in turn. Each time the loop is run, the variable is set to the next item in the collection. In Python, it is very easy to create a collection of items. One type of Python collection is called a tuple. We'll discuss tuples in more detail in Chapter 8. For now, perhaps the most important thing you need to know about a tuple is that it doesn't really matter how you pronounce it. You can say the word to rhyme with "supple" or with "scruple."

Tuples are very useful for making a quick collection of things that you want to treat as a single lump of data. To do this, simply write a sequence of values separated with commas and enclosed in brackets:

```
names=('Rob','Mary','David','Jenny','Chris','Imogen')
```

The variable names now contains six name strings. A Python program can use a for loop to work through these names and print each one:

```
The control variable for use in the loop

Test the counter

forname in names:

print(name)
```

The loop will go around once for each item in the tuple. The control variable (which in this loop is called name) will be set to the next name in the tuple each time the loop is run. In other words, the first time the loop is run, the value of name will be Rob. Next time around, the value will be Mary, and so on, to the end of the list.

```
# EG6-10 Name printer
names=('Rob','Mary','David','Jenny','Chris','Imogen')
for name in names:
    print(name)
```

This means that the above Python program will print the following:

```
Rob
Mary
David
Jenny
Chris
Imogen
```

You might think that I've been a bit silly using variables called name and names because it would be easy to get the two confused. However, I think this makes sense. The variable names denotes a plural, indicating that it contains multiple items. However, the variable name is singular, which indicates that it is one name in the list.

Python provides a function called <u>range</u> that will generate a sequence of numbers you can use if you want to make a program count through a succession of values.

This is the for loop–powered version of the times-table program we saw earlier. The range function above is given two arguments. The first is the lower limit of the range to produce; we want to start our times table at 1. The second is the exclusive upper limit of the range of values, meaning that this value is the first one that will be excluded from the list. In other words, the range will stop at 13, but will not contain 13.

The for loop construction can contain break and continue statements, which work in exactly the same way as they do in the while loop constructions. When a continue statement is performed in a for loop, it causes the loop to move the control variable onto the next item in the collection.

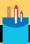

# Loops, break, and continue

You can improve your understanding of the way break and continue are used by looking at a few simple programs.

**Question:** What would the following code print?

```
1. # EG6-12 Code Analysis 1
2. for count in range(1, 13):
      if count == 5:
3.
           break
5.
       print(count)
6. print('Finished')
```

Answer: It would print "1,2,3,4" and then "Finished." When the value of count reaches 5, the logical expression in the if condition on line 3 would become True (because count is now equal to 5). The break statement would cause the program to exit the loop immediately and continue running the program at line 6. The program would not print the value 5 because it breaks before it reaches the statement that prints the value of count.

**Question:** What would the following code print?

```
1. # EG6-13 Code Analysis 2
2. for count in range(1, 13):
3.
       if count == 5:
4.
           continue
5.
       print(count)
6. print('Finished')
```

**Answer:** It would print "1,2,3,4,6,7,8,9,10,11,12". Note that it would not print "5" because when the value of count is 5, the conditional statement at line 3 will cause the program to restart the loop, which means that the print method is not called for the value 5.

**Question:** What would the following code print?

```
    # EG6-14 Code Analysis 3
    for count in range(1, 13):
    count = 13
    print(count)
    print('Finished')
```

**Answer:** You need to be careful with this example. If you've used other programming languages, you might expect the loop to end earlier because the value of **count** (which controls the loop) is being set to a value that should cause it to end. This is not what happens. In fact, the program will print out "13" twelve times. This is because each time around the loop, the value that has been extracted from the range is replaced with the value 13 before it is printed.

Question: Would the following program run forever?

```
    # EG6-15 Code Analysis 4
    while True:
    break
    print('Finished')
```

**Answer:** No. It is true that the logical expression controlling the while construction is set to True, which means always repeat the loop, but the content of the loop body contains a break statement that would cause the loop to exit.

**Question:** Would the following program print the message "Looping"?

```
    # EGG-16 Code Analysis 5
    while True:
    continue
    print('Looping')
```

**Answer:** No. The continue will send program execution back to the top of the while loop before the print statement is reached. The program will run forever, but it will never print the message.

**Question:** What would the following program do? Is it legal?

```
1. # EG6-17 Code Analysis 6
2. for letter in 'hello world':
       print(letter)
```

**Answer:** This program would work. Python regards a string as a collection of letters. So, it is perfectly possible to use a string as the basis of a for loop like this. The program would print out each letter on a separate line.

h e ٦ ٦ 0 1 d

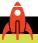

#### MAKE SOMETHING HAPPEN

# Make a times-table quiz

Reverse the behavior of the times-table program so that rather than printing out the timestable your program instead asks questions like "What is 6 times 4?" The user could enter their answer, and the program could compare it with the correct answer and keep score of how many correct answers are given. You could use a loop to make the program produce 12 "timestable" questions, and you could use random numbers so that the quiz is different every time.

# Make a digital clock using snaps

We can use a loop to repeatedly display the time using the function draw\_text from the snaps library. We used this method in Chapter 5 to create a program that displayed alarm messages. Now we can use it to display a digital clock that updates every second.

```
# EG6-18 Digital Clock
import time
import snaps
while True:
                                                                         Loop that never ends
    current_time = time.localtime()
                                                                                 Get the time
    hour_string = str(current_time.tm_hour)
    minute_string = str(current_time.tm_min)
    second_string = str(current_time.tm_sec)
                                                      Get strings containing the time information
    time_string = hour_string+':'+minute_string+':'+second_string-
                                                                          Build the time string
    snaps.display_message(time_string)
                                                                        Display the time string
    time.sleep(1)
                                                                Pause the program for a second
```

This program contains a loop that continuously reads the time from the clock and displays it. It also contains a call to the sleep function that will stop the program from updating the screen more than once a second.

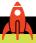

#### MAKE SOMETHING HAPPEN

# Make a digital alarm clock

You can use the code that we worked on in Chapter 6 to create a digital clock that also sounds alarms and displays messages at particular times of the day. You could even display background images behind the time digits by using the <a href="display\_image">display\_image</a> function from snaps.

# What you have learned

In this chapter, you learned how to create programs that contain statements that are repeated when the program runs. To learn this, you worked with the different looping constructions provided by Python.

The first of these, the while construction, repeats statements as long as the logical expression in the condition is True. If you simply put the Boolean value True as the condition, the loop will never end. In some cases, this is a reasonable thing to do because many programs (games, for example) contain behaviors that must be repeated while they run.

The second loop construction is completely different from the while construction. It has as much to do with collections of data as repeating code. The for loop is designed for situations in which the programmer wants to work through a collection of values and perform some action on each one. The collection of values can be held in a structure (we know about a data structure called a "tuple"), or we can use another Python function called range that can produce a defined sequence of values.

The Python language also provides a way for a program to break out of a loop by using the break keyword. This is useful if the program has reached a state where it is not meaningful for the loop to repeat. The continue keyword causes a loop to continue from the start of the loop statements, once the end condition has been tested.

Here are some points to ponder about loops.

#### Do we really need loops?

No. In theory, we could write every program using a sequence of statements and conditions. Loops could be "unrolled" into sections of repeated code. A loop that performs an action 10 times could be replaced by 10 copies of the code in the loop. Doing without loops would make programs much larger, but it would work.

## Are loops dangerous?

In a way. An "unrolled" loop is guaranteed to run through to completion. There is no way it can get stuck or execute the wrong number of times. However, we have seen several times that if we get the end conditions wrong, we can have loops that get stuck looping forever or loop the wrong number of times. In other words, using loops in a program introduces the potential for new kinds of errors. In some absolutely critical programs, such as those controlling aircraft or nuclear reactors, programmers sometimes avoid loops for just this reason.

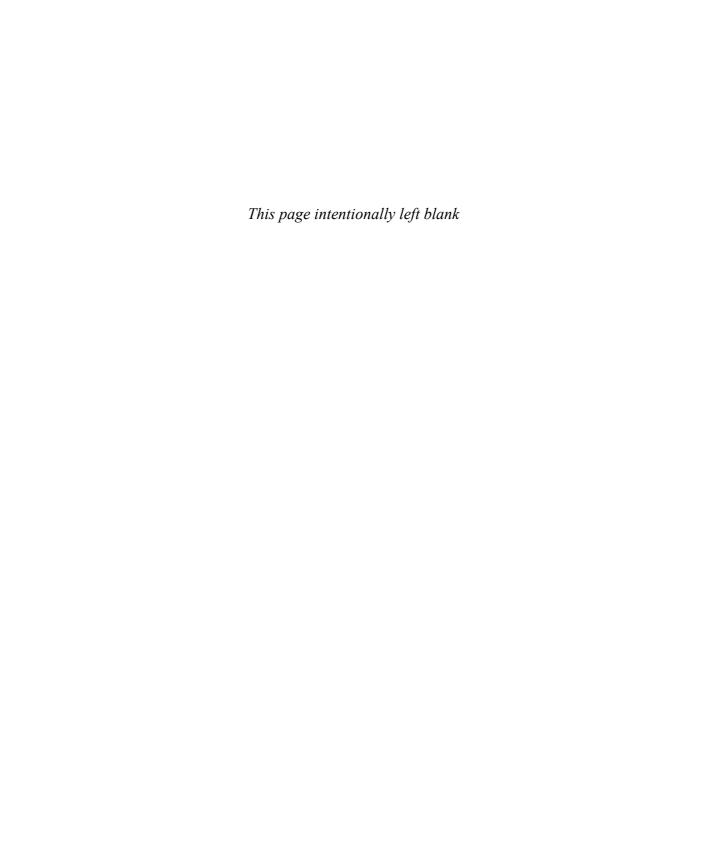

# 7

# Using functions to simplify programs

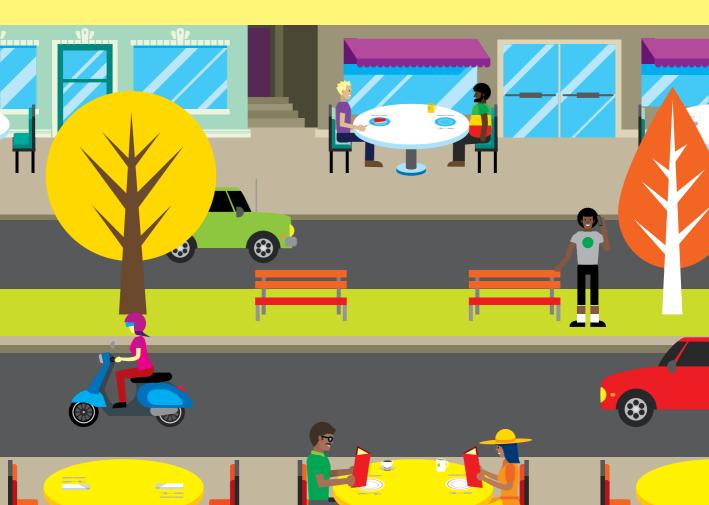

# What you will learn

Functions are an essential part of program design. You can use functions to break up a large solution into individual components and to create libraries of behaviors that can be used by your programs. Up to this point, our programs have worked with functions provided with Python (the print function, for example). In this chapter, you'll learn how to create and use functions of your own. You'll see how to give functions data to work on and how a program can receive results that a function returns. Functions make programs more concise and easier to manage.

| What makes a function?   | 172 |
|--------------------------|-----|
| Build reusable functions | 193 |
| What you have learned    | 208 |

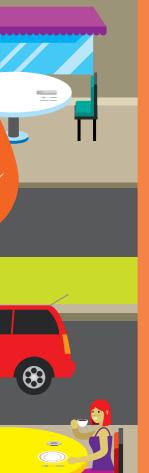

# What makes a function?

A function is a chunk of Python code that you name. When Python encounters a function, it takes the statements that describe what the function should do and stores them, ready for use later in the program. Let's look at a simple function.

```
def greeter():
    print('Hello')
```

This very simple function simply prints a message. Once the function has been defined, a program can use it. When a function is called, it performs the statements given when it was defined.

```
>>> greeter()
Hello.
>>>
```

The greeter function doesn't do much, but you can create functions that contain many statements. Remember that your program must define the function before it can be called.

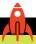

## **MAKE SOMETHING HAPPEN**

# Investigating functions

We can use the Python Shell to investigate how functions are created and used. Open the IDLE command shell and enter the Python statements below at the >>> prompt. Press Enter at the end of the second statement.

```
>>> def greeter():
    print('Hello')
```

Question: Why did the program not perform the print action after you entered the print statement?

**Answer:** Currently, the statements you're entering are being stored as part of the greeter function. The function has not yet been called.

**Question:** How do I tell Python that I've finished entering the greeter function?

**Answer:** You do this in the same way that you tell the Python Shell you've finished entering the statements in a loop, or those controlled by an **if** construction: Enter an empty line.

**Question:** How do I make a call to the greeter function?

**Answer:** You can call **greeter** in the same way you would call any other Python function. Remember to add an empty list of parameters so that Python knows a function is being called.

```
>>> greeter()
Hello
```

When a function runs, it performs all the statements it contains. In this case, a single message is printed.

Now look at the following statements (and maybe even run them).

```
>>> x=greeter
>>> x()
Hello
```

This is probably the scariest piece of Python you've seen so far in this book. It shows you that functions are just like other variables. In the first statement, a variable called  $\times$  is set to the value of greeter. Then, in the second statement, we call  $\times$  as if it is a function. Python prints Hello, which is just what the greeter function does.

A program can store the "value" of a function in the same way as it can store a string or a floating-point value, simply by assigning it to a variable. This is a powerful feature that we'll investigate in more detail in Chapter 12.

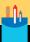

# Program pathfinder

In Python, it's common for one function to call another function. Let's build our understanding of how functions work by looking at some code.

```
# EG7-01 Pathfinder
def m2():
    print('the')

def m3():
    print('sat on')
    m2()

def m1():
    m2()
    print('cat')
    m3()
    print('mat')
```

Question: What will this program display when it runs?

**Answer:** The best way to figure this out is to work through the program one statement at a time, just like the computer does when it runs the program. Remember that when a function is complete, the program's execution continues at the statement following the function call. It turns out that the output from the program is exactly what you might expect:

```
the
cat
sat on
the
mat
```

Question: What happens if a function calls itself? For example, what if the m1 function called m1?

**Answer:** The effect is like what you see if you arrange two mirrors so that they face each other. In the mirrors, you see reflections going off into infinity. When the m1 function calls itself, your computer will go very quiet for a few seconds and then produce an error message something like "RecursionError: maximum recursion depth exceeded." Each time a function is called, the Python stores the return address (the place it must go back to) in

a special piece of memory called the "stack." The idea is that when a running program reaches the end of a function, it grabs the most recently stored address of the top of the stack and returns to where that address points. This means that as functions are being called and returned, the stack grows and shrinks.

However, when a function calls itself, the Python engine repeatedly adds return addresses on the stack. Each time the function calls itself, another return address is added to the top of the stack. At some point, the Python system decides that this has gone on long enough and the program is halted.

Programmers have a name for a function that works by calling itself. They call it recursion. Recursions are occasionally useful in programs, particularly when the program is searching for values in large data structures. However, I've been programming for many years and have used recursion only a handful of times. I advise you to regard recursion as strong magic that you don't need to use now (or hardly ever). Loops are usually your best bet for repeating blocks of code.

**Figure 7-1** shows the form of a Python function definition. We can work through each of these items in turn.

| def                                  | name                                       | ( | parameters                        | ) | :     | suite                            |
|--------------------------------------|--------------------------------------------|---|-----------------------------------|---|-------|----------------------------------|
| (start of<br>function<br>definition) | function name<br>(name of the<br>function) |   | (items to feed into the function) |   | colon | statements<br>in the<br>function |

Figure 7-1 Python function definition

The word def (short for "define") tells Python that a function is being defined. Python will allocate space for the function and get ready to start storing function statements. The word def is followed by a single space and then the name of the function. We decide the name for the function in just the same way as we have chosen names for the variables we have created. Because a function is associated with an action, it's a very good idea to make the name reflect this. I give functions names in the form verb\_noun. The verb specifies the action the function will perform and the noun specifies the item it will work on. An example would be display\_menu. Python has functions called print and input, and the names for both match their use.

After the name of the function, we have the parameters that are fed into the function. The parameters are separated by commas and enclosed within parentheses. Parameters provide a function with something to work on. So far, the functions we've created haven't had any parameters, so there has been nothing between the two parentheses. Finally, the definition contains a colon, followed by a suite of Python statements forming the body of the function.

# Give information to functions using parameters

The greeter function shows how functions can be used, but it isn't really that useful because it does the same thing each time it's called. To make a function truly useful, we need to give the function some data with which to work. You've already seen many functions that are used in this way. The print function accepts items to print. The sleep function accepts the length of time that the program should sleep. We can make a times-table function that accepts the times-table to produce.

A program can use the print\_times\_table function any time it wants to print a times table. The function accepts a single argument, which is the times table to be produced.

```
print_times_table(5)
```

The statement above would call the print\_times\_table function and ask it to print out the times table for 5. If we want to see the times table for 99, we just need to change the number that we pass to the function.

```
print_times_table(99)
```

# Arguments and parameters

From the title of this section, you might expect that we will have a difference of opinion, but in Python, the word *argument* has a particular meaning. In Python, the word argument means "that thing you give to the call of a function."

```
print_times_table(7)
```

In the above statement, the argument is the value 7. So, when you hear the word argument you should think of the code that is making a call of the function.

In Python, the word *parameter* means "the name within the function that represents the argument." The parameters in a function are specified in the function definition.

```
def print_times_table(times_value):
```

This is the definition of the print\_times\_table function. It specifies that the function has a single parameter, which is the name times\_value. When the function is called, the value of the times\_value parameter is set to whatever has been given as an argument to the function call. Statements within the function can use the parameter in the same way as they could use a variable with that name.

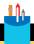

### **CODE ANALYSIS**

# Arguments and parameters

We can find out more about arguments and parameters by looking at the code that uses them.

**Question:** What would the following program do?

```
# EG7-02 Times Table
def print_times_table(times_value):
    count = 1
    while count < 13:
        result = count * times_value
        print(count, 'times', times_value, 'equals', result)
        count = count + 1

print_times_table(6)</pre>
```

**Answer:** The program prints out the times table for 6.

**Question:** What would happen if we changed the call of the print\_times\_table function to the one below that has a string as the argument? Would the program fail?

```
print_times_table('six')
```

Answer: The program doesn't fail, but it does something you might not expect.

```
1 times six equals six
2 times six equals sixsix
3 times six equals sixsixsix
4 times six equals sixsixsixsix
5 times six equals sixsixsixsixsix
6 times six equals sixsixsixsixsixsix
7 times six equals sixsixsixsixsixsixsix
8 times six equals sixsixsixsixsixsixsixsix
9 times six equals sixsixsixsixsixsixsixsixsix
10 times six equals sixsixsixsixsixsixsixsixsixsix
11 times six equals sixsixsixsixsixsixsixsixsixsixsix
12 times six equals sixsixsixsixsixsixsixsixsixsixsixsix
```

It turns out that Python is able to perform the multiplication operation between strings and numbers.

The statement below is the one in print\_times\_table that works out the result. It takes the count (which goes from 1 to 12) and multiplies it by the times\_value (which is a parameter in the function).

```
result = count * times_value
```

Multiplying two numbers will produce a numeric result. Multiplying a string by a value will repeat the string the number of times equal to the product. This illustrates an important principle of the Python language. It will decide what to do based on the type of things with which it is working. This can lead to programs that don't do what you might expect.

**Question:** How do we make the **print\_times\_table** function work with integer parameters only?

**Answer:** Before we decide to fix this problem, we must decide whether we need to fix it at all. If we're using this function in a program that's already checking the input values, then perhaps we don't have to worry about this issue.

If we do try to fix the problem, we must know what should happen. Should the function print a warning message? Should it stop the program? Deciding on an error strategy is an important part of program design, and you should do this in consultation with the customer (if you have one).

In this case, we might decide to be very strict and make the <code>print\_times\_table</code> function cause an error if it is not given an integer to work with. It turns out that Python has a built-in function called <code>isinstance</code> that a program can use to check whether a given item holds a particular type of data. The <code>isinstance</code> function accepts two arguments, the item to be tested and the type we are checking. It returns <code>True</code> if the item is of the given type, and <code>False</code> if not.

```
# EG7-03 Safe Times Table

if isinstance(times_value,int)==False:

raise Exception('print_times_table only works with integers')

Raise an exception if the type is not integer
```

The statements above show how we could use isinstance to cause an exception to be raised if the parameter to the function is invalid. The first statement performs the test to see if the function has been given an integer. The second statement is one we haven't seen before. The second statement raises an exception, which causes the program to stop with an error.

```
Traceback (most recent call last):
   File "C:/EG7-03 Safer Times Table.py", line 11, in <module>
        print_times_table('six')
   File "C:/ EG7-03 Safer Times Table.py", line 4, in print_times_table
        raise Exception('print_times_table only works with integers')
Exception: print_times_table only works with integers
```

You can think of an Exception as a chunk of data that describes why something went wrong. When an exception is created, it is given a string that describes the error. The exception can be picked up in a try construction to allow a program to deal with errors, as we saw in the section "Exceptions and number reading" in Chapter 6. We'll cover exceptions in detail later in the text.

# Multiple parameters in a function

A function can have multiple parameters. Currently, the print\_times\_table function always prints out 12 results, starting with 1 times the times\_value and ending with 12 times the times\_value. If we are printing out tables for mathematical geniuses, we might want to produce a times table that goes up to 20 times the input value. Alternatively, some people might prefer smaller tables that only go up as far as five times. We could write a different function for each of these table sizes, or we could make the function more flexible by making it accept the size of the times table as well as the number to multiply.

```
# EG7-04 Two Parameter Times Table
def print_times_table(times_value, limit):
    count = 1
    while count < limit+1:
        result = times_value * count
        print(count, 'times', times_value, 'equals', result)
        count = count + 1</pre>
```

This version of the function has two parameters. The first parameter, times\_value, is the number for which times table is desired; the second parameter is the limit for the table to be produced.

Now let's call the function.

```
print_times_table(6, 5)
```

The statement above would call the print times table function and ask for the times table for 6 up to 5 times 6.

```
1 times 6 equals 6
2 times 6 equals 12
3 times 6 equals 18
4 times 6 equals 24
5 times 6 equals 30
```

# Positional and keyword arguments

Consider the following function call.

```
print_times_table(12, 7)
```

The statement above makes a call of the print\_times\_table function, but you might be forgiven for wondering whether it prints out the times table for 12 or the times table for 7. You might need to go back to the original code to check the sequence in which the arguments (12 and 7) are mapped to the parameters (times\_value and limit). Arguments mapped in this way are called *positional* arguments because the positions of the arguments given to the function and the parameters defined in the function determine which argument value maps to which parameter. In other words, the sample above would print the times table for 12, because the times\_value parameter was given first in the original definition.

To make things easier for programmers, Python allows you to use keywords to identify the arguments to a function when you call it.

```
# EG7-05 Keyword Arguments
print_times_table(times_value=12, limit=7)
```

If you use keyword arguments, you don't have to worry about getting the order of the arguments correct when you call functions.

```
print_times_table(limit=7, times_value=12)
```

This call of the <a href="mailto:print\_times\_table">print\_times\_table</a> function will produce the same result as the previous one. I find keyword arguments very helpful. When I write a Python function that accepts more than one argument, I try hard to use keyword arguments for every call of that function.

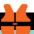

## WHAT COULD GO WRONG

# Don't mix positional and keyword arguments

Python will let you mix positional arguments and keyword arguments in a call to a function. However, it can be hard to work out what is going on when you do this. I strongly suggest using either all positional arguments (if it is obvious what the arguments mean) or all keyword arguments.

# Default parameter values

When we created the first print\_times\_table function, we assumed that the limit of the times table to be produced was 12. In other words, the output would go from "1 times" up to "12 times." Then we allowed the user to specify the limit. However, most users of our function will want to go up to a limit of 12 times. We can reflect this by providing a default value for the limit parameter.

Default value for the limit parameter

```
# EG7-06 Default parameters

def print_times_table(times_value, limit=12):
    count = 1
    while count < limit+1:
        result = times_value * count
        print(count, 'times', times_value, 'equals', result)
        count = count + 1</pre>
```

Default in this context means, "If I leave this argument out, use this value." So, users of the print\_times\_table function can still specify a different limit value and that will be used. However, if they omit the limit argument, the default value (12) will be used instead.

```
print_times_table(times_value=7)
```

The statement above would print out a times table for the value 7, and it would print up to 12 times 7.

The IDLE editor is able to find function definitions and help you fill in the argument values when you're writing calls to the functions. In **Figure 7-2**, you can see what happens when I start to write a call of the <a href="mailto:print\_times\_table">print\_times\_table</a> function.

# Interactive help and functions

```
print times table(
                  (times value, limit=12)
```

Figure 7-2 IDLE function help

The text beneath the cursor is generated by the editor. When I typed in the name of the print\_times\_table function, IDLE found that function definition and read the parameter list. It will then display that information as you fill in the arguments. You see this happen for Python's built-in functions, and it also works for functions that you create.

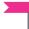

#### PROGRAMMER'S POINT

Why I use named arguments and default parameters

I love the named arguments and default parameters features of Python. They make programs clearer, and you don't have to wonder what on earth a function actually does. Named arguments and default parameters also reduce the possibility of programmers getting the arguments confused, which means a programmer can provide a "standard" behavior for a function that is easy to modify.

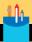

## Parameters as values

When a function is called, the value of the argument is passed into the function parameter. What exactly does this mean?

The following program contains a function (with the interesting name what\_would\_I\_do) that accepts a single parameter. The function doesn't do much; it just sets the value of the parameter to 99. The function is then called using the value of a variable named test as an argument.

```
# EG7-07 Parameters as values
def what_would_I_do(input_value):
    input_value = 99

test = 0
what_would_I_do(test)
print('The value of test is', test)
```

Question: What would this program print when it runs? 0 or 99?

**Answer:** When the code runs, Python follows this sequence:

- 1. Set the value of test to 0. (Remember, the program starts running at the first statement after the definition of the function.)
- **2.** Call the what\_would\_I\_do function, passing the value of test as an argument.
- 3. When the what\_would\_I\_do function starts, the parameter called input\_value is assigned the value 0.
- 4. The what\_would\_I\_do function sets the value of the parameter called input to 99.
- The what\_would\_I\_do function now ends, and execution returns to the calling statements.
- **6.** The value of test is printed.

Remember that an argument is the item (a variable) fed into the function. However, Python uses the value of that variable, not the variable itself. So, the value displayed by the program is 0. In other words, the program prints:

The value of test is 0

# Creating a teletype printer

For some reason, output from a computer looks more impressive if it is printed slowly. We've seen how to use a **for** loop to work through the characters in a string, and we know about the **sleep** function in the time library, so it might be fun to create a function that will print out a string one character at a time with a delay between each character.

We could call the function teletype\_print. I think it should have two parameters. The first parameter should be the string to be printed. The second parameter should be the time interval between the printing of each character. We could give a default value for the delay of 0.1 (a tenth of a second). This would make the definition of our function look like this:

```
def teletype_print(text, delay=0.1):
```

The function can use a **for** loop to go through each character in the input string, print the character, and then delay:

```
for ch in text:
    print(ch)
    time.sleep(delay)
```

This code looks like it might work, but in fact there is a problem. If we try to print out a word, we find that each character is printed on a separate line. If the program tries to print out hello, it will produce the following:

```
h
e
1
1
```

The word, hello, is printed with one letter on each line because the default behavior for the print function is to make a new line at the end of the print. However, we can use IDLE's Help feature to discover how to fix this problem.

```
print (
print(value, ..., sep=' ', end='\n', file=sys.stdout, flush=False)
```

If we start writing a call to the print function and then pause, IDLE will show us the Help for the print function. The four items at the end of the Help are the ones that we're interested in. These items define four parameters and their default values.

The sep argument specifies the separator to be used between successive items printed by this print call. By default, a separator space is inserted between printed items. We can change the separator to a different string or, if we prefer, we can change the separator to an empty string, which will allow us to print multiple items with no separator.

The end argument tells the print function what to print at the end of the print action. As you can see from the Help information, the default setting for this argument is \n, which is the escape sequence for a new line. We can change this to an empty string to prevent the print function from moving to a new line after each printed item.

The file and flush parameters give a program a low-level control over how the print function behaves and where it sends its output. We don't need to change these arguments.

```
print(ch, end='')
```

Above, you can see the **print** statement with the additional argument that changes the end-of-line string to an empty string. This will print the character but won't create a new line.

Now, you can create your own teletype printer. Remember that you might need to print a blank line after the loop that prints out all the characters in the input string.

You can use this **print** function in some of the programs you've already written. It is especially impressive in the fortune teller program we discussed in Chapter 5. You can also make the computer output seem even more human by making the delay between the characters slightly random (using the **randomInt** function from the **random** library we saw in Chapter 3) and by having longer delays when a space character is displayed.

# Return values from function calls

A function can return a value. You've seen this in many of the programs we've written. Here's an example:

```
name = input('Enter your name please : ')
```

This statement uses the input function. The function accepts an argument (the text prompt to be shown to the user) and returns a value (the string that the user enters). Now look at this function header:

```
def get_value(prompt, value_min, value_max):
```

The function is called get\_value, and it has three parameters. The first parameter is the prompt to be displayed for the user—prompt. The second and third variables are the minimum (value\_min) and maximum (value\_max) values that the get\_value parameter can return. A program would use this function as follows:

```
ride_number=get_value(prompt='Please enter the ride number you want:',
value_min=1, value_max=5)
```

The above call to the get value function could be used to allow the user to select a ride in the theme park ride selector program we created in Chapter 4. The program could also use this function to read the age of a user. We would just need to change the prompt and the limits of the input value.

The idea here is that we'll take some software that we've already created (our number input and validation code) and package it up as a function so that we can use it many times in our programs.

```
def get_value(prompt, value_min, value_max):
                                                                      Function header for get_value
                                                         This version of the function always returns 1
    return 1;
}
```

This version of get\_value is not very useful because it always returns the value 1. However, it does show how return is used. At the start of a project, programmers frequently make "empty" functions that they fill in later.

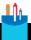

### **CODE ANALYSIS**

## Functions and return

Let's take a look at how return is used in a function.

```
# EG7-08 get_value investigation 1
def get_value(prompt, value_min, value_max):
   return 1
    return 2
ride_number=get_value(prompt='Please enter the ride number you want:',
value_min=1,value_max=5)
print('You have selected ride:',ride_number)
```

Question: What would this program print?

**Answer:** It would print that the user had selected ride number 1.

```
You have selected ride: 1
```

The second return would not be reached because execution of a function ends when a return statement is reached.

```
# EG7-09 get_value investigation 2
def get_value(prompt, value_min, value_max):
    return

ride_number=get_value(prompt='Please enter the ride number you want:',
value_min=1,value_max=5)
print('You have selected ride:', ride_number)
```

Question: What would this program print? Would it run correctly?

**Answer:** If a function is intended to perform a particular activity instead of delivering a result, the function can contain a **return** that is not followed by a value (see the code above). In this case, the function returns a special value called **None**, which is used in Python to represent the lack of a useable value. The program above would print out the value of **None**, which is the string **None**.

```
You have selected ride: None
```

Python will also return the None value if a statement tries to use the value returned by a function that does not contain any return statements.

**Question:** Can a function contain multiple return statements?

**Answer:** Yes. The program will return from the function when it reaches the first return statement.

Below, you can see the complete get\_value function.

```
number = int(number text)
except ValueError:
    print('Invalid number text. Please enter digits.')
    continue # return to the top of the loop
if number<value min:</pre>
    print('Value too small')
    print('The minimum value is',value min)
    continue # return to the top of the loop
if number>value max:
    print('Value too large')
    print('The maximum value is',value max)
    continue # return to the top of the loop
# If we get here the number is valid
# return it
return number
```

This function repeatedly reads integers until supplied with one in the required range. In other words, a value of number that is less than value\_min or larger than value\_max will cause the loop to repeat. The get\_value function ends when a valid value is entered, at which point the return statement is reached and the function returns the number that has been read in. We can use this function to read in values from the user.

```
ride_number=get_value(prompt='Please enter the ride number you want:',
value_min=1, value_max=5)
print('You have selected ride:', ride_number)
```

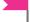

#### PROGRAMMER'S POINT

#### Designing with functions

Functions are a very useful part of the programmer's toolkit and form an important part of the development process. Once you've worked out what a customer wants the application to do, you can start thinking about how you'll break down the program into functions. Once you've specified the behavior of each function in the application, you can write the function headers (in other words, pick the function name, the parameters, and any return value) and then you could even get someone else to write that function for you.

Functions are also useful for saving you from writing too much code. Often, you find that as you write a program, you write code that repeats a particular action. If you do this, you should consider taking that action and turning it into a function. There are two reasons why this is a good idea:

- First, you only write the code once. If you find a fault function you only have to fix it once.
- Secondly, functions make a program easy to test. You can regard each function as a "data processor." Data goes into the function via the arguments, and output is produced via the return value. We can write what is called a "test harness" to call a function with test data and then check to ensure the output is sensible. In other words, we can make a program that tests itself. Professional developers will create the test code alongside the program code. Frameworks can be used to automate this testing process even more. We'll look at these in Chapter 12.

# Local variables in Python functions

Imagine several cooks working together in a kitchen. Each cook is working on a different recipe. The kitchen contains a limited number of pots and pans for the cooks to share. The cooks would need to coordinate so that two of them didn't try to use the same pot. Otherwise, we might get sugar added to our soup and custard instead of gravy on our roast beef.

The designer of Python faced a similar problem when creating functions. He didn't want functions to fight over variables in the same way that two cooks might fight over a particular frying pan. You might think that it would be unlikely that two functions would try to use variables with the same name, but this is actually very likely.

Many programmers (including me) have an affection for the variable name i, which they use for counting. If two functions use a variable called i and one function calls the other function, this could lead to programs that don't work properly because the second function might change i to a value that the first function didn't expect.

Python solves this problem by giving each function its own *local* variable space. This is the programming equivalent of giving each cook their own personal set of pots and pans. Any function can declare a local variable called i that is specific to that function call. When a function returns, all local variables are destroyed. Variables declared outside functions are called global variables because they are not tied to any particular function.

```
# EG7-11 Local Variables

def func_2():
    i = 99

def func_1():
    i = 0
```

```
func 2()
    print('The value of i is: ', i)
func_1()
```

The code above shows how this works. Both func\_1 and func\_2 use a variable called i. When we run the program, it follows this sequence:

- **1.** The function func\_1 is called.
- 2. The first statement of func 1 creates a variable called i and sets it to 0.
- **3.** The second statement of func\_1 makes a call to func\_2.
- **4.** The first, and only, statement of func\_2 creates a variable called i and sets it to 99.
- 5. The function func\_2 finishes and control returns to the third statement of func\_1.
- **6.** The third statement of func\_1 prints out the value of i.

The question we must consider is, "What value is printed?" Is it the value 0 (which is set inside func\_1) or is it 99 (which is set inside func\_02)?

If you've read the first part of this section, you know the value that will be printed is 0. The variables both have the same name (they are both called i), but they each "live" in different functions. This form of isolation is called encapsulation. Encapsulation means that the operation of one function is isolated from the operation of other functions. Different programmers can work on different functions with no danger of problems being caused by variable names clashing with each other.

# Global variables in Python programs

Local variables are very useful, but sometimes a program contains data that needs to be shared among all functions. For example, you might want to share a player name among several functions that implement a game. Python allows functions to have access to variables held at the *global* level. A global variable is declared outside any function.

```
# EG7-12 Reading Global Variables
cheese = 99
                                                             Create a global variable called cheese
def func():
```

```
print('Global cheese is:', cheese)

Read the global variable from within func

func()

Call the function
```

The example program above shows how a function can read the content of a variable declared at a global level. This program runs perfectly and will print:

```
Global cheese is: 99
```

The message is printed from code running inside the <u>func function</u>. So, we can see that it's easy to read global data from within a function. We just need to use the variable. Unfortunately, storing values is a bit more complicated.

You might think you understand the above code from looking at it. The program contains a global variable called cheese. This variable is initially set to 99. The program then calls the function func. A statement within the function sets the value of cheese to 100. Then the function returns. You might expect the program to print out the following, because when the function runs it sets the value of cheese to 100.

```
Local cheese is: 100
Global cheese is: 100
```

However, this is not what happens. Instead, the program prints this:

```
Local cheese is: 100
Global cheese is: 99
```

Python creates a new local variable with the same name as a global variable. This is called *shadowing*. The local shadow cheese variable is used in the function instead of the global cheese variable. In effect, this program contains two variables called cheese. One is global, and the other is local to the func function.

The shadowing behavior can lead to much confusion. Unless you know how it works, you can lose many hours trying to work out why your variables are not updating. This behavior is unfortunate because reading from a global variable in a function works perfectly, but storing values in the global variable results in the creation of a shadow.

If you want a function to be able to access global variables, you can identify global variables to be used inside the function.

```
# EG7-14 Storing Global Variables
cheese=99
                                                           Declare a global variable called cheese
def func():
    global cheese
                                                        Tell the function to use the global variable
    cheese=100
    print('Global cheese is:',cheese)
func()
print('Global cheese is:',cheese)
```

The global statement is followed by the name of the global variable in which you want to store a value. In the above program, there is only one variable called cheese, and it is shared among all functions.

You might wonder why global variables work in this confusing manner. A function can read a global variable but must use a special global statement if the function wants to store values in the global variable. This is because the designer of the Python language was anxious to avoid problems if a local variable in a function is accidentally given the name of global variable. If the function was able to change a global variable, other parts of the program would be affected by an unexpected change to the global value.

Python forces the programmer to use a global statement to link a function to a global variable so that global variables are only written to when the programmer explicitly chooses to do so.

#### PROGRAMMER'S POINT

#### Use global data with care

Global data can be very useful. However, it can also be the source of hard-to-find problems with your programs. If variables can be changed by many functions, a mistake in one function could affect the proper operation of many others. If you do decide to use global variables, I suggest that you use plenty of comments to clarify how the variables are being used.

# Build reusable functions

Asking users for text input is a dangerous business. Users can break our programs by typing the wrong thing, and they can stop our program completely by using the keyboard interrupt command Ctrl+C. Because many of our programs request user input, it makes sense to create some Python functions that can manage the input process for us. We can then use these functions in all our future programs.

# Create a text input function

The first function we'll create will read in a string of text from the user. We could use the Python input function for this, but a user could enter the Ctrl+C key combination, which will raise an exception and stop the program. You've learned how to deal with exceptions, so now we'll put this behavior into a function. I'll call the function read\_text. When we design a function, the first thing we decide on is the parameters that the function accepts and the value it returns.

```
def read_text(prompt):
```

This definition indicates that the function has a single parameter called prompt. A program could use the function as follows:

```
name = read_text(prompt='Please enter your name: ')
```

This would set the name variable to the result of the function call. The user of the program would see the following:

```
Please enter your name: Rob
```

In this version of the function, the read\_text function must be supplied with a prompt string as the argument to the function. We could modify this code to allow the function to be used without a prompt:

```
def read_text(prompt='Please enter some text: '):
```

Now a program can use read\_text without supplying an argument:

```
name=read text()
```

When read\_text runs, the prompt parameter is now set to the default value:

```
Please enter some text: Rob
```

You can have an interesting discussion about whether the function should provide a default prompt. It's sensible for the function to always require a prompt because the prompt forces the programmer using the function to provide a sensible message for the user. Now that we've defined how the function should be used, we can go ahead and add the code that will make it work:

```
1. def read_text(prompt):
2. while True: # repeat forever
3. try:
            result=input(prompt) # read the input
5.
            # if we get here, no exception was raised
6.
            # break out of the loop
7.
            break
8.
      except KeyboardInterrupt:
            # if we get here, the user pressed Ctrl+C
9.
10.
             print('Please enter text')
11. return result
```

This function will read a line of text from the user and ignore any keyboard interrupts.

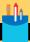

# Investigating the read\_text function

Let's look at the read text function and how it works.

**Question:** What is the result variable used to accomplish?

**Answer:** The result variable holds the text that the function will return to the caller. It is a local variable. It exists only inside the read\_text function.

**Question:** What stops the function from repeating continuously?

**Answer:** Line 7 contains a break that will end the loop and cause the program to continue running at the statement after the loop, which returns the text in the result variable.

Question: Why does the text reading loop repeat after the exception has been dealt with?

**Answer:** A while construction will repeat all statements in the suite of code that it controls. In the read\_text function, the indented text underneath the start of the while is repeated. The return statement is the first non-indented statement under the while. So, Python will go back to the top of the loop when it finds the first statement that is not part of that loop. When the loop ends, the return is performed and the function ends.

# Add help information to functions

You've learned how to add comments to Python programs that explain how the code works. Python also has a commenting convention for functions we create. The first statement in a Python function can be a Python string describing what the function does. These strings can be picked up by programs that read Python source code and produce documentation.

```
def read_text(prompt):
    'Displays a prompt and reads in a string of text'
```

This is a single-line string that provides descriptive information about the function. If you want to provide more detail, the program can contain a multi-line string doing just that:

```
returns a string containing the string input by the user
```

In a Python program, we can create a string of text that spans several statements by using triple quotes to mark the start and the end of the string (see Chapter 3 to learn more). The description string above is the kind of thing I'd write for one of my functions. It describes broadly what the function does, mentions "interesting" behaviors, and tells the reader what the function returns.

# Use pydoc

We can use the pydoc library to search for the descriptive strings for a specific function in a program:

```
>>> import pydoc
>>> pydoc.help(read_text)
Help on function read_text in module __main__:
read text(prompt)
    Displays a prompt and reads in a string of text.
    Keyboard interrupts (Ctrl+C) are ignored
    returns a string containing the string input by the user
```

Above, you can see how we can use the pydoc library. After importing the library, we can use the pydoc.help function to display the help information for a particular function (in this case, the read\_text function). We can also use pydoc to get help on built-in functions. We will use pydoc in Chapter 12 to produce documents that describe our programs.

```
>>> pydoc.help(print)
Help on built-in function print in module builtins:
print(...)
    print(value, ..., sep=' ', end='\n', file=sys.stdout, flush=False)
    Prints the values to a stream, or to sys.stdout by default.
    Optional keyword arguments:
    file: a file-like object (stream); defaults to the current sys.stdout.
           string inserted between values, default a space.
           string appended after the last value, default a newline.
    flush: whether to forcibly flush the stream.
```

#### **PROGRAMMER'S POINT**

#### Form a habit of documenting your code

In the old days, a programmer would have to write a large document that describes how their program works and all its internal behaviors. These days, the documentation is actually made part of the program text. Make sure when you write a function that you add the documentation text. You'll be surprised just how quickly you can forget how a program works.

# Create a number input function

Now that we have a function that can read a string of text, we can use this to make a function that will read in a number from the user. The number input function will reject input that does not contain digits. The number input function will deal with any exceptions that might be raised when the user input is converted into a number.

```
def read_float(prompt):
    Displays a prompt and reads in a number.
    Keyboard interrupts (Ctrl+C) are ignored
    Invalid numbers are rejected
    returns a float containing the value input by the user
    while True: # repeat forever
        try:
            number_text = read_text(prompt)
            result = float(number_text) # read the input
            # if we get here, no exception was raised
            # break out of the loop
            break
        except ValueError:
            # if we get here, the user entered an invalid number
            print('Please enter a number')
    # return the result
    return result
```

The function read\_float reads a string of text and tries to convert it into a floating-point value. It would be used as follows.

```
age=read_float('Please enter your age: ')
```

If the conversion process throws an exception, the read loop is repeated. Notice that this function looks remarkably like the read\_text function. This shouldn't be too much of a surprise, because the problem the functions are solving (they keep trying to do something until it works) is the same for both. Programmers call these kinds of things "patterns." We'll see this pattern in action when we create the next function, which will read a number in and reject values that are out of the given range.

```
def read_float_ranged(prompt, min_value, max_value):
   Displays a prompt and reads in a number.
   min_value gives the inclusive minimum value
    max_value gives the inclusive maximum value
    Keyboard interrupts (Ctrl+C) are ignored
    Invalid numbers are rejected
    returns a float containing the value input by the user
    while True: # repeat forever
                                             Use the read_float method we have already written
        result = read_float(prompt) =
        if result < min_value:</pre>
            # Value entered is too low
            print('That number is too low')
            print('Minimum value is:', min_value)
            # Repeat the number reading loop
            continue
        if result > max_value:
            # Value entered is too high
            print('That number is too high')
            print('Maximum value is:', max_value)
            # Repeat the number reading loop
            continue
        # If we get here, the number is valid
        # break out of the loop
        break
    # return the result
    return result
```

The read\_float\_ranged function is used as follows:

```
age=read_float_ranged('Please enter your age: ', min_value=5, max_value=90)
```

Note that I've used keyword arguments to make the meaning of the parameters clear.

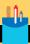

# Investigating the read\_float\_ranged function

The read\_float\_ranged function uses the same pattern as the earlier functions, but it is worth taking a closer look at some parts of it.

Question: Why doesn't this function have any code in it to catch exceptions?

**Answer:** There is no need for this function to catch exceptions. If the user tries to break the program by using Ctrl+C, the exception raised will be caught by the read\_text function, which is called by the read\_float function. And the read\_float function will catch any exceptions raised if the user types in text that is not part of a number.

Question: Will chaining these functions together slow down the program?

**Answer:** We've built up our library from a low-level function (fetch some text) all the way up to a high-level function (fetch a numeric value in a particular range). You could write a "free standing" read\_float\_ranged function that didn't make use of any other functions. This would probably run slightly faster because it wouldn't spend as much time assembling function calls. However, I prefer my version because I think it's much easier to understand and maintain.

Question: What would happen if a programmer reversed the maximum and minimum values?

```
age=read_float_ranged('Enter your age:', min_value=90, max_value=5)
```

**Answer:** This is a serious error. We're asking <a href="read\_float\_ranged">read\_float\_ranged</a> to deliver a number greater than 90 and less than 5. No such number exists. The program would never complete the <a href="read\_float\_ranged">read\_float\_ranged</a> function because every value that was entered would be rejected. This would be very upsetting for the user of the program.

Because we're using keyword arguments, it's much harder to make this mistake, but it's still possible. You could take the view that a programmer making this mistake deserves the bad things that will happen to their program, but you should at least let programmers know that your function doesn't detect this error. You can do this by adding a note to the description string for the method.

```
>>> pydoc.help(read_float_ranged)
Help on function read_float_ranged in module __main__:

read_float_ranged(prompt, min_value, max_value)
    Displays a prompt and reads in a number.
    min_value gives the inclusive minimum value
    max_value gives the inclusive maximum value
```

```
** Does not detect if max and min are reversed **
Keyboard interrupts (Ctrl+C) are ignored
Invalid numbers are rejected
returns a float containing the value input by the user
```

With a bit of luck, other programmers will notice that the function doesn't detect if max and min are reversed, and they'll use read\_float\_ranged correctly. Otherwise, they'll find that their number validation will repeatedly reject values. If we wanted to go one better, we could add a test to the function that detects when the max and the min values are reversed:

```
if min_value > max_value:
   # If we get here, the min and the max
   # are reversed
```

If a programmer inadvertently swaps the min and max values, simply returning them to the correct order would be a very bad thing to do. This is a bad idea because we should not assume that we know the kind of mistake the programmer has made. We are assuming that they reversed the values. However, it is equally likely that the mistake could arise as a simple typing error.

```
age = read_float_ranged('Enter your age:',min_value=5,max_value=.90)
```

In the above code, the programmer has accidentally pressed the period (decimal point) key when typing the maximum age. If the program simply swapped the min and max values, the number validation would now take place in the range between 0.9 and 5, which is wrong. The best thing the function should do in this situation is raise an exception.

```
if min_value > max_value:
   # If we get here, the min and the max
   # are the wrong way around
    raise Exception('Min value is greater than max value')
```

Raising an exception ensures that the program will fail and that the error will be brought to the attention of the programmer. This is much better than the function quessing what the mistake might be and then trying to fix it. If a function throws exceptions in this way, I consider it good manners to add details in the documentation for the function.

# Convert our functions into a Python module

Currently, the functions we've used have been defined at the start of the program file where we want to use them. However, for the number reading functions that we just created, it would be wonderful if we could use them in every program that we write from now on. It turns out that in Python this is a very easy thing to do. We can create a *module*. A module is a program file that contains some Python code that we want to use in many different programs. Some program languages call such a thing a *library*, but in Python the proper term is module.

To make a module, we just must put the function code into a Python source file, and then we can import the functions in that file into any program. The only thing we must remember is that the module file and the program file that is using the module must be located in the same folder. In Chapter 12 we will learn more about how to create folders that contain Python modules.

I put the functions in a source file called BTCInput.py. At the start of any program that wants to use these functions, I just need to import the functions from this file:

```
import BTCInput
```

We can call functions from this module in the same way as we have called functions from other modules.

```
age = BTCInput.read_float_ranged('Enter your age:', min_value=5, max_value=90)
```

Python has an alternative import mechanism that might make our programs slightly simpler. We can import functions so that we can use them directly.

```
from BTCInput import read_float_ranged
age = read_float_ranged('Enter your age:', min_value=5, max_value=90)
```

Once a function has been explicitly imported using the from...import construction, it can be used without the module name in front of it. If you want to explicitly import all the functions from a module, you can use the \* character as a wildcard that will match all the function names in the module.

```
from BTCInput import *
age = read_float_ranged('Enter your age:', min_value=5, max_value=90)
```

This form of importing makes the functions from a module easier to use, but it does raise the prospect of names clashing. If two modules contain a function with the same name, you'll find that one of the functions will be overwritten by the other if you import both functions using the \* wildcard. To understand why you might encounter problems, it's worth considering what happens when you import a module.

We know that Python defines functions as a program executes. When the Python engine encounters a statement starting with the word def, the engine stops executing statements and instead starts to build a function that is stored for use later in the program.

When a Python program contains an import statement, the Python engine reads the contents of the imported file. The Python engine obeys any Python statements in the imported file and builds any functions defined in this file. If you create a second version of something in Python, the original version is replaced. If two files define the same function, the definition in the second file that is read will replace the first definition. Of course, this might lead to strange behavior in your programs.

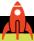

#### **MAKE SOMETHING HAPPEN**

# Add number input to all your programs

You can find the number input functions in the module file BTCInput.py in the sample programs for this chapter. The BTCInput. py file also contains functions that can be used to read integer values. The sample program **EG7-15 Using the input module** shows how these functions are used. You can add these number-reading routines in all the programs we've written so far.

# Use the IDLE debugger

We can check our programs by working through them by hand, but we can also use IDLE to view the actions of a program as it runs. We use the IDLE debugger to do this. As the name implies, a debugger is a tool that helps you remove bugs from your programs. You can use a debugger to determine the path your program is following, rather than the path you think it is following. You can also use the IDLE debugger to discover how Python constructions work.

We'll start by adding a breakpoint to our program. A breakpoint doesn't cause the program to break; rather, it causes the program to "take a break." When a program reaches a statement designated as a breakpoint, the program is paused, the Python engine hands control back to the programmer, and then the programmer can verify that each variable has the necessary contents. A program can contain many breakpoints; the first breakpoint that the program reaches will pause the program.

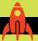

# Investigate programs with the debugger

I've written a little program we can investigate using the debugger. Open the file EG7-16 Investigating the debugger. You'll find the code in the downloadable samples for this chapter. Open this sample program using the IDLE editor.

```
EG7-16 Investigating the debugger.py - C:/Users/Rob/Desktop/EG7-16 Investigating the debu...
                                                                                         ×
                                                                                   File Edit Format Run Options Window Help
# EG7-16 Investigating the debugger
def increment_function(input_value):
   result = input value + 1
    return result
x = 99
y = increment function(x)
print('The answer is:',y)
                                                                                   Ln: 12 Col: 0
```

We'll put a breakpoint on the statement that sets the value of x to 99. Right-click on a character in this statement to open the context menu.

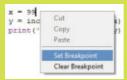

Selecting **Set Breakpoint** highlights the line containing the breakpoint.

```
EG7-16 Investigating the debugger.py - C:/Users/Rob/Desktop/EG7-16 Investigating the debu...
                                                                                   ×
File Edit Format Run Options Window Help
# EG7-16 Investigating the debugger
def increment_function(input_value):
   result = input value + 1
    return result
x = 99
y = increment function(x)
print ('The answer is:', y)
                                                                                    Ln: 9 Col: 6
```

If you inadvertently highlight the wrong statement, don't worry. You can set a breakpoint on the correct statement and use the **Clear Breakpoint** option to remove the breakpoint from the wrong statement.

The Python Shell in IDLE only responds to breakpoints when it's in Debug mode. Next, enable Debug mode in the shell by selecting **Debug>Debugger**.

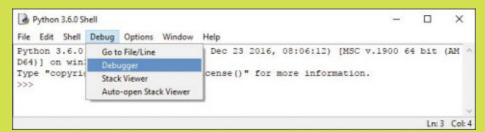

When you turn on the debugger, you'll notice two things happen. First, the shell will display a message to indicate that debugging is enabled.

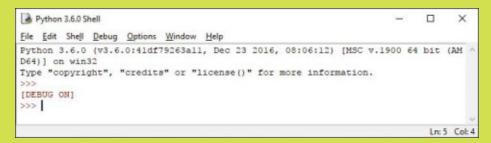

Second, the Debug Control window opens.

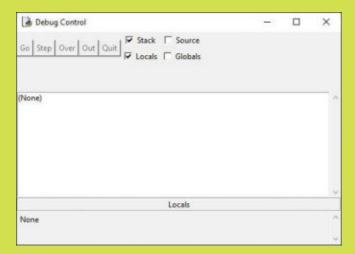

The Debug Control window contains buttons you can use to start and stop your program, along with a display area where you can view the contents of the variables in your program.

This window is active only when a program is being debugged. To start a debugging session, go back to your program file and start the program using the Run>Run Module menu option or by pressing **F5**. The Debug Control window now comes to life.

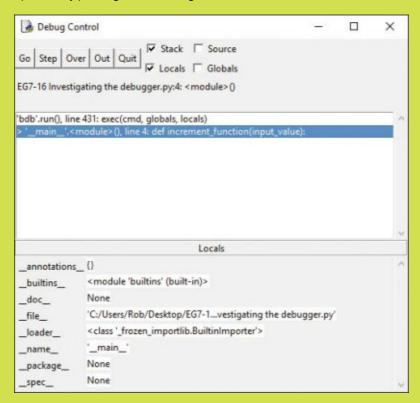

You can think of the Debug Control window as a "dashboard" for your running program. At the top are controls, in the middle is a display that shows the current position that's been reached in the program, and at the bottom is a view of the program variables. The highlighted line shows that the program is at the very beginning, which is the def statement that defines increment\_function, as shown below.

```
'bdb'.run(), line 431: exec(cmd, globals, locals)
   _main__'.<module>(), line 4: def increment_function(input_value):
```

Note that the program control buttons in the top left corner of the window—Go, Step, Over, Out, Quit—are now enabled, so we can use them to control how the program runs.

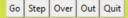

Start the program by pressing **Go**, which causes the program to run until it hits a breakpoint. We put the breakpoint on the assignment x = 99. If you look in the display in the center of the Debug Control window, you can see that this statement has been reached.

```
'bdb'.run(), line 431: exec(cmd, globals, locals)
> '__main__'.<module>(), line 9: x = 99
```

We can press the **Step** button to move the program to the next statement that will be executed. The display in the center of the Debug Control window will update to show you this statement:

```
'bdb'.run(), line 431: exec(cmd, globals, locals)
   _main__'.<module>(), line 10: y = increment_function(x)
```

It would be useful to see the statement in the source code. If you turn on the Source check box in the Debug Control window, you can see the running Python code.

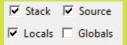

If you select the **Source** check box as shown above, the Python debugger will find and highlight the file containing the currently active Python statement.

```
EG7-16 Investigating the debugger.py - C:/Users/Rob/Desktop/EG7-16 Investigating the debu...
                                                                                     ×
File Edit Format Run Options Window Help
def increment function (input value) :
   result = input value + 1
    return result
x = 99
y = increment_function(x)
print ('The answer is:', y)
                                                                                      Ln: 9 Col: 6
```

The Debug Control window also displays the values in variables. If you look at the bottom of the window, you'll see that the value of x is now displayed.

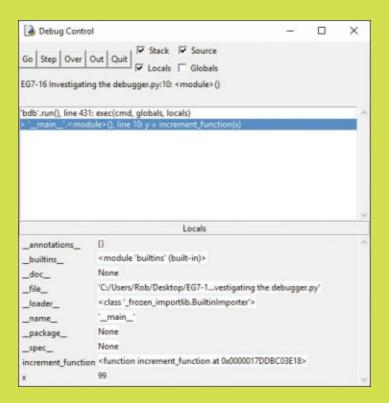

You can continue pressing the **Step** button and watch the program move into increment\_function. If you press Step four more times, you'll see the program return from increment\_function and call the print function, which is the last statement in the program. The print function is part of Python. The debugger will open the file that contains this code and show it to you.

```
run.py - C:\Program Files\Python36\lib\idlelib\run.py (3.6.0)
                                                                              X
File Edit Format Run Options Window Help
class PseudoOutputFile(PseudoFile):
    def writable (self):
       return True
    def write (self, s):
       if self.closed:
            raise ValueError("write to closed file")
        if type(s) is not str:
            if not isinstance(s, str):
                raise TypeError('must be str, not ' + type(s). __name__)
            # See issue #19481
            s = str. str (s)
        return self.shell.write(s, self.tags)
                                                                               Ln: 1 Col: 0
```

This part of the system is about to print the output from our program. It's pleasing to find that we can recognize the statements, but we don't really want to read this code just now. The **Out** button in the Debug Control window is used to tell the debugger to complete the currently active function and return from it. Press the **Out** button to complete the print action and end the program.

If you want to just step over a function call without going inside it (which is usually the case with functions such as print and input), you can use the **Over** button to step over these calls.

You might find it fun to add more breakpoints in the program and run it. You can also use the debugger to run any of your earlier programs and look at the path your programs follow.

# What you have learned

In this chapter, you learned how to take a block of code and turn it into a function that can be used from other parts of the program. You've seen that a function contains a header, which describes the function, and a block of code that is the body of the function. The function header supplies the name of the function and any parameters that are accepted by the function. When a function is called, the programmer supplies an argument that matches each parameter.

Parameters are items that the function can work on. They are passed by value, in that a copy is made of the argument given in the function call. If the function body contains statements that change the value of the parameter, this change is local to the function body. Parameters can be given "default" values that are used in the function call if a matching argument is not supplied. In the call of the function, programmers can add keywords that directly map values to parameters in the function.

A function can return a single value. This is achieved by using the return statement, which can be followed by a value to be returned. If no value is returned, or the function does not obey a return statement, the function will return a special Python value called None, which is used to denote a missing value.

Variables created inside the body of a function are local to the function and cannot be used by statements outside that function. Variables declared outside any function are called global variables. Functions can read values from global variables but must explicitly use the global statement to identify global variables to which they want to write. If a function writes to a local variable with the same name as a global variable, the global variable is said to be "shadowed" and cannot be used by the function. The reason for this complication is to make it less likely that matching global and local variables will not cause a program to fail.

A function can contain a string as the first statement in the function. This string should provide documentation for the function, explaining what it does, what inputs it has, and what value, if any, it returns.

Functions can be made available to Python programs by placing them in a Python source file, which is then imported into the program.

Here are some questions that you might like to ponder about the use of functions in programs:

#### Does using functions in programs slow down the program?

Not normally. There is a certain amount of work required to create the call of a function and then return from it, but this is not normally an issue. The benefits of functions far outweigh the performance issues.

#### Can I use functions to spread work around a group of programmers?

Indeed, you can. This is a very good reason to use functions. There are several ways that you can use functions to spread work around. One popular way is to write placeholder functions and build the application from them. A function will have the correct parameters and return value, but the body will do very little. As the program develops, programmers fill in and test each function in turn.

#### How do I come up with names for my functions?

The best functions have names given in a verb-noun form. read\_string is a good name for a function. The first part indicates what it does, and the second part indicates what it delivers. I find that thinking of function names (and variable names, for that matter) can be guite hard at times.

#### Can functions in libraries use global variables?

We've seen that a function in a Python source file can access "global" variables declared in that file. A global variable is one that is not declared inside a function. A Python library file can contain global variables that can be used inside that library, but global variables declared in one Python source file cannot be used in another. In other words, if a program contains a global variable called "status," this variable would not be useable in any libraries that are imported by this program.

#### Should I put all my functions in modules/libraries?

Libraries are very useful, but you probably shouldn't put all your functions in module files. It's fine for utility functions such as read\_text to be placed in a library. However, when you start creating functions for use in a particular application, you might find it works better if you define such functions in the files where they are used, particularly if you want to use global variables to share values between functions.

# 8

# Storing collections of data

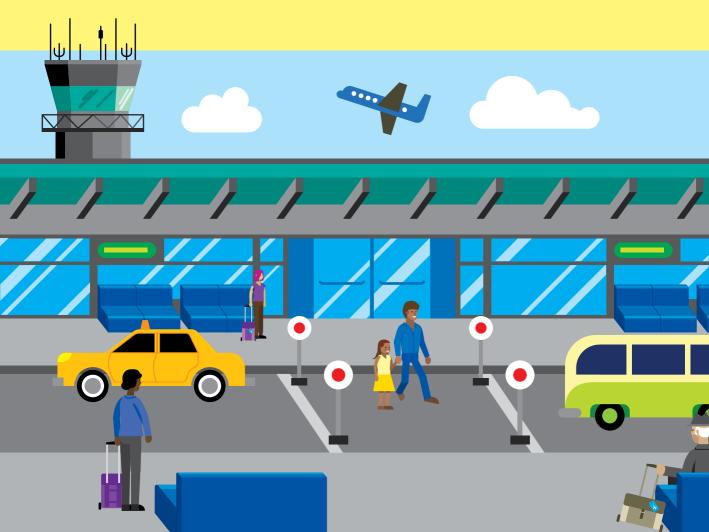

# What you will learn

You might find this surprising, but you've already learned most of what you need to know to tell a computer what to do. You can write a program that stores items of data, makes decisions based on data values, and repeats behaviors as long as particular conditions are true. You can also create functions that accept data, perform actions on that data, and return results. These are the fundamentals of programming, and all programs are built on these core capabilities.

However, there's one more thing you need to know before you can write most any kind of program. You must understand how to manage substantial amounts of data in your programs. In this chapter, you'll learn how to work with collections of data by using lists, and you'll learn how to use loops to work through those lists. You'll also learn about the strangely named "tuples" and how to use them. Additionally, you'll discover how to store your data in files on your computer.

| Lists and tracking sales.        | 212 |
|----------------------------------|-----|
| Refactor programs into functions | 221 |
| Sort using bubble sort           | 227 |
| Store data in a file             | 238 |
| Store tables of data             | 251 |
| Use lists as lookup tables.      | 255 |
| Tuples                           | 256 |
| What you have learned            | 259 |

# Lists and tracking sales

Let's say the owner of a group of ice-cream stands asks that you write a program to help her track sales results. She has ten ice-cream stands around the city, each selling a variety of ice-cream treats. She wants to enter the sales value from each stand and then view the data in different ways:

- Sorted from lowest to the highest
- Sorted from highest to the lowest
- Showing just the highest and the lowest numbers
- Showing the total number of sales
- Showing the average sales value

She can use this information to help plan the location of her stands and reward the best sellers. If you get this right, you might be getting some free ice cream, so you agree to help.

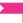

#### PROGRAMMER'S POINT

#### Getting the specification right: Storyboarding

It's important to agree on a specification with your customers. There are many ways that you can develop a specification. I find that the best way is to sit down with your user and a large pad of paper—as far away from the computer as you can get—and draw up a "storyboard." Storyboards are used in moviemaking to show everyone how the film will tell the story. Programs can have storyboards, too.

Whereas a movie storyboard describes one sequence—the narrative of the film—the storyboard for a computer program has branches that show how the user follows different paths through the application. The ice-cream sales tracker will contain a menu from which the user will select how they want to view the data (lowest to highest sales, highest to lowest sales, and so on). You would need to create a separate storyboard for each of the actions that the user can select.

In a storyboard, you can also draw up how the program will work and how the user will move from window to window within the program. You could even decide what color scheme to use. If the user says he's not worried about how the program will work and that he will leave that to you, you need to know that the user most certainly will be worried

about how the program will work once you've created it. Work directly with the customer to design the program to ensure that you deliver exactly what's required. Storyboards show you exactly what needs to happen so that you write the program accordingly. If there's anything that the customer hasn't thought of, it will most likely be spotted as you build the storyboard. Building an understanding of how programs fit together can be a tremendous help when you get to the point of creating them. This activity is frequently called "paper prototyping" or "wireframing" a program design.

With the information you've gathered, all you need to do now is write the actual program itself. This example program will do the following:

- It will use variables to hold the sales values entered by the user.
- The program can use logical expressions to compare two sales values and choose the larger of the two (so that it can sort values and find the largest sales).
- The program will use print statements to display results to the user and the newly created BTCInput functions from Chapter 7 to read in the data.
- Each feature of the program will be performed by a function that will work on global data stored in the program and shared among the functions.

You have decided that the program will have the following user interface:

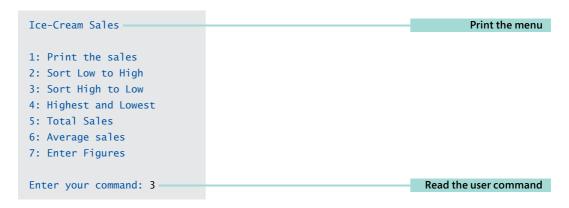

The program will start by storing the sales figures. Next, the user can select the viewing option by entering the number for the command she wants to perform. If this looks somewhat familiar, it should, because it's very similar to how we created the ride selector for the theme park (see Chapter 5).

### Limitations of individual variables

Now that we've decided how the program will be used, we need to build the code that provides the behaviors that the user wants. The first thing the program should do is read in sales figures from the user, so let's start there.

This program needs to store 10 sales figures, so we could use 10 variables one for each of the values you want to store in the program. We can use the number reading functions that we created at the end of the previous chapter. I've created a library of input functions based on these functions. The library is in the file BTCInput, which is imported at the start of the program. The read\_int method reads an integer from the user.

```
from BTCInput import *
                                                                        Import the number
                                                                          reading functions
sales1=read int('Enter the sales for stand 1: ')
                                                                      Read in the first value
sales2=read int('Enter the sales for stand 2: ')
                                                                   Read in the second value
sales3=read_int('Enter the sales for stand 3: ')
sales4=read int('Enter the sales for stand 4: ')
sales5=read int('Enter the sales for stand 5: ')
sales6=read int('Enter the sales for stand 6: ')
sales7=read int('Enter the sales for stand 7: ')
sales8=read int('Enter the sales for stand 8: ')
sales9=read int('Enter the sales for stand 9: ')
sales10=read_int('Enter the sales for stand 10: ')
```

Now that we have the data in our program, we can start to work with it. First, we could create an if condition to decide whether the sales from stand 1 are the largest. You saw in Chapter 5 how to combine conditions to make complicated logical expressions. The output from the following condition is true only if sales1 is larger than all the other sales values. Note that a Python statement can be continued onto another line by use of the backslash (\) character at the end of the line of the statement you want to continue.

```
# EG8-01 Finding the largest sales
if sales1>sales2 and sales1>sales3 and sales1>sales4 \
   and sales1>sales5 and sales1>sales6 and sales1>sales7 \
  and sales1>sales8 and sales1>sales9 and sales1>sales10:
  print('Stand 1 had the best sales')
```

This statement works fine, the problem is (as you might have already spotted) that this program would have to repeat this condition 10 times to display the correct message for every possible stand with the best sales. The problem would become worse if your customer added another 20 sales stands, because the program would become even more complex, requiring 20 more variables, 20 more read statements, and 20 more complex conditions. That's not the path we want to follow to manage this volume of data.

# Lists in Python

Storing and working with large amounts of data is actually quite easy, but you need something better than single variables. You need to create a *collection*, and the simplest form of a collection is the Python *list*, so let's look at that.

A list is exactly what you might expect: a list of items. When I go shopping, I try to make a list before I head out to the store. When I have a bunch of things that I need to do, I like to create a to-do list. (Then I usually throw it away or lose it, but at least I tried.)

In the case of the sales program, I want to create an empty list and then add the sales values to the list as the values are read in.

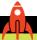

#### **MAKE SOMETHING HAPPEN**

# Creating a list

We can use the Python Shell to investigate how a list is created. Open the IDLE command shell and enter the statement below. This statement creates an empty list called sales. The brackets in this statement are very important. Don't use braces {} or parentheses (). A list contains a collection of *items* held in order.

```
>>> sales=[]
```

Once you've created a list, you can append items to the end of the list.

```
>>> sales.append(99)
```

The above statement would create an item containing the integer value 99 and append it to the list called sales. List variables contain a method called append that can be called to add an item to the end of the list. If the list is empty (as ours was), then the new value of 99 becomes the first item in the list. We can append another item to the list by using append again.

```
>>> sales.append(100)
```

We now have a list that contains two items. We can view the contents of the list just by giving the name of the list to the Python Shell.

```
>>> sales
[99, 100]
```

We could add as many items as we like to the list by making further calls to the append method. The next thing we need to do is determine how to access the individual items in the list.

To do this, we use a process called *indexing*. We can use an index value to identify a specific item in the list. The item at the beginning of the list has the index value of 0, which can be confusing because humans don't number things starting with zero. You wouldn't say, "I'll have the zeroth item on the menu" or "I live at house number zero at the top of the street." Humans naturally link the first item in a list with the number 1. You might find it best to think of the index as the distance down the list that you must travel to get to the item you want.

To access the item in the list, you provide the index value enclosed in square brackets.

```
>>> sales[0]
99
```

This statement displays the item at the start of the list. We can use indexes to allow us to change the contents of an item in a list.

```
>>> sales[1]=101
```

This statement will change the contents of the item at the end of the list (remember that there are only two items in this list). If we view the list, we'll see the effect of the change.

```
>>> sales
[99, 101]
```

If a program tries to index an item not present in the list, Python will produce an exception. For example, try finding the item with an index of 2.

```
>>> sales[2]
```

There are two items in the list we know have the index values 0 and 1. There is no item with the index value of 2, so Python complains.

```
Traceback (most recent call last):
  File "<pyshell#57>", line 1, in <module>
    sales[2]
IndexError: list index out of range
```

A list contains a collection of items. These items might all be the same type (our sales list really should contain integer values), but Python does not insist on this. Try adding a string to the end of the sales list.

```
>>> sales.append('Rob')
```

The statement above would work perfectly well. The first two items of sales are numbers, and the last one is a string. We can also replace items in the list with items of a completely different type at any time.

```
>>> sales[0]='Python'
```

This replaces the integer value of 99 at the start of the list with a string containing the word, "Python."

```
>>> sales
['Python', 101, 'Rob']
```

Note that just because you *can* create lists that contain lots of different types of data, I suggest that you don't do this. The sales figure application we're making will rely on all the items in the sales list being numeric values. The application will crash if any items are strings of text. Just because Python lets you do something doesn't mean that you should do it.

### Read in a list

Now that we know how to use a list, we could write some code to read in the list values. The best way to do this would be to create a loop that repeatedly reads the values.

```
# EG8-02 Read and Display
from BTCInput import *
                                                                              Import the number
                                                                                reading functions
sales = []
                                                                               Create the sales list
                                                                  For each stand numbered 1 to 10
for count in range(1,11):
    prompt = 'Enter the sales for stand ' + str(count) + ':
                                                                           Build the prompt string
    sales.append(read_int(prompt))
                                                                           Read in the sales value
                                                                                   for that stand
                                                                            Print out the sales list
print(sales)
```

This code will read in 10 sales values and store them in a list called sales. It uses a for loop that counts from 1 to 10. Each time around the loop, a prompt string is assembled and used in a call to read\_int, which returns a value to be appended to the sales list.

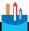

#### **CODE ANALYSIS**

# A list-reading loop

There are a few questions we might like to consider about this code.

**Question:** What is the purpose of the count variable?

**Answer:** The for loop sets the count variable to each value in the range. The count is used to produce the number prompt for the user so that the prompt for number input starts with "Enter the sales for stand 1" and then counts upward from there.

Question: Why does the range of the count value go from 1 to 11 when we only want to read in 10 values?

**Answer:** In Python, the upper limit of a range is exclusive. The loop will stop when the value of the counter reaches or exceeds the limit.

Question: Which item in the list would hold the sales for stand number 1?

Answer: The sales for stand number 1 would be held in the first item, which would be the one with the index of zero.

**Question:** What would I have to change in the program if I wanted to read in sales values from 100 stands?

**Answer:** The answer to this question illustrates just how useful loops and lists are. You would only need to change the upper limit of the range from 11 (for 10 numbers) to 101 (for 100 numbers).

```
for count in range(1, 101):
    prompt = 'Enter the sales for stand ' + str(count) + ': '
    sales.append(read_int(prompt))
```

This version of the read code would read in and store the sales figures for 100 stands. You can make it work for any number of stands simply by changing 100 to a different value. You could even ask the user how many ice-cream stands she owns:

```
no_of_stands = read_int('Enter the number of stands: ')
for count in range(1, no_of_stands+1):
    prompt='Enter the sales for stand ' + str(count) + ': '
    sales.append(read_int(prompt))
```

Note that we must add 1 to the number of stands entered by the customer because the values produced by a range do not include the upper limit value.

It's great to provide this kind of flexibility, but you need to be careful for two reasons. First, the user might not want that flexibility. Suppose she has always had 10 stands and doesn't like having to type in a number she knows will never change. Second, every new feature you add brings the potential for new errors. You need to consider what your program should do if the customer tries to store the sales details of 1,000,000 stands.

**Question:** If I got one sales value wrong, would it be possible to edit the list to put in a corrected version?

**Answer:** We'd have to write the Python code to do this, but in principle a program can replace any item in the list with a new value without needing to change any other items.

# Display a list using a for loop

In Python, the action of a for loop is to work through a number of items. We've seen that a loop can work through the items in a range; a loop can also work through the characters in a string. We can also use a for loop to work through the items in a list.

```
# EG8-03 Read and Display loop
#fetch the input functions
from BTCInput import *
#create an empty sales list
sales = []
# read in 10 sales figures
for count in range(1, 11):
   # assemble a prompt string
   prompt='Enter the sales for stand ' + str(count) + ': '
   # read a value and append it to sales list
    sales.append(read_int(prompt))
# print a heading
print('Sales figures')
# initialize the stand counter
count = 1
# work through the sales figures and print them
for sales_value in sales:
   # print an item
   print('Sales for stand', count, 'are', sales_value)
   # advance the stand counter
   count = count + 1
```

This complete program reads in 10 sales values and then prints them out in the order they were entered by working through the sales list. You can use this pattern every time you want to read some data in and display it.

```
Enter the sales for stand 1: 50
Enter the sales for stand 2: 54
Enter the sales for stand 3: 29
Enter the sales for stand 4: 33
Enter the sales for stand 5: 22
Enter the sales for stand 6: 100
Enter the sales for stand 7: 45
Enter the sales for stand 8: 54
Enter the sales for stand 9: 89
Enter the sales for stand 10: 75
Sales figures
Sales for stand 1 are 50
```

```
Sales for stand 2 are 54
Sales for stand 3 are 29
Sales for stand 4 are 33
Sales for stand 5 are 22
Sales for stand 6 are 100
Sales for stand 7 are 45
Sales for stand 8 are 54
Sales for stand 9 are 89
Sales for stand 10 are 75
```

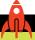

#### **MAKE SOMETHING HAPPEN**

# Read the names of guests for a party

Lists can hold any type of data that you need to store, including strings. You could change the ice-cream sales program to read and store the names of guests for a party or an event you're planning.

Make a modified version of the sales program that reads in some guest names and then displays them. Make your program handle between 5 and 15 guests.

# Refactor programs into functions

Currently, our program is just a long sequence of statements. The first set of statements reads in the data into a list, and the second set of statements prints out the data. However, this might not be the best way to arrange the code. There might be situations in which we want to read in a second set of data, and we will probably want to print out the sales list more than once. With this in mind, we can take the program above and *refactor* it so that these two activities are performed by functions.

Refactoring a program is the process of taking the code and changing how the components fit together. We must refactor programs because it's often quite difficult to decide on the best way to do something until you start doing it. Usually, I get about half way through writing a program before I discover how it really should be structured and then must make some adjustments. I've noticed that I end up doing this

no matter how much time I spend planning before I write the program. Now, this might just be me, but many other programmers have told me that they have similar experiences. Note that refactoring doesn't mean that I must tear up all my code and start again; instead, it means that I must rearrange the components to better reflect the problem I'm solving.

It turns out that changing the ice-cream program so that it uses functions is not very difficult. The IDLE editor can even indent the function code for me if I use the **Format**, **Indent Region** command.

```
# EG8-04 Functions
#fetch the input functions
from BTCInput import *
#sales list used by the program
sales=[]
def read sales(no of sales):=
                                                          Function to be used to read the sales
    Reads in the sales values and stores them in
    the sales list.
    no_of_sales gives the number of sales values to store
    # remove all the previous sales values
    sales.clear()
                                                       Empty the sales list to remove old values
    # read in sales figures
    for count in range(1, no_of_sales+1):
        # assemble a prompt string
        prompt = 'Enter the sales for stand ' + str(count) + ': '
        # read a value and append it to sales list
        sales.append(read_int(prompt))
def print_sales():
                                                             Function to print the sales values
    Prints the sales figures on the screen with
    a heading. Each figure is numbered in sequence
    1.1.1
    # print a heading
    print('Sales figures')
    # initialize the stand counter
    count = 1
    sales[0] = 99
```

```
# work through the sales figures
    for sales_value in sales:
        # print an item
        print('Sales for stand', count, 'are', sales_value)
        # advance the stand counter
        count = count + 1
#Program runs here
read_sales(10)
                                                       First statement of program. Read 10 sales
print_sales()
                                                Second statement of program. Display the results
```

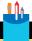

#### **CODE ANALYSIS**

# Functions in the sales analysis program

The program now consists of two functions, one called read sales and one called print\_sales.

**Question:** What does the parameter for the read\_sales function do?

**Answer:** In the future, we might need to change the number of ice-cream stands that the program supports. To make the change as easy as possible, the read\_sales function accepts a parameter that sets the number of sales values that it will read.

Question: What does clear do?

**Answer:** When we read a new set of values, we must make sure that any old values are discarded. A list provides a clear behavior that can be used to clear out all existing values.

Question: Why don't we need to tell the print\_sales function how many sales figures to print?

**Answer:** The for loop in the print\_sales function will work through all the items of the list and doesn't need to be told how many items are included.

Question: Why wasn't the sales list made global in the read\_sales function? I thought functions must specifically identify global variables to be modified. The read\_sales function appends items to the sales list, which looks to me like a change to the value of sales. Why does this work?

**Answer:** This is a very good guestion. To understand the answer, you must consider what Python variables do. Items stored in a Python program are objects that are referred to by references. When we create a named variable, we actually create an object and a named reference that refers to it.

```
age = 6
happy = True
```

The Python statement above would create two objects. One is an object that can hold an integer value; the other is an object that can hold a Boolean value. The age reference is attached to the integer, and the happy reference is attached to the Boolean value.

```
age = 7
```

When Python performs the above statement, the age reference is now attached to an integer object that holds the value 7. When talking about some programming languages, you could say, "The box called age now has the value 7 in it." However, in Python, it's best not to think of it this way. In Python, you should say, "The age reference is now attached to a box that holds the value 7." Assignments just change a reference to refer to a different object.

```
sales=[]
```

The Python statement above makes a reference called sales and attaches it to an empty list. If a program makes a change to the sales list—which it can do by using things like append—the object to which the sales reference is attached doesn't change; instead the contents of that object are changed.

```
sales.append(99)
```

This statement would add the value 99 onto the end of the sales list. However, this statement would not cause the sales reference to become attached to a different object.

If this discussion has your head spinning a bit, don't worry. We'll return to this theme in later chapters when we start designing objects we've created.

# Create placeholder functions

During the development process, we can create "placeholder" functions for the behaviors we want in our programs. These are sometimes called stub functions because they need to be filled out into completed functions at a later date. When I wrote this book, I started with a set of headings for the things I wanted to write about, and then filled in each heading later. Stub functions are used in a similar way.

```
Placeholder for sort high to low
def sort_high_to_low():
    Print out a list of the sales figures sorted high to low
    pass
                                                        pass is a Python placeholder statement
```

```
def sort_low_to_high():
                                                                Placeholder for sort low to high
    Print out a list of the sales figures sorted low to high
                                                       pass is a Python placeholder statement
    pass
```

These are placeholders for two of the functions we will implement. Each of them just contains the function description (a string that is provided as the first statement in the function to explain what it does) and a new Python keyword that we've not seen before. The keyword is pass.

You can think of the pass keyword as a placeholder statement. We can use it anywhere that Python is expecting a statement. The pass statement doesn't actually do anything when the program runs. In this case, we will go back and fill in the function later.

### Create a user menu

At the beginning of development, we agreed with the customer on the design of the user menu of the program. This method will print this menu and then allow the selection of the desired function.

```
# EG8-05 Functions and Menu
menu='''Ice-cream Sales
1: Print the Sales
2: Sort High to Low
3: Sort Low to High
4: Highest and Lowest
5: Total Sales
6: Average Sales
7: Enter Figures
Enter your command: '''
                                                                      Create the menu string
command=read int ranged(menu,1,7)
                                                                Read in the command number
if command==1:
                                                                         Test for command 1
    print sales()
else:
```

```
if command==2:
   sort_high_to_low()
   if command==3:
        sort_low_to_high()
   else:
       if command==4:
            highest_and_lowest()
       else:
            if command==5:
                total_sales()
            else:
                if command==6:
                    average_sales()
                else:
                    if command==7:
                         read_sales()
```

This code creates a menu string and then reads in a command number from the user. The command value is an integer in the range 1 to 7. The value in command number is used in conditional statements to select the function to perform that particular command.

This code uses the if...else construction to match command values with functions. As you can see, we get a program that appears to be headed toward the right margin of the page. Each time we add another condition to the else part to test whether a command matches a particular value, we must indent the statements that follow. This is how we tell Python that the statements in the condition are controlled by that condition.

# Use the elif keyword to simplify conditions

Fortunately, Python provides a way that conditions of this form can be simplified. The else if statements can be combined into the single keyword elif.

```
# EG8-06 Functions and Menu elif
command=read int ranged(menu,1,7)
                                                                          Read in the command
if command==1:
                                                           Test to see if the command is number 1
                                                 Perform the print sales function for command 1
   print sales()
elif command==2:
                                                           Test to see if the command is number 2
    sort high to low()
elif command==3:
```

```
sort_low_to_high()
elif command==4:
    highest_and_lowest()
elif command==5:
    total sales()
elif command==6:
    average_sales()
elif command==7:
    read sales(10)
```

# Sort using bubble sort

The next thing we need to do is to write code that does some sorting. Sorting is something that computer programs spend a lot of time doing. However, as with other operations, you must tell a computer exactly how to do that sorting. A computer can't sort an entire list at once; it can work on only one item at a time. Looking at sorting programs is a good idea because doing so helps you understand how a complex problem can be broken down into a series of smaller steps.

Computer scientists talk a lot about algorithms. An algorithm expresses a series of actions that can be performed to solve a particular problem. Programming is really about taking an algorithm and converting it into a sequence of instructions that tells the computer what to do. This brings into focus one of the most important points of programming: If you don't have the algorithm, you can't write the program. In other words, if you don't know the sequence of steps that solves the problem, you can't make a program to solve the problem.

When it comes to sorting collections of data, there are several different algorithms, including the bubble sort. Bubble sorting progressively sorts lists one step at a time by comparing adjacent items and swapping items that are in the wrong order.

Next, we'll look at how bubble sorting works in detail and then convert the algorithm into Python code. (Bubble sorting works well for small data sets, but it is not always the best way to sort large amounts of data. If you're interested in how computers perform sorting, you can find many online resources.)

### Initialize a list with test data

While we're creating the sort program, it would be useful to have some test sales values with which to work. We could enter the sales values by hand each time, but that would be rather tiresome. Python lets us create a list of values very easily:

```
sales=[50,54,29,33,22,100,45,54,89,75]
```

This statement creates a sales list that contains the values that were typed in above. A program can still append new values to the end of this list.

# Sort a list from high to low

Figure 8-1 shows the list items—the test data—that we're using. Suppose we want to implement the behavior of the sort\_high\_to\_low function, which will leave the list with the highest value at the item with the index 0 and the lowest value at the index 9.

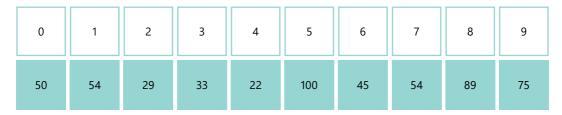

Figure 8-1 List items

A Python program can perform only one comparison at a time. To sort the values, the program will keep making the list "less unsorted" until finally the items in the list are in the correct order. We could start by comparing the items at the beginning of the list:

```
def sort high to low():
    Print out a list of the sales figures sorted low to high
    if sales[0]<sales[1]:</pre>
        # these two items are in the wrong order
        # the program must swap them
```

The if construction is controlled by a logical expression that compares sales [0] with sales[1]. If sales[0] is less than sales[1], it's in the wrong order (we want the largest values at the start of the list), and the two items need to be swapped because we're sorting from highest to lowest.

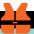

### WHAT COULD GO WRONG

# Swap two values in variables

Swapping two values in variables turns out to be a bit more complex than you might first think.

```
if sales[0]<sales[1]:</pre>
    # these two items are in the wrong order
    # the program must swap them
    sales[0]=sales[1]
    sales[1]=sales[0]
```

Question: This code looks like it might work, but in fact it is broken. Any idea why?

**Answer:** What the code actually does is put a copy of sales[1] into sales[0]. Here's why:

- The first statement puts the value of sales[1] into sales[0]. Both list items now contain sales [1] (in our case, 54).
- The second statement puts the value of sales [0] (which is 54, remember) back into sales[1].
- So, both items end up with the same value in them, which is bad.

The way to fix this is to store the value of sales [0] temporarily so that we don't lose the value when we put sales[1] into it:

```
if sales[0]<sales[1]:</pre>
    # these two items are in the wrong order
    # the program must swap them
    temp=sales[0]
    sales[0]=sales[1]
    sales[1]=temp
```

The variable temp is used to hold this temporary value.

By swapping two items that are in the wrong order, we make the list a bit less out of order. Our program could now move on to the next pair of numbers and repeat the process to improve the sort still more.

```
if sales[1]<sales[2]:</pre>
    # these two items are in the wrong order
    # the program must swap them
    temp=sales[1]
    sales[1]=sales[2]
    sales[2]=temp
```

We could repeat this construction all the way to the end of the list, but it would be rather time-consuming to write the program. And when your customer with the icecream stands comes to you and says that she now has 50 sales outlets, you would be forgiven for bursting into tears.

However, if you take a careful look at the code used for swapping items, you'll notice something interesting. The action the code performs is the same for each pair of numbers; it is just that we move one position down the list to perform the second test. This means we can use a loop to count through the list and work through it with just a single if construction:

```
1. for count in range(0,len(sales)-1):
2.
       if sales[count]<sales[count+1]:</pre>
3.
           temp=sales[count]
4.
           sales[count]=sales[count+1]
5,
           sales[count+1]=temp
```

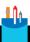

### **CODE ANALYSIS**

# Work through a list using a loop

This code uses some new features of Python and is worthy of careful study.

**Question:** Why have you used a for loop, rather than a while loop?

**Answer:** Either kind of loop will work fine. However, it turns out that the for loop version is slightly smaller. The range statement doesn't waste memory producing a list of values that the for loop then works through. You can think of a range as a "number generator" that will give you another value in the sequence each time you ask it for one.

**Question:** What does the len function on line 1 do?

**Answer:** The len function measures the length of a collection, such as a list, and returns the number of items in the list. I'm using it in this program because I don't want to have to change anything if the number of items in the list changes. This version of sorting will be able to sort any size of list because the loop is controlled by the length of the list being sorted.

**Question:** Why is the limit of count the same as the length of the list minus 1? (You can see this on line 1 of the program.)

**Answer:** This is because the bubble sort in the program compares an item in the list with the one after it. If we allowed the range to go all the way to the last item of the list, the program would try to compare the last item with the value beyond it, which doesn't exist.

The first time through the loop, the count variable will contain the value 0, so the test will compare sales[0] and sales[1]. Next time around the loop, count will contain the value 1, so the test will compare sales[1] and sales[2]. The loop will continue down the list until it reaches the end.

Above, you can see a version of the sort function that performs a single pass through the data. This function doesn't completely sort the list, but it does produce a result that is slightly less out of order than the original. **Figure 8-2** shows the contents of the list after the sort function has made a single pass through it.

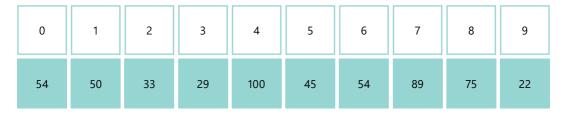

Figure 8-2 Partially sorted list

You can see that some values have not moved much, while others have moved quite a bit. In general, all the high numbers have "bubbled" toward the left (the top of the list), while all the low numbers have moved toward the right. The value 22, which is the lowest number in the list, has been carried all the way to the right (the bottom) of the list. The value 100, which is the largest number in the list, has been moved one step toward the top of the list. Numbers are "bubbling" toward their correct positions in the same way that bubbles go up and down in a fizzy drink. This is how the bubble sort technique gets its name.

We can complete the sort by making multiple passes through the data, swapping values that are out of order. With each pass through the list, the larger values bubble to the top as they are swapped with the smaller values that move toward the bottom. After just one pass through the list, we can be sure that the smallest value is now at the bottom of the list, and we can now make another pass to push the next smallest value into position. In a worst-case scenario, where the largest value was at the bottom of the list, it would take nine (or length – 1) passes to bubble this value to the top.

Here is the code that performs multiple passes by using a loop to repeat the sort:

```
# EG8-08 Bubble sort multiple passes
def sort_high_to_low():
    Print out a list of the sales figures sorted high to low
    for sort_pass in range(0,len(sales)):
        for count in range(0,len(sales)-1):
            if sales[count]<sales[count+1]:</pre>
                temp=sales[count]
                sales[count]=sales[count+1]
                sales[count+1]=temp
    print_sales()
```

The outer loop causes the program to make multiple passes through the code. The variable sort\_pass is used to count the passes through the list. When the loops finish, the numbers will all be sorted from high to low.

```
Sales figures
Sales for stand 1 are 100
Sales for stand 2 are 89
Sales for stand 3 are 75
Sales for stand 4 are 54
Sales for stand 5 are 54
Sales for stand 6 are 50
```

```
Sales for stand 7 are 45
Sales for stand 8 are 33
Sales for stand 9 are 29
Sales for stand 10 are 22
```

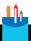

#### CODE ANALYSIS

# Improving performance

The sorting process works correctly, but it might be possible to improve the efficiency of the program.

Question: Is the program making more comparisons than necessary?

Answer: Yes. If you think about it, once the program has made one pass through the list, the smallest number is guaranteed to be at the bottom of the list. It's now a waste of time to check to see whether this value needs to be swapped with another value because it never will be. We can use the pass counter to make the program travel a shorter distance down the list with each pass:

```
for sort_pass in range(0,len(sales)):
    for count in range(0,len(sales)-1-sort pass):
        if sales[count]<sales[count+1]:</pre>
            temp=sales[count]
            sales[count]=sales[count+1]
            sales[count+1]=temp
```

Take a careful look at this code. The crucial statement is the one controlling the inner loop:

```
for count in range(0,len(sales)-1-sort_pass):
```

This statement uses the value of sort\_pass to reduce the distance down the list that each pass travels. This simple change roughly halves the number of comparisons that the program does.

**Question:** Is the program performing more passes through the list than necessary?

Answer: The answer is probably. The outer loop has been written to handle the worstcase scenario, in which the largest number is at the bottom of the list and needs to be bubbled all the way to the top. If the largest value is somewhere else in the list, the program will be making passes through the list when it is already sorted, which is a waste of computer time. It would be best if the sorting stopped as soon as the list was in the correct order. But how can the program detect that?

If the program makes a pass through the data and doesn't make any swaps, then the list must be in the correct order. We can add a flag to the program that is set when two items are swapped. If this flag is still clear after a pass, it means that the list is in order:

```
# EG-09 Efficient Bubble Sort
for sort_pass in range(0,len(sales)):
    done_swap=False
    for count in range(0,len(sales)-1-sort_pass):
        if sales[count]<sales[count+1]:</pre>
            temp=sales[count]
            sales[count]=sales[count+1]
            sales[count+1]=temp
            done_swap=True
    if done_swap==False:
        break
```

The program uses a Boolean variable called doneSwap. This variable is set to False before we make a pass through the data. It is checked after the pass, and if it is still false, the program breaks out of the loop that controls the passes through the list.

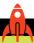

#### MAKE SOMETHING HAPPEN

# Sort alphabetically

The bubble sort algorithm works for strings as well as for integers, and we saw in Chapter 5 that the Python relational operators work between strings. Now see if you can make your party guest program display the guest names for your party in alphabetical order. You could use this program any time you want to sort some words into order.

# Sort a list from low to high

Our program also needs a low-to-high display of the sales data. Implementing this request turns out to be quite easy. We just need to change the less-than operator to a greater-than operator in the statement in the middle of the loop that compares values as the loop works through each of the items.

```
# EG8-10 Sort low to high
if sales[count]>sales[count+1]:
   temp=sales[count]
    sales[count]=sales[count+1]
    sales[count+1]=temp
```

# Find the highest and lowest sales values

You might also want to find the highest and lowest sales in the set of results. Before you write the code to do this, it's worth thinking about the best algorithm to use. In this case, the program can implement an approach very much like one that a human would use. If you gave me some numbers and asked me to find the highest value, I would compare each number with the highest value I had seen so far and replace the current highest value each time I found a larger one. In programming terms, this algorithm would look a bit like the following. (This is not Python as such; a description like this is sometimes called *pseudocode*. It looks something like a program, but it just expresses an algorithm; it does not run as part of the program.)

```
if(new value > highest I've seen)
    highest I've seen = new value
```

When the program starts, we can set the "highest I've seen" value to the value of the item at the start of the list (because this is the highest value we've seen at the start of the process). We could then use a for loop to work through the items, checking each one against the current highest value.

```
highest=sales[0]
for sales_value in sales:
    if sales_value>highest:
        highest=sales_value
```

We can use the same approach to find the smallest value. This time, we're looking for values that are smaller than the smallest one we have seen so far.

```
lowest=sales[0]
for sales_value in sales:
    if sales value<lowest:
        lowest=sales_value
```

However, because we're already making a pass through the list to find the largest value, we can make the program slightly more efficient by using the same loop to find the highest and lowest in a single pass through the data. (Note that at the start of the loop, the initial item in the list is both the highest and lowest value.)

```
def highest_and_lowest():
   Print out the highest and the lowest sales values
   highest=sales[0]
   lowest=sales[0]
   for sales value in sales:
       if sales_value>highest:
           highest=sales_value
       if sales_value<lowest:</pre>
           lowest=sales_value
   print('The highest is:', highest)
   print('The lowest is:', lowest)
```

# Evaluate total and average sales

To work out the total of sales, the program must add all the items in the list. You can do this by using another for loop or by adding code to the loop that we also use to find the highest and lowest sales values.

```
# EG8-12 Total Sales
def total sales():
   Print out the total sales value
   total=0
   for sales value in sales:
        total = total+sales value
   print('Total sales are:', total)
```

Once we have the total sales, we can calculate the average sales value. Of course, the average of a set of numbers is the sum of the numbers divided by the number of items in the list. For example, if this list contains the four numbers 4, 6, 10, and 12, the average is determined by adding the numbers 4 + 6 + 10 + 12=32 and then dividing the sum by four (the total number of items in the list: 32/4=8. With the total number of sales calculated, working out the average is very easy.

```
# EG8-13 Average Sales
def average_sales():
    Print out the average sales value
    total=0
    for sales value in sales:
        total = total+sales_value
    average_sales=total/len(sales)
    print('Average sales are:', average_sales)
```

The code to work out the total is the same as the code you've already seen. The value average\_sales is set to the total sales divided by the number of sales values, which we can get from the length of the sales list.

# Complete the program

We now have all the features we need to create the finished application, but we still need to complete the logic. At this point, we can go back to the storyboards that we created with the customer. The storyboards give us the sequence we want. Essentially, the program breaks down into two loops, an outer loop and an inner loop. The outer loop runs forever. When it starts running, it first allows the user to enter some data. Once the program has some data with which to work, it performs the inner loop. This loop repeatedly reads in a command and acts on it. The following code shows the structure of the nested loops.

```
# EG8-14 Complete Program
# Start by reading in the sales
read sales(10)
# Now get the command from the user
menu='''Ice-cream Sales
1: Print the sales
2: Sort High to Low
3: Sort Low to High
4: Highest and Lowest
5: Total Sales
6: Average sales
7: Enter Figures
```

```
Enter your command: '''
# Now repeatedly read commands and act on them
while True:
    command=read_int_ranged(menu,1,7)
    if command==1:
        print_sales()
    elif command==2:
        sort_high_to_low()
    elif command==3:
        sort_low_to_high()
    elif command==4:
        highest_and_lowest()
    elif command==5:
        total_sales()
    elif command==6:
        average_sales()
    elif command==7:
        read_sales(10)
```

# Store data in a file

What if your customer wants the program to be able to store and retrieve sales values so that she doesn't need to enter them more than once? In this example, you'll add two new menu items: Save Sales and Load Sales.

```
Ice-cream Sales
1: Print the Sales
2: Sort High to Low
3: Sort Low to High
4: Highest and Lowest
5: Total Sales
6: Average Sales
7: Enter Figures
8: Save Sales
9: Load Sales
```

This is the new menu display. The two new commands are numbers 8 and 9. The commands themselves are implemented by two new functions.

```
# EG8-15 Load and Save
def save_sales(file_path):
    Saves the contents of the sales list in a file
    file path gives the path to the file to save
    Raises file exceptions if the save fails
    print('Save the sales in:', file_path)
def load_sales(file_path):
    Loads the sales list from a file
    file_path gives the path to the file to load
    Raises file exceptions if the load fails
    print('Load the sales from:', file_path)
```

These are the "stub" versions of the functions. Each function has one parameter, which is the path to the file that will be used to store the sales values. I've added print commands so that we can test the program to make sure that the functions can be selected by a user of the program. If you run the example program, you will see that these functions can be selected and run from the menu. Now we must fill in the contents of each function.

### Write into a file

When a program interacts with a file, Python creates an object that represents a connection to that file. The function open creates one of these objects. If you were lucky enough to have a personal assistant, you could ask him to "Write a letter to the boss at Microsoft," and he would take down everything you say, put it in a letter, and send it off. Your personal assistant would understand commands such as "write a letter" and "read me a report," and the open function is very similar.

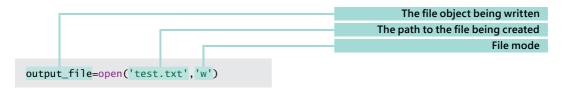

The open function accepts two arguments. The first argument is a string containing the path to the file to be opened. In its simplest form, a path can be just the name of the file. The above statement opens a file called test.txt. The second argument is a string containing the mode of the connection to the file. This controls how the file will be used. The mode string 'w' means "write." The statement above will prepare a file for writing. If the file already exists, the open function will erase the existing file before writing new content into it.

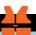

### WHAT COULD GO WRONG

# It's very easy to overwrite an existing file

Most programs are very careful to prevent a user from overwriting important files. An "Are you sure?" message will appear if someone tries to save a new file over an existing one. However, the Python open function doesn't do any of this. If you really want to stop files from being overwritten by your programs, you'll need to add this behavior yourself. The os library supplied with Python contains a path library (libraries can contain libraries) that can help with this as you can see in the Python code below:

```
import os.path
if os.path.isfile('text.txt'):
    print('The file exists')
```

The isfile method accepts a file path as an argument and returns True if that file is found.

Once the file has been opened, our program can begin storing lines of text in the file. The program can do this by calling the write method provided by the file object.

```
output_file.write('First line\n')
output_file.write('Second line\n')
output file.close()
```

When a program has finished writing to a file, it must call the close method on the file. This method completes any unfinished writes and releases the file. It's very important that your program closes a file when it has finished writing. There are two reasons why closing is important. First, closing a file ensures that all the data is stored. Second, closing a file makes the file available for use by other programs. A file opened for writing is "locked" and cannot be accessed until the write operation is complete. Trying to write to a file that has been closed will result in an error.

```
# EG8-16 File Output

output_file=open('test.txt','w')
output_file.write('line 1\n')
output_file.write('line 2\n')
output_file.close()
```

The above program creates a file called test.txt and writes two lines of text into the file. The file is created in the folder containing the program when it runs.

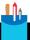

#### **CODE ANALYSIS**

# File writing

Question: Why have you called the write behavior a method? Isn't it a function?

Answer: In Python, a method is much like a function, except that it's created as part of an object. A function is code that exists outside any object. The print and input functions are not part of an object. A program can just use them directly. However, the write method is part of the file writing object. If we want to use write, we must have a file object. You can think of functions as "things a program can just do" and methods as "things an object can do for us." If the write behavior was a function, a program would need some way of knowing which file was being written. Making the write method part of a file object makes it very easy to work with more than one file at the same time. We can just use the write method on the different file objects. We'll investigate objects and methods in detail later in the book.

**Question:** What does the \n mean at the end of the strings?

**Answer:** We've seen \n before. It's the escape sequence that means "new line." The write function doesn't automatically take a new line at the end of a write. If we want to write a new line in a file, we must do that explicitly. This behavior is different from how we've seen the print function work. The print function automatically takes a new line at the end of every print, but with the write method you must explicitly ask for one.

Question: Where is the file test.txt actually created?

**Answer:** The file is created in the same folder that holds the running Python program. In other words, if I had a folder called My Programs, which contained a Python program called MakeFiles, when I run the MakeFiles program, any files it creates will be stored in the My Programs folder.

Folders (or directories) are used to organize information we store on the computer. Each file you create is placed in a particular folder. In Windows, several folders are automatically created—Documents, Music, Pictures, and Videos. You can create your own folders inside these folders.

A path, or file path, refers to the location in which a file is stored, such as C:/Documents/ Finances/MyFinances.xls. The file MyFinances.xls is stored in the Finances folder, which is stored inside the Documents folder, which is found on the C drive. The path to a file can be broken into two parts: the location of the folder and the name of the file itself. If you don't give a folder location when you open a file (as we have been doing with the file test.txt) then Python assumes that the file being used is stored in the same folder as the running program.

If you want to use a file in a different folder (which is a good idea, because data files are hardly ever stored in the same folder as the program that opens that file), you can add path information to a file name:

path = 'c:/data/2017/June/sales.txt'

The above statement creates a string variable that contains the path to a file called sales. txt. This file resides in the folder June, which is stored in the folder 2017, which is stored in the folder data on drive C

The forward slash (/) characters in the string serve to separate the folders along the path to the file. Note that if you're using a Windows PC, you might be used to using the backslash (\) character to separate items of a path. In Python, you must use the forward slash character, as above.

**Question:** Can any program use a file written from a Python program?

**Answer:** Yes. You can open the file test.txt with any application on your machine. The Python file handling is always based on the file functions of the underlying operating system.

Question: Can I add lines on the end of a Python file?

**Answer:** Yes, you can. If you open the file in append mode by using the mode string 'a' then any writing you do will be appended to the end of an existing file. If the file you're appending to doesn't exist, it is created automatically, just as it would be for the 'w' file mode.

# Write the sales figures

We can now fill in the save\_sales function. You can find this function in the example file EG8-17 Save sales.

```
1. def save_sales(file_path):
 2.
 3.
        Saves the contents of the sales list in a file
        file path gives the path to the file to save
 4.
        Raises file exceptions if the save fails
 5.
 6.
 7.
        print('Save the sales in:', file_path)
 8.
        # Open the output file
 9.
        output_file=open(file_path,'w')
        # Work through the sales values in the list
10.
11.
        for sale in sales:
12.
            # write out the sale as a string
13.
            output_file.write(str(sale)+'\n')
        # Close the output file
14.
        output_file.close()
15.
```

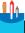

#### **CODE ANALYSIS**

# The save sales function

The save\_sales function is the most complicated function we've seen so far and is worth close study. However, before we start considering specific questions, it's important to consider the purpose of save\_sales. The program contains a list of sales figures. We want to store that list in a text file. We have a method called write that we can use to write a string of text into a file. So, the save\_sales function must take each sales figure and write it into a file.

**Question:** What does the **str** function do? Why are we using it?

**Answer:** You can find the str function used in the statement on line 13. The function is used to take a number (a sales value) and convert it into a string of text. We don't have to convert things into strings with the print function because print behaves differently than the write method. The print function can accept any kind of value and will print it as a string. The write method must be given a string to write to the file. This means that our program must explicitly convert numbers into text before passing them into write. The str function performs this conversion.

**Question:** Why can't we just write out the sales list as one object?

**Answer:** A list is a container, which provides methods, such as append, that can be used to add things to a list. However, the list doesn't contain any code that could be used to write its contents to a file. Our program must take each item from the list and write it out. When reading back the list, the program must build up a list from the items in the file.

# Read from a file

Reading a file is very much like writing a file. The program creates an object that provides the connection to the file and then calls methods on the object to perform the required actions. A program can open a file for reading by using the mode string 'r'.

```
input_file=open('test.txt','r')
```

This statement creates an object that can be used to read items from a file. Our program can treat the file object as a collection of lines that can be used to control a for loop construction:

```
for line in input_file:
                                                                   Work through each line in the file
    print(line)
                                                                                      Print the line
```

The for construction above will work through the lines in the file and print each one. The loop ends when the last line has been read from the file.

```
input_file.close()
```

Once the file has been read, it must be closed.

```
# EG8-18 File Input
input_file=open('test.txt','r')
for line in input_file:
    print(line)
input_file.close()
```

This is the complete file printer program. It opens the file for reading, prints out each line, and then closes the file. If you run this program on the text file we created earlier, you'll see that the contents of the file are printed.

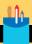

# Reading from files

Question: If you look at the following output, you'll notice that there are empty lines after each line of the text. Why is this?

line 1

line 2

**Answer:** This is because each line read from the file has a new line character ('\n') on the end. We added the new line when we wrote the file. The new line on the end of the line is read back in when Python reads the file. The print function adds a new line at the end of each line when it prints the line, so the text as printed has two new lines at the end of each line.

There are two ways we can fix this problem. One way would be to tell the print function not to add a new line when it prints the text.

```
print(line, end='')
```

The end parameter to the print function specifies the character to be printed at the end of each line. The parameter has a default value of new line character ('\n'), but when we call the function we can give an argument that sets a new value for the line end. In the above statement, I've set the line end to an empty string, so that only the line ending from the input string is printed.

A better way to solve this problem is to remove the line feeds from the line that was read from the file. The strip method asks a string to return a version of itself minus any "whitespace" characters. Whitespace characters are all the spaces that are not visible when printed, including spaces and tabs, and can appear at the beginning or end of a string.

```
line = line.strip()
```

The above statement creates a version of line with no whitespace characters. Whitespace characters inside the string, such as the spaces between words, are preserved. Only the start and end of the string is affected.

Software developers talk about "conditioning" input to make sure there are no unexpected items in the text. The strip method is useful for making sure that there are no nonprintable characters at the start or end of text that is read in. If you want to strip whitespace only from the left or right ends of the string, you can use the 1strip or rstrip methods, respectively.

**Question:** Why do we have to close the file we're reading?

**Answer:** Reading from a file will never change the contents of the file, so forgetting to close the file won't mean your program will damage any data. However, you should still close a file after you've finished using it so the file is available for other programs to use. You might also find that your computer refuses to shut down if it thinks files are open.

Question: What would happen if I tried to write to a file that I had opened for reading?

**Answer:** This will result in an exception being raised. However, you can use the mode string 'r+' to open a file for both reading and writing. Reading and writing a file from the same program is quite hard to do. You must make sure that writing the file doesn't corrupt data that's already there. If the program writes a line longer than the one in the file, it will corrupt information on the following line. A program will not normally change the data in a file. Instead it will load data from the file, update the data, and then re-write all the data into the file.

Question: Can a program read an entire file at once?

**Answer:** Yes. An input file object provides a read method that reads the entire contents of the file in one go. Python strings can hold very large amounts of text, so you can read large files this way. The line endings will be preserved in the string that is read. We can use the read method to create a very simple file printing program:

```
input_file=open('test.txt','r')
total_file=input_file.read()
print(total_file)
input_file.close()
```

You might use this method, for example, if you were creating a file copying program.

# Read the sales figures

We can now fill in the load sales function.

```
1. def load_sales(file_path):
2.
3.
       Loads the sales list from a file
4.
       file_path gives the path to the file to load
5.
       Raises file exceptions if the load fails
6.
7.
       print('Load the sales from:', file_path)
8.
       # Clear the sales list
```

```
9.
        sales.clear()
10.
        # Open the file for input
11.
        input_file=open(file_path,'r')
12.
        for line in input file:
13.
            line=line.strip()
14.
            sales.append(int(line))
15.
        input_file.close()
```

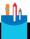

#### **CODE ANALYSIS**

### The load sales function

This method is like the reverse of the save\_sales function, which worked through the sales list adding sales figures to the file. The load sales function works through the input file adding figures to an empty sales list.

Question: What does the int function do?

**Answer:** The int function is used on line 14. You can think of it as being the reverse of the str function that was used in save\_sales. The str function can convert a number into a string. The int function converts a string into a number. We've used it before when we took strings entered by the user and converted them into numbers.

Question: What would happen if the input file was empty?

**Answer:** It turns out that this would work correctly, in that the statements in the for loop would not be performed, so the code would create an empty sales list.

### Deal with file errors

Programs that deal with files also need to deal with the possibility that things might go wrong. A file might not be found, a USB drive might be unplugged, or the user might enter the wrong file name. Two things are very important to us if an error occurs:

- 1. No files should be left open.
- 2. The user must be made aware that something has gone wrong.

When a program action involving a file fails, the failure will raise an exception. We first saw exceptions when we converted strings of text into numbers using the int function. We discovered that if the string doesn't contain digits that make up a number,

the int function fails and raises an exception. The same mechanism is used to alert a program to failure when using files. A program can deal with exceptions by using the try...except construction, so we can write code such as the following version of the file saving code from the sales program. It works through the sales list and saves each item, but any exceptions raised when using the file are caught and cause a message to be printed.

```
1. trv:
                                                            Start of the try...except construction
2.
       output_file=open(file_path,'w')
                                                               Code that might raise exceptions
3.
       for sale in sales:
4.
            output_file.write(str(sale)+'\n')
5.
       output_file.close()
       print('File written successfully')
                                                                  This statement is reached only
                                                                     if no exceptions are raised
7. except:
8.
       print('Something went wrong writing the file')
                                                                  Code that handles exceptions
```

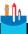

#### **CODE ANALYSIS**

# Dealing with file handling exceptions

The code that performs the file writing is enclosed in a try... except construction. If any of the file actions raise an exception, the except part of the try construction is performed. This looks like it might solve our problems, but we need to take a closer look.

**Question:** In what circumstances will code in the exception part be executed?

Answer: If any of the file functions on statements 2, 4, or 5 raise an exception, the code in the except part of the construction will be obeyed. So, we see the error message only when an error occurs.

Question: In what circumstances will the "File written successfully" message be printed?

**Answer:** This message is printed only if every step in the file writing—including closing the file—completed successfully.

Question: I can see that the error message is always printed if a file error occurs, but will the output file always be closed if an error occurs?

Answer: No. That is the problem with this code. If a write action fails, the execution will switch straight to the except behavior, leaving the file open. This is a problem. One way to deal with this would be to close the file in the exception handler code as well, but a better way is to add a finally part to the construction.

```
trv:
    output_file=open(file_name,'w')
    for sale in sales:
        output_file.write(str(sale)+'\n')
except:
    print('Something went wrong writing the file')
finally:-
                                                Statements in the finally part are always obeyed
    output_file.close()
```

The finally part is an additional item that we can add to a try construction. It contains code that is always obeyed, no matter what happens. In the above code, we can be sure that the output file is closed regardless of whether an exception was raised in any part of the try construction.

# Use the with construction to tidy up file access

The try...except...finally construction is one way to deal with file errors. However, I don't think it's perfect because I still must remember to make my program close a file when I've finished with it. It turns out that Python will get around to closing a file that my program leaves open, but I can't be sure when this will happen.

A program that forgets to close a file could exhibit the worst kind of bad behavior. It might fail, but only every now and then. The user might find that if they tried to reopen a file that they had just written, their program would fail because Python had not gotten around to closing it. At other times, however, the program would work perfectly.

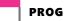

#### PROGRAMMER'S POINT

Intermittent faults are the worst kind to fix

If someone calls me and tells me that the program I wrote for them has completely failed, the solution I must implement probably won't be that time consuming. That kind of fault is often surprisingly easy to fix. However, I dread getting the message that my program sometimes goes wrong. That means that before I can fix the fault, I must make it reoccur. I'm prepared to put a lot of extra effort into a design to try to remove the possibility of any intermittent faults.

The designers of Python were concerned about this. They wanted a way that programmers could make sure that resources used by programs are obtained and released in a reliable way. So, they added the with construction to the language.

The with construction, shown in Figure 8-3, provides a protocol for obtaining and releasing resources. A given service can be written to work with the with construction so that the instruction to release the resource is automatically performed without the programmer needing to do anything. For now, we don't need to know how to make services that can be managed by the with construction, we just must understand how to use the with construction when working with files.

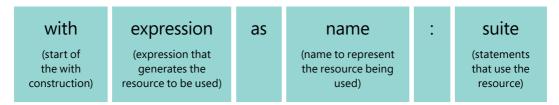

Figure 8-3 Anatomy of a with construction

A program uses the with construction to obtain an object that will provide a service. In the case of the following code sample, the object being obtained has the name output\_file. The with construction will activate an "enter" behavior for the object it is working with when it obtains the resource. In the case of a file object, this behavior will cause the file to be opened.

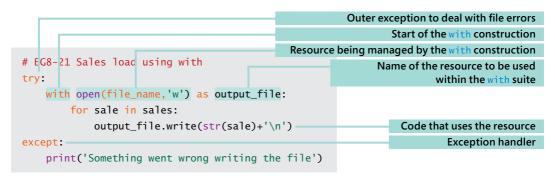

When the program exits, the statements inside the with construction automatically activate the "exit" behavior on the resource the with construction is managing. This is used by the file object to close the file it's using. The with construction ensures that the exit behavior is always performed, which means that the programmer doesn't need to remember to close a file; it closes automatically.

In the above code example, the whole with construction is enclosed in a try...except construction. This is because with doesn't deal with raised exceptions; it just manages an object. If the file write raises an exception, the with construction will first perform the exit behavior (which will close the file) and then pass on the exception to be picked up by the error-handling code.

### Record a list with a save function

Add a save function to your party guest program so that you can record a list of people who attended your party.

# Store tables of data

A list is a one-dimensional data structure. In other words, it has only a length. However, sometimes a program needs to store more than one dimension of data. For example, let's say that the customer for the ice-cream sales analysis program has come back and told you how pleased she is with the code and that she's thought of some improvements. She would like to be able to store sales for different days of the week so she can keep track of sales over time. She has drawn out a table that shows how the data would look.

|        | MONDAY | TUESDAY | WEDNESDAY |  |
|--------|--------|---------|-----------|--|
| Stand1 | 50     | 80      | 10        |  |
| Stand2 | 54     | 98      | 7         |  |
| Stand3 | 29     | 40      | 80        |  |
|        |        |         |           |  |

You can think of the sales list you've used up to this point as one column in the table (for example, the sales for Monday). The user can enter sales figures for that day, but what the customer now wants is a way for the program to store successive columns of sales figures for subsequent days.

One way to do this would be to have multiple lists, called Monday, Tuesday, Wednesday, and so on. However, this arrangement seems a bit like using individual variables for each sales figure, the problem we addressed earlier by using a list. Working with the data stored in this way would be difficult. For example, it would be very hard for a program to find the highest sales for the week because the program would have to consider each list individually.

We can solve this problem by creating a list that contains other lists:

```
mon_sales=[50,54,29,33,22,100,45,54,89,75]
tue_sales=[80,98,40,43,43,80,50,60,79,30]
wed_sales=[10,7,80,43,48,82,33,55,83,80]
thu_sales=[15,20,38,10,36,50,20,26,45,20]
fri_sales=[20,25,47,18,56,70,30,36,65,28]
sat_sales=[122,140,245,128,156,163,90,140,150,128]
sun_sales=[100,130,234,114,138,156,107,132,134,148]
                                                               Lists for each day of the week
```

The Python statements above create seven lists of sales figures, one for each day of the week. I've created some sample data for each week that we can use to illustrate how the solution might work.

```
List containing the entire week's sales.
week_sales=[mon_sales,tue_sales,wed_sales,thu_sales,fri_sales,sat_sales,sun_sales]
```

The Python statement above creates a list called week\_sales that contains all these lists. It is a list of lists. You can think of each individual list as a row. You can think of a list of lists as collection of rows. When a program wants to refer to an individual sales value, it must specify the row, followed by the position in that row of that value.

```
print(week sales[1][0])
```

This statement would print the value 80, which is the Tuesday sales for stand 1. (Remember that list index values always start counting from zero.)

In the statement above, we created the week\_sales list using a single statement to add all the sales values at the same time. We could have created this "list of lists" by appending each list of sales figures.

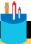

#### **CODE ANALYSIS**

# Inadequate index values

Question: Which of the following statements would fail when the program runs?

```
Statement 1: week_sales[0][0] = 50
```

```
Statement 2: week_sales[8][7] = 88;
```

```
Statement 3: week_sales[7][10] = 100;
```

**Answer:** Statement 1 is completely correct (as it should be; it is used in the text). Statement 2 will fail because the first index (the day of the week) has the value 8. The week sales list, however, contains seven items, one for each day of the week, so this statement is trying to access a nonexistent item. Statement 3 is also invalid. Because items are indexed starting at zero, this statement attempts to go beyond both lists, and the program will fail as a result. If we really want to access the item at the bottom right corner of the table, we should access the item week\_sales [6] [9].

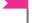

#### PROGRAMMER'S POINT

### Make it easy to test your programs

My experience as a programmer has been that if testing your program is very difficult, you just don't do it. Unless the tests are really easy, or better yet completely automatic, you won't bother with them.

It took me just a few minutes to create the test data above. In the finished program, I would create a function called make\_test\_data that I could call to create test data with which to easily test my program. If I was serious about testing, I'd even get creative with the random number generator to create large amounts of data to test my programs.

Making things easy to test even extends as far as video games. Rather than having to play for half an hour to get to the level you want to test, you should have some way of skipping levels.

Whenever you find yourself repeating a pattern of steps in order to test your program, consider how you can automate this action.

# Use loops to work with tables

The Python for loop construction can work through lists of lists just as easily as it can work through lists of individual values. If we want a program that will calculate the total sales for a week, we can do this as follows:

```
# EG8-22 Tables of sales data
total_sales=0
                                                                          Set the total sales to 0
                                                              Work through each day of the week
for day_sales in week_sales:
    for sales_value in day_sales:
                                                              Work through each ice-cream stand
        total_sales=total_sales+sales_value
                                                                       Add the sales to the total
```

The outer loop works through the entire week, pulling out the list for each day. The inner loop works through the list for the day. Each successive value is added to the total.

Using a loop like this is called *nesting*. (We've put loops inside one another before, which is how the program repeatedly reads and acts on commands.) Here we have an outer loop that goes around seven times (once for each day), and an inner loop that is performed 10 times (once for each ice-cream stand). When the loop has completed, the program will have put all the values into the list.

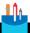

#### **CODE ANALYSIS**

# Loop counting

**Question:** How many times will the statements inside the two loops be obeyed?

**Answer:** They will be obeyed 70 times. The outer loop is obeyed 7 times, the inner loop is obeyed 10 times. To get the total number of times around the loop, you multiply one by the other, giving 70 times around the loop.

Question: How would you change this program so that it could handle more than one week's worth of sales?

**Answer:** We can add more days to the list. From the point of view of the table, this would be equivalent to adding more rows.

**Question:** How would we add a day's worth of sales to the weekly list?

**Answer:** To do this, we would need to read in a list of values and then add it to the weekly list:

```
# Read in a set of sales values
read_sales(10)
# Add the daily sales figures to the week
week_sales.append(sales)
```

You could store the sales figures for an entire year in a single list rather than just seven days' worth. You could also add extra loops to the save and load functions so that the data could be saved to a file and loaded.

### More than two dimensions

If you ever need to represent a large number of tables, you can move up to a list that contains a list of lists. The best way to visualize this type of list is as a pile of pages, with one page for each week. The third dimension would be the number of the page containing the results for that week.

The following statement shows how a program would add a week's worth of sales to a list that held a series of entries, one for each week.

annual\_sales.append(week\_sales)

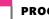

#### PROGRAMMER'S POINT

### Keep your dimensions low

In all my years of programming, I've never had to use any more than three dimensions, and I've only ever used three dimensions a couple times (and one of those occasions was to create a "3-D Tic-tac-toe" game).

If you find yourself having lists that contain lists of lists, I would suggest that you're trying to do things the wrong way and that you should step back from the problem and think about how your data fits together. Later in the book, you'll see ways to build classes that contain a number of related data items. It's often much easier to make a one-dimensional list from such structures rather than move into multiple dimensions.

The computer is quite happy to work in very large numbers of dimensions as long as it doesn't run out of memory. However, I've found that the same can't be said for programmers.

# Use lists as lookup tables

Now that you know how to store data in the program, you can discuss with the customer again how the program is supposed to be used. The customer is quite impressed with the data storage plans, but she now raises an interesting issue. She is concerned that when sales figures are entered, the program doesn't show the user the day the sales figures are for. The program will work perfectly correctly, but it might be confusing to use. What she would like is for the program to display the day being entered.

Enter the Monday sales figures for stand 2:

To do this, the program must display a message that identifies the day of the week. A program could use a variable called day\_number to count through the days as they are read. The variable could start at 0 for Monday and then count to 6 for Sunday. A collection of if conditions could be used to convert the day number to a string:

```
# EG8-23 Dav Name If
if day_number==0:
   day_name='Monday'
elif day_number==1:
    day_name='Tuesday'
elif day_number==2:
   day_name='Wednesday'
elif day_number==3:
    day_name='Thursday'
elif day_number==4:
    day_name='Friday'
elif day_number==5:
   day_name='Saturday'
elif day_number==6:
    day_name='Sunday'
```

This code would work fine, but it would be tedious to type in, and there's a good chance that you would make a mistake. Python provides a much easier way to do this. You can create a preset list and use it as a lookup table.

```
# EG8-24 Day Name List
day_names=['Monday','Tuesday','Wednesday','Thursday','Friday','Saturday','Sunday']
day_name=day_names[day_number]
```

When the program runs, the list is created with the preset contents. There will be an item for each day of the week. The program can now directly convert a day value in the range 0-6 to the matching day.

Lookup tables are very useful. They can be used to create *data-driven* applications programs that work by using built-in data rather than hard-wired behaviors.

# **Tuples**

A list is a very powerful thing. It provides a complete set of behaviors that allow programs to append new items to the list and change its contents. However, to decode

day numbers into day names we don't need anything as powerful as a list. Once we create the lookup table, we don't want it to be changed. In fact, it would be very useful if we could prevent changes to the list of names. We don't want a roque programmer to be able to do something like this:

```
# EG8-25 Day Name Tuple
day_names[5]='Splatterday'
```

This change would mean that the program would now refer to "Saturday" as "Splatterday," which some people might think is hilarious but our customer would not like very much. It turns out that a Python program can contain data collections that cannot be modified after creation.

In Chapter 6, you were introduced to a data collection called a tuple. A tuple is much like a list, but with one significant difference: It is not possible to change the contents of a tuple. Python has a special word for this behavior: immutable. We say that "tuples are immutable."

For our purposes, we don't want the day decode list to change. An attempt to change the contents of a tuple containing the day\_names would cause the program to fail.

```
Traceback (most recent call last):
 File "C:/Ch 08 Collections/code/samples/EB8-26 Day Name Tuple.py", line 9, in <module>
   day_names[5]='Splatterday'
TypeError: 'tuple' object does not support item assignment
```

A tuple is created as a list of items enclosed in parentheses.

```
day_names=('Monday','Tuesday','Wednesday','Thursday','Friday','Saturday','Sunday')
```

A program can read values from the tuple, and work through it using a for loop in the same way as a program would use a list. However, the contents of the tuple cannot be changed.

Tuples are very useful when a program wants to work with values more complicated than simple integers or floating-point values. For example, you might have a function in your program that could be used by a pirate to tell you where the treasure is buried. The function might need to return the name of a landmark and the number of paces north and east that we need to walk to find the place to dig a hole. We have seen that a function can return only one value, but a function can also return a tuple.

```
def get_treasure_location():
   # get the location from the pirate
    return ('The old oak tree',20,30)
```

The function get\_treasure\_location returns a tuple that contains three values. The first is a string, the following two values are integers. A program can use the return value from the function to display the position to dig:

```
location=get_treasure_location()
print ('Start at',location[0], 'walk',location[1],'paces north and',
location[2],'paces east')
```

The index values identify the particular items in the tuple. The item with index 0 is the first item in the tuple, in this case the name of the landmark, the old oak tree. The second two items are the north and east number of paces values, respectively, and they are index values 1 and 2. A tuple is a terrific way to return data like this, as it also stops a program from being able to tamper with any of the items in the data.

Many times, you need a quick way of creating a value comprising a few items (for example coordinate values x and y, or color values that contain amounts of red, green, and blue). A tuple is very useful in these situations.

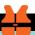

### WHAT COULD GO WRONG

# Take care with your tuple indexes

It's important that Python programs use the result of the get\_treasure\_location correctly. There is a kind of "contract" between the function and any code that calls the function. The contract states that "The first item of the tuple is the description, the second the distance north, and the third the distance east." If a program calling the get\_treasure\_location function uses the wrong index values, it will display incorrect instructions.

```
# EG8-26 Pirate Treasure Tuple
def get_treasure_location():
   Get the location of the treasure
   returns a tuple:
    [0] is a string naming the landmark to start
    [1] is the number of paces north
    [2] is the number of paces east
```

```
# get the location from the pirate
return ('The old oak tree',20,30)
```

Above you can see that I have added details of the parameters to the description of the function. I don't generally use tuples to return values that are more complex than a few items. Later in the book, we'll discover how to return objects that have a better-defined structure.

If a function returns a tuple or a list, we can use a different format to call the function, which makes it slightly easier to unravel the results it returns.

```
# EG8-27 Pirate Treasure Tuple Function
landmark, north, east = get_treasure_location()
print ('Start at', landmark, 'walk', north, 'paces north and', east, 'paces east')
```

This call of get treasure location would place the three values returned in the tuple into the variables landmark, north, and east, respectively.

# What you have learned

In this chapter, you've learned how to store large amounts of data in a Python program using lists. A list can hold several different values. Each value in the list is called an item. A program can add items to a list by using the append method, or it can create a list containing a set of items. The len function can be used to determine the number of items in a list, and a for loop can work through the items in a list. The items in a list can be of the same type of data or many different types.

A program can locate an item in a list by using an index value, enclosed in brackets, to identify the position of the item in the list. The item at the start of the list has the index 0, and successive items are numbered sequentially up to the limit of the list. For example, a five-item list would have items numbered 0,1,2,3,4. The index of a list item can be expressed as a fixed value or by using the value of a variable. If a program uses an index value for which there is no item (for example, trying to access an item with the index value 5 in a five-item list) the program will fail with an exception.

A list is a one-dimensional storage device. To store two-dimensional data (for example a table of numbers) you can create a list that contains other lists.

Lists (and other items) can be written into files. The open function can be used to create an object that represents a connection to a file for reading or writing. The object exposes methods that can be used to interact with the file. It can also be used with a for construction to work through each line in the file.

When writing to a file, the program must explicitly add new line ('\n') characters to the end of each line in the file. When the lines are read back in, a program can use the strip function to remove new lines from lines that are read. When a program has finished interacting with a file, it must use the close method on the file object to complete any outstanding actions on the file and make the file accessible for other programs.

Using files may result in programs raising exceptions. These must be dealt with so that the user is aware when something fails. The exception handlers must also ensure that all open files are closed in the event of an error. The with construction makes it easier to create code that ensures files are closed in the event of an error.

The Python language provides a collection storage mechanism called a tuple. A tuple can hold several items, but it is immutable, which means that the elements in a given tuple cannot be changed. Tuples can be used to create lookup tables and can also be used by functions wishing to return more than one value.

Here are some points to ponder about lists.

#### Do we really need lists?

Yes. There are many situations where it would be impossible to create a program if lists were not available. Very simple programs can use single variables, but to process substantial amounts of data you need to have a list.

#### Do we really need tuples?

No. Tuples are very useful and make it possible for a programmer to prevent a data item from being changed when it should not be, but we can write programs without using a tuple at all.

#### How does a list actually work?

When the program creates a list, a block of memory is reserved that is big enough for a few list items. The block of memory also holds the current number of active items in the list (that is, those items that actually have something in them). When an item is appended to the list, one of the items is "filled in" with the item being added. If there is no room in the list for another item, it is automatically extended. When a program accesses a list item, the program first checks to see whether the requested item exists (that is, it makes sure that the index value doesn't refer to an item that does not exist). If the item can't be found, the program is terminated with an exception. If the item is inside the list bounds, the program finds the item in the list and returns it.

#### Why are tuples called tuples?

Tuple is a mathematical term meaning "an ordered list of elements." Python must have gotten the name tuple from mathematics.

#### Should the sales program use a list to store the sales figures or a tuple?

This is a very complicated question. It really depends on what we want to do with the sales figures. One part of me reckons that the sales figures should be stored in a tuple because the values in a tuple can't be changed. From a security point of view, this is a good thing. We don't want programmers to be able to alter sales figures they're not supposed to change.

However, using a tuple would make the program more complicated because it would be harder to "build up" the items in a tuple as they are read in. This is because, as we said, a tuple cannot be changed once it has been created. This would mean that the program would need to create a new tuple each time a new value is read in.

There's also the possibility that the user of the program might want us to add an "edit" function so that she can correct sales values that were entered incorrectly. If we had used tuples to store the values, this would not be easy to do.

#### Can functions return lists, instead of tuples?

Yes, they can. It's best to regard the result of a function as something that cannot be changed, which means that returning a tuple from a function is a good idea. But a list could be returned instead.

#### Will my program run faster if I use tuples to store all the data in it?

Yes, it will. This is because tuples themselves are simpler to implement when the program runs. However, the speed improvement would be very hard to detect, so it's not worth the extra effort.

#### Does the with construction stop objects from throwing exceptions?

No. The principle behind the with construction is that it ensures that if an object throws an exception, the managed object is still closed down correctly. In other words, using the with construction to manage a file object will not hide exceptions that the object might produce, but it will make sure that if the file throws an exception the close behavior performs.

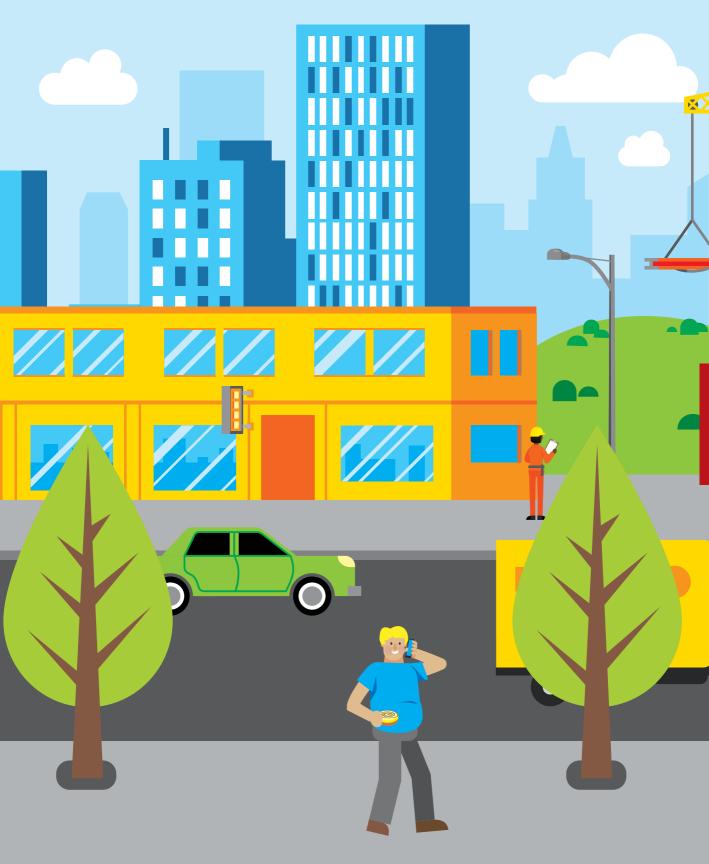

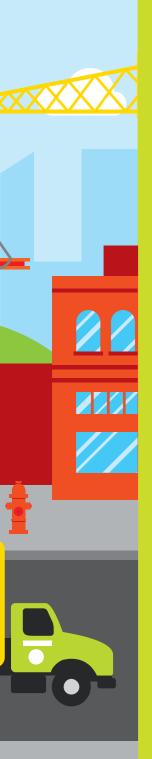

# Part 2 Advanced programming

In this second part, we'll look at advanced features of the Python language that build on the fundamental program abilities we picked up in Part 1. These features are designed to make it easier to create larger programs and map the program to the problem. You'll also find out how to create libraries of reusable code and how to download and install libraries that others have created.

# 9

# Use classes to store data

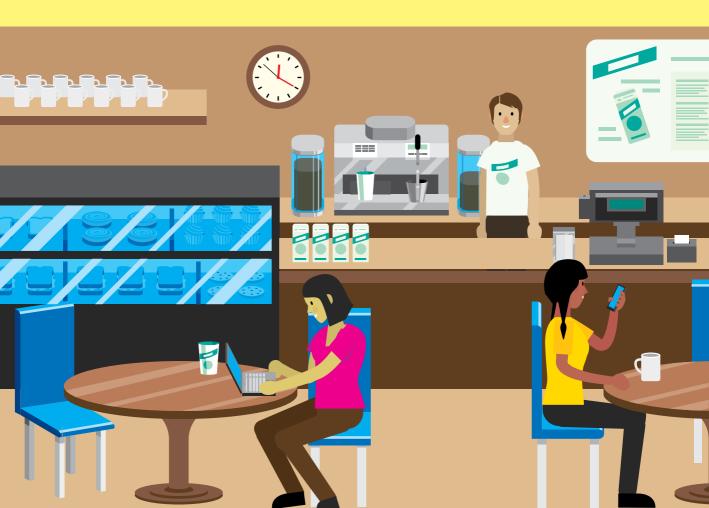

# What you will learn

We know that a computer program is something that takes data in, does something with it, and then produces output. Programming is the creation of instructions that tell the computer what to do with incoming data. Data can be stored in single values or in collections of data. In this chapter, we'll examine features of the Python programming language that let programmers design data storage that maps to the needs of a specific program. We'll learn how to create *classes* that can be used to treat complex collections of data as single *objects*. We'll learn how to use objects to make programs easier to write and understand. Finally, we'll look at the Python dictionary.

| Make a tiny contacts app | 266 |
|--------------------------|-----|
| Dictionaries             | 300 |
| What you have learned    | 305 |

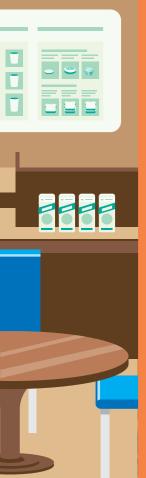

# Make a tiny contacts app

Suppose one of your clients is a lawyer who wants someone to create a personal, confidential contacts app. The client wants a tiny "lightweight" application to provide a quick way of storing contact details—names, addresses, and telephone numbers—for her important clients. You start by drawing up a storyboard for the program. Below, you see the first menu the program will display.

```
Tiny Contacts
1. New Contact
2. Find Contact
3. Exit program
Enter your command:
```

The user enters a command number and presses **Enter**. If the user enters **1**, the program asks for the contact's name, address, and phone number, and then creates a new contact for that name.

```
Create new contact
Enter the contact name: Rob Miles
Enter the contact address: 18 Pussycat Mews, London, NE1 410S
Enter the contact phone: +44(1234) 56789
Contact record stored for Rob Miles
```

If the user enters 2, the program asks for a name, and then prints out the contact details for the name:

```
Find contact
Enter the contact name: Rob Miles
Name: Rob Miles
Address: 18 Pussycat Mews, London, NE1 410S
Phone: +44(1234) 56789
```

If the name is not found, the program prints out a message:

```
Find contact
Enter the contact name: Fred Bloggs
This name was not found.
```

If the user enters command 3, the program finishes.

# Make a prototype

The best way to show the lawyer what her program will look like is to create a prototype program that behaves in the same way as the finished product. For this Tiny Contacts program, we can do this by using some simple code that prints messages and accepts input. The program below uses functions from the Begin to Code input module that we created at the end of Chapter 7. We need to make sure that the Python file BTCInput.py is in the same folder as this program when we run it.

```
# EG9-01 Tiny Contacts Prototype
from BTCInput import *
                                                            We're using the BTC input functions
def new_contact():
                                                         Called to create and store a new contact
    print('Create new contact')
    read_text('Enter the contact name: ')
                                                           None of these values are stored when
                                                                          they have been read
    read text('Enter the contact address: ')
    read_text('Enter the contact phone: ')
def find contact():
                                                                   Called to find a new contact
    print('Find contact')
    name = read text('Enter the contact name: ')
    if name=='Rob Miles':
                                                              Only recognize contact Rob Miles
        print('Name: Rob Miles')
        print('Address: 18 Pussycat Mews, London, NE1 410S')
        print('Phone: +44(1234) 56789')
                                                       If the name is not Rob Miles, print an error
        print('This name was not found.')
menu='''Tiny Contacts
1. New Contact
2. Find Contact
```

```
3. Exit program
Enter your command: '''
while True:
                                                                      Main command loop
   command=read_int_ranged(prompt=menu,min_value=1,max_value=3)
   if command==1:
        new_contact()
   elif command==2:
        find contact()
   elif command==3:
        break
```

You can use this program to enter and search for contact information. However, the program will only display output if you search for a contact named Rob Miles, and it doesn't store any entered data. However, for demonstrating how the program will work, it's very useful. Your client agrees that the program can work like this, and you can start building it.

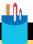

#### **CODE ANALYSIS**

# The contacts application prototype

There are a few questions you should consider about this code.

Question: Is this code familiar?

Answer: Yes. A lot of the behaviors have been taken straight from the ice-cream sales program that we wrote in Chapter 8. The structure of the menu used to select different functions is the same. This structure is a very good template for any kind of menu-driven program.

Question: The values returned by the read\_text functions are ignored by the program. Is this legal?

**Answer:** Yes. It is legal. The read text function is from the BTCInput library that we created in Chapter 7. The function asks a user for a string of text and then returns that text. You might find this surprising, but a Python program is not forced to use the value returned by read\_text. In this case, I haven't decided how to store the data, so there's no point in doing anything with it.

**Question:** How does the program stop?

Answer: The main command loop repeatedly reads in command numbers and acts on them. When the user enters command number 3, this causes the program to break out of the loop, which stops it.

**Question:** Isn't the prototype a bit basic? Why don't you make it store the data?

**Answer:** My prototype is intentionally useless. There are two reasons for this. First, there is always the chance that the customer might take a look at the prototype and decide that they don't want the program after all. In that case, all the work I've performed on the prototype is a waste of time. So, I try to do the minimum work possible.

Second, if the prototype works very well, there's always the danger that the customer might decide that they want the program there and then, rather than waiting for the polished, definitive version. This can be dangerous because the prototype might be poorly written and may not perform well in practice.

**Question:** How is the telephone number stored?

**Answer:** The telephone number will be stored as a string of text. This is how it should be. Although we refer to them as numbers, a telephone number will often contain other characters such as the + character to denote international numbers and parentheses and spaces to denote area codes.

# Store contact details in separate lists

First, we must write the part of the program that reads in the contact details. In the preceding program, this means filling in the contents of the <a href="new\_contact">new\_contact</a> function. The function will request the name, address, and phone number of the contact and then store that data somewhere. When we wrote the program to store ice-cream sales, we used a list to hold the sales values:

```
sales=[]
```

The ice-cream sales analysis program appended each sales value to the sales list as it was read in:

```
sales.append(read_int(prompt))
```

We could do something similar for our address book. Perhaps we could create three separate lists, one for each of the contact items we want to store in the program:

```
# Create the lists to store contact information
names=[]
addresses=[]
telephones=[]
```

Then the new\_contact function could read and store the information in each list:

```
def new_contact():
    Reads in a new contact and stores it
    print('Create new contact')
    names.append(read_text('Enter the contact name: '))
    addresses.append(read_text('Enter the contact address: '))
    telephones.append(read_text('Enter the contact phone: '))
```

Then when we want to find contact information for a specific person, we must find the index of that person in the name list and then use that index to obtain the rest of their contact information.

```
# EG9-02 Tiny Contacts Three Lists
def find contact():
    Reads in a name to search for and then displays
    the content information for that name or a
    message indicating that the name was not found
    print('Find contact')
    search_name = read_text('Enter the contact name: ')
                                                                    Read in the name to search
    search_name = search_name.strip()
    search_name = search_name.lower()
                                                              Allow for capitalization variations
    name position=0
                                                                             Count the names
    for name in names:
                                                                   Work through the names list
        name=name.strip()
                                                              Tidy up the name we're comparing
        name = name.lower()
        if name==search name:
                                                                        See if the names match
            break
                                                                         Break out of the loop
        name_position=name_position+1
                                                            Move the counter on so that it refers
                                                                    to the next contact position
                                                                If we didn't reach the end of the
    if name_position < len(names):</pre>
                                                                     names list, we had a match
        print('Name: ',names[name_position])
        print('Address: ',addresses[name_position])
        print('Telephone: ',telephones[name_position])
    else:
        print('This name was not found.')
```

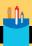

## The find contact function

There are a few questions we might consider about this code.

Question: How does this code work?

**Answer:** If you've ever searched your clothes drawer for a matching sock, then you've used the same algorithm as the <code>find\_contact</code> function. Sock searching involves working through the socks in the drawer to find the one that matches the one you are holding. As soon as you find the sock, you can give up the search, put your socks on, and head for breakfast (or lunch or dinner, depending on what time it is).

In the case of the find\_contact function, the user enters the search name (the first sock) and then the function uses a for loop to work through all the names in the name list (the other socks) looking for a match for that name.

**Question:** What is the name\_position variable used for?

**Answer:** The name\_position variable is used to count through the names during the for loop during the search for a matching name. The for loop will go around once for each name in the list. The function needs to know the position of the name that matches the search name so that it can use that position value to get the address and telephone details from the lists that hold them.

Consider what would happen if the name we were searching for was the second name in the list. The first time around the loop, the value of name\_position would be 0. The name would not match, the value of name\_position would be increased by 1, and the loop would go around again. This second time, the name would match, and so the program breaks out of the loop, leaving the value 1 in name\_position. This value can be used to index the lists and retrieve the data for the contact.

Question: How does the function know if a name has not been found?

**Answer:** If you're searching for a matching sock, you know that there is no match when you've looked at all the socks in the drawer and haven't found a match. The find\_contact function works the same way. If the for loop looks at all the names in the list and doesn't find a match, this means the name being searched for was not found. In this case, the variable name\_position will have been incremented for each of the names in the list, meaning it will contain the length of the name list. The if construction after the for loop tests for this situation and displays an appropriate message.

Question: What do the calls of strip and lower do?

**Answer:** The user of the program wouldn't like it if the program failed to recognize a name because you typed "rob" rather than "Rob" or accidentally entered a space at the beginning of a name as it was entered. The program "sanitizes" the search name by removing any "white space" at the beginning or end of the search name and then converting it to lowercase. Each of the names in the list is given the same treatment before it is compared to the search name.

**Question:** Can we save the user from having to type in all the names when they search?

**Answer:** Yes, we can. Currently, the search process checks to see whether the search name matches the entire name in the storage. The startswith function provided by the string type returns True if a string starts with a given string. We can complete the search when it finds a name that starts with the search string.

```
# EG9-03 Tiny Contacts Quick Search
if name.startswith(search name):
    # if the names match, end the loop
   break
```

This means that a search for "Rob" will now find the entry for "Rob Miles." However, there is a problem with this approach. If the user searches for "Rob" and the name list contains both "Rob" and "Robin," the program will only display the first matching entry. If the user wants to find "Robin," they will have to type in a greater number of matching characters. However, using startsWith to match names will reduce the amount of typing the user must do when searching for a contact.

# Use a class to store contact details

As you've seen, we can create a perfectly workable Tiny Contacts application by using a list for each piece of information we want to store for our contact. However, working with data stored in this way is not as easy as we might like. If the customer asks us to make the program print out a list of contacts sorted in alphabetical order by name we could do this (after all, we know about Bubble Sort) but it would be harder to write the sort function because the program would have to swap the elements in all the lists each time it found a pair of contacts that were in the wrong order.

If we ever add a new data item for a contact (perhaps we want to add their email address), we would need to add a new list and then make sure that items in it were managed correctly. Otherwise, we might find that a sorted list of contacts included incorrect email addresses.

We want a way of holding all information about one contact. Some kind of "container" could hold the name, address, phone number, and any other items we want to store. One possible solution might be to use a list to store information about each customer, but this wouldn't make it very easy to access specific detail items. Instead, we'll use a Python class.

You'll hear a lot about Python classes over the next few chapters, as they are one of the fundamental building blocks that underpin the language. You might have heard the term "object-oriented programming." Classes are the program constructions you use to create objects. Another way to look at this is that an object is an *instance* of a class. You can think of a class as the plans to make a tree-house and an instance of a class (or object) as a tree-house made from those plans.

In this chapter, we'll focus on how you use a class to store data—how to declare a class and then create instances of that class.

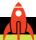

#### MAKE SOMETHING HAPPEN

# Creating a class

We can use the Python Shell to investigate how a class is created. Open the IDLE command shell and enter the statements below.

```
>>> class Contact:
    pass
>>>
```

The first statement class Contact: starts the definition of a Python class called Contact. When you press **Enter** at the end of the statement, you'll find that IDLE automatically indents the next line because it's now expecting you to enter statements that are part of the class. You saw this behavior in Chapter 7 when you entered Python functions into the Command Shell.

We'll create an empty class and then fill it in later, so just give the statement pass as the first and only statement in the Contact class. Then enter an empty line to tell the Command Shell that you've completed your definition of the class.

**Question:** Why does the name Contact begin with a capital letter?

**Answer:** We have seen that Python variable and function names begin with a lowercase letter. However, by convention, Python programs use initial caps for class names. Our program will run regardless of whatever we call our classes, but we should try to follow language conventions when creating our programs.

**Question:** Why does the Contact class contain a Python pass statement?

**Answer:** We first saw the pass statement in Chapter 8 when we used it to create empty "placeholder" functions. We are creating an empty Contact class and then adding attributes to each Contact as the program runs. A class must contain at least one statement, so we put a pass statement in Contact.

Now we can create an instance of the Contact class. Type the following:

```
>>> x=Contact()
>>>
```

**Question:** This looks like a function call. Are we calling a function here?

**Answer:** We are not actually calling a function in this statement, but you can regard Contact() as a call to a function that generates an instance of the Contact class and then returns it. One reason why class names should start with a capital letter is that an experienced programmer can look at the above statement and know instantly that it is creating an *instance* of a class, not calling a function.

**Question:** What's an instance?

**Answer:** An instance is the *realization* of a class. A class is a bit like a design, whereas an instance is something built from that design. A program can contain instances of many different types of classes. These instances are all called objects. In other words, an object is an instance of a class.

The class design for Contact is presently empty. Not all classes are created empty; we'll look at some more complex classes in Chapter 10.

Now that we have our instance, we can add data attributes to it.

```
>>> x.name='Rob Miles'
```

We have seen that when a Python statement assigns a value to a new variable name, this variable is created automatically. The same is true of data attributes. The instance x now contains an attribute called name.

Question: What's a data attribute?

**Answer:** A data attribute provides information about a class instance. In the English language, the word "attribute" refers to a quality or feature of something we are describing. I have many attributes. I'm tall, devastatingly good looking, and prone to telling lies about myself.

In the case of the Contact instance above, it now has data attributes called name, address, and phone, which describe this contact.

Classes can also contain methods attributes. These are behaviors that an instance can be asked to perform. We'll create a method attribute later in this chapter when we create an \_\_init\_\_ method for the Contact class.

A program can ask an object to provide the value of an attribute. Try the following:

```
>>> x.name
'Rob Miles'
>>> x.name = x.name + ' is a star'
>>> x.name
'Rob Miles is a star'
```

These statements display the value of the name attribute and then update it by adding a true message to the end of the name. A program can use an attribute of a specific type (in this case a string) anywhere it can use a variable of that type.

#### PROGRAMMER'S POINT

#### Attributes in Python classes can be confusing

If you already know some Java, C#, or C++, you might find a Python program's ability to add attributes to an instance rather confusing.

In Java, C#, or C++, a detailed class design is required before any instances of a class can be created. In other words, in these languages, you would have to specify that the Contact class contains the name, address, and telephone number attributes before your program creates any Contact instances. In some languages, a class design is fixed at the start of a program, and it is not possible to add new attributes to an object while a program is running.

You should not regard this difference as evidence that these languages are better or worse than Python, any more than you would say that cars are better than motorcycles for getting you around. Both have their disadvantages and advantages.

# Use the Contact class in the Tiny Contacts program

We can use the Contact class to simplify the Tiny Contacts program. The program now only needs a single list to hold all the contacts.

```
contacts=[]
```

The new\_contact function creates a Contact instance, sets the attributes to the contact information, and adds the new contact to the list of contacts.

```
def new_contact():
    Reads in a new contact and stores it
    print('Create new contact')
    # create a new instance
    new contact=Contact()
                                                                        Create a new contact
    # add the data attributes
    new_contact.name=read_text('Enter the contact name: ')
                                                                              Add the data
                                                                           attributes to the
    new_contact.address=read_text('Enter the contact address: ')
                                                                                   contact
    new contact.telephone=read text('Enter the contact phone: ')
    # add the new contact to the contact list
    contacts.append(new_contact)
                                                                        Append the contact
                                                                        to the list of contacts
```

This function is very similar to the new\_contact function that stores contacts in separate lists. The information about the new contact is read in and assigned to data attributes on a Contact instance. This instance is then appended to the contact list.

```
# EG9-04 Tiny Contacts Class
def find_contact():
    Reads in a name to search for and then displays
    the content information for that name or a
    message indicating that the name was not found
    print('Find contact')
    search_name = read_text('Enter the contact name: ')
    search_name = search_name.strip()
    search_name = search_name.lower()
                                                          Convert the search name to lowercase
    # Set the result to indicate nothing found
                                                     Set result to None to indicate nothing found
    result=None
    for contact in contacts:
                                                                    Work through the contacts
        name=contact.name
                                                       Get the name from the contact for testing
        name=name.strip()
        name = name.lower()
                                                                      Convert the name we are
                                                                  comparing with to lowercase
        # see whether the names match
                                                              Do we have a match to the name?
        if name.startswith(search_name):
             # if the names match, set the contact
             result = contact
                                                             Record the contact that was found
            # end the loop
            break -
                                                                              Stop searching
    if result!=None:
                                                               Test whether the result has been
                                                                              set to a contact
        # Found a name
        print('Name: ',result.name)
                                                                           Display the details
        print('Address: ',result.address)
        print('Telephone: ',result.telephone)
    else:
        print('This name was not found.')
                                                                Tell the user nothing was found
```

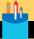

#### CODE ANALYSIS

# The class-based find\_contact function

Question: How does this code work?

**Answer:** This code looks for contacts that match the search name. In this respect, it is very similar to the <code>find\_contact</code> function that searched through a list of names. However, rather than using an integer to hold the index of the result information in the various lists, this function uses a variable called <code>result</code> that is set to the <code>Contact</code> instance that has a matching name.

Question: What does the value None mean?

Answer: The find\_contact function needs a way to represent the situation in which there is no contact with the name being sought. Python provides the symbol None to represent a value meaning nothing. The result variable is initially set to None (because no matching contact has been found). If the for loop finds a matching Contact, it will set result to this contact, replacing the None value. If the find\_contact function reaches the end of the list of contacts without finding a matching name, the value of result will still be None. The function tests for this, and either displays the found contact or a message indicating that nothing was found.

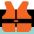

#### WHAT COULD GO WRONG

# **Duplicate names**

There is a serious bug in the system we've created. It's possible to create a new contact with the same name as an existing one. Because the "replacement" contact will be stored further down the array than the original contact, it will never be used. The program will always find the original customer first, which would result in one of our array elements being wasted. You might like to consider how you could modify the program to eliminate this problem.

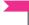

#### PROGRAMMER'S POINT

Look for problems when you receive the specifications

When you talk to your lawyer client about the Tiny Contacts application (see "Make a tiny contacts app" earlier in this chapter), there is no guarantee that problems such as duplicate contact names will ever be discussed. It is your job as a programmer to consider the ways a system can go wrong and to add extra behaviors to deal with these. There are some ways

to handle duplicate account names, but you need to find out how the client wants the program to behave. The worst thing you can do in a situation like this is to assume you know what the customer wants the system to do, because doing so will almost certainly mean your solution will behave incorrectly when things go wrong.

## **Edit contacts**

Let's assume your customer is pleased with her Tiny Contacts data storage program and starts using it a lot. However, as is often the case with systems like these, she soon discovers a limitation that she hadn't thought of when she agreed to the specification. She would like a way to edit the contact information. Currently, if the telephone number of a contact changes, there is no way she can update the information in the contact store. Once entered, a record cannot be changed. Here's how you might write out the specification for the new behaviors:

```
Tiny Contacts
1. New Contact
2. Find Contact
```

3. Edit Contact 4. Exit program

This is the new menu for the Tiny Contacts program. It has acquired an additional menu item, Edit Contact. When the user selects this item, she can then search for a contact and edit it in the following way.

```
Edit contact
Enter the contact name: Rob
Name: Robert Miles
Enter new name or . to leave unchanged: .
Enter new address or . to leave unchanged: .
Enter new telephone or . to leave unchanged: +44 (1482) 465079
```

Once the contact has been found, the user can enter a new value for each of the data items about the contact, or she can enter a period (.) to indicate that the entry is to be left unchanged. In the above example, the name and address were unchanged and a new telephone number was entered. If no contact is found with the required name, the edit function displays an appropriate message:

```
This name was not found.
```

# Refactor the Tiny Contacts program

In Chapter 8, we restructured the Ice Cream analysis program and created functions that let us reuse their behaviors in the program. At the time, I said that you refactor a program when your understanding of a program improves, and you hit upon a better way of arranging the code. You might also need to refactor your solution if the program specifications change.

We now have two features in our program that search for a contact by name. The program searches for a contact so that it can be displayed, and it also searches for a contact in order to edit that contact. You might think that an effective way to create the edit contact function would be to copy the find contact function and just change the print behavior into an edit behavior. This would work, but it is not a good idea, because both functions would contain a contact search behavior. If the user asks for an improvement to the way that search works, or if we find a bug in the way the search works, we must remember to change the search code in both functions. Otherwise, your customer will complain that the behavior of her program is inconsistent.

The refactoring we'll do involves creating a new function that we'll call find\_contact. We'll then rename the original function find\_contact to display\_contact because that is a better description of what it actually does.

```
This is the name being searched
def find_contact(search_name):
    Finds the contact with the matching name
    Returns a contact instance or None if there is
    no contact with the given name
    search_name = search_name.strip()
    search_name = search_name.lower()
                                               Convert the name we're searching for to lowercase
                                                                   Work through the contacts
    for contact in contacts:
        name=contact.name
        name=name.strip()
        name = name.lower()
                                             Convert this contact name to lowercase for searching
        # see whether the names match
        if name.startswith(search_name):
                                                       See whether we have a matching contact
            # return the contact that was found
            return contact
                                                                  Return the matching contact
    # if we get here, no contact was found
    # with the given name
    return None
                                                     If no matching name was found, return None
```

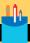

## The refactored find contact function

If you look closely at this version of the find\_contact function, you'll find that it is very similar to the previous version. However, some things are different.

**Question:** Why does the function contain two return statements?

**Answer:** Although the function contains two returns, only one of them is obeyed for a given name search. Either the code in the for loop finds a match for the name of a contact, in which case the function returns the contact that was located, or the name supplied as a parameter is not matched by any of the contacts in the list. If the name is not matched, the for loop completes, and the program returns a None value to indicate that nothing was found.

**Question:** What would happen if another program tried to use the return value of the find\_ contact function, and the find contact function had returned None?

**Answer:** The find contact function returns None if no contact is found with a matching name. If a program tries to use this value, an exception is raised.

```
c=find_contact('Mysterious X')
print(c.address)
```

The code above tries to print the address of the contact called Mysterious X. If this contact doesn't exist, the function find\_contact will return None. When the second statement tries to print out the address attribute of c, the program will fail with an exception.

```
print(c.address)
AttributeError: 'NoneType' object has no attribute 'address'
```

It's important that users of the find\_contact function check to see whether it has returned a contact.

# Contact objects and references

Now that we have a find\_contact function, we need to consider just what it returns to the caller. In other words, we need to understand just what happens in this statement:

```
rob=find_contact('Rob Miles')
```

The statement calls <code>find\_contact</code>, which will search for a contact with the name Rob Miles. If a contact with this name is present in the contacts list, it is returned. However, what gets returned by <code>find\_contact</code> is a <code>reference</code> to the contact that contains the name Rob Miles. You can think of a reference as a tag that is tied to a particular object in memory. <code>Figure 9-1</code> shows how this might look.

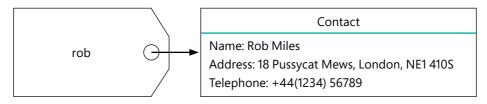

Figure 9-1 Contact class and reference

The tag and the object in memory are separate things. A tag can be connected to a different object by an assignment. We can also create multiple tags (references) that all refer to the same object, simply by assigning a new variable to the reference. **Figure 9-2** shows what happens if we create a new variable called **test** and assign it to the variable **rob**.

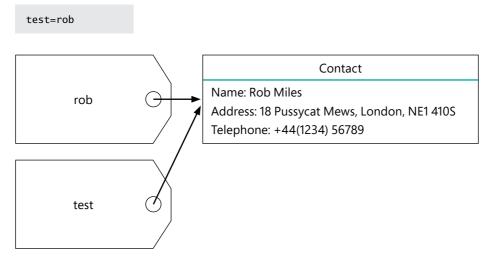

Figure 9-2 Two references to the same contact

We now have two references that both refer to the same object in memory. This means that changes to the variable test will affect the variable rob because they are both the same object. Figure 9-3 shows the effect of the change performed by the statement below. The name attribute of the contact held in memory has been updated to the new name.

test.name='Robert Miles Man of Mystery

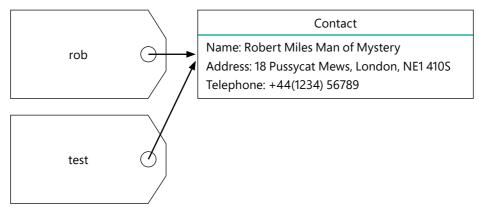

Figure 9-3 Changing the contents of an object

Now that we understand how references work, we can start to see how lists work. An item is never held "in" a list. Instead, the list holds a collection of references to list items.

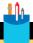

#### **CODE ANALYSIS**

# Understanding lists and references

Figure 9-4 illustrates how lists and references work. It shows a Tiny Contacts data store with three contacts registered. Each of the tags in the contacts list refers to a different Contact instance that is held somewhere in memory. We can build our understanding of lists and references by considering some questions about this arrangement.

Question: The diagram contains four references. How many data objects does it contain?

Answer: There are three data objects for "Rob Miles," "Joe Bloggs," and "Fred Smith." There are four references, but two of the references refer to the same object.

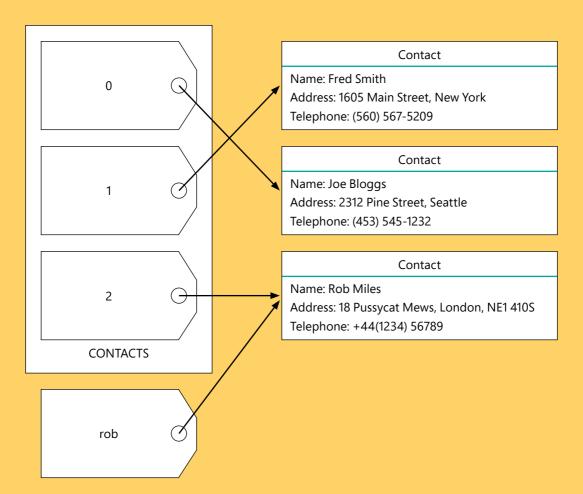

Figure 9-4 Lists and references

**Question:** What is the name of the contact at the beginning of the list?

**Answer:** The contact at the start of the list has the index value 0 (because that is the index of the element at the beginning of a list). If you look at the top left tag in the list in Figure 9-4, you can follow the arrow from this tag to find that the object it refers to has the name "Joe Bloggs." We don't really know where this contact is held in the memory of the computer, but we do know that the tag at location 0 in the contacts list contains a reference referring to a contact object with the name attribute "Joe Bloggs."

Question: What would happen if the program performed the following statement?

contacts[0]=contacts[1]

**Answer:** Remember that a number in brackets after a list name is the index number to an element in the list. So, we are making the element at the beginning of the list (the one with index 0 and the name of "Joe Bloggs") equal to the element with index 1 (the one with the name "Fred Smith").

Both these elements would now refer to the contact with the name "Fred Smith." If a program worked through the contacts list using a for loop, it would find the "Fred Smith" contact twice.

However, I can't think of a reason why you would ever do this. Not only does it make an item in the list appear twice, but it also has the effect of making it impossible to use the contact with the name "Joe Bloggs," because there is no longer a reference to this object. The Python system will notice that there are no references to the object and it will be automatically removed. This process is called Garbage Collection.

References make it much easier to work with large data objects. If we decide to produce a list of contacts sorted in alphabetical order by contact name, the program will not move any objects in memory; instead, the program just has to sort the list of references. If a function wants to return an object to a caller (as the find\_contact does) there's no need to copy a large lump of data; instead, a reference to the object can be returned.

**Health warning:** This next part covers one of the most painful things about Python that you must understand. It might take several attempts to grasp. If you find it difficult to understand, you are not alone. If it starts to get confusing, just back off, have a cup of coffee (or a good night's sleep), and then come back to it.

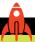

#### MAKE SOMETHING HAPPEN

# Discovering "Immutable"

Everything in Python is an object. In other words, everything is an instance of a class. The value 30 is an instance of the int class. Open IDLE, and we'll investigate how this works.

```
>>> age=30
>>>
```

Type in the above statement and then consider what you have made. We've said that such a statement creates a variable called age and that the variable is set to the value 30. Now, we can visualize what is happening.

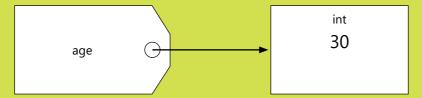

If you're unsure, you can always ask Python:

```
>>> type(age)
<class 'int'>
```

The built-in function type accepts a reference as an argument and then returns the type of object to which the reference refers. So, we can be sure that the variable age refers to an instance of the type int. Now, let's do some more Python:

```
temp=age
>>>
```

The above statement creates a new variable called temp, which is equal to age.

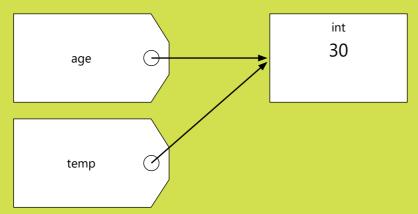

From the Tiny Contacts diagram in Figure 9-4, you know that the variables age and temp now refer to the same instance of int. So far, so good. However, what happens when we assign a new value to the variable temp?

```
temp=99
>>>
>>>
```

We've stored a new value in temp. Because temp and age both refer to the same thing, you might think that this would change the value in age. Let's see:

```
>>> age
30
```

The value of age has not changed. However, a new instance of int has been created, and temp has been made to refer to it:

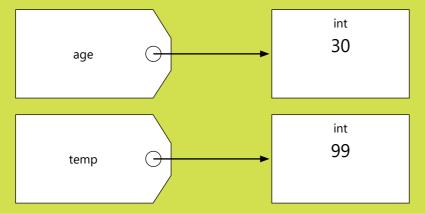

This happens because the int data type is immutable. Rather than changing the contents of an instance of an immutable data type, Python instead creates a new instance of that type with the changed value. The Python string type is also immutable. If we perform the same actions with string values, we'll see exactly the same behavior as above:

```
>>> name='Rob'
>>> temp=name
>>> temp='Fred'
>>> name
'Rob'
>>>
```

The above sequence shows that assigning the string 'Fred' to the variable temp does not affect the value of name because these variables are of type string, and the string type is immutable.

**Question:** Why does Python use immutable data types?

**Answer:** For some procedures—such as working with simple numbers—it's best to have variables that behave as values. Consider the following statements.

pi=3.1415x=pi x = 99.99

We don't want this sequence of statements to change the value of pi, which is what would happen if the floating-point data type was not immutable.

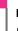

#### PROGRAMMER'S POINT

Programming languages work with values differently

If you look at other programming languages, you'll find that many of them address this issue in some manner. Programmers like using references because references make it very easy to work with large data objects without having to move the objects around in memory. However, programmers also like the ability to perform simple data manipulation with types such as int bool, float, and string.

If you're a C# programmer, you know about value types. If you have learned some Java, you'll have heard of primitive types. The Python language makes the int, bool, float, and string types immutable so that they can be manipulated as if they were simple values.

#### Edit a contact

After that digression about references and immutable types, we can now consider how to edit contact information. We know that once a program has a reference to a contact object, it can read and modify any of the data attributes of the contact.

The program we created is designed to make it easy for the user to change just one element of the contact.

```
Edit contact
Enter the contact name: Rob
Name: Robert Miles
Enter new name or . to leave unchanged: .
Enter new address or . to leave unchanged: .
Enter new telephone or . to leave unchanged: 123-456-7890
```

Our program must read a string from the user for each of the items in the contact. If the content of the string is not a single period (.), the string replaces the item in the contact with the text typed by the user (in this case 123-456-7890). In the above exchange, only the telephone number of the contact would be changed. The name and address would be left as they were.

```
# EG9-05 Tiny Contacts with Editor
def edit contact():
    Reads in a name to search for and then allows
    the user to edit the details of that contact.
    If there is no contact, the function displays a
    message indicating that the name was not found
    print('Edit contact')
                                                                       Read the name to search
    search name=read text('Enter the contact name:')
                                                             Search for the name in the contacts
    contact=find contact(search name)
    if contact!=None:
                                                                    find contact returns None if
                                                                      the contact was not found
        # Found a contact
        print('Name: ',contact.name)
        new_name=read_text('Enter new name or . to leave unchanged: ')
        if new_name!='.':
                                                                     If the name is new, store it
            contact.name=new_name
        new address=read text('Enter new address or . to leave unchanged: ')
        if new address!='.':
                                                                    If the address is new, store it
            contact.address=new address
        new_phone=read_text('Enter new telephone or . to leave unchanged: ')
                                                             If the phone number is new, store it
        if new_phone!='.':
            contact.telephone=new_phone
    else:
        print('This name was not found.')
                                                       If we get here, find_contact returned None
```

One very important thing to take away from this discussion of editing data is that editing does not remove a contact from the list, edit it, and then "put it back." The find\_contact function returns a reference to the actual data object itself. Any changes to this object will occur on the "live" data. If you want to create a "cancel" feature that allows the user to abandon changes before saving them, you'll need to make the edit function work on a copy of the data that can be restored to the contact if the user abandons any changes they've made.

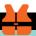

#### WHAT COULD GO WRONG

# Missing attributes

The edit\_contact function calls the find\_contact function to find a contact with the given name. We've seen that find\_contact will return None if it can't find a contact with a matching name, but what would happen if the object returned did not have an expected attribute? For example, find\_contact might return an object that has a name attribute but not an address attribute. In this case, the program will fail with an exception when it runs:

AttributeError: 'Contact' object has no attribute 'address'

Some programming languages, such as Java, C#, Visual Basic, and C++, check for this kind of mistake before the program runs. Python does not. If you incorrectly type an attribute name (for example, you try to use an attribute called adress), then the program will start running and then fail at the statement that uses the incorrectly named attribute.

# Save contacts in a file using pickle

Currently, the Tiny Contacts program does not save the contacts to a file. This means that when the program stops, all the data is lost. In Chapter 8, we saw how to read and write lines of text to a file, and we used the load and save behaviors for the ice-cream sales figures. We could use the same commands to write out names, addresses, and telephone numbers. However, Python provides a much better method of storing large data structures, called *pickling*.

If you have a large amount of vegetables, you can preserve them with pickling. Python provides commands that let you "pickle" the contents of a variable. Pickling is a clever process because it works with complicated structures such as lists. It stores the data in a binary file, and binary files contain values that make sense to the program that

created them. The functions that perform pickling and unpickling are held in the pickle library. First, the program needs to import this library.

```
import pickle
```

Pickled data is held in a binary file. Because you've used a computer, you're accustomed to working with different kinds of files, such as JPEGs for images, MP3s for music, ZIP files for compressed data, and so on. Your computer's operating system can identify the type of the file by the file extension part of the file name, which is expressed as a set of extra letters on the end of the file name. A picture might be called "myhouse.jpg," and a music file might be called "track1.mp3." The operating system contains a list of file extensions and the associated programs that can work with them so that when you select a file with the file extension ".jpg," it will be opened by a picture viewer program.

The file extension ".txt" means text file. The ".py" extension also means text, but the text is a Python program. Text files contain values that map to specific characters. We saw how this mapping works in "Data and information" in Chapter 2. The important thing to remember about files, as far as the computer operating system is concerned, is that all files are treated similarly.

A program tells Python to treat a file as a binary file by adding a "b" to the mode string that controls how the file is to be opened.

```
output_file = open('contacts.pickle','wb')
```

The above statement opens a file called contacts.pickle. The file will be opened for use as a binary file (that's what the b on the end of the mode string means). The file name has been given the .pickle extension to identify it as a file that contains pickled Python data. A program can use the dump function to pickle the contacts list and store it in a file:

```
Variable to be pickled
                                                                          File to save the pickled data
pickle.dump(contacts,out_file)
```

The above statement writes the entire contacts list to the specified file connection. All the names, addresses, and telephone numbers are stored, and this statement will work correctly whether there are 10 contacts or 100 contacts.

You might be interested to see what the contents of a picked file look like if we open them with a text editor. **Figure 9-5** shows the contents of a pickle file that contains a single contact entry. You can see that some of the elements are recognizable text, but some are just strange characters. If we changed any of the characters in the pickled file, these changes might be detected and Python may refuse to load the file, but it's important to note that pickling data doesn't store the data securely, any more than writing data into a text file does.

Figure 9-5 Pickled text

The save\_contacts function saves the contacts into a file. The name of the file to use is supplied as a parameter to the function. The function uses the with construction we saw in Chapter 8, so there's no need for the program to close the file, as that will happen automatically.

```
def save_contacts(file_name):
    '''
    Saves the contacts to the given file name
    Contacts are stored in binary as a pickled file
    Exceptions will be raised if the save fails
    '''
    print('save contacts')
    with open(file_name,'wb') as out_file:
        pickle.dump(contacts,out_file)
```

This function does not deal with any exceptions that might be raised if the save process fails, but I like this. I prefer that a program crashes trying to save something rather than leaving me with the impression that the save has worked when it has not. The code that calls save\_contacts should deal with exceptions that the save\_contacts function might raise.

# Load contacts from a file using pickle

The pickle library provides a function called load, which we'll use to read back the pickled data. The load process is the reverse of save. The binary file is opened, and then the data is reconstructed. The load function in the pickle library needs only to be given the connection to the file.

```
def load contacts(file name):
   Loads the contacts from the given file name
   Contacts are stored in binary as pickled file
    Exceptions will be raised if the load fails
   global contacts
                                                  Changes will be made to the value of contacts
    print('Load contacts')
   with open(file_name, 'rb') as input_file:
        contacts=pickle.load(input file)
```

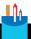

#### **CODE ANALYSIS**

# Loading data using pickle

A couple questions about the load\_contacts function are worth considering.

Question: What does the "global contacts" statement do? Why do we need it only in the load function and not the save function?

**Answer:** The load contacts function will be used to change the value in the contacts variable. The contacts variable refers to the list of all the contacts being held in the Tiny Contacts program. The save contacts function must use the reference to find the list. However, the load\_contacts function will be changing this value. As we saw in Chapter 7, a function can always read a global variable, but if it wants to write into a global variable, it must explicitly identify that variable by declaring it as global.

Question: How does the pickle load function know what kind of data to make when loading?

**Answer:** If you look closely at the pickled text in Figure 9.4, you'll see that it contains both the data for the attributes ('Rob Miles') but also the names of the attributes. The file also contains the name of the class being created. When the pickled file is loaded, the load function looks for classes with the matching name in the program that's loading the data and uses those matches to create the new instances. It is therefore important that the Contact class has been defined before pickle is used to load any files that contain contact data.

#### Version control

Programmers call tools like pickle *serializers* because they convert a data structure into a serial stream that can be sent to another computer or stored in a file. However, there is a problem with this process that you must keep in mind: version control. If I change the design of the Contact class (perhaps to add an email attribute to each contact), this might break all the pickled files that I have stored previously because the older files would not include the email attribute. The only way to resolve this is to store version numbers along with the pickled data so that your program can migrate the data from one version to another.

# Add save and load to Tiny Contacts

Now that we have the functions to perform the save and load, we must add them to the Tiny Contacts program. We could load the contacts data when the program starts and save it when the user exits the program.

```
# EG9-06 Tiny Contacts with Load and Save
file_name='contacts.pickle'
                                                              This is the name of our contacts file
trv:
                                                                        Try to load the contacts
    load_contacts(file_name)
    print('Contacts file not found')
                                                        Deal with exceptions raised if the load fails
    contacts=[]
                                                                    Create an empty contacts list
while True:
                                                                               Command loop
    command=read_int_ranged(prompt=menu,min_value=1,max_value=4)
    if command==1:
        new_contact()
    elif command==2:
        display_contact()
    elif command==3:
        edit_contact()
    elif command==4:
        save_contacts(file_name)
                                               Save the contacts if the user gives the exit command
        break
```

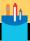

# Saving and loading contacts

A few questions about this code are worth considering.

**Question:** What happens if the load\_contacts function raises an exception?

**Answer:** The load contacts function will raise an exception if the contacts file can't be found, or if the load function in pickle fails. If this happens, the program catches the exception, prints a message, and then creates an empty contacts list. This should only happen once, when the program first runs and finds no contact file.

Question: Why does the program not catch exceptions raised by save contacts?

**Answer:** Perhaps it should. My thinking is that if the program crashes, the user will have no doubt that the contacts have not been saved. You might find it useful to modify this code to display a message rather than just fail in this way.

Question: Why does the program use a variable for the file name of the pickled file?

**Answer:** The contacts are held in a file called **contacts.pickle**. This file name is used in calls to save contacts and load contacts. Rather than inserting a string literal ('contacts.pickle') into each call, I've created a variable called file name that is used instead. The thinking behind this is that if I want to use a different file to hold the contacts, I only need to change the value of the file name variable, rather than having to find the places in the program where the string is used.

# Set up class instances

Currently, the Tiny Contacts program adds data attributes to a Contact instance after the instance is created.

```
Create an "empty" Contact
new_contact=Contact()
# add the data attributes
new_contact.name=read_text('Enter the contact name: ')
                                                                   Add each data attribute to
                                                                                the contact
new_contact.address=read_text('Enter the contact address: ')
new_contact.telephone=read_text('Enter the contact phone: ')
```

This is the sequence of code in the new\_contact function that creates a new Contact instance and then adds the name, address, and telephone attributes to that instance. This code works, but there is the potential for problems if one of the attributes is not

added to the class or an attribute name is misspelled. The program would contain Contact values that would not work correctly. It would be nice if we could create a Contact and initialize it at the same time.

It turns out that we can do this by adding an *initializer* method to the Contact class. A class can contain method attributes as well as data attributes. You can regard a method attribute as a function that is held as part of the class. Later, we'll use method attributes that will allow objects to do things for us. For now, however, we'll add an initializer method to the Contact class and use it to set up each instance.

# The Python initializer method

The Python initializer method is held inside a class and has the name \_\_init\_\_. This is a special name that Python uses specifically for the initializer in a class.

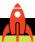

#### MAKE SOMETHING HAPPEN

#### Create an initializer

Open IDLE and create a class that contains an initializer to find out how it works.

Type in the above class definition. It creates a class called **InitPrint** which contains an initializer that just prints a message. Be careful to put two underscores before and after the word <code>init</code>, and to add a single parameter called <code>self</code>, exactly as shown above. The last line of the class is an empty line.

Question: The initializer looks remarkably like a function. Why is that?

**Answer:** You can think of the initializer as a function that is called when an instance of a class is created.

```
>>> x=InitPrint()
you made an InitPrint instance
>>>
```

Type in the code above, which makes an instance of the InitPrint class and sets the variable x to refer to it. When the instance is created, the <u>init</u> method runs. Currently, this just prints a message.

**Question:** How is the \_\_init\_\_ method made to run?

Answer: I don't really know. All I know is that the method runs each time I make a new instance of the InitPrint class. If I used a loop to create 100 instances of InitPrint, I would find that message printed out 100 times. My program will never call the \_\_init\_\_ method directly; instead, it runs as a consequence of the creation of an object. If you create another instance of the InitPrint class, you'll find that the message is printed again.

So now we know that the <u>\_\_init\_\_</u> method runs when an instance of a class is created. Now we need to figure out how we can send information into an instance when we created it.

```
>>> class InitName:
            def __init__(self,new_name):
               self.name=new name
>>>
```

The initializer in the class InitName has an additional parameter, called new\_name. The initializer no longer prints a message. Instead it performs what looks like an assignment, using the parameter called self to identify the target of the assignment. Understanding what self means is key to understanding how methods in classes work.

You can think of self as "a reference to the object that is running this method." In other words, when the initializer begins running, the value of self is set to refer to the instance that is being created. So, the assignment statement takes the value of new name and assigns it to an attribute called name, which is added to the instance.

The self parameter is always the first parameter of a method in a class. We never set this parameter ourselves; instead, we use it in methods to get a reference to the object in which the method is running. Any other parameters work in the same way as parameters to functions. We can see this in action when we create a new instance of the IinitName class.

```
>>> x=InitName('fred')
>>>
```

When we create a new instance of the InitName class, we can pass in an argument, which is the name to be assigned to this instance. This value is used to set the name attribute of the new Contact instance. After the initializer has run, we will find that the variable x (which is referring to an instance of the InitName class) now has an attribute called name.

```
>>> x.name
'fred'
>>>
```

Once we have provided an initializer for a class, this becomes the only way that we can create an instance of that class. If we try to create a new InitName instance without a name argument, we will find that Python will generate an error:

```
>>> y=InitName()
Traceback (most recent call last):
  File "<pyshell#48>", line 1, in <module>
    y=InitName()
TypeError: __init__() missing 1 required positional argument: 'name'
```

This is a great way of making sure that an object is only ever created with an appropriate set of attributes.

We can create an initializer for the Contact class that accepts three parameters along with self.

```
class Contact:
    def __init__(self,name,address,telephone):
                                                                  Initialize with four parameters
        self.name=name
                                                             Create attributes for the parameters
        self.address=address
        self.telephone=telephone
```

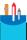

#### CODE ANALYSIS

### Parameters and the \_\_init\_\_ method

If you've read the above code sample properly, you should have at least one or two questions about it.

Question: It looks like you've written the assignments in the initializer so that a value is assigned to itself. What's going on?

**Answer:** Consider statements like this:

self.telephone=telephone

It seems that I'm assigning the value of telephone to itself. But this is not the case. The item on the right side is the parameter (which I've called telephone), and the item on the left is an attribute of the object referred to by self (which is called self.telephone). These are two different variables.

To understand why these are two different variables, you must know that Python uses namespaces when finding variables. A namespace is "a space in which names have a unique meaning". One namespace is the namespace of parameters and variables local to the <u>init</u> method. Another namespace is that of the attributes of an instance. Two different namespaces can contain variables with the same name, just like two books can each have a page called "Contents." If we specify the namespace (like saying "The contents page in 'Begin to Code with Python'"), Python can work out the location of the variable. The name self.telephone refers to a variable called telephone in the object referred to by self. The name telephone, in the \_\_init\_\_ method refers to the parameter telephone.

When I created the class InitName, I broke this rule so that you could see how the value of the parameter new\_name was transferred into the name attribute of the instance being initialized. However, it makes sense to give the parameters the same name as the attributes in a class, and you'll see why in the next section.

Question: What happens if the user of the constructor supplies silly arguments to it?

**Answer:** Currently, the initializer doesn't perform any validation of the parameters it receives. In other words, the value of the name parameter could be an empty string, or a number, or even the value None and the Contact would still be initialized. If you wanted, you could add data validation to the initializer so that it checks the validity of the parameters being used to create the object and raises an exception if it doesn't like them.

You might do this if you're writing a super-secure banking application. However, for this program, I think it's reasonable to assume that users of the class will behave themselves. In any development, you must balance the benefits of the error checking against the cost of writing extra code. You can tell the bank that you'd be happy to write a version with super-secure classes, but you must make sure you get paid for adding the extra security.

Now our program can create a new contact and set all the values of that contact at the same time:

```
rob=Contact(name='Rob Miles',address='18 Pussycat Mews, London, NE1 410S',
        telephone='+44(1234) 56789')
```

The above statement creates a new Contact and sets the reference rob to refer to it. I've used keyword arguments to explicitly identify the different values being set up in the class. Each keyword maps directly onto the attribute in the class, which makes it easy to understand what is being set up.

```
# EG9-07 Tinv Contacts with initializer
def new_contact():
   Reads in a new contact and stores it
    print('Create new contact')
    # add the data attributes
   name=read_text('Enter the contact name: ')
    address=read_text('Enter the contact address: ')
    telephone=read_text('Enter the contact phone: ')
    # create a new instance
    new_contact=Contact(name=name,address=address,telephone=telephone)
    # add the new contact to the contact list
    contacts.append(new_contact)
```

This version of new\_contact reads in the name, address, and telephone values from the user and then uses them to create a new Contact value that is appended to the list of contacts in the Tiny Contacts application.

## Use default arguments in an initializer

We saw default arguments in Chapter 7 when we created a text input function that used a default prompt ("Please enter some text") if the caller didn't specify a prompt when the function was called. We can do something similar with the initializer.

```
class Contact:
   def __init__(self,name,address,telephone='No telephone'):
       self.name=name
       self.address=address
       self.telephone=telephone
```

It is now possible to create a Contact instance without giving a telephone number.

```
rob=Contact(name='Rob Miles',address='18 Pussycat Mews, London, NE1 410S')
```

The telephone number for the address would be set to 'No telephone'.

# **Dictionaries**

In the previous chapter, we discovered how to use lists and tuples to create variables that can store collections of values. Python has another collection mechanism called a dictionary. A program can store a collection of data in a dictionary and then easily locate a particular item in the dictionary by using a key. The name dictionary is very appropriate, as this is exactly the tool we use when we look up the meaning of a word we haven't heard before. The word is the key, and the dictionary description is the item for which we are searching.

From a Python programming perspective, you can think of a dictionary as a list that is indexed by a key rather than a letter or number. To access an element in a dictionary, we could say "Give me the element with the key of 'rob." To access an element in a Python list, we could say "Give me the element with the index of 2."

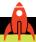

#### **MAKE SOMETHING HAPPEN**

# Creating a dictionary

We can use the Python Shell to investigate how a dictionary is created. Open the IDLE command shell. We'll create a dictionary that a coffee shop could use to keep track of prices. The key will be the name of the drink, and the item we are seeking is the price of that drink.

```
>>> prices={}
>>>
```

Enter the statement above. It creates a dictionary with the name prices. Remember to use braces, { and }, to tell Python that a dictionary is being created.

Currently, the dictionary is empty. We can add an item to the dictionary by giving the key and the value to be stored.

```
>>> prices['latte']=3.5
>>>
```

This statement adds an element to the prices dictionary. The element has the key 'latte' and the value 3.5. The program can use the key 'latte' to find the value:

```
>>> prices['latte']
3.5
>>>
```

The use of square brackets in the above statements might make you think of a list. When we use a list, we provide an index value to identify the element we want. In a dictionary, we use the key to find the element we want. We can change the value in a dictionary at any time:

```
>>> prices['latte']=3.6
>>>
```

This statement slightly increases the price of a latte.

The key must be given exactly. Try misspelling the key to see what happens:

```
>>> prices['Latte']
Traceback (most recent call last):
  File "<pyshell#3>", line 1, in <module>
     prices['Latte']
KeyError: 'Latte'
```

As you might expect, an exception is raised. We can check to see whether a dictionary contains a key:

```
>>> 'latte' in prices
True
>>>
```

We can add extra items to the dictionary at any time, and we can print the entire dictionary:

```
>>> prices['espresso']=3.0
>>> prices['tea']=2.5
>>> prices
{'latte': 3.6, 'espresso': 3.0, 'tea': 2.5}
>>>
```

The first two statements add two more drinks to the dictionary. The third statement views the dictionary. We have seen how to add items to a dictionary, but we can also create one with a single statement.

```
>>> prices={'latte': 3.6, 'espresso': 3.0, 'tea': 2.5, 'americano':2.5}
>>>
```

This statement creates a prices dictionary for four types of drinks.

# Dictionary management

The form of a dictionary element is "key:item". The value on the left is the key that will be used to locate the item. In this case, the key is a string and the item is a number, but we can use other types, too.

```
access_control={1234:'complete', 1111:'limited', 4342:'limited'}
```

This statement creates a dictionary to control access to a burglar alarm system. The user will enter their access code and the program will use the code as a key to the access\_ control dictionary. The item that matches the key will determine whether the user has complete or limited access. The access code 1234 gives the user complete access. The access codes 1111 and 4342 give the user limited access. If the key is not found in the access\_control dictionary, the user is not allowed any access to the system.

```
# FG9-09 Alarm access control
access_code=read_int('Enter your access code: ')
                                                                        Read in the access code
if access_code in access_control: -
                                           Check whether the dictionary contains this code value
    print('You have', access_control[access_code], 'access')
                                                                         Display level of access
else:
    print('You are not allowed access')
                                                                            No access allowed
```

If we need to delete a dictionary entry (perhaps we want to remove an alarm code value because we want to change that code to a different one) the Python del statement can be used to delete an entry from the dictionary:

```
del(access[1111])
```

This will delete the access code entry with the key 1111. The del statement can also be used to delete an entry from a list. If the entry being deleted is not found, the del statement will raise an exception.

# Return a dictionary from a function

A program can use a dictionary as a simple lookup table, but a dictionary is useful in a great many other contexts, too. Rather than returning a tuple as a result, the "Pirate Treasure" function from Chapter 8 could instead return a dictionary:

```
# EG9-08 Pirate Treasure Dictionary
def get_treasure_location():
    Get the location of the treasure
    returns a dictionary:
    ['start'] is a string naming the landmark to start
    ['n'] is the number of paces north
    ['e'] is the number of paces east
    # get the location from the pirate
    return {'start':'The old oak tree','n':20,'e':30}
location=get_treasure_location()
print ('Start at',location['start'], 'walk',location['n'],'paces north',
'and', location['e'], 'paces east')
```

The get\_treasure\_location function above returns a dictionary that contains three elements, one for each item being returned. This result is easier to understand than a tuple because each of the elements in the dictionary has a name (the value of the key string) rather than an index value.

# Use a dictionary to store contacts

We could use a dictionary to store the contacts in the Tiny Contacts program. The key used to locate a Contact held in the dictionary would be the name of that Contact.

```
contact dictionary = {}
                                                                     Create an empty dictionary
rob = Contact(name='Rob Miles',address='18 Pussycat Mews',
telephone='+44(1234) 56789')
                                                                          Create a new contact
contact_dictionary[rob.name] = rob
                                                               Add the contact to the dictionary
                                                                      using the name as the key
```

The program above shows how to create a dictionary and add a contact to it. A program can then find a contact by using their name as the key in the dictionary. The statement below finds the contact that has just been stored.

c = contact\_dictionary['Rob Miles']

This would work, but the user would have to type in the full name of a contact for the name to be used as a key. On the other hand, the find\_contact function we saw above uses the startswith method to match the search string with a name in the list. Our user likes the way she can find a name that starts with a string, rather than requiring a complete match. She can enter ro as the search term and the program will return the contact details for Rob Miles. That would not be possible with a dictionary.

However, if we have an application in which the key can be a unique value—for example, a bank account number—we can use a dictionary to quickly locate bank account records.

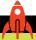

#### MAKE SOMETHING HAPPEN

# Create a data storage app

The Tiny Contacts program is a useful template for any kind of program that stores data and lets a user work with it. You can even add some of the sorting and data-processing features from the ice-cream sales program to make applications that not only store data but let you do interesting things with it.

You could create a music track storage program that lets you search for tracks based on the length of the track. The program could suggest tracks that could be combined to fill an exact amount of time or give the total play time of a specific playlist. You'd have to create a class that could hold the track information, store the information in a list, and then create some behaviors that would search through and process the data.

Or, you could make a recipe storage program that stores lists of ingredients and preparation details. Remember that one of the items in a class could be a list of strings, which could be the steps performed to prepare the recipe.

# What you have learned

In this chapter, you've created a genuinely useful application. It can store contact information, and it could be modified to store and manage any kind of data. You created your first Python class to hold contact information, and you added attributes to the class to hold specific information. You discovered that Python variables are references to objects in memory, and that some objects are immutable. The contents of an immutable object cannot be changed; instead, a new version of the object is created with the changed contents. This immutable behavior applies to simple data objects such as int, float, and string so that they can be manipulated as values by programs that process data.

You used the Python pickle library to save an entire collection of contacts, and you simplified the initialization of a contact by adding an init method to set initial values into the contact. Finally, you explored the Python dictionary mechanism that allows objects to be located by using a unique key value that identifies them.

Here are some points to ponder about classes.

#### If an object has name, address, and telephone attributes, can a program treat it as a Contact instance?

Yes. This is a very good question. It goes to the heart of how objects work in Python. In the Tiny Contacts program, we created a class called Contact and then added name, address, and telephone attributes to instances of that class. The Tiny Contacts program then displayed these attributes and allowed the user to edit them. If another program made an object (perhaps called Customer) which has the same attributes, then the Tiny Contacts program would work with the Customer object too. Some languages—for example Java, C++ and C#—have what is called "strong typing." In these languages, each variable is given a specific type and can work only with values of that type. In these programs, an attempt to treat a Customer as a Contact would cause the program to be rejected as incorrect before it ever got to run.

Programmers refer to the way Python works as "duck typing" because Python takes the approach that "If it walks like a duck, and quacks like a duck, it is a duck." In other words, anything that behaves as a Contact can be used as a contact. If a programmer gets this wrong—for example, by creating a Customer instance that doesn't have a telephone attribute— the Python program will raise an exception when it tries to use that attribute. Later in this book, we'll see how a Python program can check the type of objects it is using as it runs.

#### Can an object contain a reference to itself?

Yes, although this might not be a good idea. A better idea would be to "daisy chain" objects together to form something called a "linked list," in which an object in the list contains a reference to the next item in the list. You can also use references in objects to build more complex "tree-like" data structures.

#### Can we find out exactly where in memory an object is stored?

Everything in a program is stored somewhere in the memory of the computer. Each memory location in the computer has a unique numeric address. You can think of memory as a very large list of byte values, with an index number going from 0 to several billions. When Python creates an object, it places it at some location in memory. It's possible to discover what this location is, but this information is not particularly useful to our programs. For now, it's best to just regard objects as being "out there" on the end of references.

#### Is an object forced to have an initializer method?

No. The very first Contact we made didn't have an initializer method. Instead, we added the attribute values after the Contact object had been created. The \_\_init\_\_ method made it easier to set the initial values, and an initializer also ensures that the attributes are set when an instance is created, but you don't always have to make one.

#### Can you stop a program from adding new attributes to an object?

No. We could add a new attribute to an instance of Contact at any time. Doing so would make that object a bit of a mutant, in that it would have an attribute that other Contact instances did not. However, there's nothing to stop us from doing this.

#### Can you remove attributes from an object?

No. Once attributes have been added, they are present for the lifetime of the object.

#### What is immutable again?

Immutable means unchangeable. Think of an immutable object as being held in a sealed box with a glass window. We can look inside the box to see what's there, but we can't change what's in the box. Whenever a program tries to change an immutable object, the Python system creates a new box with new contents, and uses that instead. Making some types immutable allows Python to simplify data storage.

Consider a program that contained a story as a list of words. Each word in the story is held in a string (which is immutable). Each entry in the list is a different word in the story. We know that lists are implemented as references, so each element of the list would refer to a string object. The word "the" is quite popular, so there might be many references to a single string instance holding the word "the." From Python's point of view, many strings containing "the" saves memory because the word "the" need be stored only once.

#### How does an operating system know it's storing a binary file?

It doesn't. A computer's file system doesn't really know or care what's in the files it's managing in the same way that a librarian doesn't have to care what's inside the book that she fetches for you. It is the program using the file that imposes meaning on the contents. Files have "file extensions" on their names so that the operating system can choose an appropriate program to work with a file, but the operating system is completely unaware whether a given file is binary or text.

#### Can two items in a dictionary have the same key?

No. If you think about it, adding a second item with the same key would make it impossible for the original to be located.

# 10

# Use classes to create active objects

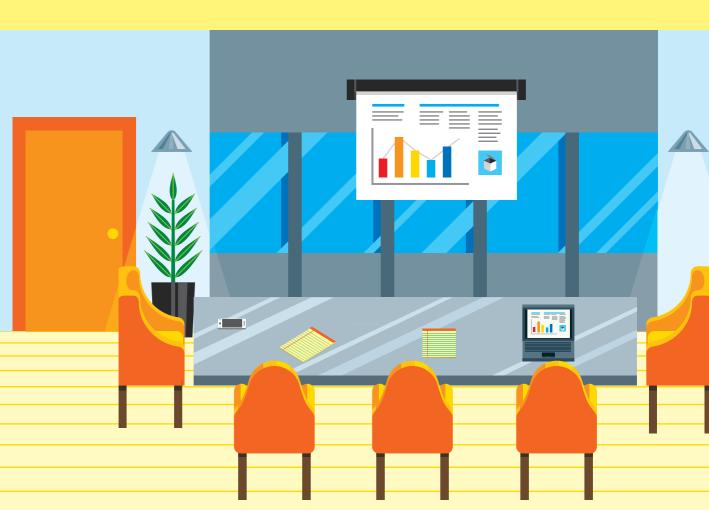

# What you will learn

From what we've learned up to now, we can regard a Python class as a way of designing objects that hold a set of data. We've seen that a program can add data attributes to a class instance so that it can assemble related items. We explored this by creating a class-based application that stores contact details. However, we know that we can use a class in any situation in which we want to gather some related information.

In this chapter, we'll look at the other kind of class attribute: the method. We'll discover how to create active objects that can manage the data they hold and provide behaviors for use in programs. We'll look at techniques we can use to ensure that objects have integrity and resilience, how an object can raise exceptions if invalid actions are attempted, and how a program deals with these exceptions. We'll also find out how to protect data inside objects to prevent accidental damage to their contents, and how to use object properties to make it easy to access protected data.

We'll also look at how Python manages the process of iterating through large amounts of data, and we'll sample some powerful functions that make use of iteration. There's a lot of ground to cover, so, let's get started.

| Create a Time Tracker            | .310 |
|----------------------------------|------|
| Create class properties          | .332 |
| Evolve class design              | .337 |
| Thestr method in a class         | .346 |
| Session tracking in Time Tracker | .350 |
| Make music with Snaps            | .363 |
| What you have learned            | .368 |

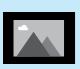

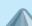

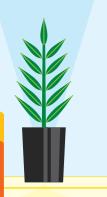

# Create a Time Tracker

Programs have a habit of growing larger. Sometimes this occurs because you underestimate the scope of the problem, which is bad. However, it can also happen because your customer likes your first program and comes back to you with additional requests (which is good). In this chapter, the news is good. We heard back from our friend the lawyer, who's been using the tiny contact book we created in Chapter 9. She now wants you to add capability to track the amount of time she spends working for a client so that she has this information handy for billing. You've worked out the following user interface:

```
1. New Contact
2. Find Contact
3. Edit Contact
4. Add Session
5. Exit Program

New command to record working time
```

Command 4 is used to add the length of a work session that was performed for a contact. The user can find the required contact and add the length of the session to the details for that contact:

```
Enter your command: 4
add hours
Enter the contact name: Rob
Name: Rob Miles
Previous hours worked: 0
Session length: 3
Updated hours worked: 3.0
```

When command 2 is selected, the information displayed now includes the time spent:

```
Find contact
Enter the contact name: Rob Miles
Name: Rob Miles
Address: 18 Pussycat Mews, London, NE1 410S
Telephone: 1234 56789
Hours worked: 3.0
```

The number of hours spent working for each contact is displayed along with their other details

#### Add a data attribute to a class

The Time Tracker application will need a way of storing the time the lawyer has worked for each client. Each contact in the Tiny Contact book is represented by a Contact object, which contains attributes that hold the name, address, and telephone number of that contact. To create a Time Tracker application that stores the number of hours worked for a contact, we can add an additional attribute to the Contact class, which will be the number of hours the lawyer has been working for that contact. When we create a new Contact, we need to set this value to 0. The best place to do this is in the \_\_init\_\_ method, which is called to set up an instance of the class when it is created:

The \_\_init\_\_ method now creates an hours\_worked attribute and sets it to 0 when a new Contact is created. Remember that the first parameter received by a class method call is a reference called self. This is a reference to the object on which the method is being called. In the case of the \_\_init\_\_ method, this reference refers to the newly created Contact. The \_\_init\_\_ method uses the self reference to find this newly created object and set up each of the data attributes on this object.

Now that the hours\_worked attribute has been set up, we can create an add\_session function to our application that will find a Contact object and then increase the hours worked for that contact. The lawyer will use this when she completes a session working for a client so that she can enter the time spent and make sure she gets paid. The add\_session\_to\_contact function will have a very similar behavior to the edit\_contact function, but rather than allowing the user to edit the details of a contact, the add\_session\_to\_contact function will instead increase the value of the hours\_worked attribute by an amount specified by the user.

```
print('add session')
search name = read text('Enter the contact name: ')
contact = find_contact(search_name)
                                                                      Find the contact
if contact != None:
                                                                  We found the contact
    # Found a contact
    print('Name:', contact.name)
    print('Previous hours worked :', contact.hours_worked)
    session_length = read_float_ranged(prompt='Session length : ',
    min_value=0.5, max_value=3.5)
                                                                        Add the hours
    contact.hours worked = contact.hours worked+session length
                                                                             worked
    print('Updated hours worked:', contact.hours_worked)
else:
    print('This name was not found.')
                                                                    Contact not found
```

When we add this function to our application, it finds a contact, prints out the current hours worked, and then requests a session\_length value from the user. This value is added to the hours\_worked attribute for that contact. The updated hours\_worked value is then printed, and the function ends. If you run the example program EG10-01 Time Tracker in the code samples for this chapter, you'll find that you can use it to create and store Contact objects and keep track of the hours worked for each contact.

# Create a cohesive object

There's nothing wrong with our implementation of the Time Tracker application. After all, it works, and it does what the customer wants. However, from a software design point of view, there's room for improvement. Good software design is important. We want to make our software design as clear and simple as possible, making it easy for other programmers to work with it.

If we were constructing a house, we would use bricks to make the walls and cables to send electric power around the building. The job of a brick is to hold up the roof. The job of a cable is to send power from one place to another. Builders can work with bricks and cables and know that the behavior of one will not affect the other. In other words, whether the lights in my house will work is not affected by the color of the bricks used to build it.

We can use object-oriented design to create software objects that are as individual and self-contained as bricks and cables. We want a programmer to be able to use a Contact object in their application in the same way that a builder would use a brick to build a house. When considering software quality, software developers talk about the amount of cohesion shown in the design of an object. A lot of cohesion in an object

an object is a good thing. In the case of the Tiny Contacts application, a cohesive Contact object should provide all the data and method attributes needed to work with contact information.

Currently, the design of our Contact object does not show very high cohesion. The Time Tracker program works by acting directly on the data attributes held by the Contact object. The lawyer has told us that the shortest time she can spend on a case is half an hour, and the longest time she can spend is three and a half hours. In the Time Tracker application, this restriction is enforced in the add\_session\_to\_contact function, which restricts the range of the session length value read in from the user.

```
session_length = read_float_ranged(prompt='Session length : ', min_value=0.5,
max_value=3.5)
contact.hours_worked = contact.hours_worked+session_length
```

These two statements update the hours\_worked value for a contact. The first statement reads the session length (a number in the range 0.5 to 3.5), and the second statement adds this session length value to the hours\_worked attribute of the contact. If the lawyer tells us that she has changed her working practices and can now work for up to four hours for a contact, we must find the statements that read the session length and update the maximum value allowed.

```
session_length = read_float_ranged(prompt='Session length : ', min_value=0.5,
max_value=4.0)
contact.hours_worked = contact.hours_worked+session_length
```

This would work, but in Chapter 13 we'll create another version of the Time Tracker application that uses a graphical interface. This program will perform its own validation of session length. If the maximum length of a session is changed by our lawyer client, we must make sure that the session length tests in the graphical interface version of the program are updated, too. Otherwise, our client would become annoyed that she cannot enter four-hour sessions when using a graphical interface.

We have this problem because some of our "business rules"—things our customer has asked the system to do—are outside of the "business objects"—the things we have created to implement the system.

We can address this problem by making the Contact object more cohesive and implementing the business rules inside the Contact class. If we put the Contact object in charge of validating the length of a session, we simply must change the Contact object to reflect the new business rules; systems that use the Contact object will just keep working.

#### Create method attributes for a class

Currently, any Python code has direct access to the hours\_worked data attribute in the Contact object. However, programs don't need to be able to access the hours attribute at all. In fact, they only need to do two things with the hours\_worked value in a Contact:

- Get the hours\_worked value (to display time spent with a contact).
- Add the length of a session to the hours\_worked value (to record a session).

Python objects can contain method attributes that can be used to ask an object to do something. We first saw method attributes in Chapter 5 when we discovered that a Python string object provides a method called upper(), which can be used to ask a string to generate a version of itself with the lowercase characters converted to uppercase. We used the upper() method to make sure that a name recognition program would recognize a name entered in any case.

We'll create two method attributes for the Contact class. These will manage the hours worked for a contact and remove any need for programs to access the hours\_worked data attribute. We can start with a method to get the hours worked for a contact.

```
class Contact:
   def __init__(self, name, address, telephone):
       self.name = name
       self.address = address
       self.telephone = telephone
       self.hours worked = 0
   def get hours worked(self):
       Gets the hours worked for this contact
       return self.hours worked
```

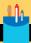

#### The get\_hours\_worked method

There are a few questions we might like to consider about this code.

Question: What is the parameter self used to accomplish?

**Answer:** A method is a function that is part of an object. The first thing a method needs to know is which object it is part of. The **self** reference is provided as the first parameter of the method and refers to the object within which the method is running. We first saw **self** when we considered the initializer (\_\_init\_\_) method in Chapter 9. In the case of the initializer method, the value of the **self** parameter is a reference to the object being initialized. The code in the initializer follows this reference to add the name, address, and telephone attributes to the object being initialized.

In the case of the <a href="mailto:get\_hours\_worked">get\_hours\_worked</a> method, the value of <a href="mailto:self-is">self-is</a> a reference to the <a href="mailto:contact">Contact</a> that the method is running "inside." Consider the following Python code:

```
rob_work = rob.get_hours_worked()
jim_work = jim.get_hours_worked()
if rob_work > jim_work:
    print('More work for rob')
else:
    print('More work for jim')
```

The code compares the number of hours worked for contacts rob and jim. The first time that get\_hours\_worked is called, the value of self in the method call is a reference to the object referred to by rob. The second time that get\_hours\_worked is called, the value of self in the method call is a reference to the object referred to by jim.

Question: Is the get hours worked method stored when we save contact information in a file?

**Answer:** No. If we use pickle (see Chapter 9 for details) to store a contact list, the method attributes in the class are not stored. Pickle stores only the data attributes of an object.

This means we must make sure that the Contact class has been defined in our program before we load any Contact values using pickle. This allows method attributes on Contact instances to be used in the program.

Question: Can a program still access the hours\_worked attribute of a Contact class?

**Answer:** Yes, it can. Using method attributes to get the value of a data attribute held in a class doesn't stop a program from accessing the data attribute directly. Our aim is to remove the need for programs to access data attributes. Later in the chapter, we'll discover ways that we can flag the hours\_worked attribute as "private" to the Contact class.

To add the hours worked in a session, we can create a method attribute that takes a session length and adds it to the number of hours worked for that Contact object.

```
# EG10-02 Time Tracker with method attributes
class Contact:
   def add_session(self, session_length):
       Adds the value of the parameter
       onto the hours worked for this contact
       self.hours_worked = self.hours_worked + session_length
```

The add\_session method in the Contact class has two parameters. The first is self, which refers to the Contact object being updated, and the second is session\_length, which is the length of the session to be added. This is a very simple version of the add\_session method, which just adds the value of the parameter to the hours\_worked attribute.

#### Add validation to methods

The add\_session method we just created is a good start, but we need to add the validation of the session length. Consider the following statement:

```
rob.add session(-10)
```

This is a completely legal call of add\_session on the Contact variable rob, which reduces the number of hours worked by 10. This happens because the add\_session method uses the value of its parameter and adds that value to the hours\_worked attribute. We can make the argument a negative number, and the add\_session method will happily reduce the number of hours assigned to that contact. This is good news for the contact, but bad news for our lawyer who has just lost some money. If you run the example **EG10-02 Time Tracker with method attributes**, you'll find that you can add negative session lengths.

To fix this, we can add validation to the add\_session method so that it rejects an attempt to add an invalid session length. When we began writing the program, our customer told us that the smallest billable amount of time she spends on a case is half an hour (0.5) and the longest time is three and a half hours (3.5). Any attempt to add a session with a length outside this range should fail.

I regard the values 0.5 and 3.5 as "magic numbers," in that these values that have a special meaning. However, it's not obvious from reading the program text what that meaning is. It would be really useful if we could give these values names so that anyone reading the program can understand the intent of the code. It turns out that there is a way we can do this in Python by using *class data variables*.

#### Create class variables

A class variable is a data attribute that is not part of any specific instance of the class. Instead, the variable is part of the class itself. We can use class variables to store the maximum and minimum session length values.

```
class Contact:
    min_session_length = 0.5
    max_session_length = 3.5
```

The two variables min\_session\_length and max\_session\_length are declared as part of the Contact class. They are not part of any Contact object; they are part of the Contact class. A program can use the name of the class to access these variables:

```
# EG10-03 Time Tracker with class variables
class Contact:
    min_session_length = 0.5
    max_session_length = 3.5
    def add_session(self, session_length):
        Adds the value of the parameter
        onto the hours worked for this contact
        Invalid session length values are
        ignored.
        if session_length < Contact.min_session_length:</pre>
                                                                          Test the minimum
                                                                             session length
            return
        if session_length > Contact.max_session_length:
                                                                         Test the maximum
                                                                             session length
        self.hours_worked = self.hours_worked + session_length
```

This version of add\_session will ignore invalid session\_length values by returning if it is given a session value outside the valid range. If you experiment with the sample program **EG10-03 Time Tracker with class variables**, you'll find that invalid session lengths are not added to the hours\_worked value for an object.

A class variable is created the first time Python encounters the class. A program does not need to create an instance of the Contact class to be able to use the values of max\_session\_length and min\_session\_length; the variables are attached to the Contact class, not to an object that is an instance of the class.

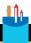

#### **CODE ANALYSIS**

# Using class variables

We can build our understanding of class variables by considering some situations in which we might like to use them.

**Question:** Should I use a class variable to hold the age of a contact?

**Answer:** No. Each contact will have an age, so the age must be a data attribute added to a **Contact** object, probably by code running in the \_\_init\_\_ method.

Question: Should I use a class variable to hold the maximum age of a contact?

**Answer:** Yes. There is no need to store this value for each contact; it can be held as part of the class.

**Question:** Should I use class variables to hold the price per hour that the lawyer will charge for her services?

**Answer:** If the lawyer charges exactly the same amount for all her clients, then it would be reasonable to store the price as a class variable because the value will be stored only once for all contacts. However, if the lawyer wants to be able to charge different amounts for different customers, the price must be stored as an attribute of each Contact object.

However, you could store the maximum and minimum prices that could be charged as class variables.

#### Create a static method to validate values

When we considered cohesion earlier in this chapter, we decided that it is best if an object doesn't expose attributes for use by other programs. Ideally, users of a Contact object should just interact with the object via calls to methods inside the

object. We created the <a href="mailto:get\_hours\_worked">get\_hours\_worked</a> and <a href="mailto:add\_session">add\_session</a> methods so that users of the <a href="mailto:Contact class">Contact class</a> would not have to interact with the <a href="mailto:hours">hours</a> worked data attribute.

We could extend this policy to validation of the session length value because we don't want people to interact with the max\_session\_length and min\_session\_length values in the Contact class. We could create a method called validate\_session\_length that accepts a session length value and returns True if the session length is valid and False if it is invalid.

The best place for validation behavior is as part of the Contact class, rather than as part of any given Contact object, which means any program could validate a session length without needing to have an actual Contact. Python lets us do this by creating a static method. You can think of a static method as one that is part of a class. If the class is there, the method is always there. We can create a static method that could be used to validate a session length:

```
# FG10-04 Time Tracker with static method
class Contact:
    min_session_length = 0.5
    max_session_length = 3.5
    @staticmethod
                                                      Decorator indicates this is a static method
    def valid_session_length(session_length):
                                                      Static method is part of the Contact class
        Validates a session length and returns
        True if the length is valid or False if invalid
        if session_length < Contact.min_session_length:</pre>
            return False
        if session_length > Contact.max_session_length:
            return False
        return True
    def add_session(self, session_length):
        Adds the value of the parameter
        onto the hours worked for this contact
                                                                          Call the validation
        if not Contact.validate_session_length(session_length):
                                                                                   method
        self.hours_worked = self.hours_worked + session_length
```

We tell Python that the valid\_session\_length function is a static method by preceding the declaration of valid\_session\_length with a decorator. A decorator wraps extra code around a function and modifies the way the function works. You add a decorator to a Python program by using the @ character followed by the name of the decorator you want to use. The @staticmethod decorator is built into the Python language. It was created to convert a method into a static method that can exist without the need for an instance of the class of which it is a part. A static method can be called directly from the Contact class:

print(Contact.validate\_session\_length(5))

This statement would print False because 5 is not a valid session length.

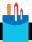

#### **CODE ANALYSIS**

# Creating static validation methods

Input validation allows us to make very good use of static methods. Here are some questions you might consider about input validation.

**Question:** Why does the valid\_session\_length method not have a self parameter?

**Answer:** This is a very good question. The self reference is used in a method to refer to the particular object running that method. In the case of a static method, there is no object. The method is running as part of the class, not as an instance of the class. There can be no self reference because there is no object to which it can refer.

Question: Why does the valid\_session\_length method not print a message to the user communicating that a session length is invalid?

**Answer:** I've said repeatedly that it is important that the user of a program is kept informed when things go wrong. In this case, you might think it would be sensible for the valid session\_length method to print a message if it decides a session length is invalid so the user would always know when she had entered an incorrect value.

However, this is not a good idea. To understand why, you must consider how the Contact object will be used in the future. Currently, we are creating a Time Tracker that's being used from the Python console. The user types in commands, and the Time Tracker application prints messages in response to these commands.

In Chapter 13, we'll discover how to create an application that uses a graphical user interface. I plan to use this Contact class in a graphical version of Time Tracker. If methods in the Contact class printed messages, these could not be displayed by a graphical version of the Time Tracker program because there will be no Python console open to display them.

Software developers talk about "a separation of concerns" between objects in a program. They would say that the Contact class should contain all the code that manages a contact. However, it is not the job of a contact to interact with the user.

In Chapter 1, we compared the Python Command Shell in IDLE with a waiter in a restaurant. You type your commands into the shell, which then passes them on to the Python engine. The Python engine produces a result that it passes back to the Python Shell for display.

We compared the Python engine to a chef in a restaurant. The chefs in a restaurant never deal directly with the customers. They are simply given instructions to prepare dishes. Where the dishes go and how they are used is not their concern. It is the waiter who provides the "user interface" for the restaurant, which allows the chef to focus entirely on the cooking; the waiter can focus entirely on the customer experience.

You can regard the Contact class as rather like a chef. A program that provides the user interface will call methods on a contact to ask it to do things (for example, add a work session). Each method will return a result that can be displayed to the user, but how the result is displayed is not the responsibility of the Contact class. In the Python Command Shell version of the Time Tracker application, an invalid session length will result in a printed message in the Command Shell. In the graphical version of the Time Tracker, an invalid session length will be displayed in a window on the screen.

**Question:** What does a decorator do?

**Answer:** In real life, a decorator is someone who takes something and adds things to it. For example, a decorated version of a picture might have a nice wooden frame around it. You can think of a Python decorator as a function that sets up an environment for another function to work in, runs the function, and then tidies up afterward.

Question: Can I create my own decorators?

**Answer:** Yes, you can, but creating decorators is a bit beyond the scope of this text.

Question: How do I know when to create a static method in a class?

**Answer:** You use a static method if you want to create a behavior that is independent of any instance of a class. The validate\_session\_length method is not attached to any Contact object because it "speaks for" the entire class.

# Return status messages from a validation method

The add\_session method above will prevent invalid session length values from being added to a Contact, but it doesn't indicate whether the session information was stored correctly. If our lawyer client mistypes an hour value, it's possible she might not notice that the value was invalid, and this might cause session records to be lost. We need to add some way that the add\_session method can indicate whether the Contact was updated correctly.

One programming technique is for a method to return a value that indicates whether it worked. Up until now, the add\_session method hasn't returned anything. Now we'll make it return a Boolean value that indicates whether it worked.

```
def add_session(self, session_length):
   Adds the value of the parameter
    onto the hours spent with this contact
    Returns True if it works.
    or False if the session length is invalid
    if not Contact.validate_session_length(session_length):
        return False
    self.hours_worked = self.hours_worked + session_length
    return True
```

When this method is called, a program can check to see whether it worked by inspecting the value of the result of the method. The add\_session\_to\_contact function in the Time Tracker application finds a contact and adds the length of the new session to it. The following code shows how this function can test the result of the add\_session method and display an appropriate message.

```
# EB10-05 Time Tracker with status reporting
session_length=read_float(prompt='Session length: ')
if contact.add session(session length):
                                                                Add the session to the contact
    print('Updated hours succeeded:', contact.get_hours_worked())
                                                                             Display success
                                                                                  message
else:
    print('Add hours failed')
                                                                     Display failure message
```

This code tests the result returned by a call to add\_session for the contact. If add\_session returns True, then all is well. Otherwise, the code tells the user that the update has failed.

This works well, but it has one major problem, which is that the caller of add\_session does not need to take any notice of the result the method returns. This makes it possible to write a version of the Time Tracker in which an attempt to add hours might fail. However, the user will never know that it has failed.

# Raise an exception to indicate an error

If we want to force fellow programmers to deal with a failure in the add\_session method, we could make the add\_session method raise an exception rather than returning the result False. This will stop the program unless the exception is handled. Programs raise exceptions when something has gone wrong, and it would be meaningless for the program to perform any more statements. We've seen this behavior when we converted strings to numbers. The int function raises an exception when it is given a string that doesn't contain a number:

```
>>> x=int('rob')
Traceback (most recent call last):
  File "<pyshell#5>", line 1, in <module>
    x=int('rob')
ValueError: invalid literal for int() with base 10: 'rob'
```

The int method converts a string of digits into a number. However, if you give text to the int method (as above), it cannot perform a conversion. Instead, the int method raises a ValueError exception to indicate that it is unhappy. If this happens in a program, the program is stopped. We'll make an add\_session method that raises an exception when it is given an invalid input.

```
# EG10-05 Time Tracker with exception
def add_session(self, session_length):
    Adds the value of the parameter
    onto the hours spent with this contact
    Raises an exception if the session length is invalid
    if not Contact.validate_session_length(session_length):
        raise Exception('Invalid session length')
                                                                Raise an exception if invalid
    # only reach this statement if no exceptions were raised
    self.hours_worked = self.hours_worked+session_length
                                                                            Add the hours
```

The add\_session method above raises an exception if the value of the session\_ length parameter is invalid. You can think of an exception as a message sent to explain why the program couldn't continue. This message object is created and then "raised" to the attention of the Python system.

We'll raise an exception object. The Exception class is designed to deliver messages about exceptions. The initializer for the Exception class accepts a string that we can use to describe what went wrong.

```
if not Contact.validate_session_length(session_length):
   raise Exception('Invalid session length')
```

This code in add\_session deals with an invalid session length. Once the exception has been raised, the current sequence of program execution is interrupted and the program either stops with an error or control passes to an except handler if the statement is running inside a try construction. In the case of the add\_session method above, the method will only reach the statement that updates the hours\_worked value if no exceptions were thrown.

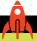

#### **MAKE SOMETHING HAPPEN**

# Raising exceptions from code

We can investigate how exceptions are raised by using one of the example programs.

Start the IDLE editor and open the demo program EG10-06 Time Tracker with exception and run it.

Select option 1 and enter a new contact:

```
Time Tracker
1. New Contact
2. Find Contact
3. Edit Contact
4. Add Session
5. Exit Program
Enter your command: 1
Create new contact
Enter the contact name: Rob Miles
Enter the contact address: 18 Pussycat Mews, London, NE1 410S
Enter the contact phone: 1234 56789
```

Now add a new session lasting 2 hours to the contact using option 4:

```
Enter your command: 4
add session
Enter the contact name: Rob Miles
Name: Rob Miles
Previous hours worked: 0
Session length: 2
Updated hours worked: 2.0
```

This works correctly because 2 is a valid session length. Now try adding a session length of 4, which is too large:

```
Enter your command: 4
add session
Enter the contact name: Rob Miles
Name: Rob Miles
Previous hours worked: 2.0
Session length: 4
Traceback (most recent call last):
  File "C:/Users/Rob/EG10-06 Time Tracker with exception.py", line 197, in <module>
    add_session_to_contact()
  File "C:/Users/Rob/EG10-06 Time Tracker with exception.py", line 145, in add_
session_to_contact
    if contact.add_session(session_length):
  File "C:/Users/Rob/EG10-06 Time Tracker with exception.py", line 45, in add_
session
    raise Exception('Invalid session length')
Exception: Invalid session length
```

The add session method raises an exception that stops our program.

# Extract an exception error message

Now we need to discover how to deal with exceptions and extract error messages from them.

```
1. # EG10-07 Time Tracker with exception handler
2. hours_worked = read_float(prompt='Enter hours spent : ')
                                                                        Read in the hours
```

```
3. try:
                                                                   This might raise an exception
       contact.add_session(hours_worked)
       print('Updated hours succeeded:', contact.get_hours_worked())
5.
6. except Exception as e:
       print('Add failed:', e)
7.
                                                           This statement is reached only if add_
                                                              session didn't throw an exception
                                                                        Display failure message
```

This code shows how to deal with an exception and extract the Exception object that was raised when the error occurred. It's part of the add\_hours\_to\_contact function in the Time Tracker application. We've written code that deals with exceptions before, but this version obtains the Exception object and then displays the message from it. The important statement here is the one on line 6, which defines the code that will run if an Exception object is thrown. This statement sets the reference e to refer to the Exception object that was raised. The statement that follows (on line 7) is the code that handles the exception. It prints an error message and then the value of the exception, e, which causes the error text to be displayed.

Enter the contact name: Rob Miles Name: Rob Miles Previous hours worked: 2.0 Session length: -1 Add failed: Invalid session length

Above, you can see the output from this code if we try to add an invalid session length. In this case, the session length is too small, which is reflected by the printed message. A program can raise different types of the exception object, and we can create custom exception types if needed.

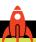

#### **MAKE SOMETHING HAPPEN**

# Catching exceptions

We can repeat our previous experiment with the sample program EG10-07 Time Tracker with exception handler. You'll find that the program now runs correctly, and no errors are produced if you enter invalid session lengths.

#### **CODE ANALYSIS**

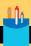

# Raising and dealing with exceptions

There are a few questions we might consider about how programs deal with exceptions.

**Question:** Why does this version of the program not check the result returned by add\_session?

**Answer:** In the previous version of our Time Tracker, the method add\_session returned False if it found that the length of the session to be added was too long or too small. This version of add\_session doesn't do that. Instead, it raises an exception if the session length is invalid. We don't need to test the result returned by this method as our program will stop if an invalid session length is given.

**Question:** Isn't raising an exception and stopping the program when something goes wrong a bit harsh?

**Answer:** I don't think so. My primary concern in situations like these is that I want to avoid "silent" errors. I'd hate for my program to leave the user with the impression that something had worked when it hadn't. Raising an exception reduces this possibility. If a programmer wants to avoid the possibility of a call to add\_session raising an exception, they can always use the validate\_session\_length method to check a session length before adding it to a contact. In other words, I've provided a means by which session lengths can be validated, so there should be no need for add\_session to ever throw an exception because it should only be called when we know it will work.

Question: Can a method be resumed once it has raised an exception?

**Answer:** No. Raising an exception is a one-way trip out of running code. If the add\_hours\_to\_contact method raises an exception, the only way to repeat the behavior in the method is to call the method again, hopefully with a more sensible value to add.

Question: Why would we want to create our own kinds of exceptions?

**Answer:** Whenever we write some code that could fail, we should think about creating our exception type to describe what went wrong. For example, if our program is trying to read a file, it might be useful to record the name of the file and the position that's been reached in the file.

These kinds of design decisions should be made at the start of development to create an error management and reporting strategy. If you get a job as a programmer, you'll spend at least as much time writing programs to deal with fault conditions as you will spend writing the code to do the job.

**Question:** Should I always use exceptions to indicate that something has gone wrong?

**Answer:** I like exceptions because they ensure that errors are dealt with, but they don't force the errors to be handled in a particular way. In the case of the add\_session method we've been discussing, the program that calls the method could print a message, display a dialog box, or write a line in a log file when an exception is raised.

Question: Why have we made add\_session work like this? Our program was perfectly fine before because it ensured that the hours value entered was in the valid range.

**Answer:** This is a very good point. We seem to have worked very hard to solve a problem that we didn't have in the first place. However, I think we have vastly improved the program. In previous versions of the Contact class, some of the knowledge about how a contact works (in this case, the valid ranges for the hours we can add) was held outside the class. In other words, users of the Contact class had to know that they are not supposed to add hours values less than 0.5 or greater than 3.5.

I very much like putting all the knowledge about good contact behavior inside the Contact class. That way, if we decide to change the allowed range of hours, we know exactly where to look. Rather than having to change every piece of code that interacts with the contact, we need only change one behavior inside the Contact class.

# Protect a data attribute against damage

We have now completely removed the need for a programmer to interact directly with the hours worked attribute of the Contact class. However, the attribute is still easily accessible. A programmer could accidentally (or maliciously) alter the value of this attribute, and change the number of hours worked for a contact (which might cost our lawyer some money). So, let's look at how we can provide some protection for this important information.

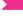

#### PROGRAMMER'S POINT

Python protects against mistakes, not attacks

The features we'll explore are very useful and can help protect data attributes against accidental damage. However, they don't provide any protection against malicious code. In other words, if another programmer decides to add some code to the Time Tracker application that changes the hours\_worked information in a Contact object, there's nothing in the Python language I can use to stop this. The only way I can detect and prevent such attacks is by inspecting the running Python code and making sure that it runs as intended.

One of Python's conventions dictates that an attribute with a name beginning with the underscore character should not be used by code running outside the class. That is, only methods in a class should use attributes that have names beginning with an underscore. By adding an underscore to the beginning of the attribute name, we can mark it as internal to the Contact class.

```
def get_hours_worked(self):
   Gets the hours spent with this contact
    return self. hours worked
```

Above, you see the <a href="mailto:get\_hours\_worked">get\_hours\_worked</a> method returning the value of the \_hours\_worked attribute. The snag with this approach is that it doesn't provide any protection for the variable <u>hours\_worked</u>. If a malicious programmer decides to fiddle with the value of \_hours\_worked outside the Contact class, Python will not stop him.

You can achieve a higher level of security by preceding the name of the attribute with two underscore characters to create a variable called \_\_hours\_worked. Doing so tells Python to do some "name mangling" on the attribute name, making it slightly harder to access from outside the class. We can see how this works by performing some experiments.

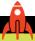

#### **MAKE SOMETHING HAPPEN**

# Protecting data attributes in a class

We can find out how these naming conventions help to make programs more secure by using the Python Command Shell in IDLE. Open it and enter the statements below.

```
>>> class Secret:
            def __init__(self):
              self._secret=99
              self.__top_secret=100
>>>
```

These statements create a class called Secret that has an init method that creates two data attributes. One attribute is called secret and is set to 99. The other data attribute is called \_\_top\_secret and is set to 100.

We use the same technique to create the name, address, and telephone number attributes of a new contact.

Now, let's create an instance of the Secret class and try to access these attributes. Enter the following statement:

```
>>> x=Secret()
```

This creates a new Secret instance and sets the variable x to refer to that instance. Now, we can try to access the <u>secret</u> data attribute. Type the following and press **Enter**.

```
>>> x. secret
```

This tries to access the <u>secret</u> data attribute. It works because adding a leading underscore to an attribute name does not protect it.

```
>>> x._secret
99
```

It seems that the attribute called \_secret is not protected at all. How about the top secret attribute? Type the following and press Enter:

```
>>> x.__top_secret
```

This time, we are not successful; it seems that the \_\_top\_secret data attribute has been hidden from us.

```
>>> x.__top_secret
Traceback (most recent call last):
  File "<pyshell#43>", line 1, in <module>
    x.__top_secret
AttributeError: 'Secret' object has no attribute '__top_secret'
```

However, Python has performed some "name mangling" to the name \_\_top\_secret. Inside the Secret class, the attribute top secret can be referred to as top secret. However, outside the class, the variable name is appended to the name of the class of which it is a part, meaning that to the outside world, the attribute is called <u>Secret\_top\_secret</u>. To prove this, we can try to access an attribute with this name. Type in the following and press Enter:

```
>>> x._Secret__top_secret
```

This time, we get access to the attribute of the class:

```
>>> x._Secret__top_secret
100
```

The "name mangling" provides very good protection against accidental use of attributes inside a class, but it doesn't completely prevent a determined person from changing data values that should be private.

The good news is that there are programs available that can check Python source files for this kind of naughty behavior. A good example is a program called Pylint (www.pylint.org), which is a free download. Pylint will also make sure your code conforms to Python's layout conventions.

The example program **EG10-08 Time Tracker with protected attributes** contains a version of the Time Tracker that contains a protected version of the hours\_worked attribute.

#### Protected methods

So far, all the methods we've added to the Contact class have been intended for use by code outside the class. Methods such as add\_session are called to store session details. Our Time Tracker application calls these public methods to perform the options the user selects from the application menus.

It is also possible to use this mechanism to protect methods held inside a class. By putting a double underscore in front of the method name, we mark it as being private to the class and not for use by code running outside the class. Note that the <u>\_\_init\_\_</u> method is already flagged to indicate that it is not for use outside of the Contact class.

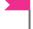

#### PROGRAMMER'S POINT

Writing secure code is all about workflow

Making a secure program is not about doing a single thing; it's about creating a workflow that generates quality code. You can think of the program-writing process as a bit like a data processor. Problems go into the processor, and working solutions come out of the other end. We've already seen the best way to handle the inputs to the process; we use things like prototypes to make sure that the customer agrees that we are building the right thing.

Now we're considering how to make high-quality code by using sensible design and tools, such as Pylint, to make sure we're correctly building the program. Solving problems for a customer is about building a process that will generate a quality output, not just write a program. The things we're learning in this chapter play a big part in making quality, professional applications.

# Create class properties

We've spent a lot of time and effort protecting the hours\_spent data attributes of the Contact class, but we haven't done anything to protect any of the other contact data. Currently, we can enter anything for a contact's name, address, and telephone number, including a single letter.

We should invent some more business rules to make sure our contact objects have sensible contents. A simple rule would be to insist that name, address, and telephone number items must be at least four characters long. We would, of course, discuss these requirements with our customer to make sure that she agrees that they are a good idea. We can then create a static method that will validate text entered into the contact and add it to the Contact class:

```
class Contact:
    __min_text_length = 4
                                                Class data variable giving the minimum name length
    @staticmethod
                                                  Decorator that makes the following method static
    def valid text(text):
                                                       validate_text takes a single text parameter
        Validates text to be stored in the contact
        storage.
        True if the text is valid, false if not
                                                                 Test the length of the text against
        if len(text) < Contact. min text length:</pre>
                                                                             the minimum length
             return False
                                                                Return False if the text is too small
        else:
             return True
                                                                 Return True if the text is too large
```

This method would be used in the same way as the valid\_session\_length method. It would be called to validate any text to be stored in the program. We could manage the name, address, and phone number attributes in the same way as the hours\_spent data attribute. Also, we could provide methods to get and set these data attributes, just as we have the get\_hours\_worked and add\_session methods for managing hours\_spent. We could create methods called set\_name and get\_name to manage the name of each contact. The set name method could use the valid text method above to ensure that a contact can only have names that are at least four characters long.

However, Python has a better way of providing simple read and write access to protected data held inside a class. It's called a property. Properties let us preserve the simple access to data attributes held in an object while allowing us to validate the actions performed on a data attribute.

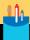

## Properties in classes

| class Contact:                                                                     |       |
|------------------------------------------------------------------------------------|-------|
| @property — Decorator that makes the next function a pro                           | perty |
| def name(self): Name property function to get the                                  | name  |
| return selfname Return the private attribute that contains the                     | name  |
|                                                                                    |       |
| <pre>@name.setter — Decorator to identify the setter method for the name pro</pre> | perty |
| def name(self,name): The setter me                                                 | thod  |
| if not Contact.validate_text(name): Validation for the name bein                   | g set |
| raise Exception('Invalid name')———— Raise an exception if the text is in           | valid |
| selfname = name                                                                    | nput  |

The code above shows how we would implement a property for the name value in the Contact class. The property performs validation and will reject an attempt to set the name of a string to fewer than four characters.

**Question:** How does the value being set in the property get into the setter?

**Answer:** The setter method has two parameters when it is called. The first is self, a reference to the object on which the setter is running. The second is the value to be set in the property. In the setter above, the value being set is the name attribute of the Contact.

Question: How does the program know which setter method to call for a particular property?

**Answer:** The decorator for the setter name contains the name of the property being set.

Question: Must the setter method raise an exception if the value being set is not valid?

**Answer:** No. There is no need to raise an exception. The **setter** could ignore invalid values or set the value to a default. However, I've decided that it's important that the user of the object be informed when a set operation fails, so I've made this version of the **setter** raise an exception if the entered text is invalid.

Question: Do we need to perform the same validation for all the properties in a class?

**Answer:** No. The validation for the telephone number could test that the value being set does not contain text, and the validation for the address could check for a properly formed address. I've just used the same validation method to keep the code simple.

Question: Must a property have a setter?

**Answer:** No. If we leave out the **setter** method, we have created a "read only" property. We could use this to remove the need for the **get\_hours\_worked** method. We could just create a property called **hours\_worked** that returns the value.

## Investigating properties

We can find out how properties work by using the Python Command Shell in IDLE. Open it and enter the statements below. End the class definition with an empty line.

```
>>> class Prop:
   @property
    def x(self):
        print('property x get')
        return self.__x
        @x.setter
        def x(self,x):
        print('property x set:', x)
        self.\_x = x
>>>
```

This creates a new class called **Prop** that contains a property called x. Now, enter a statement to create an instance of the class.

```
>>> test = Prop()
```

We can now put a value into the x property in the test class. Enter the following to set the x property to 99.

```
>>> test.x=99
```

When Python performs this statement, it runs the setter method for the property. This method prints a message to tell us it has been called:

```
>>> test.x=99
property x set: 99
```

The setter method prints the value being set in x; in this case, the value 99. We can now try to read the property. Enter the following statement, which should print the value of the property.

```
>>> print(test.x)
```

When Python reads the property, it runs the property method to get the value. This method prints a message on the console:

```
>>> print(test.x)
property x get
```

We can see the getting and setting in action when we work with properties:

```
>>> test.x = test.x + 1
property x get
property x set: 100
```

In the above statement, which adds 1 to the value of the x property, you can see that Python first fetches the property, adds 1 to it, and then stores the result.

Note that I added the print statements to the x property so we could see how the properties are called. We would not normally put print statements in property code.

We can use properties for the name, address, and telephone number of a contact. Each property will have a pair of methods to get and set the value of that property:

```
# EG10-09 Time Tracker with properties
class Contact:
   @property
   def name(self):
        return self.__name
   @name.setter
                                        Setter decorator name includes the name of the property
   def name(self, name):
        if not Contact.validate_text(name):
           raise Exception('Invalid name')
        self.__name = name
   @property
   def address(self):
        return self.__address
```

```
@address.setter
                                    Setter decorator name includes the name of the property
def address(self,address):
    if not Contact.validate_text(address):
        raise Exception('Invalid address')
    self. address = address
```

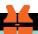

#### WHAT COULD GO WRONG

## Failures in property code can be confusing

The example program EG10-09 Time Tracker with properties implements the name, address, and telephone number elements of a contact as properties. An attempt to set a property to an invalid value will cause an exception. The initializer for the Contact in this example program looks like this:

```
def __init__(self, name, address, telephone):
   self.name = name
   self.address = address
    self.telephone = telephone
    self.__hours_worked = 0
```

It doesn't look like any of these statements would cause a program to fail. The \_\_init\_ method uses the values of the parameters to set the values of the data attributes in the object. However, the following statement would fail:

```
rob = Contact(name='Rob', address='18 Pussycat Mews, London, NE1 410S',
telephone='1234 56789')
```

This attempt to construct a Contact with the name Rob would raise an exception because the name Rob is only three characters long. The \_\_init\_\_ method would try to set the name property to 'Rob', and the property code would raise an exception. A programmer investigating this problem would find that it was caused by the statement:

Programmers might expect a method or function to throw an exception, but they might not expect a simple attribute assignment to cause a program to fail. If we're going to implement properties, we need to be very clear about how the properties work and what will happen when they fail. The example program EG10-10 Time Tracker with properties and exception handlers contains exception handlers that will deal appropriately with incorrect assignments to properties.

# Evolve class design

Our lawyer customer has had another idea to improve her program. She wants to use it for billing. Along with keeping track of hours spent on a case for a customer, she now wants the Time Tracker program to track the billing amount in dollars owed by each contact for her services. She has a simple way of calculating her prices. For every session working for a contact, the lawyer charges \$30 just to open the contact's case (the "open fee"), plus an additional \$50 per hour (the "hourly fee"). As an example, a one-hour session would cost \$80 (that's \$30 open fee plus \$50 for the hour).

She wants us to modify the behavior of the Add Session menu item so that each time a work session is added, the program also updates the billing amount for that contact. Then, when she prints out the customer details, the program will display the billing amount as well as the working hours:

```
Name: Rob Miles
Address: 18 Pussycat Mews, London, NE1 4105
Telephone: 1234 56789
Hours on the case: 2.0
Billing amount: 130.0
```

This is the output she'd like to see. She has had a single two-hour session with Rob Miles, and the billing amount is \$130 (\$30 to open the case and \$100 for two hours).

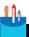

#### **CODE ANALYSIS**

# Managing the billing amount

This code analysis is a bit different, because we will consider how to design our code rather than look at program code that has already been written.

**Question:** How would we store the billing amount for a contact?

**Answer:** This would be held as a data attribute in the **Contact** class. We should store and manage this value in a very similar manner to the <u>hours</u> worked value. Each **Contact** will contain a data attribute to hold the hours worked and another to hold the billing amount.

Once we've decided on a need for an attribute, we then pick a name for the attribute. The name \_\_billing\_amount should work well.

Question: Why does \_\_billing\_amount have two leading underscores in the name?

**Answer:** A class attribute with a name beginning with two underscores is intended to be private within that class and not for direct use by code outside that class. In other words, only methods inside the Contact class should use the value in billing amount, and the leading underscores are there to indicate this. We decided that \_\_hours\_worked should not be changed outside the class, and <u>billing</u> amount should be managed in the same way. We'll provide access to the \_\_billing\_amount value in the Contact class by creating a read-only property:

```
@property
def billing_amount(self):
   return self. billing amount
```

It's easy to create a read-only property. We just omit the setter method. Now, users of the Contact class can read the billing amount, but they can't change it.

```
print('Rob owes:', rob.billing amount)
```

The above statement would print the billing amount for a Contact referred to by the variable rob.

Question: What would the statement calculating the billable amount for a session look like?

**Answer:** A Python statement calculating the billable amount would look like this:

```
amount_to_bill = 30 + (50 * session_length)
```

The session\_length value is multiplied by 50 (the hourly fee) and then added to 30 (the open fee). We can then add this amount to the billing amount for this customer.

```
self.__billing_amount = self._billing_amount+amount_to_bill
```

**Question:** Is it sensible to just use the values 30 and 50 in this code?

**Answer:** No. The program will work, but one might have difficulty remembering which value is the open fee and which value is the hourly fee. We can improve the program a lot by using class variables to hold these values, as we did for the maximum and minimum values of session\_length. We declare these as part of the Contact class because there's no need to store them for each contact because the lawyer has told us that she charges all her customers the same amount.

```
class Contact:
    \__open_fee = 30
    _{\rm hourly_fee} = 50
```

Note that I've flagged these two attributes as private (by beginning the names with two underscore characters) because we don't want them to be changed from outside the class.

We can then use these class attributes to calculate the amount to bill for a session

```
amount_to_bill = Contact.__open_fee + (Contact.__hourly_fee * session_length)
```

**Question:** Where should the statement above go into the program?

**Answer:** This is a very good question. The best place to put this code is in the same place in which we add a session to a Contact instance—the add\_session method inside the Contact class.

```
def add_session(self, session_length):
   Adds the value of the parameter
   onto the hours spent with this contact
   Raises an exception if the session length is invalid
   if not Contact.validate_session_length(session_length):
       raise Exception('Invalid session length')
    self.__hours_worked = self.__hours_worked + session_length
    amount_to_bill = Contact.__open_fee + (Contact.__hourly_fee * session_length)
    self.__billing_amount = self.__billing_amount + amount_to_bill
    return
```

Once the hours\_worked value has been updated, the add\_session method calculates the amount to bill the contact and adds it to the billing amount for that contact.

We just change the display\_contact method so that it prints the billing amount, and the new feature is complete.

```
def display_contact():
   Reads in a name to search for and then displays
   the content information for that name or a
   message indicating that the name was not found
   print('Find contact')
    search_name = read_text('Enter the contact name: ')
    contact = find_contact(search_name)
    if contact != None:
       # Found a contact
       print('Name:', contact.name)
       print('Address:', contact.address)
       print('Telephone:', contact.telephone)
       print('Hours on the case:', contact.hours_worked)
       print('Amount to bill:', contact.billing_amount)
   else:
       print('This name was not found.')
```

This display\_contact method finds the contact and then displays the contact details. Note that both the hours worked and the billing amount information about a contact are now provided as properties. You can find the modified program in the sample EG10-11 Time Tracker with Billing Amount.

# Manage class versions

Adding the new data seems to have gone very well, but there is a problem with our new program that our lawyer customer will find very quickly. The new program does not work with any of her existing contact data. She will notice that while the program can be started, the program will fail whenever she tries to add a new session or find a contact, and she'll see the following error message:

```
Traceback (most recent call last):
    File "C:/Users/Rob/EG10-11 Time Tracker with Billing Amount.py", line 257,
    in <module>
        display_contact()
    File "C:/Users/Rob/EG10-11 Time Tracker with Billing Amount.py", line 160,
    in display_contact
        print('Amount to bill:', contact.billing_amount)
    File "C:/Users/Rob/ EG10-11 Time Tracker with Billing Amount.py", line 79,
    in billing_amount
        return self.__billing_amount

AttributeError: 'Contact' object has no attribute '_Contact__billing_amount'
```

The new program contains a read-only property in the Contact class that returns the billing amount for the contact. Unfortunately, this fails because the property tries to use the \_\_\_billing\_amount attribute, which doesn't exist in a contact loaded from an old file.

### Add a version attribute to a class

The best way to solve this problem is to have a version number attribute in each contact that we store. If the application loads a contact with an old version number, it can detect the old version and upgrade the old contact into a new one. The version number will be just another data attribute stored in the class and set when the class is created.

```
def __init__(self, name, address, telephone):
    '''
    Initializes a version 1 contact
    '''
    self.name = name
    self.address = address
    self.telephone = telephone
    self.__hours_worked = 0
    self.__version = 1
```

Set the version number to 1

This is the \_\_init\_\_ method for a "version managed" Contact that doesn't perform session billing. It sets the name, address, and telephone number to the parameters supplied and then sets the \_\_hours\_worked attribute to 0. It also sets the \_\_version attribute to 1 to indicate that this is a version 1 Contact object.

### Check version numbers

We can then create a method to check the version of a contact and make sure it's up to date, which would be called after a Contact has been loaded:

```
def check_version(self):
   Checks the version number of this instance of
   Contact and upgrades the object if required.
    pass
```

This check\_version method doesn't do anything now because version 1 is the first version of our Contact. However, we need to add it at this point because it will be used each time a contact is loaded:

```
def load contacts(file name):
    Loads the contacts from the given file name
    Contacts are stored in binary as a pickled file
    Exceptions will be raised if the load fails
    global contacts
    print('Load contacts')
    with open(file_name, 'rb') as input_file:
        contacts = pickle.load(input_file)
    # Now update the versions of the loaded contacts
    for contact in contacts: -
                                     Work through all the loaded contacts and check their versions
        contact.check version()
                                                           Ask this contact to check its version
```

When the contacts have been loaded, the for loop at the end of the load\_contacts function will work through the contacts and call check version to check the version of each contact. The check\_version method will make sure that each contact is up to date.

## Upgrade a class

Now, let's change the application and add the \_\_billing\_amount attribute to it. To do this, we must create a new version of the Contact, which contains an extra data value. The initializer of this version of the Contact will set the billing amount of the new contact to 0, and it will set the version number to 2.

```
def __init__(self, name, address, telephone,email):
    Initializes a version 2 contact
    self.name = name
    self.address = address
    self.telephone = telephone
    self.__hours_worked=0
    self.__billing_amount=0
                                                                     Billing amount attribute
    self. version = 2
                                                                  Set the version number to 2
```

If my upgraded program tries to use an old contacts file, it will fail because there is no \_\_billing\_amount attribute in the old file. This is what caused the error our lawyer saw when she tried to open an old file using the modified Time Tracker. However, now that our program is tracking the versions of the data it is working with, we can add some code to the check\_version to fix this problem.

```
def check_version(self):
   Checks the version number of this instance of
    Contact and upgrades the object if required.
    if self. version == 1:
                                                             Check the version of this Contact
        # version 1 of this class does not have a billing amount
        # create a billing amount attribute of zero
        self.__billing__amount = 0
                                                                  Set the billing amount to 0
        # upgrade the contact to version 2
        self. version = 2
                                                                Upgrade the version number
```

The check version method is called after the contact has been loaded. It tests the version number of this contact. If the version is 1, a \_\_billing\_amount data attribute set to 0 is added to the object. Once the \_\_billing\_amount data attribute has been added, the class is compatible with version 2 contacts, so the version number is increased to reflect this. When the class is stored, the updated version number will be stored in the contact, along with the billing amount.

## **Explore version management**

To get a better understanding of what we have just done, we can use two of the sample programs:

Start IDLE and load the programs EG10-12 Time Tracker with version management and EG10-13 Time Tracker with version managed billing

Run the program EG10-12 Time Tracker with version management and use menu option 1 to create a new contact.

```
Enter your command: 1
Create new contact
Enter the contact name: Rob Miles
Enter the contact address: 18 Pussycat Mews, London, NE1 410S
Enter the contact phone: 1234 56789
```

Then use menu option 2 to find that contact and view it.

```
Enter your command: 2
Find contact
Enter the contact name: Rob
Version: 1
Name: Rob Miles
Address: 18 Pussycat Mews, London, NE1 410S
Telephone: 1234 56789
Hours on the case: 0
```

This program prints the version of the contact along with other contact information. You can see that this is version 1 of the contact. Now, stop the program and save the data by using command 5.

```
Enter your command: 5
save contacts
```

Now, run the program **EG10-13 Time Tracker with version managed billing**. It will load the contacts list and upgrade it. Enter command number 2 to view a contact, and view the one you just created.

Enter your command: 2 Find contact Enter the contact name: Rob Version: 2 Name: Rob Miles Address: 18 Pussycat Mews, London, NE1 410S Telephone: 1234 56789 Hours on the case: 0 Billing amount: 0

As you can see above, the contact is now version 2, and it has a billing amount that was set up by the check\_version method when the contacts were loaded.

#### PROGRAMMER'S POINT

Add version management when you design data storage

Whenever I start a project for a customer, I consider which items I'm storing will require version management. In the case of the Time Tracker, there was a good chance that our customer would want to add features to the system, and so we should have considered version management at the very beginning of the project.

The above process is followed every time a new version of an application is installed. New features usually mean changes to the underlying data, and the application manufacturers have very well-developed processes for doing this.

When you're trying to work out how long it will take to write a program for a customer, it is very important that you allow for the time you will spend writing code to deal with updates to the data. This explains why programs that seem to be trivial can actually involve a lot of work.

# The <u>str</u> method in a class

One thing we've noticed is that each time we add a new attribute to the Contact object, we must update the display contact method in our application. We also need to make sure it prints the value of the new attribute. It would be nice if we could just print the contact, rather than having to print each data attribute in turn.

```
def display_contact():
   Reads in a name to search for and then displays
   the content information for that name or a
   message indicating that the name was not found
   print('Find contact')
    search_name = read_text('Enter the contact name: ')
    contact=find_contact(search_name)
    if contact!=None:
        # Found a contact
       print(contact)
                                                                      Just print the contact
   else:
        print('This name was not found.')
```

This version of display\_contact prints the contact rather than printing each data attribute from the contact. Unfortunately, just printing the contact doesn't work:

```
Time Tracker

    New Contact

2. Find Contact
3. Edit Contact
4. Add Session
5. Exit Program
Enter your command: 2
Find contact
Enter the contact name: Rob
<_main__.Contact object at 0x0000018E5E9EBB70>
```

Output from the default object printing method

Above, you can see the result of using the new display\_contact method. The default print behavior for an object simply prints the type of the object being printed and the physical address of the object in memory. However, we can replace this behavior with a new version by adding a new method into the Contact class:

```
class Contact:
   def __str__(self):
                                                                     New str
                                                                                 method
        return 'Name: ' + self.name + '\n' + \=
                                                                    Continuation character
                                                                      on the end of the line
            'Address: ' + self.address + '\n' + \
            'Telephone: ' + self.telephone + '\n' + \
            'Hours on the case: ' + str(self.hours_worked) + '\n' + \
                                                                              Convert the
                                                                           hours worked
            'Amount to bill: ' + str(self.billing_amount)
                                                                             number into
                                                                                 a string
```

Whenever Python needs the string version of an object, it calls the \_\_str\_\_ method provided by that object. The classes that represent numeric objects, such as int and float, have \_\_str\_\_ methods that return their value expressed as a string; this is how we can print numeric values in our programs. Classes that we create inherit their str\_ behavior from the object on which they are based. We'll discuss inheritance in detail in the next chapter.

The default \_\_str\_\_ behavior returns the simple description we saw above. However, we can provide an object with its own \_\_str\_\_ method that the object can use to return a string describing its contents. In the example above, you can see that the method assembles a string and returns it.

The \_\_str\_\_ method uses something we haven't seen before. The expression that combines all the various string elements to create the description to return is very long. We use a "continuation character" on the end of each line of the expression to tell Python that the expression continues on the next line. The continuation character is a single backslash (\), as you can see above.

If we add this <u>\_\_str\_\_</u> method to our <u>Contact</u> class, the print behavior works correctly:

```
Name: Rob Miles
Address: 18 Pussycat Mews, London, NE1 410S
Telephone: 1234 56789
Hours on the case: 3.0
Amount to bill: 180
```

# Python string formatting

The expression that creates the string to be returned by the \_\_str\_\_ method is very long and rather tedious for us to create. We must remember to use the str function to convert all the numeric values for hours worked and amount to bill into strings so that they can be assembled into a result. Python has a way to make this much easier. A program can use the format() method to create a formatted string. We've seen how strings can expose methods, such as upper(), which returns an uppercase version of the text in the string. The format() method is given a set of values and inserts them into the string, which serves as a template for the output that we want. The positions for the insertions are given by placeholders.

```
# EG10-15 Time Tracker with formatted string
class Contact:
    def str (self):
        template = '''Name: {0}
                                                                             Format string
Address: {1}
                                                                  Placeholder for the address
Telephone: {2}
Hours on the case: {3}
Amount to bill: {4} '''
        return template.format(self.name, self.address, self.telephone,
                           self.hours worked, self.billing amount)
                                                                           Format method
```

Above, you can see how this would be used to format the string that describes a contact object. The values in the call to the format method are inserted at the points marked by the placeholders for each value. A placeholder is expressed as {n}, where n is the position of the argument in the call of format. The argument at the start of the list of values is numbered 0.

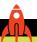

#### MAKE SOMETHING HAPPEN

# Adventures with string formatting

We can find out how string formatting works by using the Python Command Shell in IDLE. Open it and enter the statements below.

```
>>> name = 'Rob Miles'
>>> age = 21
```

These statements create two variables that hold my name and my age. Now we can create a template string to be formatted.

```
>>> template = 'My name is {0} and my age is {1}'
```

This creates a new string value called template. We can then call the format method on the template string. Type the following and press Enter.

```
>>> template.format(name,age)
```

The format method returns a string that contains the parameter values inserted in it:

```
'My name is Rob Miles and my age is 21'
```

The format method converts items into strings before printing them, but we can add more formatting information if we wish. (I'm just showing the templates and their outputs in these examples.)

```
template = 'My name is \{0:20\} and my age is \{1:10\}'
'My name is Rob Miles
                             and my age is
                                                      21'
```

The placeholder can be followed by a width value as shown above, in which case, the item is printed in that width. Spaces are added if required, which is very useful if you want to print things in columns.

Strings are normally aligned on the left edge when they are printed, and numbers are aligned on the right. We can select which alignment to use by adding > or < characters as shown below:

```
template = 'My name is \{0:>20\} and my age is \{1:<10\}'
'My name is
                      Rob Miles and my age is 21
```

If you're printing a floating-point number, you can set the number of decimal places to be printed:

```
template = 'My name is \{0:20\} and my age is \{1:10.2f\}'
'My name is Rob Miles
                                and my age is
                                                    21.00'
```

This template prints the age value as a floating-point value with two decimal places, in a width of 10 characters. There are other formatting options you can use to center text and to control how numbers are displayed. They are described in the Python documentation here: https://docs.python.org/3.6/library/string.html

# Session tracking in Time Tracker

The Time Tracker application is turning into a bit of a monster. Our customer is getting very enthusiastic about the program and keeps having new ideas. This is good news for us because it keeps us busy. Her latest idea is a very good one. She has decided that it would be very useful to be able to record exactly when a given session for a client took place. She's drawn up a specification of what she wants to see:

```
Time Tracker
1. New Contact
2. Find Contact
3. Edit Contact
4. Add Session
5. Exit Program
Enter your command: 2
Enter the contact name: Rob
Name: Rob Miles
Address: 18 Pussycat Mews, London, NE1 410S
Telephone: 1234 56789
Hours on the case: 10.0
Amount to bill: 470.0
Sessions
Date: Mon Jul 10 11:30:00 2017 Length: 1.0
Date: Tue Jul 12 11:30:00 2017 Length: 2.0
Date: Wed Jul 19 11:30:00 2017 Length: 2.5
Date: Wed Jul 26 10:30:20 2017 Length: 2.5
Date: Mon Jul 31 16:51:45 2017 Length: 1.0
Date: Mon Aug 14 16:51:45 2017 Length: 1.0
```

The Find Contact command now shows a list of sessions, when each took place, and the length of each session in hours. This looks like it might be difficult to add to the Time Tracker, but it's a good way for us to explore class design and look at some interesting features of the Python language.

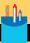

## Creating a session class

In this Code Analysis, we'll design some code and then take a look at how it works.

Question: How will we store information about a session?

**Answer:** Whenever we need to store a set of related information, we should think about creating a class to hold that information. We should give the class a name (I suggest Session) and then identify the data attributes that the class should contain. In this case, we are storing two items: the length of the session and the date and time that the session ended. We can initialize these values in an \_\_init\_\_ method for the Session class:

```
class Session:
    __min_session_length = 0.5
    __max_session_length = 3.5
   @staticmethod
    def validate_session_length(session_length):
        Validates a session length and returns
        True if the session is valid or False if not
        if session_length < Session.__min_session_length:</pre>
            return False
        if session_length > Session.__max_session_length:
            return False
        return True
   def __init__(self, session_length):
        if not Session.validate_session_length:
            raise Exception('Invalid session length')
        self.__session_length = session_length
        self.__session_end_time = time.localtime()
        self. version = 1
```

The Time Tracker application can now create an object that describes a particular session:

```
session_record = Session(session_length)
```

This statement will create a Session with the session length supplied as a parameter. The validate\_session\_length method has been moved inside the Session class. It is used to validate the session length when a new Session object is created. If the session length is invalid, the \_\_init\_\_ method raises an exception. The \_\_init\_\_ method uses the time library to read the local time when the Session object is created. This is stored in the <u>\_\_session\_end\_time</u> attribute of the Session object.

**Question:** Are we using version control for the Session class?

**Answer:** Yes, we are using version control. We want to be able to keep the lawyer happy if she suggests new things she wants to store about each session. Perhaps she will want to be able to make a note of the location of a session or who was present at a meeting. Adding version control now will make it possible for us to add extra features to our session records without breaking existing stored data. This means that the Session class will also contain a check\_version method that can be used to update a session object if required.

```
def check version(self):
   pass
```

Currently, this method does nothing because we are creating version 1 of the Session class.

If you look at the pattern for construction of the Session object, you'll find that it is heavily based on the construction of the Contact object. This is not accidental. It is very sensible to use a particular format for the design of an object and then repeat it across an application.

Question: How will we allow users of the Session class to get the session length and session end time items from a Session object?

**Answer:** We can expose these as properties of the class, but we won't provide a setter method for the properties. This makes it possible for programs to read the values but not change them. We used the same technique with the billing amount and hours worked values of the Contact class.

```
@property
def session_length(self):
    return self.__session_length
@property
def session_end_time(self):
    return self.__session_end_time
```

**Question:** Will the Session class have an \_\_str\_\_ method?

**Answer:** Yes, it will. It will return a string that describes the contents of the Session.

```
def __str__(self):
   template = 'Date: {0} Length: {1}'
   date_string = time.asctime(self.__session_end_time) — Convert the time into a string
    return template.format(date_string, self.__session_length)
```

The time library contains a function called asctime() that takes a local time value and returns a string containing the time. This is used to get a date string, which is then used in a template to create the string to be returned.

Now that we have our Session class, the next thing to do is incorporate this into the Time Tracker application. Each Contact object will contain a list of sessions. The list will be created when the Contact is initialized:

```
class Contact:
    def __init__(self, name, address, telephone):
        self.name = name
        self.address = address
        self.telephone = telephone
        self.__hours_worked = 0
        self.__billing_amount = 0
        self. sessions = []
                                                  Create a list to hold the sessions for this contact
        self.__version = 3
                                                           This is version 3 of the Contact object
```

The init method above creates the list of sessions for this contact. Note that the Contact class is now at version 3. Contact version 1 was the original contact. Contact version 2 added the billing amount to each contact. Version 3 adds session tracking. The check version for a version 3 method will add a session list to an older version Contact object.

```
class Contact:
   def check version(self):
       Checks the version number of this instance of
       Contact and upgrades the object if required.
```

```
if self. version == 1:-
                                                          Check for a version 1 Contact
    # version 1 of this class does not have a billing amount
    # create a billing amount attribute of zero
    self.__billing_amount = 0 -
                                             Add a billing amount to a version 1 Contact
    # upgrade the contact to version 2
    self. version = 2 -
                                         Upgrade the version of the Contact to version 2
if self.__version == 2:-
                                                     Check for version 2 of the Contact
    # Version 2 of this class does not have a session list
    # Add an empty session list
    self.__sessions = [] -
                                         Add an empty session list to a version 2 Contact
    # upgrade the contact to version 3
    self. version = 3 -
                                         Upgrade the version of the Contact to version 3
# Now check the versions of each of the sessions
for session in self. sessions: —
                                                  Update all the sessions in this Contact
    session.check version()
```

If the Time Tracker application opens a very old file of version 1 contacts, you will see that the contacts will first be upgraded to version 2 and then upgraded to version 3 right away. Note that the check\_version method also calls a check\_version method on each of the sessions in the contact, using a for loop to work through the sessions.

We add a new session record to the Contact in the add\_session method, which is part of the Contact class. Previously, this method just updated the values of the hours worked and amount to bill data attributes. Now, it creates a new Session record and adds it to the list of sessions held in the Contact.

```
class Contact:
   def add_session(self, session_length):
       Adds the value of the parameter
       onto the hours spent with this contact
       Raises an exception if the session length is invalid
       if not Session.validate_session_length(session_length):
           raise Exception('Invalid session length')
       self.__hours_worked = self.__hours_worked + session_length
        amount_to_bill = Contact.__open_fee + (Contact.__hourly_fee *
       session_length)
```

```
self.__billing_amount = self.__billing_amount + amount_to_bill
session_record = Session(session_length) — Create a session record for this session
self.__sessions.append(session_record) — Add it to the list of sessions
```

The final thing we must consider is how we'll get a list of the sessions out of a Contact. We must create a string that contains a line for each session. This is the format that the lawyer specified when she suggested the new feature. The starting point for this string is the list of session objects in a Contact. This must be converted into a string, which can be printed in a report.

I'm quite proud of this method. It returns a string that contains a list of sessions. It uses the Python functions map and join, which are worth knowing. However, if it looks strange to you, don't worry. We'll explore in detail how we can use these functions to go from a list of sessions to a long string that contains a report.

# The Python map function

We want to convert a list of Session objects into a list of strings. The str function can be applied to an object to get the string version of that object, and we can use the map function to apply this function to all the Session objects in the \_\_sessions list.

The map function is a great example of the power of Python. It accepts two arguments when called. The first argument is the name of a function that accepts a single parameter and returns a result. The second argument is a list of items on which the function can work. Python allows us to use function names just like any other value in a program. Functions can be stored in variables and passed as arguments to method calls. We'll investigate how to do this in Chapter 11. For now, just work on the basis that the first argument to a call of map is the name of the function that you apply to each item in the list.

# Investigating the map function and iteration

Please note that this is an important, and rather long, piece of investigation. At the end of it, you will have learned not only how the map function is used, but also some fundamental things about the way Python works.

We can find out about the map function by using the Python Command Shell in IDLE. We'll use map to indent a list of text strings. Indenting is a large part of how Python programs are structured. The IDLE program editor even includes a command you can use to indent a block of text (Format, Indent). We'll build our indenter using the map function. Open the IDLE Command Shell and enter the statement below.

```
>>> code = ['line1', 'line2', 'line3']
```

This statement creates a list that contains three string values. If we just enter the name of the list, Python will show us the contents.

```
>>> code
```

The Python Command Shell will show us the value of any expression entered, so the contents of the code list will now be displayed.

```
>>> code
['line1', 'line2', 'line3']
>>>
```

Next, we need to create a function that will indent a string for us. We can indent a string just by adding four spaces to the beginning of the string. Enter the following Python code to create a function that will indent a string provided as a parameter. Remember to enter a blank line after the return to end the definition of the function.

```
>>> def indent(x):
    return ' '+x
>>>
```

We can test the indent function by giving it a string and seeing what the function returns. Enter the following statement.

```
>>> indent('Rob')
```

This will call the function indent and pass it to the argument 'Rob'. The result of the call of the function will be displayed.

```
>>> indent('Rob')
     Rob'
>>>
```

We would like to apply the indent function to every string in the code list to produce indented lines of code. We could create a for loop to do this, but instead we'll use the map function to apply the indent function to each of the items of code. Type in the following statement:

```
>>> indented_code = map(indent, code)
>>>
```

Enter the above statement to set the variable indented code to the result of the map function. You might think that when we print indented\_code, you'll see a list of indented code. View the contents of the indented\_code variable by entering its name.

```
>>> indented code
```

When you press **Enter**, Python will show you the contents of the <a href="indented\_code">indented\_code</a> variable.

```
>>> indented_code
<map object at 0x00000211E6FCBA58>
>>>
```

This is very confusing. Instead of a list of strings, we have a thing called a map object. What is happening here?

What we see here is a splendid example of the cleverness of Python. Rather than giving us a processed list of objects, the map function instead returns something called an iterator. An iterator is an object that a program can "work through" one item at a time.

The usual way of working through an iterator is to use a for loop. List objects are also iterators, which is how we have written for loops that work through items in a list. The range function also returns an iterator as a result so that we can write loops that can count.

We can write a for loop to work through the values returned by the indented\_code iterator and print each item.

```
>>> for s in indented code:
           print(s)
```

Enter the above for loop and the print statement. Enter an empty line after the print statement to cause the loop to run.

```
>>> for s in indented code:
            print(s)
    line1
    line2
    line3
```

This is the list of strings that we were expecting. Each time around the loop, the value in s is the next item returned by the iterator. Note that each line has been indented by four spaces.

Iterators are a way of saving memory. The designers of Python said, "There's no need for the map function to produce a list. Instead, it could just provide us with an iterator object that can provide each list element in turn when we ask it."

You can think of the map iterator as a little factory. Each time the loop iterating the map needs another item, it asks the map iterator for it. The map iterator gets the next value out of the source, applies the function it has been told to use to that item and then returns it. When the map iterator runs out of values to return, it raises a "StopIteration" exception to tell the loop there are no more items available. This stops the loop.

We can explore this by recreating the iteration and then doing what a for loop would do with the iteration. Repeat the statement that creates the map.

```
>>> indented_code = map(indent, code)
```

Now, we can ask the indented\_code iterator to give us the next value in the iteration by calling the method <u>next</u> on the iterator object. Type the statement below and press **Enter** to run it.

```
>>> indented_code.__next__()
```

This is the point at which the indent method will be called to produce the next value from the iteration

```
>>> indented_code.__next__()
     line1'
>>>
```

This is the first line in the indented list. We can view successive lines by calling the next method again. Perform three more calls and see what happens.

```
>>> indented_code.__next__()
     line2'
>>> indented_code.__next__()
     line3'
>>> indented_code.__next__()
Traceback (most recent call last):
  File "<pyshell#67>", line 1, in <module>
    indented_code.__next__()
StopIteration
>>>
```

After the third call of \_\_next\_\_ the iteration runs out of items, so it raises the StopIteration exception to indicate that there are no items left. Once an iteration has been completed, it can't be used again. You must create a new iteration if you want to make another pass through the data. Let's do that now. Enter the following statement:

```
>>> indent_iterator = map(indent, code)
```

This creates a new iterator called indent\_iterator, which will iterate through the code list and apply the indent function to each element.

We can use the Python function list to create a new list from this iterator. The list function creates an empty list and then adds successive iterations from the iterator to that list. Enter the following statement to do this:

```
>>> indented_code = list(indent_iterator)
>>>
```

We can now view the contents of the indented\_code list and see that it is now a list of strings. Type in the name and press Enter.

```
>>> indented_code
```

The Python Shell will now display the contents of the <a href="indented\_code">indented\_code</a> list:

```
>>> indented_code
["
     line1', ' line2', ' line3']
>>>
```

This shows that we now have our indented lines of code.

One mind-bending possibility is that the input of a map function is actually an iterator. Enter the following statements to explore this:

```
>>> i1 = map(indent, code)
>>> i2 = map(indent, i1)
```

The first statement creates an iteration called i1 that applies the indent function to all the items in code list. The output of this iteration will be code lines indented by four characters.

The second statement creates an iteration called 12 that applies the indent function to all items in the il iteration. We can then use the list function to convert the il iteration into a list and look at it.

```
>>> list(i2)
```

The list function creates a list of items generated by the i2 iterator. These items are then displayed by the Python Command Shell:

```
>>> list(i2)
[' line1', ' line2', ' line3']
```

As you might expect, each line has been indented twice. Once by the i1 iteration, and again by the i2 iteration. Python makes it very easy to create "chains" of iterators to work through data. Note that if nothing ever iterates through the iterator returned by a map, none of the items in the iterator will ever be generated.

Now that we know what map does, and a lot of other useful things about how Python processes data, we can re-visit the statement in the session\_report method that generates a list of report strings.

```
report_strings = map(str, self.__sessions)
```

Remember that the starting point for our report is a list of Session objects in a list in the variable self.\_\_sessions. These Session objects need to be converted into strings to be used in the report. The map function will create an iterator that will apply the str function to each element in the self.\_\_sessions list. The str function acts on an object to return the string that describes that object. In other words, the str function calls the \_\_str\_\_ method in an object. The Session class contains a \_\_str\_\_ method, which we discussed in the "Code Analysis: Creating a session class" section earlier in this chapter. It generates a session description in the format our lawyer wants to see.

The next phase of the conversion of our session list into a reported string will work through the report\_strings iterator and generate the string result that will be printed.

# The Python join method

I hope that by now you're beginning to see that the elements of Python that we're using are objects with method attributes. Just like a Contact object provides methods such as add\_session, a string object provides methods such as lower() (to return a lowercase version of the string). Python will allow programs to call string methods directly on strings of text in a program.

```
'FRED'.lower()
```

This is completely legal Python and would create the string 'fred'. When Python runs the program, it converts the string 'FRED' into an object of type string and then calls the lower() method on that object.

Another method provided by a string object is called join(iterator). The lower() function doesn't accept any arguments, but the join(iterator) function is supplied with something to iterate through. It does what its name implies. It works through the iteration, adding each successive value to a string and joining each value to the next with a copy of itself.

```
report_result = '\n'.join(report_strings)
```

The statement above creates a single string called report\_result, which consists of all the elements returned by the iterator report\_strings, joined by a newline character. This gives the report format that we want.

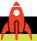

#### MAKE SOMETHING HAPPEN

# Investigating the join function

This will be a slightly shorter investigation than the previous one. We can find out about the join function by using the IDLE Command Shell. Open the IDLE Command Shell and enter the statement below.

```
>>> report_strings = ['report1', 'report2', 'report3', 'report4']
>>>
```

This creates a list called report strings, which contains four strings. As we know, a list can be used as an iterator, so we can use this list in a join function.

```
>>> '**'.join(report_strings)
```

This statement iterates through each of the elements in report strings, adding them together and inserting the \*\* character sequence between each element. The Python Command Shell will show us the result of the expression.

```
>>> '**'.join(report_strings)
'report1**report2**report3**report4'
```

This is one long string with two asterisks between each line. If we use \n (newline) as the joining character, we can get each line of the report on a separate line.

```
>>> print('\n'.join(report_strings))
report1
report2
report3
report4
>>>
```

If we want to just concatenate the items in the list of strings we can use join on an empty string.

```
>>> ''.join(report_strings)
'report1report2report3report4'
>>>
```

The example program **EG10-16 Time Tracker with session history** contains a complete Time Tracker application that records individual sessions for each contact. It also automatically upgrades older versions of the Contact class.

This application is a very good starting point for any program that you might like to write that stores and manages information. You could replace the sessions and contacts with albums and music tracks, salesman and sales, artists and pictures—or anything else that you want to track.

# Make music with Snaps

We have spent a while building a Time Tracker application. Now we can have some fun and play some music. We'll create a simple music player and then look at how we can use Python language features to make it easier to manage music playback.

The snaps library is supplied with a folder of musical note samples that can be used to play tunes using the snaps play\_sound function. The name of each sample corresponds to a particular musical note. The snaps function play\_note can be used to play one of the notes.

**Figure 10-1** shows how the note numbers are mapped onto piano keys.

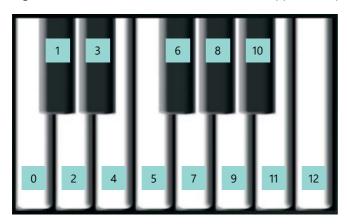

Figure 10-1 Note numbers

The sound **samples** are held in a folder called **MusicalNotes**. It is *very important* that this file is present in the same folder as the snaps framework. Otherwise your program will not play sounds correctly. If you run the sample programs for this chapter from their original folder, they will be loaded correctly.

```
# EG10-17 Play notes
import time
import snaps
for note in range(0,13):
                                                                Work through all the note values
                                                                                  Play the note
    snaps.play_note(note)
    time.sleep(0.5)
                                                                Pause to allow the note to sound
```

The example program **EG10-17 Play notes** will play all the notes one after the other, with a half-second delay between each note. We can use the play\_note method to make a program that will play a tune.

```
# EG10-18 Twinkle Twinkle
import time
import snaps
snaps.play_note(0)
time.sleep(0.4)
snaps.play_note(0)
```

```
time.sleep(0.4)
snaps.play_note(7)
time.sleep(0.4)
snaps.play_note(7)
time.sleep(0.4)
snaps.play_note(9)
time.sleep(0.4)
snaps.play_note(9)
time.sleep(0.4)
snaps.play note(7)
time.sleep(0.8)
```

This listing program will print the first part of "Twinkle, Twinkle Little Star." The example program **EG10-18 Twinkle Twinkle** prints a slightly longer song. This program uses a sequence of method calls that play each note in turn. If we want to play a longer tune, we must add more lines to the program.

A better way to play the music would be to make the program data driven. Rather than expressing the required notes as values in the method calls, we could instead express the note and duration values as tuples.

```
# EG10-19 Twinkle Twinkle Tuples
import time
import snaps
tune = [(0, 0.4), (0, 0.4), (7, 0.4), (7, 0.4),
        (9, 0.4), (9, 0.4), (7, 0.8), (5, 0.4),
        (5, 0.4), (4, 0.4), (4, 0.4), (2, 0.4),
        (2, 0.4), (0, 0.8)
                                                       Create a list of tuples that contain the tune
for note in tune:
                                                             Work through the notes in the tune
    snaps.play_note(note[0])
                                              The first element in the tuple holds the note number
    time.sleep(note[1])
                                           The second element in the tuple holds the note duration
```

Recall that a tuple is a collection of values enclosed in brackets. We create tuples to hold related values. In the case of the tune list above, each tuple in the list holds two values. The first is an integer that specifies the note to be played; the second is the duration of the note. This version of the music player is smaller, and we can now create longer tunes just by adding more note information, but it's a little hard for other programmers to create tunes as they must know how to create the tuples and play them.

Perhaps we can make the code easier to understand by storing the note information in a class:

```
# EG10-20 Twinkle Twinkle class
import time
import snaps
class Note:
   def __init__(self, note, duration):
                                                                   Create a new Note instance
        self.__note = note -
                                                                         Set the note to play
        self. duration = duration
                                                                  Set the duration of the note
    def play(self):
                                                                               Play the note
        snaps.play_note(self.__note)
                                                                         Play the note sound
        time.sleep(self.__duration)
                                                       Pause the program while the note sounds
tune = [Note(note=0, duration=0.4), Note(note=0, duration=0.4),
                                                                         Create a list of note
                                                                                  instances
        Note(note=7, duration=0.4), Note(note=7, duration=0.4),
        Note(note=9, duration=0.4), Note(note=9, duration=0.4),
        Note(note=7, duration=0.8), Note(note=5, duration=0.4),
        Note(note=5, duration=0.4), Note(note=4, duration=0.4),
        Note(note=4, duration=0.4), Note(note=2, duration=0.4),
        Note(note=2, duration=0.4), Note(note=0, duration=0.8)]
for note in tune:
                                                             Work through the notes in the list
                                                                   Get each note to play itself
    note.play()
```

This version of the tune player uses a class called Note. The Note class holds the note number and duration of the note. These are set into each note by the \_\_init\_\_ method. The program creates a list of Note instances to make up the tune. The program uses keyword arguments to identify each of the values used to create each note.

#### **CODE ANALYSIS**

### The Note class

I'm quite happy with the design of the Note class. However, there are some aspects of the design that are worth considering in detail.

Question: Why does the Note class contain a Play method?

**Answer:** This is all to do with "cohesion." The process of playing a note should be managed by a **Note** itself, not by something external to the **Note**. For code outside the **Note** class to be able to play a note, the code would have to have access to the note and duration values, which should be private to a **Note**. There are other advantages to structuring the program this way. If we need to change the way a note is played, we just have to change the **Play** method in the note and any programs that use a **Note** to play tunes would just work.

**Question:** Could the Note have a \_\_str\_\_ method?

**Answer:** This would be a good idea. It would make printing notes very easy.

```
def __str__(self):
    template = 'Note: {0} Duration: {1}'
    return template.format(self.__note, self.__duration)
```

If we add this to the **Note** class, we can then print the tune very easily:

```
tune_strings = map(str,tune)
print('\n'.join(tune_strings))
```

This code uses the same structure we used to print the Sessions in the Time Tracker application. You will find sample code that uses this in the application **EG10-21 Twinkle Twinkle printer**.

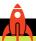

#### **MAKE SOMETHING HAPPEN**

# Make your own music

You can modify the sample programs to make your own tunes. You can even replace the note samples with other WAV files to change the musical instruments that play each note.

# What you have learned

You've learned a lot in this chapter. You learned how to create a class containing data attributes that allow it to hold data values. When a new instance of the class is created. these values are stored inside the object (remember that an object is an instance of a class). The data attributes can be initialized by the <u>init</u> method in the class, which can be given parameter values used to set the value of data attributes in the class.

You've seen how Python classes can contain method attributes associated with an instance of the class. A method attribute allows an object to be asked to perform a specific action by calling that method. A good example of a class method is the add\_session method of the Contact class in the Time Tracker application. This class method asks the Contact to store details of a new work session performed for that contact.

Methods in classes are very similar to Python functions, but a method is provided with a reference (usually called self) as the first parameter of the method. The self parameter is set automatically when the method is called and refers to the object running the method. Python statements in the method can then access attributes of that object by using the self reference.

You also discovered that methods are fundamental to creating "cohesive" classes, with no need to use elements of other classes to function. A cohesive object contains all the data attributes required by that object and provides a set of method attributes so that the object can perform the task for which it was created.

Making self-contained objects that provide behaviors for others to use is a good way to create solutions that are easy to manage and update. Self-contained objects can also perform validation of actions they are asked to perform, and reject invalid requests, either by returning error messages or by raising exceptions. If a method in an object raises an exception, the program will stop unless the caller of the method takes steps to catch and deal with the exception.

Python provides features that can be used to protect data attributes from accidental damage, but there's no way we can prevent a determined programmer from making changes to data attributes in a Python object. However, we can use source code analysis programs such as Pylint (www.pylint.org) to audit a Python program and detect attempts to change protected data values.

You've seen that a class can contain "static" methods that can be used without the need to create a class instance. Static methods are useful for things such as validation. They make it possible to determine whether potential data attributes hold valid values before a program tries to use them to create an instance of the class. You also encountered properties, which provide easy access to a data attribute in a class but also give programmers the ability to get control and validate changes to the attributes.

You discovered the importance of version management and giving a class the ability to automatically upgrade the data stored inside it when new versions of the class are created. You've added an \_\_str\_\_ method to a class so it can return a string that describes the contents of the object, and you found that Python string formatting is a useful way to create strings that contain the values of variables.

Finally, you took a close look at the very powerful iteration feature of Python, which make it easy to perform an action on a large amount of data. An iterator is an object that can be asked for successive elements in an iteration. The source of an iteration can be a list of items or even another iteration. The Python map function can be used to generate an iteration that applies a specific function to all the elements in an iteration. We used this to add spaces to the beginning of strings in a list of text, thereby indenting the text. We also used this process to convert elements in a list into strings by using the Python str function in a map.

You also discovered the join function, which allows a string to join a list of strings to produce a larger string. We used join to create a single string that contains session reports from the Time Tracker application.

Here are some points to ponder about what we have learned.

#### Why doesn't Python provide a way for a programmer to completely protect data attributes in objects?

This is an interesting question. If you come from other programming languages (for example, Java, C++, and C#), you know that they have protection mechanisms that can mark important attributes of a class as private to that class. In these languages, private means exactly that. Code that is not part of a class is not allowed any access to private attributes. Python seems rather half-hearted in the way it provides some protection, but this can be circumvented. I think the reason that Python doesn't provide private class attributes is that the designers were concerned that programmers might think that just because something is private means it can't be accessed from outside the class. However, it would be easy for a determined programmer to add a public method to a class, or change the behavior of an existing method to corrupt the contents of a class. The key to making secure code is not the writing of the code, but the process of review you use to check the code to make sure it is secure. Python would like programmers to engage with this review process, rather than assume that making things private will make a program secure.

#### When would we use a property in our programs?

A property provides a way that a class can control access to a data attribute in that class. One way to control access to a data attribute is to provide get and set methods for the attribute. As an example, we could have methods called get\_name and set\_name to manage the name attribute in a class. The get name method would return the name,

and the set\_name method would accept a new name value and then set the name attribute to this value if the new value was valid.

This would work, but it makes the code that accesses the name attribute rather longwinded. A property binds methods to the get and set actions of a class data attribute, but the property can be used in the same way as a data attribute. When code assigns a value to the property, the setter behavior runs. When code accesses the property, the get behavior runs. It is possible to create "read only" properties that don't have the set behavior.

I use properties when I want to manage access to data in a class, but I don't want the user of my class to keep calling get and set methods to access that data.

#### When would we create static class attributes?

The word static can be a bit confusing. It's best to regard it as meaning "always there." I create static data attributes in classes when I want to store a value that gives information about the class, rather than about an instance of the class. Static attributes are well suited for data validation values. For example, the minimum length of a session we spend with our lawyer client is not a property of any individual session; it is a property of the session itself, and should therefore be stored as a class attribute. Validation methods—for example, a method that checks a session length value for validity should also use static attributes, as these methods do not apply to any specific session object and may need to be used before any sessions are created.

#### Must all our objects be highly cohesive?

Not necessarily. If I'm making a program to process a single set of data, and I know it will be used only once, and only by me, I'll write the code in a way that is probably very poorly designed. I'll make everything public and do whatever it takes to get the program working with a minimum of effort. However, if I'm making a program that I know will be subject to change and maintenance, and that other programmers will be working on, I'll spend a lot of time making sure that the code is easy to understand and modify. I'll design it so that changes to one part of the program don't affect the behavior of another part, and I'll create a pattern of use and naming that is easy to understand. I consider the code we have written for the Time Tracker application as close to "professional" quality, so if you're looking for a standard, you have it in the programs in this chapter.

#### What is an iterator again?

An *iterator* is an object that provides methods we can use to make it do things for us. We can ask an iterator to give us the next value in an iteration by calling the \_\_next\_\_ method on the iterator object. Some Python objects—for example, the list type—behave as iterators so that we can work through the elements in the list. Other objects, such as range and map objects, also behave as iterators.

It's important to remember that the Python construction consuming the iterator doesn't know where the data has come from. A Python for loop will just work through whatever iterator the loop is supplied with. The loop only knows that each time it calls \_\_next\_\_, it will be given the next object in the iteration and that an exception will be raised when there are no more elements to iterate.

# 11

# Object-based solution design

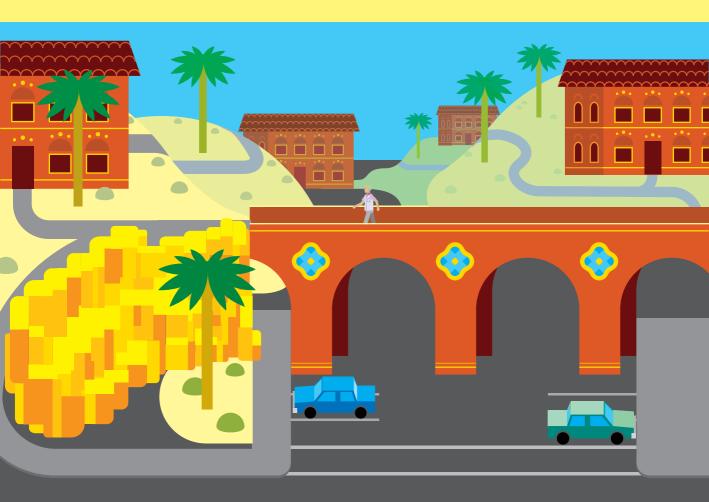

# What you will learn

In the previous chapter, we discovered how to create genuinely useful objects. We saw how to use Python to create classes that can hold and manage data values and provide methods that allow programs to make use of them.

In this chapter, we'll build on our class knowledge to learn how to build systems that work with large numbers of different, but related data items. We'll also explore how we can connect objects via the methods they expose. Alongside all this, we'll discover more features and functions of Python, including sets.

| Fashion Shop application       | .374 |
|--------------------------------|------|
| Create a FashionShop component | .410 |
| Design with classes            | .421 |
| Python sets                    | .422 |
| What you have learned          | .434 |

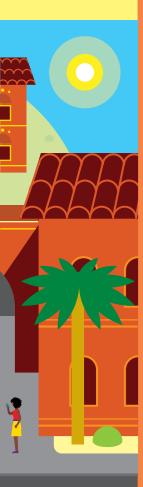

# Fashion Shop application

Your lawyer client is very happy with her Time Tracker application. She's been showing it to her friends, and they've been very impressed—particularly a friend who runs a fashion shop and has been looking for an application to help her manage her stock. She sells a large range of clothing items and needs help tracking inventory. Stock arrives from suppliers, and she enters the details in the system. When she sells an item, she wants to remove it from stock. She would also like a way of producing reports that will show her how many of each item she has in stock. She's keen to get your help, and she's offering discounted prices, or even free clothing, in exchange.

Free fashion sounds like an interesting idea, so you sit down with your new client and talk about what she wants to do. She shows you her stock folder, which you can see in Figure 11-1.

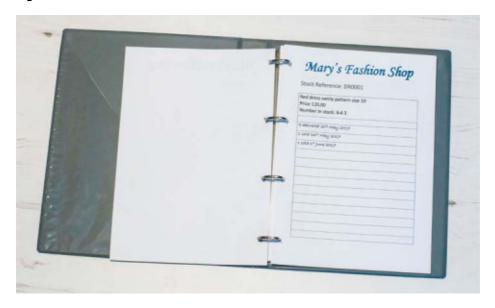

Figure 11-1 Fashion shop stock file

She tells you that each item she receives from her suppliers has a unique stock reference that she uses to track that item. She has a large binder with a page per stock item. When she gets something she hasn't stocked before, such as a new style of dress, she creates a new page for that type of item and adds it to the folder. Then, when she receives stock deliveries, she can look up the stock reference in the binder and update the stock level for that item. **Figure 11-2** shows a page in the folder.

| Stock Reference: DR0001 |                |  |
|-------------------------|----------------|--|
| Red dress swirly p      | attern size 10 |  |
| Price 120.00            |                |  |
| Number in stock:        | 543            |  |
| 5 delivered 20th Maj    | A 5013         |  |
| 1 sold 26th May 20      | 17             |  |
| 1 sold 1° June 2019     |                |  |
|                         |                |  |
|                         |                |  |
|                         |                |  |
|                         |                |  |
|                         |                |  |
|                         |                |  |
|                         |                |  |
|                         |                |  |
|                         |                |  |

Figure 11-2 Fashion shop stock page

This page holds details of a dress that she sells. Each item of clothing in stock has a page in the binder that is updated as stock arrives and is sold. Currently, Mary would be happy with the ability to just print out her entire stock list, but later she wants to be able to do things such as determine which item has the lowest stock levels so that she can place orders for new stock. You agree on the following main menu for the application:

```
Mary's Fashion Shop
1: Create new stock item
2: Add stock to existing item
3: Sell stock
4: Stock report
5: Exit
Enter your command:
```

There are five options. The first menu item is used to create a new stock item. This is equivalent to adding a new page to the stock binder to describe a new item being stocked in the shop. The second menu item is used to add stock to an existing item type. This updates the page for an item and increases the number in stock. The third menu item is used when an item is sold; the fourth item produces a stock report when selected.

# Application data design

The shop sells a range of different clothing items, and each item has a particular set of information that describes that item. For every item of clothing, she needs to store the stock reference, the price, the color, and the number of units in stock. For a dress, she wants to store the size, the style, and the pattern. For pants, she wants to store the length, waist size, style, and pattern. For hats, she just stores the size. For blouses, she wants to store size, style, and pattern. Some typical descriptions look like this:

```
Dress: stock reference: 'D0001' price: 100.0 color: red pattern: swirly size: 12
Pants: stock reference: 'TR12327' price:50 color: black pattern: plain length: 30
waist: 30
```

We can do some data design to identify how we'll store the stock data. Data design is performed at an early stage in application design. It is where we identify and specify how we will represent the data with which the application will work.

# Object-oriented design

It would make sense to create a class to hold each kind of data we wish to store. Programmers call this *object-oriented programming*. The idea is that elements in a solution are represented by software "objects." The first step in creating an application is to identify these objects.

In the English language, words that identify things are called *nouns*. When trying to work out what classes a system should contain, it's a good idea to look through the description of a system and find all the nouns. As an example, consider the following description of a fast-food delivery application.

"The customer will select a dish from the menu and add it to his order."

I've identified four nouns in the description, each of which will map to a specific class in the application. If I were working for the fast-food delivery company, I would next ask them what data they stored about customers, dishes, menus, and orders.

#### PROGRAMMER'S POINT

Don't write any code before you have completed your data design

For a commercial project, you would spend a lot of time on the design of the classes in your system before you wrote a single line of code. This is because design mistakes are much easier to fix at the beginning of the project, rather than after code has been written.

In the case of our fast-food management example above, we would want to make sure that the customer class holds all the information required to make the business work. We would do this by creating "paper" versions of the classes and then working through all the usage scenarios (creating an order, cooking an order, delivering an order) to make sure that all the data the application needs is being captured.

If the application must store a customer telephone number so that the delivery driver can call for directions if needed, it is best to discover this at the beginning of the project, rather than after the entire user interface has been created.

We will write code and discuss it as we go along because we are learning about data design and Python programming. However, if I were creating a professional solution, I'd spend a lot of time away from Python working out the design before I created any classes.

When we talk to our fashion shop customer, she'll talk about the dresses, pants, hats, blouses, and other items that she wants the application to manage. Each of these could be objects in the application and can be represented by a Python class. Each class will contain the data attributes that describe that item of clothing. Let's start by considering just the information for dresses and pants and create some classes for these objects.

```
# EG11-01 Separate classes

class Dress:
    def __init__(self, stock_ref, price, color, pattern, size):
        self.stock_ref = stock_ref
        self.__price = price
        self.__stock_level = 0
        self.color = color
        self.pattern = pattern
        self.size = size

@property
def price(self):
    return self.__price
```

```
@property
    def stock level(self):
        return self.__stock_level
class Pants:
    def __init__(self, stock_ref, price, color, pattern, length, waist):
        self.stock ref = stock ref
        self.__price = price
        self.__stock_level = 0
        self.color = color
        self.pattern = pattern
        self.length = length
        self.waist = waist
    @property
    def price(self):
        return self.__price
    @property
    def stock level(self):
        return self.__stock_level
x = Dress(stock ref='D0001', price=100, color='red', pattern='swirly', size=12)
y = Pants(stock_ref='TR12327', price=50, color='black', pattern='plain', length=30,
waist=25)
print(x.price)
print(y.stock_level)
```

The code above defines a Dress class and a Pants class. Each class contains an <u>init</u> method that a program can use to set up the contents of that class. At the end of the code sample, there are two statements that create a Dress and a Pants instance. The price and stock level data attributes have been made private because the application will have to carefully manage the price and stock level of items in the shop. I've given their names two leading underscores to indicate that they are private to their class.

Each class contains properties to provide access to their price and stock\_level attributes. We saw properties in Chapter 10 and used them to store the name, address, and telephone number of a contact. Here we're using properties to provide access to the price and stock level attributes of the stock items in the classes. The idea is that these attributes will be set when an item is created, and we'll create some more methods to manage the price and stock level later, once we have decided how the data will be stored.

I could have made all the other data attributes (for example stock\_ref, color, and pattern) private in the same way, but the fashion shop owner and I can't think of a reason why it would be dangerous to have these attributes accessible outside the class.

When I wrote this sample code, I found myself using a lot of block-copy commands in the editor. This is not a good thing.

#### **PROGRAMMER'S POINT**

Block copy is not your friend

The IDLE editor will let you select a block of Python statements and copy them into another point in your program. I call this action "block copy." And it is not your friend.

When writing the code for the Dress and Pants classes, you might think it is efficient programming to just block copy the repeated elements from one class to another. However, this is not a good idea. If you are copying the same code from one part of your program to another, you are not programming most efficiently. A good programmer will try to write a piece of code exactly once. If the code is used more than once in an application, a good programmer will convert the code into a method or function and then call the method each time it's needed.

However, this is not about making sure that our programs are as small as we can make them. It's about self-preservation. If you block copy a piece of code into lots of different places in your application, you'll have a real problem if you find a bug in the copied code. You'll need to go through your entire application and fix all the broken copies of that code. On the other hand, if you find a bug in a method, you can fix it just once, and it is fixed for every situation in which that method is used. Fortunately, there is a way we can remove the need for numerous copies of the same code, which we will discuss now.

If I find myself copying program text from one place to another, I take this as a trigger to step back from the problem and think about different ways of structuring my solution.

# Creating superclasses and subclasses

Python classes support a mechanism called *inheritance*. This is another aspect of object-oriented design. Inheritance lets us base one class on an existing superclass. This is called *extending the superclass*. In fact, we've been doing this already, every time we created a new class in our Python programs. If we don't specify otherwise, all Python classes extend the object class, which is the class on which all Python objects are based. The explicit way of stating this is as follows, which we do when we create a new class:

class Contact(object):

The type in parentheses is the superclass being extended. The above definition for a class called Contact is explicitly extending the object class. If you leave out the superclass type, Python assumes that you're extending the object class.

We can greatly simplify the design of our classes for the Fashion Shop program by creating a superclass, which we can call StockItem.

The StockItem class will store all the attributes common to all the data items in the shop. These are the stock reference, price, color, and stock level. The Dress and Pants classes will extend the StockItem class and add the attributes particular to dresses and pants. Figure 11-3 shows the arrangement of the classes we're creating. In software design terms, this is called a class diagram.

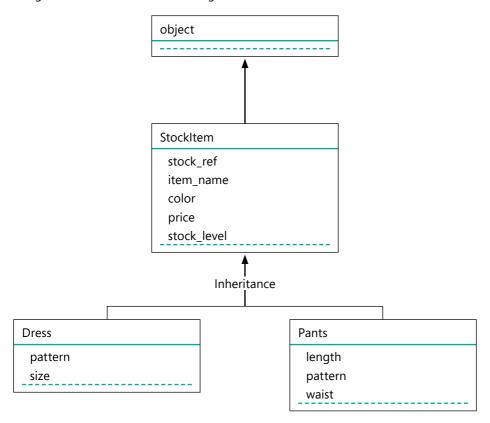

Figure 11-3 Fashion Shop class diagram

The class diagram shows the relationship between classes in a system. Figure 11-3 shows that both Pants and Dress are subclasses of the StockItem class (meaning they are based on that class). We could also say that the StockItem class is the superclass of Dress and Pants.

In real life, inheritance means stuff that you get from people who are older than you. In Python terms, *inheritance* means the attributes a subclass gets from its superclass. Some programmers call the superclass the parent class and the subclass the child class.

The key to understanding inheritance is to focus on the problem we're using it to solve. We're working with a collection of related data items. The related items have some attributes in common. We want to implement the shared attributes in a superclass and then use this superclass as the basis of subclasses that will hold data specific to their item type. That way, we only need to implement the common attributes once, and any faults in the implementation of those attributes need only be fixed once.

Working in this way has another advantage. If the fashion shop owner decides that she would find it useful to be able to store the manufacturer of the items she's selling, we can add a manufacturer attribute to the StockItem class, and all the subclasses will inherit that attribute, too. This will be much easier than adding the attribute to each class.

#### Abstraction in software design

Another way to think of this is to consider what we are doing regarding *abstraction*. Abstraction is another term that has a particular meaning when we are talking about object-oriented design. It means "stepping back" from the objects in an application and taking a more general, or abstract, view of them.

In our conversations with the fashion shop owner, we would like to talk in general terms about the things she would like to do with the stock in her shop. She will want to add stock items, sell stock items, find out what stock items she has, and so on. We can talk to her about her stock in general terms and then later go back and fill in the specific details about each type of stock and give them appropriate behaviors.

Programmers use abstraction a lot. They talk about things like stock items, customers, and orders without considering specific details. Later, they can go back and "fill in the details" and decide what particular kinds of stock items, customers, and orders with which the application will work. We'll create different kinds of stock items in our Fashion Shop program, and the StockItem class will contain the fundamental attributes for all the stock, and the subclasses will represent more specific items.

The diagram in Figure 11-3 is called a *class hierarchy*. It shows the superclass at the top and subclasses below. When you travel down a class hierarchy, you should find that you move from the abstract toward the more concrete. The most abstract class in Figure 11-3 is the object class, which is the superclass of every object in the Python program. The least abstract classes are Pants and Dress because these represent actual physical objects in our application.

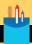

#### Understanding inheritance

Here are some questions about object-oriented design and inheritance. Try to come up with your own answers before reading the answers I've provided.

Question: Why don't we put all the data attributes in one class and not bother with subclasses?

**Answer:** This is a very good question. Rather than having **Dress** and **Pants** classes, we could add length, pattern, size, and waist data attributes to the StockItem class and then store everything as an instance of the StockItem class. As we find new kinds of stock items, we just need to add new data attributes to describe them.

However, this would be hard to manage. When I wanted to print the details of a pair of pants, the application would need to know to print the length and waist data attributes and not the size. This means that the StockItem class would need to hold a "stock type" data attribute and use this to decide what to do when asked to perform actions. This would be difficult to implement and manage.

Later in this chapter, we'll discover a feature of object-oriented design called polymorphism, which allows an object to provide behaviors appropriate to its object type. For now, just accept that putting everything in one class would be a bad idea.

Question: Why is the superclass called super?

**Answer:** This is another good question and one that has confused me for a long time. The word super usually implies something better, or more powerful. A "superhero" has special powers that ordinary people do not. However, in the case of a superclass, this doesn't seem to be the case. The superclass has fewer powers (fewer attributes) than the subclass that extends it. The ultimate superclass in Python is the object class. This, by definition, has the fewest attributes because everything else adds to it.

I think the word *super* makes sense if you consider it as something from which classes descend. The super object is above the sub object, just like superscript text is above subscript text. The object is the superclass because it is above everything else.

Question: Which is most abstract, a superclass or a subclass?

**Answer:** If you can work out the answer to this question, you can start to consider yourself an "object-oriented ninja." Remember that we use abstraction as a way of "stepping back" from the elements in a system. We'll say "receipt" rather than "cash receipt" or "StockItem" rather than "Pants."

If you look at the class diagram in Figure 11-3, you will see that the higher up the diagram you go, the more abstract things get, until we reach the most abstract class of all, which is an object. Objects are the superclass of all classes, and also the most abstract (more so than a subclass).

**Question:** Can you extend a subclass?

**Answer:** Yes, you can extend a subclass. In fact, we have already done this. In Figure 11-3, you can see that the Dress class extends the StockItem class, which itself extends the object class. In Python, there is no limit to how many times you can extend classes, although I try to keep my class diagrams fairly shallow, with no more than two or three subclasses

**Question:** Why is the pattern attribute not in the StockItem class?

**Answer:** Most impressive. Well spotted. The pattern attribute is in both the Dress and Pants classes. It might seem sensible to move the attribute into the StockItem class with the color, stock\_level, and price attributes.

The reason I haven't done this is that I think that the fashion shop might sell some stock items that have no pattern—for example, items of jewelry. I want to avoid a class having data attributes that aren't relevant to that item type, so I've put pattern values into the Dress and the Pants class instead.

I'm not particularly happy with this, in that ideally an attribute should appear only in one class, but in real-world design, you come across these issues quite often. One possible way to resolve the issue would be to create a subclass called "PatternedStock" that is the superclass for Dress and Pants, but I think that would be too confusing.

**Question:** Will our system ever create a **StockItem** object?

**Answer:** The Python system will allow the creation of a **StockItem** object (an instance of the StockItem class), but it's unlikely that we would ever actually create a StockItem on its own.

Some programming languages, for example, C++, Java, and C# allow you to specify that a class definition is abstract, which stops a program from making instances of that class. In these languages, an abstract class exists solely as the superclass for subclasses. However, Python does not provide this feature.

Question: The owner of the fashion shop thinks that one day she might like to keep track of which customer has bought which item of stock. That way she can look at their past purchases and make recommendations for future purchases. Here are three ways to do this. Which would make the most sense?

- 1. Extend the StockItem class to make a Customer subclass that contains the customer details because customers buy StockItems.
- 2. Add Customer details to each StockItem.
- 3. Create a new Customer class that contains a list of the StockItems that the Customer has bought.

**Answer:** Option 1 is a bad idea because a class hierarchy should hold items that are in the same "family." In other words, they should all be different versions of the same fundamental type. We can see that there is some association between a Customer and a StockItem, but making a Customer a subclass of StockItem is a bad idea because they're different kinds of objects. The StockItem holds attributes such as price and stock\_level, which are meaningless when applied to a Customer.

Option 2 is a bad idea because several customers might buy the same StockItem. The customer details cannot be stored inside the StockItem.

Option 3, adding a new Customer class, is the best way to do this. Remember that because objects in Python are managed by references, the list of clothing items in the Customer class (the items the customers have bought) will just be a list of references, not copies of StockItem information.

### Store data in a classes hierarchy

Now that we've decided using inheritance is a good idea, we need to consider how to make it work with our classes.

```
class StockItem(object):
                                                 StockItem class explicitly extends the object class
    Stock item for the fashion shop
    def __init__(self, stock_ref, price, color):
                                                                Initializer for the StockItem class
        self.stock_ref = stock_ref
        self. price = price
        self.color = color
        self.__stock_level = 0
                                                             Initial stock level for the item is zero
    @property
    def price(self):
                                                                                Price property
        return self.__price
    @property
    def stock_level(self):
                                                                           Stock level property
        return self.__stock_level
```

This is the StockItem class file. It contains an \_\_init\_\_ method to set up an instance of the class. The StockItem class will be the superclass of all the objects that the fashion shop will be selling. The StockItem class extends the object class. We can create a

Dress class that is a subclass of the Stock Item class to hold information about dresses that the fashion shop will be selling.

```
# EG11-02 Stock Item class failed
class Dress(StockItem):
                                                             Dress is a subclass of StockItem
   def __init__(self, price, color, pattern, size):
        self. pattern = pattern
        self.size = size
```

The Dress class is a subclass of the StockItem class, which we indicated by providing the superclass name when we declared the class. However, we have a problem if we try to use this version of the Dress class:

```
x = Dress(stock_ref='D0001', price=100, color='red', pattern='swirly', size=12)
```

The statement above creates an instance of the Dress class with the name x. This statement will not generate any errors when it runs, but we will have problems if we try to use some of the properties of the Dress object created by the statement.

```
print(x.pattern)
                                                                       Pattern prints correctly
swirly =
                                                                          Price does not print
print(x.price)
Traceback (most recent call last):
  File "<pyshell#103>", line 1, in <module>
    print(x.price)
  File "C:/Users/Rob/ EG11-02 Stock Item class failed.py", line 16, in price
    return self. price
AttributeError: 'Dress' object has no attribute '_StockItem__price'
```

The pattern attribute prints correctly, but if I try to print the price property of the Dress instance, the program fails with an error saying that there is no price attribute. In fact, the message says that there is no \_StockItem\_price attribute. If you think about it, this is a reasonable error.

The \_\_init\_\_ method in the Dress has set up the pattern and size attributes in the Dress, but nothing has set up the stock\_level, price, stock\_level and color data attributes in the StockItem on which the Dress is based.

If we want the StockItem part of the Dress object to have stock level, price, stock level, and color data attributes, we need to call the init method for the StockItem class and pass these values into it.

```
# EG11-03 Stock Item class super init
                                                               Dress is a subclass of StockItem
class Dress(StockItem):
   def __init__(self, stock_ref, price, color, pattern, size):
        super().__init__(stock_ref=stock_ref, price=price, color=color)
                                                                                     Call the
        self. pattern = pattern
                                                                               method in the
        self.size = size
                                                                                 super object
```

This is a version of the Dress init method that calls the init method in the StockItem class. Python provides a function called super() that can be used to obtain a reference to the superclass in an object. The super method returns a reference to the super object. We can then call the \_\_init\_\_ method on that reference, feeding in the price and color values. If this seems confusing, we can break this single statement down into two:

```
Get a reference to the super object
super_object = super()
super_object.__init__(stock_ref=stock_ref, price=price, color=color)
                                                                                      Call the
                                                                                method in the
                                                                                  super object
```

The first statement gets a reference to the super object. The second statement calls the <u>\_\_init</u>\_\_ method on the object to which the reference refers. The parameter values of stock\_ref, price, and color are passed into this call, and used to set up the attributes in the StockItem. This looks a little confusing because we're using keyword arguments in the call to the <u>init</u> method. It looks like we're doing things like setting price to price (price=price), whereas we are really copying the price value received as a parameter into the price argument we're sending to the <u>\_\_init\_\_</u> method.

When you create a subclass, you have to make sure that the initialization process of the subclass explicitly initializes the superclass as well.

#### The super function in Python 2.7

The use of the super function will work in Python 3.6, but in Python 2.7 it will generate an error. The super function in Python 2.7 needs to be provided with two arguments:

- The class in which the super function is running
- · A reference to the object being initialized

```
super(Dress, self).__init__(stock_ref, price, color)
```

This format will work in Python 3.6 as well as Python 2.7.

#### Manage the item name in the Fashion Shop program

We've created classes to represent the stock items in the fashion shop. The name of each class matches the type of stock being stored. However, the fashion shop owner might not want to give her stock items names that match Python class names. We would not be able to create a class called "Evening Dress" because the string contains a space and is therefore not a valid Python name. The fashion shop owner will not want to see an item described as an "Evening\_Dress" just because that is a valid Python identifier, so we must devise a way of providing a "friendly name" for each of the classes in our hierarchy.

It turns out that I've already thought of this. If you look carefully at the class diagram in Figure 11-3, you'll see that the StockItem class contains something called item\_name. This is intended to hold the name of this type of object. It will contain a string that provides a "friendly" name for the item of that type of data. The best way to provide this information is as a property of the class.

```
class StockItem(object):
    @property
    def item_name(self):
        return 'Stock Item'
```

The code above shows the item\_name property in the StockItem class. It looks like the price and stock\_level properties, except that it returns the string 'Stock Item'. Each of the child classes can override this property to return their name:

```
class Dress(StockItem):
   @property
   def item_name(self):
       return 'Dress'
```

Remember, if you override an attribute in a subclass, that attribute is used instead of the superclass attribute. An attempt to get the item\_name property of a Dress object would result in the item\_name code for Dress being obeyed, and the Dress string being returned.

#### Add an str method to classes

Objects can produce a string description of themselves. The class describing an object can contain an \_\_str\_\_ method that is called to return a string description of the contents of the object. We added \_\_str\_\_ methods to the Contact and Session classes to make it easy to view the contents of these objects. Now, we'll add \_\_str\_\_ methods to the objects in our Fashion Shop application, which will allow us to view the contents of those objects.

Adding an \_\_str\_\_ method to a class replaces the method in the object on which the class is based. Programmers talk about overriding a method in a superclass. Let's investigate how this works.

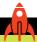

#### MAKE SOMETHING HAPPEN

# Method overriding in classes

Overriding means, "superceding a method in a superclass with one in the subclass." We can find out how it works by using the IDLE Command Shell. Open it and enter this statement:

```
>>> o = object()
```

This statement creates an object instance referred to by the variable o. We've created Contact and Session objects in previous chapters, but we can also create instances of the object class if we wish. Now we can print the value in the object referred to by o. Type in the call of the **print** function below and press Enter.

```
>>> print(o)
```

The print function uses the method str to convert an object to a string before printing it. The str function calls the \_\_str\_ method on an object to return a description of the contents of the object. So, this statement will show us what the str method in the object class returns

```
>>> print(o)
<object object at 0x0000020B57A59070>
```

The \_\_str\_\_ method in the object class returns a string that indicates, "This is an object of type object" and gives the object's address stored in memory. We've seen this behavior before when we tried to print the contents of a Contact:

```
<_main__.Contact object at 0x0000018E5E9EBB70>
```

We saw this because the Contact value was using the \_\_str\_\_ method of its superclass, which is the object class. Now let's create a class of our own that overrides the \_\_\_str\_\_ method. Enter the following definition of a class called StrTest. Remember to enter a blank line at the end of the definition to mark the end of the class.

```
>>> class StrTest(object):
           def __str__(self):
              return 'string from StrTest'
>>>
```

The StrTest class contains an \_\_str\_\_ method that returns the string string from StrTest. This \_\_str\_\_ method overrides the \_\_str\_\_ method in the object superclass. Attempts to get the string representation of an StrTest object will use the \_\_str\_\_ method in StrTest. Prove this by creating an StrTest instance and then printing it.

```
>>> t1 = StrTest()
>>> print(t1)
string from StrTest
```

When the print method gets the string description of an StrTest object, the string from StrTest string is returned (just like with Contact and Session classes). Now, let's add another class

```
>>> class StrTestSub(StrTest):
           def __str__(self):
              return super().__str__() + '..with sub'
>>>
```

This class is a subclass of StrTest. In other words, it extends the superclass. It contains a str method that overrides the str method in the StrTest superclass. However, this method doesn't return a fixed string. Instead, it returns the result of the str method in the superclass, as well as some extra text. We can see this behavior if we make an instance of the new class and print it:

```
>>> t2 = StrTestSub()
>>> print(t2)
string from StrTest..with sub
```

The first part of the printed string was generated by the <u>str</u> method in the StrTest class. The second part of the string was generated by the \_\_str\_\_ method in the StrTestSubclass, which illustrates an important aspect of method overriding: an overriding method in a subclass can call the method that it is overriding.

Now that we know how to override the \_\_str\_\_ method, we can provide these methods for the StockItem, Dress, and Pants classes.

```
class StockItem(object):
                                                             StockItem based on the object class
    def __str__(self):=
                                                  Definition of the <u>__str__</u> method for StockItem
        template = '''Stock Reference: {0}
Type: {1}
Price: {2}
Stock level: {3}
Color: {4}'''
                                                                        Create a string template
        return template.format(self.stock_ref, self.item_name,
                                self.price, self.stock_level, self.color)
                                                                                     Insert the
                                                                                    values into
                                                                                  the template
```

Above, you can see the \_\_str\_\_ method for the StockItem class. The \_\_str\_\_ method for the StockItem class looks remarkably like the \_\_str\_\_ methods in the Contact and Session classes that we created in Chapter 10. It creates a template string and then fills this in with data attributes and properties from the object.

You might be wondering why we are making a \_\_str\_\_ method for the StockItem class when this class is the superclass of the other classes in our system. The program will create instances of classes, such as Dress, but will not create StockItem objects. Why would we give this class a \_\_str\_\_ method?

The answer lies in something we discovered in the previous "Make Something Happen." A method that overrides another can still call the overridden method. The best way for a subclass of StockItem to get a string describing the contents of a StockItem is for the \_\_str\_\_ method in the subclass to use the \_\_str\_\_ method in the superclass.

We've used the super() function before to locate the super object of a clothing class so
that we could call the \_\_init\_\_ method in that object to set it up. Here, we're using the
super() function to locate the super object so that we can ask it for a string description
of its contents. Then, we can add the resulting string to the description for this class.

```
# EG11-04 Stock Items with str

x = Dress(stock_ref='D001', price=100, color='red', pattern='swirly', size=12)
print(x)
Stock Reference: D001
Price: 100
Stock level: 0
Color: red
Pattern: swirly
Size: 12
```

Above, you can see the results of creating a Dress instance and printing it. The first three lines of the description string are produced by the StockItem class; the last two lines are added by the \_\_str\_\_ method in the Dress class.

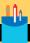

### Understanding method overriding

Here are some questions about method overriding that you might be pondering.

Question: How does method overriding work?

Answer: When Python wants to call a method on an object, it looks first at the object itself to see if it has a method with the specified name. If the method isn't found, Python searches the superclass to find that method. If the method is found in the superclass, Python runs the method. If the method still isn't found, Python will look in the superclass above that class, and so on, until either the method is found or Python runs out of superclasses to search, and an AttributeError is raised.

We can get a description for our original Dress class (which didn't contain a \_\_str\_\_ method) because Python finds a \_\_str\_\_ method in the super object class.

**Question:** Is an overriding method forced to call the method it is overriding?

**Answer:** No. It should only do this if there is an advantage in doing so. The \_\_str\_\_ method in the Dress class should call the <u>str</u> method in the super object. If I change the data attributes in the StockItem class, I can change the behavior of the \_\_str\_\_ method for StockItem. Then, all the classes based on it receive an updated description.

#### Version management in the Fashion Shop program

When we created the Contact and Session classes for the Time Tracker application in Chapter 10, we spent some time ensuring that changes to these classes did not prevent the application from working with older data files. Each time an object is loaded into the Time Tracker application, the version number of the object is checked, and if required the object is updated to the latest version. We need to consider how versions of classes will be managed in the Fashion Shop application, too.

The first question we need to consider is, "Where should the version numbers be stored if we're using a class hierarchy?" In the Time Tracker application, the Session and Contact classes both contained a version number attribute. In the Fashion Shop application, the Dress class is a subclass of the StockItem class. We put the version number in the StockItem class and in the Dress class. Each class will have a check\_ version method. The check\_version method in the Dress class will use super to call the check\_version in the super object, which will ensure that the StockItem class is kept up to date.

```
class StockItem(object):
    Stock item for the fashion shop
    def __init__(self, stock_ref, price, color): __
                                                                 Initialize the StockItem value
        self.stock ref = stock ref
        self.__price = price
        self.__stock_level = 0
        self. StockItem version = 1
                                                           Store the version number in a private
                                                                variable in the StockItem class
        self.color = color
                                                    Called to check the version of the StockItem
    def check_version(self):=
        # This is version 1 - no need to update anything
        pass
```

These are the <u>\_\_init\_\_</u> and check\_version methods for the StockItem class. Because this is version 1 of the StockItem, the check\_version method doesn't need to check for upgrades because there are none.

```
# EG11-05 Stock Items with version
class Dress(StockItem):
    def __init__(self, stock_ref, price, color, pattern, size):
        super().__init__(stock_ref, price, color)
        self.pattern = pattern
        self.size = size
        self.__Dress_version = 1
    def check_version(self):=
                                                       Called to check the version of the Dress
        # This is version 1 - no need to update anything
        super().check_version() =
                                                  Check the version of the superclass StockItem
```

These are the \_\_init\_\_ and check\_version methods for the Dress class. They manage version numbers in a comparable way, except that the check\_version method in the Dress class contains a call of the check\_version method in the parent StockItem class. We can treat the superclass and the subclass as separate regarding version control.

### Polymorphism in software design

The next thing I want to talk about has the most impressive name in the entire book. The word polymorphism comes from the Greek language and means "the condition of occurring in multiple forms."

Overriding the \_\_str\_\_ method in a class is a great example of polymorphism at work. All objects in a Python program can be asked to provide a text description of their contents. This works because each object has an \_\_str\_\_ method that provides details of the contents of that class. In other words, when Python says to an object, "Give me a string version of yourself" the object can be made to do the right thing, whatever type of object it is.

An application may contain many \_\_str\_\_ methods in different classes, each of which will provide a string self-description for the object to which it applies. The \_\_str\_\_ in a Contact will deliver the description of a Contact, whereas the \_\_str\_\_ in a Dress will describe a dress.

Software frequently uses polymorphism. Many programs include a Play button, which starts playback of content, such as music, video, or a slide show, which is another good example of how a program can be polymorphic.

Polymorphism is a powerful design tool, and it goes hand in hand with abstraction. We've seen that abstraction means "stepping back from a system" so that we can talk in general terms about an account rather than specifically a credit card account or a savings account. We can create a method (perhaps called withdraw\_funds) in our superclass to denote a need for an action, such as withdrawing money from an account. Each subclass that extends the superclass can override that method with the behavior that works for that subclass type.

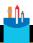

#### **CODE ANALYSIS**

## Understanding polymorphism

Here are some questions about polymorphism. Try to answer these questions yourself before reading the answers that I've provided.

Question: Is polymorphism all about providing methods in a class hierarchy?

**Answer:** This is a very good question. The answer is no, but this requires some explanation. In our examples from this chapter, we have a class hierarchy that has a superclass called StockItem. We have identified an action—check what version of data you contain and upgrade it if necessary—that all objects in the hierarchy need to perform. We've assigned the action to a method (check\_version), and we've added check\_version methods to all the objects in our class hierarchy. We can ask any of the subobjects of StockItem to check its version. The result depends on the object itself.

However, we can add a <a href="check\_version">check\_version</a> method doesn't have to be in the <a href="StockItem">StockItem</a> class hierarchy. If the Fashion Shop application starts storing customer records using a class called <a href="Customer">Customer</a>, it would make good sense to add a <a href="check\_version">check\_version</a> method to that class as well. The <a href="check\_version">check\_version</a> method can be used in any object it has loaded.

Therefore, polymorphism can be used across an entire range of classes.

Question: How do I know which methods in my application should be polymorphic?

**Answer:** During the design phase, you'll identify behaviors that will be performed by different objects but must work differently for each object. For example, you might be writing a video game that includes many types of attacking aliens. You might decide to create a class hierarchy for each type of alien even though each type will share behaviors, such as "attack" and "take damage." The actions taken by each type of alien will differ depending on the alien, but it is very useful for the game to be able to regard aliens purely regarding their ability to attack and take damage.

### Protect data in a class hierarchy

In Chapter 10, we developed the Contact and Session classes in the Time Tracker application. We decided that some attributes of these classes would benefit from special protection within the application. For example, we made the <u>hours</u>worked value in the Contact class private to that class. It is worth considering how the privacy attribute is managed in a class hierarchy.

This is part of the <u>\_\_init\_\_</u> method for the <u>StockItem</u> class. In Python, a class attribute with a name beginning with two underscores is regarded as private to the class where it was declared. In other words, the <u>\_\_price</u> and <u>\_\_stock\_level</u> attributes created in the <u>StockItem</u> class can only be used by methods in the <u>StockItem</u> class.

However, the color attribute has been made public (there are no leading underscore characters), so that subclasses can use this value. When you design a class hierarchy, you need to think about how data will be used in classes at each level. I've decided that it is important that the price and stock level of items be given some protection so that we can control how they are changed. However, an item's color is less important.

# Data design recap

At this point, let's recap our Fashion Shop application development:

Your customer is the owner of a fashion shop that sells several types of clothing.

She wants you to create an application to manage information about the dresses, pants, blouses, and hats she sells.

All clothing items have a stock reference, price, stock level (how many of that item are in the shop), and color attributes.

Also, each clothing item has a specific set of attributes (for example, dresses have size and pattern attributes, while pants have pattern, waist, and length attributes).

To help us avoid having to duplicate the code that manages price, color, and stock level attributes (which are common to all the stock items), we have created a StockItem class to manage these attributes.

The Dress, Pants, Hat and Blouse classes are subclasses of StockItem, which means the subclasses inherit the price, color, and stock level attributes from StockItem and can then add their own attributes to these.

Each of the classes we've created has an init method that is called to initialize instances of that object. The \_\_init\_\_ methods in the subclasses contain a call to the \_\_init\_\_ method of the StockItem class, which sets that up in the "super" object. These methods use the function super(), which returns a reference to the super object. Once the \_\_init\_\_ method in a sub class has this reference it can call \_\_init\_\_ on this reference to set up the super object.

We've added a check\_version method to all the classes in the Fashion Shop application, as we did for the Contact and Session classes in the Time Tracker application in Chapter 10.

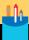

#### Data design

Here are some questions about our data design. Try to answer these questions yourself before reading the answers that I've provided.

Question: Is the data design now complete?

**Answer:** No. However, I'm not too worried about this. In addition to data design, we've also developed a strategy (using the <a href="mailto:check\_version">check\_version</a> methods) that will make it very easy for us to add new attributes to our data storage design, even after we've released the first version of our application. If we find that some classes need to be modified, we have a framework for doing so.

**Question:** What happens if the fashion shop owner decides to sell a new kind of stock item? Suppose that she decides to start stocking Jeans. Jeans are managed in the same way as pants, except that they have a style property that can be flared, bootleg, or straight. What's the best way to do this?

**Answer:** The good news is that we can do this by just adding a new subclass to the hierarchy. It would seem sensible to extend the Pants class to make a new subclass that just holds the extra information about Jeans.

```
class Jeans(Pants): —
                                                                      Extend the Pants class
                                                                  Initialize the parent Pan
    def __init__(self, stock_level, price, color, pattern, length, waist, style):
        super().__init__(stock_level, price, color, pattern, length, waist) =
                                                                   Set the style for the
        self.style = style —
        self.Jeans_version = 1-
                                                                   Add version management
                                                        Property to return the name of the item
    @property —
    def item name(self):
        return 'Jeans'-
                                                                        uns" as the item name
    def check version(self):
                                                              Version management for
        # This is version 1 - no need to update anything
        super().check_version()
                                                         Check the version of the parent P
        pass
    def __str__(self):
                                                          Get string description of some
        pants_details = super().__str__() =
                                                             Get the parent description string
        template = '''{0} -----
                                                                        Create the template
Style: {1}'''
        return template.format(pants_details, self.style) —
                                                                           Return the string
```

Question: What happens if the fashion shop owner decides to store something new about her stock? Suppose she decides to add a "location" attribute to her stock items. The location would be a string, such as "Hanging rail at the front of the shop." When she adds stock to the system, she would like to enter the location string for that item. In the future, she would like to create a "fashion assistant" application that will allow customers to search for items they might like to buy. When the application suggests items to wear, it can also tell the customer where they are located in the shop. How would we add this attribute, and to which class would it be added?

**Answer:** Because all items in the shop would need this location property, we could add it to the StockItem class \_\_init\_\_ method so that it is set whenever a stock item is created.

```
class StockItem(object):
    Stock item for the fashion shop
    def __init__(self, stock_ref, price, color, location):=
                                                                  Added location parameter
        self.stock_ref = stock_ref
        self.__price = price
        self. stock level = 0
        self.color = color
        self.location = location =
                                                                    Set the location attribute
```

This is part of the updated \_\_init\_\_ method for the StockItem class, which adds a new attribute called location. We can now specify the location of an item of stock when we create it. The problem with this change is that it breaks our application:

```
Traceback (most recent call last):
  File "C:/Users/Rob/FashionShop.py", line 198, in <module>
    new_item = get_new_item()
  File "C:/Users/Rob//FashionShop.py ", line 165, in get_new_item
    pattern=pattern, size=size)
  File "C:/Users/Rob//FashionShop.py ", line 42, in __init__
    super().__init__(price, color)
TypeError: __init__() missing 1 required positional argument: 'location'
```

This is what happens if we try to create a new Dress object after we've modified the \_\_init\_\_ method for the StockItem class. The problem is that the \_\_init\_\_ method for the Dress class doesn't supply a location value when it calls the \_\_init\_\_ method for its StockItem super object. I now must modify the Dress class to add the location argument to the call of \_\_init\_\_ in the super object:

This is the modified \_\_init\_\_ method for the Dress class. It now accepts a location string and passes this string into the call to \_\_init\_\_ for the superclass. Next, we must go through all the subclasses (Pants, Hat, and Blouse) in the application and change their \_\_init\_\_ methods, too.

Class hierarchies are very *brittle*. In other words, they're easy to break. Changes to classes at the top of the hierarchy may result in you having to modify code in many subclasses. Therefore I strongly encourage programmers to design their classes on paper before they try to write any program code. Otherwise, a lot of time can be wasted updating classes to reflect changes to the design.

In the case of the location information for a stock item, perhaps a better solution would be to add a location property to the StockItem. We've seen properties before. We used properties to manage the name, address, and telephone number attributes of the Contact class.

The code above shows how the location property can be added to a StockItem. The first method gets the location property; the second method sets it. The first method is interesting because it uses a Python function that we haven't seen before.

```
result = getattr(self, '_location', None)
```

The getattr() function is provided with three arguments. The first is a reference to an object. In this case, the reference is self, because we want to get the argument out of the object that is running the method that's reading the property. The second argument to the call of getattr() is a string containing the name of the attribute for which we want to get the value. In this case, we want to get the value of the \_location attribute. The third argument is a value to be returned if the attribute is not present in the object. This would be the case if the location attribute had not been set. If we try to get the location of a StockItem that has no location attribute, the property reading code above will return the value None. We've seen the value None before in Chapter 7 (see "Code Analysis: Functions and Return"). We saw that None is a special value used by Python to indicate that a variable is not set to a useful value. A program reading the location attribute can test for this value and behave sensibly if it has not been set.

We use the **getattr** function to read the **\_location** attribute because the property must deal with the situation in which the <u>location</u> attribute has not been defined. If a program just tries to use the property, it would raise an AttributeError, which will stop the program.

We have seen two ways you can add location information to an object in the Fashion Shop. A third way would be to just add the location attribute to a particular object when we want to store the location of that object.

```
new_dress = Dress(price=100, color='red', pattern='swirly', size=12)
new dress.location = 'Front of shop'
```

The statements above create a new dress instance and then set the location of that dress object to Front of shop. This will work for any object because a Python program can add a new attribute to an object at any time. We can then use a Python function called hasattr to test whether an object has a location attribute:

The hasattr() function takes two arguments. The first argument is a reference to an object, and the second argument is the name of the attribute you're looking for. The function returns True if the attribute is present in the object. The code below shows how this would work. It only displays the location of a stock item if that item has a location property.

```
if hasattr(new_dress,'location'):
    print('The dress is located: ', new_dress.location)
else:
    print('The dress does not have location information')
```

We've come up with three ways of adding a location attribute to a StockItem class. The first way involves creating the location attribute in the \_\_init\_\_ method that's called when a StockItem is created. The second involves adding a location property to the StockItem class. The third is the simplest, just adding a new Location attribute to the class.

Setting a location attribute of a stock item in the \_\_init\_\_ method guarantees that location information is stored for all objects. Adding a location property to a stock item manages the setting of the location attribute and provides a sensible behavior if the location has not been set. The third approach—just adding the location attribute to an object—is extremely open. It provides a way that location information can be added to any object at any time.

I find the third approach tempting because it is very easy to write, but if I were creating a "professional" application (that is, one that I intended to sell), I would not use it. This is because adding attributes in numerous places in an object can make an application hard to work with. Another programmer reading the program source code would have to look through the entire program to discover where the location information is added to a stock item. If I set everything up in the <u>\_\_init\_\_</u> method, this provides a single place to look for attribute setups.

As an analogy, I try to keep all my tools in my toolbox, so that if I need my screwdriver, I can just go to the toolbox and get it. However, as I do jobs around the house, my tools tend to get spread all over the place. It takes an effort of will for me to put my tools back in the box when I've finished with them, but it greatly speeds up the next job. You can think of the \_\_init\_\_ method as a "toolbox" in which all the settings are entered into a new object. Using the \_\_init\_\_ method may mean extra work, particularly if we add attributes to the superclass, but it makes it much easier for anyone looking at the classes to discover what attributes they contain.

#### Instrumented stock items

In Chapter 6, we saw how to use the IDLE debugger to execute a Python program one statement at a time and observe the sequence in which the statements are performed. Another way to find out what a program does is to add some instrumentation to the code, which is quite simple to do. The instrumentation we will add is print statements so that show what happens when the program runs. I've created a special set of Fashion Shop classes that contain print statements at the beginning of all methods inside the class.

```
class StockItem(object):
   Stock item for the fashion shop
                                             Set to False to turn off the instrumentation output
    show_instrumentation = True -
    def __init__(self, stock_ref, price, color, location):
        if StockItem.show instrumentation:
            print('**StockItem __init__ called') —
                                                          Instrumentation print statement
        self.stock_ref = stock_ref
        self.__price = price
        self.__stock_level = 0
        self.StockItem version = 1
        self.color = color
        self.location = location
```

Above, you can see the <u>\_\_init\_\_</u> method for the StockItem class in my instrumented version of the Fashion Shop application. It contains a print statement as the first line of the method, as do all other methods in the StockItem class and every other class in the program. All the instrumentation messages begin with the string \*\*\*, so we can distinguish them from any prints from the program itself. The instrumentation is printed only if the value of the StockItem show\_instrumentation attribute is True.

We can work with the instrumented classes and find out how they work by using the IDLE Command Shell. Open IDLE and then use File, Open to open the file EG11-06 Instrumented Stock Items in the IDLE program editor. If we run this program, it will set up all the classes for us to experiment with in the command shell. Run the program by selecting Run, Run **Module** from the editor. The program will run, create the fashion shop classes, print a message, and then return the Python prompt.

```
RESTART: C:/Users/Rob/EG11-06 Instrumented Stock Items.py
Instrumented classes ready for use
>>>
```

We can now issue Python statements that create and work with Fashion Shop classes. Note that you must have run the example program before trying to create objects. Type in the following statement:

```
>>> new_dress = Dress('D001', 100, 'red', 'swirly', 12, 'shop window')
```

When you press Enter, the **Dress** is constructed.

```
>>> new_dress = Dress('D001',100, 'red', 'swirly', 12, 'shop window')
** Dress init called
** StockItem __init__ called
```

The instrumentation in the class methods show that the \_\_init\_\_ method in Dress is called, which then calls the <u>init</u> method in the StockItem. Now, let's construct some jeans.

```
>>> new_jeans = Jeans('J1',50, 'blue', 'plain', 30, 30, 'flared', 'shop window')
** Jeans __init__ called
** Pants __init__ called
** StockItem __init__ called
>>>
```

Constructing jeans is slightly more complicated than dresses. The Jeans class extends the Pants class, so to make a Jeans instance, we first make some Pants. The \_\_init\_\_ method in the Pants class then calls the <u>\_\_init\_\_</u> method in the StockItem class.

Now, let's see what happens when we print a pair of jeans:

```
>>> print(new_jeans)
** Jeans __str__ called
** Pants str called
** StockItem __str__ called
** Jeans get item_name called
** StockItem get price called
** StockItem get stock level called
Stock Reference: J1
Price: 50
Stock level: 0
Color: blue
Location: shop window
Pattern: plain
Length: 30
Waist: 30
Style: flared
```

This set of messages shows how the <u>\_\_str\_\_</u> methods in each of the classes in the hierarchy are called to build up the message that's printed. The instrumentation also shows when the price and stock\_level properties in the StockItem class were accessed.

We can see how our check version methods have been chained together so that an application can check the version of all the elements that make up an object:

```
>>> new_dress.check_version()
** Dress check_version called
** StockItem check_version called
>>>
```

The code above shows how the Dress part of the object is checked first followed by the StockItem part.

Finally, we can investigate how the instrumentation itself works.

```
>>> StockItem.show_instrumentation = False
>>> print(new_jeans)
Stock Reference: J1
Price: 50
Stock level: 0
Color: blue
Location: shop window
Pattern: plain
Length: 30
Waist: 30
Style: flared
```

If the StockItem.show\_instrumentation flag is set to False, the instrumentation is turned off. Code instrumentation is very useful in situations in which it would be very difficult to use an interactive debugger to step through a program. The problem with code instrumentation is that you must add the print statements to the methods. If we were concerned about the performance of our program, we could add additional instrumentation that could give timing information.

Also, you can use logging to determine what a program is doing. Logging is like instrumentation, but the details of which methods are called are stored in a file that you can view, which is very useful if your programs are running on a server in another location.

# Implement application behaviors

This is the main menu for the Fashion Shop application.

```
Mary's Fashion Shop
1: Create new stock item
2: Add stock to existing item
3: Sell stock
4: Stock report
5: Exit
Enter your command:
```

We have used this style of menu several times. The user enters a number to select the command he wants to perform. Now, we must create the stock item behaviors for each item.

#### Create new stock item

You have created the classes that will represent the items in the shop. Now, you need to work out how to create the stock item records. In the manual version of the Fashion Shop application, this was performed by adding a new page to the file that holds all the stock items and then filling in all the details of the new stock item being created. The application needs to read in all the details for the new stock item and then create an object of the required type. The code sample below shows how we can do this.

```
# EG11-07 Creating Stock Items
menu = '''
Create new stock item
1: Dress
2: Pants
3: Hat
4: Blouse
5: Jeans
What kind of item do you want to add: '''
                                                                              Menu string
item = read_int_ranged(prompt=menu, min_value=1, max_value=5)
                                                                      Select the item to add
if item == 1:
    print('Creating a Dress')
                                                                            Adding a dress
    stock_ref = read_text('Enter stock reference: ')
    price = read_float_ranged(prompt='Enter price: ',
                               min_value=StockItem.min_price,
                               max_value=StockItem.max_price)
    color = read_text('Enter color: ')
    location = read_text('Enter location: ')
    pattern = read_text('Enter pattern: ')
    size = read_text('Enter size: ')
    stock_item = Dress(stock_ref=stock_ref,
                                                                   Create the dress instance
                         price=price,
                         color=color.
                         location=location,
```

```
pattern=pattern,
                        size=size)
elif item == 2:
   print('Creating a pair of Pants')
    stock ref = read text('Enter stock reference: ')
    price = read_float_ranged(prompt='Enter price: ',
                              min value=StockItem.min price,
                              max_value=StockItem.max_price)
    color = read_text('Enter color: ')
    location = read text('Enter location: ')
    pattern = read text('Enter pattern: ')
    length = read_text('Enter length: ')
    waist = read text('Enter waist: ')
    stock item = Pants(stock ref=stock ref,
                          price=price,
                          color=color,
                          location=location,
                          pattern=pattern,
                          length=length.
                          waist=waist)
print(stock_item)
```

This code allows the user to select the stock item she wants to create, reads in the attributes for that item, creates an instance of that type, and then prints that item. The code sample above only creates Dress and Pants objects; the sample in the file **EG11-07 Creating Stock Items** contains code for all the different types of clothing objects. You can run this example, select the type of item to create, and the item will be created and then printed. Note that this code will not be part of any stock item class; instead, it will be part of the user interface class FashionShopShellApplication, which we'll discuss later.

# Add stock to an existing item

When items arrive at the shop from the suppliers, the fashion shop owner must add their details to the stock records. In the paper-based system, the owner would have to find the page for that particular stock item and then update the records on that page in her binder. Figure 11-2 shows a handwritten entry indicating that stock has arrived. The StockItem class contains an attribute called \_\_stock\_level. This is a private attribute—indicated by the two underscore characters in the name—which is set to zero when an instance of a stock item is created. We can add a method to the StockItem class that will allow this to be updated:

```
# EG11-08 Adding to stock levels
class StockItem(object):
    Stock item for the fashion shop
    max_stock_add = 10
                                                          Maximum number that can be added
                                                                          Add items to stock
    def add_stock(self, count):
        Adds stock for this item.
        count gives the amount of stock to add
        Raises an exception if the amount is invalid
                                                     Check that the amount to be added is valid
        if count < 0 or count > StockItem.max stock add:
            raise Exception('Invalid add amount')
                                                                  Raise an exception if invalid
        self.__stock_level = self.__stock_level + count
                                                                  Update the stock level with
                                                                                 the count
```

The add\_stock method manages the \_\_stock\_level and adds to it. The method parameter count provides the number of items to add to the stock level for this item.

Note that I've added an attribute called StockItem.max\_stock\_add to the StockItem class. The value of this attribute determines the maximum number of items that can be added in a call to the add\_stock method. For example, let's say the fashion shop owner is concerned that she might type 50 rather than 5, which would cause her records to be incorrect. The present value of StockItem.max\_stock\_add is 10, which means values above 10 would be rejected.

```
d = Dress(stock_ref='D01', price=100, color='red', pattern='swirly',
          size=12, location='Shop Window')
                                                                               Create a dress
d.add_stock(5)
                                                                        Add 5 dresses to stock
print(d)
                                                                               Print the dress
```

These three statements create a new Dress object, add 5 dresses to the stock for this item, and then print the dress details. The add\_stock method is added to the StockItem class because this means that all the subclasses (Dress, Pants, Hat, Jeans, and Blouse) now have this method too.

#### Sell a stock item

The final behavior that we must implement for our stock item is selling something. We can add another method to the StockItem class to do this:

```
# EG11-09 Selling stock
class StockItem(object):
   Stock item for the fashion shop
    def sell_stock(self, count):
        if count < 1:
            raise Exception('Invalid number of items to sell')
        if count > self.__stock_level:
            raise Exception('Not enough stock to sell')
        self.__stock_level = self.__stock_level - count
```

This method is called to sell a given number of stock items. The number of items to sell is given in the parameter count. The method will raise an exception if the value of count is less than 1. It will also raise an exception if there are not enough items in stock to sell. The following sequence of statements creates a Dress, adds 5 to the stock for the dress, sells 1 dress, and then prints the details of the dress.

```
d = Dress(stock_ref='D001', price=100, color='red', pattern='swirly',
          size=12, location='Shop Window')
                                                                                 Create a dress
d.add stock(5)
                                                                                 Add 5 to stock
d.sell stock(1)
                                                                                    Sell 1 dress
print(d)
                                                                     Print the dress details again
```

# Objects as components

We have now completed development of the StockItem object. It contains all the behaviors that we will need for the first version of the Fashion Shop application. The StockItem object is completely self-contained, and we've been able to check that it works by performing actions on it and viewing the results. In the next chapter, we'll look at ways that we can test our objects automatically.

An object like StockItem is sometimes called a *component*, which is a self-contained part of a system. A car production line is another example of component-based manufacturing. A car contains several large components, such as the motor, quarter panels, axles, and transmission, which are created separately and then assembled to create a car. The car body contains fittings into which the motor is bolted, and then the motor output is connected to the wheels.

We've done something very similar with our StockItem class. You can think of the StockItem as the "motor" and the Fashion Shop application as the car in this analogy.

#### PROGRAMMER'S POINT

Self-contained components are a great way to build software

A great way to attack a large software project is to break it down into individual components. If we were working as a team of programmers to build the Fashion Shop application, we could have sat down at the beginning and decided that the StockItem class must hold a particular set of attributes and provide a particular set of methods. Then, one programmer could build the StockItem component while others work on other parts of the system.

# Create a **FashionShop** component

We now have a fully working and tested <a href="StockItem">StockItem</a> component. In terms of the owner's original, paper-based system, we have implemented a single page to put in the binder. Now we need to decide how to keep track of the substantial number of <a href="StockItem">StockItem</a> objects that our application will manage. We can create a <a href="FashionShop">FashionShop</a> component to do this. The <a href="FashionShop">FashionShop</a> component must be able to do the following:

- Create a new fashion shop.
- Save the fashion shop stock data to a file.
- · Load the data from a file.
- · Store a new stock item.
- Find a particular stock item.
- Provide a listing of all stock items.

We can map each of these onto a method in the FashionShop class:

```
# EG11-10 FashionShop template
class FashionShop:
   def __init__(self):
        pass
   def save(self, filename):
        Saves the fashion shop item to the given file name
        Exceptions will be raised if the save fails
        pass
    @staticmethod
    def load(filename):
        Loads a fashion shop item from the given file name
        Exceptions will be raised if the load fails
        return None
    def store_new_stock_item(self, item):
        Create a new fashion shop item
        The item is indexed on the stock_ref attribute
        Raises an exception if the item is already
        stored in the fashion shop
        pass
    def find_stock_item (self, stock_ref):
        111
        Gets an item from the stock
        Returns None if there is no item for
        this stock reference
        return None
    def __str__(self):
       return ''
```

You can think of this class as a template for the development of the finished object. We could give this class to a Python programmer and ask her to "fill in the blanks." Each method has a documentation string that describes what the method does. Some of the methods return "placeholder" values that we'll fill in later. For example, the find\_stock\_item method always returns the value None. When the method completes, it will return the stock item with the matching reference.

Note that once we have determined how the FashionShop component will be used, the precise way the methods work does not concern a program using the FashionShop class. You can think of these methods as "buttons" that can be pressed to make things happen. As long as the right thing happens when the button is pressed, we don't care how the class works.

# Create a FashionShop object

We will create a version of FashionShop that uses a Python dictionary to store the stock items. However, a different implementation of the FashionShop class could use a database instead. We first saw the Python dictionary in Chapter 9. A dictionary lets you find items in a collection by using a key value to index it. We have the perfect dictionary key in our application. Each item in the store is identified by a unique stock reference. We create the dictionary when we create a new FashionShop instance:

```
class FashionShop:
   def __init__(self):
        self.__stock_dictionary = {}
                                                               Create an empty stock dictionary
```

This is the init method in the FashionShop class. It creates an empty dictionary attribute called \_\_stock\_dictionary, which is part of the FashionShop class. It's important that the contents of stock\_dictionary are not changed by mistake, so we've marked it as private to the FashionShop class by beginning the attribute name with two underscore characters. If we want to store other information in the FashionShop class (perhaps a future version might store a customer list), we would create those attributes here, too. The Python statement below will create a new FashionShop instance and set the variable shop to refer to it.

```
shop = FashionShop()
```

# Save the FashionShop object

We'll save the data by asking a FashionShop object to save itself. It will do this by using the Python pickle mechanism. We have used the Python pickle mechanism to store items in previous programs. The contacts list in the Time Tracker application we wrote in Chapter 10 was stored using Python pickle.

```
class FashionShop:

def save(self, filename):
    '''
    Saves the fashion shop item to the given file name
    Data is stored in binary as a pickled file
    Exceptions will be raised if the save fails
    '''
    with open(filename, 'wb') as out_file:
        pickle.dump(self,out_file)
    Open the file for binary output
    Save the object to the file
```

We've seen the with construction before in Chapter 8 (see "Use the with construction to tidy up file access"). The with construction ensures that the file is always closed correctly after it's been used. The method uses the self reference supplied to save to identify the object to be pickled (which is the FashionShop object itself). The two Python statements below create an empty FashionShop and then store it in a file called FashionShop.pickle.

```
shop = FashionShop()
shop.save('FashionShop.pickle')
```

# Load the FashionShop object

The load method in the **EG11-10 FashionShop template** sample code above has a @staticmethod decorator. We saw this decorator when we wrote the Time Tracker application in Chapter 10. It makes the load method part of the FashionShop class, rather than part of a FashionShop instance.

If you find this confusing, think about the problem we're using @staticmethod to solve. Methods like find\_stock\_item search for a stock item in a FashionShop object. However, we can't use the load method from a FashionShop object because at the time we're loading the FashionShop, we don't have a FashionShop object in place.

Making the load method static means that it is part of the FashionShop class, not part of a FashionShop object.

```
class FashionShop:
    @staticmethod
                                                        Make the load method part of the class
    def load(filename):
        Loads the fashion shop from the given file name
        Data are stored in binary as a pickled file
        Exceptions will be raised if the load fails
        with open(filename,'rb') as input_file:
                                                                 Open the file for binary input
            result = pickle.load(input_file)
                                                            Load the FashionShop using pickle
        return result
                                                               Return the loaded FashionShop
```

The load method returns a reference to the object it has loaded. The statement below sets the variable loaded\_shop to refer to a fashion shop item that's been loaded from a file called FashionShop.pickle.

```
loaded shop = FashionShop.load('FashionShop.pickle')
```

#### Store a new stock item

The FashionShop class acts as a container for all the information concerned with running the fashion shop. It provides a method that can be used to store a new stock item.

```
class FashionShop:
    def store_new_stock_item(self, stock_item):
        Create a new item in the fashion shop
        The item is indexed on the stock ref value
        Raises an exception if the item already
        exists
        111
        if stock_item.stock_ref in self.__stock_dictionary: -
                                                                     Check for an existing item
            raise Exception('Item already present')—
                                                         Raise an exception of the item is found
        self.__stock_dictionary[stock_item.stock_ref] = stock_item
                                                                              Add the item to
                                                                               the dictionary
```

The store\_new\_stock\_item method adds a new stock item to the fashion shop. It is the Python equivalent of adding a new page to the file binder that holds the paper stock records. Before the item is added to the dictionary, the method checks to see whether it is already present. That way, if the fashion shop owner mistypes a stock reference she will not overwrite any existing stock items with new ones.

If the item is already present, the method will raise an exception; otherwise, the stock item is added to the stock dictionary using the stock reference value as the key. The following statements create a new dress and then add it to the stock of a fashion shop.

```
dress = Dress(stock_ref='D001', price=100, color='red', pattern='swirly', size=12,
location='front')
shop = FashionShop()
shop. store_new_stock_item(dress)
```

#### Find a stock item

The fashion shop owner searched for her stock items by flicking through the pages in her binder, looking for the stock reference of the item. The FashionShop class provides a method that can find a stock item based on its stock reference:

```
class FashionShop:

def find_stock_item(self, stock_ref):
    '''
    Gets an item from the stock dictionary
    Returns None if there is no item for
    this key
    '''
    if stock_ref in self.__stock_dictionary:
        return self.__stock_dictionary[stock_ref]
    else:
        return None
    Return None if the item is not found
```

The method returns the value None if no stock item matches the stock reference supplied. It's up to the code that uses this method to check whether a stock item was found. The statements below search for a stock item with the reference 'D001'. If this is found, it is printed out; otherwise, a message is printed.

```
item = shop.find stock item('D001')
if item == None:
    print('Item not found')
else:
    print(item)
```

#### List the stock data

The final behavior we need to implement is listing the stock data. This method should provide a string that describes the items in stock. Since each stock item class already has an \_\_str\_\_ method that provides a string description of that item, we just need to get the string descriptions of all the items in stock and join them into a single string. We did this before in Chapter 10, when we created a string that contained all the session information for a contact.

```
class FashionShop:
    def __str__(self):
                                                             Get all the stock items into an iterator
        stock = map(str, self.__stock_dictionary.values())
        stock_list = '\n'.join(stock) -
                                                         Join the stock items to form a single string
        template = '''Items in Stock -
                                                                  Template for the string to return
{0}
        return template.format(stock_list)
                                                                         Build the string to return
```

This code uses the map and join functions. If you're not sure how they are used, look again at the section "Session Tracking in Time Tracker" in Chapter 10 for details of how the string is built. The statements below create a new dress and add it to a Fashion-Shop object. They then print the contents of the shop. I've included the output so you can see what is produced.

```
dress = Dress(stock_ref='D001', price=100, color='red', pattern='swirly', size=12,
location='front')
shop = FashionShop()
shop.store_new_stock_item(dress)
print(shop)
Items in Stock

Stock Reference: D001
Type: Dress
Location: front
Price: 100
Stock level: 0
Color: red
Pattern: swirly
Size: 12
```

The example program **EG11-11 FashionShop class** contains the above sample code. You can use this to explore how the fashion items are stored. The StockItem and FashionShop classes provide instrumentation that you can turn on to view how the program works. See the "Make Something Happen - Instrumented stock items" section earlier in this chapter to refresh your understanding of instrumentation.

The FashionShop class is much more than a fashion shop storage manager. You can use it in any application where you want to store items managed by a key. If we're asked to create a program to implement a bank, manage a doll collection, or track entries in a competition, we can use exactly the same code.

# Create a user interface component

The final component of our Fashion Shop application is the user interface. This is the onscreen part with which the user will interact. Because we're using object-oriented design, we'll create a class called FashionShopShellApplication that will implement the user interface. This class just provides two behaviors:

- Initialize the application by loading a FashionShop object from a file (or creating a new FashionShop if this is the first time the program has been run).
- Display the menu for the user.

This class will create a text-based user interface using the command shell. Later, we'll create a graphical user interface.

#### Initialize the user interface class

The \_\_init\_\_ method for the FashionShopShellApplication class starts by attempting to load the specified fashion shop file into a FashionShop object. If the load fails, the \_\_init\_\_ method creates an empty FashionShop instance and tells the user that an empty shop has been set up. The \_\_init\_\_ method sets the value of an attribute called \_\_shop which refers to the FashionShop object that is being used.

```
class FashionShopShellApplication:
    def __init__(self, filename):
        Manages the fashion shop data
        Displays a message if the load fails and creates a new shop
                                                                    Store the file name for use
        FashionShopShellApplication.__filename = filename
            self.__shop = FashionShop.load(filename)
                                                                           Attempt to load a
                                                                         FashionShop object
        except:
            print('Fashion shop not loaded.')
                                                                   Tell the user the load failed
            print('Creating an empty fashion shop')
            self.__shop = FashionShop()
                                                           Create an empty FashionShop object
```

The \_\_shop attribute refers to the FashionShop instance with which the program is working. It will be used by all the other methods in the FashionShopShellApplication class. The statement below creates a new FashionShopShellApplication instance, which is using FashionShop data held in a file called fashionshop.pickle.

```
ui = FashionShopShellApplication('fashionshop.pickle')
```

# Implement the user menu

The other method in the FashionShopShellApplication class repeatedly displays a menu of commands and lets the user choose what to do. This method will continue looping until the user decides to exit the program.

```
class FashionShopShellApplication:
    def main_menu(self):
        prompt = '''Mary's Fashion Shop
1: Create new stock item
2: Add stock to existing item
3: Sell stock
4: Stock report
5: Exit
Enter your command: '''
        while(True):=
                                                                  Repeatedly read commands
                                                                   Get the command number
            command = read_int_ranged(prompt, 1, 5)
            if command == 1:
                self.create_new_stock_item()
                                                          Command 1 creates a new stock item
            elif command == 2:
                self.add stock()
                                                     Command 2 adds stock to an existing item
            elif command == 3:
                                                                      Command 3 sells stock
                self.sell stock()
            elif command == 4:
                                                           Command 4 provides a stock report
                self.do report()
            elif command == 5:
                                                                 Command 5 saves and exists
                self.__shop.save(FashionShopShellApplication.__filename)
                print('Shop data saved')
                                                                       Save the stock details
                break
```

This code should be familiar because it's the same format we've used for previous applications. The number the user enters is used to select a method that will perform that function. The two statements below show how a user interface is created and then the main menu displayed.

```
ui = FashionShopShellApplication('dressshop1.pickle')
ui.main_menu()
```

# Implement the user interface behaviors

The methods called by the main\_menu method are all members of the FashionShopShellApplication class. Each user interface method sends commands to the FashionShop instance to which the user interface is connected. As an example, consider the sell\_stock method, which finds the item being sold and then updates the stock level for that item.

```
class FashionShopShellApplication:
    def sell_stock(self):
        Sells stock. Searches for the item and then reads the
        number of items being sold.
        Will not allow more items to be sold than are in stock
        print('Sell item')
        item_stock_ref = read_text('Enter the stock reference: ')
                                                                               Get the stock
                                                                                  reference
        item = self.__shop.find_stock_item(item_stock_ref)
                                                                            Find the item we
                                                                                  are selling
        if item == None:
                                                      If the item wasn't found, display a message
            print('This item was not found')
            return
        print('Selling')
                                                               Show the item that is being sold
        print(item)
        if item.stock_level == 0:-
                                                       Abandon the sale if there are none to sell
            print('There are none in stock')
            return
        number_sold = read_int_ranged('How many sold (0 to abandon): ',
                                        item.stock_level)
        if number_sold == 0:
                                                          Abandon the sale if the user entered 0
            print('Sell item abandoned')
            return
        item.sell_stock(number_sold)
                                                          Update the item with the number sold
        print('Items sold')
```

This method takes the user through the sales process. The user is first asked to identify the stock item to be sold. The method then asks for the number of items that have been sold and calls the sell\_stock method on that item to update the stock levels. All the other methods are implemented in the same way.

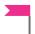

#### PROGRAMMER'S POINT

You will spend a lot of your time writing code to deal with failure

The sell\_stock method does the following:

- It handles invalid stock references entered by the user.
- It ensures that it's not possible to sell more items than exist in stock.
- It provides a way that the user can abandon the sale if they find that they have selected the wrong item.

Software developers talk about the "happy path" through a program, which is the path followed when everything works and nobody makes any mistakes. The "happy path" code is often a very small fraction of the final application, and has to deal with all the ways that actions can go wrong. The happy path is not a problem as such, but it is something to remember when you try to decide how much work will be involved in creating a system.

The sample program **EG11-12 Complete Fashion Shop** contains a completely working and useable fashion shop manager that you can explore. You could actually use this to manage an actual fashion shop. You could also use it as the basis of any program you write that will allow the user to manage a set of related data items.

# Design with classes

**Figure 11-4** shows the classes in the finished Fashion Shop application. It is not quite complete. It shows only the <u>Dress</u> and <u>Pants</u> subclasses of <u>StockItem</u> and no longer shows that the <u>object</u> class is the superclass of all the other classes. However, it does show how the objects are related. The diagram shows that the <u>StockItem</u> class is the superclass of <u>Dress</u> and <u>Pants</u>, and it also shows the associations between the two other classes in the solution.

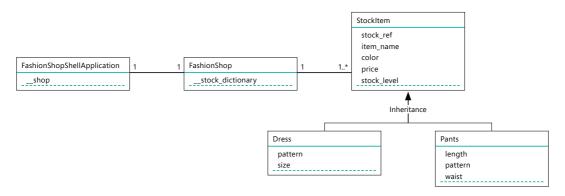

Figure 11-4 Complete FashionShop class diagram

**Figure 11-5** lets us examine in detail how an association is described on this diagram. The line shows that FashionShop and StockItem are associated in some way. The numbers give the *multiplicity* of the association. The multiplicity values give the number of items on each side of an association. The number 1 next to the FashionShop class means that there is one FashionShop object on the left-hand side of the association. The string 1..\* means that there are "one to many" StockItem objects on the right-hand side of the association. This is how, in software design, we express that a fashion shop can contain many items of stock. The FashionShopShellApplication is only associated with a single FashionShop, so multiplicity values on each side of that association are 1.

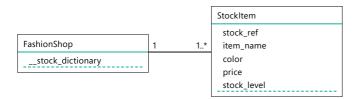

Figure 11-5 Associations between objects

Using class diagrams like this is a good way to start designing a system. The diagrams are also a good way to describe to other programmers how the elements of your program fit together.

# Python sets

Python lets us create variables that can hold sets of data. A set is a collection of values. However, unlike a list, each value in a set is unique. Sets are extremely powerful and allow us do things that our fashion shop owner would really like. However, first we must find out how they work.

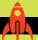

# Investigating sets

We can experiment with sets by using the IDLE Command Shell. Open it, type the statement below, and press Enter.

```
>>> set1=set()
```

This statement creates an empty set. Enter the statement below and press Enter to view the contents of the set.

```
>>> set1
set()
```

We can add things to the set in a similar way as we append things to a list. A set object provides an add method.

```
>>> set1.add(1)
```

This statement adds the integer value 1 to the list. If we now view the set, we can see that it contains the value 1.

```
>>> set1
{1}
```

Currently, you probably can't see much difference between a set and a list. However, sets can hold only one copy of each possible value. We can prove this by trying to add the value 1 to the list again.

```
>>> set1.add(1)
```

If the variable set1 was referring to a list, this would have added a second value of 1 to the list. However, if we view the contents of set1 we'll find that it has not changed:

```
>>> set1
{1}
```

If we add a different value, it is added to the set. Enter the following two statements to add the value 2 to the set and then view the contents of the set.

```
>>> set1.add(2)
>>> set1
{1, 2}
```

A quick way to make a set is to use curly braces to enclose a set of values to be added. Let's create another set with the original name of set2.

```
>>> set2={2,3,4,5}
>>> set2
\{2, 3, 4, 5\}
```

A set has methods that can be used to work with other sets. Let's look at a few, starting with the difference method.

```
>>> set1.difference(set2)
{1}
```

In the statement above, the difference method is running on the object referred to by set1. It returns a set that contains all the items in set1 but not in set2. We can run the same method on set2 to find all the items in set2 that are not in set1.

```
>>> set2.difference(set1)
{3, 4, 5}
```

The union method returns a set that contains all the elements of both sets:

```
>>> set1.union(set2)
{1, 2, 3, 4, 5}
```

The intersection method returns a set that contains all the elements the sets have in common:

```
>>> set1.intersection(set2)
{2}
```

The only element in set1 and set2 is the element 2.

We can also use methods on sets to compare their contents. The isdisjoint method returns True if the two sets have no elements in common:

```
>>> set1.isdisjoint(set2)
False
```

The two sets are not disjoint because they both contain the value 2.

The issubset method returns True if one set is a subset of the other (meaning one set is contained entirely within another set). Let's create a new set to experiment with this.

```
>>> set3={2,3}
>>> set3.issubset(set2)
True
```

This is True because set2 (which contains {2,3,4,5}) contains all the elements in set3.

The issuperset method returns True if one set is a superset of the other:

```
>>> set3.issuperset(set2)
False
```

This is False because not all the elements in set3 are in set2.

Now that we know something about sets and their methods, you might be wondering when they are useful.

Sets can be used to remove duplicate items from a collection:

```
set('hello world')
{'o', 'l', ' ', 'h', 'r', 'w', 'd', 'e'}
```

A set created from the string hello world contains all the unique letters in the string. You may notice that the order of the letters in the set is not alphabetic. Python does not store the elements of a set in any particular order. If you want to sort a set (or any other collection), you can use the Python function called sorted.

```
sorted('Rob Miles')
[' ', 'M', 'R', 'b', 'e', 'i', 'l', 'o', 's']
sorted(set('hello world'))
[' ', 'd', 'e', 'h', 'l', 'o', 'r', 'w']
```

We can also use sets to manage the inventory of a player in a video game:

```
pocket = {'axe', 'apple', 'herbs', 'flashlight'}
```

This player is carrying a nice selection of items in their pocket. It is now easy to check for particular combinations of items in this set:

```
apple_potion = {'apple','herbs'}
if apple_potion.issubset(pocket):
   print('You have the ingredients for the apple potion')
```

The apple potion is made from apple and herbs. The above statement checks to see whether the player can make this potion. The minus operator can be used between set operands to subtract the contents of one set from another. The following two statements remove the ingredients from the pocket and then add the apple potion into the pocket of the player.

```
pocket = pocket - apple potion
pocket.add('apple potion')
```

The statements above work because the subtract (-) operator can be applied between two sets. In the above statement, the elements in the apple\_potion set (the apple and the herbs elements) will be removed from the pocket set.

# Sets and tags

Sets are one of those things you don't use very often, but when you do, they're very useful. The fashion shop owner has been in touch and has an idea for her program that she wants you to implement. She's noticed that often her customers are pursuing a specific "look" or "style" when buying their clothes. They might be buying items for work, outdoors, or a formal occasion. She wants to add "tags" to her stock items so that she can easily search for the "formal" or "outdoors" (or even "formal outdoors") clothing items that she has in stock. Then she can direct customers to appropriate items.

Many items of data are tagged in this way. My blog posts are tagged "Python," C#," "gadgets," and so on. I can tag my photographs as "sunset," "landscape," or "people." Sets are a very good way to represent tags on an item.

# Create a set from a string of text

We can give each StockItem in our fashion shop a tags attribute that is a set of tag values for that attribute. The tags will be entered when the stock item is created. We can enter them as a comma-separated list that we can then convert into a set of tags. In other words, the user would enter the following:

```
Enter tags (separated by commas): outdoor, spring, informal, short
```

The part of the program that reads in a StockItem would then convert the commaseparated list into a set of tags for this stock item. Let's consider how we would do this. We can use one of our text reading methods to read in the tag list.

```
tag_string = read_text('Enter tags (separated by commas): ')
```

This statement reads in the tags and stores them in a variable called tag\_string. The first thing we need to do is make sure that all the letters in this string are lowercase. As far as Python sets are concerned, the tags "Outdoor" and "outdoor" are different, and we want these to match up when we search for them.

```
tag_string = str.lower(tag_string)
```

This statement uses the lower() method provided by the str type to convert tag\_string into lowercase. We've used string methods like this before when we converted names to uppercase in Chapter 5.

We can create a set from a list of items, so next we need to convert the string of tags into a list. You can think of this process as the reverse of the join function that we used to create long strings of output from lists of stock item details. The split method provided by the str type will do this for us.

```
tag_list = str.split(tag_string, sep=',')
```

The split method takes a string and converts it into a list of items. We can use the keyword argument sep to specify the separator between each item that we want to split. In this case, we want to separate items using the comma character, so we give that as the value of sep.

Once this statement has completed, the variable tag\_list contains a list of the tags that the user has entered. You might think that we could just use this list to create a set, but this might give us problems. Consider this input from our fashion shop owner:

```
Enter tags (separated by commas): outdoor, spring, informal, short
```

It looks very similar to the original list above, but there are some important differences between this list of tags and the previous one. This time, the owner has entered some spaces in front of the tag names. This is a problem for the program because the tags spring (without a space before the word) and spring (with a space before the word) would be regarded as different elements in a set. This would result in some items not appearing in searches, which would result in complaints from the fashion shop owner. And pointing out that she had typed in the tags wrong would not improve the situation. We need a way to "tidy up" the tag names before we create the set.

In Chapter 8, we learned about a string method called strip, which we used to strip non-printable characters from the start and end of a string. We want to apply the strip function to every string in the list of tags.

This turns out to be very easy. We first saw the map function in Chapter 10, when we used it to apply the str function to a list of items. We can use map to apply the strip function from the str type to all the items in the tag list:

```
tag_list = map(str.strip,tag_list)
```

If this is difficult to understand, consider what we're trying to do here. We want to strip every string in the list of any non-printing characters (for example, space characters). We have a method that we know can do this. The job of the map function is to take a function and "map" it onto an entire collection of items.

Now that we have our tag list, we can use it to create a set:

```
tags = set(tag_list)
```

The best way to provide this behavior is as a method. The method takes a string and then returns the set that's created from that string.

```
@staticmethod
def get_tag_set_from_text(tag_text):
   Converts a comma-separated list into a set
    of individual items
    Converts the text to lowercase and trims each
   word
    # Convert the string to lowercase
    tag_text = str.lower(tag_text)
    # Make a list of all the words in the string
    # separated by the comma character
    tag_list = str.split(tag_text, sep=',')
    # Remove any spaces at the start or
    # end of each string in the list
    tag_list = map(str.strip,tag_list)
    # return a set created from the list
    return set(tag_list)
```

This is the method I've added to the Fashion Shop application. It is a static method, since the behavior that it provides is not tied to any particular instance of a class.

# Filter on tags

Now that we've added tags to the stock items, next we need a way to select the items in the stock list that contain the tags we're searching for. In other words, the owner of the fashion shop will type in a list of tags she wants to search for, and the program will display items it finds that match these tags.

```
Enter the tags to look for (separated by commas): outdoor, spring
Stock Reference: BL343
Type: Blouse
Location: blouse rail
Price: 100
Stock level: 0
Color: pink
Tags: {'spring', 'friendly', 'city', 'outdoor'}
Size: 14
Style: plain
Pattern: check
```

The output above shows how this will work. The owner is searching for outdoor wear for spring, and the program has found a blouse that matches these criteria. We can use the method get\_tag\_set\_from\_text to create the search set, and now we need to work through all the stock items and find those that "match."

In this case, the word match means "is the search set a subset" of the tags on this item. In the example above, the search set is { outdoor, spring } and the tags on the matched item are { spring, friendly, city, outdoor }. The item has been selected because its tags contain all the tags in the search set.

We can use the method issubset to test whether the search tags are a subset of the tags on the item.

```
def match_tags(item):
   Returns True if the tags in the item
   contain the search tags
   return search_tags.issubset(item.tags)
```

The function match\_tags will return True if the search tags are a subset of the tags on the item passed as a parameter to the method. I've written this function because I want to use it in a Python function we haven't seen before. The function is called filter. It works in the same way as the map function. The map function returns the result of applying a function to all the elements in a collection. This is how we applied trim to all the strings in the list of tag strings the user had entered.

The filter function returns the result of testing all the elements in a collection with a filter. If the function returns True, the resulting collection contains that item.

```
filtered_list = filter(match_tags, stock_list)
```

The statement above sets the variable filtered\_list to refer to a collection of stock items that have been filtered by the match tags method. If we want to change the filter behavior (perhaps to return items that don't match the given tags), we just need to create a different filter function and use that instead.

```
def find_matching_with_tags(self, search_tags):
    '''
    Returns the stock items that contain
    the search_tags as a subset of their tags
    '''

def match_tags(item):
    '''
    Returns True if the tags in the item
    contain the search tags
    '''
    return search_tags.issubset(item.tags)

return filter(match_tags, self.__stock_dictionary.values())
```

This is the <code>find\_matching\_with\_tags</code> method from the <code>FashionShop</code> class. It returns a list of stock items that contain the search tags supplied as a parameter. It uses a Python feature that we haven't seen before. The <code>match\_tags</code> function is declared inside the <code>find\_matching\_with\_tags</code> method. Python allows functions to be declared inside program code. We'll discuss this in more detail in the next chapter, when we discover how to create libraries of Python code.

The sample code file **EG11-13 Fashion Shop with Tags** contains a version of the Fashion Shop application that allows you to tag stock items and search for them.

# Sets versus class hierarchies

One of the wonderful things about writing programs for people is finding out what they do with them. You've delivered your "tagged" version of the Fashion Shop application to the owner, and she's very pleased with it. She starts using the new version of the program. After a while, she gives you a call to discuss some changes she'd like to make to the code. This is a worrying thing to hear from a customer, so you go along to find out what's wrong.

It turns out that nothing is broken in the code, but the fashion shop owner would like to make some big changes to the way the application works. She really likes using tags to identify elements in her stock and is finding it a pain to have to enter things as pants, dresses, jeans, and so on. Instead, she wants to index all stock using tags. Dresses would have the dress tag, pants could have the pants tag, and so on. In other words, she wants to change from this:

```
What kind of item do you want to add: 1
Creating a Dress
Enter stock reference: D001
Enter price: 120
Enter color: red
Enter location: shop window
Enter tags (separated by commas): evening, long
Enter pattern: swirly
Enter size: 12
```

#### To this:

```
Enter stock reference: D001
Enter price: 120
Enter tags (separated by commas): dress,color:red,location:shop
window, pattern: swirly, size: 12, evening, long
```

She finds it very easy to search for the different tags, and the tags themselves remind her of the notes she used to write on the stock pages. If she starts to stock a new kind of item, or if she decides on a new way of describing items she has, then she just has to invent a new tag. The only change that she really needs to make this work is for us to add the ability to edit the tag information on an item. That way, she can add new tags. We tell her of the dangers of working this way: If she mistypes a tag, it will mean that searches for that item will fail. But she doesn't care about that. She just loves tags.

The sample code file **EG11-14 Tag only fashion shop** holds a version of the Fashion Shop application that works entirely with tags.

# Advantages of using sets and tags

Using sets to implement tags like this brings a few advantages:

- The client is now completely in control of how she organizes her stock.
- She can just continue adding tags and searching for them. She might find this a bit unwieldy if the number of tags gets very large, but that is something she seems happy to live with.
- From a programming point of view, this greatly simplifies the program, in that there is now no need for a class hierarchy. Everything in the system can be a stock item.

# Advantages of using classes

The major advantage of using classes to manage data like this is that the application can enforce strict rules on the objects created. If we use classes, we can ensure that every dress in the system has a size, pattern, and color attribute, because all this information is required to create a dress. If the shop owner uses tags to describe a dress, she runs the risk of missing data from stock items. In other words, if we use tags the shop owner is under no obligation to specify the color of a dress.

Classes also allow polymorphism. We can make a dress object behave differently from pants when it performs a particular action. We used this when we wrote the \_\_str\_\_ methods to provide a string description of the contents of a stock item. Each stock item could give a description of its attributes that matched that type of item. If we just tag all the items, we don't have an easy way to make different kinds of items behave in different ways.

#### PROGRAMMER'S POINT

What's important to the programmer might not be important to the customer

This is one of the hardest lessons that you must learn when writing software for a customer. Sometimes things that you think are great, important, or useful are of no interest to the customer. And just as often, programmers don't recognize things that are important to a customer. In the case of the Fashion Shop application, we made the assumption that it was very important to store all details of all stock items all the time. A class hierarchy is a great way to achieve this, and so we used that mechanism.

However, it turns out that as long as the system rigorously manages the stock reference, price, and the number of items in stock, the customer doesn't really care about the other information in her stock items. She finds it much more useful to be able to add and modify tags and organize her stock as she goes along.

Finding out what's important to the customer is a crucial part of creating a project with a happy ending.

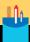

# Design decisions

A good way to explore these issues is by looking at some scenarios and deciding whether tags or a class hierarchy makes sense.

Question: We've been asked to create a set of diverse kinds of bank accounts by a local bank. The bank offers savings, credit, and checking accounts. Should we use a class hierarchy for this?

Answer: A class hierarchy would work best in this situation. We need control over all the attributes in the items we're storing. Some elements of each account will be common (for example, the name and address of the account holder), but other items will be different for each account. For example, a credit account will need a credit limit attribute. A superclass called account that holds the common items, and subclasses that add their own attributes would make sense.

Furthermore, a class hierarchy would provide polymorphism. The process of withdrawing funds will be different for each kind of account, so each subclass can provide its own method for performing this function.

Question: We've been asked to create an artwork tracking system for a local gallery. The gallery holds pictures, sculptures, and manuscripts. Should we use a hierarchy for this?

**Answer:** It might not be a good idea to use a hierarchy in this situation. Each item in the gallery will have different properties, and the gallery may well want to evolve and change the way that they categorize their stock. Sets and tags would work well in this situation. In fact, we could probably suggest that they use the Fashion Shop application directly, since it's flexible enough to allow the gallery owner to store any kind of information about exhibits.

# What you have learned

In this chapter, you created another useful application. The application was built from components and uses inheritance to allow it to manage a large number of related items, each of which has slightly different characteristics. Inheritance lets programmers create subclasses (children) based on superclasses (parents). The subclass inherits all the attributes of the superclass and can use overriding to replace behaviors in the superclass with behaviors more appropriate to the subclass. As an example, the Fashion Shop application contains a StockItem class, which is the superclass of the Dress and Pants classes. The StockItem contains all the information common to any item of stock, and the Dress and Pants subclasses hold information specific to that type of clothing. Each of the subclasses overrides the \_\_str\_\_ behavior of the superclass, so that a Dress can generate a correct string description of itself.

You discovered how breaking down systems into components makes it easy to develop and test each component separately. A component can provide a set of method attributes that make the component do the job it was created to perform. As an example, the StockItem class contains a method called add\_stock, which can be used to increase the stock levels. Other parts of a system can regard a particular component purely in terms of the methods it provides, without concern for how the methods work. The FashionShop class in the example version of the Fashion Shop application uses a dictionary to store the stock items, but this could be replaced by a FashionShop class that uses a database without any need to change the other classes in the system. Components can be developed and tested individually once their method attributes have been established.

You were introduced to sets. A set is a collection of unique values that can be managed by Python, which provides functions that can manage the contents of a set and also determine relationships between sets. You found that you can use sets to allow objects to be "tagged" with the contents of a set. We can then search and filter collections of objects based on their tags. We used this to provide a simpler Fashion Shop application, which replaced various types of objects with tags that hold information about different stock items.

Finally, you discovered (or at least were told) that it's very important for a programmer to make sure they fully understand what's important to a user of the system they're creating.

Here are some points to ponder about what we have learned.

#### Do I have to use a class hierarchy if I want to store many related items?

No. I tend to use class hierarchies when I really want each of the related items to use polymorphism to behave in a unique way. We'll see this ability used to very good effect when we create a video game in Chapter 16. Each of the elements of our video game will have an "update" method, but the action of the update method will vary for diverse types of elements. The update method for a player will read the game controls and move the player around the screen, the update method for an alien will make the alien chase the player, and so on.

#### What turns an object into a software component?

We decided that creating software components is a good thing. A software component is cohesive. It can perform all its functions without needing to make use of other objects. If you consider the StockItem class from the point of view of cohesion, you'll find that every action that I ask the StockItem to perform is performed by that object alone, without reference to any other object. A system with poor cohesion would have the methods create stock item and sell stock located in different classes.

A good test of how cohesive an object is would be to consider the difficultly of swapping that component for another that worked in the same way. In the case of StockItem, I could change the StockItem class for a different version that worked in the same way, and I would not have to change any other classes.

It's important that the way you interact with a component is very well defined. The StockItem class provides a set of methods that can store and manage data about a stock item. It doesn't provide any other methods for any other purpose.

The most important thing about component-based design is that you design the components first. You decide what data attributes each component will have. You then decide on the method attributes and how the individual components are related. Then you can work on these components individually and then integrate them to create the finished solution.

#### Do I have to use object-oriented design to make my programs?

No. A great thing about Python is that we can achieve polymorphism (making objects behave in a manner appropriate to them) just by adding a method with a specific name to each object. When we call that method on the object, it will provide its own, characteristic action.

There's no need to create a framework of classes and design their attributes before we write any code. We can just dive in and start writing the program. This is great fun, and sometimes it even results in a working solution. However, programs written in this way are extremely hard to fix or upgrade, because a programmer will have a hard time figuring out how the program works before they can make any changes to it.

You might think that you write programs for computers, and I suppose that this is true, in that the program will be obeyed by a computer. But I try to write programs for other people, specifically those who will come after me and have to work on programs that I've created. My priority when writing code is to try to make it as easy to understand as possible. This can sometimes mean that my code runs a bit slower than it might if I focused on speed alone, but modern computers are so powerful that this is rarely an issue.

#### Why is the relationship between a subclass and a superclass so confusing?

If it isn't confusing for you, then move on to the next question. However, I have always found this confusing for the simple reason that the superclass is the one with the fewest abilities. Because the subclass is an extension of the superclass, it will always be able to do at least as much as the superclass. The reason the superclass is called super is that it is at the top of the tree of classes, and the class from which other things are descended. If you're having difficulty remembering how this works, remember that if a superhero was at the top of a class diagram containing people, it would mean that all the people in the class diagram would have super powers.

#### What exactly happens when a method in a class is overridden?

Overriding a method means providing a behavior that is more appropriate than the behavior in the superclass. When Python calls a method attribute on a class, it first looks in that class for the method. If it doesn't find the method in the class, it looks for the method in the superclass of that object. It repeats this process until it either finds the method or runs out of objects in the hierarchy. Allowing methods to be overridden does slightly slow down a Python program because a method call might involve this searching process, but the Python system is very good at searching very quickly.

#### What things in my class should be made static?

Static items are always present. We don't need to create any objects to use static items because they are part of classes, rather than objects. You use static data attributes to store values for class-wide use. For example, the maximum price of a stock item can be made a static value. A program might want to find the maximum price of a stock item without having a stock item to ask, and the maximum price should be stored only for the class, not for every stock item.

You use static method attributes to create a method that can be used without needing an instance of the class. The load method is a very good example of a static method because it can't be part of an object because the object hasn't been loaded yet.

#### When do I use abstraction?

You use abstraction when you're thinking about the objects in the system you're creating. For example, abstraction would help you avoid getting distracted by the various kinds of customers with which your sales management system might need to work. Abstraction says that you regard them all as "customers," decide what customers need to do, and then create more concrete (less abstract) classes as you develop your design.

# 12 Python applications

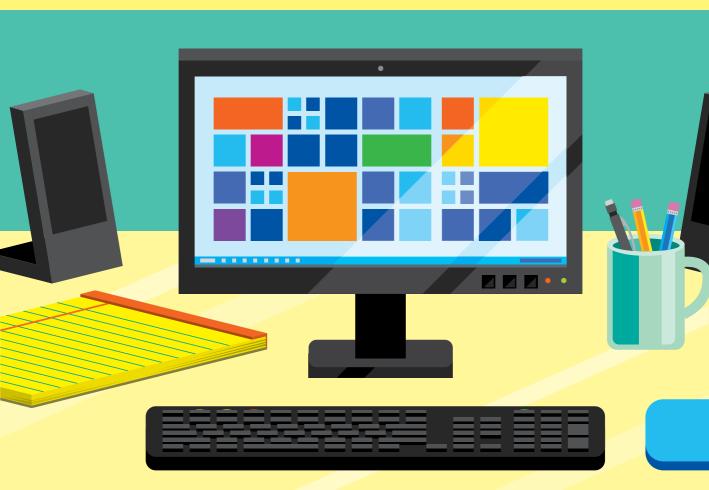

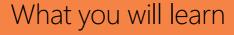

In this chapter, you'll discover how to create full-fledged Python applications. We'll start by discovering a full set of extra Python function features that provide added flexibility and power in program design. Then we'll learn to package programs as modules and packages. Finally, we'll look at how to test and document a Python application.

| Advanced functions         | .440 |
|----------------------------|------|
| Modules and packages       | .460 |
| Program testing            | .470 |
| View program documentation | .478 |
| What you have learned      | .483 |

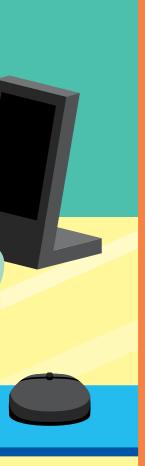

# Advanced functions

In this section, we'll build on our understanding of how Python functions work and discover some really useful and powerful features of the language.

#### References to functions

We've already seen references to functions in our programs. In Chapter 7, we discovered that we could create variables that refer to functions. In Chapter 10, we saw how the Python map function is given a reference to a function and then applies (or maps) that function to all items in a collection. In Chapter 11, we saw how the filter function could use a supplied function reference to select items from a list. Now, we'll explore function references in more detail. Let's start by considering the following code:

| # EG12-01 Simple Function References      |                                       |
|-------------------------------------------|---------------------------------------|
| def func 1():                             | Create a function called func 1       |
| print('hello from function 1')            |                                       |
| <pre>def func_2():</pre>                  | Create a function called func_2       |
| <pre>print('hello from function 2')</pre> |                                       |
| x = func_1                                | Set the variable x to refer to func_1 |
| x()                                       | Call the function to which x refers   |
| x = func_2                                | Set the variable x to refer to func_2 |
| x()                                       | Call the function to which x refers   |

This code contains two functions called func 1 and func 2. The variable x is made to refer to each function in turn and is called after it has been assigned. In the program above, when the variable x is used as the basis of a function call, a call is made to the function to which variable x refers. As a result, the program will print the following:

```
hello from function 1
hello from function 2
```

You can think of a variable that refers to a function as a direct replacement for the function name. If we use the reference incorrectly, we'll see the same error that's produced when we call the function incorrectly.

```
# EG12-02 Invalid Function References
def func 1():
                                                    Function func_1 defined with no parameters
    print('hello from function 1')
x = func 1
x(99)
                                                             Reference called with an argument
```

The above program will generate an error, because the call to reference  $\times$  is given an argument (99) that the function to which it refers cannot accept because func\_1 was defined as having no arguments.

```
Traceback (most recent call last):
  File "C:/Users/Rob/EG12-02 Invalid Function References.py", line 7, in <module>
    x(99)
TypeError: func_1() takes 0 positional arguments but 1 was given
```

Above, you see the error that's produced, but the error output doesn't mention the variable x. Although the function call was made via the variable x (which contains the reference to the function), the error report simply states that the function to which x refers —in this case func\_1—was not called correctly.

### Use function references in the BTCInput module

We can see a good example of the power of function references when we consider the number input functions in the BTCInput module. This module contains functions based on ones we developed in Chapter 7 to help our programs read input from the user. It contains a set of functions for reading numbers, including a function that can read an integer.

```
def read_int(prompt):
                                                Function supplied with a string to use as a prompt
   while True:
        trv:
            number_text = read_text(prompt) —
                                                   Read in the text of the number the user enters
            result = int(number_text) # read the input
                                                                       Use the int function to
                                                                convert the text into an integer
            # if we get here, no exception was raised
            # break out of the loop
            break
        except ValueError:
            # if we get here, the user entered an invalid number
```

```
print('Please enter a number')
# return the result
return result
```

This code shows the read\_int function in the BTCInput module. Programs can use it to read an integer from the user. It deals with any exceptions that would normally be raised if the user enters something like "twelve" rather than "12". The read\_int function can be used in a program as follows:

```
age = BTCInput.read_int('Enter your age: ')
```

The statement above calls read\_int, which reads an integer value and assigns the result to a variable called age. The BTCInput library also contains a function called read\_float that reads-in a floating-point number. The read\_float function is the same code as read\_int except for one difference. The read\_float function creates a floating-point number from the text the user enters rather than creating an integer. We can remove the need for duplication of the code by creating a generic read\_number function that can be used to read any value that can be converted from a string of text into a numeric value:

```
def read_number(prompt, number_converter):
                                                             The function to perform number
                                                      conversion is now passed as a parameter
   Displays a prompt and returns a value obtained
   by applying the number_conversion function to the text
    entered by the user.
   If the number_conversion function raises an exception,
   the read is retried.
   Keyboard interrupts (Ctrl+C) are ignored
   while True:
                                                    Use the number_converter parameter to
                                                             perform the number conversion
        trv:
            number_text = read_text(prompt)
            result = number_converter (number_text) # read the input
            # if we get here, no exception was raised
            # break out of the loop
            break
        except ValueError:
            # if we get here, the user entered an invalid number
            print('Please enter a number')
    # return the result
    return result
```

This code looks very similar to the read\_int function, but the read\_number function has an extra parameter, called number\_converter. This parameter is a reference to the number conversion function that will be used to take in a string of text and generate the method's result.

We can now tell the read\_number function the process that converts the user entered string into a result. We can then create a read\_float function, which calls read number and provides float as the number converter function that converts the text into a number.

```
def read_float(prompt):
    return read_number(prompt=prompt, number_converter=float)
```

The above code is a version of the read\_float method that accepts a prompt string as a parameter and returns a floating-point result. It calls the read\_number function to do this. Note that the number\_converter argument is given as the float function because float is function we want read\_number to use to convert the text input into a value.

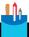

#### **CODE ANALYSIS**

#### **Function references**

Function references are complicated. I'd be surprised if you didn't have some questions.

**Question:** What is a function reference?

**Answer:** You can think of a function reference as one piece of a program telling another piece of the program what to do. People tell each other what to do all the time. When we're cooking, my wife will sometimes give me some potatoes and say, "Please peel and roast these. Other times, she'll give me the potatoes and say, "Please put these in the oven and bake them." I'm getting two inputs:

- The potatoes
- Instructions telling me what to do with them

The read\_number function is given a prompt string for the user followed by a reference to the function it will call to convert the string into a numeric value. You can think of a function reference parameter as a way of telling a function what to do.

**Question:** Why is using function references like this a good idea?

**Answer:** The read float and read int functions do almost the same thing. They both read numbers. The only difference between the two functions is that one function uses the int method to generate the result from the input string and the other uses the float method. It's not good programming practice to have two functions that are identical except for a single statement. If you find yourself writing code like this, try to work out how to use a parameter to modify the behavior of a single function to make it do the job of both. The best way to tell the read number function what to do is to pass it a reference to the function you want it to use.

Note that I'm not using a single function because I want to save space in my program by only having one read\_number function in place of two. I'm using one function so that if I find a mistake in my number reader, or I need to modify it, I need only change one function.

Question: If I wrote a function that converted Roman numerals into a numeric result, could I use read number to read Roman numbers?

Answer: Yes. I once wrote a function that accepted Roman number strings such as "XVI" and calculated the number they represent (in this case, 16). You might want to try doing this. The number conversion function you create must accept a string and return a number. If your function is given as a string that it can't convert into a number, it must raise an exception. This is exactly how the int and float functions work. You could call your function roman\_converter. We could then use your function with read\_number:

age = read\_number(prompt='Enter your age in roman numerals', number\_converter=roman\_converter)

The read number function has a wide range of possible uses. If we write a function to convert date strings (for example, '12/10/2017') into date values, we could use read number to repeatedly ask for dates until the user entered a valid one.

Using a function as a parameter, as we have done with the number converter function parameter, is a form of abstraction. Abstraction is a way of "stepping back" from a problem and coming up with general solutions that we modify to make more specific. We've written a method that repeatedly asks the user a question, uses a function that we've supplied to process the answer, and returns a result only when the process works. We can use the read\_number function to request and process any user input.

#### Build lists of function references

We can use function references as we would any other kind of data. We can even create collections containing function reference values.

```
# EG12-3 Robot Dancer
import time
def forward():
    print('robot moving forward')
    time.sleep(1)
def back():
    print('robot moving back')
    time.sleep(1)
def left():
    print('robot moving left')
    time.sleep(1)
def right():
    print('robot moving right')
    time.sleep(1)
dance_moves = [forward, back, left, right]
                                                         List of dance move function references
print('Dance starting')
for move in dance_moves:
                                                              Work through each dance move
                                                                 Call the dance move function
    move()
print('Dance over')
```

This code could be used to control a dancing robot. The robot has four moves it can perform, each of which is represented by a function. In the example above, the functions just print a message and pause the program for a second; we can go back and fill in the actual behaviors later. The dance\_moves list contains a list of references to the robot functions. The for loop at the end of the program works through this list and calls each function in turn. The output from the program would look like this:

```
Dance starting
robot moving forward
robot moving back
robot moving left
robot moving right
Dance over
```

We could make the dance longer by adding elements to the list. We could write a program that lets the user select each move and build up a dance sequence of their own.

# Use lambda expressions

Lambda expressions can be very useful, though some people think they're quite hard to understand (perhaps because the name sounds rather mathematical and complicated). However, a lambda expression is a means of creating a piece of functional behavior that we can use as a value in our programs. That doesn't sound complicated at all, does it?

A function takes something, does something with it, and then returns a result. You can think of a lambda expression as a tiny function that we can write on one line. Figure 12-1 shows the anatomy of a lambda expression.

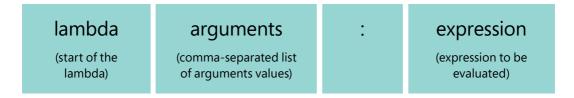

Figure 12-1 Anatomy of a lambda expression

The colon character serves to separate the list of arguments (stuff going in) from the expression that is evaluated (stuff coming out). As an example, look at the following Python code:

```
def increment(x):
    return x+1
```

This code defines a function called increment, which takes in a value (the parameter x) and returns a result (the value of x + 1). The same thing written as a lambda expression would look like this:

```
increment = lambda x : x+1
```

This expression also defines a function called increment which returns the value of its parameter, plus one. On the left side of the colon is the parameter supplied to the lambda expression; on the right is the expression (x+1) that provides the result.

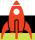

#### MAKE SOMETHING HAPPEN

### Make a lambda expression

The best way to learn how to use lambda expressions is to work with them, so let's do that. Open the Python Command Shell in IDLE and enter this statement:

```
>>> numbers = [1,2,3,4,5,6,7,8]
```

This statement creates a list called numbers, which contains the numbers 1 to 8. These numbers will be the data which our lambda expression will work on. Perhaps we might want to create a list that contains the numbers 1 to 8 with one added to them. What we need is a way of creating a new list with the updated values.

We can use the map function to do this. As we know from Chapter 10, map is a built-in Python function that applies a function to all the elements in a collection and outputs a collection with the updated values. We used map to convert all the Fashion Shop stock item objects into strings by using the str function.

We can create a function called increment and use map to apply the increment function to all the values in the numbers list. The code would look like this (there's no need to type this code in):

```
def increment(x):
    return x+1
new_numbers = map(increment, numbers)
```

When the program runs, the map function generates an iterator that will apply the increment function to each of the elements in the numbers list. This program works, but it is rather tedious to have to type in the increment function and give it a name. We can do this much more simply by creating a lambda expression that describes the increment behavior. We can use the value of this expression as an argument to the map call. Enter the statement below:

```
>>> new_numbers = map(lambda x : x+1, numbers)
```

The call to the increment method has been replaced by a lambda function that accepts a single parameter and returns the value of that parameter plus one. Remember that the map function returns an iterator that works through the given collection and returns a new collection. We can view the contents of the new\_numbers iterator by using the Python list function to convert this iterator into a list. Enter the following statement and press Enter:

```
>>> list(new_numbers)
[2, 3, 4, 5, 6, 7, 8, 9]
```

As you can see, the new\_numbers list holds the incremented values from the list. You can find this example code in the sample file **EG12-04 Lambda Example**.

We can do another "lambda" investigation by creating a lambda expression and assigning it to a variable. Type in the following and press Enter:

```
>>> adder = lambda x, y : x+y
```

The expression on the right side of this assignment is a lambda expression that accepts two parameters (which I've called x and y) and returns their sum. This function is then assigned to the variable adder.

We can now use adder as a function in our programs. Type in the following and press Enter:

```
>>> adder(1, 2)
```

When you press Enter, Python follows the adder reference to the lambda expression and evaluates it.

```
>>> adder(1, 2)
3
```

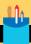

#### Lambda expressions

You might have some questions about lambda expressions.

**Question:** What are lambda expressions?

Answer: You can think of a lambda expression as a lump of data that describes an operation to be performed on something. We already explored the idea of passing method references into functions. In the previous section, we used this technique to tell the read\_number function which number decoding function to use. We tell read\_number to use the float or int functions when it reads a number by passing the read\_number function an argument that specifies the function to use.

In the case of the read\_number function, we had to give it the names of the functions (int or float) that we wanted it to use. In the case of a lambda expression, we create a value that contains the behavior itself.

Lambda expressions are sometimes called anonymous functions because they are little bits of functional behavior (they do something with an input to produce a result) that don't have a name.

Question: Must I use lambda expressions in my programs?

Answer: No. Lambda functions don't allow us to do new things, but they do make writing programs easier and quicker. Lambda functions are particularly useful when used in conjunction with Python's map and filter functions.

**Question:** Can a lambda function contain more than one action?

**Answer:** No. The active part of a lambda function is a single expression that calculates the value to be returned.

Question: Can a lambda expression accept multiple arguments?

Answer: Yes, it can. The first lambda expression we wrote, which we used to add one to the values in a list, had only a single argument. The second expression, which returned the sum of two values, had two arguments. You can use as many arguments as you like.

Question: Can a lambda expression make decisions?

**Answer:** A lambda function can return True or False as its result, which can be used in conditions in programs. It can also use an expression called a conditional expression to allow it to choose a value to return. We haven't seen conditional expressions before. They allow a single expression to provide a result controlled by a Boolean expression.

hour = 8 # set the value of hour to the current hour of the time print('morning' if hour < 12 else 'afternoon')</pre>

The print statement above prints the result of a conditional expression that generates the value morning if the hour is less than 12 and the value afternoon if the hour is

greater than or equal to 12. You can see the anatomy of a conditional expression in the diagram below.

#### value

if

#### condition

else

#### value

(value of expression if condition is true)

(condition that can be True or False)

(value of expression if condition is false)

You can use conditional expressions anywhere you can use an expression in a Python program. A lambda expression can return the value of a conditional expression:

```
day_prompt = lambda hour:'morning' if hour < 12 else 'afternoon'</pre>
```

The statement above creates a function called day\_prompt that accepts a single parameter and returns morning if the value of that parameter is less than 12. The variable day\_prompt is set to refer to this function. We can use this as follows:

```
print(day_prompt(5))
```

The statement above calls the lambda expression referred to by the variable day prompt. The value 5 is supplied as an argument to the lambda expression, which produces the value morning. So, the statement above would print morning.

#### PROGRAMMER'S POINT

Don't worry if you don't get lambda expressions the first time you see them

It took me a while to understand lambda expressions. Don't worry if they seem difficult to understand at first. They represent a blurring between data and program code. Up until now, our applications have been made up of data (which holds values) and code (which gives the operations to be performed on the data). A lambda expression is a piece of data that specifies an action to be performed. Sometimes, it's useful to be able to create a piece of program code that you can pass around like a lump of data, and lambda expressions provide a way of doing this.

# Iterator functions and the yield statement

In Chapter 10, when we first used the map function, we came across the Python *iterator*. If you're not clear on what an iterator is, go back through the "Make Something Happen: Investigating the map function and iteration" section.

Up until now, the programs we've written have used iterators by consuming the values they produce. In other words, the programs have worked through the results that an iterator generates. One of the first iterators we encountered was generated by a built-in Python function called range. We used the range function to create a sequence of numbers:

```
for i in range(1, 5):
    print(i)
```

The range function in the code above returns a result that is an iterator that produces the values 1 to 4. The above statements would consume the iterator and print the values 1 to 4. Remember that the upper value of the range represents the value that terminates the range, not the last value in the range.

```
1
2
3
4
```

In this section, we'll discover how to create our own iterators. We can make an iterator by using a Python statement that we haven't seen before: yield. In English, the word "yield" can be used in more than one way. It can be used when two knights are fighting for the hand of the princess. At some point in the fight, one knight will say, "I yield" and let the victorious knight get the girl. Another way of using yield is to say that an apple tree might "yield" (produce) some fruit that you can take home and use in a pie. The latter meaning of yield best represents what yield does in Python programs.

A yield statement allows a function to "yield" a result. When a function yields a result, the value of the result is returned to the caller, but Python remembers the position reached in the function. The next time the function is called, the function resumes from the statement following the yield. A function that contains yield statements can return a sequence of values, each of which is returned by the next yield encountered when it runs. In other words, a function that contains yield statements can act as an iterator in a Python program.

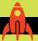

### Investigating yield

The best way to find out about yield is to use it in some functions. Open the Python Command Shell in IDLE and enter the statements below followed by an empty line after the last yield statement.

```
>>> def mr_yield():
        yield 1
        yield 2
        yield 3
        yield 4
>>>
```

We've created a function called mr\_yield that contains four yield statements. Each yield returns a value. We can use this function in a loop. Enter the following statements to create a loop that uses mr\_yield as an iterator.

```
>>> for i in mr_yield():
        print(i)
```

When you enter an empty line after the print statement, the loop is performed:

```
>>> for i in mr_yield():
        print(i)
1
2
3
4
```

We can also use the results generated by mr\_yield to create a list of the values that the function yields. Enter the following statement:

```
>>> list(mr_yield())
```

We've used the list function before. It accepts an iterator as an argument and uses the argument to generate a list of results produced by the iterator. Press Enter to call the list function and generate the output:

```
>>> list(mr_yield())
[1, 2, 3, 4]
```

# Create a test data generator using yield

We can use the yield keyword to make a very flexible test data generator for our Time Tracker application. Suppose that our customer for the Time Tracker application we developed in Chapter 10 wants to see our application work with hundreds of contacts before she begins using it. This is a very sensible request for a customer to make. We might provide a program that will work well with ten people but will fail when we add a few more. We don't want to spend a week typing in fake contacts, so we decide to use our programming skills to create some test data.

#### PROGRAMMER'S POINT

Using a program to create test data is a great idea

Many years ago, we set up a student project that used GPS (global positioning system) enabled mobile phones. The students had to make a program that would tell them when they were late for a lab session. The idea was that their application would tell the user when to start walking toward their lab. The application knew the locations of the phone and the lab.

Some students tested their programs by walking around the campus, but the smarter ones just walked around once, recorded the GPS locations of a few points, and then fed their programs the recorded locations during testing. Using this method saved them a lot of walking around. If you find yourself entering lots of test data into your programs, you should write a program to do that work for you. Remember that computers were created to spare us from drudgery, not create more of it.

```
# EG12-05 Test contact generator
class Contact:
    def init (self, name, address, telephone):
        self.name = name
        self.address = address
        self.telephone = telephone
        self. hours worked=0
    @staticmethod
                                                      create test contacts is a static method
    def create test contacts():
        phone_number = 1000000
                                                        Start the test phone numbers at 1000000
        hours worked = 0
                                                             Start the test number of hours at 0
        for first_name in ('Rob', 'Mary', 'Jenny', 'David', 'Chris', 'Imogen'):
             for second_name in ('Miles', 'Brown'):-
                                                                   Loop through second names
                 full_name = first_name + ' ' + second_name =
                                                                          Create the full name
                 address = full name + "'s house"-
                                                                           Create the address
                 telephone = str(phone number)
                 phone_number = phone_number + 1 =
                                                            Move on to the next phone number
                 contact = Contact(full_name, address, telephone)
                 contact._hours_worked = hours_worked
                 hours worked = hours worked + 1
                                                           Yield the contact that's been created
                 yield contact
                                                   Add 1 for the next contact hours worked value
                                                            Set the hours worked for the result
                                                                  Create a Contact as the result
                                                        Create a string for the telephone number
                                                                     Loop through first names
```

The code sample above shows a Contact class that contains a static function called make\_test\_contacts. The function creates 12 test contacts with names ranging from "Rob Miles" to "Imagen Brown." It uses two tuples; one contains some first names and the other contains some last names. The function creates a contact using each combination of names and delivers it to the caller using a yield statement. Each contact created has an hours\_worked value that is one hour larger than the previous one. The function uses a similar technique to generate different phone numbers for each of the contacts. The address string for each contact is created by adding 's house to the end of the name string. These contacts will provide a useful test set that we can use to demonstrate the program. If we want to create more contacts, we simply need to add more names to the first and second name tuples:

```
for first name in
('Rob','Mary','Jenny','David','Chris','Imogen','Marilyn','Julie','Tim'):
    for second_name in ('Miles', 'Brown', 'Smith', 'Jones'):
                                                                          Loop through
                                                                          second names
```

These two loops would create 36 contacts. We can use the create\_test\_contacts to generate an iterator that our programs can use.

```
for contact in Contact.create_test_contacts():
                                                                   Work through each contact
    print(contact.name)
                                                                Print some contact information
```

The two statements above would print out the name attribute of each test contact.

```
contacts = list(Contact.create_test_contacts()
```

This statement creates a list of contacts containing all the test contacts.

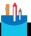

#### **CODE ANALYSIS**

### Using yield to generate test contacts

You might have some questions about the preceding code.

**Question:** Why is create\_test\_contacts a static method?

**Answer:** We would not ask a specific Contact object to give us a set of test data. We don't want to have to create an instance of the Contact class just so we can get some test contacts. Instead, we should ask the Contacts class to do this.

Question: What is the difference between yield and return?

**Answer:** Good question. The yield statement causes Python to note the position reached in the function before it delivers the value to the caller. This position is then used to continue the function if another value is requested from the iterator.

A return statement just returns the value and informs the caller that the function is complete. As an example, consider the following:

```
def yield_return():
        yield 1
        yield 2
        return 3
```

```
yield 4
for i in yield_return():
   print(i)
```

The function yield return uses yield to return the first two values and then uses a return statement to return the third value. The use of return at this point has the effect of ending the iteration, which means the yield that delivers the value 4 is never reached. When we run the above program, it prints the following:

```
1
2
```

Note that the value 3 (which is returned by the return) is not used as part of the iteration.

**Question:** Does a function using yield have to return?

**Answer:** An iterator function using yield can run forever. Consider the following function:

```
def forever_tens():
   result = 0
   while True:
       yield result
       result = result + 10
```

The forever\_tens function creates an iterator that will return an infinitely long iteration. Each value that it returns will be ten larger than the previous one.

```
for result in forever_tens():
   print(result)
   if result > 100:
        break
```

This loop displays the values in the iterator until the value of the result exceeds 100. It uses a condition and a break to stop the loop when this point is reached.

Question: What happens to local variables in a yielded function?

**Answer:** The variables local to the function are retained when the function yields a result. You see this in the function forever tens above. Each time the iterator is asked for the next number in the sequence, the value of result has been retained from the previous time the method was active.

# Functions with an arbitrary number of arguments

We now know a lot about functions, but there might still be some things you find confusing about them. One thing we've used throughout this book is the ability of the print function to accept different numbers of arguments:

```
print('Hello world')
print('The answer is',42)
```

Both of these calls to the print function will work perfectly well, even though the first call has a single parameter and the second has two. When we've created and used functions, we've been very careful to make sure that the number of arguments given to a function call matches the number of parameters that the function has been defined to accept. In other words, when we've defined a function that accepts two parameters, we've made sure to provide two arguments when the function is called. However, the print function has been defined to accept an arbitrary number of arguments. In this context, the word arbitrary means a value that is not set when the function is defined. Let's find out how this works.

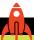

#### **MAKE SOMETHING HAPPEN**

### Investigating arbitrary arguments

Let's see what we mean by arbitrary arguments by creating some functions. Open the Python Command Shell in IDLE and enter the statements below. Enter an empty line after the return statement.

```
>>> def add_function(x, y):
        return x + v
```

We've created a function called add\_function that returns the sum of two arguments. We can use this function to add two numbers. Enter the following text:

```
>>> add_function(1, 2)
```

When you press Enter, the function is called, and it returns the result we expect.

```
>>> add_function(1, 2)
3
```

Unfortunately, it is not possible to use this function to add more than two numbers. Try adding three numbers. Type in the following text:

```
>>> add_function(1, 2, 3)
```

When you press Enter, Python tries to match the arguments that were supplied to the parameters in the function definition. Unfortunately, they do not match, so an error is displayed.

```
>>> add_function(1, 2, 3)
Traceback (most recent call last):
  File "<pyshell#29>", line 1, in <module>
    add_function(1, 2, 3)
TypeError: add_function() takes 2 positional arguments but 3 were given
```

Python makes sure that the function call matches the function definition and will produce an error if the two don't match. We can tell Python that a function accepts an arbitrary number of arguments by adding an \* (meaning multiple) to the parameter description for the function. When the function is called, Python takes the supplied arguments and creates a list that is supplied to the method when it runs.

| <pre>def add_function(*values):</pre> | A * in front of the name means "arbitrary number" |
|---------------------------------------|---------------------------------------------------|
| total = 0                             | Set the total to the start value                  |
| for value in values:                  | Work through the parameters supplied in the list  |
| total = total + value                 | Add the value to the total                        |
| return total                          | Return the total                                  |

The above version of add\_function can accept any number of arguments, including no arguments at all. The function contains a for loop that works through the list supplied as a parameter and adds each value to the total. Below you can see the function being called with three arguments.

```
>>> add_function(1,2,3)
6
```

When the add\_function is called, it can be given as many parameters as required. You can find a demonstration of add\_function in the sample file EG12-06 Arbitrary Arguments.

A parameter denoting a list of arbitrary arguments can be preceded by a parameter that must be supplied to the function call. Perhaps we want to force a programmer to supply at least one value to a call to add\_function. We can do this by adding a parameter, perhaps called start, which starts the list of values. This parameter is followed by a list of arbitrary length. The version of add\_function below must be supplied with at least one parameter.

```
def add function(start, *values):
                                                   A * in front of the name means "arbitrary number"
    total = start
                                                       Set the total to the value of the first parameter
    for value in values:
                                                     Work through the parameters supplied in the list
         total = total + value
                                                                           Add the value to the total
    return total
                                                                                    Return the total
```

The final situation we need to address is when a programmer already has a list of values she wants to feed into the method call.

```
numbers = (1, 2, 3, 4)
```

The tuple numbers defined above can't be given as an argument to add\_function because it is already a list. Fortunately, we can ask Python to "unpack" the tuple and supply each value as an individual argument when the function is called. We do this by adding an asterisk (\*) character before the argument name:

```
>>> add_function(*numbers)
10
```

When add function is called, each value in numbers is converted into an individual argument, which is passed into the function call.

### The \* character in function arguments can confuse C and C++ programmers

Python uses the \* character in a function argument to mean, "Please unpack the elements in this collection and pass them as individual arguments to the function call." Unfortunately, other programming languages, notably C and C++, use the \* character in a very different way, involving the use of pointers. If you already use C or C++, the \* character usage will likely confuse you in Python. Unfortunately, this is just something you'll have to sort out.

A much easier way of adding things in a list is accomplished with the sum function. We could rewrite the add function as follows:

def add\_function(\*values): return sum(values)

# Modules and packages

In this section, we'll investigate how to build large Python applications out of individual source files. We've already used modules in our programs; now we'll discover more module features and how to use packages.

# Python modules

In Chapter 7, we created some functions that made it very easy for us to read text and numbers. We used these functions extensively in the programs we've written since Chapter 7. We stored the program code for these functions in a file called BTCInput.py. Programs that wanted to use these functions had to import that BTCInput file to use them. In Python, these files are called *modules*. Below, you can see the BTCInput module being used in a program that reads an age value from the user. The read\_int\_ranged function is defined in the BTCInput module. This function is given a prompt, a minimum value, and a maximum value. The read\_int\_ranged function then ensures that the value entered by the program user is in the specified range.

```
# EG12-01 Using a BTCImport function

import BTCInput

age = BTCInput.read_int_ranged(prompt='Enter age: ', min_value=5, max_value=95)

print('Your age is: ', age)

Call a function from the module
```

Python obeys all the statements in a module when the module is imported. In the BTCInput module, these statements define the functions that the module provides. Modules are very useful. Anytime you want to create some code that can be used in several different programs, you can create a module file.

### Add a readme function to BTCInput

The BTCInput.py source file contains a set of functions provided by the module. The following code adds a readme function to these that describes the library itself:

```
def readme():
    print('''Welcome to the BTCInput functions version 1.0

You can use these to read numbers and strings in your programs.
The functions are used as follows:
text = read_text(prompt)
int_value = read_int(prompt)
float_value = read_float(prompt)
int_value = read_int_ranged(prompt, max_value, min_value)
float_value = read_float_ranged(prompt, max_value, min_value)

Have fun with them.

Rob Miles''')
```

The readme function above displays a string that describes each of the functions in the module. A programmer using this module can call the readme function to find out what the module does. Currently, the description is just a fixed string of text that's printed. In the section "Using pydoc" later in this chapter, we'll find out how to generate this description text from the function documentation strings we added to the beginning of each function, as described in Chapter 7, "Add help information to functions."

# Run a module as a program

There's nothing special about a Python module file. We can treat the BTCInput.py file as a Python program if we wish and run it. When we run the BTCInput.py module as a program, the Python statements in it are executed. We could add a call to the readme function to the module so that if the module is executed, the module will introduce itself.

```
# all the BTCInput functions go here
# Have the BTCInput module introduce itself once the
# functions have been defined
readme()
```

However, this statement will also be obeyed when the module is imported, which is something we don't want. Below, you can see the result of running EG12-07 Using a BTCImport function with our new "friendly" version of the BTCInput module. The readme message is displayed because when a module is imported, all the statements in the module are obeyed, including the readme call. This behavior can be useful if a module needs to perform some statements to set itself up, but in this case, the module is printing a message when we don't want it to do so.

```
RESTART: C:/Users/Rob/ EG12-01 Using a BTCImport function.py
Welcome to the BTCInput functions version 1.0
You can use these to read numbers and strings in your programs.
The functions are used as follows:
text = read_text(prompt)
int_value = read_int(prompt)
float_value = read_float(prompt)
int_value = read_int_ranged(prompt, max_value, min_value)
float_value = read_float_ranged(prompt, max_value, min_value)
Have fun with them.
Rob Miles
                                                    This is the output from the readme function
Enter age: 25
                                           This is the output from the read_int_ranged function
Your age is: 25
```

# Detect whether a module is executed as a program

Creating a module that displays a friendly message when it's executed as a program is a good thing to do, but we don't want the message to be displayed when a program imports the module.

Fortunately, Python provides a special variable called \_\_name\_\_ that a program can use to determine the name of the context in which the code is running. If a statement is running within an imported module, the value of \_\_name\_\_ is set to the name of the module. If a statement is running within code started as a program, the value of \_\_name\_\_ is set to the string '\_\_main\_\_'. We can use the \_\_name\_\_ variable in the BTCInput module to make the module only display the readme information when it is run as a program.

```
if __name__ == '__main__':
   # Have the BTCInput module introduce itself
    readme()
```

Now the BTCInput module introduces itself only when it's running as a program. If it's imported into another program, the readme is not displayed.

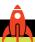

#### MAKE SOMETHING HAPPEN

### Checking program context

We can investigate this module execution by using the BTCInput module and one of the example programs. You can find the BTCInput module and an example program in the code samples folder for this chapter. Start the IDLE program and use the File, Open commands to open the files BTCInput.py and EG12-07 Using a BTCImport function.

First, we'll run the BTCInput file as a program. Select the edit window for this file and select **Run, Run Module** to run the module as a program. You will see the friendly message displayed.

Now select the edit window for the sample program and run that. You'll see that the read\_int\_ranged method runs, but the friendly message is not displayed.

It is often very useful to make a module also function as a program. If a module performs a mathematical calculation, it could request some numbers and then display the result. Alternatively, the module could perform a set of demonstrations to show off what it can do.

# Create a Python package

A very large Python program might contain many different program files. In this section, we'll explore how Python packages work, and we'll learn some very powerful Python features along the way.

Until now, every Python program we've written has been stored in a single Python file. In Chapter 8, we started using the module called BTCInput that we used in many of our programs, but the programs themselves have been single files of code. It makes sense to put each Python class in an application into a different Python source file; doing so is convenient for multiple programmers working on a single application. Each class in the application imports the classes it needs to use, just like our programs have imported the BTCInput module whenever they needed to read information from the user.

As we learned in Chapter 11 with our Fashion Shop application, we can divide the classes that implement the application into two distinct kinds. One kind of class stores the data, and the other talks to the program user. We can think of these as two different packages of classes.

Next, we'll learn how to create a Python package, which is guite easy. A Python package is simply a subfolder (or directory) on a storage device that contains a set of Python source files, one of which must be called \_\_init\_\_.py.

Figure 12-2 shows a package I've created called Storage. The Storage package contains the FashionShop and StockItem classes for the Fashion Shop application.

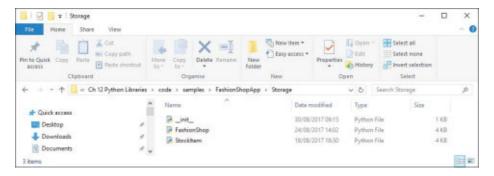

Figure 12-2 A Python package

The complete set of packages that I've created for the Fashion Shop application look like this:

```
FashionShopShellUI.py
ShellUI
   BTCInput.py
   FashionShopShell.py
    __init__.py
Storage
   FashionShop.py
   StockItem.py
    __init__.py
```

The ShellUI package contains the classes that generate the Python Command Shell user interface version of the Fashion Shop. Note that this package contains the shell program and the BTCInput package. The Storage package contains the data storage classes. Note that both folders also contain an \_\_init\_\_.py file. Currently, these are empty files.

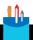

#### **CODE ANALYSIS**

### Making modules

You might have some questions about modules.

**Question:** How do I decide which module goes in which package?

**Answer:** It makes sense to put related classes into a single package. The two obvious distinctions we've used in the Fashion Shop include:

- User interface modules, which talk to the user, go into one package.
- Data storage modules, which hold the actual Fashion Shop data, go into another package.

**Question:** What does the \_\_init\_\_.py file in a package do?

**Answer:** The \_init\_.py file provides a way for a programmer to gain control when a package is loaded. The Python statements in the init .py are obeyed when the package folder is first opened. You can think of this as an initializer for packages. The \_\_init\_\_.py file can set up resources and could contain a help string that describes the package contents.

# Import modules from packages

A program can import a module from a package. The statement below imports the FashionShop module from the Storage package:

```
from Storage import FashionShop
```

The effect of this statement is to make the items in the FashionShop module available for use by our program. Now that we have the FashionShop module available in our program, we can use the classes that are defined within it:

```
shop = FashionShop.FashionShop
```

This statement looks a bit confusing. It's an assignment, but what is it assigning? Above, we're using the FashionShop class from the FashionShop module. We are then setting the variable shop to refer to this class. If we had placed the FashionShop class in a module called DiskStorage (something we could have done), the statement would look like this:

```
shop = DiskStorage.FashionShop
```

The value being assigned to shop is a reference to the FashionShop class, which is something we've never done before. We've assigned strings, integers, and functions to variables, but we have never assigned a class to a variable. Let's take a closer look at how this works, and what it means.

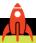

#### **MAKE SOMETHING HAPPEN**

#### Use classes as values

Using classes as values made my head hurt the first time I heard about it, but I discovered that it's worth learning. We can do some experiments to see how this works using the Python Command Shell in IDLE. Enter the statements below, and enter an empty line after the print statement.

```
>>> class VarTest:
        def __init__(self):
            print('making a VarTest')
>>>
```

We've created a class called VarTest that contains an initializer, which just prints a message. Let's see what happens if we create an instance of VarTest. Type in the following statement that creates an instance of VarTest and makes the variable x refer to it

```
>>> x = VarTest()
```

When you press Enter, the <u>init</u> method in the VarTest class is performed, and it prints the message we would expect.

```
>>> x = VarTest()
making a VarTest
>>>
```

This result is not terribly surprising. We created a class and then made an object from that class. However, let's do something slightly different. Type in the following statement and press Enter.

```
>>> y = VarTest
```

This code looks very much like the assignment of the variable x that we just performed, but with one significant difference. There are no parentheses after the name of the class. In this assignment, the value of varTest is assigned to y, which means y is now a variable that refers to a class. We can use the variable y in the same way as we would use varTest. For example, we can make a new instance of v.

```
>>> z = y()
making a VarTest
```

When the reference y is followed, it sends Python to the VarTest class, and by creating an instance of y, makes a a VarTest instance.

A program can treat class references in the same way as any other type of data. We can make lists of class references, store them in dictionaries, and pass them as arguments to function calls. If we revisit the statement below, we see that the variable shop has been set to refer to the FashionShop class that manages the Fashion Shop data items.

```
shop = FashionShop.FashionShop
```

Next, we'll show Python's power by passing this shop reference into the class that controls our Fashion Shop user interface. Using Python in this way is the ultimate expression of component-based software design. We have created a complete component—the FashionShop class—that manages all the data storage needs of the fashion shop. We can give this component to the user interface component that provides a means for the user to interact with the data that this component manages.

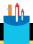

#### **CODE ANALYSIS**

#### References to classes

References to classes is very strong, and potentially confusing, programming practice.

**Question:** What are the benefits of using class references?

**Answer:** We don't have to use class references in this way. We could create an application that has the data storage and the user interface in a single class. However, in the next chapter, we'll create a Fashion Shop manager program that has a GUI (graphical user interface). We can pass the GUI a FashionShop class to use for data storage.

If we create a version of the FashionShop class that uses a database to store the data, we can pass that class into the user interface to make a version of the program that works with databases. We've talked about objects as components, and these abilities are how, with the proper design, we can swap elements of a system very easily.

You can think of the association between the FashionShop class and a user interface class as a bit like the connection between a monitor and a PC. Because both the PC and the monitor use the same connection standard, we can swap the device at either end of the connection, and the system will still work.

Now we need to work out how to use the classes in these packages to make our application work. The file FashionShopShellUI.py is the program we'll run to make the Fashion Shop work. The file FashionShopShellUI.py will create a user interface and display it on the screen. Below, you can see the first part of the program. It creates two variables. The variable ui refers to the user interface class we'll use; the variable shop refers to the FashionShop storage class we'll use.

```
# Loads a user interface class and a data manager class
# and then uses these to create an application
# Get the module containing the user interface class
# from the ShellUI package
from ShellUI import FashionShopShell
```

```
# Get the user interface manager class from this module
ui = FashionShopShell.FashionShopShell
# Get the module containing the data storage class
# from the Storage package
from Storage import FashionShop
# Get the data manager class from the storage module
shop = FashionShop.FashionShop
```

Now that we have our user interface and our two shop classes, we need to build an application from them, which is much like plugging a monitor into a PC.

```
app = ui(filename='simplefashionshop.pickle', storage class=shop)
                                                                               Create the user
                                                                                     interface
```

This statement creates an instance of the class to which ui is referring. It passes two parameters to the initializer for this class: the name of the file that contains the shop, and the storage class that will manage this data. Remember that the variable ui refers to the FashionShopShell class, so this is the class that is actually created:

```
class FashionShopShell:
    def __init__(self, filename, storage_class):
                                                                  Called to set up a class instance
        FashionShopShell.__filename = filename
                                                                  Copy the file name for later use
                                  Call the load method on the supplied class to try and load the data
             self.__shop = storage_class.load(filename)
                                                     If the load fails, create an empty fashion shop
             print('Fashion shop not loaded.')
             print('Creating an empty fashion shop')
             self.__shop = storage_class()
```

The FashionShopShell initializer method \_\_init\_\_ creates an attribute called \_\_shop for which the FashionShopShellUI will provide a user interface. In the next chapter, we'll create a FashionShopGUI class with an initializer that is initialized in the same way but provides a graphical user interface.

Now that we have our user interface running, we must next ask it to display the main menu for the application.

```
# Now call the main_menu function on the app
app.main_menu()
```

The example application in the folder **EG12-08 FashionShopApp** in the samples folder for this chapter implements the Fashion Shop application using modules and packages. You can open the Fashion Shop by running the program FashionShopShellUI.

#### **PROGRAMMER'S POINT**

Using classes as values is extremely strong programming magic

We're using a programming technique with the wonderful name of dependency injection. The idea behind this is that we inject something (in our case, the FashionShop storage class) into another class (in this case, the user interface class) to give the second class something with which to work. In the Fashion Shop application, we can change the class we're injecting (or "passing into the constructor") into the user interface class to make the user interface work with different types of storage devices.

If you're confused about all this (quite understandably), just remember why we're doing this. We want to be able to use the FashionShop storage class with both the command shell and GUIs. Also, we want to be able to switch our storage system for a different one (which perhaps uses databases) without having to change the behavior of the user interface classes. By using references to classes, we can create a program that "wires up" one class to another to build an application that functions the way that we want.

# Program testing

Some programmers don't seem to know what the word "testing" really means. They will say things like, "I've tested the program, and it seems to work." What this usually means is that they've run the program, entered a few things, looked at the results, and decided that everything is working properly. To me, this is a bit like saying that they've tested a new airplane by counting how many wings it has and have gotten the number they were expecting. One of the things that separates "professional" software from "ordinary" software is the amount of testing that it should have. In other words, if you want to sell your software, you should ensure that you have properly tested it.

When engineers test a new plane, they do a lot more than just count the wings. Aircraft manufacturers have a very highly developed set of tests that they perform on each plane they make. The tests are:

- Repeatable (the same tests are performed each time on each plane)
- Documented (they produce a detailed test report for each aircraft)
- Automatic (they have built machines to automate as much of the testing as possible)

In this section, we'll look at Python features that make it possible to create tests for our applications. Let's make some tests for the StockItem class from the Fashion Shop application. We want to make sure that new StockItem objects are created with the correct initial settings, attempts to create invalid StockItem objects are rejected, and that the StockItem itself works correctly.

We could test these things by hand, entering values into the program and observing what happens. However, this would quickly get very tedious, particularly when we remember that we must perform all our tests after *every* change to the StockItem class. If we add a new feature or fix a fault, we must repeat all the tests because one of the main causes of faults in programs is fixes for other faults.

Writing our own code that automatically tests our applications makes more sense. The code below creates a new StockItem and then checks the stock\_level value to make sure that it has been initialized with the value zero. If this is not the case, an exception is raised.

The idea is that we will have lots of tiny tests like the one above, and then repeat these tests each time the program is updated. If we were making a very large application, we'd run all the tests like these on the code in the system automatically every day, perhaps overnight. In some languages, you would have to perform your testing using constructions like this. However, Python provides a few extra tricks that we can use to make testing programs as easy as possible.

## The Python assert statement

Python provides a language construction called assert that programs can use to test themselves as they run. In English, the word "assert" means "stating firmly something that you believe to be true." I could use the assert mechanism to perform the previous test of the StockItem class:

The assert statement is followed by a Boolean value that you believe to be true for the program. In the above code, I'm saying that the stock\_level attribute of the object referred to by item should be zero. If the assertion succeeds, (in other words,

the value of stock\_level is indeed zero), the program continues. If the assertion fails, the program stops with an error:

```
Traceback (most recent call last):
  File "C:/Users/Rob/Test Program.py", line 20, in <module>
   assert item.stock_level == 0
AssertionError
```

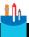

#### CODE ANALYSIS

### **Python Assertions**

**Question:** How many assert statements can a program contain?

**Answer:** You can have as many assertions as you like.

Question: Does the program continue after an assertion has failed?

**Answer:** The program will not continue if an assertion fails. When an exception is raised the program stops running. A program can use the try...except construction to catch assertion failures, so a program could display a message to indicate that something had failed.

# The Python unittest module

You can add assert statements to your programs to make you more confident that they are working properly. However, Python also provides a framework that makes it easy to create lots of small tests and run them. Each of the tests is called a unit test because it's designed to perform a small test on one particular unit in the program. The idea behind unit tests is that programmers develop the tests for their components at the same time they create them. In fact, there's also a form of development called test driven development in which the tests are created before the actual components. Code is then added to the components so that they pass the tests.

The unittest module is provided as part of a standard Python installation. We can import the unittest module into a program in the usual way:

import unittest

The unittest module contains a class that serves as the superclass of any test classes we create. The idea is that we create a class that is a subclass of the test class and fill it with methods that perform unit tests. Code in the unittest module will automatically run the unit test methods for us and report on the test results.

```
class TestShop(unittest.TestCase):
    def test_StockItem_init(self):
                                                                            Make a test object
        item = StockItem(stock_ref='Test', price=10, tags='test:tag')
        self.assertEqual(item.stock_ref, 'Test')
                                                                   Was the name set correctly?
        self.assertEqual(item.price, 10)
                                                                   Was the price set correctly?
                                                                   Is the initial stock level zero?
        self.assertEqual(item.stock_level, 0)
        self.assertEqual(item.tags, 'test:tag')
                                                                     Was the tag set correctly?
```

The TestShop class above is defined as a subclass of the TestCase class, which is found in the unitTest module. The class contains a method called test StockItem init, which has been created to ensure that new StockItem values are created with the correct initial values.

The method assertItemEqual performs the testing of the code. It works similarly to the assert statement we saw above. The method is supplied with two arguments. If the arguments are equal, the test passes. The test\_StockItem\_init method ensures that the arguments are correctly passed into a new StockItem and that the initial stock level of the item is zero. We can run the tests simply by calling main in the unittest module:

```
unittest.main()
```

The unittest framework finds all the classes that have been created and searches each class for method attributes that have names beginning with <u>unittest</u> and then calls each of the methods in turn. If an assertItemEqual method fails (in other words, the two items in the method are not equal), that test method is abandoned, and an error is reported for that test. Once the test methods complete, the framework produces a brief report:

```
Ran 1 test in 0.037s
0K
```

If you want a bit more detail in the report, you can select a more verbose level of output:

```
unittest.main(verbosity=2)
```

The report now contains the name of each method tested:

```
test_StockItem_init (__main__.TestShop) ... ok
Ran 1 test in 0.013s
OK
```

We can discover what happens when a test fails by creating a test that's guaranteed not to work. We could assert that 1 is equal to 0:

```
def test_that_fails(self):
    self.assertEqual(1, 0)
```

If we add the above method to the test class and rerun the tests, we get output that identifies the failed statement and the error:

```
.F
FAIL: test_that_fails (__main__.TestShop)
Traceback (most recent call last):
  File "C:/Users/Rob/OneDrive/Begin to code Python/ tinytest.py",
  line 16, in test_that_fails
    self.assertEqual(1, 0)
AssertionError: 1 != 0
Ran 2 tests in 0.008s
FAILED (failures=1)
```

The following table shows all the possible assertions that a program can use to test the behavior of statements in a program.

| TEST FUNCTION            | TEST ACTION                                          | EXPLANATION                                                                                                    |
|--------------------------|------------------------------------------------------|----------------------------------------------------------------------------------------------------|
| assertEqual(a, b)        | Asserts that a is the same as b                      | Use this to test two values to see whether they are the same                                                                                                    |
| assertNotEqual(a, b)     | Asserts that a is not the same as b                  | Use this to test two values to see whether they are identical                                                                                                    |
| assertTrue(b)            | Asserts that the b is True                           | Use this to test whether a Boolean expression or value is True                                                                                                    |
| assertFalse(b)           | Asserts that b is False                              | Use this to test whether a Boolean expression or value is False                                                                                                    |
| assertis(a, b)           | Asserts that a and b refer to the same object        | Use this to test whether two references refer to the same object. Note that this is not the same as assert-Equal, as assertEqual will return True if the objects are different but contain the same value. |
| assertIsNot(a, b)        | Asserts that a and b do not refer to the same object | Use this to test whether references do not refer to the same object                                                                                                    |
| assertIsNone(r)          | Asserts that variable r is<br>None                   | Use this to test whether a variable has been explicitly set to the None value                                                                                                    |
| assertIsNotNone(r)       | Asserts that variable r is not None                  | Use this to test whether a variable is not set to the value None                                                                                                    |
| assertIn(a, b)           | Asserts that a is in b                               | Use this to test whether a value is in a collection (list or tuple) of items                                                                                                    |
| assertNotIn(a,b)         | Asserts that a is not in b                           | Use this to test whether a value is not in a collection (list or tuple) of items                                                                                                    |
| assertIsInstance(a,b)    | Asserts that a is an instance of type b              | Use this to test that a reference refers to an object of a particular type. You could test whether a reference refers to a StockItem                                                                       |
| assertNotIsInstance(a,b) | Asserts that a is not an instance of type b          | Use this to test whether a reference does not refer to an object of a particular type                                                                                                    |

### Test for exceptions

We can use the assertions above to check values in our test functions, but there is one other thing for which we would like to test. We'd like to be able to test whether a method raises an exception when things go wrong. Consider the following code:

| <pre>item = StockItem(stock_ref='Test', price=10, tags='test:tag') —</pre> | Create a test StockItem                         |
|----------------------------------------------------------------------------|-------------------------------------------------|
| item.add_stock(-1)                                                         | Try to add -1 items to stock, which should fail |

The first statement creates a StockItem. The second statement tries to add -1 to the stock level of this item. This is not a valid action (we can't add -1 items to stock), and the add\_stock method raises an Exception to indicate that it's being used incorrectly. We need to create a test to prove that the exception was raised, but this involves quite a few statements. Fortunately, the unittest framework provides an easy way to test for this behavior:

```
with self.assertRaises(Exception):
    item.add_stock(-1)
```

The test uses the Python with construction, which is a way of creating objects used for a specific action. We first saw the with construction in Chapter 8 when we used it to manage file access. The assertRaises method uses with to create an action that can catch an Exception that should be raised. Below, you can see the result of the exception not being raised. I've modified the test so that it adds 1 item to stock, which will not cause an exception. Adding -1 to the stock will cause the test to fail.

```
F.
FAIL: test StockItem add stock ( main .TestShop)
Traceback (most recent call last):
  File "C:\Users\Rob\OneDrive\Begin to code Python\Part 2 Final\Ch 12
  Python Libraries\code\samples\EG12-09 TestFashionShopApp\tinytest.py",
  line 25, in test_StockItem_add_stock
    item.add_stock(1)
AssertionError: Exception not raised
Ran 2 tests in 0.049s
FAILED (failures=1)
```

#### Create tests

The advantage of using the unittest framework is that it's very easy to add new tests at any time. Creating the tests also forces you to think about the behavior of the application in detail and ponder what should happen in certain circumstances. The results of your tests often mean that you then must ask the customer for clarification. For example, you would have to ask the fashion shop owner, "What is the largest possible

number of items that you ever add to stock at once?" You need this information so that you can write a test for that behavior.

Once all the initial values of a StockItem have been tested, we can create some code that tests specific behaviors of the system. The test\_StockItem\_sell\_stock method below creates a StockItem, adds ten items to stock, checks that ten items were recorded, sells two items, and makes sure that eight items remain in stock.

```
def test_StockItem_sell_stock(self):
                                                                         Create a test StockItem
    item = StockItem(stock_ref='Test', price=10, tags='test:tag')
                                                          Make sure that the initial stock level is 0
    self.assertEqual(item.stock_level, 0)
    item.add_stock(10)
                                                                           Add 10 items to stock
    self.assertEqual(item.stock_level, 10)
                                                          Make sure that 10 items are now in stock
    item.sell_stock(2)
                                                                                    Sell 2 items
    self.assertEqual(item.stock_level, 8)
                                                          Make sure there are 8 items left in stock
```

If you consider how long it would take you to perform this transaction by hand, you can start to see how useful it is to implement automatic testing like this. The unittest framework includes lots of other features you can explore. You can create methods to set up and "tear down" test scenarios. You can find out more about the framework here: https://docs.python.org/3.6/library/unittest.html.

The example FashionShop application in the folder **EG12-09 TestFashionShopApp** contains a Python program called RunTests that runs all the tests in the preceding code block. You might like to add some more tests. For example, you might want to add a test to make sure that the StockItem raises an exception if a program tries to sell more items than there are in stock.

Testing should be driven by the specification. In Chapter 7, when we were creating the user interface for the Theme Park Ride Selector program, we spent some time considering sensible ways of testing the behavior of the program. You might find it interesting to consider how you would take the tests described in Chapter 7 and perform them automatically.

#### PROGRAMMER'S POINT

Tests prove only the existence of faults

Tests are a vital part of professional software development. If you want other people to use your program, you should make sure that you put some effort into testing it. However, passing a set of tests doesn't mean that a program is good. It just means that it passes the tests. You can never claim that your program is free of bugs just because it passes all your tests. Automated tests are a very important part of software development, but you should also make sure that you form the habit of looking through your code (called "code reviews") and testing the program with users.

# View program documentation

When we began creating functions, we saw that we could add documentation strings to a function or method. We can also add documentation strings to classes and modules. These strings must be the first statement in the file. Python provides a tool called pydoc that can be used to work through modules and classes and extract this documentation. Pydoc can be used to create a website that allows programmers to browse the documentation. Let's look at what we can do with pydoc and the fully documented FashionShop application.

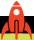

#### MAKE SOMETHING HAPPEN

# **Explore** pydoc

The pydoc program is written in Python. The best way to run pydoc is from the command prompt. We'll use the Windows PowerShell command prompt to run pydoc in these examples. The commands are the same on Apple and Linux machines, but you should use the Terminal to perform this exercise on those operating systems.

The first thing to do is find the folder that contains the sample application for this exercise. The folder is called **EG12-10 TestFashionShopApp Doc**. I copied this file onto the desktop of my machine for the practical work:

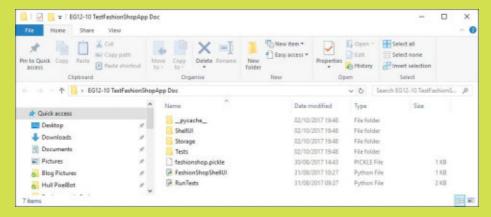

Now we need to open a PowerShell prompt in this folder. The best way to do this is to click **File** in the top left corner and then select **Open Windows PowerShell** from the window that appears.

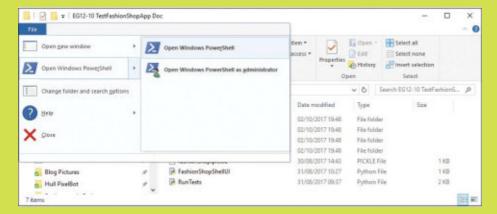

This should cause the PowerShell to open on your desktop:

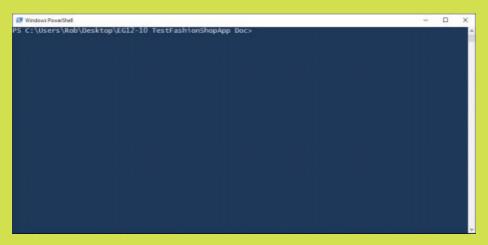

As its name implies, the PowerShell program is a shell like the Python Command Shell. However, this shell is wrapped around the Windows operating system rather than around Python. We can type commands and view responses from Windows. We'll use the PowerShell to ask Python to run the pydoc module. Enter the following command:

PS C:\Users\Rob\Desktop\EG12-10 TestFashionShopApp Doc> python -m pydoc

The Python command is followed by the option -m, which means "execute the following module." The module we want to run is pydoc. If we don't give pydoc any options, it tells us about itself:

```
pydoc - the Python documentation tool
pvdoc <name> ...
    Show text documentation on something. <name> may be the name of a
    Python keyword, topic, function, module, or package, or a dotted
    reference to a class or function within a module or module in a
    package. If <name> contains a '\', it is used as the path to a
    Python source file to document. If name is 'keywords', 'topics',
   or 'modules', a listing of these things is displayed.
pydoc -k <keyword>
    Search for a keyword in the synopsis lines of all available modules.
pydoc -p <port>
    Start an HTTP server on the given port on the local machine. Port
    number 0 can be used to get an arbitrary unused port.
pydoc -b
    Start an HTTP server on an arbitrary unused port and open a Web browser
    to interactively browse documentation. The -p option can be used with
    the -b option to explicitly specify the server port.
pvdoc -w <name> ...
   Write out the HTML documentation for a module to a file in the current
    directory. If <name> contains a '\', it is treated as a filename; if
    it names a directory, documentation is written for all the contents.
```

We want to use pydoc to create a webpage that we can view. We can use the -b option to do this. Enter the following command into PowerShell:

PS C:\Users\Rob\Desktop\EG12-10 TestFashionShopApp Doc> python -m pydoc -b

This will cause pydoc to start, create a web server on a port on your machine, and then open your default browser to show you this webpage. On my machine, I get the following display:

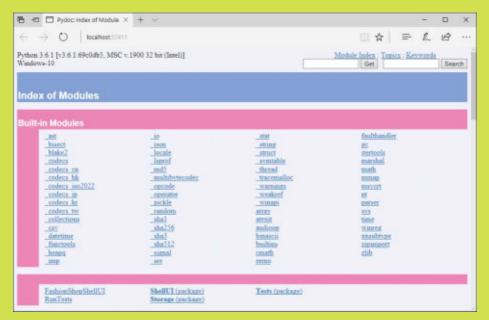

You can click on the links to view the documentation for the built-in modules, but the pyhelp program also searches the current folder for Python modules and programs. Along the bottom of the page, you can see familiar package names from the FashionShop. Click **Storage** (package) in the middle of the bottom row to open it.

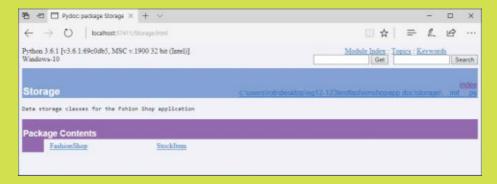

Now, you navigate to the contents of this package. If you click **StockItem**, you can see the help for that module.

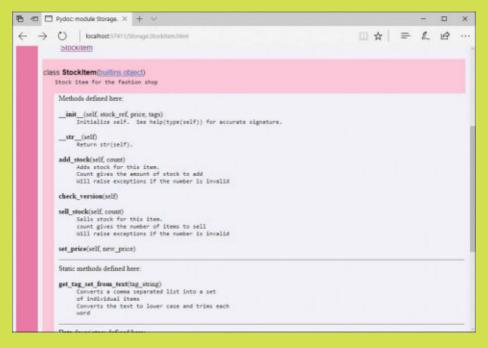

The help strings we created when we wrote the methods are now displayed next to the method names for the class. You can browse through the FashionShop object (and also the Python objects) to get help. When finished, close the browser window, go back to the Power-Shell window, and enter the command **q** and press Enter to stop the pydoc server.

```
PS C:\Users\Rob\Desktop\EG12-10 TestFashionShopApp Doc> python -m pydoc -b
Server ready at http://localhost:57591/
Server commands: [b]rowser, [q]uit
server> q
Server stopped
```

The pydoc program is a good example of a Python program that hosts a website. We'll do this ourselves in Chapter 14.

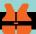

# Modules that can run as programs can break pydoc

Earlier in this chapter, in the section "Running a module as a program," we saw that a module (a file of Python classes that we want to import into other programs) can contain Python statements that are executed when the module is loaded. The pydoc program loads all the modules it finds, which will result in the programs in them being executed within pydoc.

This behavior caused big problems for me when the Fashion Shop started running as the documentation was being created. In the section "Detect whether a module is executed as a program," we saw how code in a module can detect whether it is being run as a program. Make sure all your program modules contain this test. Otherwise, you might find that your programs start running when you don't expect them to. In other words, the program that runs the Fashion Shop now looks like this:

```
Starts a Fashion Shop running with a Python Command Shell user interface
Runs only if it is started as the main program
if name == ' main ':
   # Loads a user interface class and a storage manager class
    # and then uses these to create an application
```

# What you have learned

This has been a difficult chapter. You learned a lot, but you've also transformed the FashionShop application from a nice piece of sample code into something that could be the basis of a professional development. You've added proper testing and discovered how to add documentation to the application and view that documentation via your browser.

From a programming perspective, you've learned how powerful function references are, and how you can use these to add flexibility to the code you write. You also learned about lambda expressions, and how these can be used to generate descriptions of actions that can be passed around as data. As an additional function feature, you learned the use of the yield statement in a function that allows the function to be used as the source of an iterator.

You also discovered how to create packages of Python modules. These packages allow multiple programmers to work on different elements in a program solution. You were also introduced to variables that contain class references. These allow for classes to be used as components in applications in a very flexible way.

Here are some points to ponder about what we have learned.

#### Is everything in Python an object?

Yes, it is. Even things that you might not expect to be objects. Everything from an integer to a class containing many attributes can be treated as an object. Even a function can be treated as an object to which you can add attributes (although I'd need a very good reason to do anything that strange). The fact that we can assign anything to a variable and pass it around might seem scary, but it's also very powerful.

Problems come when your programs start to combine objects in ways that don't work. Perhaps a program will try to call a method attribute on an object that doesn't have that attribute. In this case, your program will fail when it runs, which is why testing is such an important part of Python program development. You must test all possible behaviors of your program to ensure that all program elements are used correctly.

#### Should I feel bad if I don't yet understand things like lambda expressions and yield?

No. It takes a while to understand the value of language features like these. The Fashion Shop and Time Tracker applications give context for these language features, but they can still be confusing if you're just learning to code.

Part of the problem with learning how to use these features is that when you're learning how to program you haven't experienced many situations in which such features would be useful. It's a bit like being told how useful gears are on a bike when you've never had to ride a bike up a steep hill. Just keep coming back to those sections and read them again and again as you write more code. At some point, you'll discover a use for one of them, and at that point, you'll understand what they are used to accomplish.

#### What happens when I move Python packages from one computer to another?

Python is a very portable language. I would expect the programs would just work in their new home. You need to make sure that the version of Python on the new machine is the correct one, but you shouldn't have to make any changes to your program to accommodate a different host computer.

#### When should I write my documentation and tests?

I think you know the answer to this one. The answer is "as you go along." It's very dangerous to work on the basis that you'll put the documentation in and perform the tests at the end of the project. The main reason this is a bad idea is that programs have a habit of taking longer to write than you expect, which means that you'll probably be so busy fixing faults and getting the program to work that you might not have time to document and test it if you leave those tasks to the end.

Creating documentation and tests as you go along (or even before you write the program itself) dramatically reduces the chances of the program failing. Writing good tests as you develop your code is an effective way to make sure you have a good understanding of the specification, and it also means that you are working with "good" components as you build your solution. I find that I write Python programs best if I create a very small amount of code at a time between each test. Rather than writing 500 lines of code and then running it to see what it does (which usually fails spectacularly), I'll instead write 50 lines ten times. After each 50 lines, I'll build some tests and run them to prove that the code works, and then I move on to the next 50 lines.

I've found that very large Python programs that don't work are extremely difficult to fix, so I write very short amounts of code at a time.

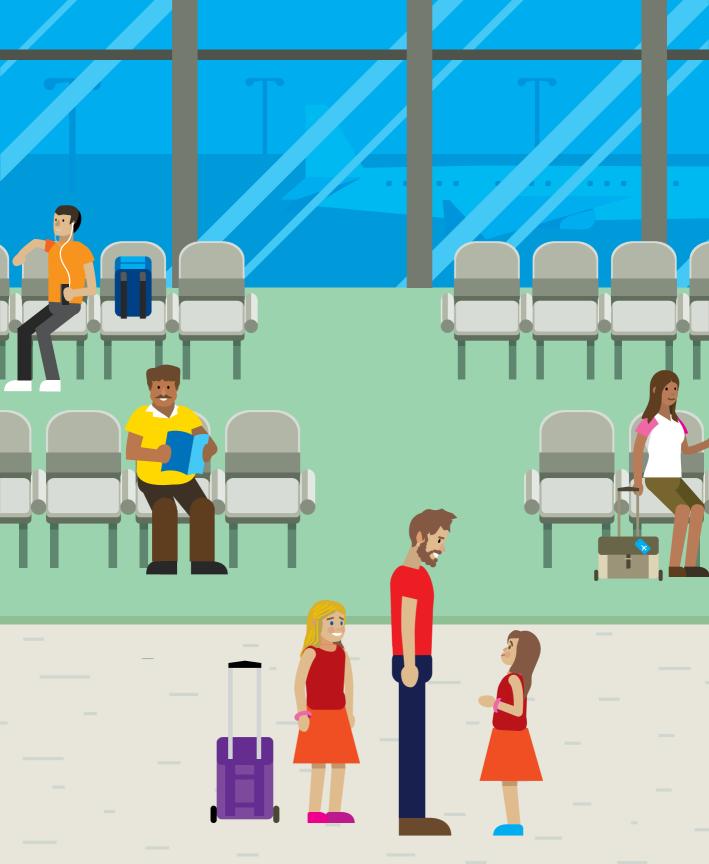

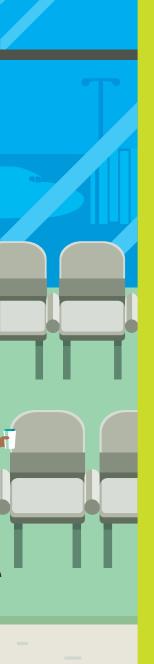

# Part 3 Useful Python

Parts one and two gave you a good foundation in the Python language and a good understanding of software design. You've built some substantial applications, and hopefully you've built some of your own programs, too. You also know about the importance of testing and documentation and have seen the powerful Python tools that can help you with these tasks.

Now it's time to move on to the really cool stuff. In this third part, you'll learn how to make Python programs that have graphical user interfaces, talk to the Internet, and work over the network. Then, we'll round things off with an exploration of game development in Python.

In this part, the balance of the content changes slightly. There will be a bit less talking and a lot more doing. Expect to see more "Make Something Happen" sections as we explore how to build useful applications using popular Python frameworks. We'll also have more "Make Something Happen: Development Challenges" where you can take our example code and "run with it" to create programs of your own.

# 13

# Python and Graphical User Interfaces

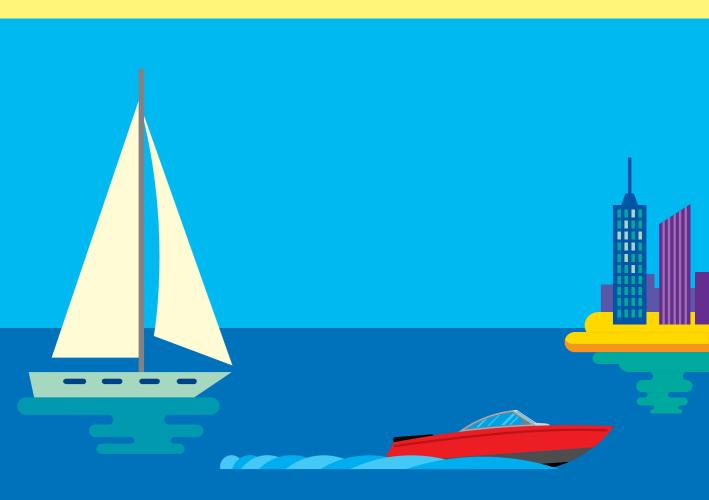

# What you will learn

This chapter begins with a description of a new Integrated Development Environment for Python. The IDLE editor we've been using for the previous twelve chapters is a great place to learn to program, but we're starting to find limitations with the way it works, particularly now that we're creating applications that span several source files. The Visual Studio Code application provides a flexible and fast place to work with Python, so we'll look at how we can use it to develop our code.

Once we've sorted out our new workplace, we'll look at the creation of Python programs that have a Graphical User Interface (GUI). We'll use the popular Tkinter module that is supplied with the Python language and allows us to write easy-to-use programs that work on any device that supports Python. We'll discover how to create labels, text entry boxes, buttons, and list boxes. We'll then find out about events, create a drawing program, and finish off with a GUI version of the Fashion Shop application.

| Visual Studio Code                             | .490 |
|------------------------------------------------|------|
| Create a Graphical User Interface with Tkinter | .499 |
| What you have learned                          | 546  |

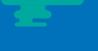

# Visual Studio Code

The IDLE program supplied with Visual Studio is a great place to learn how to program. However, as we begin to write larger programs, we start to notice that it has some limitations. If you want to make a program out of several Python source files (as we've begun to do now that we're using modules), the IDLE experience is not a good one. You must remember to save all open file windows before you run your program; otherwise, it might not incorporate all the latest changes to your code.

Visual Studio Code is a free and lightweight program editor from Microsoft. It's available for a wide range of operating systems, including Windows, Mac, and Linux. It's an open-source project, so you can even take a look inside the Visual Studio Code program source code and discover exactly how it works. Visual Studio Code is not tied to working with any specific programming language; it supports plugins that can be installed within the editor to customize it. We'll install Visual Studio Code and then use a very popular Python plugin from open-source contributor Don Jayamanne.

We'll still use IDLE from time to time, though, as it's still a great place to use the Python Command Shell.

### Install Visual Studio Code

You can download a copy of Visual Studio Code for your machine from https://code.visualstudio.com/Download, which you can see in Figure 13-1.

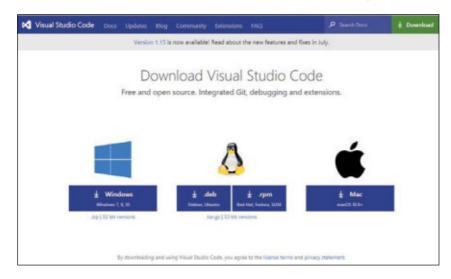

Figure 13-1 Visual Studio Code downloads

Select the version of the program for your computer by clicking the appropriate button on the page. Follow the installation instructions to install Visual Studio Code on your machine.

# Install the Python Extension in Visual Studio Code

Once we have Visual Studio Code installed, we next need to add the Python Extension that helps us work with Python programs. Open the Visual Studio Code application and click the Extensions icon indicated by the arrow in **Figure 13-2**.

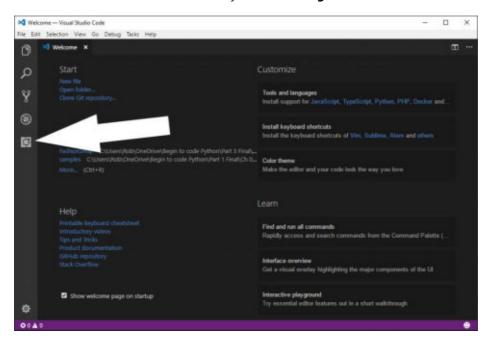

Figure 13-2 Extensions selector

Visual Studio Code will now allow you to select extensions, showing you a list of available extensions. The Python environment we want to use should be near the top of the list, but if it's not visible, type **Python** into the search box at the top as shown in **Figure 13-3**. Once you've found the correct extension (you want the one by Don Jayamanne), click the Install button. Now that you have the extension installed, we can start writing some Python.

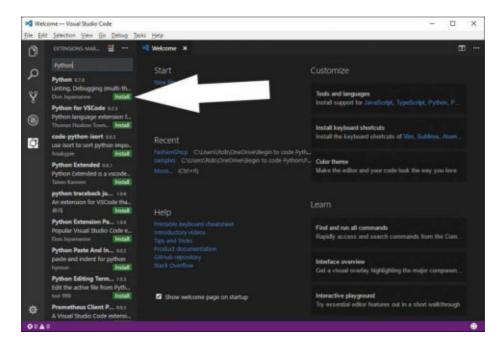

Figure 13-3 Installing the Python Extension

# Create a project folder

Visual Studio Code manages your work in folders. Each folder holds the program files for a specific project. When you're working on a project, you have the project's folder open in Visual Studio Code. To open the folder explorer view in Visual Studio Code, click on the folder icon as shown in Figure 13-4.

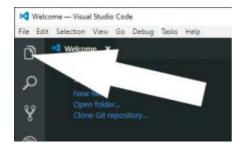

Figure 13-4 Opening the folder explorer

Visual Studio Code will tell you that you presently have no folders open and invites you to open one by clicking the Open Folder button shown in Figure 13-5.

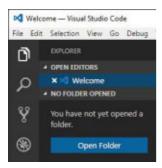

Figure 13-5 The Open Folder button

When you click **Open Folder**, a dialog appears that you can use to create or select a folder. Make a new folder called **First Project** and select it. Note that the precise dialog you see at this point will depend on which operating system you're using. Once you've opened the folder, it will appear in the folder explorer in Visual Studio Code, as shown in Figure 13-6 below.

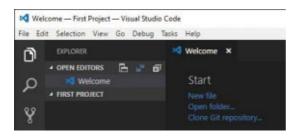

Figure 13-6 First Project in Visual Studio Code

# Create a program file

Currently, the folder is empty. Now, let's make a Python program. Rest your mouse cursor over First Project in the Folder Explorer and click the New File icon that appears, as shown in Figure 13-7.

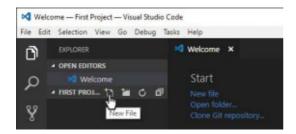

Figure 13-7 New File in Visual Studio Code

Give the new program file the name **myprog.py** and press **Enter**. The file will be created in the folder and opened for editing, as shown in Figure 13-8.

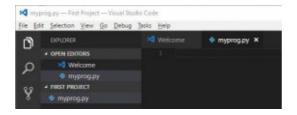

Figure 13-8 File Editing in Visual Studio Code

Now, type in the following tiny Python program:

```
name = input('Enter your name please: ')
print('Hello ', name, ' from Visual Studio Code')
```

As you type the program into Visual Studio Code, you'll notice some differences in the way it works compared with the IDLE editor. The editor will suggest Python elements as you type their names. Simply press **Enter** to accept the selected suggestion, or use the arrow keys to scroll down the suggested items to the word you want to select. You will also find help suggestions on functions that you call. If you move the cursor over particular words in the text, you'll find the same words highlighted on the page (which is very useful for seeing where you've used a variable). As you type, you'll also see a tiny map of your program appear in the top right corner of the screen. You can use this map to move rapidly through large files.

# Debug a program

Once you've typed your program, you'll want to run it. Press the **Debug** button on the left-hand menu, as shown in Figure 13-9 below.

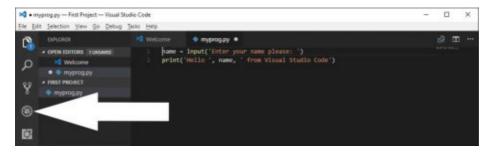

Figure 13-9 Starting Debug in Visual Studio Code

The screen will now change to Debug mode. The Folder Explorer view changes to one that will let us see the contents of variables in the program as we run it. Now we must do some configuration. Visual Studio Code stores some configuration data in each folder with which you work. This data tells the editor the type of program you're working with, and how the editor should behave when working with this project. Currently, we don't have any configuration data set for this folder, so we need to create some. Click on the gears as indicated by the arrow in **Figure 13-10** below to open the configuration file for this folder.

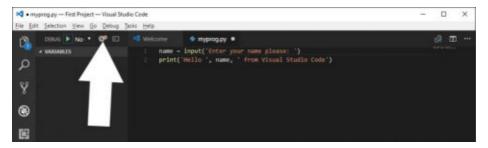

Figure 13-10 Set up Visual Studio Code options

The configuration options are data files in the JSON format. We need to select a specific set of configuration options for this folder. Open the pull-down menu you see in Figure 13-11 and select Integrated Terminal/Console from the options that appear.

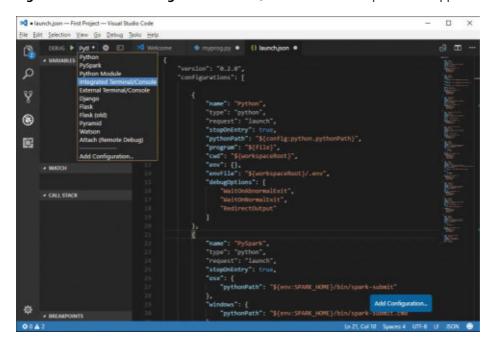

Figure 13-11 Configure Visual Studio Code options

Once you've selected your options, close the configuration file by clicking the X near the file name in the editor, as shown in **Figure 13-12** below.

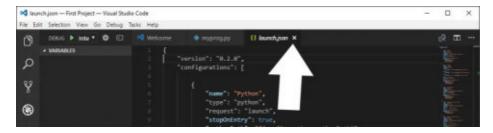

Figure 13-12 Close the configuration file

Now we can debug our program. Click the green arrow you see next to Debug in Figure 13-11 to start the Debug program. The program window now shows the statement about to be performed, as you can see in Figure 13-13.

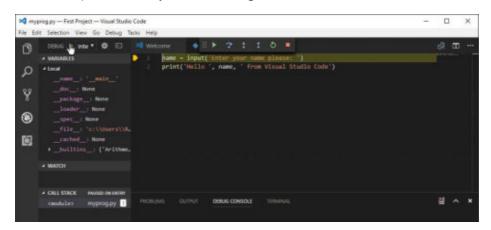

Figure 13-13 Visual Studio Code debugging

At the left, you see all the local variables. Currently, these are the variables set by Python for a program. The debugger allows you to watch the contents of variables, which are also shown on the left side. There is also a panel called the Call Stack that shows you the functions and methods that have been called. At the top of the screen are controls that let you debug the program, statement by statement, as shown in Figure 13-14.

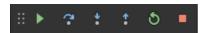

Figure 13-14 Run controls

From left to right, the controls are:

- **Move Panel** (six dots): Click and drag this to move the panel around.
- **Run/Continue** (green triangle): Run the program or continue from a breakpoint.
- **Step over** (Curved arrow over dot): Execute the present statement. If the statement is a method or function call, don't go into the method or function, just obey it. This is called "stepping over" a method or function.
- **Step into** (Arrow pointing down): Execute the present statement. If the statement is a method or function call, enter (or "step into") the method or function and start to step through it.
- **Step out** (Arrow pointing up): Complete the present method or function and "step out" of it.
- **Restart** (Counterclockwise arrow): Restart the program from the beginning.
- **Stop** (Square): Stop the program.

Press the Step Over control (the curved arrow over a dot), which will cause Visual Studio to perform the statement that calls the input function to read our name. The program uses the Terminal window at the bottom of the screen, so click that to open it, allowing you to enter your name, as shown in Figure 13-15 below.

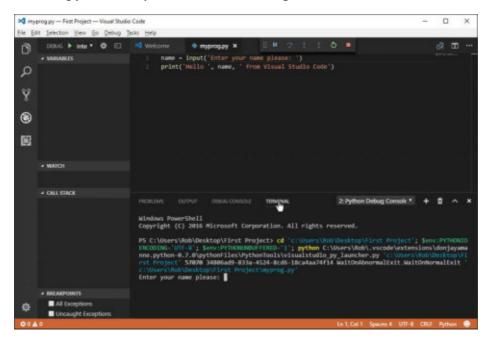

Figure 13-15 Entering your name

After you've entered your name, you are returned to the debugger. If you look at the Variables display on the left side of the screen, you'll find that a new variable, name, has been added to the list. If you press the **Run** button in the control panel, you'll see the program run, and Visual Studio Code will say hello to you.

You might think that we've done a lot of work only to slightly improve our working conditions. However, when you start typing your programs, you'll find that this text editor is a huge improvement over the one in IDLE. Visual Studio Code is very good at suggesting things based on what you're typing. If you type a variable name in one part of the program, you'll find that the name is suggested the next time you start to type it. There's a lot to explore in the commands, too. The editor is very good at various kinds of searching and replacing. It's very easy to set breakpoints in your program. Just click to the left of the statement at which you want your program to pause. There's no need to open a special debugging window, as with IDLE.

Visual Studio Code is extremely powerful and customizable, and there are lots more useful extensions you can add. You can also integrate many Python tools that can be used to check and test your program.

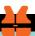

#### WHAT COULD GO WRONG

# Selecting the right Python interpreter

Obviously, you must have Python installed before you try using the Python extension in Visual Studio Code. However, you might have a problem if your system has multiple versions of Python installed. You might have installed Python version 3.6 to work through the examples in this book, but your computer might also have Python 2.7 installed. When the Python extension for Visual Studio Code is installed, it might pick the wrong version of the program.

You can use the Command Palette in Visual Studio Code to select the command you need to fix this. Open the Command Palette from the View menu. Then type in:

Python: Select Workspace Interpreter

You won't need to type all the text, as the palette will find matching commands from which you can choose. Select the command "Python: Select Workspace Interpreter" and then pick the Python interpreter with version 3.6.

You can also use this command to select the interpreter to use if you installed Visual Studio Code before you installed Python on your machine.

# Other Python editors

Visual Studio Code is my "weapon of choice" for writing Python. However, here are a couple other development tools you might like to check out.

# Visual Studio 2017 Community Edition

Visual Studio is a heavyweight development tool that's very popular in the software development industry. It's available on both Windows and Mac platforms, but unfortunately, at the time of writing, only the Windows version of Visual Studio supports Python development. If you have a Windows PC, I strongly suggest that you look into Visual Studio. The Community Edition is a free download and is extremely powerful. You can find it at www.visualstudio.com.

# **Pycharm**

Pycharm is not without its charms. It provides a nice place to work, and the Community Edition is a free download from www.jetbrains.com/pycharm.

# Create a Graphical User Interface with Tkinter

The mainstay of our interactions with our programs has been the input and print functions provided with Python, along with the BTCInput module that we created to read numbers and text. Now we'll find out how to use Python to create a Graphical User Interface (GUI). You should already be very familiar with GUIs, as most modern applications are controlled in this way.

A user interface is what people see when they use your program. A graphical user interface displays buttons, text fields, labels, and pictures that the user works with to get their job done. Part of the job of the programmer is to create this "front end" and then put the appropriate behaviors behind the screen that allow the user to drive the program and get what they want from it. In this section, we'll find out how to create a program that uses a graphical user interface.

It should come as no surprise that a graphical user interface on the screen is represented by objects. When a program is working with items on the screen, it is calling methods in the object. For example, if we want to change the text displayed by a label on the screen, we would call a method on the object that is responsible for that label and tell it to change the text.

We'll use a module called Tkinter, which is shipped as part of the standard Python distribution and contains lots of different kinds of objects that represent the objects on the screen. It's also a very good example of a class hierarchy, in that particular display items (for example, buttons, blocks of text, and images) are represented by classes that are subclasses of parent items. Tkinter is actually a Python interface to a Graphical User Interface toolkit called Tk. Tk is available for many different hardware platforms including Windows, Mac, and Linux devices.

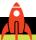

#### **MAKE SOMETHING HAPPEN**

#### Build our first user interface

The best way to find out about Tkinter is to play with it. So, let's do that. We can do so from the Python Command Shell in IDLE. So, let's start that up. The first thing we need to do is import all the resources from the Tkinter module. Give the following command and press **Enter**:

```
>>> from tkinter import *
```

This form of input is different from others we've used recently. It's a way of using the items in a module without having to put the module name in front of each item. You can find more discussion about this in Chapter 7 in the section "Convert our functions into a Python module."

Now that we've imported the module, we can use it. The first thing we'll do is create a "root" window, which will act as a container for all the elements on our display. Type the statement below and press Enter:

```
>>> root = Tk()
```

The statement creates a new window on the screen and sets the variable root to refer to the window. You should notice that a new window has appeared on your desktop. It should look like the one below.

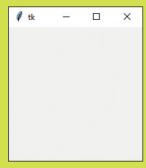

Let's create a new Label and add it to the window. Label items are used to display text in a window. The user can't interact with a Label, but a program can change the text on the label to display results on the screen. Type in the following statement and press **Enter**.

```
>>> hello = Label(root, text='hello')
```

The initializer for a Label takes two parameters. The first is the *parent* display object, which is the object within which the Label will be displayed. You can put objects inside objects so that you can build up complex displays. We won't do that just yet; instead, we'll display the Label in the main window so we can pass in the value of root. The second parameter we're giving to the initializer is a keyword argument called text, which is the text that we want the Label to display.

If you look at the window on the screen, you'll notice, perhaps to your disappointment, that the label has not appeared. This is because the graphical user interface doesn't put anything on the screen until it knows where to put it.

There are two ways you can position things within a display. You can use a mechanism called pack, which, as the name implies, packs the elements together in the window. You can give pack hints such as "LEFT" or "TOP" to tell it to put the item in that part of the display. However, I suggest that you use a mechanism called grid. This lets you lay out your items in a grid. This means that you'll need to plan your screen layout before you write the program, but a bit of planning is never a bad thing in my experience. We tell our label to use the grid layout method by calling the grid method on the label. Type in the following statement and press Enter.

```
>>> hello.grid(row=0,column=0)
```

This tells the Label referred to by hello to use the grid layout and to put it at grid location (0,0). This is the top left corner of the screen. If you look at the display window, you should notice two things. First, the label is now displayed. Second, you should see that the window has now been shrunk to fit the label within it.

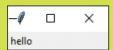

Let's add another label. Enter the following two statements:

```
>>> goodbye = Label(root, text='goodbye')
>>> goodbye.grid(row=1, column=0)
```

The display will now contain two labels.

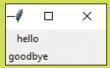

The labels seem to be aligned at the left edge of the window. But the hello text is indented slightly, as it is centered about the label portion of the window. We can use some settings to improve this. We can also specify margins around items we display. But that's for later. For now, let's add a button.

Buttons are one way that a user can initiate an action in our programs. The user presses a button when they want something to happen. So, we need a way of linking a button to some code in our application. This turns out to be very easy. We create a function, tell the button the name of the function, and then when the button is clicked the function is called. So, let's make a button function. Type the following text and press **Enter** after each statement, including the empty line after the print statement.

```
>>> def been_clicked():
            print('click')
>>>
```

We now have a function called been\_clicked, which we can connect to our button when we create it. Let's do that now. Enter the following statement.

```
>>> btn = Button(root, text='Click me', command=been_clicked)
```

This creates a Button and sets the variable btn to refer to it. The second argument tells the Button to call the been\_clicked function when the button is clicked. Now, let's place the button on the display. Enter the following statement to place the button at the bottom of the display.

```
>>> btn.grid(row=2, column=0)
```

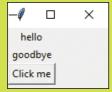

Now, you're really going to have to click the button.

```
>>> btn.grid(row=2, column=0)
>>> click
click
click
```

I clicked the button three times, as you can see above. Each time you click the button, the function been\_clicked is called. Functions such as been\_clicked are called *event handlers* because they are executed in response to an external event.

Next, we'll change the content of one of the labels on the display. Display elements provide a method called **config**, which can be used to configure them. We can set the text attribute of the label by using the **config** method. Type the statement below and press **Enter**.

The content of the hello label changes to the new text.

The final thing we'll do is read some text from a display element, which is how we can read things entered by the user. If the user is only entering a single line of text, we can use the Entry component for this. Type in the following statements, pressing **Enter** after each of them.

```
>>> ent = Entry(root)
>>> ent.grid(row=3,column=0)
```

These statements create an Entry item at the bottom of our little program, which is referred to by a variable called ent. I've typed the universal computer greeting hello world into the text entry area, as you can see below. You can type in whatever text you like.

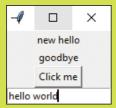

Click me

Now that we've managed to enter some text, the next thing to do is to try to read it from our program. We can use the get method on our text entry object to do this. Type in the following statement. The get method asks an element to return the text it is holding.

```
>>> print(ent.get())
```

When you press Enter, the get method runs on the Entry object, and it returns the string that was typed in. In my case, it shows hello world.

```
>>> print(ent.get())
hello world
```

You can type in some more text and read it again, just to prove that it works.

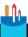

#### **CODE ANALYSIS**

# Building a graphical user interface

You might have some questions about the user interface we just created.

Question: What happens if we change the size of the window on the desktop?

**Answer:** We haven't given the graphical user interface any special instructions about what to do if the size of the window is changed, so if we use the mouse to grab hold of the edges of the window and change its size, we'll find that we can make the window far too big, and we can also make it smaller than the components it is displaying. However, we can set attributes on the window to make it impossible to change its size:

```
root.resizable(width=False, height=False)
```

The resizable method on the root display element lets us determine how the user can change the size of its window on the screen. You can try it now with the window we created in the previous "Make Something Happen."

We can also make it possible for the user to resize the window and have the size and position of components change automatically.

Question: What happens when I close the window we just created?

**Answer:** Because we have used the IDLE Command Shell to create the window, the window will disappear when you close it on the desktop. However, when we create a program that creates a graphical user interface, we'll discover a way that our program can get control when the user closes the window.

Question: Will the window look the same on different machines?

**Answer:** Mostly. Because the Tk graphical toolkit uses the windowing system of the host computer to display its output, you'll find that the window will look like a window on the host machine.

**Question:** What happens if an event handler function connected to a button takes a long time to complete?

**Answer:** The function connected to a button will run when the button is pressed. The button will be "stuck down" until the function completes. I actually tested this by creating a version of been\_clicked that contained a call to the sleep function from the time module that made the function pause for ten seconds. When an event handler is running in response to one event, all the other controls on the application will be unresponsive.

You should take care to make sure that event handler functions are completed as quickly as possible. Fortunately, the kind of actions that we'll perform when buttons are pressed are not going to cause a problem because they all complete very quickly.

Python supports a mechanism called *threading*. An application can contain several *threads of execution* that execute simultaneously. Each thread could run a different program. An application could respond to a button press by starting a new program.

Creating and managing threads is beyond the scope of this book, but if you do want to perform an action that will take more than a second or so, you should look at how to use threading to perform the action.

**Question:** What happens if I place a large amount of text in a label?

**Answer:** The default behavior (that is, unless we specify otherwise) is for Label to expand to fit the text inside it. So, the window in the screen would grow to hold this text.

Question: What happens if I put two items in the same cell in the grid?

**Answer:** The most recently added item will be drawn in preference to the "older" one. In other words, a new item will "block out" an older one. It's best not to do this.

**Question:** Can we update the contents of elements on the screen from within an event handler function?

**Answer:** Absolutely. In fact, this is how applications work.

We now know nearly all we need to know to create applications that use a graphical user interface. The most important thing to remember is that events generated by the user (for example, clicking on buttons) will end up as calls to functions inside our application. In the example program above, the function been\_clicked will never be called by any code that we write. It will be called by the button when the user clicks the button. If we create an application that contains multiple buttons, we can connect each button to a different event handler. If we have two distinct ways to select a particular action (perhaps from a button or from a menu), we can connect both display elements to the same event handler function.

This form of application creation is a bit like "wiring up" electronic devices. We create a user interface design and then connect each of the user interface components to an event handler function. Note that events can be generated from actions such as mouse movements as well as key presses.

# Create a graphical application

Now that we know how to create a graphical user interface, we can make our first application that works this way. This application won't do much, but it will show us how to create applications that work via a GUI. It's a simple adding machine. Figure 13-16 shows what it will look like. The user will type in two numbers, press the Add numbers button, and the result will magically appear underneath the button.

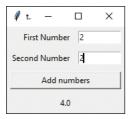

Figure 13-16 Adding machine

This application looks deceptively simple, but there's quite a lot to learn from building it. Let's start with the application itself. I've created a class called Adder that will contain the application. The class will contain a method called display that will display the application:

```
class Adder(object):
   Implements an adding machine using a Tkinter GUI
    Call the method display to initiate the display
```

```
def display(self):
    '''
    Display the user interface
    Returns when the interface is closed by the user
    '''
```

In the Adder.py source file, I've added some Python code that will run the adding machine if the Adder.py file is executed as a program:

```
if __name__ == '__main__':
    app = Adder()
    app.display()
```

We've seen this arrangement of code before. The file can be opened as a module (for example, by pydoc for producing documentation), but it will only run as a program if it is the main module. Now we must create the contents of the display method that will implement our adding machine.

# Lay out a grid

We'll use the grid layout to place the elements in our display area. **Figure 13-17** shows the display with a grid laid over the top to show where each display element will go. The label "Second Number" is at location row=1 and column=0. Some of the items (the Add numbers button and the result value) seem to straddle two columns; we will discover how to do this in the next section.

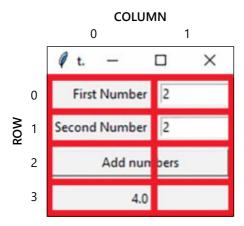

Figure 13-17 Adding machine layout

The items that display "First Number," "Second Number," and the result (in this case "4.0") are all Label elements. We also have a Button to trigger the add numbers behavior and two Entry items to receive the two numbers that are typed in. Let's start positioning components:

```
first_number_label = Label(root, text='First Number')
first_number_label.grid(sticky=E, padx=5, pady=5, row=0, column=0)
```

These are the statements that create and position the first number label at the top left corner of the display. This is in the element at row=0. There are a few extra arguments to the grid call that we haven't seen before: sticky, padx, and pady. Let's look at those.

# Use sticky formatting

Quite often, when laying things out in a grid, we'll find two items of different sizes in the same column. We can see this above, in that the label "Second Number" is slightly longer than the label "First Number". The layout process will always size a row or column to the largest item in that row or column, which means there will be items placed in grid cells that are larger than they are. By default (that is, unless we state otherwise), an item is placed in the center of a larger cell.

For the first\_number\_label I want the label to be close to the Entry it is labeling. So, I've made the item "sticky" in an "easterly" direction. This means that the label will try to "stick" to an item on its east side. If I wanted to move the label all the way to the left, I'd make it sticky toward the west. If I want the item to "stretch" to fill a cell, I can make it sticky in two directions. This is how I made the "Add numbers" button stretch to fill the entire width of the display area. We'll see this later in this section. If you're not sure about compass directions, you can find a handy reference in Figure 13-18 below.

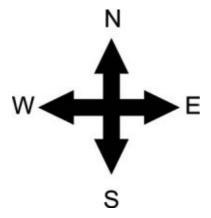

Figure 13-18 Compass points

# Use padding

Padding is extra space placed around the component to "pad" it out. Otherwise, the component will be drawn right up to the edge of the cell in which it is being drawn. I like to add around 5 pixels or so of padding around items on the screen. You can specify the amount of padding in the x and y directions. I put 5 pixels around each of the items on the display in both directions.

# Span grid cells

The grid must be two elements wide so that I can display the label and the entry boxes for both numbers that the user will enter. However, I'd like the button and the result to be drawn across the full width of the display area. I can do this by merging the cells into which an element is to be drawn. Look at the definition of the add button below.

```
add_button = Button(root, text='Add numbers', command=do_add)
add_button.grid(sticky=E+W, row=2, column=0, columnspan=2, padx=5, pady=5)
```

The first statement creates the Button instance, sets the text to be displayed on the button, and tells the button to call the function do\_add when the button is clicked. The second statement places the Button in the grid in row 2, column 0. However, it also contains the argument columnspan=2. This means that the button will be drawn in a cell that spans two columns. This case means that the button will be the full width of the display because the display is two columns wide.

Note also that I've made the button "sticky" in both easterly and westerly directions so that it will be stretched across the entire display when it's drawn. I use the same technique to position the result label. Below are all the statements that position and set up the items on the form.

```
first_number_label = Label(root, text='First Number')
first_number_label.grid(sticky=E, padx=5, pady=5, row=0, column=0)

first_number_entry = Entry(root, width=10)
first_number_entry.grid(padx=5, pady=5, row=0, column=1)

second_number_label = Label(root, text='Second Number')
second_number_label.grid(sticky=E, padx=5, pady=5, row=1, column=0)

second_number_entry = Entry(root, width=10)
```

```
second_number_entry.grid(padx=5, pady=5, row=1, column=1)
add_button = Button(root ,text='Add numbers', command=do_add)
add_button.grid(sticky=E+W,row=2, padx=5, pady=5, column=0, columnspan=2)
result_label = Label(root, text='Result')
result_label.grid(sticky=E+W, padx=5, pady=5, row=3, column=0, columnspan=2)
```

### Create an event handler function

We know that we can connect a function to a button so that when the button is clicked the event handler runs. For the adding machine, the event handler should read the text out of the two Entry objects into which the user has (hopefully) entered some numbers. The event handler should then convert the text into numbers, add the two numbers, and then display the result in the result label. Below you can see my version of the event handler for the adding machine.

```
# EG13.01 First Adding machine
class Adder(object):
    Implements an adding machine using a Tkinter GUI
    Call the method display to initiate the display
    def display(self):
                                                       Method called to generate the user interface
        # create all the screen elements here
                                                                 Event handler for the add button
        def do add():
            first_number_text = first_number_entry.get()
            first number = float(first number text)
            second_number_text = second_number_entry.get()
             second number = float(second number text)
                                                                  Convert the second number text
                                                                     into a floating-point number
             result = first number + second number
                                                                              Calculate the result
             result_label.config(text = str(result))
                                                                   Convert the result into a string
                                                                                   and display it
                                                    Get the text out of the Entry for second number
                                          Convert the first number text into a floating-point number
                                                   Get the text out of the Entry for the first number
```

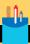

# Writing an event handler

You might have some questions about the event handler we just created.

**Question:** Why is the event handler defined inside the display function?

**Answer:** We've seen before that Python will allow programmers to define functions inside other functions. The event handler function needs access to the **result** label and the two **Entry** variables that the user uses to enter the two numbers to be added. Code running inside a function has access to the variables in the enclosing namespace (we saw this in Chapter 7), and so the **do\_add** function can use variables declared in the **display** function.

I could have created do\_add as a method in the Adder class (event handlers can be methods as well as functions), but then I would've had to make all the display elements attributes of the Adder class so that the do\_add method could access them, which would have meant a bit more typing.

**Question:** What happens if the user doesn't type in a valid number before pressing the Add numbers button?

**Answer:** Good question. The answer is that the float function in the do\_add event handler will be unable to convert the text in the Entry into a floating-point number. It will fail by raising an exception that will cause the do\_add method to be abandoned when the exception is raised. You might notice the exception being raised if you're debugging the program, but when the program is running the user will not see any errors at all.

Entering invalid numbers will not stop the program from running, but the user will not see an error; they'll just notice that the result display will not be updated. In an upcoming section, we'll discover how a program can display a pop-up warning if the user does something like this.

# Create a mainloop

When we created a display window from the Python Command Shell in IDLE, we found that it just worked. This is because the shell was running. If we had exited the shell program, we'd have found that the display window disappears as well. If a program just created the display components and then ended, we'd find that the interface would flash up on the screen for a fraction of a second and then vanish when the program ended. To keep the display active, the Tkinter module provides a method called mainloop which a program should call once it has set up its display components:

root.mainloop()

The name mainloop describes what this method does. It repeatedly fetches events and sends them on to functions that have been created to deal with the events. When the user closes the window on the screen (in Windows 10, they would click the X in the top right corner of the window), the mainloop method ends. As the mainloop method is frequently the last method call in a program that uses a graphical user interface when mainloop ends the program probably ends, too.

You can find a complete implementation of the adder program in the example file **EG13-01 First Adding machine** in the downloadable sample files for this chapter.

# Handle errors in a graphical user interface

The adding machine we've created works quite well. However, it does have problems if the user enters invalid text rather than numbers. **Figure 13-19** shows what can happen. The user has typed in two text strings. When they press the Add numbers button, the result display is not updated because the do\_add event handler fails with an exception.

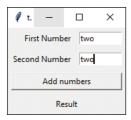

Figure 13-19 Text as numbers

One way to deal with this would be to catch the exceptions and change the result string to reflect the issue. We saw how to catch exceptions in Chapter 6. The code below is part of an improved do\_add function that catches exceptions if either of the number conversions performed by the float method fail.

```
try:
    second_number = float(second_number_text)
except ValueError:
    result_label.config(text='Invalid second number')
    return
```

The code above works well, but it is not perfect. If the user enters invalid text in both Entry objects on the screen, the program will only tell the user about the first error, not the second. We can improve this code so that it builds an error string and displays it if any errors are detected:

```
Create an empty error message string
                                                       Get the text from the Entry for the first value
def do_add():
    error_message = ''
    first_number_text = first_number_entry.get()
                                                                       Start of the try construction
        first_number = float(first_number_text) — Try to convert the first string into a number
                                         Exception handler for a failed conversion from text to a float
    except ValueError: -
        error_message = 'Invalid first number\n'
                                                                            Add an error message
    second_number_text = second_number_entry.get()
                                                                       Start of the try construction
        second_number = float(second_number_text)
    except ValueError: -
                                         Exception handler for a failed conversion from text to a float
        error_message = error_message + 'Invalid second number'-
                                                                            Add an error message
    if error_message != '':
                                                                       Is the error message empty?
        result_label.config(text=error_message) — Display the error message if it is not empty
        result = first number + second number
                                                                        If we get here, there are no
                                                                       errors - work out the result
        result_label.config(text = str(result))
                                                                       Display the calculated result
                                                      Try to convert the second string into a number
                                                    Get the text from the Entry for the second value
```

This version of the do\_add function is much better. It uses a technique I've used many times when dealing with user errors. It starts with an empty error string. Each time code in the function finds something wrong, it will add text describing the error to the error string. If at the end of the function, the error string is empty, it means that there are no errors and the function can complete. Otherwise, it displays the error message. You can find this version of the error handler in the sample file **EG13-03 Adder with sensible messages**.

There is considerable scope for making this method even better. Tkinter provides methods to set the foreground and background colors of items on the screen, so you could make the do\_add function indicate invalid user entries by changing the background color of invalid entries to red. The statement below shows how you can change the color of an item in the program. It configures first\_number\_entry so that the background of the Entry on the screen is red and the foreground (the color of the text in the entry box) is blue.

```
first_number_entry.config(background='red', foreground='blue')
```

# Display a message box

Another way to inform the user of an error is to pop up a message box. This technique has the advantage that the user must see and acknowledge the error before they can continue. Tkinter provides a message box, and it's very easy to use. The first thing the program must do is import the messagebox module:

```
from tkinter import messagebox
```

The messagebox module contains three functions that can display messages: showinfo, showwarning, and showerror. All the message boxes have the same format, but a different icon is used for each. The user interface for the program displaying the message (in our case, the Adder program) will be locked until the user clears the error message by clicking OK or closing the message box. Each of the message functions accepts two arguments, a title and a message. Both are strings. Below we can see how we could use the showinfo function to show some information:

```
messagebox.showinfo('Rob Miles', 'Turns out Rob Miles is awesome')
```

**Figure 13-20** shows the output of this important message. To display a warning, use the **showerror** method. To display an error, use the **showerror** method. You can find a version of the Adder program that displays a message box to indicate user error in the sample file **EG13-04** Adder with message box

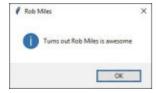

Figure 13-20 Important message from showinfo

We can make a version of the Adder program that displays a message box by replacing the statement that sets the result label to the error with one that generates a message box. The code below shows the part of do\_add that handles errors. If the error message is not empty (in other words, something bad has happened), the message box will be displayed to indicate this.

```
if error_message != '':

messagebox.showerror(title='Adder', message=error_message)

Display an error
message box
```

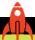

### **MAKE SOMETHING HAPPEN**

## Fahrenheit to centigrade. And back.

In this challenge, I'll give you a half-finished program to complete. This is something that happens surprisingly frequently in the software industry. When you get your first programming job, it's likely that you'll start by modifying an existing program rather than being asked to create an all-new program. The program you're working on is the ultimate temperature converter. The user can convert from Fahrenheit to centigrade or back. They type their conversion value into one box and, depending on which button they press, the other box will show the converted value. The program is supposed to look like this:

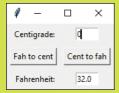

Unfortunately, the programmer hired to create the program has taken his job much too seriously, and has gone away to Hawaii, supposedly to test the program in higher temperatures. He has left behind a program that looks like this:

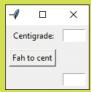

```
...
Display a graphical user interface that lets users convert from temperature scales
from tkinter import *
class Converter(object):
   Displays a Tkinter user interface to convert between Fahrenheit and centigrade
    Call the display function to display the converter on the screen
    def display(self):
        Displays the converter window
        When the window is closed, this method completes
        root = Tk()
        cent_label = Label(root, text='Centigrade:')
        cent_label.grid(row=0, column=0, padx=5, pady=5, stick=E)
        cent_entry = Entry(root, width=5)
        cent_entry.grid(row=0, column=1, padx=5, pady=5)
        fah_entry = Entry(root, width=5)
        fah_entry.grid(row=2, column=1, padx=5, pady=5)
        def fah_to_cent():
            Convert from Fahrenheit to centigrade and display the result
            fah_string = fah_entry.get()
            fah_float = float(fah_string)
            result = (fah_float - 32) / 1.89
            cent_entry.delete(0, END) # remove the old text
            cent_entry.insert(0, str(result)) # insert the new text
        def cent_to_fah():
            Convert from centigrade to Fahrenheit and display the result
```

```
cent_string = cent_entry.get()
    cent_float = float(cent_string)
    result = cent_float * 1.8 + 32

fah_to_cent_button = Button(root, text='Fah to cent', command=fah_to_cent)
    fah_to_cent_button.grid(row=1, column=0, padx=5, pady=5)

root.mainloop()

if __name__ == '__main__':
    app = Converter()
    app.display()
```

The programmer has used a feature of Tkinter that we haven't seen before. When the program has calculated a new result, it must display it in a text entry field. Updating the text in an Entry is slightly more complicated than just changing the text in a Label. There are very powerful editing features available, but we just want to replace the text with new text. The two statements below show how this is done. The first statement deletes all the text from cent\_entry. The first argument to the delete method is the position to start deleting (0 means the beginning of the string). The second argument to the delete method is the position to stop deleting. The variable END is declared in the Tkinter module and means "the end of the line."

The second statement inserts a string containing the result into cent\_entry starting at the location 0 (the beginning of the string).

```
cent_entry.delete(0, END) # remove the old text
cent_entry.insert(0, str(result)) # insert the new text
```

You can find the starter code in the folder **EG13-05 TemperatureConverter Starter** in the sample code for this chapter. The folder is all set up for use with Visual Studio Code. If you want to "skip to the end," you can find a complete version of the program in the folder **EG13-06 TemperatureConverter Complete**. However, even the complete version could use some attention; currently, it doesn't handle invalid inputs.

You can use this program as the basis for any conversion you like, such as ounces to grams, mph to kph, or dollars to euros.

### Draw on a Canvas

We can also use graphical interfaces to allow the user to draw with the mouse on the screen. We do this by creating a drawing area that sends our program an event each time the user moves their mouse. If this event performs a drawing operation, we have an instant drawing program. Let's look at how we can get events from areas of the screen.

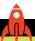

### MAKE SOMETHING HAPPEN

# Investigate events and drawing

We can investigate Tkinter events from the Python Command Shell in IDLE. So, let's start that up. As before, the first thing we need to do is import all the resources from the Tkinter module. Give the following command and press **Enter**:

```
>>> from tkinter import *
```

Next, we need to create a window on the screen. Enter the following statement and press Enter:

```
>>> root = Tk()
```

Now we'll create a Canvas. A Canvas is a display component that can act as a container for lots of other display elements. We can draw and position these elements inside the canvas. When you create a Canvas, you can tell the graphical user interface the size of the Canvas in pixels. Enter the following statement to create a Canvas that is 500 pixels square.

```
>>> c = Canvas(root, width=500, height=500)
```

To get the Canvas displayed, we need to specify where to place it. It will be the only item on the display, so we can place it at row 0 and column 0.

```
>>> c.grid(row=0, column=0)
```

If you look at the window that's been created, you should see that the program is now displaying a square window.

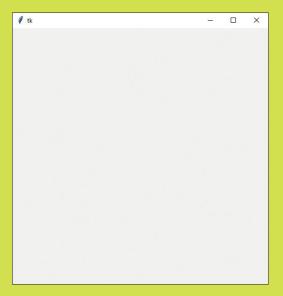

Now we need to connect a function to the events that Tkinter generates when a mouse is moved over the Canvas. Let's write the function first. Enter the following function. Enter a blank line after the print statement to end the function.

```
>>> def mouse_move(event):
    print(event.x, event.y)
>>>
```

The function is supplied with a single parameter, which is a reference to an event object. This object has two attributes, which are the x and y positions of the mouse pointer at the time the event occurred. The method above just prints these positions on the screen.

Now we need to connect this function to the event generated when the mouse is moved with a button pressed. This will give us the movement detection that will make our drawing program work, which is called *binding* the function to the event. Objects on the display provide a bind method that programs can use to connect functions to events. Each event has a unique name. Type in the following statement and press **Enter**. The statement calls the bind method on the canvas and links the <B1-Motion> event (that is, mouse motion with button 1 pressed down) to the function mouse\_move. Each time the Canvas detects a mouse movement with the button pressed, it will call the method.

The bind method returns a string that describes the binding that has taken place. A program could use this string to identify the binding and disconnect the connection later, but we can ignore this string for now. Note that because the description string is supposed to be unique on a specific machine, you may find that the string displayed on your machine differs from the one shown below.

```
>>> c.bind('<B1-Motion>', mouse_move)
'2886099647752mouse move'
>>>
```

Now for the fun bit. Move your mouse to the window displaying the canvas, hold down the left (or only) button on the mouse and drag it. Watch the Python Command Shell in IDLE. You should see a stream of numbers being generated. Below you can see some of the numbers that I saw. If you drag the mouse up to the top left corner of the canvas, you should see the numbers getting smaller. This is because the origin of the coordinates (the point 0,0) is the top left corner of the canvas. This should not come as a surprise; it is the same way that the grids are numbered.

```
>>> 283 277
290 297
290 306
289 307
```

Printing coordinates is nice enough, but we are making a drawing program, and we need to draw a dot. The Canvas object provides a method called create\_rectangle that should do the trick. Tear yourself away from dragging the mouse around your canvas and enter the following statement. This will draw a blue rectangle. The top left corner of the rectangle will be at coordinate (100,100). The bottom right corner of the rectangle will be at coordinate (300,200). The outline argument sets the color of the outline of the rectangle; the fill argument sets the color used to fill in the block. Unless you specify otherwise, the outline color will be black.

```
>>> c.create_rectangle(100,100,300,200,outline='blue',fill='blue')
1
>>>
```

If you look at the output window for your program, you should see that a blue rectangle has duly appeared.

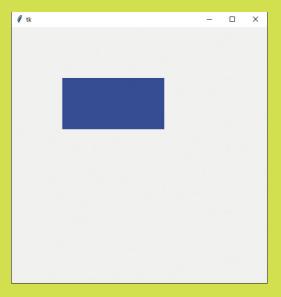

You may be wondering why the value 1 was displayed when we created the blue rectangle. This is because when you create an object on a canvas, the method that creates it will return a value that identifies this object. If we just call a method, Python will just display the value returned by it, which in this case was 1 because we have just created object number 1 on the Canvas.

A canvas manages each object by its number. We can ask the canvas to remove an object from the display by using the delete method. Type the following command and press **Enter**.

```
>>> c.delete(1)
```

You should see the blue rectangle disappear. This is a very powerful feature of the Canvas. Every single element on the screen is a separate object that we can find and manipulate after we've drawn it.

Now we need to use the drawing method to allow us to draw with the mouse. We can create a new function that draws a block at the position a mouse event was detected. Enter the statements below. Add an empty line after the call of <a href="mailto:create\_rectangle">create\_rectangle</a> to end the function definition.

This method creates two points that define the rectangle to be drawn. The first point is five pixels to the left and above the mouse position, the second point is five pixels to the right and below the mouse position. The result is that the function will draw a ten-pixel square block centered around the position of the mouse. Now, all we need to do is bind this new draw function to the event generated when the mouse is moved with the pointer held down.

```
>>> c.bind('<B1-Motion>', mouse_move_draw)
'2886099651528mouse move draw'
```

Once you have bound the function to the event, you should be able to draw on the canvas by clicking the left mouse button and dragging it over the canvas.

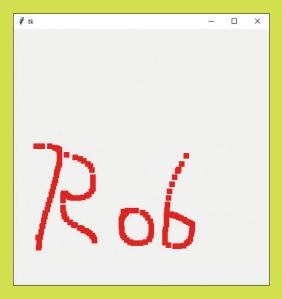

Above, you can see my not very artistic attempts at drawing. You can almost certainly do better. You should also notice that the program no longer prints the mouse position in the IDLE output window, which is because only one function can be bound to a particular event.

## Tkinter events

Tkinter events are very powerful and flexible. Let's look at the event we've been using for drawing. Below is the statement we used to link the mouse\_move function to the event where the mouse is moved with a button held down.

```
c.bind('<B1-Motion>', mouse_move)
```

The event identifier is the string '<81-Motion>'. We can break this string down into two components. The first part is called the modifier. You can think of this as a condition that must be satisfied for the event to be generated. In our case, the condition is that mouse button 1 is pressed. The second part is called the *detail*. This is the thing that will produce the events. If we left the modifier off, and just bound a handler to an event identified by the string '<Motion>' we would get events produced every time the mouse was moved, which is more events than we really want. Here are a few of the most useful events and modifiers:

| MODIFIER | ACTION                             | DETAIL        | ACTION                |
|----------|------------------------------------|---------------|-----------------------|
| Control  | Control key pressed                | Motion        | Mouse moved           |
| Shift    | Shift key pressed                  | ButtonPress   | Mouse button pressed  |
| B1 – B4  | Corresponding mouse button pressed | ButtonRelease | Mouse button released |
|          |                                    | KeyPress      | Key pressed           |
|          |                                    | KeyRelease    | Key released          |
|          |                                    | MouseWheel    | Mouse wheel moved     |

Note that the different actions may deliver different event information when their action is called. In other words, the events delivered when a key is pressed contain the key information, rather than mouse coordinates. You can create more complex events if you wish with multiple modifiers.

# Create a drawing program

We can use events to create a simple drawing program. The user can draw with the mouse and select colors with the keyboard. They can also clear the canvas and start a new drawing.

```
Provides a simple drawing app
Hold down the left button to draw
Provides some single key commands:
R-red G-green B-blue
C-clear
from tkinter import *
```

```
class Drawing(object):
    def display(self):
        root = Tk()
                                                                           Create the display root
                                                                      Create the canvas to draw on
        canvas = Canvas(root, width=500, height=500)
        canvas.grid(row=0, column=0)
                                                                  Position the canvas in the display
        draw color = 'red'
                                                                          Set the draw color to red
        def mouse move(event):
                                                            Event handler for the mouse movement
             1.1.1
             Draws a 10-pixel rectangle centered about the mouse
             position
             111
             canvas.create_rectangle(event.x-5, event.y-5,
             event.x+5, event.y+5, fill=draw_color, outline=draw_color)
                                                               Bind the event handler to the mouse
        canvas.bind('<B1-Motion>', mouse_move)
                                                                                      movement
        def key_press(event):
             nonlocal draw_color — Make sure we use the draw_color in the enclosing namespace
                                             Get the character pressed and convert it into uppercase
             ch = event.char.upper()
             if ch == 'C':
                                                                              Is the character a C?
                 canvas.delete('all')
                                                                Delete all the objects on the canvas
             elif ch == 'R':
                                                                             Is the character an R?
                 draw color = 'red'
                                                                          Set the draw color to red
             elif ch == 'G':-
                                                                              Is the character a G?
                 draw_color = 'green'
                                                                        Set the draw color to green
             elif ch == 'B':
                                                                              Is the character a B?
                 draw color = 'blue'
                                                                         Set the draw color to blue
        canvas.bind('<KeyPress>', key_press)
                                                              Bind the event handler for keypresses
        canvas.focus set()
                                                               Set the keyboard focus to the canvas
        root.mainloop()
                                                                             Main loop for Tkinter
if __name__ == '__main__':
                                                                   Are we being run as a program?
    app = Drawing()
                                                                         Create a drawing instance
    app.display()
                                                                   Start the display on the drawing
```

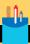

# Drawing on a canvas

In the above program, I've used some features of Python that you haven't seen before. You might have some questions about the program.

**Question:** What is the draw\_color variable used for?

**Answer:** As its name implies, the draw\_color variable holds the color to be used for draw actions. The Tkinter system can recognize a large range of colors by name. You can find a chart giving all the available colors here: http://wiki.tcl.tk/37701.

If you want to specify your own colors, you can do so by giving a string that contains three two-digit hexadecimal values, one each for the amount of red, green, and blue, respectively.

```
draw_color = '#FFFF00'
```

This would set the draw color to yellow (all the red, all the green and none of the blue). In the program, the draw color is set to red when the program starts and then changes when the user presses the R, G, or B keys.

**Question:** How do you clear the canvas?

**Answer:** We saw above that we can delete items we've drawn if we know their ID. The drawing program above doesn't store the ID values of the items it draws (although it could). The delete method can be given with the argument 'all' if you want your program to delete everything that's been drawn. This has the effect of clearing the display.

```
canvas.delete('all')
```

The statement above is obeyed when the user presses C.

**Question:** In the key\_press function, you've created a "nonlocal" variable called draw\_color.

```
def key_press(event):
    nonlocal draw_color
```

What does this mean?

**Answer:** The key\_press function needs to be able to change the value of the draw\_color variable when the user presses a key to select a different drawing color. The variable draw\_color is declared in the function that contains the key\_press function. In Chapter 7, in the section "Global variables in Python programs," we saw how a function could access variables that were not created within the function by telling Python that the variable is "global." However, the variable draw\_color is not global (global variables are declared outside any function); it just isn't local to the key\_press function. The nonlocal statement is used in this situation. In other words, saying that a variable is nonlocal means "I'd like to use the variable with this name from an enclosing namespace please."

Question: What does the call of focus\_set do?

**Answer:** When you move the mouse pointer over a specific item on the screen, Python knows that the item is the one that should receive any motion events. However, when the user presses a key on the keyboard, Python has no way of knowing which component in the application is supposed to receive a message.

The focus\_set method lets a component say, "Please give me all the keyboard events." Note that this action is independent of what the user is doing. The user may have selected (given focus to) the window containing your Python program, but keyboard events will only be passed to a component if it has acquired focus using this method.

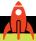

### MAKE SOMETHING HAPPEN

# Make the drawing program draw ovals

In this development challenge, you'll have to do some detective work to find out how some of the Tkinter functions work. The Canvas object provides a method called create\_oval, which can be used to draw ovals. It has a different set of arguments from the create\_rectangle method. Find out what the arguments are and make a version of the drawing program you can find in the sample folder **EG13-07 Drawing program** that draws ovals. You could even allow the artist to swap between brushes by pressing S for a square brush and O for an oval brush.

## **Enter multi-line text**

We've seen that you can use a Tkinter Entry object to allow the user to enter a single line of text into the user interface, but this would not be useable if we wanted to create a text editor. The Tkinter framework provides an object called Text that allows a user to enter pages of text. It works in a very similar way to the Entry object, but there are some differences.

# Investigate the Text object

We can investigate the Text object from the Python Command Shell in IDLE. So, let's start that up. As usual, the first thing we need to do is import all the resources from the Tkinter module. Give the following command and press **Enter**:

```
>>> from tkinter import *
```

Next, we need to create a Tkinter window on the screen. Enter the statement below to create a new window and set the variable **root** to refer to it.

```
>>> root = Tk()
```

Now we'll create a Text object. Type the following statement and press **Enter**.

```
>>> t = Text(width=80, height=10)
```

The statement above creates a Text object and sets the variable t to refer to it. If the width and height values seem a bit smaller than we are used to (our drawing screen was 500 pixels in size), this is because the width of the text area is given in characters and the height is given in lines. As usual, the object will not be drawn until we've told Tkinter how to position it on the screen. Enter the following statement and press **Enter**.

```
>>> t.grid(row=0, column=0)
```

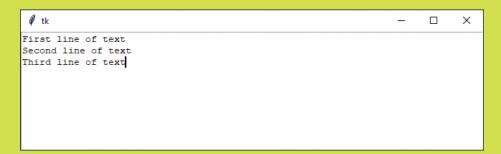

The screenshot above shows the Text component in action. I've typed in a couple of lines. You should do the same.

The Text object allows a Python program a lot of control over the contents of the text window. For now, we just want to be able to read text back from a Text object. We can do this in a similar fashion to how we got text from the Entry object earlier in this chapter. However, we must work a little harder to address the text area that we want to read because we can refer to characters in the text in terms of their row and column positions. Enter the following statement and press Enter.

```
>>> t.get('1.0',END)
'First line of text\nSecond line of text\nThird line of text\n'
```

This statement gets all the text out of the Text object, starting at row 1 (the first row of the text), column 0 (the first column of the text). The value END specifies the end of the text, but you can specify a position in the text for the endpoint if you wish. If you just want to read the second line of text, you could use the following:

```
>>> t.get('2.0', '3.0')
'Second line of text\n'
```

We can use the delete method to delete portions of text from the Text object. Enter the following statement and press **Enter** to clear the text display.

```
>>> t.delete('1.0', END)
```

We can add text by stating the start position and then giving the text to be added. Enter the following statement to do just this:

```
>>> t.insert('1.0', 'New line 1\nNew line 2')
```

This inserts text into the Text area, starting at the beginning of the area. Note that the new line character '\n' is used to split lines on the display.

# Group display elements in frames

A grid provides a way for you to design a layout for a complete window on the screen, but you often want to lay out subcomponents that you want to add to the window. We can do this by using a Frame. A Frame can act as a root for a set of elements displayed within it. We could use a frame to create a layout for the editing of a StockItem from our Fashion Shop application. Once we've created the Frame object, we can then include this in other display elements.

Using frames is very easy. We simply create the frame and then use the frame as the root object for all the items to be displayed within it:

```
frame = Frame(root)

stock_ref_label = Label(frame, text='Stock ref:')

stock_ref_label.grid(sticky=E, row=0, column=0, padx=5, pady=5)

Place the label in a grid inside the frame
```

The stock\_ref\_label is now part of the frame and will be positioned in the top left corner of the frame. Frames work well if you want to display the same information in several different applications.

# Create an editable StockItem using a GUI

Now we can put these elements together to create an editable StockItem for use in a version of the Fashion Shop application that uses a graphical user interface. We'll create an object that will support the following three behaviors:

- · Clear the editor display
- Put a StockItem on display for the user to edit
- Load a StockItem from the display after editing

We can call this object StockItemEditor, and it will contain methods for each of the behaviors above. Below, you can find an "empty" implementation of the class. It contains methods that currently just contain the empty statement pass. Next, we'll fill in these methods.

```
class StockItemEditor(object):
    '''
    Provides an editor for a StockItem
    The frame property gives the Tkinter frame
    that is used to display the editor
    '''

def __init__(self,root):
    '''
    Create an instance of the editor. root provides
    the Tkinter root frame for the editor
    ''''
    pass
```

```
def clear editor(self):
    Clears the editor window
    pass
def load into editor(self, item):
    Loads a StockItem into the editor display
    item is a reference to the StockItem
    being loaded into the display
    1.1.1
    pass
def get_from_editor(self,item):
    Gets updated values from the screen
    item is a reference to the StockItem
    that will get the updated values
    Will raise an exception if the price entry
    cannot be converted into a number
    pass
```

We can create the initializer first. This is the method that sets up the object. It must create all the display objects and add them to the frame. Note that we don't create the editor when we want to edit a StockItem; we create it when the program starts. The editor provides the place where StockItems will be loaded to be edited.

```
class StockItemEditor(object):
    def __init__(self,root):=
                                          Pass the constructor the root of the display for the frame
        self.frame = Frame(root)
                                                            Create the frame to hold the editor
        stock_ref_label = Label(self.frame, text='Stock ref:')
        stock_ref_label.grid(sticky=E, row=0, column=0, padx=5, pady=5)
        self._stock_ref_entry = Entry(self.frame, width=30)
        self._stock_ref_entry.grid(sticky=W, row=0, column=1, padx=5, pady=5)
                                                                       Stock reference editor
        price_label = Label(self.frame, text='Price:')
        price_label.grid(sticky=E, row=1, column=0, padx=5, pady=5)
        self._price_entry = Entry(self.frame, width=30)
```

In our application, we will create a new StockItemEditor and place it on the screen as follows:

```
from tkinter import *

root = Tk()

Stock_frame = StockItemEditor(root)
stock_frame.frame.grid(row=0, column=0)

Place the frame from the StockItemEditor
on the display
```

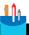

### **CODE ANALYSIS**

# Creating a StockItemEditor

There are no new features being used in this initializer, but you might have some questions.

**Question:** Why do only some of the display elements have the self in front of them?

**Answer:** This is because not all the items on the display will be used after the display has been created. Consider the following:

```
stock_ref_label = Label(self.frame, text='Stock ref:')
stock_ref_label.grid(sticky=E, row=0, column=0, padx=5, pady=5)
self._stock_ref_entry = Entry(self.frame, width=30)
self._stock_ref_entry.grid(sticky=W, row=0, column=1, padx=5, pady=5)
```

These are the screen objects that provide access to the stock reference. The first object is the Label that appears on the display next to the item. The second is the Entry object that is used to display and enter the stock reference information. The object doesn't need to use the label once it has been created, so there's no point in making it an attribute of the class. The program simply uses a variable that will be local to the \_\_init\_\_ method and discarded when the method ends.

However, the Entry object will be changed when we display a StockItem, and so it must be stored as an attribute so that it can be used by other methods in the StockTtemEditor class

**Question:** What is the frame attribute of the **StockItemEditor** class used for?

**Answer:** The StockItemEditor class creates a frame that contains the objects that perform the editing. The program creating the display needs to have access to this frame so that it can be positioned on the display. So, the StockItemEditor class provides an attribute, called frame, that provides this value. You can see it used in the statement that positions the StockItemEditor on the display:

```
stock_frame.frame.grid(row=0, column=0)
```

The variable stock frame refers to the StockItemEditor that's just been created. The statement above gets the frame attribute out of this object and calls the grid method on the frame to position the StockItemEditor at row 0 and column 0 on the display.

Now we can look at the method that will clear the display. We will use this in two situations: when we are loading a new element for editing (to get rid of any text that might be there) and when we have finished editing.

```
def clear editor(self):
   Clears the editor window
    self._stock_ref_entry.delete(0, END)
    self._price_entry.delete(0, END)
    self._tags_text.delete('0.0', END)
    self._stock_level_label.config(text = 'Stock level : 0')
```

This method just clears all display items and changes the text on the stock level label to indicate that there are no items in stock. The next method we can examine in the StockItemEditor is the one that takes a StockItem and makes it available for editing. The values in the StockItem must be copied onto the editing objects. I've called the method load\_into\_editor.

We can get a StockItem object ready for editing by calling this method and passing the stockitem into it. The listing below does just that. Note that this is just test code; in the finished application, the item to be edited will be one of the items in the stock of the shop.

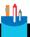

#### **CODE ANALYSIS**

# The load\_into\_editor method

You might have some questions about load\_into\_editor.

Question: For what is this method used?

**Answer:** We will call this method when the user has selected a **StockItem** that they want to edit. In the Command Shell version of the program, we would use the **print** function to ask the user to give new values and the input function to read them back. We did this in Chapter 9 in the section "Editing a contact" for our contacts store.

An editor that uses a graphical user interface must work differently. It must display the **StockItem** and then allow the user to edit it. You use this way of working every time you edit a document using a word processor. The word processor loads the document, lets you edit it, and then saves the document. We have just written the load behavior for our "**StockItem** processor."

**Question:** Why are some of the items converted to a string before editing?

**Answer:** The price of an item is held as an integer. We need to convert the integer into a string so that the user can edit it. When we get the items back from the editor, we'll have to convert them from a string back into an integer.

**Question:** What is the text\_tags attribute of a StockItem?

**Answer:** The StockItem holds a set of tags that are used by the fashion shop owner to locate stock items with which she wants to work. The text tags attribute is a property that converts this set of tags into a string of text that can be displayed and edited. There's nothing special about the code that implements the property; it's a variant of the code we used in Chapter 10 when we converted a list of Session objects into a text report. Look in the section "The Python join method" for more details.

The next method we need is the one that fetches an edited StockItem from the frame. The method is called <a href="mailto:get\_from\_editor">get\_from\_editor</a> and is used to complete the editing of a StockItem. This will happen when the user presses a Save button on the user interface. You can think of this method as the reverse of load\_into\_editor.

```
def get_from_editor(self,item):
                                                                         Convert the price string
                                                                           into an int and store it
    item.set_price(int(self._price_entry.get()))
    item.stock_ref = self._stock_ref_entry.get()
                                                                         Put the stock reference
                                                                         back into the stock item
    item.text_tags = self._tags_text.get('1.0',END)
                                                                              Set the tags to the
                                                                                   edited string
```

This code will run when the user presses a button to indicate that they've finished editing. The code below shows the save\_edit function and a button that can be pressed to save the edited StockItem.

```
def save_edit():
                                                             Called to save the edited stock item
                                                              Get the stock item from the editor
    stock_frame.get_from_editor(item)
    stock_frame.clear_editor()
                                                                               Clear the editor
save_button = Button(root, text='Save', command=save_edit)
save_button.grid(row=1, column=0)
```

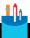

### **CODE ANALYSIS**

# The get\_from\_editor method

You might have some questions about get\_from\_editor.

**Question:** What is the purpose of this method?

**Answer:** This is the method that takes the edited **StockItem** details and puts them back into a StockItem. You can think of this as the Fashion Shop equivalent of the code that takes your edited text and stores it when you press Save in a word processor.

#### **Question:** Can this method fail?

**Answer:** Yes, it can. If the user doesn't enter a valid number into the price Entry, it will not be possible for the number to be converted, and the save method will raise an exception. A user of this method would have to take this into account when they write their program. Otherwise, there is the danger that the fashion shop owner might be left thinking that a save had succeeded when it had failed.

We can use the <code>load\_into\_editor</code>, <code>get\_from\_editor</code> and <code>clear\_editor</code> methods to create a test editor for <code>StockItems</code>. The user interface will appear as in **Figure 13-21**.

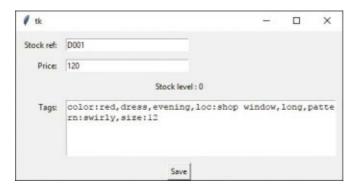

Figure 13-21 Editing a stockitem

The program below creates a test StockItem and allows the user to edit it. The user can finish the edit by pressing the Save button. When Save is pressed, the updated values are loaded from the edit window, and then the updated StockItem is printed. Finally, the edit window is cleared. This version is very basic (it doesn't do any checking for errors), but it does show how well this works. You can find the example in the folder EG13-08 StockEditDemo in the sample code for this chapter. You can open the folder using Visual Studio Code and run the file StockItemEditDemo, or you can open the same file and run it from IDLE.

| root = Tk()                                                                 | Start Tkinter running                     |
|-----------------------------------------------------------------------------|-------------------------------------------|
|                                                                             |                                           |
| <pre>stock_frame = StockItemEditor(root)</pre>                              | Create a stock editor frame               |
| <pre>stock_frame.frame.grid(row=0, column=0)</pre>                          | Place the editor at the top of the window |
|                                                                             |                                           |
| <pre>def save_edit():</pre>                                                 | Function that saves the edited stock item |
| <pre>stock_frame.get_from_editor(item)</pre>                                | Get the item back from the editor         |
| print(item)                                                                 | Print the edited item                     |
| stock_frame.clear_editor()                                                  | Clear the editor                          |
|                                                                             |                                           |
| <pre>save_button = Button(root, text='Save', command=save_save_save')</pre> | ave_edit) Create a Save button            |
| <pre>save_button.grid(row=1, column=0)</pre>                                | Put the Save button on the display        |
|                                                                             |                                           |
| stock_frame.load_into_editor(item)                                          | Load the stockitem we're editing          |
|                                                                             |                                           |
| root.mainloop()                                                             | Start the display                         |

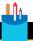

### **CODE ANALYSIS**

# **Editing Stock Items**

You might have some questions about this code.

Question: Would it not make sense to put the editing behavior inside the StockItem class?

**Answer:** Good question. We've been talking about the importance of making objects that can just look after themselves, and you might think it would make sense to put the frame editor into the StockItem class. However, I don't think this is a particularly good idea. Another principle of object orientation is that an object should have a single purpose. The job of a StockItem object is to hold the data about an item of stock. It is not the job of the StockItem object to edit itself. We're designing our application so that we can use the same StockItem objects to store stock details, but the task of editing is quite different from storing.

So, a separate StockItemEditor class is a better idea. Another way to consider this would be to consider what would happen if we added the frame editor into the StockItem class and then made a version of the program that used the command shell user interface. We would have a lot of code floating around in the StockItem class that was never used.

### Create a Listbox selector

We now know just about everything we need to know to create our graphical user interface version of the Fashion Shop application. We can put buttons on the screen to initiate actions, and we can edit and store StockItem objects. The last thing we need to discover is an easy way of allowing the fashion shop owner to find and select her stock items. We could ask her to type in the stock reference of an item for which she wishes to search, and then press a Find button to search for the item with that stock reference. This would work, but when we discuss this idea with our customer, she doesn't sound very keen on the idea. What she wants is the ability to pick stock items out of a list. It turns out that Tkinter has a Listbox object that allows us to do this kind of thing, so we agree to take on the project.

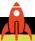

### **MAKE SOMETHING HAPPEN**

# Investigating the Listbox object

We can investigate the Listbox object from the Python Command Shell in IDLE. So, let's start that up. Just like the last few investigations, the first thing we need to do is import all the resources from the Tkinter module and create a root window. Give the following commands and press **Enter** after each:

```
>>> from tkinter import *
>>> root = Tk()
```

Next, we need to create a Listbox object on the screen. Type the statements below and press **Enter** after each one.

```
>>> lb = Listbox(root)
>>> lb.grid(row=0, column=0)
```

These statements create a Listbox and set the variable 1b to refer to it. The Listbox is then displayed in the window. You should now see an empty Listbox in the window. We can add some items to the Listbox using the insert method. Type in the following and press **Enter**.

```
>>> lb.insert(0, 'hello')
```

The first argument to the insert call is the position in the Listbox where we want to insert the item. The second argument is the text to insert in the list. You should see the item appear in the Listbox.

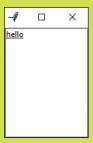

Let's add some more items. Type in the following statements, pressing **Enter** after each one.

```
>>> lb.insert(1, 'goodbye')
>>> lb.insert(0, 'top line')
>>> lb.insert(END, 'bottom line')
```

The entry 'goodbye' is inserted after hello at position 1, whereas the entry 'top line' is inserted right at the top. The location END means the end of the list, so you should find that your Listbox looks like this:

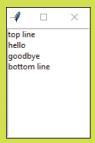

We can work through the StockItem objects and use the stock reference of each item to build up a Listbox. Now we need to know how the user can select items in the box. This is another event to which we can bind a function. Let's write the function first. Type in the following statements, pressing Enter after each statement and remembering to enter a blank line at the end.

```
>>> def on_select(event):
            1b = event.widget
            index = int(lb.currentselection()[0])
            print(lb.get(index))
```

This function will run when the user clicks on one of the items in the Listbox. The first statement gets the object that caused the event. This is provided by the widget attribute of the event supplied as a parameter. We know that this is the Listbox, so we ask the Listbox to give us the index of the currentselection. Available options allow a user to select multiple items in a Listbox (although we're not using these), so the currentselection method returns a tuple that contains all the selected items. We're selecting only one item, so we can just get the first item (the one at element 0) in the tuple. We can then use this index in the get method on the Listbox to get that item from the Listbox.

The result of these three statements is that the method will find the selected item in the Listbox and then print it. Next, we need to bind this event handler to the "event selected" event in the Listbox. Type in the following statement and press **Enter**.

```
>>> lb.bind('<<ListboxSelect>>', on_select)
```

This statement should be familiar. It is how we connected event handlers in our drawing application. Now, when you click on an object in the Listbox, the selected item is printed on the console. The Fashion Shop application will use the selected stock reference to locate and display the item to which it refers.

### Create a Stock Ttem selector

We can use a Listbox to allow the user of the Fashion Shop application to select an item from its stock reference. Now we'll create a class called StockItemSelector that we can use to generate a Frame that can be displayed in the GUI for our Fashion Shop. When I make the StockItemSelector class, I'll follow the same pattern as for the StockItemEditor class by deciding what the StockItemSelector class needs to do and then filling in the methods. The two things I think the StockItemSelector class needs to do are:

- Accept some StockItems from which to select
- Tell me when an item has been selected from the list

The first of these actions seems to make sense. We just need to create a method in the StockItemSelector class that can be called to tell the StockItemSelector to populate the Listbox. However, the second action is a bit trickier. We're quite happy with the idea of calling objects to make them do things for us, and we've done this a lot. We call a method in the StockItem class to add stock, and another method to tell the StockItem that stock has been sold. But how do we make an object tell us things? Programmers call this part of development message passing. One object is sending a message to another. In this case, the StockItemSelector class wants to send a message to an object to tell it that a StockItem has been selected.

It's actually very easy. We just give the sender object a reference to the receiver object and then when we want to deliver a message to the object, the code in the StockItemSelector just calls a method on that reference. We can give this reference when we initialize the StockItemSelector class.

```
class StockItemSelector(object):
   Provides a frame that can be used to select
   a given stock item reference from a list
   of stock items
   The stock item list is delivered to the
   class via the populate_listbox method
   Selection events will trigger a call
   of got_selection in the object provided
   as the receiver of selection messages
   def __init__(self, root, receiver):
       Create an instance of the editor. root provides
       the Tkinter root frame for the editor
       receiver is a reference to the object that
       will receive messages when an item is selected
       The event will take the form of a call
       to the got_selection method in the
       receiver
        1.1.1
       pass
   def populate_listbox(self, items):
       Clears the selection Listbox and then
       populates it with the stock_ref values
       in the collection of items that have
       been supplied
        1.1.1
       pass
```

This is the empty class that contains the methods that need to be filled in. Let's look at the <u>init</u> method first.

```
def __init__(self, root, receiver):
                                                                Initialize the StockItemSelector
    self.receiver = receiver
                                                        Store the reference to the receiver so that
                                                                      we can deliver results to it
    self.frame = Frame(root)
                                                         Create the frame that we will use to store
                                                                                   the controls
                                                                   Create a Listbox in the frame
    self.listbox = Listbox(self.frame)
    self.listbox.grid(row=0, column=0)
                                                                  Place the Listbox in the frame
    def on_select(event):
        Bound to the selection event in the Listbox
        Finds the selected text and calls
        the message receiver to deliver the name
        that has been selected
        lb = event.widget
                                                        Gets the Listbox that produced the event
        index = int(lb.curselection()[0])
                                                                Get the index of the selected item
        receiver.got_selection(lb.get(index))
                                                                 Call the got selection method
                                                                  in the message receiver object
                                                                  Bind the got selection event
    self.listbox.bind('<<ListboxSelect>>', on_select)
                                                                         handler to the Listbox
```

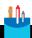

#### **CODE ANALYSIS**

## **Selecting Stock Items**

You might have some questions about this code.

**Question:** What are we doing in this method?

**Answer:** We are setting up an instance of the **StockItemSelector** class that can be used to display a **Listbox** of stock item references. When the user selects one of these references, we want to tell another object that this has happened. The **\_\_init\_** method accepts two parameters: the root frame for the window that will be used to display this frame, and a reference to the object that will receive a message each time the user selects a stock item.

The \_\_init\_\_ method stores a reference to the message receiver, builds a Listbox, and then creates an event handler that will run when the user selects something from the list.

**Question:** What happens if the receiver doesn't have a got\_selection method?

**Answer:** Good question. The idea is that the StockItemSelector will call the got\_selection method on the receiver object when the user selects an item in the Listbox. If there is no method in the receiver object, the program will fail at this point with an exception. Fortunately, Python provides a built-in function that can be used to determine whether a particular object has a given attribute, so we could add an assert to test that a given object will work:

```
assert hasattr(receiver, 'got_selection')
```

The hasattr function accepts two arguments: a reference to an object, and a string. It returns True if the object has an attribute with the given name. The above statement (which we should add to <u>init</u>) will cause the program to raise an exception if the receiver (which is supposed to have a method called got\_selection) does not have a got\_selection method.

The second method in the StockItemSelector class accepts some StockItems to display in the Listbox.

```
def populate_listbox(self, items):
                                                                     Add the items to the Listbox
    self.listbox.delete(0, END)
                                                              Clear the Listbox of previous values
    for item in items:
                                                   Iterate through each item that has been supplied
        self.listbox.insert(END,item.stock ref)
                                                                  Add the stock item attribute of
                                                                the item to the end of the Listbox
```

Now that we have our selection class, we can create a program that will test it. We can create a class that contains a got\_selection method and then connect an instance of that class to the selector object.

```
# EG13.09 StockSelectDemo
from tkinter import *
from StockItem import StockItem
from StockItemSelector import StockItemSelector
                                                                   Import all the required items
class MessageReceiver(object):
                                                                Class that will act as the receiver
                                                                      of the selection messages
                                               Method that will be called when an item is selected
    def got_selection(self, stock_ref):
```

| <pre>print('Stock item selected :', stock_ref) —</pre>                                            | Print a message to show that the selection has taken place         |
|---------------------------------------------------------------------------------------------------|--------------------------------------------------------------------|
| stock_list = []                                                                                   | Create a test stock list                                           |
| <pre>for i in range(1,100):     stock ref = 'D' + str(i)</pre>                                    | Create 100 test stock items Create a stock reference for this item |
| item = StockItem(stock_ref, 120,                                                                  | Create a test stock item                                           |
| 'dress,color:red,loc:shop window,pattern:swirly,size:12,evening,long')                            |                                                                    |
| stock_list.append(item)                                                                           | Add the test stock item to the list                                |
| receiver = MessageReceiver()                                                                      | Create an instance of the message receiver class                   |
| root = Tk()                                                                                       | Create the display                                                 |
| <pre>stock_selector = StockItemSelector(root, receiver)</pre>                                     | Create a StockItemSelector instance                                |
| <pre>stock_selector.populate_listbox(stock_list) stock_selector.frame.grid(row=0, column=0)</pre> | Populate the StockItemSelector with the sample stock list          |
| Add the                                                                                           | StockItemSelector frame to the display                             |
| root.mainloop()                                                                                   | Start the display loop                                             |

The program above is a demonstration of how the StockItemSelector is used. It creates 100 sample stock items and uses these to create a stock selector. When a stock item is selected, the stock reference of the selected item is printed. Figure 13-22 below shows the output from the program. You can find the entire sample program in the folder **EG13-09 StockSelectDemo** with the sample program files for this chapter. Run the program **StockItemSelectorDemo.py** to see the demonstration.

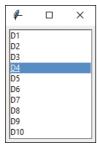

Figure 13-22 Testing the StockItemSelector

# An application with a graphical user interface

Figure 13-23 shows the completed Fashion Shop with a graphical user interface. On the left, you can see the StockItemSelector in action, and at the right of the frame, you can see the StockItem editor. The remaining elements on the screen are buttons wired into the graphical user interface. They send commands to the various elements in the application, which seems to work. On the top, I've added a Search button. The fashion shop owner can enter search tags and the press the Search button to filter the selection of stock that is shown. The application is presently showing all the blue items with a swirly pattern.

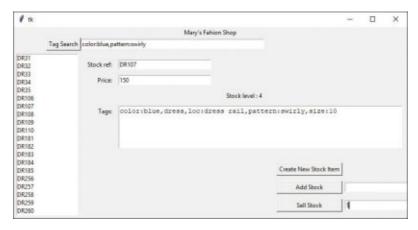

Figure 13-23 A Fashion Shop application with a graphical user interface

The user can add and sell amounts of stock by entering a number and pressing the appropriate button. The selected stock item is then updated. The user can also edit the details of a stock item. The changes are stored when the user navigates away from that item onto another. To create a new item, the user presses the **Create New Stock Item** button and then enters the new stock item details. When they move off that item, it is automatically saved in the application. When the user closes the application, the shop data is automatically stored in a file using pickling. This would serve as the basis of a working stock management system.

You can learn a lot by going through this code. You can find it in the folder **EG13-10 FashionShop** in the sample programs for this chapter. If you start the FashionShopShellUIApp program, you get a Fashion Shop that you can manage via the Command Shell. If you start the **FashionShopGUIApp** application, you get a Fashion Shop that you can manage via a graphical user interface. However, both programs use the same stock management classes.

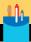

## **Complete Fashion Shop application**

You might have some questions about my Fashion Shop application.

Question: Can we change the size of the text on the screen?

**Answer:** Yes. When you create a Label object, you can set the font and text size to be used for the label. You can even create labels that contain images. The Tkinter framework is extremely powerful, and it is well worth finding out more about it.

**Question:** Can we stop the Fashion Shop application from displaying the Command Shell each time it runs?

**Answer:** Yes, you can. You do this by changing the file extension of the Python program from .py (which means "contains a Python program") to .pyw (which means "contains a Python windows program"). I've done this for the **FashionShopGUIApp** in the folder **EG13-10 FashionShop**.

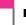

#### PROGRAMMER'S POINT

Always try using the programs you've written

This sounds like a stupid observation. Of course, you should try to use a program that you just wrote. But what I mean is that you should try to use it properly. You should try entering ten items of stock and find out if there's anything annoying about the way your program works. My first version of the Fashion Shop above displayed a message box each time an item was edited or saved. I thought this was a nice idea, but it turns out that it's a pain to keep clearing message box items after every action, so I changed it to now only display a message if something goes wrong.

When I was teaching programming, I'd watch people laboriously demonstrate programs they had written that were obviously horrible to use. I'd ask them afterward how they would ever expect their customer to use them when even the developer had a tough time making them work. I'm fairly happy with the Fashion Shop application, but I'm also fairly sure that after a day spent using it, I'd make a few changes to the way it works.

# Build your own application

The Fashion Shop program is a great jumping-off point for any application that you might like to write to store information about items. Think of something you'd like to store data about—perhaps favorite football players, recipes, monster trucks, or whatever—identify the items about each that you'd like to store, and then use the Fashion Shop code as the basis of an application that can manage that data.

# What you have learned

In this chapter, you started by learning a bit about Visual Studio Code, a development tool that makes creating programs made from multiple components easier. Then you found out about graphical user interfaces. These are made up of objects that represent items on the screen—for example, labels, text to be entered, and buttons to be pressed. The screen display serves as a container for these objects, which can be positioned on the screen using a grid to lay them out. Each display object is placed at a specific location (a cell) in the grid and can be made to span one or more grid cells. An object can be positioned within the cell using "sticky" points of the compass. If an object is made to stick to both sides of a cell (for example the "east" and the "west" of the cell), then it is stretched to fill the cell boundaries.

Objects on the screen can generate events, which are mapped onto calls to a Python function or method in a class. An example of this behavior is the Button display component, which calls a command method when the button is pressed by the user. However, a program can bind to events generated by all components. The events can be originated by mouse, keyboard, or screen events. We saw these in action and learned how to draw graphics on a canvas when we made a simple drawing program.

You also extended the event mechanism into your own programs, where a stock item selector was made to generate an event in the Fashion Shop user interface when the user of the program selects an item.

Here are some points to ponder about graphical user interfaces.

### Is Tkinter the only way to create Graphical User Interfaces in Python?

No. I like Tkinter because it is part of Python (and therefore available everywhere), easy to start with, and it does what I want. However, there are lots of other systems that your program can use to create a graphical user interface. If you want to try something different, try Kivy (kivy.org/#home) or PyQT (wiki.python.org/moin/PyQt). The thing to remember is that having used Tkinter you now know the fundamentals of graphical user interface construction and you can apply this knowledge to other libraries that you might want to use in the future.

### Are programs with a graphical user interface easier to create than those that use a Command Shell?

This is a very good question. When we were writing the programs that used the Python Command Shell, the program had to ask the user questions and then make sense of the replies. But with a GUI, we can just provide buttons for the user to press. A program with a GUI doesn't need to worry about what to do if the user enters an invalid command, because all the user can do is press the buttons on the screen.

This seems to imply that programs with a GUI might be easier to create, and in some ways, they are. However, you need to spend time making sure that what happens when buttons are pressed are the right actions, which can be tricky and will test your organizational skills.

### Is a program with a GUI still a "data processing" program?

This is a very good question. When we started programming, we had this model of a computer program as something that takes in some data, does something with it, and then produces an output. A program with a GUI doesn't seem to work this way. The user will type in some data in one place and then press a button to perform an action.

I find it best to think of the event handlers that run inside a program with a graphical user interface as tiny programs that all cooperate to make the system work. The programmer just needs to ensure that the actions fit together to make a complete system. At the beginning of this book, I said "If you can plan a birthday party, you can write a program."

When you're creating a program that uses software components and a graphical user interface, you find yourself in the role of an organizer as much as a programmer, as you seek to ensure that messages from one source are used to trigger actions in components to produce the results that the user wants. From a design perspective, it's also a good idea to separate the classes that deal with the user interface from those that store the data. We've seen that this gives flexibility, in that we have created a Fashion Shop application with a Graphical User Interface that uses exactly the same data storage code as our previous text version of the application.

# 14

# Python programs as network clients

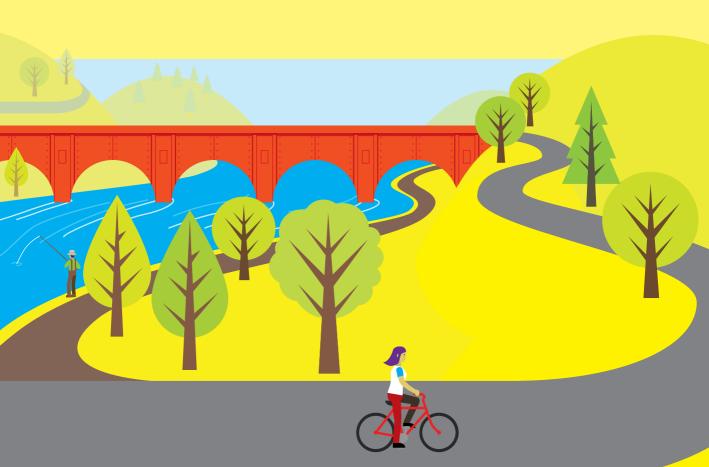

# What you will learn

In this chapter, you'll discover how to create Python programs that interact with the Internet and the World Wide Web. You'll learn the fundamentals of computer networking and how to create a program that can grab information from a web server on the Internet. You'll also learn about the standards used to transfer data between programs.

| Computer networking         | 550 |
|-----------------------------|-----|
| Consume the web from Python | 562 |
| What you have learned       | 567 |

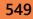

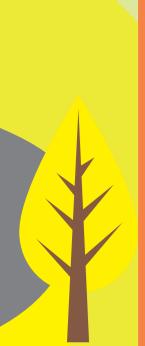

# Computer networking

Before we look at how Python programs use network connections, we need to learn a little bit about networks. This is not a detailed description, but it should give you enough background to understand how our programs will work.

### Network communication

Networks can use wires, radio, or fiber optic links to send their data signals. Whatever the medium, the fundamental principle is that hardware puts data onto the medium in the form of digital bits and then gets it off again. A bit is either 0 or 1 (or you can think of a bit as either true or false) and can be signaled by the presence or absence of a voltage, light from a light-emitting diode (LED), or a radio signal. If you imagine signaling your friend in the house across the road by flashing your bedroom light on and off (Figure 14-1), you'll have an idea of the starting point of network communications.

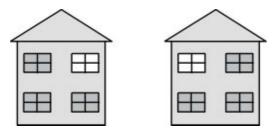

Figure 14-1 House-to-house networking

Once we have this raw ability to send a signal from one place to another, we can start transferring useful data. We could invent a protocol (an arrangement of messages and responses) and use it to pass messages. To communicate useful signals, you must agree on a message format. You could say, "If my light is off, and I flash it on twice, it means that it's safe to come around because my sister is out. If I flash it once, it means don't come. If I flash it three times, it means to come and bring pizza with you." This is the basis of a protocol, which is an arrangement by communicating parties on the construction and meaning of messages.

The messages and the protocol are independent of each other. We could replace "flash the light" with "tap on the water pipes" or "make a puff of smoke, "and the protocol could be the same. Three flashes or three taps could each mean "bring pizza." When we design networks, we can express this using layers, as depicted in **Figure 14-2**.

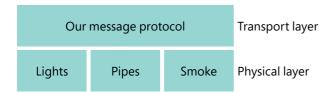

Figure 14-2 Layers in networks

The protocol sits on top of a physical layer that can deliver the network events. We can use light flashes, bangs on a pipe, or even puffs of smoke to deliver network messages. Each layer will set out standards. For example, the standard for the Lights physical layer in the network will state, "A flash must be no longer than one-half second, and all the flashes must occur within a five-second period." The standard for the Pipes layer will describe how loud a tap on the pipe must be.

The transport protocol on top of the physical layer will be designed with no consideration for how the messages are sent; it only will be told what message events have been received. We can add new kinds of message delivery. For example, we could add a flag-waving delivery without having to change the entire network. The network protocols used by the Internet are based on this layered approach.

### Address messages

Your bedroom light communication system would be more complicated if you had two friends on your street who wanted to use their bedroom lights to communicate with you. You would have to add some form of addressing and give each person a unique address on the network. A message would now be made up of two components. The first component would be the address of the recipient, and the second would contain the message itself. Computer networks function in the same way. Every station on a physical network must have a unique address. Messages sent to that address are picked up by the network hardware in that station.

Networks also have a broadcast address, which allows a system to send a message that will be acted on by every system. In our "bedroom light network" a broadcast address could be used to warn everyone that your sister has come home and her new boyfriend is with her, so your house is to be avoided at all costs. In computer networks, a broadcast is how a new computer can learn the addresses for important systems on the network. A system can send out a broadcast saying, "Hi. I'm new around here!" Another system would respond with configuration information.

All the stations on a network can receive and act on a broadcast sent around it. In fact, if it wanted to, a station could listen to all the messages traveling down its part of the wire or Wi-Fi channel, which illustrates a problem with networks. Just as all

your friends can see all the messages from your bedroom light, including those not meant for them, there is nothing to stop someone from eavesdropping on network traffic around your network. When you connect to a secure website, your computer is encoding all the messages it sends out so that someone listening other than the intended recipient would not be able to learn anything.

### Hosts and ports

If we want to use our bedroom light flashing protocol to talk to people at the same address, we need to improve our protocol. If we want to send messages to Chris and Imogen, who both live in the same house, we would need to improve our protocol so that a message contains data that identifies the recipient.

In the case of a computer system, we have the same problem. A given computer server can provide an immense variety of different services to the clients that connect to it. The server might be sending webpages to one user, sharing video with another, and hosting a multiplayer game for 20 people all at the same time. The different clients need a way of locating the service they want on the server.

The Internet achieves this by using "ports." A port is a number that identifies a service provided by a computer. Some ports are "well-known." For example, port number 80 is traditionally used for webpages. In other words, when your browser connects to a webpage, it's using the Internet address of the server to find the actual computer, and then it's connecting to port 80 to get the webpage from that server.

When a program starts a service, it tells the network software which port that service is sitting behind. When messages arrive for that port, the messages are passed to the program. If you think about it, the Internet is just a way that we can make one program talk to another on a distant computer. The program (perhaps a web server) you want to talk to sits behind a port on a computer connected to the Internet. You run another program (perhaps a web browser) that creates a connection to that port that lets you request webpages and display them on your computer.

Programmers can write programs that use any port number, but many network connections contain a component called a *firewall* that only allows certain packets addressed to particular well-known ports to be passed through, which reduces the chance of systems on the network coming under attack from malicious network programs.

# Send network messages with Python

Now that we know how the fundamentals of the network function, we can look at how a Python program can use a network to send and receive messages. We'll send a message using the *User Datagram Protocol (UDP)* element of the *internet protocol suite*.

A datagram is a single message sent from one system to another. The sender of a datagram has no idea that it has been received unless the recipient returns a message acknowledging receipt. The *internet protocol suite* is the set of standards that describes how the Internet and associated networks work. It is frequently referred to as the TCP/IP suite. This is because the standard originally described the *Transmission Control Protocol* that linked systems on a network and the *Internet Protocol* that allowed communications between networks. You can find a good description of how UDP works here: https://en.wikipedia.org/wiki/User\_Datagram\_Protocol.

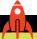

### **MAKE SOMETHING HAPPEN**

### Send a network message

The best way to find out about networking is to use it to send a message from one program to another. We can do that from the Python Command Shell in IDLE. So, let's start that up. The first thing we need to do is import all the resources from the **socket** module. Give the following command and press **Enter**:

```
>>> import socket
```

The socket module contains the socket class that we'll use to create and manage network connections. Let's make an instance of the socket class to receive messages. Type in the statement below and press **Enter**:

```
>>> listen_socket = socket.socket(socket.AF_INET,socket.SOCK_DGRAM)
```

The socket constructor accepts two arguments. The first is the *address family* that the socket will use to refer to hosts. In this case, we'll use the Internet address family, so we use the value AF\_INET from the socket module. The second argument is the type of messages we will send. We will send *datagrams*. A datagram is a single, unacknowledged message that's sent from one system to another, in the same way that we could flash the lights in our inter-house network to deliver a message to someone who may or may not be watching.

Now that we've created our socket, we need to consider the address to which we'll connect it. A network address can be written as a tuple. Type in the statement below and press **Enter**:

```
>>> listen_address = ('localhost', 10001)
```

The listen\_address tuple holds two values. The first of these is the address of the computer to which we will connect. Initially, we'll just send the messages to a process on our own computer so we can use the special address 'localhost' to represent the current machine. The second value in the tuple is the port to which the program will connect. Ports are identified by numbers. We'll use port 10001.

The next thing we need to do is bind the socket to the server address from which it will listen. Once we have done this, the socket can be made to listen for messages on the port given in the address. The bind method is given the address from which to listen, and it configures the socket to listen on the address given. Type in the following and press **Enter**.

```
>>> listen_socket.bind(listen_address)
```

Now we can ask our socket to receive some data. We can use the recyfrom method, which will fetch a single datagram. The method accepts an argument that gives the maximum size of the datagram that will be accepted. Type the following and press **Enter**.

```
>>> result = listen_socket.recvfrom(4096)
```

Notice that you don't get the >>> prompt back from this command because the recvfrom method has not yet returned; it is waiting for a datagram to arrive.

We now need to make a transmitter. We will need another copy of the IDLE Python Command Shell to do this, so start up another one. As with the listening program, the first thing we need to do is import the socket module:

```
>>> import socket
```

Now we can make a send socket. Type in the statement below and press **Enter**:

```
>>> send_socket = socket.socket(socket.AF_INET,socket.SOCK_DGRAM)
```

Note that send\_socket is created in the same way as listen\_socket. Next, we need to create an address to identify the recipient of the message. We'll send the message back to ourselves, so we use the same address. Type in the statement below and press **Enter**:

```
>>> listen_address = ('localhost', 10001)
```

And now, for the grand finale, we'll send a message over the network. Type in the following:

```
>>> send_socket.sendto(b'hello from me', send_address)
```

This sends a message from this IDLE Command Shell to anything listing on port 1001, which in our case is the listener program. Press **Enter** to send the message:

```
>>> send_socket.sendto(b'hello from me', send_address)
13
>>>
```

The sendto method returns the number of data bytes that the method has sent. In this case, it has sent 13 bytes (the number of characters in the string 'hello from me'. You might be wondering why the string has the letter b in front of it. This is because Python 3 normally encodes string characters using a standard called Unicode (see "Working with Text" in Chapter 4). We can't send Unicode values over a socket, but we can send bytes. Putting a b in front of a string tells Python to make this string out of bytes rather than Unicode characters. So, now that the message has been sent, let's see if it has been received.

Go back to the IDLE Command Shell where the listener is running. You should see that the >>> prompt has returned because the recvfrom method has completed and returned a value into the variable result. We can use the print function to view the result:

```
>>> print(result)
```

When you press Enter to perform the **print**, you'll see that the contents of the **result** are a tuple that contains two items. The first item is a string containing the message sent from the sender. The second item is another tuple that contains the address of the system that sent the message. We'll talk about Internet addresses in the next exercise when we use these functions to send messages between computers.

```
>>> print(result)
(b'hello from me', ('127.0.0.1', 51883))
```

It might not seem like much, but these actions are the basic building blocks of every program that uses the Internet. Whenever you load a webpage, stream a video, or send an email, the data is transferred by one process listening for packets of data and another sending packets of data.

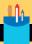

### Sending network messages

You might have some questions about what we've just done.

**Question:** Can we send things other than text?

**Answer:** Yes. A datagram sends a block of byte values, but these can contain any kind of data. We are transferring strings, but we could just as easily transfer fashion shop stock items.

**Question:** What's the largest thing you can send?

**Answer:** We set the maximum size of the incoming message in the recyfrom method. A program can send a message of around 65,000 bytes. If we want to send larger items, we must send those as multiple messages. Fortunately, there are more network functions that can split and reassemble large items. We'll look at these later.

Question: What happens if we send a message and the listener is not listening?

Answer: Nothing. We're sending the simplest kind of message, a datagram. The sender has no way of knowing whether a datagram was received.

**Question:** Can the listener listen to messages from other computers?

**Answer:** Yes. As long as the messages are sent to the correct port (in this case, port 10001), the listener will receive them.

Question: Can the sender send messages to other computers?

**Answer:** Yes. By using a different send address, a socket can send messages to other ports and machines.

**Question:** How long would the listener wait before it heard anything?

**Answer:** It would wait forever. However, the Socket module provides a method called setdefaulttimeout that can be used to set the number of seconds that a recyfrom method will wait for an incoming message. If nothing has arrived before the timeout has elapsed, the recfrom method will raise an exception.

**Question:** Can using sockets generate exceptions?

**Answer:** Yes. A program that uses network connections should take care to catch exceptions that might be raised when a network connection fails or a host disconnects unexpectedly.

### Send a message to another computer

The sendto and recvfrom methods can be used to send messages to another computer via a local network. You could use these methods to connect two machines you have at home. To do this, you need to obtain the IP (or Internet protocol) address of the machine to which you are sending the message. You can think of the IP address as the "phone number" of your computer on the network. If you don't have the IP address of a computer, you can't send messages to it. The Python socket module contains functions that can be used to find the IP address of the computer running the Python program. If you load the program below, it will print the address of the machine on which it is running. You can then use the address in the sender program.

```
# EG14.01 Receive packets on port 10001 from another machine
import socket
                                                                       Import the socket library
host_name = socket.gethostname()
                                                             Get the host name for this computer
host_ip = socket.gethostbyname(host_name)
                                                          Use the host name to get the IP address
print('The IP address of this computer is:', host_ip)
                                                                            Print the IP address
listen_socket = socket.socket(socket.AF_INET,socket.SOCK_DGRAM) —
                                                                        Create the listen socket
                                                       Create the address to listen on this machine
listen_address = (host_ip, 10001)
listen_socket.bind(listen_address)
                                                                   Bind the socket to the address
print('Listening:')
while(True):
                                                                                  Loop forever
    reply = listen_socket.recvfrom(4096)
                                                                  Wait for an incoming message
    print(reply)
                                                                             Print the message
```

When you run the receiver program above, it will print a message giving the IP address and then state that it is listening for inputs:

```
The IP address of this computer is: 192.168.1.55
Listening:
```

Now you can load the send program on the machine that's doing the transmitting.

```
# EG14.02 Send packets on port 10001 to another machine
import socket
                                                                     Import the socket module
import time
                                                                  We will use the sleep function
                                                                         from the time module
# You will need to change this to the address
# of the machine to which you are sending
target_ip = '192.168.1.55'
                                                                       Set the IP address of the
                                                               machine to which we are sending
send_socket = socket.socket(socket.AF_INET,socket.SOCK_DGRAM)
                                                                             Create the socket
destination_address = (target_ip, 10001)
                                                                    Set the destination address
while(True):
                                                                                 Loop forever
    print('Sending:')
                                                                             Display a message
    send_socket.sendto(b'hello from me', destination_address)
                                                                              Send a message
    time.sleep(2)
                                                                         Sleep for two seconds
```

You will need to change the value of target\_ip in the program to the address that was printed by the receiver program. When you run the sender program, you should see messages appearing on the screen of the receiver. You will have to interrupt them by pressing Ctrl+C or selecting Shell, Interrupt Execution from the IDLE menu.

## Route packets

The sample programs above worked for me because both computers were connected to my home network. However, not everything on the Internet is connected to the same network. My home network is different from the one operated by my next-door neighbor. The Internet is a very large number of separate "local" networks that are connected. To transmit messages from one network to another, we must introduce the idea of routing.

Going back to the bedroom light network we discussed earlier in this chapter, a friend who lives further down the street might not be able to see your bedroom light. However, she might be able to see the light from your friend's house next door, so you could ask your friend next door to receive messages and then send them on for you. Your friend next door would read the address of the message coming in, and if it was for your friend on the next block, she would transmit it again. Figure 14-3 shows how this works. Your friend uses the window on the left to talk to you and the window on the right to relay messages to your more distant friend.

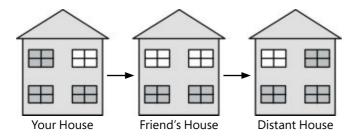

Figure 14-3 Routing from house to house to house

You can think of your friend in the middle as performing a routing role. She has a connection to both "networks"—the people you can see, and the people that your distant friend can see. She is therefore in a position to take messages from one network and resend them on the other one. Your connection to the Internet is managed by a *router*, which is a computer specially programmed to send and receive messages using the Internet protocols.

The diagram in **Figure 14-4** shows how this all fits together. The machines on the home network are directly connected. The Desktop PC can send pages straight to the printer. However, if the Desktop PC needs to load webpages from a web server at Microsoft, the requests for the pages must leave the local network and travel via the Internet. Messages that need to go off a local network are sent to the router, which forwards them to the Internet. The router is also responsible for receiving messages sent from the Internet to machines on the local network. The router will retransmit these messages onto the local network, addressed to the correct machine. This process is called network address translation, or NAT.

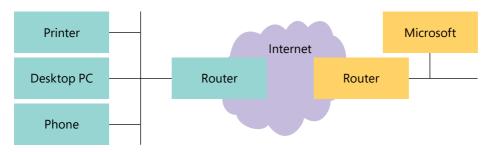

Figure 14-4 Routing and the Internet

### Network and firewall problems

I managed to use the sample programs EG14-01 Receive packets on port 10001 from another machine and EG14-02 Send packets on port 10001 to another machine to send messages from a Windows PC to an Apple Mac. I was asked by the Windows Firewall to allow Python programs to use the network, but once I did this, the programs worked fine.

A *firewall* is a component of the network management software in a computer connected to a network. It tries to make sure that programs are not using network connections improperly. If your computer becomes infected by a virus, it's the job of the firewall to stop the virus program from using your network connection to infect other computers. The firewall keeps a list of programs that are allowed to use the network. If the firewall detects network access from a program the firewall has not seen before, it will ask the user to confirm that the new program may use the network.

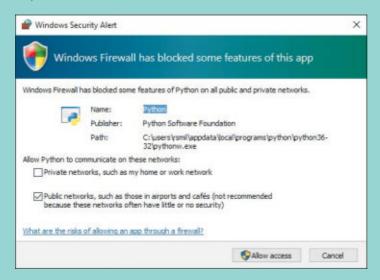

Once I selected Allow access in the above dialog, my network conversation worked fine. However, I had more difficulty sending messages from the Mac to the PC. If these programs don't work, your network might be restricting programs to a specific set of ports. These programs will also fail to work if the two machines are on separate networks.

### Connections and datagrams

The Internet provides two ways for systems to exchange information: connections and datagrams. A datagram is a single message sent from one system to another. The Python programs we created earlier use datagrams. However, you can also use the Internet to create connections between systems on the network. The *Transmission Control Protocol* (TCP) is used by the Internet to set up and manage connections between stations. You can find a good description of the protocol here: https://en.wikipedia.org/wiki/Transmission\_Control\_Protocol.

When two systems are connected, they must perform extra work to manage the connection itself. When one system sends a message that's part of a connection, the network either confirms that the message was successfully transferred (once the network has received an acknowledgment) or gives an error saying that it could not be delivered.

Connections are used when it's important that the entire message gets through. When your browser is loading a webpage, your computer and the web server share a connection across the network, which ensures that all parts of the webpage are delivered and that any failed pieces are retransmitted. The transmission, confirmation, and retransmission process means data is transported more slowly. Managing a connection places heavier demands on the systems communicating this way. You can regard a connection to another machine as much like the file object that we use to connect a program to a file. A program can call methods on a connection to send messages to the connection and check if anything has been received from the connection. The connection will remain open until it is closed by one of the systems using it.

### Networks and addresses

When we sent and received messages using the test programs above, we used addresses like 192.168.1.55. Earlier in this chapter, we said that these are called *Internet protocol*, or IP, addresses, and that you can think of them as the "telephone number" of a specific computer on a network.

However, nobody wants to have to remember an IP address like this. People would much rather use a name like www.robmiles.com to find a site. To solve this problem, a computer on the Internet will connect to a name server, which will convert hostnames into IP addresses. The system behind this is called the *domain name system*, or DNS. A DNS is a collection of servers that pass naming requests around among themselves until they find a system with authority for a particular set of addresses that can match the name with the required address.

We can think of a name server as a kind of "directory inquiries" for computers. In days past, if I wanted to know the phone number of the local movie house, I would call for directory assistance. When a computer wants to know the IP address of a website, the DNS is queried.

# Consume the web from Python

The web is one of many services that use the Internet. When a browser wants to read a webpage, it sets up a connection to the server and requests the page content. The page content is expressed in Hypertext Markup Language, or HTML. The page content might contain references to images and sounds that are part of the webpage. The browser will set up connections to download these too and then draws the page for you on the screen.

# Read a webpage

If we wanted, we could write low-level, socket-based code to set up a TCP connection with a web server and then fetch the data back. However, this is such a common use for programs that the creators of Python have done this for us. The urllib module uses the Internet connection to talk to a web server and fetch webpages for our programs. The URL returns the webpage associated with it.

| # EG14.03 Webpage reader                                      |                                                                             |
|---------------------------------------------------------------|-----------------------------------------------------------------------------|
| import urllib.request                                         | Import the URL reader module                                                |
| <pre>url = 'https://www.robmiles.com'</pre>                   | This is the URL from which the program will read                            |
| <pre>req = urllib.request.urlopen(url) for line in req:</pre> | Create the web request object Work through the web request a line at a time |
| print(line)                                                   | Print the line                                                              |

If you run this program, it will print the current contents of my blog page. There's a lot of it. The urlopen object uses HTTP to request the webpage and then returns an iterator that we can work through.

### Use web-based data

The ability to read from the web can be used for much more than just loading the text part of a webpage. We can also interact with many other data services. One such service is RSS (Really Simple Syndication, or Rich Site Summary, depending on which description you read), which is a format for describing web articles or blog posts. Lots of sites provide RSS feeds of their content, and programs can connect to and consume their content.

Point the webpage reader program above to https://www.robmiles.com/journal/ rss.xml to download a document that contains my most recent blog posts. The document is formatted using a standard called XML (eXtensible Markup Language). The weather snaps that we used in Chapter 5 also fetch the weather information from a web server. The program downloads the weather information from a server in the form of an XML document.

### The XML document standard

The XML standard allows us to create documents that can contain structured data. The documents are designed to be easy for computers and people to read. Programmers create an XML document to send data from one computer to another. An XML document contains a number of elements. Each element can have attributes, which are just like data attributes in a Python class. An element can also contain other elements. For a full description of XML, visit https://en.wikipedia.org/wiki/XML.

We can use the XML document returned by the RSS feed from my blog to investigate how XML works. Below, you can see a slightly abridged version of the RSS feed from my blog. I've removed some elements, but this shows the general format of the document (and the fact that I'm rather excitable in my blog posts).

```
<rss version="2.0">
                                                                    RSS element in the document
  <channel>
                                                             Channel element in the RSS element
    <title>-
                                                               Element giving title of the channel
      robmiles.com
                                                                                     Title text
    </title>
                                                                            End of title element
    <item>
                                                                               Item in the blog
      <title>
                                                                               Title of the item
        Water Meter Dav
      </title>
      <category>Life</category>
                                                                       Category of the blog post
      <description>
                                                                              Blog post content
        <![CDATA[ We had a new water meter installed yay!]]>
      </description>
    </item>
                                                                                   End of item
    <item>
                                                                                   Start of item
      <title>
        Python now in Visual Studio 2017
      </title>
      <category>Python</category>
                                                                       Category of the blog post
      <category>Visual Studio</category>
                                                                       Category of the blog post
      <description>
        <![CDATA[ Python is now available in Visual Studio 2017 yay! ]]>
      </description>
    </item>
                                                                                   End of item
  </channel>
                                                                                End of channel
                                                                                End of RSS feed
</rss>
```

XML documents are organized into elements. An element has a name and can contain attributes (data about the element, just like a Python class attribute). The first element in the sample above is called rss and contains an attribute stating which version of RSS the element contains. This is used in the same way as the version attribute that we added to the Contact class in the Contacts manager we created in Chapter 10. It tells programs the version of the RSS element; in the case of my blog, the version is number 2.0.

<rss version="2.0">

An element can contain other elements; they are enclosed between the <name> and </name> parts. Above, you can see that the channel element contains two item elements and that each item contains a title and a description element.

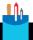

#### **CODE ANALYSIS**

### The XML document format

You might have some questions about the XML format.

Question: How do parent and child elements work in XML?

Answer: A given XML element can contain other elements. These are called child elements. Child elements can contain other child elements. In the RSS example above, the channel element contains two item elements as children. Each item has children, which are the title and description elements.

Don't get child elements confused with subclasses of superclasses. A subclass is used in a class hierarchy and picks up all the attributes of a superclass (sometimes confusingly called a "parent" class). We use subclasses to allow us to customize a superclass to better fit a particular situation. It is nothing to do with XML documents.

The best way to think of an XML child element is that it is an attribute of the element (such as a piece of data about the element), which is actually another XML element.

**Question:** What does CDATA mean?

Answer: When we put strings into a Python program, we can enclose them in triple quotes (""). Text enclosed in triple quotes can span several lines of the program source and can contain any kind of quote characters. The CDATA element in an XML document works in the same way. Everything between the <! [CDATA[ and the ]]> items is treated as the text of that element. This behavior allows us to put entire blog posts inside an element in an XML document.

Question: Why does the second item in the document contain two category elements?

**Answer:** XML doesn't necessarily enforce a standard on the content or organization of an XML document (although you can do this using a *schema* if you want to—but this is beyond the scope of this book). You can find out more about XML schema here: http://www.xml.com/pub/a/2000/11/29/schemas/part1.html.

The category elements of an item are used in the same way as we used the tags in the Fashion Shop application created in Chapter 11. Readers can search for all my posts about Python, Visual Studio, or life. The RSS standard allows writers to tag an item with as many category elements as needed.

## The Python ElementTree

We could write a program that decodes the XML file, but it would be difficult work. Fortunately, Python provides the ElementTree class, which can be used to work with XML documents. A program can load an XML document in an instance of ElementTree and then call methods on the instance to navigate the document.

```
# EG14.04 Python ElementTree
import xml.etree.ElementTree as ElementTree
                                                               Import the module and give it a name
rss text = '''-
                                           The sample program holds all the text of the XML example
<rss version="2.0">
Sample RSS above goes here
</rss>
doc = ElementTree.fromstring(rss_text)
                                                  Create an ElementTree instance from the RSS string
                                                Iterate through all the item elements in the document
for item in doc.iter('item'):
    title = item.find('title').text -
                                            Find the title element in the item and get the text out of it
    print(title.strip())
                                                        Strip the title text of extra spaces and print it
    description = item.find('description').text
                                                                 Find the description element in the
                                                                       item and get the text from it
    print('
                ',description.strip())
                                                             Strip the title of extra spaces and print it
```

The ElementTree class provides a range of methods that you can use to find and work through elements in an XML document. The iter method is given the name of an element and will generate an iteration you can work through using a for loop. The find method will search a given element for any child elements with a particular name. The

text attribute of an element is the actual text payload of the element. The output of the program is as follows:

```
Water Meter Dav
    We had a new water meter installed yay!
Python now in Visual Studio 2017
     Python is now available in Visual Studio 2017 yay!
```

There are lots of other methods you can use to work with an XML document. You can even use the ElementTree class to allow you to edit the contents of elements, remove them, and even add new ones. However, you should be able to use the above methods to extract data items from XML feeds on the Internet. The sample program **EG14-05 RSS Feed reader** contains a few you can use to get started.

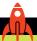

### MAKE SOMETHING HAPPEN

### Work with weather data

The weather snaps we used in Chapter 5 decode an XML document from the U.S. Weather Service. The code to get the temperature for a given location is as follows:

```
# EG14.06 Weather Feed Reader
def get_weather_temp(latitude,longitude):
                                                                 The weather web server
    address = 'http://forecast.weather.gov/MapClick.php'
                                                                  Web guery containing
                                                                       the latitude and
    query = '?lat={0}&lon={1}&unit=0&lg=english&FcstType=dwml'.\
                                                                            longitude
       format(latitude,longitude)
    req=urllib.request.urlopen(address+query) =
                                                                    Build a web request
    page=reg.read() =
                                                           Read the text from the website
    doc=xml.etree.ElementTree.fromstring(page) =
                                                      Create an
                                                                        e from the text
    for d in doc.iter('temperature'):—
                                                Work through all the temperature elements
       text_temp_value = d.find('value').text =
                                                             Get the content of the value
                                                       element, which is a child element of
           return int(text temp value)
                                                                      this temperature
                                                       Return an integer obtained from the
                                                                text in the value element
```

You can find this function, along with a sample weather file that was returned by the server, in the folder EG14-06 Weather Feed Reader in the sample programs for this chapter. Try changing the methods so that you get the maximum and minimum temperatures and the forecast values.

# What you have learned

In this chapter, you discovered the fundamentals of network programming and how networks transfer data from one machine to another. You've seen that a protocol describes how systems can communicate and that the Internet uses protocols that describe layers of different functionality, with hardware at the bottom and a software interface at the top. Information is sent between machines in messages called datagrams, and each machine has a unique IP address on a local network.

You saw that the Internet can be regarded as a large number of local networks that are connected. A device called a router will take datagrams addressed to remote sites (machines not connected to the local network) and send them to the Internet. Network connections can either be sent as individual, unacknowledged datagrams or as part of a connection. A given system can expose connections on one of a number of different ports. When a program wants to accept connections, it will bind a software socket to a port on the host machine and accept connections on that port.

Large amounts of data are transferred by the transmission of large numbers of datagrams. Python provides a socket class that can be used to control a network connection. You used a socket to perform simple communication between two Python programs. You also used the urllib Python module to connect to a web server and download the contents of webpages.

Finally, you've explored the eXtensible Markup Language (XML) and learned how to create FlementTree structures from XMI documents and extract information from these documents.

Here are some points to ponder about networking.

### Do wireless network devices use a different version of the Internet from wired ones?

A wireless device uses a different medium from a wired device, but as far as the computer using the connection is concerned, the connections both work in the same way. The Internet protocols allow the transport method (the means by which data is moved between devices) to exist as a layer underneath other layers that set up and manage connections. We've done something similar with our software, when we had separate objects manage the storage of data in the Fashion Shop application in Chapter 12. As long as the interface between the layers (the method by which one layer talks to another) is well defined, we can switch the component at one level of the layer with another component, and the rest of the system would still function.

### How big can a datagram get?

The maximum transmission unit (MTU) of a network is the largest message that can be sent in a single network transaction. The size of the MTU varies depending on the transmission medium used. You can find out the MTU values for various networks here: https://en.wikipedia.org/wiki/Maximum\_transmission\_unit

### Do all datagrams follow the same route from one computer to another?

Not necessarily. The Internet is a huge collection of connected networks. A datagram may have to travel across several networks to get to its destination. Systems that route datagrams constantly decide on the best way to send them, based on how busy various parts of the network are and what connections are available. The Internet was originally designed to be used in a situation where parts of the network could suddenly stop working, so this rerouting behavior is built into how it works. It can lead to some strange effects. Sometimes a datagram sent after another can arrive before the first one. If we set up a connection using a socket, these effects are hiding from our program by the network.

### Do all datagrams get to their destination?

No. UDP packets are not guaranteed to arrive and are connectionless. TCP packets are part of a session and are guaranteed to arrive.

#### What is the difference between XML and HTML?

XML and HTML are both *markup languages*. That's what the ML in both of their names means. HTML and XML look similar internally as they both use the same format for describing elements and attributes. XML is a standard that describes how to make any kind of document. I could design an XML document to hold football scores, or types of cheese, or anything else I want to manipulate and send to other computers. HTML is a markup language specifically for telling a web browser how to display a webpage. HTML contains elements that can describe the format of text, the position of images, and the color of the background, among other things. You can think of HTML as a kind of XML document specifically for webpages.

#### What is the difference between HTML and HTTP?

HTML (Hypertext Markup Language) tells a browser what to display on the screen. HTTP (Hyper Text Transfer Protocol) is how the server and the browser move the page data (an HTML document) from the server into the browser. We'll see more of HTTP in the next chapter.

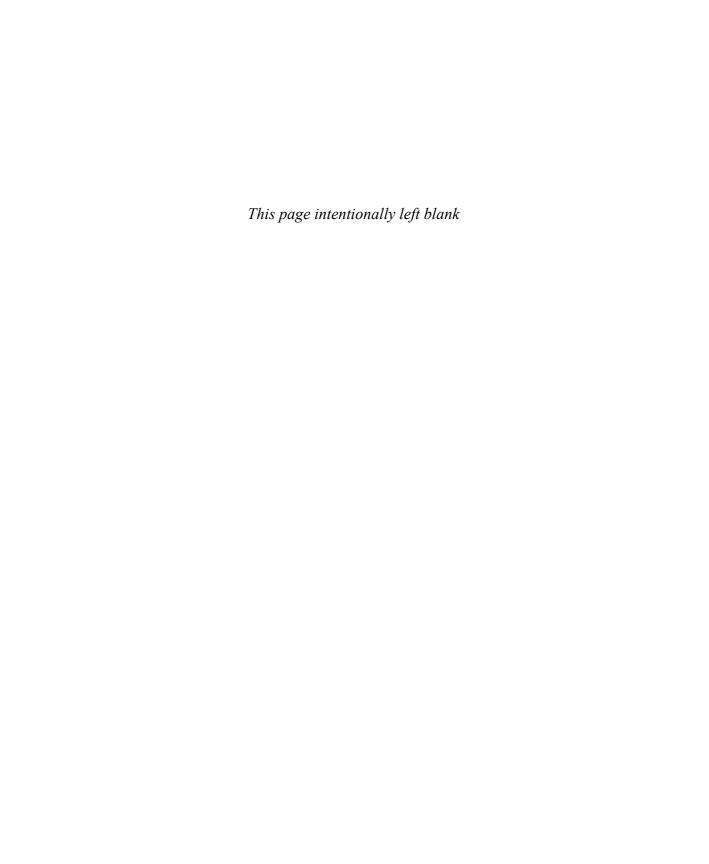

# 15

Python programs as network servers

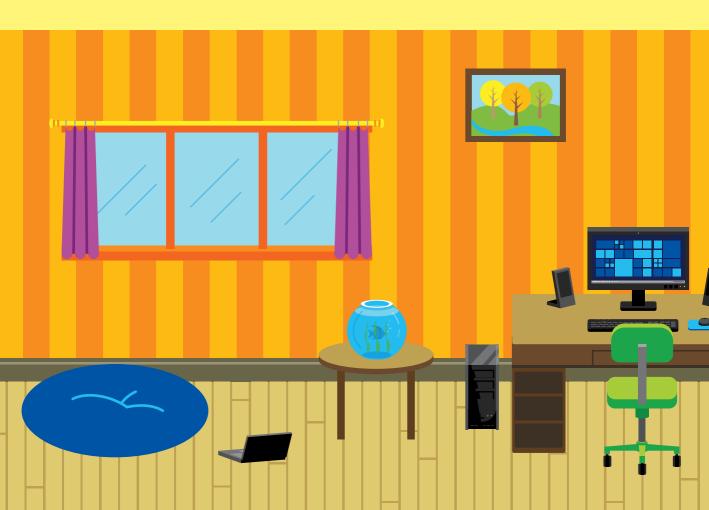

# What you will learn

In this chapter, you'll learn how to create a Python program that will act as a server for network clients. You'll also discover how to make a Python program that responds to posts from users, and you'll create your first web application. This chapter will get you started creating solutions that use the web.

| Create a web server in Python       | 572 |
|-------------------------------------|-----|
| Host Python applications on the web | 590 |
| What you have learned               | 590 |

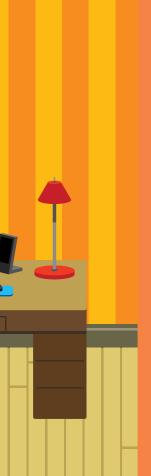

# Create a web server in Python

The web works by using socket network connections, just like those we created in Chapter 14. When we use a browser to connect to a web server, the basis of the communication is a socket. A server program listening to a socket connection will send back the page that your browser has requested.

In Chapter 14, when we created a simple program to read webpages from a server, we noted that the appearance of webpages is expressed Hypertext Markup Language (HTML), and the conversation between a browser and a server is managed by a protocol called Hypertext Transfer Protocol (HTTP). In this section, we'll learn a bit more about the communication between a web server and a browser and create some web servers of our own.

# A tiny socket-based server

I've created a tiny Python program that provides a socket connection that you can connect to via a browser program on your computer. It serves out a tiny webpage that you can view. Let's look at the code:

```
# EG15-01 Tiny socket web server
import socket
                                                                       Import the socket library
                                                            Use the localhost name for this server
host ip = 'localhost'
host socket = 8080
                                                               The server will listen on port 8080
full_address = 'http://' + host_ip + ':' + str(host_socket)
                                                                      Build a string that contains
                                                                             the server address
print('Open your browser and connect to: ', full_address)
                                                                            Tell the user what to
                                                                                    connect to
listen socket = socket.socket(socket.AF INET, socket.SOCK STREAM)
                                                                              Create the socket
                                                                   Create the address to listen on
listen_address = (host_ip, host_socket)
listen socket.bind(listen address)
                                                             Bind the socket to the server address
listen socket.listen()
connection, address = listen_socket.accept()
                                                                Wait for a request from a browser
print('Got connection from: ', address)
                                                                   Indicate we have a connection
```

```
network_message = connection.recv(1024)
                                                                    Get the network message
request_string = network_message.decode()
                                                                Decode the network message
                                                                       into the request string
print(request_string)
                                                                      Print the request string
                                                                       HTTP status response
status string = 'HTTP/1.1 200 OK'
header_string = '''Content-Type: text/html; charset=UTF-8
                                                                      HTTP response headers
Connection: close
content_string = '''<html>
                                                                              HTTP content
<body>
hello from our tiny server
</body>
</html>
response_string = status_string + header_string + content_string
                                                                                  Build the
                                                                         complete response
response_bytes = response_string.encode()
                                                               Encode the response into bytes
connection.send(response_bytes)
                                                                     Send the response bytes
                                                                        Close the connection
connection.close()
```

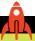

### MAKE SOMETHING HAPPEN

# Connect to a simple server

You can use the socket web server on your PC to explore how the web works. Use IDLE to open the example program **EG15-01 Socket web server** and get started.

When you run the program, it will display the address of the web server that has been created and is waiting for a web request. You should see a display like the one below.

```
>>>
 RESTART: C:/Users/Rob/EG14-03 Tiny socket web server.py
Open your browser and connect to: http:/localhost:8080
```

Now open your browser and connect to the address. The browser will connect to the socket from the server program and will display the webpage that it serves out:

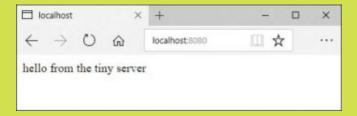

If you now go back to IDLE, you should see the contents of the web request made by the browser that's been printed.

```
>>>
 RESTART: C:/Users/Rob/EG15-01 Tiny socket web server.py
Got connection from: ('192.168.1.56', 51221)
GET / HTTP/1.1
Host: 192.168.1.56:8080
Connection: keep-alive
Cache-Control: max-age=0
Upgrade-Insecure-Requests: 1
User-Agent: Mozilla/5.0 (Windows NT 10.0; Win64; x64) AppleWebKit/537.36 (KHTML,
like Gecko) Chrome/60.0.3112.113 Safari/537.36
Accept: text/html,application/xhtml+xml,application/xml;q=0.9,image/webp,image/
apng, */*; q=0.8
Accept-Encoding: gzip, deflate
Accept-Language: en-GB, en-US; q=0.8, en; q=0.6
>>>
```

The most important word on the page is the very first word of the message, GET, which is the beginning of the request for a webpage. The GET request is followed by information that the server uses to determine what kind of responses the browser can accept.

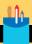

### Web server program

**Question:** Previous sockets that we have created have used a socket type of socket.SOCK\_DGRAM. Why is this program using a socket type of socket.SOCK\_STREAM?

**Answer:** The programs we created in Chapter 14 to send packets between computers sent individual datagrams using the User Datagram protocol (UDP). A datagram is very useful for sending quick messages to another computer. You can think of it as the network equivalent of a text message. When you send a text message, you have no way of knowing whether the message has been received. The browsers and servers on the web don't use datagrams to communicate; instead, they establish a network connection using the Transport Control Protocol (TCP) that allows them to exchange large amounts of data and ensure that the data has arrived. When a Python program creates a socket, it can identify that socket as using datagrams (SOCK\_DGRAM) or a connection (SOCK\_STREAM).

**Question:** What are the status\_string, header\_string, and content\_string variables in the program used for?

**Answer:** The HTTP protocol defines how servers and browsers should interact. The browser will send a GET command to ask the server for a webpage. The server will send three items in its response. The first is a status response. If the page was found successfully, the status returned will be 200, as in the contents of the variable status\_string above. If the page is not found, the status returned will be 404, which means "page not found."

The status information is followed directly by a header string that gives the browser information about the response. In the program above, the value assigned to <a href="header\_string">header\_string</a> tells the browser that the content is text and that the network connection will be closed once the content has been delivered.

Finally, the server will send the HTML document that describes the webpage to be displayed. The content string is placed in the variable **content\_string** in the program above. If you want to use this program to serve different content to the browser, just change the text in **content\_string**. These three strings are added together to create the complete response string.

Question: What are the encode and decode methods used for?

**Answer:** The encode method takes a string of text and encodes it as a block of bytes, ready for transmission over the network. The string type provides a method called **encode**, which will return the contents of a string encoded as a block of bytes. The program uses this method to encode the response string that the server sends to the browser:

response\_bytes = response\_string.encode()

The bytes type provides a method called decode that returns the contents of the bytes decoded as a string of text. The program uses this method to decode the command that the server receives from the browser.

request\_string = network\_message.decode()

The network message contains the block of bytes received from the network, which is converted into the request\_string. The tiny server always serves out the same message to the browser, but it could use the contents of the request to determine which page was being requested.

**Question:** Could browser clients connect to this server via the Internet?

**Answer:** This would only be possible if your computer was directly connected to the Internet, which is not usually the case. As we saw in Chapter 14, a computer is normally connected to a local network, and the local network is connected via a router to the Internet. All the machines connected to a local network (whether it's a home, a school, or a hotel) could potentially connect to a server connected to that network, but you would need to configure the router (which connects a local network to the Internet) to allow messages from the Internet to reach your computer if you want to serve out webpages to the Internet. This is not something that's normally permitted because it opens up a machine to attack from malicious systems on the Internet.

**Question:** How does the statement that gets the connection work?

**Answer:** The following statement gets the connection to the socket:

connection, address = listen\_socket.accept()

This statement uses a form of method calling that we haven't used very often. It's explained at the end of Chapter 8, in the descriptions of tuples. The accept method returns a tuple that holds the connection and address values of the system that has connected. We can assign these values directly to variables by using the statement above. The connection object is like the object we use when we open a file. We can call methods on the connection object to read messages sent by the program at the other end of the network connection. We can also call methods on the connection to send messages to the distant machine.

**Question:** How could I make the sample program above into a proper web server?

**Answer:** We would have to add a loop so that the web server would return to waiting for connections once it had finished dealing with a request. A "proper" web server would also be able to support multiple web requests at the same time. The socket mechanism can accept more than one connection at the same time, and Python allows the creation of threads that can run simultaneously on a computer. However, we wouldn't want to create our own web server, as the developers of Python have already done this for us. We'll use their server in the next section.

# Python web server

We know that a web server is just a program that uses the network to listen for requests from clients. We could create a complete web server by building on the tiny server we've just created, but it turns out that Python provides ready-built classes that we can use to do this. The HTTPserver class allows us to create objects that will accept connections on a network socket and dispatch them to a class that will decode and act on them.

The BaseHTTPRequestHandler class provides the basis of a handler for incoming web requests that our server receives. We can use the HTTPserver and BaseHTTPRequest Handler classes to create a web server as shown in the example code below. You can use a browser to connect to this server in the same way as the one we wrote above, but this server does not stop after the first request; it will continue to accept connections and serve out the website until the program is stopped.

```
# EG15-02 Python web server
                                                                       Get the server module
import http.server
                                                                       Create a subclass of the
                                                                   BaseHTTPRequestHandler
class WebServerHandler(http.server.BaseHTTPRequestHandler):
                                                                                       class
                                                     Add a do GET method into the handler class
    def do GET(self):
        This method is called when the server receives
        a GET request from the client
        It sends a fixed message back to the client
        self.send_response(200)
                                                                     Send a 200 response (OK)
        self.send_header('Content-type','text/html')
                                                            Add the content type to the header
        self.end headers()
                                                                Send the header to the browser
        message_text = '''<html>
<body>
hello from the Python server
</body>
</html>
                                                   Text of the webpage to be sent to the browser
        message_bytes = message_text.encode()
                                                             Encode the HTML string into bytes
        self.wfile.write(message_bytes)
                                                            Write the bytes back to the browser
        return
```

```
host socket = 8080
                                                                   Socket number for this server
host_ip = 'localhost'
                                                              Use localhost as the network address
host_address = (host_ip, host_socket)
                                                                         Create the host address
my_server = http.server.HTTPServer(host_address, WebServerHandler)
                                                                                Create a server
my server.serve forever()
                                                                                Start the server
```

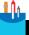

#### **CODE ANALYSIS**

### Python server program

**Question:** How does this work?

**Answer:** You can think of the HTTPServer class as the dispatcher for incoming requests, a bit like a receptionist at a large company. An employee of a company could tell the receptionist "If anyone asks for me, I'm in the board room." When we create the HTTP-Server, we tell it "If any web requests come in, create an instance of WebServerHandler to deal with them."

When a request comes in, the HTTPServer creates a WebServerHandler and adds all the attributes that describe the incoming request. The server then looks through the incoming request and calls the method in the WebServerHandler that matches the request that's been made. The handler we created above can only handle GET requests as it only contains a do\_GET method.

**Ouestion:** What does the WebServerHandler class do?

Answer: The WebServerHandler class is a subclass of a superclass called BaseHTTPRequestHandler. A subclass of a superclass inherits all the attributes of the superclass and can add attributes of its own. The WebServerHandler above contains one attribute. which is the method called do GET. The do GET method will run when a browser tries to get a webpage from our server; the do\_GET method returns the webpage requested by the browser. We can create different server behavior by changing what the do\_GET method does. We can also make a handler that responds to other HTTP messages by adding more methods to the handler class (covered later in this chapter).

**Question:** How does the server program send the page back to the host?

**Answer:** The connection to the host takes the form of a file connection. When the WebServerHandler instance is created, it is given an attribute called wfile, which is the write file for this web request. The do\_GET method can use the wfile attribute to write back the message to the server.

self.wfile.write(message\_bytes)

The variable message\_bytes contains the message the server is returning. Using a file in this way makes it very easy for a server to send back any kind of information, including images.

**Question:** How is the WebServerHandler class connected to the server?

**Answer:** When we create the server, we pass the server a reference to the class that it will use to respond to incoming web requests.

```
my_server = http.server.HTTPServer(host_address, WebServerHandler)
```

Above is the statement that constructs the server. Note that the second argument to the call is WebServerHandler. When the server receives a request from a browser, it creates an instance of the WebServerHandler class and then calls methods in that instance to deal with the request.

# Serve webpages from files

The web servers we've created so far are not very useful because they just serve out the same information. However, we know that a single web server can serve out may different pages. Browsers and servers on the World Wide Web use a *Uniform Resource Locator*, or *URL*, string to identify destinations, which includes a *path* to the resource that will be provided. **Figure 15-1** shows the anatomy of a URL.

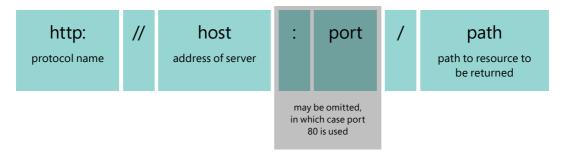

Figure 15-1 Anatomy of a Uniform Resource Locator (URL)

The URL of a host contains the protocol to be used, the network address of the server, the socket to be used for the connection to the server, and the path to the page on the server. The URL for the webpage that contains a description of how URLs are constructed is shown in **Figure 15-2**.

### http://www.w3.org/TR/WD-html40-970917/htmlweb.html

protocol host path

Figure 15-2 URL example

This shows that the path to a resource can include folders. In the path shown, the requested page is in the folder WD-html40-970917, which is held in the folder TR. This URL does not include a socket because the server is using port 80. If the port address is left out, the browser will use port number 80, which is the Internet port associated with the web. We've been using port 8080 for the web servers on our local machine.

A server can extract the path information from the GET request and send back the page that was requested. If the path is left out, the server will send back the "home" page for that location. A server can use the path to determine which file to return to the browser. The very first web servers were used to serve files of text that were stored on them. Below is a web request handler that serves out files.

```
# EG15-03 Python webpage server
class WebServerHandler(http.server.BaseHTTPRequestHandler):
    def do_GET(self):
        This method is called when the server receives
        a GET request from the client
        It opens a file with the requested path
        and sends back the contents
        self.send_response(200)
                                                                     Send a 200 response (OK)
        self.send_header('Content-type', 'text/html')
                                                             Tell the browser the content is text
        self.end headers()
                                                                     Finish sending the header
        # trim off the leading / character in the path
        file_path = self.path[1:]
                                                                Get the file name from the path
                                                                    supplied in the GET request
        with open(file_path, 'r') as input_file:
                                                                                Open the file
            message_text = input_file.read()
                                                                                 Read the file
        message_bytes = message_text.encode()
                                                             Encode the file into a block of bytes
        self.wfile.write(message_bytes)
                                                               Write the file back to the browser
        return
```

### Extract slices from a collection

The code above uses *slicing*, which is something we haven't seen before. Python programs can extract slices from collections. **Figure 15-3** shows how we would express a slicing action.

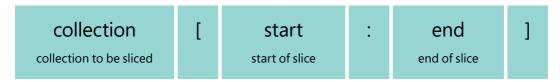

Figure 15-3 Anatomy of a slice

The start and end positions of the slice are given in square brackets, separated by a colon character. We can see how this works by slicing my name, which can be regarded as a collection of individual characters.

```
>>> 'Robert'[0:3]
'Rob'
```

The statement above creates a slice from my full name. It starts at the character at the beginning of my name (with the index 0) and ends at the character "e" (with the index 3). Note that the "terminating" character is not included in the slice. Here's another slice:

```
>>> 'Robert'[1:2]
'o'
```

The statement above just extracts the "o" from my name. It starts at the character with the index of 1 and ends at the character with the index of 2 (but does not include the "b"). Here's another example:

```
>>> 'Robert'[:4]
'Robe'
```

If I leave out the start position, the slice starts at the start of the collection, as shown above. If I leave out the end position, as shown below, the slice continues to the end of the string.

```
>>> 'Robert'[2:]
'bert'
```

I can also use negative numbers in my slices, in which case the number is used as an index from the end of the collection:

```
>>> 'Robert'[-2:-1]
'r'
```

The above slice starts two positions in from the end of the string, and ends one position in from the end of the string, which means that it just slices off the letter "r."

You can use slicing on any Python collection, including a tuple. Note that slicing doesn't affect the item being sliced, it just returns a "slice" of that item.

The program above uses slicing to get rid of a leading / character on the path attribute in the WebServerHandler object. The statement below would convert "\index. html" to "index.html" by creating a slice that contains everything but the first character of the string. The web server can then use this as the name of the file to be opened and returned.

```
file_path = self.path[1:]
```

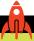

### MAKE SOMETHING HAPPEN

### Connect to a file server

We can use the web server above to browse a tiny website. Use IDLE to open the example program EG15-03 Python webpage server in the folder EG15-03 Python webpage server in the sample programs folder for this chapter. The folder also contains two HTML pages that the server will return to the browser. They are called index.html and page.html.

Start the program and open the following address with your browser:

http:/localhost:8080/index.html

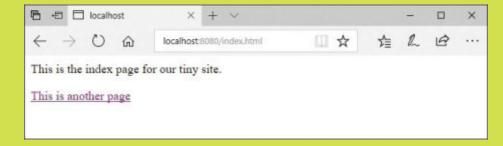

The browser will show the first page of our site.

```
<html>
<body>
 This is the index page for our tiny site.
<a href="page.html">This is another page</a>
</body>
</html>
```

This is the HTML file for the index page. It contains the text you can see on the page, along with a link to a second page. When you click the link, the browser will load the next page and display it.

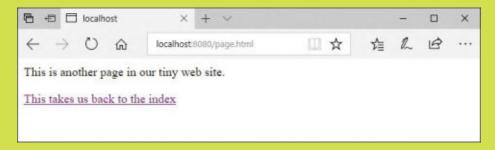

You can click the link on this page to return to the index.

This is the HTML for the second page of our tiny website:

```
<html>
<body>
This is another page in our tiny website.
<a href="index.html">This takes us back to the index</a> </body>
</html>
```

By now you should have a good understanding of how a web server works and how we can use Python to create them. We could extend our web server above to serve out image files and handle the situation when a browser tries to load a file that doesn't exist, but the Python libraries provide a web server handler called SimpleHTTPRequestHandler that can be used to serve out files. Below is a program that uses this handler to create what must be one of the tiniest web servers you can build.

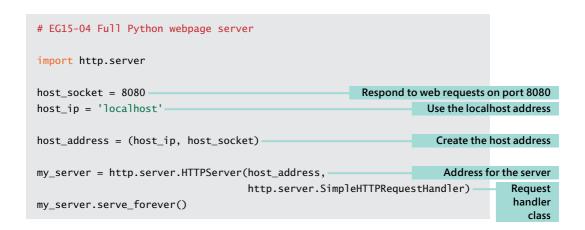

#### Get information from web users

We can use the Python servers we've created to provide information to users. Next, we'll see how our users can send information back to the Python program. To show how this works, we'll create a Tiny Message program. Anyone can write messages into the program for other readers to see via their browser.

**Figure 15-4** shows the user interface for this message board. The user can type in messages and click Save Message to add a message in the list. Also, the user can click Clear Messages to clear all the messages from the board.

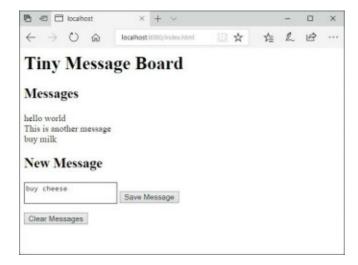

Figure 15-4 Tiny Message Board

### Use a message board

The best way to learn what this program will do is to try it. Use IDLE to open the example program **EG15-05 Web message board** in the sample programs for this chapter. Start the program and open the following address with your browser:

http:/localhost:8080/index.html

You should see the message board display. Enter a message into the text area underneath the New Message heading and click the **Save Message** button. The page will refresh, and the message will be displayed in the Messages part of the page. If you add a second message, you will see it appear below the first one. If you click **Clear Messages**, all the messages will be removed from the screen. Now that you know what the program does, we can investigate how the program does it.

#### The HTTP POST request

Hypertext Transport Protocol, or HTTP, describes how the web browser and the web server communicate. It defines a series of browser requests. Until now, the only HTTP request that our server has responded to is the GET request, which is a request to get a webpage. There are several other browser requests, such as the POST request, which allows a browser to post information back to the server.

```
<form method="post">
    <textarea name="message"></textarea>
    <button id="save" type="submit">Save Message</button>
</form>
```

This is the Hypertext Markup Language (HTML) that describes the part of the webpage used to submit a new message. The browser will generate a text input area and a Save button that looks like **Figure 15-5**.

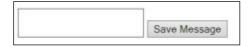

Figure 15-5 Text entry

The HTML tells the browser to perform a POST request when the user clicks the Save Message button. The message sent with the POST request will include the contents of the text area.

We can create a do\_POST method in our HTTP request handler class that will deal with a POST request.

```
def do_POST(self):
                                                       Get the length of the reply from the browser
    length = int(self.headers['Content-Length'])
    post_body_bytes = self.rfile.read(length)
                                                               Read the reply into a block of bytes
    post_body_text = post_body_bytes.decode()
                                                       Convert the block of bytes into a text string
                                                   Convert the text into a dictionary of query items
    query_strings = urllib.parse.parse_qs(post_body_text,
                                              keep_blank_values=True)
                                                                              Allow blank values
                                                                              in the query string
    message = query_strings['message'][0]
                                                         Extract the message from the query string
    messages.append(message)
                                                        Add the message to the existing messages
    self.send_response(200)
                                                                           Send the OK response
    self.send_header('Content-type','text/html')
                                                             Tell the browser it is getting text back
    self.end_headers()
                                                                               Send the headers
    message_text = self.make_page()
                                                  Call a method to build the webpage to send back
                                                         Encode the webpage into a block of bytes
    message_bytes = message_text.encode()
    self.wfile.write(message_bytes)
                                                                    Send the bytes to the browser
```

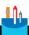

#### **CODE ANALYSIS**

#### POST handler

The POST handler method is quite complicated, although it is not very long. You might have a few questions about how it works. When trying to work out what is happening, remember what the method has been written to do. The user has filled in a form on the webpage and pressed the Save Message button. The browser has assembled a response that includes the text the user entered and sent this back to the server as a POST request.

The POST request has arrived at the server, which has created an instance of the webServerHandler class to deal with this POST and then called the do\_POST method in this class to deal with the POST.

**Question:** How does do\_POST read the information sent by the browser?

**Answer:** The message being posted by the browser can be read via a file connection. The first statement of the do\_POST method determines the length of the file by reading the Content-Length item from the message header sent by the browser.

```
length = int(self.headers['Content-Length'])
```

The headers are provided in the webServerHandler as a dictionary (called headers), from which a program can load header items by name. The statement above gets the Content-Length header and then converts it into an integer, which is then used to read in the response:

```
post_body_bytes = self.rfile.read(length)
```

The variable post\_body\_bytes refers to a block of bytes that contain the response from the browser. Next, the method converts these bytes into a string using the decode method:

```
post_body_text = post_body_bytes.decode()
```

Now we have the text that the browser is sending back to the server. This text is presented by the browser in the form of a *query string*, which is a way that HTTP encodes named items. Items in a query string are given in the form:

```
name=item
```

The name of the item will be the name of the textarea being sent back; in this case, the name is "message," which you can see in the HTML for the page above. Python provides a method that converts query strings into a dictionary, which saves us from having to write our own code to process query strings.

The parse\_qs method creates a dictionary that contains a key for each named item in the query string. It has been given an extra argument to tell it to add blank query string values to the dictionary; we will use this when we add the clear command later.

Now that we have our query strings, we can extract the content of the textarea from the response:

```
message = query_strings['message'][0]
```

The parse\_qs method creates a list of items for each key, so the statement above takes the item at the start of this list (which is the text we want) and sets the variable message to this. So, at this point, the variable message contains the text that the webpage user has entered. Now we just need to add the text to the messages that the program is storing.

```
messages.append(message)
```

The variable messages is declared as a global variable, and it is a list that holds each of the entered messages. The make\_page method uses the list of messages to create a webpage, which is returned to the browser.

Question: How does the get\_POST method generate the webpage that contains the messages the user entered?

**Answer:** The get\_POST method above extracts the message from the POST from the browser and adds it to a list of messages. It then calls the make page method to create a webpage that includes these messages. Next, we'll investigate this method.

A server must send a webpage in response to a POST request from a browser. Sometimes this webpage contains the message, "Thank you for submitting the information," but our message program will just redraw the webpage with the new message included. The webPageHandler class contains a method, make\_page, that does this. The make\_page method is called in the do\_GET and do\_POST methods.

```
def make_page(self):
    all_messages = '<br>'.join(messages) =
                                                    Create a list of strings separated by the <br/> <br/> 
    page = '''<html>
<body>
<h1>Tiny Message Board</h1>
<h2>Messages</h2>
 \{0\} 
                                                            Placeholder for the list of messages
<h2>New Message</h2>
<form method="post">
    <textarea name="message"></textarea>
    <button id="save" type="submit">Save Message</button>
</form>
<form method="post">
    <button name="clear" type="submit">Clear Messages</button>
</form>
</body>
</html>'''
    return page.format(all_messages)
```

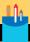

## Make a webpage from Python code

We've seen that a web server can send the contents of a file back to the browser client. It can also create HTML (HyperText Markup Language) text and send this back. The <a href="make\_page">make\_page</a> method constructs a page of HTML that contains the input text area as well as the buttons. It also contains all the messages that have been entered. You might have some questions.

Question: How does this method create a list of messages?

**Answer:** The HTML format needs to be told when to end a line of text displayed on a webpage. The HTML command to do this is <br/>br> (which is short for "line-break"). The make\_page method uses join (which we first saw in Chapter 10 when we used it to make a string containing a list of Time Tracker sessions) to create a string containing a list of messages separated by the <br/>br> command.

**Question:** How does this method insert the message list into the HTML that describes the page?

**Answer:** The method uses Python string formatting. It contains the placeholder {0} for a value to be inserted into the page. The string containing the messages, which was created using join, is entered as the value.

The final element of the application that we need to implement is the Clear button, which can be used to clear all the elements in the message list. We can add a clear behavior to the do\_POST method by checking for certain elements in the query string returned by the browser.

The in operator returns True if a given dictionary contains a particular key. The code above checks to see if the clear entry is in the dictionary. If you look in the HTML returned by the <a href="make\_page">make\_page</a> method above, you'll see that the "Clear Messages" button has been given the name <a href="make-page">clear</a>.

# Host Python applications on the web

The web applications we've created in this chapter have been hosted on our own computers, and we've used the special port number 8080. In theory, we could host these programs on a machine connected to the Internet and make them available for anyone to use. However, while writing our own client and server applications has given us a good understanding of how the web works, it turns out that there are much better ways to create web applications using Python than by writing them from scratch as we've been doing. Some existing Python frameworks give you a head start in creating web applications. I strongly recommend that you look at Flask (flask.pocoo.org) and Django (djangoproject.com) These frameworks hide a lot of the low-level network access and provide access to databases and components that make it very easy to produce good-looking websites underpinned with Python code.

Once you've created your Python web application, you will need to find a place on the Internet to host it so that it's available to your users. Find out more about how to use Azure to host your applications at https://azure.microsoft.com/en-us/develop/python/.

# What you have learned

In this chapter, you discovered how to create Python programs that serve out webpages in response to requests from web browsers. You looked at the HTTP protocol used to manage web requests and saw that there are numerous web requests, including the GET request, to load a page. You saw that the POST request is used to post data back to a server. You saw that the server response contains a status line, a header element, and a content element. You discovered that Python provides a helper class called HTTPServer that can manage a web server and also a class BaseHTTPRequestHandler that can be used as the starting point for making programs that respond to web requests.

You created a simple message board application that responds to GET and POST requests and learned that the basis of web applications is creating programs that respond to these and other requests from the browser.

Here are some points to ponder about Python and web servers.

#### Is this how webpages work?

The original world wide web worked in the same manner as the programs we created in this chapter. A web server delivered pages of data (which were loaded from files of text) in response to requests from a browser. However, the web today is slightly more complicated. Modern webpages contain program code, usually written in a language called JavaScript. The program code in the webpages interacts with the user and sends requests to programs running on the server. The actual layout and appearance of webpages that the user sees are expressed using "style sheets" that are acted on by the browser when a page is displayed. However, a solid understanding of the concepts described in this chapter and Chapter 14 will serve as a very good starting point for web development.

#### Can a web server determine what kind of client program is reading the webpage?

Yes. The header sent by the browser contains details of the browser type and even the kind of computer and operating system being used.

#### Can a web server have a conversation with a user?

You can think of a request from a web browser as a question. The server then provides the answer; however, this is not a conversation. Each question and answer is an individual transaction. When two people are talking, they will establish a context for their conversation. If you and I were talking about a particular type of computer and you asked me, "How fast is it?" I'd remember that we were talking about computers and give the appropriate answer. HTTP does not work on the basis of a conversation like this.

However, websites can use "cookies" to establish a conversation with a user. A cookie is a tiny piece of data that the web server gives the browser. The cookie is stored on the client computer, and at a later time the server can request the cookie so that it can retrieve context information. Cookies are used to implement things like shopping carts, and to allow a website to discover the identity of a user. However, they are also somewhat contentious in that they allow websites to track users in ways that the user might not be aware of.

#### How can I make my website secure?

The webpages we've created so far have been insecure. The messages exchanged between the browser and the server are sent as plain text. The free program Wireshark, which you can download from www.wireshark.org, can be used to capture and view network messages.

To counter against network eavesdroppers, modern browsers and servers *encrypt* the data they're transferring. Encryption is the process of converting the plain text messages into data that only makes sense when it has been decrypted by the receiver.

Encrypted websites use the protocol name https (rather than http) and they also connect via port 443 rather than port 80. If you want to create a secure, web-based application, you should look at the two previously suggested frameworks, Flask and Django, as they provide support for these kinds of sites. These also provide support for user authentication.

# Create games with pygame

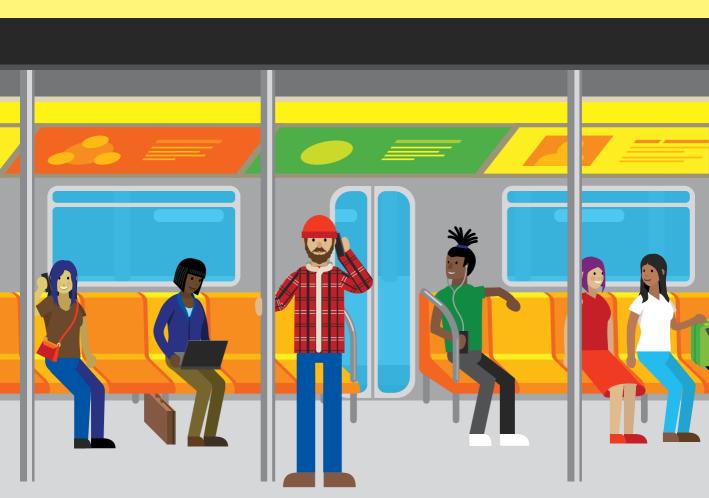

# What you will learn

Writing games is great fun. Unlike "proper" programs, games are not always tied to a formal specification and don't need to do anything useful. They just must be fun to play. Games are a great place to experiment with your software. You can write code just to see what happens when it runs, and see whether the result is interesting. Everyone should write at least one computer game in their lives. In this chapter, you'll start creating games. You'll learn how to make a complete game and finish with a framework you can use to create more games of your own design.

| Getting started with pygame | .594 |
|-----------------------------|------|
| Draw images with pygame     | .601 |
| Get user input from pygame  | .606 |
| Create game sprites         | .609 |
| Complete the game           | .629 |
| What you have learned       | .636 |

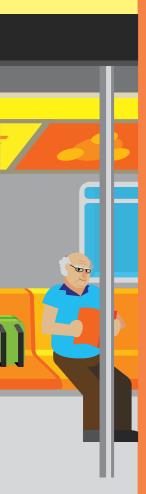

# Getting started with pygame

In this section, we'll get started with pygame, and we'll create some shapes and display them on the screen. The free pygame library contains lots of Python classes you can use to create games. The snaps functions we used in the early chapters of this book were written using pygame, so you should have already loaded pygame onto your computer (see Chapter 3 for instructions).

Note that the pygame library makes use of tuples to create single-data items that contain colors and coordinates that describe items in the games. If you're not sure what a tuple is, read the description of tuples in Chapter 8 before you work through the following "Make Something Happen."

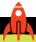

#### MAKE SOMETHING HAPPEN

### Start pygame and draw some lines

The best way to understand how pygame works is to start it up and draw something. Open the Python Command Shell in IDLE to get started. Before we can use pygame in a program, we need to import it; enter the statement below and press **Enter**:

```
>>> import pygame
```

Once we've imported the pygame module, we can start using the functions and classes it contains. The pygame framework needs to be set up before you can use it to display the items in your game. A game program does this by calling the init function in the pygame module, as shown here:

```
>>> pygame.init()
```

When you press Enter, the init function sets up the different pygame elements, each of which performs a specific task when the game is running. Elements read user input, make sounds, and so on. The init function returns a tuple that tells you how many elements have been successfully initialized, and how many have failed to initialize. If an element fails to initialize, pygame might not have been installed correctly. However, most games ignore this value and assume that all is well.

```
>>> pygame.init()
(6, 0)
```

The display above shows that six modules have been set up correctly and that none have failed to initialize. If you see any failures—in other words, if the second value in the tuple is any value other than zero—you should make sure that pygame has been properly installed.

Next, we need to create a drawing surface. A drawing surface has a specific size, which is set when we create it. The size is given in pixels (a pixel is the size of a dot on the display). The more pixels you have, the better quality the display. You also find pixel dimensions when talking about camera and video screen resolution. We'll use a screen size of 800 pixels wide and 600 pixels high. We can use a tuple to create a surface as follows:

```
>>> size = (800, 600)
```

Remember that a tuple is a way of grouping a number of items. You can find out more about them in Chapter 8. Once we have the tuple that describes the size of the game screen, we can use this value as an argument to the function that creates a pygame drawing surface.

```
>>> surface = pygame.display.set_mode(size)
```

This statement creates the drawing surface, sets the variable surface to refer to it, and then displays the surface on the screen. You should see the window below appear on your screen.

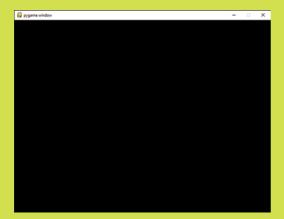

You can change the title of the drawing window using the following function:

```
>>> pygame.display.set_caption('An awesome game by Rob')
```

This function changes the title of the window as shown below.

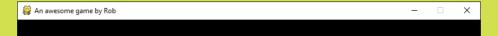

Now we can draw things on the surface, so we'll start by drawing some lines. The line drawing function in pygame accepts four parameters:

• The surface on which to draw

• The start position of the line

The drawing color

The end position of the line

Let's assemble these items. We've already created the surface, so we can just use that. The color of an item in pygame is expressed as a tuple containing three values. We first saw this mechanism for expressing color in Chapter 3 when we used the snaps framework to draw text. Each value in the tuple represents the amount of red, green, and blue, respectively. The lowest level is 0; the highest level is 255. If we want to draw a red line, we can create a tuple that contains all the red and none of the other two primary colors. Enter the following tuple:

Now we can set the start position of the line. For a given position on the screen, the value of x specifies how far the position is from the left edge, and the value of y specifies how far down the screen from the top edge. A specific location is expressed as a tuple containing the values (x, y). The figure below shows how pygame coordinates work. The important thing to remember is that the *origin*, which is the point with the coordinate (0,0) is the top left corner of the display. Increasing the value of x moves you toward the right of the screen, and increasing the value of y will move you down the screen.

This might not be how you expect graphics to work. Most graphs that you draw have their origins in the bottom left, and increasing y moves up. However, placing the origin in the top left corner is standard practice when drawing graphics on a computer.

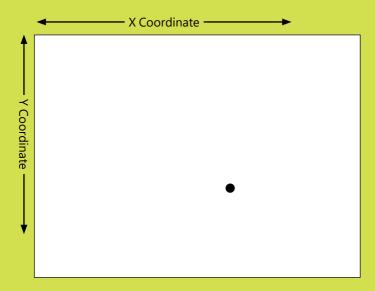

Bearing this in mind, let's draw a line from the origin on the screen to the position (500,300). We can create some tuples that hold these values. Type in these two statements to set the start and end position of the line.

```
>>> start = (0,0)
>>> end = (500, 300)
```

Now we can issue our drawing instruction. Type in the following call to the line function in the pygame draw module:

```
>>> pygame.draw.line(surface, red, start, end)
```

When you press **Enter**, the line is drawn, and the line function returns a rectangle object that encloses this line:

```
>>> pygame.draw.line(surface, red, start, end)
<rect(0, 0, 501, 301)>
```

We'll ignore the values returned from the drawing methods. Unfortunately, if you look at the game window, you won't see any lines on the screen. Draw operations take place on the *back buffer* managed by pygame. We don't draw directly on the screen because we don't want the player to see each individual draw action. Instead, we perform all our drawing operations on a piece of memory in the computer (called the back buffer). When the drawing is finished, we copy this piece of memory onto the display memory. The memory that used to be displayed becomes the new back buffer, and the process starts again.

In pygame, the flip function swaps the display memory and the back-buffer memory. We need to call flip to make a line appear on the screen, so type the call below and press **Enter**.

```
>>> pygame.display.flip()
```

This call will cause a red line to appear on the game display, as shown on the next page.

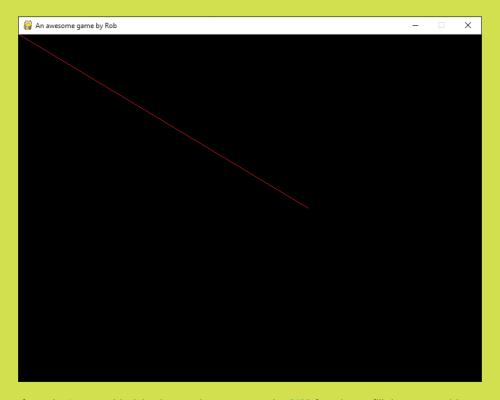

If you don't want a black background, you can use the fill function to fill the screen with a chosen color. These three statements create a tuple that describes the color white, fills the back buffer with white, and then flips the back buffer to display the white screen.

```
>>> white = (255, 255, 255)
>>> surface.fill(white)
>>> pygame.display.flip()
```

If you do this, you'll notice that the red line we created has been erased.

We can use these functions to create some nice-looking images. The program below draws 100 colored lines and 100 colored dots. The program uses functions that create random colors and positions on the display area.

```
#EG 16.01 pygame drawing functions
import random
                                                            The demo uses random numbers
```

```
import pygame
                                                                        The demo uses pygame
class DrawDemo:
                                                             Class to contain our demo program
    @staticmethod
                                 Make the method static since we should need to create a demo class
    def do draw demo():
                                                        Method to demonstrate pygame drawing
        init_result = pygame.init()
                                                                              Initialize pygame
                                            If the number of failures is not zero, we have a problem
        if init_result[1] != 0:
             print('pygame not installed properly')
                                                                             Display a message
                                                                    Abandon the demonstration
             return
        width = 800
                                                                     Set the width of the screen
        height = 600
                                                                    Set the height of the screen
                                                                 Set the size of the game display
        size = (width, height)
        def get_random_coordinate():
                                                            Function to get a random coordinate
            X = random.randint(0, width-1)
                                                                          Get a random X value
            Y = random.randint(0, height-1)
                                                                          Get a random Y value
                                                               Return a tuple made from X and Y
             return (X, Y)
        def get_random_color():
                                                                 Function to get a random color
             red = random.randint(0, 255)
                                                                        Get a random red value
            green = random.randint(0, 255)
                                                                      Get a random green value
            blue = random.randint(0, 255)
                                                                       Get a random blue value
             return (red, green, blue)
                                                    Return a tuple made from red, green, and blue
        surface = pygame.display.set_mode(size)
                                                                       Create the game surface
        pygame.display.set_caption('Drawing example')
                                                                        Set the window caption
        red = (255, 0, 0)
        green = (0, 255, 0)
        blue = (0, 0, 255)
        black = (0, 0, 0)
        yellow = (255, 255, 0)
        magenta = (255, 0, 255)
        cyan = (0, 255, 255)
        white = (255, 255, 255)
        gray = (128, 128, 128)
                                                                       Create some color tuples
        # Fill the screen with white
        surface.fill(white)
        # Draw 100 random lines
        for count in range(100):
```

```
start = get_random_coordinate()
            end = get_random_coordinate()
            color = get_random_color()
            pygame.draw.line(surface, color, start, end)
        # Draw 100 dots
        dot radius = 10
        for count in range(100):
            pos = get_random_coordinate()
            color = get_random_color()
            radius = random.randint(5, 50)
            pygame.draw.circle(surface, color, pos, radius)
        pygame.display.flip()
                                                 Flip the drawn elements to the display memory
                                          Call the do_draw_demo method in the DrawDemo object
DrawDemo.do_draw_demo()
```

When I ran the above program, the display appeared as shown in **Figure 16-1**:

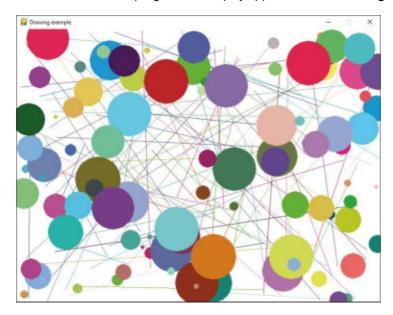

Figure 16-1 Drawing dots and lines

When you run the program, you'll get an image that looks similar but will have a completely different arrangement of lines and circles because your program will get a different sequence of random numbers from the ones produced when I ran the program.

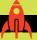

## Making art

You could create a program that displays a different pattern every now and then. You could use the time of day and the current weather conditions to determine what colors to use in the pattern and create a display that changes throughout the day (perhaps with bright primary colors in the morning and more mellow and darker colors in the evening). If the weather is warm, the colors could have a red tinge, and if it's colder, you could create colors with more blues. Remember that you can create any color you like for your graphics by choosing the amount of red, green, and blue it should contain.

# Draw images with pygame

Pygame can also draw images on the screen. The images are loaded from files stored on your computer. You've already used the display\_image function from the snaps library to draw images; now you'll discover how to use pygame to load and display images.

# Image file types

There are a number of different formats for storing pictures on computers. When working with Pygame, your pictures should be in one of these two formats:

- PNG—The PNG format is *lossless*, meaning it always stores an exact version of the image. PNG files can also have transparent regions, which is important when you want to draw one image on top of another.
- JPEG—The JPEG format is lossy, meaning the image is compressed in a way that makes it much smaller, but at the expense of precise detail.

The games you create should use JPEG images for the large backgrounds and PNG images for smaller objects drawn on top of them.

If you have no usable pictures of your own, you can use the ones I've provided with the sample files for this chapter, but the games will work best if you use your own pictures.

**Figure 16-2** shows my picture of the cheese we'll be using in the game that we will create. In the game, the player will control the cheese and use it to catch crackers around the screen. You can use another picture if you wish. In fact, I strongly advise that you do. I've saved the image in the PNG file format with a width of 50 pixels, which will work with the size of the screen we're using.

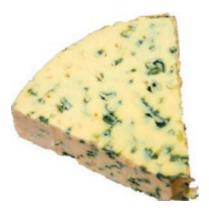

Figure 16-2 The cheese

If you need to convert images into the PNG format, you can load an image using the Microsoft Paint program and then save it in this format. With Paint, you can also scale and crop images if you want to reduce the number of pixels in the image. For more advanced image manipulation, I recommend the program Paint.Net, which is free here: www.getpaint.net. Another great image manipulation program is Gimp, which is available for most machines. You can download Gimp from www.gimp.org.

## Load an image into a game

The pygame library contains a function called load that loads an image. The image to be loaded is identified by its file name. The load function searches the local folder for the file. In other words, it looks in the folder from which the program is running. We saw this behavior in Chapter 8 when we wrote programs to store and load data using files. The statement below loads an image from a file. The variable cheese Image is set to refer to the image that's been loaded.

```
cheeseImage = pygame.image.load('cheese.png')
```

Now that we have an image loaded, we can draw it on the display. When an image is drawn, the data that describes the image is copied into the memory used for the display. Game developers call this *blitting* the graphics data onto the screen. The pygame library contains a method called blit that's used to copy an image into display memory. The blit method requires two pieces of information to work:

- The image to be drawn
- The coordinates on the screen where the image is to be blitted

Let's put our cheese image at the top left corner of the display. The statement below creates a tuple that describes this position. The values of the x and y coordinates are both zero.

```
cheesePos = (0,0)
```

We can now call the blit method to actually draw the cheese. The blit method is provided by the display surface that we created when our game program started.

```
surface.blit(cheeseImage, cheesePos)
```

The complete program that draws the cheese on the screen can be found below:

```
# EG16-02 Image Drawing
import pygame
class ImageDemo:
    @staticmethod
    def do_image_demo():
        init_result = pygame.init()
                                                                             Initialize pygame
        if init_result[1] != 0:
            print('pygame not installed properly')
                                                                 End the method if pygame fails
                                                                                      to start
            return
        width = 800
        height = 600
        size = (width, height)
                                                                      Set the size of the display
        surface = pygame.display.set_mode(size)
                                                               Get the pygame drawing surface
        pygame.display.set_caption('Image example')
                                                                    Sets up the pygame display
        white = (255, 255, 255)
        surface.fill(white)
                                                                      Clear the screen to white
        cheeseImage = pygame.image.load('cheese.png')
                                                                        Load the cheese image
        cheesePos = (0,0)
                                         Set the cheese position to the top left corner of the screen
        surface.blit(cheeseImage, cheesePos)
                                                                              Draw the cheese
        pygame.display.flip() —
                                            Flip the display memory so that the cheese is displayed
ImageDemo.do_image_demo()
```

When we run this program, it draws some cheese on the screen as shown in Figure 16-3. Note that the drawing position for an image when we blit it onto the screen is the top left corner of that image.

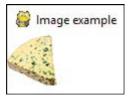

Figure 16-3 Cheese on the screen

# Make an image move

The blit function is given the draw position for an image. We can make an image appear to move by repeatedly drawing the image at different positions.

| # EG16-03 Moving cheese                         |                                                     |
|-------------------------------------------------|-----------------------------------------------------|
| cheeseX = 40<br>cheeseY = 60                    | Set the start position for the cheese               |
| <pre>clock = pygame.time.Clock()</pre>          | Create a pygame clock instance                      |
| for i in range(1,100):                          | Move the cheese 100 times                           |
| clock.tick(30)                                  | Pause the game so that we have 30 frames per second |
| surface.fill((255,255,255))                     | Fill the screen with white                          |
| cheeseX = cheeseX + 1                           | Increase the x position of the cheese               |
| cheeseY = cheeseY + 1                           | Increase the y position of the cheese               |
| <pre>cheesePos = (cheeseX,cheeseY)</pre>        | Create a cheese position tuple                      |
| <pre>surface.blit(cheeseImage, cheesePos)</pre> | Blit the cheese onto the screen                     |
| pygame.display.flip()                           | Flip to the back buffer to update the display       |

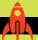

#### Move an image

We can investigate the way that games make objects appear to move by using the **EG16-03 Moving cheese** program. When you use IDLE to run it, you should find that the cheese moves majestically down the screen for a while and then stops. The speed of the movement is controlled by the *frame rate* of the game. The frame rate is the rate at which the screen is redrawn, expressed as the number of frames per second (fps). The pygame Clock class provides a tick method that is given the number of frames per second required by the game. The program creates a new clock before it starts moving the cheese around.

clock = pygame.time.Clock()

The Clock class provides a set of time management methods that games can use. We'll use the tick method that allows us to make the game run at a constant speed. Without the clock, our game would run as fast as Python can execute the program, which would be impossible to play.

clock().tick(30)

The tick method will pause the game until the start of the next frame "slot." Find the above statement in the program and change the value from 30 to 60. The program will now update the screen 60 times per second. Run the program, and you'll find that the cheese moves twice as fast as it did before because the tick method is now allowing 60 frames per second.

If you change the frame rate to 5 (5 frames per second), you'll find that the cheese moves slowly and you'll be able to see each movement.

A player will get a good game experience if the game updates at 60 frames per second. Games on smaller devices—for example, mobile phones and tablets—might use lower frame rates to save battery power.

# Get user input from pygame

Now that we can move items around the screen under program control, the next thing we need is a way that a player can interact with the game. A game receives input from the user by means of pygame events. An event is a user action—for example, pressing a keyboard key or moving the mouse. We first saw these kinds of events when we created a graphical user interface using Tkinter in Chapter 13. When we wanted to receive events in Tkinter, we bound a method to an event. When the event occurred, the method was called.

In pygame, events are managed differently. While a pygame program is running, the pygame system captures input events and places them in a queue. The game program must check the event queue regularly to see if there are any actions to which the program must respond. The events we're interested in are keyboard events generated when a key is pressed or released.

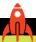

#### MAKE SOMETHING HAPPEN

## Investigate events in pygame

We can look at how events work in pygame by creating some events and seeing the results. Open the Python IDLE Command Shell and type in the following statements to create a pygame window:

```
>>> import pygame
>>> pygame.init()
(6, 0)
>>>  size = (800, 600)
>>> surface = pygame.display.set_mode(size)
```

Now use your mouse to click in the window that pygame has opened and press a few keys. Each key press will generate an event that will be captured by pygame. Now we can create a loop to look at the events that have been stored. Go back to IDLE and enter the following:

```
>>> for e in pygame.event.get():
        print(e)
```

The get method returns a collection of events. This loop will print all the events in the pygame event queue. When you enter an empty line after the print statement, you'll see all the event information:

```
>>> for e in pygame.event.get():
        print(e)
<Event(17-VideoExpose {})>
<Event(16-VideoResize {'size': (800, 600), 'w': 800, 'h': 600})>
<Event(1-ActiveEvent {'gain': 0, 'state': 1})>
<Event(2-KeyDown {'unicode': 'r', 'key': 114, 'mod': 0, 'scancode': 19})>
<Event(3-KeyUp {'key': 114, 'mod': 0, 'scancode': 19})>
<Event(2-KeyDown {'unicode': 'o', 'key': 111, 'mod': 0, 'scancode': 24})>
<Event(3-KeyUp {'key': 111, 'mod': 0, 'scancode': 24})>
<Event(2-KeyDown {'unicode': 'b', 'key': 98, 'mod': 0, 'scancode': 48})>
<Event(3-KeyUp {'key': 98, 'mod': 0, 'scancode': 48})>
<Event(1-ActiveEvent {'gain': 1, 'state': 1})>
```

Each event is described by a dictionary that holds information about the event. If you look through the events above, you'll see that the R, O, and B keys have been pressed and released in turn.

As the game runs, the event queue must be checked to see if any commands have been entered that should cause objects on the screen to move. We want the cheese to move while an arrow key is held down and then stop moving when the key is released. The code below does this. Also, this code contains a test that causes the game to end when the player presses the Escape (Esc) key.

| # EG16-04 Steerable cheese              |                                                |
|-----------------------------------------|------------------------------------------------|
| cheeseX = 40                            |                                                |
| cheeseY = 60                            | Set the cheese's initial position              |
| cheeseYSpeed = 2                        | Set the speed of the cheese movement           |
| cheeseMovingUp = False                  | Cheese is not moving up                        |
| cheeseMovingDown = False                | Cheese is not moving down                      |
| <pre>clock = pygame.time.Clock()</pre>  | Create a clock                                 |
| while True:                             | Repeatedly perform the game loop               |
| clock().tick(60)                        | Wait for the next frame start                  |
| <pre>for e in pygame.event.get():</pre> | Work through the events                        |
| <pre>if e.type == pygame.KEYDOWN:</pre> | Does the event describe a key-down event?      |
| <pre>if e.key == pygame.K_ESCAPE:</pre> | Is the key the Escape key?                     |
| pygame.quit()                           | Shut down pygame                               |
| return                                  | If Escape has been pressed, exit the game loop |

| <pre>elif e.key == pygame.K_UP:</pre>     | Is the key the Up arrow?                                |
|-------------------------------------------|---------------------------------------------------------|
| <pre>cheeseMovingUp = True</pre>          | Set the flag that indicates the cheese is moving up     |
| <pre>elif e.key == pygame.K_DOWN:</pre>   | Is the key the Down arrow?                              |
| cheeseMovingDown = True                   | Set the flag that indicates the cheese is moving down   |
| <pre>elif e.type == pygame.KEYUP:</pre>   | Does the event describe a key up event?                 |
| <pre>if e.key == pygame.K_UP:</pre>       | Is the key the Up arrow?                                |
| cheeseMovingUp = False                    | Clear the flag that indicates the cheese is moving up   |
| <pre>elif e.key == pygame.K_DOWN: —</pre> | Is the key the Down arrow?                              |
| cheeseMovingDown = False                  |                                                         |
| <pre>if cheeseMovingDown:</pre>           | Is the cheese moving down?                              |
| cheeseY = cheeseY+cheeseYSpeed            | Move the cheese down the screen                         |
| <pre>if cheeseMovingUp:</pre>             | Is the cheese moving up?                                |
| cheeseY = cheeseY-cheeseYSpeed            | Move the cheese up                                      |
|                                           |                                                         |
|                                           | Clear the flag that indicates the cheese is moving down |

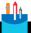

#### **CODE ANALYSIS**

#### Game loops

The code above is an example of a "game loop." You may have some questions about it.

Question: What is the variable e used for in the program?

Answer: The variable e contains each event that the game loop is checking. The game is interested only in events generated when a key is pressed or released. When a key press is detected, the program checks to see which key was pressed. If the key is the Up Arrow, the code sets the flag to indicate that the cheese should move up; if the key is the Down Arrow, the code sets the flag to indicate that the cheese should move down. The game loop also contains tests that will clear the flag if a key is released.

**Question:** Why does the cheese move when I hold a key down?

Answer: Remember that the statements in the game loop are being repeated 60 times a second. So, every sixtieth of a second, the program is updating the position of the cheese. If a key is down, the cheese will be moved each time around the game loop. Currently, the cheeseYspeed is 2, which means that in a second the cheese will move 120 pixels.

Question: How do we change the speed of the cheese?

**Answer:** The variable cheeseYspeed gives the speed of the cheese in the y direction (up and down the screen). If we want to make the cheese move faster, we can increase the value of this variable.

**Question:** Why do we increase the value of y to move the cheese down the screen?

**Answer:** This is because the coordinate system used by pygame places the origin (the point where the values of x and Y are zero) at the top of the screen. Increasing the value of y will move the cheese down the screen.

**Question:** What would happen if the player pressed both the Up and the Down Arrow keys at the same time?

**Answer:** The cheese would be moved both up and then down again when it was updated. The result of this would be that the cheese would not appear to move, which is what we want the game to do.

Question: What would happen if the player moved the cheese right off the screen?

**Answer:** You can run the sample program to find out what happens. Drawing an image off the screen will not cause the game program to fail, but the object will not be visible. If we want to stop the cheese from moving off the screen, we will need to add code to make sure that the cheese is never positioned off the screen.

Question: What does the pygame.quit() method do?

**Answer:** The pygame.quit() method is called when the user presses the Escape key to finish a game; it closes pygame and causes the game window to be closed.

# Create game sprites

The game we'll create will display three different object types on the screen:

- **Cheese**—The player will steer the cheese around the screen.
- **Crackers**—The player will try to capture the cheese on the cracker.
- **Killer tomato**—The tomato will chase the cheese.

Each of these screen objects is called a *sprite*. You can think of a sprite as an image that is part of the game display. We will create a *Sprite* class that has an image drawn on the screen, a position on the screen, and a set of behaviors. Each sprite will do the following things:

- Draw itself on the screen.
- Update itself. If the sprite is the cheese, it will move in response to player input; if the sprite is the killer tomato, it will chase the cheese.
- Reset itself. When we start a new game, we must put the sprite in its starting position.

Sprites might have other behaviors, too, but these are the fundamental things that a sprite must do. We can put these behaviors into a class:

```
This will be the superclass for all sprites in the game
class Sprite:
    1.1.1
    A sprite in the game. Can be subclassed
    to create sprites with particular behaviors
                                                             Called to set up the values in a sprite
    def __init__(self, image, game):
        Initialize a sprite
        image is the image to use to draw the sprite
        default position is origin (0,0)
        game is the game that contains this sprite
                                                                     Store the image in the sprite
        self.image = image
        self.position = [0, 0]
                                                 Set the position in the sprite to the top left corner
        self.game = game
                                                            Store the game reference in the sprite
        self.reset()
                                                                                Reset the sprite
    def update(self):
                                                             Called when a sprite is to be updated
        Called in the game loop to update
        the status of the sprite.
        Does nothing in the superclass
        1.1.1
        pass
    def draw(self):
                                                               Called to ask a sprite to draw itself
        Draws the sprite on the screen at its
        current position
        self.game.surface.blit(self.image, self.position)
                                                               Called to ask a sprite to reset itself
    def reset(self):
        Called at the start of a new game to
        reset the sprite
         1.1.1
        pass
```

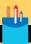

#### Sprite superclass

The code above defines the superclass for all the sprites in the game. You may have some questions about it.

**Question:** What is the game parameter used for in the initializer?

**Answer:** When the game creates a new sprite, it must tell the sprite which game it is part of because some sprites will need to use information stored in the game object. For example, if the cheese manages to capture a cracker, the score value will need to be updated.

Programmers say that the sprite class and the game class will be tightly *coupled*. Changes to the code in the CrackerChaseGame class might affect the behavior of sprites in the game. If the programmer of the CrackerChaseGame class changes the name of the variable that keeps the score from score to game\_score, the Update method in the Cheese class will fail when the player captures a cracker. A lot of coupling between classes in a large system is a bad idea, but in the case of our game it makes the development much easier, so I think it's reasonable to make the program work in this way.

Question: Why are the update and reset methods empty?

**Answer:** You can think of the Sprite class as a template for subclasses. Some of the game elements will need methods to implement update and reset behaviors. The cheese will need a reset method that places it in the middle of the screen at the start of the game. The cheese will need an update method that moves it around the screen. The cheese class will be a subclass of Sprite, and adds its own version of these methods.

Question: How does the draw method work?

**Answer:** The draw method is called to ask the sprite to draw itself on the screen.

The game that the sprite is part of contains an attribute called **surface**, which is the pygame drawing surface for this game. The above method finds the game attribute from the sprite that's drawing itself. The game attribute was set when the sprite was created; the game attribute uses the game's **surface** property to blit the sprite image onto the screen.

The Sprite class doesn't do much, but it can be used to manage the background image for this game. The game will take place on a "tablecloth" background. We can think of this as a very large sprite that fills the screen. We can now make our first version of the game that contains a game loop that just displays the background sprite.

```
class CrackerChase:
                                                               Class that contains the entire game
    Plays the amazing cracker chase game
                                                                          Called to play the game
    def play_game(self):
        Starts the game playing
        Will return when the player exits
        the game.
        init_result = pygame.init()
                                                                                Initialize pygame
        if init_result[1] != 0:
             print('pygame not installed properly')
                                                     Quit if pygame is not installed on this machine
        self.width = 800
        self.height = 600
                                                       Set the width and height of the game display
        self.size = (self.width, self.height)
                                                          Create a tuple that defines the screen size
        self.surface = pygame.display.set_mode(self.size)
                                                                       Create the drawing surface
        pygame.display.set_caption('Cracker Chase')
                                                                Set the caption for the game screen
        background_image = pygame.image.load('background.png')
        self.background_sprite = Sprite(image=background_image,
                                            game=self)
                                                                Tell the sprite the game it is part of
        clock = pygame.time.Clock()
                                                                    Create the game for the clock
        while True:
                                                                      Game loop that runs forever
             clock.tick(60)
                                                      Ensure the game updates 60 times per second
             for e in pygame.event.get():
                                                                     Get the events from pygame
                 if e.type == pygame.KEYDOWN:
                                                                         Is the event a key press?
                     if e.key == pygame.K_ESCAPE:
                          pygame.quit()
                                                                           Close the game screen
                                                                   Return from the game method
                          return
             self.background_sprite.draw()
                                                                Ask the background to draw itself
             pygame.display.flip()
                                                                   Flip the back buffer to the front
                                          If the key pressed is Escape, return from the game method
                                                                     Create the background sprite
                                                                      Load the background image
```

#### CODE ANALYSIS

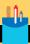

#### Game class

The code above defines the class that will implement our game. You might have some questions about it.

**Question:** How does the game pass a reference to itself to the sprite constructor?

**Answer:** We know that when a method in a class is called, the **self** parameter is called to reference the object within which the method is running. We can pass **self** into other parts of the game that need it:

self.background\_sprite = Sprite(image=background\_image, game=self)

The code above makes a new Sprite instance and sets the value of the game argument to self so that the sprite now knows which game it is part of.

**Question:** Why does the game call the draw method on the sprite to draw it? Can't the game just draw the image held inside the sprite?

**Answer:** This is a very important question, and it comes down to responsibility. Should the sprite be responsible for drawing on the screen, or should the game do the drawing? I think drawing should be the sprite's job because it gives the developer a lot more flexibility.

For instance, adding smoke trails to some of the sprites in this game by drawing "smoke" images behind the sprite would be much easier to do if I could just add the code into the "smoky" sprites rather than the game having to work out which sprites needed smoke trails and draw them differently.

**Question:** Does this mean that when the game runs the entire screen will be redrawn each time, even if nothing on the screen has changed?

**Answer:** Yes. You might think that this is wasteful of computer power, but this is how most games work. It is much easier to draw everything from scratch than it is to keep track of changes to the display and only redraw parts that have changed.

The code below shows how we would start a game running:

```
# EG16-05 background sprite
game = CrackerChase()
                                                                        Create a game instance
game.play_game()
                                                                        Start the game running
```

# Add a player sprite

The player sprite will be a piece of cheese that is steered around the screen. We've seen how a game can respond to keyboard events; now we'll create a player sprite and get the game to control it. The Cheese class below implements the player object in our game.

```
class Cheese(Sprite):
    Player-controlled cheese object that can be steered
    around the screen by the player
    def reset(self):
                                               Override the reset method in the sprite superclass
        Reset the cheese position and stop any movement
                                                             Center the cheese across the screen
        self.movingUp = False
                                                                    Stop the cheese moving up
        self.movingDown = False
                                                                 Stop the cheese moving down
        self.position[0] = (self.game.width - self.image.get_width())/2
        self.position[1] = (self.game.height - self.image.get_height())/2
        self.movement_speed=[5,5]
                                                        Set the initial move speed for the cheese
                                                             Center the cheese down the screen
                                                             Center the cheese across the screen
    def update(self):
        Update the cheese position and then stop it moving off
        the screen.
        if self.movingUp:
                                                        If we are moving up, move the cheese up
            self.position[1] = self.position[1] - (self.movement_speed[1])
        if self.movingDown:
                                                   If we are moving down, move the cheese down
            self.position[1] = self.position[1] + (self.movement_speed[1])
```

```
Stop movement off the left edge of the screen
    if self.position[0] < 0:</pre>
        self.position[0]=0
    if self.position[1] < 0:</pre>
                                                     Stop movement off the top of the screen
        self.position[1]=0
                                                    Stop movement off the right of the screen
    if self.position[0] + self.image.get_width() > self.game.width:
        self.position[0] = self.game.width - self.image.get_width()
    if self.position[1] + self.image.get_height() > self.game.height:
        self.position[1] = self.game.height - self.image.get_height()
                                                 Stop movement off the bottom of the screen
def StartMoveUp(self):
                                               Called to start the cheese moving up the screen
    'Start the cheese moving up'
    self.movingUp = True
                                                            Set the up movement flag to True
def StopMoveUp(self):
                                               Called to stop the cheese moving up the screen
    'Stop the cheese moving up'
    self.movingUp = False
                                                           Set the up movement flag to False
    'Other cheese movement methods go here...'
```

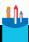

#### **CODE ANALYSIS**

#### Player sprite

The code above defines the Cheese sprite. I've left off some of the movement methods to save space in the book, but you can find them all in the example program **EG16-06 Cheese Player** in the sample code for this chapter. You might have some guestions about it.

**Question:** Why does the Cheese class not have an \_\_init\_\_ or draw method?

**Answer:** The Cheese class is a subclass of the Sprite class we created earlier, which means the Cheese class inherits those two methods from the Sprite class.

**Question:** What do the get\_width and get\_height methods do?

**Answer:** These methods are provided by the pygame image class to allow a game to determine the dimensions of an image. We use them to make sure that the player cannot move the cheese off the screen.

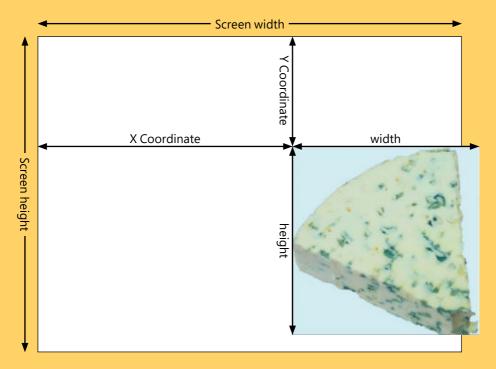

The image above shows how this works. The program knows the position of the cheese and the width and height of the screen. If the x position plus the width of the cheese is greater than the width of the screen (as it is in the image above), the update method for the cheese will put the cheese back on the right edge:

```
if self.position[0] + self.image.get_width() > self.game.width:
    self.position[0] = self.game.width - self.image.get_width()
```

The position of a sprite is held in a list, with the element at location 0 holding the x position of the sprite. The sprite can use its reference to the game to get the width of the screen and the <code>get\_width</code> method to obtain the width of the sprite image. Note that in the above image, the cheese is not moving off the bottom of the screen. Forcing a sprite to stay on the screen in this way is called *clamping* the sprite.

The Cheese class also uses the width and the height of the sprite image to position the cheese in the center of the screen when the cheese is reset.

```
self.position[0] = (self.game.width - self.image.get_width())/2
self.position[1] = (self.game.height - self.image.get_height())/2
```

## Control the player sprite

The game class creates an instance of the cheese sprite and uses keyboard events to trigger message to the sprite to control its movement. Below is the game class code that does this. If you run the example program **EG16-06 Cheese Player**, you can see this in action. The player can move the cheese around the screen, but the cheese will not move off the edge of the screen.

```
cheese_image = pygame.image.load('cheese.png')
                                                                          Load the cheese image
self.cheese_sprite = Cheese(image=cheese_image, game=self)
                                                                           Create a cheese sprite
clock = pygame.time.Clock()
                                                               Create a clock to control the game
while True:
                                                                          Start of the game loop
    clock.tick(60)
                                                 Ensure that the game runs at 60 frames per second
    for e in pygame.event.get():
                                                                            Process game events
                                                                      Is this a key pressed event?
        if e.type == pygame.KEYDOWN:
             if e.key == pygame.K_ESCAPE:
                                                                Has the Escape key been pressed?
                 pygame.quit()
                                                                           Shut down the game
                                                                   Return from the game method
                 return -
             elif e.key == pygame.K_UP:
                                                                    Has the Up key been pressed?
                 self.cheese_sprite.StartMoveUp()
                                                                      Start the cheese moving up
             elif e.key == pygame.K_DOWN:
                                                                 Has the Down key been pressed?
                 self.cheese sprite.StartMoveDown()
                                                                   Start the cheese moving down
            'Other cheese movement key handlers go here...'
    self.background_sprite.draw()
                                                                     Draw the background sprite
    self.background_sprite.update()
                                                                   Update the background sprite
    self.cheese sprite.draw()
                                                                          Draw the cheese sprite
    self.cheese_sprite.update()
                                                                        Update the cheese sprite
    pygame.display.flip()
                                              Flip the display buffer to make the draw actions visible
```

# Add a Cracker sprite

Moving the cheese around the screen is fun for a while, but we need to add some targets for the player. The targets are crackers the player must use to capture the cheese. When a cracker is captured, the game score is increased, and the cracker moves to another random position on the screen. The Cracker sprite is a subclass of the Sprite class:

The Cracker class is very small because it gets most of its behavior from its superclass, the Sprite class. It just contains one method, reset, which uses the Python random number generator to pick a random position for the cracker. We can add it to our game by creating it and then drawing it in the game loop. The sample program **EG16-07 Cheese and cracker** shows how this works.

**Figure 16-4** shows the game in action. The figure shows that there are at least two problems with this game. First, the cracker seems to be on top of the cheese. If the cheese is going to "capture" the cracker, it would look better if the cheese appeared to be "on top" of the cracker. We can fix this by changing the order in which the game elements are drawn. The pygame framework places images on the screen in the order they are drawn. The second problem with this game is that it looks a bit boring. I think we need more crackers to serve as additional targets.

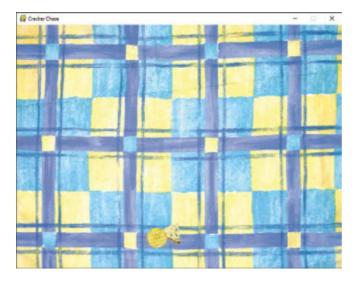

Figure 16-4 Cheese and cracker

## Add lots of sprite instances

We could increase the number of crackers by creating more individual cracker instances:

```
cracker_image = pygame.image.load('cracker.png')
self.cracker1 = Cracker(image=cracker_image, game=self)
self.cracker2 = Cracker(image=cracker_image, game=self)
self.cracker3 = Cracker(image=cracker_image, game=self)
```

The code above would create three crackers called <a href="cracker2">cracker2</a>, and <a href="cracker2">cracker2</a>, and <a href="cracker2">cracker2</a>, and <a href="cracker2">cracker2</a>, and <a href="cracker2">cracker2</a>, and <a href="cracker2">cracker2</a>, and <a href="cracker2">cracker2</a>, and <a href="cracker2">cracker2</a>, and <a href="cracker2">cracker2</a>, and <a href="cracker2">cracker3</a>. It would turn into a real problem when game players request 50 crackers on the screen. Whenever we've had this problem in the past, we have used a collection of some kind (usually a list) to solve it. We can do this here, too.

The statements above create 20 cracker sprites. The game now contains a list, called sprites, which holds all the sprites in the game.

```
for sprite in self.sprites:
    sprite.update()

for sprite in self.sprites:
    sprite.draw()
```

Above are the statements that we can use in the game loop to update and draw the cracker sprites. In the sample game **EG16-08 Cheese and crackers**, you can see how this works. This version of the game also adds the background and the cheese objects to the **sprites** list so that everything in the game is drawn and updated by the above two loops. **Figure 16-5** shows the game now. If we want to have even more crackers, we just need to change the limit of the range in the **for** loop that creates them.

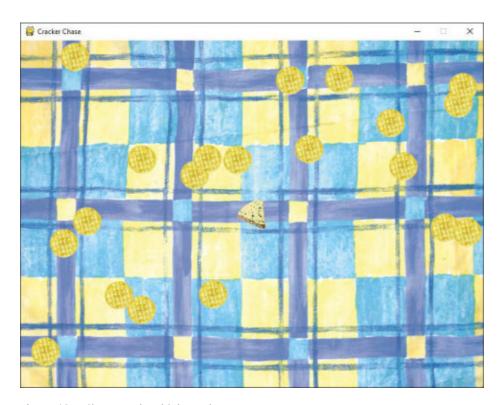

Figure 16.5 Cheese and multiple crackers

## Catch the crackers

The game now has lots of crackers and a piece of cheese that can chase them. But nothing happens when the cheese "catches" a cracker. We need to add a behavior to the Cracker that detects when the cracker has been "caught" by the cheese. A cracker is caught by the cheese when the cheese moves "on top" of it. The game can detect when this happens by testing that rectangles enclosing the two sprites intersect.

Figure 16-6 shows the cheese in the process of catching a cracker. The rectangles around the cheese and cracker images are called bounding boxes. When one bounding box moves "inside" another, we say that the two are intersecting. When the cracker updates, it will test to see whether it intersects with the cheese.

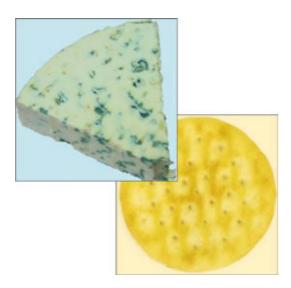

Figure 16-6 Intersecting sprites

**Figure 16-7** shows how the test will work. In this figure, the two sprites are not intersecting because the right edge of the cheese is to the left of the left edge of the cracker. In other words, the cheese is too far to the left to intersect with the cracker. This would also be true if the cheese were above, below, or to the right of the cracker. We can create a method that tests for these four situations. If any of them are true, the rectangles do not intersect.

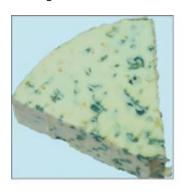

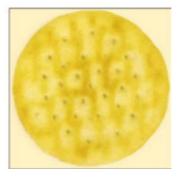

Figure 16-7 Non-intersecting sprites

```
def intersects with(self, target):
    Returns True if this sprite intersects with
    the target supplied as a parameter
    max_x = self.position[0]+self.image.get_width()
                                                                   Get the right edge of this sprite
    max_y = self.position[1]+self.image.get_height()
                                                                Get the bottom edge of this sprite
                                                                            Get the right edge of
                                                                                      the target
    target_max_x = target.position[0]+target.image.get_width()
    target_max_y = target.position[1]+target.image.get_height()
                                                                            Get the bottom edge
                                                                                   of the target
    if max_x < target.position[0]:</pre>
                                                                          Is this sprite to the left?
        return False
                                                                        Is this sprite underneath?
    if max_y < target.position[1]:</pre>
        return False
                                                                        Is this sprite to the right?
    if self.position[0] > target_max_x:
        return False
    if self.position[1] > target_max_y:
                                                                             Is this sprite above?
        return False
    # if we get here, the sprites intersect
    return True
                                                          Return True because the sprites intersect
```

The method is an attribute of a Sprite object, which returns True if the sprite intersects with a particular target. We add this method to the Sprite class so that all sprites can use it. Now we can add an update method to the Cracker class that checks to see whether the cracker intersects with the cheese:

```
def update(self):
    if self.intersects_with(game.cheese_sprite):
                                                                        Have we been captured?
        self.captured_sound.play()
                                                                   Play our capture sound effect
        self.reset()
                                                                 Reset the position of the cracker
```

### Add sound

The preceding update method plays a sound effect when a cracker is "captured" by the cheese. The pygame framework provides a Sound class to manage sound playback. When an instance of Sound is created, it is given the name of the file that contains the sound data.

```
cracker_eat_sound = pygame.mixer.Sound('burp.wav')
```

The statement above creates a Sound instance called cracker eat sound from the sound file burp.way. We pass this sound into a Cracker when we create a new instance:

```
cracker_sprite = Cracker(image=cracker_image, game=self,
                 captured_sound=cracker_eat_sound) —
                                                        Store the capture sound in the cracker
```

For this to work, we must modify the <u>init</u> method in the Cracker to store the sound in the cracker:

```
def __init__(self, image, game, captured_sound):
    super().__init__(image, game)
                                                             Call the constructor in the superclass
    self.captured_sound = captured_sound
                                                            Set the sound attribute of the cracker
```

The attribute captured\_sound in the Cracker object can be used to play the sound effect when that cracker is eaten. In the present version of the game, all the crackers make the same sound when they are eaten, but we could use different sound effects for each cracker if we wished. The example program EG16-09 Capturing crackers lets the player capture crackers. When a cracker is captured, the game plays a sound effect and the cracker moves to a different location.

If you want to create your own sound effects, you can use the program Audacity to capture and edit sounds. It is a free download from www.audacityteam.org and is available for most operating systems.

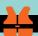

## Bad collision detection

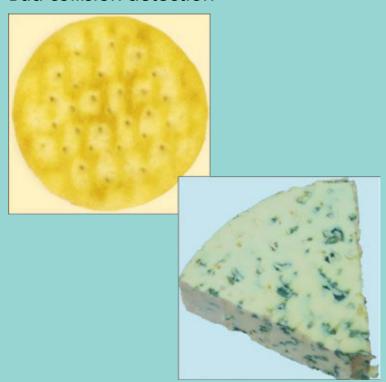

There are some problems with using bounding boxes to detect collisions. The image above shows that the cheese and the cracker are not colliding, but the game will think that they are. This should not be too much of a problem for our game. It makes it easier for the player, as they don't always have to move the cheese right over the cracker to score a point. However, the player might have grounds for complaint if the game decides they have been caught by a killer tomato because of this issue. There are three ways to solve this problem:

- When the bounding boxes intersect (as they do above), we could check the intersecting rectangle (the part where the two bounding boxes overlap) to see if they have any pixels in common. Doing so provides very precise collision detection, but it will slow down the game.
- Alternatively, we could detect collisions using distance rather than intersection, which works well if the sprites are mostly round.
- The final solution is the one I like best. I could make all the game images rectangular, so the sprites fill their bounding boxes and the player always sees when they have collided with something.

#### PROGRAMMER'S POINT

When you write a game, you control the universe

One of the reasons I like writing games so much is that I have complete control of what I'm making. If I'm solving a problem for a customer, I must deliver certain outcomes. But in a game, I can change what it does if I find a problem. I can also redefine the gameplay if I make a mistake in the program. Sometimes, this produces a more interesting behavior than the one I was trying to create. This has happened on a number of occasions.

## Add a killer tomato

Currently, the game is not much of a game. There is no jeopardy for the player. When you make a game, you set up something that the player is trying to achieve. Then you add some elements that will make this difficult for them. In the case of the game "Cracker Chase," I want to add "killer tomatoes" that will relentlessly hunt down the player. As the game progresses, I want the player to be chased by increasingly more tomatoes until the game becomes all about survival. The tomatoes will be interesting because I'll give them *artificial intelligence* and *physics*.

## Add "artificial intelligence" to a sprite

Artificial intelligence sounds very difficult to achieve, but in the case of this game, it is actually very simple. At its heart, artificial intelligence in a game simply means making a program that would behave like a person in that situation. If you were chasing me, you'd do this by moving toward me. The direction you would move would depend on my position relative to you. If I were to your left, you'd move left, and so on. We can put the same behavior into our killer tomato sprite:

This condition shows how we can make an intelligent killer tomato. It compares the x positions of the cheese\_sprite and the tomato. If the cheese is to the right of the

tomato, the x speed of the tomato is increased to make it move to the right. If the cheese is to the left of the tomato, it will accelerate in the other direction. The code above then repeats the process for the vertical positions of the two sprites. The result is a tomato that will move intelligently toward the cheese. Note that this means we could make a "cowardly" tomato that runs away from the player by making the acceleration negative so that the tomato accelerates in the opposite direction of the cheese.

#### PROGRAMMER'S POINT

Using "artificial intelligence" makes games much more interesting

There is a lot of debate as to whether "game artificial intelligence" is actually "proper" artificial intelligence. You can find a very good discussion of the issue here: https://software. intel.com/en-us/articles/designing-artificial-intelligence-for-games-part-1. I personally think that you can call this kind of programming "artificial intelligence" because players of a game really do react as if they are interacting with something intelligent when faced with something like our killer tomato. You can make a game much more compelling by giving game objects the kind of intelligence described above.

## Add physics to a sprite

Each time the game updates, it can update the position of the objects on the screen. The amount that each object moves each time the game updates is the speed of the object. When the player is moving, the cheese's position is updated by the value 5. In other words, when the player is holding down a movement key, the position of the cheese in that direction is being changed by 5. The updates occur 60 times per second because this is the rate at which the game loop runs. In other words, the cheese would move 300 pixels (60\*5) in a single second. We can increase the speed of the cheese by adding a larger value to the position each time it is updated. If we used a speed value of 10, we'd find that the cheese would move twice as fast.

Acceleration is the amount that the speed value is changing. The statements below update the x\_speed of the tomato by the acceleration and then apply this speed to the position of the tomato.

```
self.x_speed = self.x_speed + self.x_accel
                                                               Add the acceleration to the speed
self.position[0] = self.position[0] + self.x_speed
                                                                Update the position of the sprite
```

The initial speed of the tomato is set to zero, so each time the tomato is updated, the speed (and hence the distance it moves) will increase. If we do this in conjunction with "artificial intelligence," we get a tomato that will move rapidly toward the player.

If we just allowed the tomato to accelerate continuously, we'd find that the tomato would just get faster and faster, and the game would become unplayable.

The statement below adds some "friction" to slow down the tomato. The friction value is less than 1, so each time we multiply the speed by the friction, it will be reduced, which will cause the tomato to slow down over time.

```
self.x_speed = self.x_speed * self.friction_value _____ Multiply the speed by the friction
```

The friction and acceleration values are set in the reset method for the Tomato sprite:

```
def reset(self):
    self.entry_count = 0
    self.friction_value = 0.99
    self.x_accel = 0.2
    self.y_accel = 0.2
    self.x_speed = 0
    self.y_speed = 0
    self.position = [-100,-100]
```

After some experimentation, I came up with the acceleration value of 0.2 and a friction value of 0.99. If I want a sprite that chases me more quickly, I can increase the acceleration. If I want the sprite to slow down more quickly, I can increase the friction. You can have a lot of fun playing with these values. You can create sprites that drift slowly toward the player and, by making the acceleration negative, you can make them run away from the player.

## PROGRA

#### PROGRAMMER'S POINT

When you write a game, you can always cheat

When you're writing a game, you should always start with the simplest, fastest way of getting an effect to work, and then improve it if necessary.

The "physics" that I'm using are not really an accurate simulation of physical objects. The way that I've implemented friction is not very realistic, but it works and gives the player a good experience. I find it interesting that six or seven lines of Python can make something that behaves in such a believable way. The Cracker Chase game uses very simple collision detection, artificial intelligence, and physics, but it is still fun to play. It really feels as if the tomatoes are chasing you. Making the physics model completely accurate would take a lot of extra work and would add very little to the gameplay.

## Create timed sprites

It's important that a game be progressive. If the game started with lots of killer tomatoes, the player would not last very long and would not enjoy the experience. I'd like each tomato to appear every 5 seconds. We can do this by giving each tomato an "entry delay" value when we construct it:

```
tomato_image = pygame.image.load('tomato.png')
for entry_delay in range(300,3000,300):
                                                          Loop to generate the entry delay values
    tomato_sprite = Tomato(image=tomato_image,
                                                                           Create a new tomato
                                                                           Give the tomato the
                                  game=self.
                                                                              entry delay value
                                  entry_delay=entry_delay)
                                                             Add the tomato to the list of sprites
    self.sprites.append(tomato_sprite)
```

This code uses a version of the range function that we haven't seen before. The first argument to the range is the start value, which in this case is 300. The second argument is the upper limit, and the third argument is the "step" between values. This will give us values of entry\_delay that start at 300 and then go up in steps to 2700 (note that the value 3000 is the limit).

The \_\_init\_\_ method in the Tomato class stores the value of entry\_delay and is used to delay the entry of the sprite:

```
def update(self):
    self.entry_count = self.entry_count + 1
                                                                      Increase the entry counter by 1
    if self.entry count < self.entry delay:</pre>
                                                                      If the entry counter is less than
                                                                                    the delay, return
         return
```

The update method is called 60 times per second. The first tomato has an entry delay of 300, which means that it will arrive at 300/60 seconds, which is 5 seconds after the game starts. The next tomato will appear 5 seconds after that, and so on, up until the last one. The example program **EG16-10 Killer tomato** shows how this works. It can get rather frantic after a few tomatoes have turned up and are chasing you.

## Complete the game

We now have a program that provides some gameplay. Now we need to turn this into a proper game. To do so, we need to add a start screen, provide a way that the player can start the game, detect and manage the end of the game, and then, because it adds a lot to the gameplay, add a high score.

## Add a start screen

A start screen is where the player will—you guessed it—start the game. Then, when the game is complete, the game returns to the start screen. We can add a start screen to the Cracker Chase game by using a flag value to indicate the mode of the game:

Above is the method that starts a game playing. It resets all the sprites, sets the score to zero, and sets the game\_running flag to True. The game\_running flag controls the behavior of the game loop:

| while True:                      | Repeat game forever                         |
|----------------------------------|---------------------------------------------|
| clock.tick(60)                   | Keep the frame rate to 60 frames per second |
| if self.game_running:            | Is the game active?                         |
| self.update_game()               | Update the game                             |
| self.draw_game()                 | Draw the game                               |
| else:                            |                                             |
| self.update_start()              | Update the start screen                     |
| self.draw_start()                | Draw the start screen                       |
| <pre>pygame.display.flip()</pre> | Display the back buffer                     |
|                                  |                                             |

This is the game loop for the game. The code that updates the game and draws it is now in methods that are called if the game is running. If the game is not running, methods are called to update and draw the start screen.

```
def update_start(self):
    for e in pygame.event.get():
                                                             Work through all the pygame events
        if e.type == pygame.KEYDOWN:
                                                                       Is the event a key down?
             if e.key == pygame.K_ESCAPE:
                                                                      Is the key the Escape key?
                                                                                 Quit pygame
                 pygame.guit()
                 sys.exit()
                                                                              Exit the program
            elif e.key == pygame.K_g:
                 self.start_game()
```

The start screen update behavior checks for two keys:

• If the G key is pressed, the start\_game method is called to start the game.

If the Escape key is pressed, the method shuts down pygame by calling guit and then using the exit method from the sys module to end the program.

## Use exit to shut down Python

The exit method is in the sys module, which means that the game must import the module:

```
import sys
```

Once we have imported sys, we can call the exit function from the module to exit a Python program instantly.

```
sys.exit()
```

## Draw text in pygame

The start screen will display information for the player, as shown in **Figure 16-8**. The pygame framework can draw text on the screen. It uses a Font object that is created when the game starts.

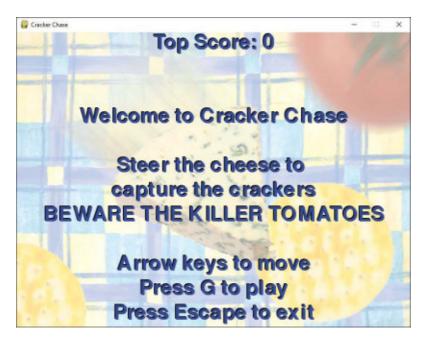

Figure 16-8 Start screen

```
self.font = pygame.font.Font(None, 60)
```

The initializer for the font accepts two parameters—the font design to use and the size of the font. The statement above specifies None for the font design, which will select the default pygame font. The size of 60 gives a text size that works well for the game. To place a message on the screen, the game first renders the text using the font.

```
text = self.font.render('hello world', True, (255,0,0))
```

The render method accepts three arguments:

- The first is a string that contains the text to be rendered.
- The second argument selects *aliasing*. This technique smooths the edges of the characters, and you should use it to make your text look nice.
- The third argument specifies the color of the text. It contains the amount of red, blue, and green that the text color should contain. The maximum color intensity is 255.

The code above will render "hello world" in bright red.

Once the text has been rendered, the next step is to blit it onto the display. We do this the same way we blit images.

```
self.surface.blit(text, (0,0))
```

The first argument to the blit method is for the text to be drawn; the second argument is the location on the screen. The statement above would render "hello world" in the top left corner of the screen. A program can get the width and the height of rendered text, which can be used to center text on the screen. The CrackerChase class contains a little method that draws text on the screen:

```
def display_message(self, message, y_pos):
    Displays a message on the screen
    The first argument is the message text
    The second argument is the vertical position
    of the text
    The text is drawn centered on the screen
    It is drawn with a black shadow
    shadow = self.font.render(message, True, (0,0,0))
                                                                     Render the text in black
    text = self.font.render(message, True, (0,0,255))
                                                                      Render the text in blue
    text_position = [self.width/2 - text.get_width()/2, y_pos]
    self.surface.blit(shadow, text position)
                                                                           Draw the shadow
    text_position[0] += 2
                                                                Move the draw position across
    text position[1] += 2
                                                                Move the draw position down
    self.surface.blit(text, text_position)
                                                                              Draw the text
                                                             Calculate the position of the text
```

This method actually draws the text twice. The first time, the text is drawn in black, and then the text is drawn again in blue. The second time the text is drawn, it is moved slightly to make it appear that the black text is a shadow.

This method uses the += operator, which can be used to increase the value of a variable. Rather than writing:

```
text_position[0] = text_position[0]+2
```

You can write:

```
text_position[0] += 2
```

There are similar operators for subtract (-=), multiply (\*=) and divide (/=).

If you look closely at Figure 16-8, you can see that the result of this extra drawing is that text looks three-dimensional, which makes text stand out on the screen.

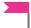

#### PROGRAMMER'S POINT

Don't worry about making the graphics hardware work for you

You might think it's rather extravagant to draw all the text on the screen twice just to get a shadow effect. However, modern graphics hardware is perfectly capable of many thousands of drawing operations per second. I've been known to draw text twenty times just to get a nice blurred shadow effect behind it. If you think something might look good, my advice is to try it and only worry about performance if the game seems to run very slowly after you've done it.

```
def draw_start(self):
    self.start_background_sprite.draw()
    self.display_message(message='Top Score: ' + str(self.top_score),y_pos=0)
    self.display_message(message='Welcome to Cracker Chase', y_pos=150)
    self.display_message(message='Steer the cheese to', y_pos=250)
    self.display_message(message='capture the crackers', y_pos=300)
    self.display_message(message='BEWARE THE KILLER TOMATOES', y_pos=350)
    self.display_message(message='Arrow keys to move', y_pos=450)
    self.display_message(message='Press G to play', y_pos=500)
    self.display_message(message='Press Escape to exit', y_pos=550)
```

Above is the <u>draw\_start</u> method for the game, which draws the sprite that contains the background image and then displays the help messages on the display.

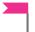

#### PROGRAMMER'S POINT

Make sure you tell people how to play your game

In my long and distinguished career in computing, I've judged quite a few game development competitions. I've lost count of the number of games that I've tried to play and failed because the game doesn't tell me what to do. The problem is usually that everyone focuses on making the game, and not on telling people how to play it. Failing at a game while you work out which keys you are supposed to press doesn't make for a very good introduction to it, so make sure that you make the instructions clear and present them right at the start.

## End the game

The start screen allows the player to play the game. We've seen that the game has two states, which are managed by the game\_running attribute. This attribute is set to True when the game is running and False when the start screen is displayed. Now we need to create the code that manages the game\_running value. At the start of this section, we saw that the game contained a method that started the game. The game also contains a method to end it.

```
def end_game(self):
    self.game running = False
   if self.score > self.top score:
        self.top score = self.score
```

The end\_game method sets game\_running to False. It also updates the top\_score value. If the current score is greater than the highest score so far, it is updated to the new top score.

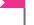

#### PROGRAMMER'S POINT

Adding a high score makes a game much more interesting

Adding a high score to a game makes the game much more compelling. Players will spend a lot of time trying to beat their previous scores. A good improvement to this game would be to make it save the high score in a file and load the high score when the game starts.

## Detect the game end

The game ends when the player collides with a killer tomato, which is detected in the update method for the tomato sprite:

```
def update(self):
    ' position update code for the tomato here'
   if self.intersects_with(game.cheese_sprite):
        self.game.end_game()
```

We can add more logic to make the game more interesting. We could give the player a health value that reduces each time he or she collides with a tomato. We could make the health slowly recover over time. We could even add the traditional "three lives" that are standard for games like this.

#### PROGRAMMER'S POINT

#### Always make a playable game

Something else I noticed while judging game development competitions was that some teams would produce a brilliant piece of gameplay but not attach it to a game. You'd start playing the game and find that it never actually ended. You should make sure that your game is a complete game from the very start. The game should have a beginning, middle, and end. As you have seen in this section, it's easy to do this, but when people start making a game, they seem to leave it to the last minute to create the game start screen and the game ending code, so that what they produce is not a game, but more of a technical demo, which is not quite the same thing. Making your game into a proper game right from the start also makes it much easier for people to try it and then give you feedback.

## Score the game

Each time the cheese collides with a cracker, the game score is increased. The score is updated in the update method for the cracker sprite:

```
def update(self):
    if self.intersects_with(game.cheese_sprite):
        self.captured_sound.play()
        self.reset()
        self.game.score += 10
        Update the game score
```

The score is displayed on the screen each time the game display is drawn by the draw game method.

You can find the completed game in the folder **EG16-11 Complete Game**. It's fun to play for short bursts, particularly if there are a few of you trying to beat the high score. My highest score so far is 380, but I never was any good at playing video games.

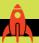

## Make a game of your own

The Cracker Chase game can be used as the basis of any sprite-based game you might like to create. You can change the artwork, create new types of enemies, make the game twoplayer, or add extra sound effects. When I said at the start of this book that programming is the most creative thing you can learn to do, this is the kind of thing I was talking about. You can create a game called "Closet frenzy" where you are chased around by coat hangers while you search for a matching sock. You could create "Walrus Space Rescue," where you must steer an interplanetary walrus through an asteroid minefield. Anything you can think up, you can build. However, one word of caution. Don't have too many ideas. I've seen lots of game development teams get upset because they can't get all their ideas to work at once. It is much more sensible to get something simple working and then add things to it later.

## What you have learned

In this chapter, you created a playable game and discovered how the pygame framework lets you work with graphics and sound. You found that a class hierarchy, with a sprite superclass and different game objects as subclasses of this is a great way to create game objects. You also discovered that games work by having a "game loop" that repeatedly updates and draws items on the screen. You used the event mechanism of pygame to capture keyboard input, and you used events to control an object on the screen. You've seen that "artificial intelligence" can be created with a couple of if conditions, and physics can be implemented using a few calculations. You also implemented a start screen and a game screen to make a complete game experience.

Hopefully, you've also taken a few ideas of your own and used them to create some more games.

Here are some points to ponder about game development.

#### Do all games work using a game loop?

Most games use a game loop. A text-based adventure will work by reading in what you type and replying, but most modern games work with a loop.

#### Why are draw and update separate methods?

You might wonder why I separated the draw and update behaviors in the game. Although they are separate methods, they always seem to be called together. Why not have just one method (perhaps called do\_game) which does both?

The answer has to do with performance. For simple games like Cracker Chase, it's perfectly fine for the drawing and updating to take place at the same rate. However, if you're running on a low-performance platform, you may want to update the game at a different rate from the rate you draw it. The reason for this is that people are much more tolerant of the game display "flickering" than they are for changes in the speed of a game update. If the game update slows down, it can cause problems with collisions not being detected (for example, bullets might pass right through things without the game noticing they had collided). For this reason, a game should separate drawing and updating so that the two processes can be made to run at different speeds if required.

#### How would I create an attract mode for my game?

Currently, our game just has two states, the start screen and the game screen. Many games have an "attract mode" screen as well, which displays some gameplay. Creating an attract mode screen is quite easy. We could make an "Al player" who moved the cheese around the screen in a random way, and then just run the game with the random player at the controls. We could add an "attract mode" behavior to the tomatoes so that they were aiming for a point some distance from the player, to make the game last longer in demo mode.

#### How could I make the gameplay the same each time the game is played?

The game uses the Python random number generator to produce the position of the crackers, which means each time the game runs, the crackers are in a different position. We can use the seed function from the Random module to give the Python random number generator the same seed before each game. This would mean that the crackers would be drawn and would respawn in the same sequence each time the game was played. A determined player could learn the pattern and use this to get a high score.

#### Is the author of the game always the best person at playing it?

Most definitely not. I'm often surprised how other people can be much better than me at playing games I've created. Sometimes they even try to help me with hints and tips about things to do in the game to get a higher score.

# Index

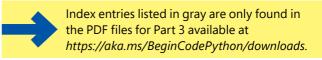

#### Numbers

0s and 1s, 31

## **Symbols**

\\ escape sequence, 82 \' escape sequence, 82 \" escape sequence, 82 \' escape sequence, 82 \* character, inclusion in arguments, 460 + (addition), 29 == (equality) operator, 112, 125–126 > (greater than) operator, 112 >= (greater than or equals) operator, 112 < (less than) operator, 112 <= (less than or equals) operator, 112 \* (multiplication), 29 != (not equals) operator, 112 (()) (parentheses), 30, 33 ' (single quote), entering, 81

## Α

\a escape sequence, 82 abstraction, 381, 437 acceleration, 626 accuracy versus precision, 92 Add Session menu, modifying, 337-340 add session method, 316, 321-322 adding machine, 506 addition (+), 29 address book. See Contacts app age, holding for contacts, 318 alarm clock, making, 128. See also clock; digital clock algorithms, 227 and operator, 115, 117 append method, 215-224, 259 append mode, 242 application behaviors, implementing, 405-409

applications. See also data-processing applications data design, 376-377 versus programs, 14 arguments \* character, 460 arbitrary number, 457-460 defaults in initializers, 299 naming, 182 and parameters, 176-179 positional and keyword, 180-181 arithmetic operator, 111 artificial intelligence, adding to sprites, 625-626 artificial intelligence (AI), 14 ASCII symbols, escape sequences, 82-83 assert statement, 471-472 assignment statements, using with variables, 74 "attract mode" screen, using with games, 637 attributes. See also data attributes; method attributes; static class attributes; version attributes adding, 306 billing amount, 343 confusion, 275 contacts app, 274 missing, 289 and values, 109

### B

backslash (\) character, escape sequence, 82, 84 BaseHTTPRequestHandler class, 577, 590 bell, escape sequence, 82 billing amount, managing, 337-339 \_billing\_amount attribute, 343 bin function, 39–41. See also numbers binary files, storing, 307 binary representation, 32 bits, 31 blitting, 602 block copy action, warning, 379 bool function, 107-108 Boolean expressions, 109-110. See also expressions Boolean operations, 114-118

| Boolean values, 106–108, 138                             | HTTPServer, 577, 590                                  |
|----------------------------------------------------------|-------------------------------------------------------|
| Boolean variables. See also variables                    | instances, 284                                        |
| creating, 106                                            | method attributes, 314–316                            |
| doneSwap, 234                                            | method overriding, 388–392                            |
| bounding boxes, 620                                      | methods in, 368                                       |
| break statement, 157-159, 163, 168                       | Note, 365-366                                         |
| breaking programs, 15                                    | Pants, 378, 380, 383                                  |
| breakpoint, adding, 202–203                              | Secret, 329-331                                       |
| broadcast address, 551                                   | Sound in pygame, 623                                  |
| BTCInput module, function references, 441–444            | <b>Sprite</b> , 612, 618                              |
| BTCInput.py source file, 201–202, 267                    | static items, 437                                     |
| bubble sort algorithm. See sorting using bubble sort     | StockItem, 380-381, 383-384, 387                      |
| Button instance, 509                                     | storing contact details, 272–273                      |
| bytes, 39                                                | upgrading, 343                                        |
|                                                          | using as values, 466–470                              |
| <b>C</b>                                                 | webPageHand1er, 588                                   |
| C                                                        | classes hierarchy, storing data in, 384–386           |
|                                                          | clock, making, 110–111. See also alarm clock; digital |
| calculations, performing, 96–98                          | alarm clock                                           |
| canvas, drawing on, 518–522, 525–526                     | close method, 240                                     |
| carriage return, escape sequence, 82                     | closing quote, missing, 33                            |
| cars, microcomputers, 23                                 | code, documenting, 197                                |
| catching exceptions, 326, 512                            | code security, 331                                    |
| centigrade and Fahrenheit, converting between,           | cohesion, 312–313                                     |
| 100–102, 515–517                                         | cohesive object, 368, 370, 435–436. See also          |
| check_version method, 342, 345                           | components                                            |
| Cheese class, 614–615                                    | collision detection, pygame, pygame, 624              |
| cheese image, 601–602                                    | command shell. See IDLE Command Shell                 |
| cheese object, 609                                       | commands                                              |
| chr function, 38                                         | import, 58                                            |
| class hierarchies                                        | randint, 58-60                                        |
| explained, 381                                           | comments                                              |
| protecting data in, 395–396                              | length, 71                                            |
| versus sets, 431–433                                     | using, 61–62                                          |
| using, 435                                               | using with functions, 195–197                         |
| class instances, setting up, 294–299                     | communication, 21                                     |
| class properties, 332–336, 369–370                       | comparison operators, 111–113                         |
| class references, 467–468. See also references and lists | components. See also cohesive object                  |
| class variables, validation and methods, 317–318         | versus objects, 435                                   |
| class versions, managing, 340–345                        | self-contained, 410                                   |
| classes. See also superclasses and subclasses            | user interface, 417–421                               |
| advantages, 433                                          | using, 435                                            |
| BaseHTTPRequestHandler, 577                              | computers                                             |
| BaseHTTPRequestHandler, 590                              | data-processing applications, 23                      |
| Cracker, 618                                             | in devices, 23                                        |
| creating, 273–274                                        | and programs, 22                                      |
| data attributes, 311–312                                 | conditional statement layout, 123–124                 |
| data storage, 384–386                                    | conditions, 119                                       |
| designing with, 421–422                                  | connections and datagrams, 561                        |
| Dress, 378, 380, 383, 388                                | Contact class. See also Time Tracker                  |
| ElementTree, 565–567                                     | creating, 298                                         |
| Fashion Shop application, 434                            | hours_worked attribute, 315                           |
| game, 613, 617                                           |                                                       |

| Contact class (continued)                               | data attributes. See also attributes             |
|---------------------------------------------------------|--------------------------------------------------|
| initializer, 297                                        | adding to classes, 311–312                       |
| properties, 333                                         | protecting, 328–331, 368–369                     |
| using, 273–276                                          | using, 274                                       |
| Contact instance                                        | data design, Fashion Shop application, 396–401   |
| attributes, 305                                         | data processors                                  |
| creating, 294, 299                                      | programs as, 24–25                               |
| Contact object, time tracker, 311                       | Python as, 25–30, 32, 51                         |
| contacts. See also test contacts                        | data storage                                     |
| Edit Contact item, 278                                  | bin function, 39                                 |
| editing, 287–289                                        | version management, 345                          |
| holding ages, 318                                       | data storage app, creating, 304                  |
| lists and references, 282–284                           | data types, text and numbers, 35                 |
| loading from files, 292                                 | datagrams                                        |
| objects and references, 281–282                         | and connections, 561                             |
| saving and loading, 293–294                             | defined, 553                                     |
| saving and loading, 255 254<br>saving in files, 289–291 | fetching, 554                                    |
| storing in dictionaries, 303–304                        | using, 568                                       |
| <del>-</del>                                            | 5                                                |
| Contacts app<br>class instances, 294–299                | data-processing applications, 23, 547. See also  |
| classes for details, 272–275                            | applications                                     |
|                                                         | days, counting through, 255–256                  |
| duplicate names, 277–278                                | debugger, 202–208                                |
| prototype, 267–268                                      | decimal library, 92                              |
| refactoring, 279–280                                    | decisions, using to make applications, 129–133,  |
| save and load, 293–294                                  | 138–139                                          |
| starting, 266–267                                       | decorators, 319, 321                             |
| storing details, 269–270                                | def, using with functions, 175                   |
| contacts.pickle file, opening, 290                      | "defensive programming," 148. See also programs  |
| continue keyword, using with loops, 158–159, 163, 168   | dependency injection, 470                        |
| count variable                                          | design decisions, 434                            |
| using, 231                                              | designing with classes, 421–422                  |
| using with loops, 218                                   | desktop, running Python, 63–64                   |
| using with while loop, 160                              | devices, computers in, 23                        |
| countdown program, looping, 147                         | dictionaries                                     |
| Cracker class, 618                                      | access_control, 302                              |
| cracker sprite, 618                                     | creating, 300–302                                |
| crackers, catching, 620–622                             | deleting entries, 302                            |
| crackers sprite, 609                                    | "key:item," 302                                  |
| Ctrl key. See keyboard shortcuts                        | keys for items, 300–301, 307                     |
| customers                                               | managing, 302–303                                |
| communicating with, 21                                  | returning from functions, 303                    |
| writing software for, 433                               | storing contacts, 303–304                        |
|                                                         | digital alarm clock, making, 167. See also clock |
| D                                                       | dimensions, using with lists, 255                |
| D                                                       | display elements, grouping in frames, 528–529    |
| data                                                    | display_contact method, 346-347                  |
| data                                                    | display_image function, 167                      |
| and information, 31–35, 41–42                           | Django framework, 590–591                        |
| loading using pickle, 292                               | DNS (domain name system), 561                    |
| storing in classes hierarchy, 384–386                   | do_add function, 512-513                         |
| storing in files, 238–239                               |                                                  |

| documentation                                                                                                    | except handlers, 156–157                                                                                                    |
|----------------------------------------------------------------------------------------------------|----------------------------------------------------------------------------------------------------|
| viewing, 478–481                                                                                                    | exception error message, extracting, 325-326                                                                                                    |
| writing, 485                                                                                                    | exceptions                                                                                                    |
| documenting code, 197                                                                                                    | catching, 199, 326, 512                                                                                                    |
| doneSwap Boolean variable, 234                                                                                                    | construction, 154                                                                                                    |
| dots, drawing in pygame, 600                                                                                                    | file handling, 248–249                                                                                                    |
| double precision value, 92                                                                                                    | handling, 156                                                                                                    |
| double quote (") character, escape sequence, 82                                                                                                    | loops, 155                                                                                                    |
| downloading Python, 7                                                                                                    | and number reading, 154                                                                                                    |
| draw_text function, 167                                                                                                    | raising and dealing with, 327–328                                                                                                    |
| drawing on canvas, 518–522                                                                                                    | raising to indicate errors, 323–324                                                                                                    |
| drawing program, creating, 523–524                                                                                                    | sockets, 556                                                                                                    |
| Dress class, 378, 380, 383, 388                                                                                                    | testing for, 475–476                                                                                                    |
| duplicate names, 277–278                                                                                                    | ValueError, 153                                                                                                    |
| auphoute names, 277 270                                                                                                    | exit method, 630                                                                                                    |
| _                                                                                                    | expressions. See also Boolean expressions; lambda                                                                                                    |
| E                                                                                                    | expressions                                                                                                    |
|                                                                                                    | addition and multiplication, 29                                                                                                    |
| Easter Egg, 13                                                                                                    | anatomy, 27                                                                                                    |
| edit_contact function, 279, 289                                                                                                    | comparison operator, 111–112                                                                                                    |
| editing contacts, 278, 287–289                                                                                                    | error messages, 28                                                                                                    |
| editors                                                                                                    | in programs, 48                                                                                                    |
| <pre>get_from_editor method, 534-535</pre>                                                                                                    | working out, 28                                                                                                    |
| <pre>load_into_editor method, 533-534</pre>                                                                                                    | Extension, installing for Visual Studio Code, 491–492                                                                                                    |
| using, 499                                                                                                    | Extension, installing for visual studio code, 451 452                                                                                                    |
| egg timer, 61–62                                                                                                    |                                                                                                    |
| ElementTree class, 565–567. See also XML (eXtensible                                                                                                    | F                                                                                                    |
| Markup Language)                                                                                                    | •                                                                                                    |
| elif keyword, 226–227                                                                                                    | Fahrenheit and centigrade, converting between,                                                                                                    |
| else part, adding to if construction, 125, 131                                                                                                    | 100–102, 515–517                                                                                                    |
| encrypted websites, 591                                                                                                    | failure, planning for, 157                                                                                                    |
| end of program, delaying, 64                                                                                                    | failure behaviors, testing, 151                                                                                                    |
| end_game method, 634                                                                                                    | False and True values, 106–109, 115–119                                                                                                    |
| EOL "End of Line," 33                                                                                                    | Fashion Shop application                                                                                                    |
| equality (==) operator, 112–114, 125–126                                                                                                    | application behaviors, 405-409                                                                                                    |
| error checking, 55–56                                                                                                    |                                                                                                    |
|                                                                                                    | class diagram, 380                                                                                                    |
| error handling, GUI (Graphical User Interface), 512–513                                                                                                    | class diagram, 380<br>classes, 434                                                                                                    |
| error handling, GUI (Graphical User Interface), 512–513 error messages                                                                                                    |                                                                                                    |
|                                                                                                    | classes, 434                                                                                                    |
| error messages                                                                                                    | classes, 434<br>data design, 376–377, 396–401                                                                                                    |
| error messages appearance, 77–78                                                                                                    | classes, 434<br>data design, 376–377, 396–401<br>design decisions, 434<br>GUI (Graphical User Interface), 544–545                                                                                                    |
| error messages<br>appearance, 77–78<br>expressions, 28<br>errors. <i>See also</i> invalid user entry                                                                                                    | classes, 434<br>data design, 376–377, 396–401<br>design decisions, 434                                                                                                    |
| error messages<br>appearance, 77–78<br>expressions, 28                                                                                                    | classes, 434 data design, 376–377, 396–401 design decisions, 434 GUI (Graphical User Interface), 544–545 instrumented stock items, 402–405 item name, 387–388                                                                                                    |
| error messages appearance, 77–78 expressions, 28 errors. See also invalid user entry assigning faults, 43 floating-point variables, 91                                                                                                    | classes, 434 data design, 376–377, 396–401 design decisions, 434 GUI (Graphical User Interface), 544–545 instrumented stock items, 402–405 item name, 387–388 object-oriented design, 376–379                                                                                                    |
| error messages appearance, 77–78 expressions, 28 errors. See also invalid user entry assigning faults, 43                                                                                                    | classes, 434 data design, 376–377, 396–401 design decisions, 434 GUI (Graphical User Interface), 544–545 instrumented stock items, 402–405 item name, 387–388                                                                                                    |
| error messages appearance, 77–78 expressions, 28 errors. See also invalid user entry assigning faults, 43 floating-point variables, 91 escape sequences, 82–83                                                                                                    | classes, 434 data design, 376–377, 396–401 design decisions, 434 GUI (Graphical User Interface), 544–545 instrumented stock items, 402–405 item name, 387–388 object-oriented design, 376–379 objects as components, 409–410 overview, 374–376                                                                                                    |
| error messages appearance, 77–78 expressions, 28 errors. See also invalid user entry assigning faults, 43 floating-point variables, 91 escape sequences, 82–83 eval function, 86                                                                                                 | classes, 434 data design, 376–377, 396–401 design decisions, 434 GUI (Graphical User Interface), 544–545 instrumented stock items, 402–405 item name, 387–388 object-oriented design, 376–379 objects as components, 409–410 overview, 374–376strmethod in classes, 388–391                                                                                        |
| error messages appearance, 77–78 expressions, 28 errors. See also invalid user entry assigning faults, 43 floating-point variables, 91 escape sequences, 82–83 eval function, 86 event handler function, GUI, 510 events                                                         | classes, 434 data design, 376–377, 396–401 design decisions, 434 GUI (Graphical User Interface), 544–545 instrumented stock items, 402–405 item name, 387–388 object-oriented design, 376–379 objects as components, 409–410 overview, 374–376strmethod in classes, 388–391 superclasses and subclasses, 379–381                                                   |
| error messages appearance, 77–78 expressions, 28 errors. See also invalid user entry assigning faults, 43 floating-point variables, 91 escape sequences, 82–83 eval function, 86 event handler function, GUI, 510 events creating drawing programs, 523–524                      | classes, 434 data design, 376–377, 396–401 design decisions, 434 GUI (Graphical User Interface), 544–545 instrumented stock items, 402–405 item name, 387–388 object-oriented design, 376–379 objects as components, 409–410 overview, 374–376strmethod in classes, 388–391 superclasses and subclasses, 379–381 version management, 392–393                       |
| error messages appearance, 77–78 expressions, 28 errors. See also invalid user entry assigning faults, 43 floating-point variables, 91 escape sequences, 82–83 eval function, 86 event handler function, GUI, 510 events creating drawing programs, 523–524 and drawing, 518–522 | classes, 434 data design, 376–377, 396–401 design decisions, 434 GUI (Graphical User Interface), 544–545 instrumented stock items, 402–405 item name, 387–388 object-oriented design, 376–379 objects as components, 409–410 overview, 374–376strmethod in classes, 388–391 superclasses and subclasses, 379–381 version management, 392–393 FashionShop component |
| error messages appearance, 77–78 expressions, 28 errors. See also invalid user entry assigning faults, 43 floating-point variables, 91 escape sequences, 82–83 eval function, 86 event handler function, GUI, 510 events creating drawing programs, 523–524                      | classes, 434 data design, 376–377, 396–401 design decisions, 434 GUI (Graphical User Interface), 544–545 instrumented stock items, 402–405 item name, 387–388 object-oriented design, 376–379 objects as components, 409–410 overview, 374–376strmethod in classes, 388–391 superclasses and subclasses, 379–381 version management, 392–393                       |

| FashionShop object. See also sets             | func function, 191                                     |
|-----------------------------------------------|--------------------------------------------------------|
| classes, 421–422                              | function calls, return values, 185–186                 |
| stock data, 416–417                           | function references, 440–446                           |
| stock items, 414–416                          | functions. See also iterator functions; methods; reus- |
| user interface component, 417–421             | able functions; snaps framework                        |
| faults                                        | arguments, 457–460                                     |
| fixing, 249                                   | bin, 39-41                                             |
| testing for, 477                              | boo1, 107-108                                          |
| FDS (functional design specification), 20     | calling functions, 174–175                             |
| file access, tidying up, 249–250              | chr, 38                                                |
| file associations, changing, 63–64            | converting into modules, 201–202                       |
| file errors, 257–258                          | defining, 175                                          |
| file extensions, 63                           | designing with, 188–189                                |
| file handling exceptions, 248–249             | do_add, 512-513                                        |
| file server, connecting to, 582–583           | edit_contact, 279, 289                                 |
| files                                         | elements, 172                                          |
| close method, 240                             | eval, 86                                               |
| open function, 239                            | find_contact, 271–272, 277, 279, 289                   |
| overwriting, 240                              | float, 95–96                                           |
| reading from, 244–246                         | func, 191                                              |
| saving, 49–50                                 | get_treasure_location, 258-259                         |
| storing data, 238–239                         | get_value, 186–188                                     |
| write method, 240–242                         | get_weather_temp, 101                                  |
| writing into, 239–241, 260                    | greeter, 172–173                                       |
| filter on tags, 429–431                       | help information, 195–197                              |
| finally, using with exceptions, 248–249       | input, 84–87, 107                                      |
| find_contact function, 271–272, 277, 279, 289 | int, 87–88, 96, 247                                    |
| firewall problems, 560                        | interactive help, 182                                  |
| firstProg, naming, 50                         | investigating, 172–173                                 |
| Flask framework, 590–591                      | isinstance, 178–179                                    |
| float and int, converting between, 98–99      | join, 369                                              |
| float function, 95–96                         | lambda expressions, 446–450                            |
| floating-point numbers, 90-92                 | load_contacts, 292                                     |
| floating-point values                         | load_sales, 246-247                                    |
| converting into integers, 99                  | local variables, 189–190                               |
| converting strings to, 95–96                  | localtime, 109-111                                     |
| and equality, 113–114                         | make_test_data, 253                                    |
| floating-point variables, 92–94, 103          | map, 369, 440                                          |
| folders, programs in, 63                      | and methods, 126–127                                   |
| Font object, using with pygame, 630–633       | new_contact, 269-270, 276                              |
| for loop construction, 162–163                | number input, 197–198                                  |
| break statement, 163–166                      | open, 239, 260                                         |
| continue statement, 163–166                   | ord, 36-37                                             |
| displaying lists, 219–221                     | parameters, 176, 179–180                               |
| teletype printer, 184–185                     | placeholders, 224–225                                  |
| tuples, 257                                   | play_sound, 363                                        |
| using with lists, 253–254                     | print, 51-57, 184                                      |
| versus while loop, 230–231                    | print_sales, 223-224                                   |
| format() method, using with strings, 348      | range, 163, 451                                        |
| fortune teller, 137                           | raw_input, 86                                          |
| fraction library, 92                          | read_float, 197-198                                    |
| frames, using with display elements, 528–529  | read_float_ranged, 198-200                             |

| read_sales, 223-224                                                                         | drawing on canvas, 525–526                         |
|---------------------------------------------------------------------------------------------|----------------------------------------------------|
| read_text, 194-195, 198, 268                                                                | drawing program, 523–524                           |
| readme, 461                                                                                 | editable StockItem, 529-536                        |
| real_number, 443                                                                            | error handling, 512–514                            |
| references, 440–446                                                                         | event handler, 510-511                             |
| return values, 186–187                                                                      | Fahrenheit and centigrade, 515–517                 |
| returning dictionaries, 302                                                                 | grid layout, 507–510                               |
| sales analysis program, 223–224                                                             | Kivy, 547                                          |
| save, 251                                                                                   | Listbox selector, 537–543                          |
| save_contacts, 291                                                                          | mainloop, 511-512                                  |
| save_sales, 242–243                                                                         | message box, 514–515                               |
| seed, 637                                                                                   | multi-line text, 526                               |
| sleep, 60-61, 95, 167, 184-185                                                              | padding, 509                                       |
| sort_high_to_low, 228                                                                       | PyQT, 547                                          |
| startswith, 272                                                                             | spanning grid cells, 509–510                       |
| str, 243                                                                                    | sticky formatting, 508                             |
| strings in, 209                                                                             | Text object, 527–528                               |
| "stub" versions, 239                                                                        | •                                                  |
| sum, 460                                                                                    | 11                                                 |
| super, 387                                                                                  | Н                                                  |
| type, 285                                                                                   | 1.22                                               |
| using, 209                                                                                  | hello                                              |
| what_would_I_do,183                                                                         | attempt, 12                                        |
|                                                                                             | saying, 32–33                                      |
|                                                                                             | Hello, printing, 173                               |
| G                                                                                           | "hello world," displaying in snaps, 66             |
| does 612 617                                                                                | help information, adding to functions, 195–197     |
| game class, 613, 617                                                                        | help message, 59. See also interactive help        |
| game consoles, 23                                                                           | "High-Low" party game, 69                          |
| game loops, 636                                                                             | hosts and ports, 552                               |
| games, benefits, 625. <i>See also</i> pygame                                                | HTML (Hypertext Markup Language), 562, 568         |
| GET request, 585, 590                                                                       | HTTP (Hyper Text Transfer Protocol), 568           |
| get_from_editor, method, 534–535                                                            | HTTP POST request, 585–589                         |
| get_hours_worked method, 315                                                                | HTTPServer class, 577                              |
| get_string function, 134–135<br>get_treasure_location function, 258–259                     |                                                    |
|                                                                                             |                                                    |
| get_value function, 186–188                                                                 | 1                                                  |
| get_weather_temp function, 101<br>global variables, 190–193, 208. <i>See also</i> variables | i variable name, 189–190                           |
| graphical application, creating, 506–507                                                    | Ice-Cream Sales program, 213                       |
| greater than (>) operator, 112                                                              | IDLE command, 26                                   |
| greater than or equals (>=) operator, 112                                                   | IDLE Command Shell. See also Python Command Shell; |
| greeter function, 172–173                                                                   | Visual Studio Code                                 |
| "greeter" program, making, 85                                                               | arbitrary arguments, 457–460                       |
| grid, laying out, 507–510                                                                   | classes, 273–274                                   |
| grid cells, spanning, 509–510                                                               | classes as values, 466-467                         |
| grid layout for GUI, 507–510                                                                | dictionaries, 300–302                              |
| GUI (Graphical User Interface). See also Tkinter; user                                      | eliminating save requests, 54                      |
| interface                                                                                   | events and drawing, 518–522                        |
| application, 544–545                                                                        | exceptions, 324–325                                |
| versus Command Shell, 547                                                                   | file-server connection, 582–583                    |
| creating, 499–506                                                                           | functions, 172–173                                 |
| display elements in frames, 528–529                                                         | "greeter" program, 85                              |
|                                                                                             |                                                    |

| IDLE Command Shell (continued)                 | "immutable," discovering, 284–287                      |
|------------------------------------------------|--------------------------------------------------------|
| versus GUI (Graphical User Interface), 547     | immutable behavior, 257, 305–307                       |
| "immutable," 284–287                           | import command, 58                                     |
| initializer, 295–297                           | import statement, 201–202                              |
| join function, 362–363                         | indenting text, 121–122                                |
| lambda expression, 447–448                     | index values, inadequacy, 252–253                      |
| Listbox object, 537–539                        | index.html page, 582-583                               |
| lists, 215–217                                 | information and data, 31–35, 41–42                     |
| map function and iteration, 356–361            | inheritance, 379, 381–384                              |
| message board, 585                             | init initializer method, 295–299, 311                  |
| method overriding, 388–390                     | initializer method, 295–297, 306                       |
| network messages, 553–555                      | InitName class, 296-297                                |
| one-handed clock, 110–111                      | InitPrint class, 295                                   |
| ord function, 37                               | input                                                  |
| print function, 52–53                          | and output, 24–25, 51–54                               |
| properties, 334–335                            | validating, 149                                        |
| protecting data attributes in classes, 329–331 | input function                                         |
| pygame, 594–598                                | "greeter" program, 85                                  |
| random library, 58–60                          | and Python versions, 86                                |
| running programs, 46–50                        | return values, 185–186                                 |
| server connection, 573–574                     | using, 107                                             |
| sets, 423–425                                  | using to read in text, 84–85                           |
| string formatting, 348–349                     | installer program, 8–10                                |
| text and numeric variables, 80                 | installing Visual Studio Code, 490–492                 |
| Text object, 527–528                           | instances, of classes, 284                             |
| text representation, 37                        | instrumented stock items, 402–405                      |
| user interface, 500–504                        | int and float, converting between, 98–99               |
| variables, 75                                  | int data type, immutability, 286                       |
| version management, 344–345                    | int function, 87–88, 96, 152–153, 247                  |
| yield statement, 452–453                       | integer division, 94–95                                |
| IDLE debugger, 202–208                         | integer values, converting strings to, 87              |
| IDLE editor, debugger, 203–208                 | interactive help, 182. See also help message           |
| IDLE environment                               | Internet ports and hosts, 552                          |
| alternatives, 15                               | Internet protocols, 552, 567                           |
| configuring, 54                                | interpreting programs, 30                              |
| creating programs, 46–50                       | Interrupt Execution, 144                               |
| opening, 10–13                                 | invalid number entry, detecting, 152–154               |
| if conditions, nesting, 127–128                | invalid syntax error, 55                               |
| if construction, 125                           | invalid user entry, handling, 147–149. See also errors |
| combining statements, 119–123                  | IP addresses, 557–558, 561                             |
| comparing strings, 125–126                     | isinstance function, 178–179                           |
| conditions, 119                                | iteration, 356–362, 371                                |
| definition, 122                                | iterator, 369                                          |
| else part, 125, 131                            | iterator functions, yield statement, 451–456. See also |
| fortune teller, 137                            | functions; methods                                     |
| limit, 139                                     | ,,                                                     |
| using, 118–119                                 |                                                        |
| images, displaying in snaps, 67–68             | J                                                      |
| images in pygame                               |                                                        |
| file types, 601–602                            | join function, 369                                     |
| loading into games, 602–604                    | join method, 361–363                                   |
| moving, 604–605                                | JPEG format, 601                                       |

| K                                               | using, 260–261<br>week_sales, 252                 |
|-------------------------------------------------|---------------------------------------------------|
|                                                 | literal values, 84                                |
| keyboard shortcuts                              | load and save behaviors, 289, 293–294             |
| interrupting messages, 558                      | load method, 413–414                              |
| New Window, 46                                  | load_contacts function, 292                       |
| stopping programs, 144, 153, 156, 193           | load_into_editor method, 533-534                  |
| keyword arguments, 180–181                      | load_sales function, 246–247                      |
| killer tomato, adding with pygame, 609, 625–628 | local variables, 189–190. See also variables      |
| Kivy GUI (Graphical User Interface), 547        | local time function, 109–111                      |
|                                                 | logic, working with, 128                          |
| L                                               | logic errors, preventing, 77                      |
| L                                               | lookup tables, lists as, 255–256                  |
| lambda expressions, 446–450, 484. See also      | loop counting, 254                                |
| expressions                                     | loops                                             |
| len function, 231, 259                          | best practices, 168                               |
| less than (<) operator, 112                     | •                                                 |
| less than or equals (<=) operator, 112          | breaking out of, 157–159                          |
| libraries                                       | continue keyword, 158–159                         |
| decimal, 92                                     | continuous, 144–145                               |
| fraction, 92                                    | countdown program, 147                            |
| function names, 70                              | exceptions, 155                                   |
| os, 240                                         | faults, 150                                       |
| path, 240                                       | list-reading, 218–219                             |
| patting functions in, 209                       | and lists, 230–231                                |
| pydoc, 196                                      | messages, 145                                     |
| Pygame, 65                                      | nesting, 237–238                                  |
| random, 57–60                                   | print statements, 145–146                         |
| snaps, 66–69                                    | range function, 168                               |
| time, 60–61, 109                                | repeating, 159–160                                |
| line feed/new line, escape sequence, 82         | selection program, 147                            |
| lines, drawing in pygame, 594–598               | using with tables, 253–254                        |
| Listbox object, 537–539                         | validating input, 149                             |
| listen_address tuple, 554                       | lower() method, 126–127                           |
| list-reading loop, 218–219                      |                                                   |
| lists                                           | M                                                 |
| containing lists, 252                           |                                                   |
| creating, 215–217                               | mainloop, creating for GUI, 511–512               |
| dimensions, 255                                 | make_page method, 589                             |
| displaying using for loop, 219–221              | make_test_data function, 253                      |
| function references, 445–446                    | map function, 355-361, 369, 440                   |
| initializing with test data, 228                | markup languages, 568                             |
| lookup tables, 255–256                          | Mary's Fashion Shop. See Fashion Shop application |
| and loops, 230–231                              | matching names, 272                               |
| reading in, 218                                 | memory, adding via variables, 74                  |
| recording with save function, 251               | menu items, adding, 238–239. See also user menu   |
| and references, 282–284                         | message board, 584–585                            |
| sorting high to low, 228–233                    | message box, displaying in GUI, 514               |
| storing contact data, 269–270                   | messages                                          |
| sum function, 460                               | interrupting, 558                                 |
| versus tables of data, 251                      | printing from escape sequences, 84                |
| and tuples, 256–257                             | printing from programs, 52                        |
| ·                                               | sending to computers, 557–558                     |

| method attributes, creating for classes, 314–316.<br><i>See also</i> attributes | N                                     |
|---------------------------------------------------------------------------------|---------------------------------------|
| method overriding, 392, 437                                                     | \n (new line) character, 82, 241, 260 |
| methods. See also functions; protected methods; static                          | name attributes, 274                  |
| methods; validation and methods                                                 | names, matching, 272                  |
| add_session, 316, 321–322                                                       | naming                                |
| blit, 602-603                                                                   | arguments, 182                        |
| check_version, 342, 345                                                         | programs, 50                          |
| in classes, 368                                                                 | variables, 76–77                      |
| close, 240                                                                      | "Nerves of Steel" party game, 69      |
| display_contact, 346-347                                                        | nesting                               |
| end_game, 634                                                                   | if conditions, 127–128                |
| exit, 630                                                                       | loops, 237–238                        |
| format(), 348                                                                   | network communication, 550–551        |
| and functions, 126–127                                                          | network layers, 551                   |
| <pre>get_from_editor, 534-535</pre>                                             | network messages, sending, 552–555    |
| get_hours_worked, 315                                                           | network problems, 551–552, 560        |
| initializer, 295–297                                                            | networking                            |
| load, 413-414                                                                   | address messages, 550–551             |
| <pre>load_into_editor, 533-534</pre>                                            | connections and datagrams, 561        |
| lower(), 126-127                                                                | hosts and ports, 552                  |
| make_page, 589                                                                  | routing packets, 558–559              |
| overriding in classes, 388–392                                                  | sending messages, 557–558             |
| play_note, 364                                                                  | networks, broadcast address, 551      |
| recvfrom, 554-555, 557-558                                                      | networks and addresses, 561           |
| render, 631                                                                     | new line (\n) character, 82, 241, 260 |
| reset, 618                                                                      | new_contact function, 269–270, 276    |
| sendto, 555, 557–558                                                            | None value, 187, 208                  |
| session_report, 355, 361                                                        | not equals (!=) operator, 112         |
| setter, 333                                                                     | not operator, 115                     |
| str, 369                                                                        | Note class, 365–366                   |
| tick, 605                                                                       | notes, playing, 363                   |
| upper(), 126-127                                                                | number input function, 197–198, 202   |
| valid_session_length, 320-321                                                   | numbers. See also bin function        |
| write, 240-242                                                                  | adding to strings, 34                 |
| min and max values, 200                                                         | converting to text, 38                |
| mobile phones, microcomputers, 23                                               | and exceptions, 154                   |
| mode strings, 242                                                               | floating-point, 90–92                 |
| modules                                                                         | reading, 88                           |
| converting functions to, 201–202                                                | storing, 90                           |
| detecting execution as programs, 463–464                                        | strings and integer values, 87        |
| features, 460–461                                                               | and text, 35                          |
| importing from packages, 466–470                                                | whole and real, 89                    |
| making, 465                                                                     | numeric values and text, 80           |
| putting functions in, 209                                                       |                                       |
| running as programs, 462, 483                                                   | $\circ$                               |
| socket, 553–555                                                                 | U                                     |
| unittest, 472–477                                                               | abject evicented design 270, 270, 420 |
| MTU (maximum transmission unit), 568                                            | object-oriented design, 376–379, 436  |
| multi-line text, entering in GUI, 526–528. <i>See also</i> text                 | objects                               |
| multiplication (*), 29                                                          | cohesion, 312–313                     |
| music player, creating, 363–367                                                 | as components, 409–410                |

| versus components, 435                              | PNG format, 601                                       |
|-----------------------------------------------------|-------------------------------------------------------|
| features, 484                                       | polymorphism, 394–395                                 |
| initializer methods, 306                            | ports and hosts, 552                                  |
| references, 306                                     | positional arguments, 180–181                         |
| self-contained, 368                                 | POST request, 585–588, 590                            |
| storage in memory, 306                              | PowerShell command prompt, 478–482                    |
| using, 284                                          | precision versus accuracy, 92                         |
| one-handed clock, making, 110–111                   | Preferences, selecting, 54                            |
| open function, 239–240, 260                         | prices dictionary, 300–301                            |
| operands and operators, 27                          | print function                                        |
| or operator, 115                                    | default behavior, 184                                 |
| ord function, 36–37. See also text                  | Python versions, 56–57                                |
| os library, 240                                     | using, 51–57                                          |
| output and input, 24–25, 51–54                      | print statements                                      |
| ovals, drawing, 526                                 | conditions, 123–124                                   |
| overriding in classes. <i>See</i> method overriding | using, 81–82                                          |
| overwriting files, 240                              | while construction, 143                               |
| overwriting mes, 240                                | print_sales function, 223–224                         |
|                                                     |                                                       |
| P                                                   | print_times_table function, 177–181                   |
| •                                                   | printing messages, 84<br>problems, solving, 20–21, 42 |
| packages                                            |                                                       |
| creating, 464–465                                   | program context, checking, 463                        |
| importing modules from, 466–470                     | program testing                                       |
| moving, 484                                         | assert statement, 471–472                             |
| packets, routing, 558–559                           | elements, 470–471                                     |
| padding, 509                                        | importance, 253, 545                                  |
| page.html page, 582-583                             | unittest module, 472–476                              |
| Pants class, 378, 380, 383                          | programming                                           |
| parameters                                          | concepts, 19                                          |
| and arguments, 176–179                              | languages, 4                                          |
| default values, 181–182                             | and party planning, 18–19                             |
| in functions, 179–180                               | and problems, 19–21                                   |
| using, 208                                          | programming languages, 41–42, 287                     |
| as values, 183                                      | programs. See also data-processing applications;      |
| parentheses (()), 30, 33                            | "defensive programming"                               |
| party games, making, 69, 78–79                      | versus applications, 14                               |
| party guests, reading names, 221                    | breaking, 15                                          |
| party planning, 18                                  | and computers, 22                                     |
| pass keyword, 225                                   | as data processors, 24–25                             |
| path library, 240                                   | delaying end of, 64                                   |
| performance, improving, 233–234                     | errors, 43                                            |
| Petzold, Charles, 31–32                             | expressions in, 48                                    |
| piano keys, mapping notes, 364                      | interpreting, 30                                      |
| .pickle extension, 290                              | naming, 50                                            |
| pickling, 289–292                                   | and recipes, 19, 25                                   |
| •                                                   | refactoring into programs, 221–222                    |
| pip program, 65                                     | running, 46–50                                        |
| pizza order, calculating, 99–100                    | saving, 49–50                                         |
| placeholder functions, 224–225                      | stopping, 144, 153, 156, 193                          |
| play_note method, 364                               | testing, 253                                          |
| play_sound function, 363                            | understanding, 100                                    |
| player sprite, 614–617. <i>See also</i> sprites     | properties, using with classes, 332–336, 369–370      |

| property code, failures, 336             | tools, 6–7                                       |
|------------------------------------------|--------------------------------------------------|
| protected methods, 331. See also methods | versions, 4–5                                    |
| protecting                               | Python Command Shell, 26, 47, 70. See also IDLE  |
| data attributes, 328-331, 368-369        | Command Shell                                    |
| data in class hierarchy, 395–396         | Python libraries                                 |
| prototyping, 21, 267–269                 | decimal, 92                                      |
| Pycharm, 499                             | fraction, 92                                     |
| pydoc library, 196                       | function names, 70                               |
| pydoc program, 478–483                   | os, 240                                          |
| pygame                                   | path, 240                                        |
| acceleration, 626                        | putting functions in, 209                        |
| "attract mode" screen, 637               | pydoc, 196                                       |
| blit method, 602–603                     | Pygame, 65                                       |
| bounding boxes, 620                      | random, 57-60                                    |
| catching crackers, 620–623               | snaps, 66–69                                     |
| collision detection, 624                 | time, 60-61, 109                                 |
| cracker sprite, 618                      | Python versions                                  |
| draw and update behaviors, 636–637       | and input function, 86                           |
| drawing lines, 594–598                   | integer division, 94–95                          |
| 3                                        | 5                                                |
| drawing text, 630–633                    | print function, 56–57 Python web server, 577–579 |
| ending games, 634                        | Fytholi web server, 377-379                      |
| events, 606–607                          |                                                  |
| frame rates, 605                         | $\cap$                                           |
| game loops, 608–609                      | 4                                                |
| image file types, 601–602                | quotes and strings, 81                           |
| killer tomato, 625–628                   | 1 3,                                             |
| loading images, 602–604                  | Б                                                |
| making images move, 604–605              | R                                                |
| player sprite, 614–617                   |                                                  |
| render method, 631–632                   | \r escape sequence, 82                           |
| sameness of gameplay, 637                | randint command, 58–60, 137                      |
| scoring games, 635                       | random library, 57–60                            |
| Sound class, 623                         | random number generation, 618, 637               |
| sprite instances, 619-620                | range function                                   |
| sprites, 609–614                         | iterator function, 451                           |
| start screen, 629–633                    | using with for loop, 163, 168                    |
| starting, 594–598                        | raw_input function, 86                           |
| tick method, 605                         | read_float function, 197–198                     |
| user input, 606–608                      | read_float_ranged function, 198-200              |
| Pygame library, adding, 65               | read_sales function, 223-224                     |
| PyQT GUI (Graphical User Interface), 547 | read_text function, 194-195, 198, 268            |
| Python                                   | reading                                          |
| conversation, 26–27                      | from files, 244–246                              |
| as data processor, 51                    | sales figures, 246–247                           |
| downloading, 7                           | readme function, adding to BTCInput, 461         |
| origins, 4                               | real numbers, 89–92                              |
| overview, 4                              | real_number function, 443                        |
| as programming language, 71              | recipes and programs, 19, 25                     |
| as scripting language, 30                | recursion, 175                                   |
| shutting down, 630                       | recvfrom method, 554-555, 557-558                |
| starting, 10–13                          |                                                  |

| refactoring                                              | serializers, 293                             |
|----------------------------------------------------------|----------------------------------------------|
| find_contact function, 280                               | server handler, 583                          |
| programs, 279–280                                        | server program, 578–579                      |
| refactoring programs, programs, 221–223                  | session class, 351–353                       |
| references and lists, 282–284. See also class references | session list, 355                            |
| references to functions. See function references         | session record, adding, 354                  |
| render method, 631                                       | session tracking, 350. See also Time Tracker |
| repeating                                                | join method, 361–363                         |
| loops, 159–160                                           | map function, 355-361                        |
| sequences of statements, 142–143                         | specification, 350–353                       |
| reset method, pygame, 618                                | session_report method, 355, 361              |
| return statement                                         | sets. See also FashionShop object; values    |
| find_contact function, 280                               | versus class hierarchies, 431–433            |
| using, 208                                               | creating from strings of text, 427–429       |
| using with functions, 186–187, 195                       | investigating, 422–426                       |
| reusable functions, 193–194. See also functions          | and tags, 426–432                            |
| routing packets, 558–559                                 | using, 435                                   |
| RSS (Really Simple Syndication/Rich Site Summary),       | setter method, 333                           |
| 562, 564                                                 | shadowing, 192                               |
| running                                                  | shell, 11, 51                                |
| programs, 46–50, 71                                      | SimpleHTTPRequestHandler, 583                |
| Python from desktop, 63–64                               | single quote (')                             |
| ·                                                        | entering, 81                                 |
| C                                                        | escape sequence, 82                          |
| S                                                        | sleep function, 60–61, 95, 167, 184–185      |
|                                                          | slicing, 581–584                             |
| sales, total and average, 236–237. See also week_sales   | snaps framework. See also functions          |
| list                                                     | get_string function, 134–135                 |
| sales analysis program, functions, 223–224               | ride selector, 136                           |
| sales figures                                            | snaps library                                |
| reading, 246–247                                         | digital clock, 167                           |
| writing, 242–243                                         | display_image function, 167                  |
| save and load behaviors, 289, 293–294                    | draw_text function, 167                      |
| save function, recording lists, 251                      | images, 67–68                                |
| save requests, eliminating, 54                           | input function, 134–136                      |
| save_contacts function, 291                              | in programs, 69, 71                          |
| save_sales function, 242–243                             | sounds, 68                                   |
| saving                                                   | text, 66-67                                  |
| contacts, 289–291                                        | weather, 101                                 |
| files, 49–50                                             | socket module, 553–555                       |
| scripting language, Python as, 30                        | socket-based server, 572–576                 |
| search name, removing white space, 271                   | sockets, exceptions, 556                     |
| Secret class, 329–331                                    | software, life-threatening capabilities, 24  |
| secure code, 331                                         | sort_high_to_low function, 228               |
| seed function, 637                                       | sort_pass variable, 232–233                  |
| selection program, looping, 147                          | sorting using bubble sort                    |
| self parameter                                           | alphabetizing, 234                           |
| StockItemEditor, 531-532                                 | average sales, 236–237                       |
| using, 295–296, 315, 368                                 | completing, 237–238                          |
| validation and methods, 320                              | highest values, 235–236                      |
| "Self-Timer" party game, making, 78–79                   | list with test data, 228                     |
| sendto method, 555, 557–558                              | listing high to low, 228–233                 |
|                                                          |                                              |

| sorting using bubble sort (continued)             | converting into floating-point values, 95–96          |
|---------------------------------------------------|-------------------------------------------------------|
| listing low to high, 234–235                      | converting to integer values, 87                      |
| lowest values, 235–236                            | in functions, 209                                     |
| total sales, 236–237                              | marking start and end, 81–82                          |
| Sound class, 623                                  | multiplying by numbers, 35                            |
| sounds, making in snaps, 68                       | and number variables, 80                              |
| Source check box, 206                             | and quotes, 81                                        |
| specifications, 20–21, 43                         | reading in snaps framework, 134                       |
| Sprite class, 612, 618                            | subtracting, 34                                       |
| sprite superclass, 611                            | stub functions, 224, 239                              |
| sprites. See also player sprite                   | suite, 122–123                                        |
| artificial intelligence, 625–626                  | sum function, 460                                     |
| creating, 609–614                                 | super function, 387                                   |
| instances, 619–620                                | superclasses and subclasses. See also classes         |
| intersecting, 620–621                             | abstraction, 381                                      |
| physics, 626–627                                  | data in classes hierarchy, 384                        |
| timing, 628                                       | data protection in class hierarchy, 395–396           |
| start screen, adding to game, 629–630             | inheritance, 382–384                                  |
| starting Python, 10–13, 26                        | item names, 387–388                                   |
| startswith function, 272                          | method overriding, 388–392                            |
| statements                                        | polymorphism, 393–394                                 |
| combining, 119–121                                | str method in class, 388–392                          |
| repeating sequences, 142–143                      | using, 379–381                                        |
| testing behaviors, 475                            | version management, 392–393                           |
| static class attributes, 370. See also attributes | using, 434, 436                                       |
| static items, 437                                 | syntax error, 55–56                                   |
| static methods, 321, 368. See also methods        |                                                       |
| Step button, 207                                  | <b>-</b>                                              |
| sticky formatting, 508                            | T                                                     |
| stock, adding to items, 407–408                   |                                                       |
| stock data, listing, 416–417                      | \t escape sequence, 82                                |
| stock items                                       | tab, escape sequence, 82                              |
| creating, 406–407                                 | tables, using loops, 253–254                          |
| editing, 536                                      | tables of data, storing, 251–255                      |
| finding, 415–416                                  | tags                                                  |
| selecting, 541–542                                | filter on, 429–431                                    |
| selling, 409                                      | and sets, 432                                         |
| storing, 414–415                                  | TCP (Transmission Control Protocol), 561              |
| StockItem class, 380–381, 383–384, 387, 529–536   | telephone number, storing, 269                        |
| StockItem component, 410                          | teletype printer, creating, 184–185                   |
| StockItem selector, 539–543                       | test contacts, generating, 455–456. See also contacts |
| StockItemEditor, creating, 531–532                | test data generator, 453–455                          |
| stopping programs, 193                            | testing programs                                      |
| storing data. See pickling                        | assert statement, 471–472                             |
| storyboarding, 212–213, 237                       | elements, 470–471                                     |
| str function, 243                                 | importance, 253, 545                                  |
| str method in class, 346–349, 369, 388–391        | unittest module, 472–476                              |
| string formatting, 348–349                        | tests, creating, 476–477, 485                         |
| string literal, 33                                | test.txt file, 241–242                                |
| strings                                           | text. See also multi-line text; ord function;         |
| adding numbers, 34                                | variables and text                                    |
| comparing in programs, 125–126                    | converting numbers to, 38                             |
|                                                   | displaying in snaps, 66–67                            |

| drawing in pygame, 630–633                                    | type function, 285                                                         |
|---------------------------------------------------------------|----------------------------------------------------------------------------|
| indentation, 121–122                                          | typing errors and testing, 77–78                                           |
| and numbers, 35                                               |                                                                            |
| reading with input function, 84–85                            | 11                                                                         |
| working with, 32–33                                           | U                                                                          |
| text input function, 193–194                                  | UDD (II D                                                                  |
| Text object, 527–528                                          | UDP (User Datagram Protocol), 552–555                                      |
| time library, 60–61, 109                                      | UNICODE, 83                                                                |
| Time Tracker. See also Contact class; session tracking        | unittest module, 472–477                                                   |
| init initializer method, 311                                  | Untitled program, running, 47–49                                           |
| strmethod in class, 346-347                                   | upper() method, 126–127                                                    |
| class properties, 332–336                                     | URL (Uniform Resource Locator), 579–580                                    |
| class variables, 317–318                                      | urlopen object, 562                                                        |
| class versions, 340–345                                       | user authentication, 591                                                   |
| cohesive object, 312–313                                      | user input, testing, 132–133                                               |
| Contact object, 311                                           | user interface. See also GUI (Graphical User Interface)                    |
| creating, 310                                                 | designing, 129–130                                                         |
| data attribute for class, 311–312                             | implementing, 130–131                                                      |
| evolve class design, 337–340                                  | user interface component, 417–421                                          |
| exceptions, 323–324                                           | user menu, creating, 225–227. See also menu items                          |
| get_hours_worked method, 315–316                              |                                                                            |
| join method, 361–363                                          | V                                                                          |
| map function, 355–361                                         | V                                                                          |
| method attributes for class, 314–316                          | valid sassion langth mathed 220, 221                                       |
| play_sound function, 363–367                                  | valid_session_length method, 320–321                                       |
| protected methods, 331                                        | validating input, 149, 151 validation and methods. <i>See also</i> methods |
| protecting data attributes, 328–331                           |                                                                            |
| raise exception for error, 323–326                            | add_session, 316                                                           |
| session tracking, 350–355                                     | adding to methods, 316–326                                                 |
| status messages from validation method, 321–322               | class variables, 317–318                                                   |
| string formatting, 348–349                                    | decorators, 321                                                            |
| validating values, 318–321                                    | returning status messages, 321–322                                         |
| validating values, 510–521<br>validation for methods, 316–317 | static method for values, 318–321                                          |
| version management, 344–345                                   | ValueError exception, 153                                                  |
| time value table, 110                                         | values. See also sets                                                      |
| time_text variable, 88                                        | and attributes, 109                                                        |
| Times Table Tutor, 161, 166                                   | comparing, 111–112                                                         |
| Tiny Contacts app. See Contacts app                           | holding, 31                                                                |
| Tkinter. See also GUI (Graphical User Interface)              | working with, 287                                                          |
| considering, 547                                              | van Rossum, Guido, 5                                                       |
| 5                                                             | variables. See also Boolean variables; global variables                    |
| events, 522–523<br>GUI (Graphical User Interface), 499–506    | local variables                                                            |
| user interface, 500–504                                       | assignment statements, 74                                                  |
|                                                               | creating, 285                                                              |
| tomato, adding with pygame, 625–628                           | explained, 74                                                              |
| tools, downloading and installing, 6–7                        | floating-point, 92–94                                                      |
| total variable, 74–75                                         | identifying, 88                                                            |
| True and False values, 106–109, 115–119                       | length of names, 103                                                       |
| try construction, 156–157                                     | limitations, 214–215                                                       |
| try.except.finally construction, 249                          | naming, 76–77                                                              |
| tuples                                                        | overwriting, 103                                                           |
| listen_address, 554                                           | storing, 90                                                                |
| note and duration values, 365                                 | swapping values, 229–233                                                   |
| using, 257–261                                                | working with, 75                                                           |

| variables and text. See also text                    | websites                                       |
|------------------------------------------------------|------------------------------------------------|
| escape characters, 82                                | Django framework, 590                          |
| numeric values, 80                                   | encryption, 591                                |
| working with, 79                                     | Flask framework, 590                           |
| version attributes, adding to classes, 341. See also | Kivy GUI (Graphical User Interface), 547       |
| attributes                                           | Pygame library, 65                             |
| version control, 293                                 | PyQT GUI (Graphical User Interface), 547       |
| version management                                   | security, 591                                  |
| Fashion Shop application, 392–393                    | tools, 7                                       |
| Fashion Shop program, 392–393                        | US National Weather Service, 101               |
| implementing, 344-345, 369                           | Visual Studio Code, 490                        |
| version numbers, checking, 342                       | Windows PC version, 7–9                        |
| Visual Studio Code. See also IDLE Command Shell      | Wireshark program, 591                         |
| Community Edition, 499                               | week_sales list, 252. See also sales           |
| debugging program, 494–498                           | what_would_I_do function, 183                  |
| editors, 499                                         | while construction                             |
| installing, 490–492                                  | versus for loop, 230–231                       |
| interpreter, 498                                     | looping, 155                                   |
| program file, 493–494                                | using, 142–147, 168, 195                       |
| project folder, 492–493                              | white space, removing from search name, 271    |
|                                                      | whole numbers, 89                              |
| W                                                    | windows, opening, 46                           |
|                                                      | Windows PC version, 7–9                        |
| weather conditions, displaying, 102                  | wireless devices, 567                          |
| weather data, 566                                    | Wireshark program, 591                         |
| weather helper, 136–137                              | with construction, 249–250, 261                |
| weather snaps, 101                                   | write method, 240–242                          |
| web applications, 590                                | writing into files, 260                        |
| web servers, 575–576, 591                            |                                                |
| web users, getting information from, 584–589         | Χ                                              |
| web-based data, 562–566                              | ^                                              |
| webPageHandler class, 588                            | XML (eXtensible Markup Language), 562–565, 568 |
| webpages                                             | See also ElementTree class                     |
| features, 590–591                                    | See also Elementeri de class                   |
| making from Python code, 589                         |                                                |
| reading, 562                                         | Υ                                              |
| serving from files, 579–584                          |                                                |
| 9                                                    |                                                |

yield statement, iterator functions, 451–456